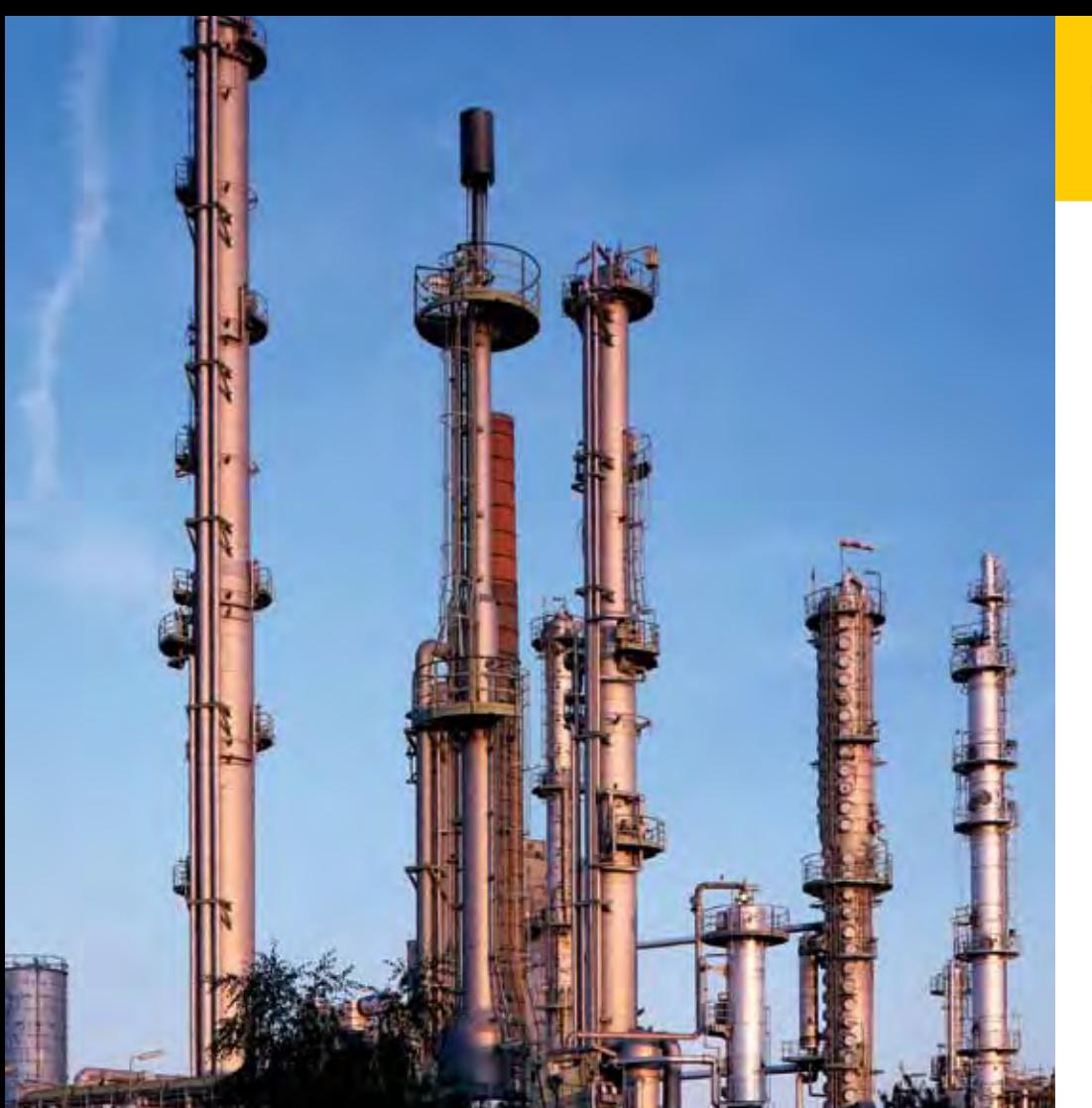

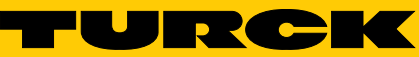

**Industrielle** Automation

# $\boldsymbol{\mathsf{excom}}^{\scriptscriptstyle{\circ}}$  – **REMOTE I/O**

**FÜR EIGENSICHERE STROMKREISE** 

**HANDBUCH** 

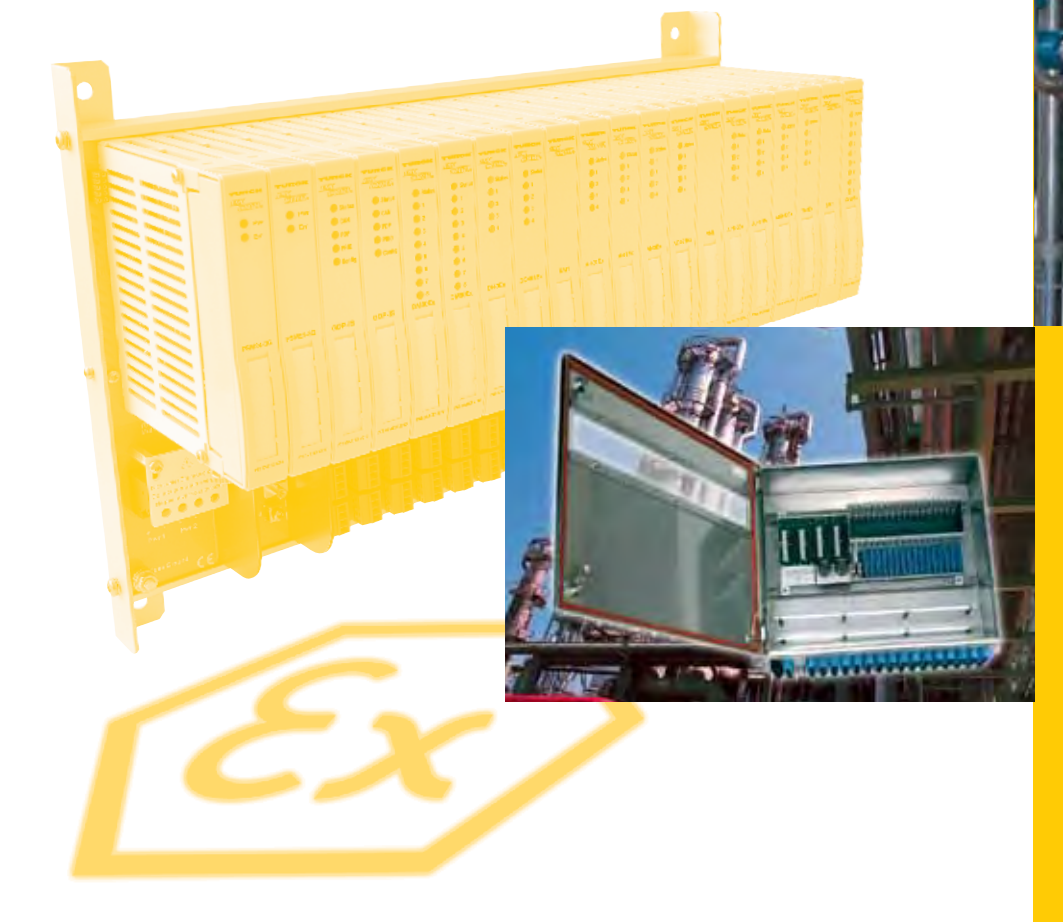

Sense it! Connect it! Bus it! Solve it!

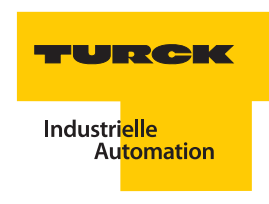

## **Vor Beginn der Installationsarbeiten**

- Gerät spannungsfrei schalten
- Gegen Wiedereinschalten sichern
- Spannungsfreiheit feststellen
- Erden und kurzschließen
- Benachbarte, unter Spannung stehende Teile abdecken oder abschranken
- Die für das Gerät angegebenen Montagehinweise beachten.
- Alle Arbeiten zum Transport, zur Installation, zur Inbetriebnahme und zur Instandhaltung dürfen nur von qualifiziertem Fachpersonal durchgeführt werden. (IEC 60 364 bzw. HD 384 oder DIN VDE 0100 und nationale Unfallverhütungsvorschriften beachten).
- Achten Sie bei Installationsarbeiten darauf, dass Sie sich statisch entladen, bevor Sie das Gerät berühren.
- Die Funktionserde (FE) muss an die Schutzerde (PE) oder den Potentialausgleich angeschlossen werden. Die Ausführung dieser Verbindung liegt in der Verantwortung des Errichters.
- **Anschluss- und Signalleitungen sind so zu installieren, dass induktive und kapazitive Einstreuungen** keine Beeinträchtigung der Automatisierungsfunktionen verursachen.
- Einrichtungen der Automatisierungstechnik und deren Bedienelemente sind so einzubauen, dass sie gegen unbeabsichtigte Betätigung geschützt sind.
- Damit ein Leitungs- oder Aderbruch auf der Signalseite nicht zu undefinierten Zuständen in der Automatisierungseinrichtung führen kann, sind bei der E/A-Kopplung hard- und softwareseitig entsprechende Sicherheitsvorkehrungen zu treffen.
- Bei 24-Volt-Versorgung ist auf eine sichere elektrische Trennung der Kleinspannung zu achten. Es dürfen nur Netzgeräte verwendet werden, die die Forderungen der IEC 60 364-4-41 bzw. HD 384.4.41 S2 (VDE 0100 Teil 410) erfüllen.
- **Schwankungen bzw. Abweichungen der Netzspannung vom Nennwert dürfen die in den** technischen Daten angegebenen Toleranzgrenzen nicht überschreiten, andernfalls sind Funktionsausfälle und Gefahrenzustände nicht auszuschließen.
- NOT-AUS-Einrichtungen nach IEC/EN 60 204-1 müssen in allen Betriebsarten der Automatisierungseinrichtung wirksam bleiben. Entriegeln der NOT-AUS-Einrichtungen darf keinen Wiederanlauf bewirken.
- Einbaugeräte für Gehäuse oder Schränke dürfen nur im eingebauten Zustand, Tischgeräte oder Portables nur bei geschlossenem Gehäuse betrieben und bedient werden.
- Es sind Vorkehrungen zu treffen, dass nach Spannungseinbrüchen und -ausfällen ein unterbrochenes Programm ordnungsgemäß wieder aufgenommen werden kann. Dabei dürfen auch kurz-zeitig keine gefährlichen Betriebszustände auftreten. Ggf. ist NOT-AUS zu erzwingen.
- An Orten, an denen in der Automatisierungseinrichtung auftretende Fehler Personen- oder Sachschäden verursachen können, müssen externe Vorkehrungen getroffen werden, die auch im Fehler- oder Störfall einen sicheren Betriebszustand gewährleisten beziehungsweise erzwingen (z. B. durch unabhängige Grenzwertschalter, mechanische Verriegelungen usw.).
- Die elektrische Installation ist nach den einschlägigen Vorschriften durchzuführen (z. B. Leitungsquerschnitte, Absicherungen, Schutzleiteranbindung).
- Während des Betriebes sind alle Abdeckungen und Türen geschlossen zu halten.

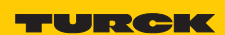

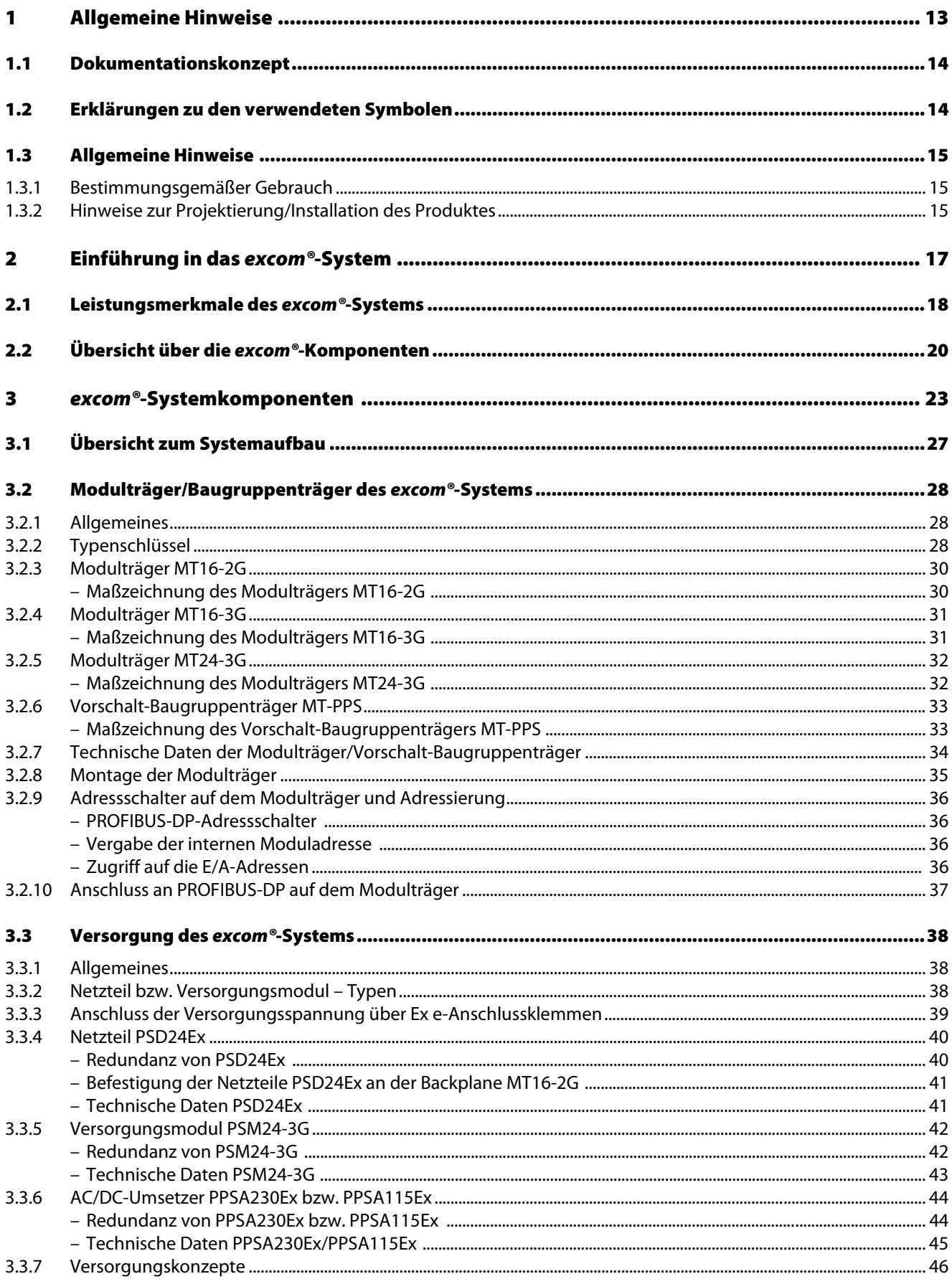

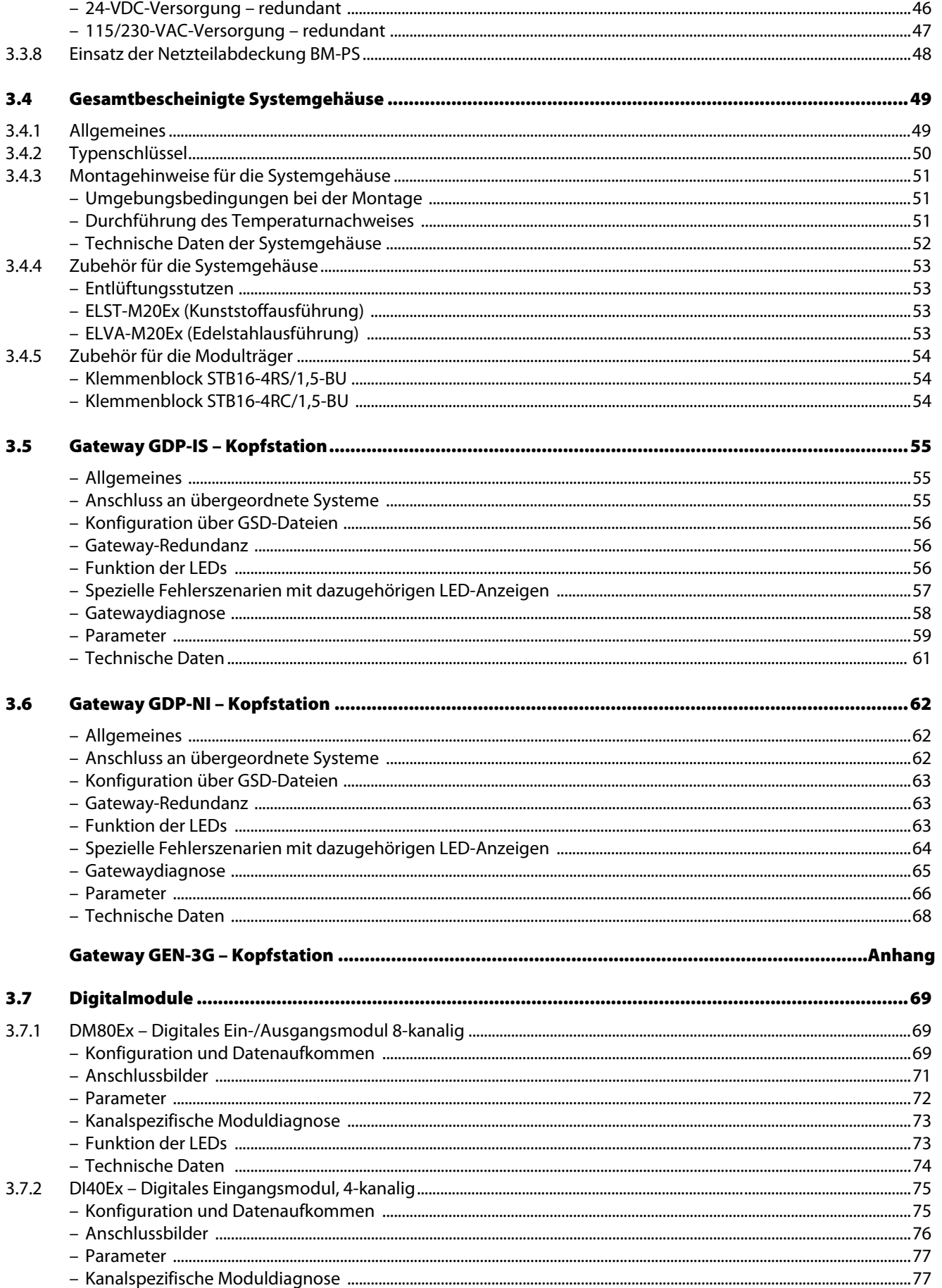

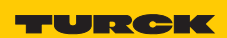

Industri<mark>elle</mark><br>Au<mark>tomation</mark>

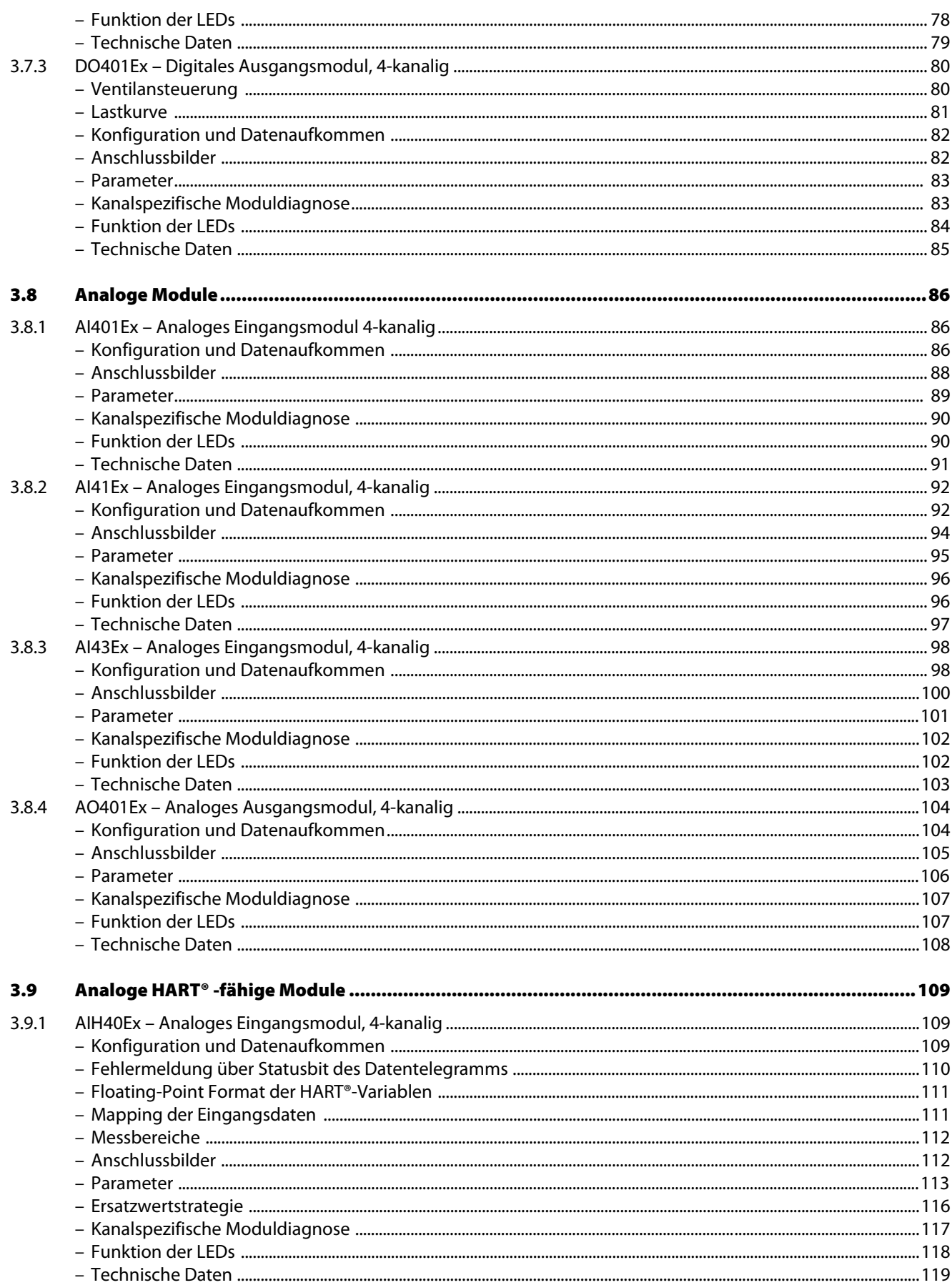

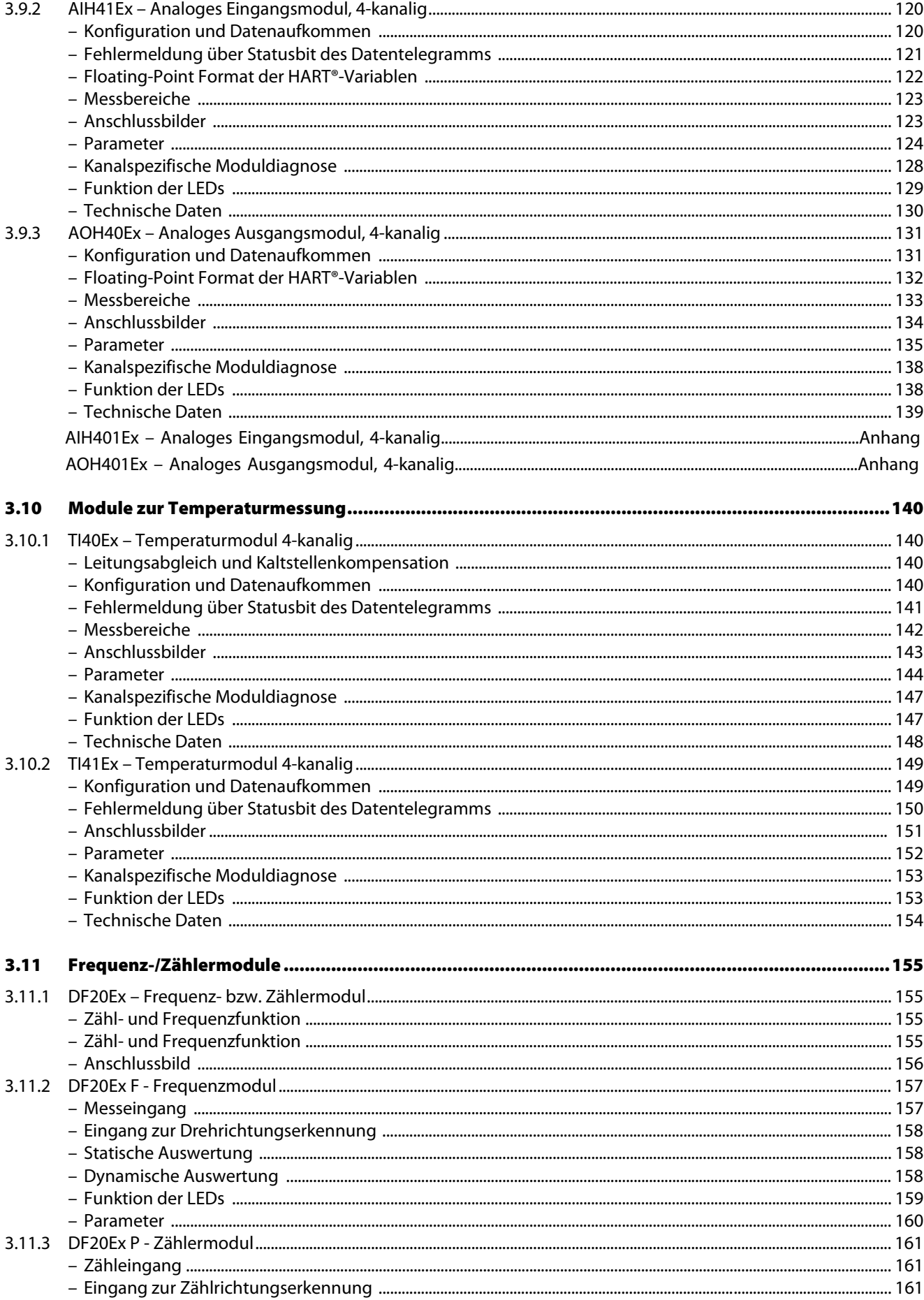

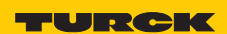

Industri<mark>elle</mark><br>Au<mark>tomation</mark>

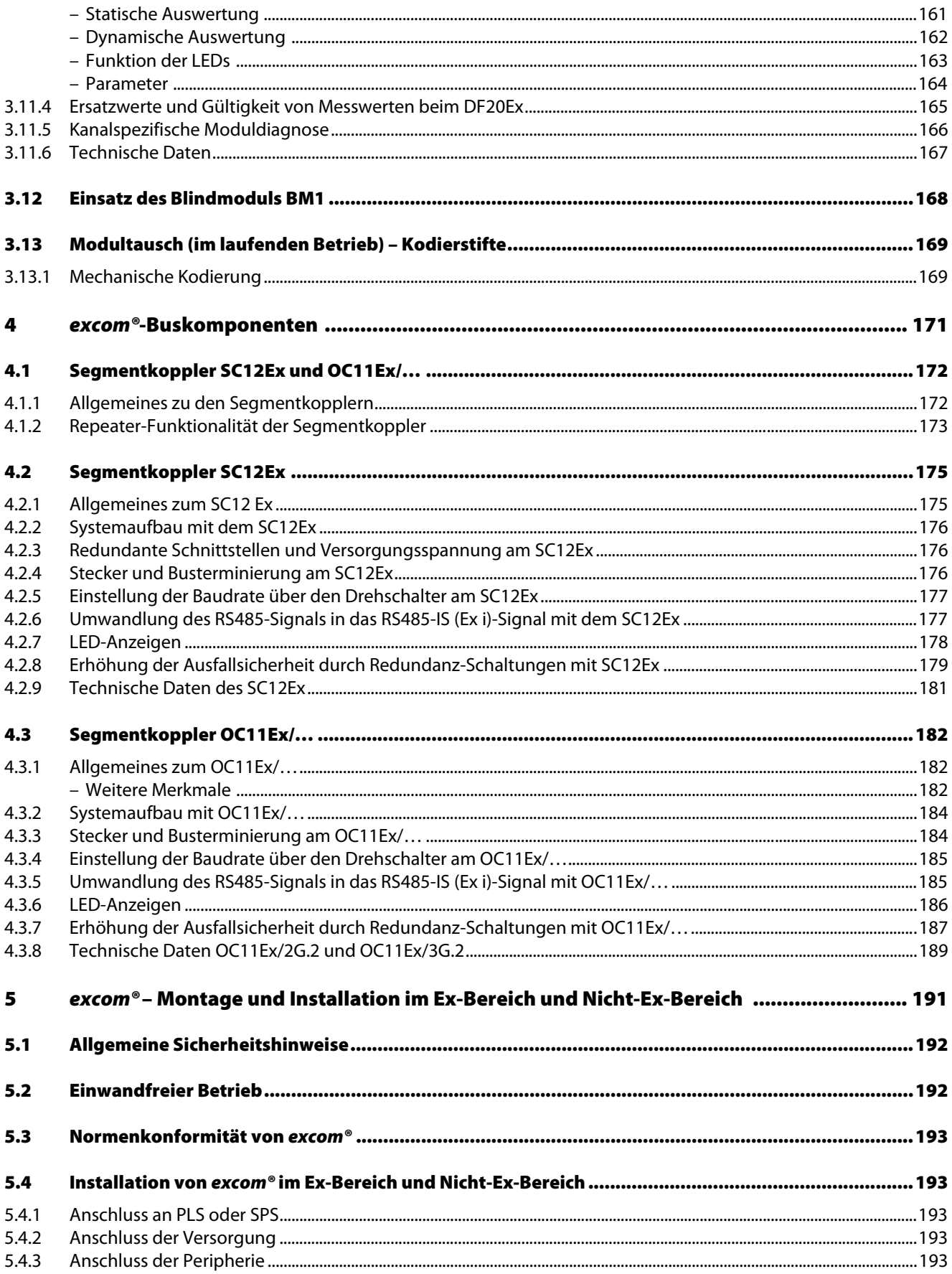

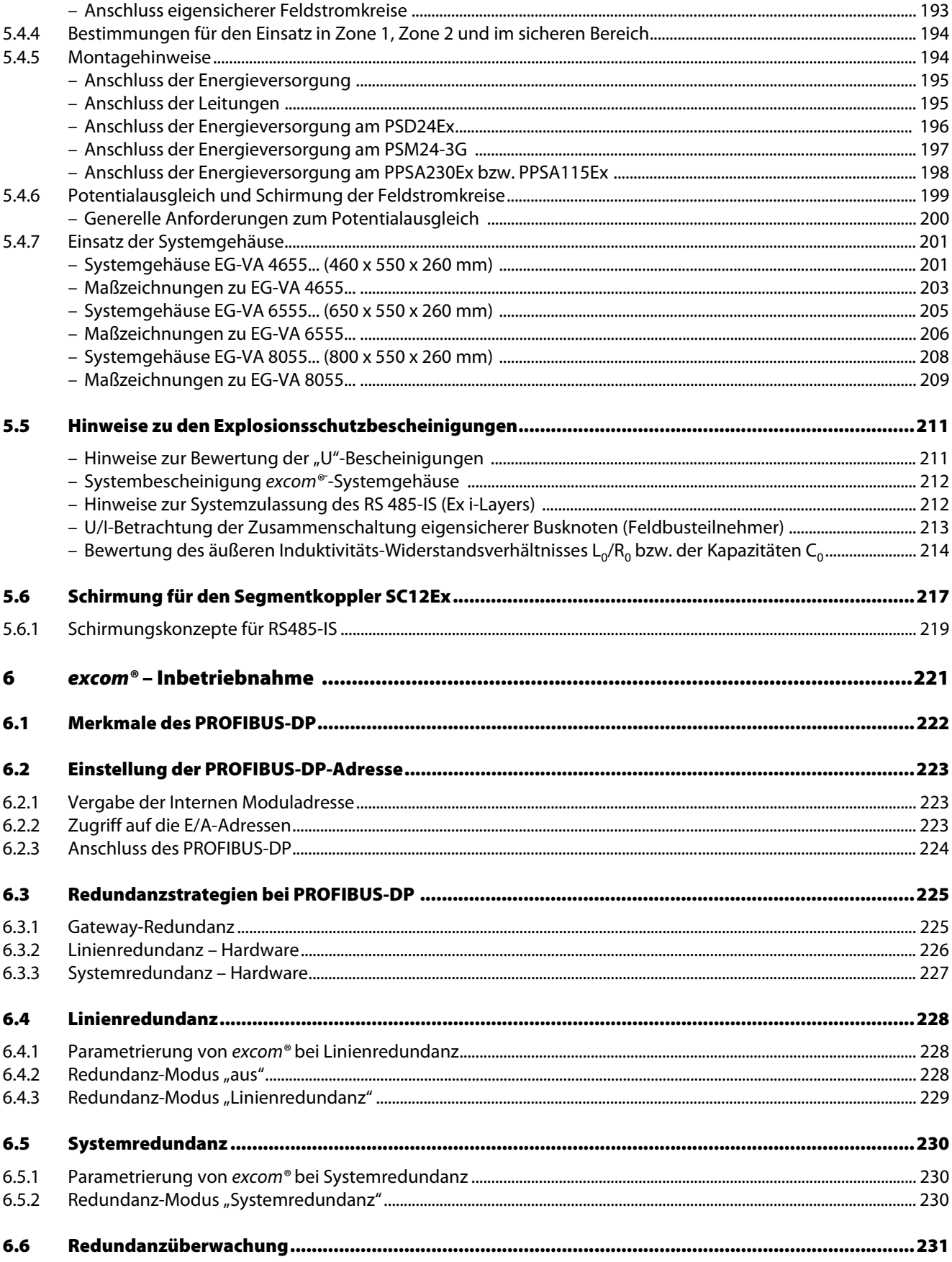

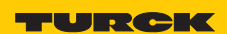

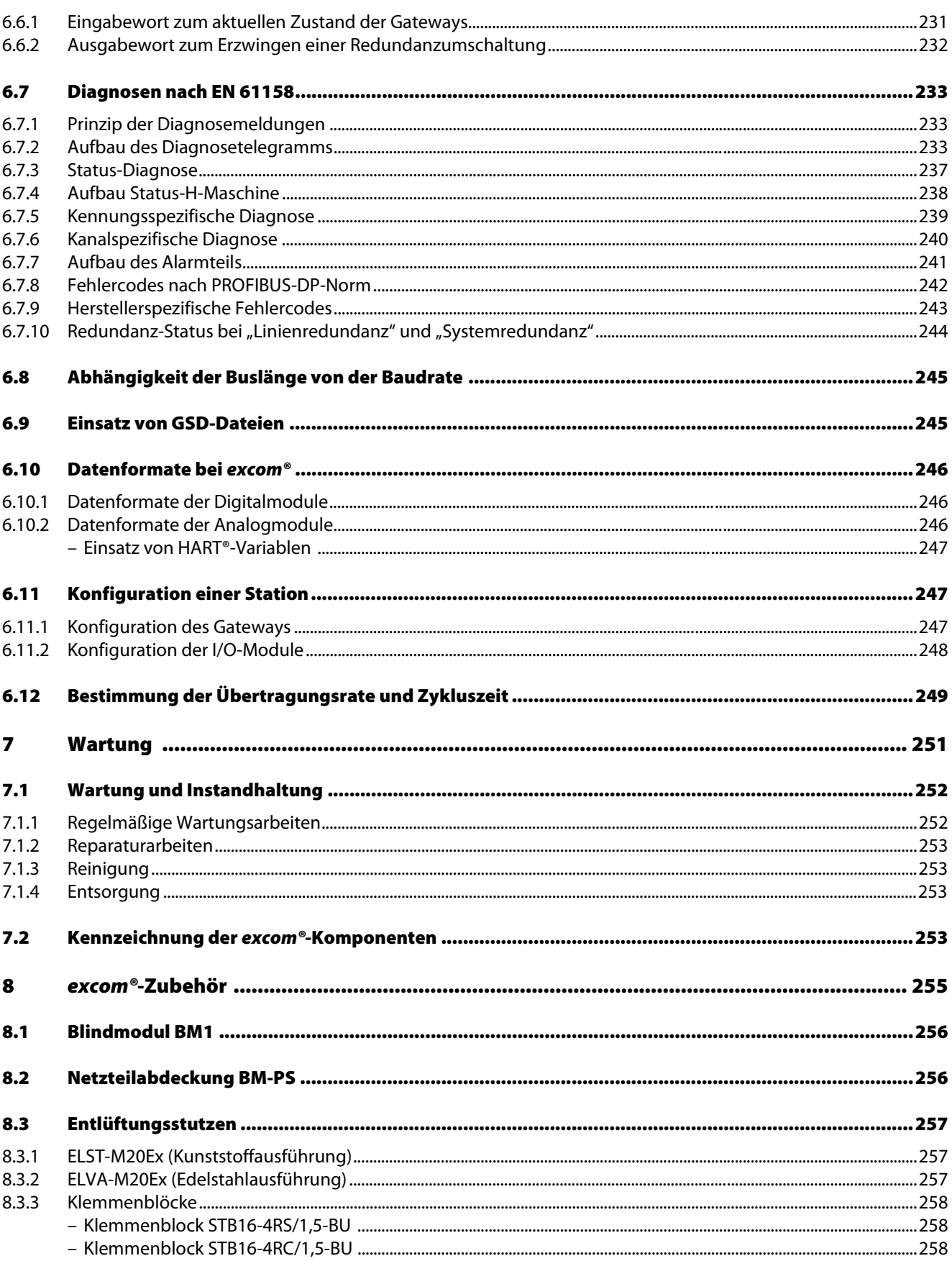

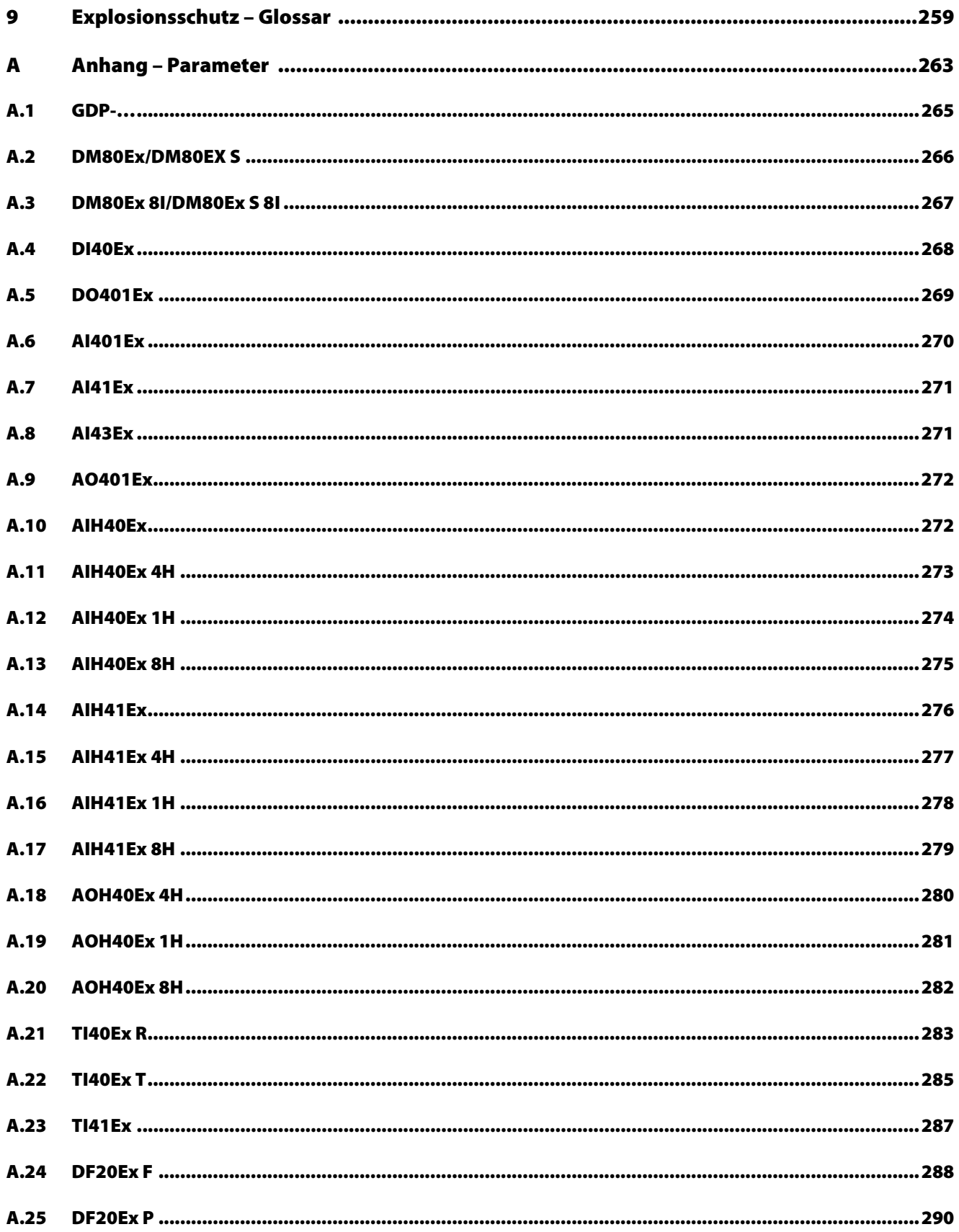

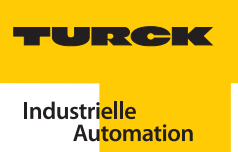

#### <span id="page-12-0"></span>**Allgemeine Hinweise**  $\mathbf{1}$

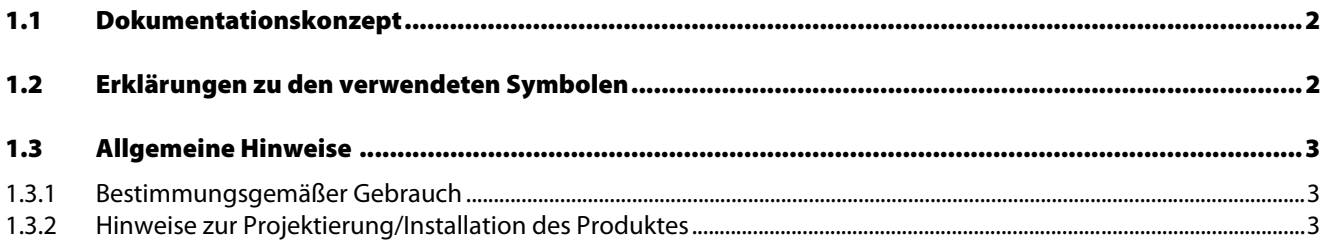

#### <span id="page-13-0"></span>**1.1 Dokumentationskonzept**

Dieses Handbuch enthält die erforderlichen Informationen für den bestimmungsgemäßen Gebrauch und die Inbetriebnahme der excom®-Produkte. Es wurde speziell für qualifiziertes Personal mit dem nötigen Fachwissen konzipiert.

Das zweite Kapitel bietet eine Einführung in das Remote-I/O-System excom®. Hier können Sie sich einen Überblick über die Variationen und Leistungsmerkmale des excom®-Systems verschaffen.

Im dritten Kapitel sind die Details der verfügbaren excom®-Module, Gateways, Modulträger und Systemgehäuse beschrieben.

Kapitel vier enthält alle wesentlichen Informationen zu den Buskomponenten des excom®-Systems in PROFIBUS-DP.

Im fünften Kapitel erfahren Sie alles Wichtige zur Montage und Installation der excom®- Station im Ex-Bereich.

Das sechste Kapitel beschreibt die Inbetriebnahme von excom® in PROFIBUS-DP.

Kapitel sieben informiert über die Wartung und Störungsbeseitigung.

Im achten Kapitel wird das verfügbare excom®-Zubehör aufgeführt.

#### <span id="page-13-1"></span>**1.2 Erklärungen zu den verwendeten Symbolen**

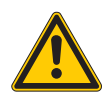

#### **Gefahr**

Wahrscheinliche Personenschäden mit Todesfolge

Mit ganz besonderer Vorsicht vorgehen.

Dieses Zeichen steht neben Warnhinweisen, die auf eine potenzielle Gefahrenquelle hindeuten. Bei Nichtbeachtung sind Personenschäden oder Tod sehr wahrscheinlich.

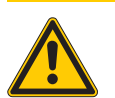

#### **Warnung**

Mögliche Personenschäden mit Todesfolge

Mit besonderer Vorsicht vorgehen.

Dieses Zeichen steht neben Warnhinweisen, die auf eine potenzielle Gefahrenquelle hindeuten. Bei Nichtbeachtung sind Personenschäden oder Tod möglich.

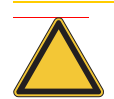

#### **Achtung**

Mögliche Geräteschäden

Mit Vorsicht vorgehen.

Dieses Zeichen steht neben Warnhinweisen, die auf eine potenzielle Gefahrenquelle hindeuten. Bei Nichtbeachtung sind Beschädigungen der Systeme (Hard- und Software) und Anlagen möglich.

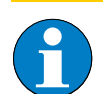

#### **Hinweis**

Dieses Zeichen steht neben allgemeinen Hinweisen, die auf wichtige Informationen zum Vorgehen hinsichtlich eines oder mehrerer Arbeitsschritte hinweisen.

Die betreffenden Hinweise können die Arbeit erleichtern und zum Beispiel helfen, Mehrarbeit durch falsches Vorgehen zu vermeiden.

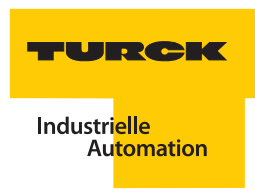

#### <span id="page-14-0"></span>**1.3 Allgemeine Hinweise**

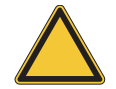

#### **Achtung**

Diesen Abschnitt sollten Sie auf jeden Fall lesen, da die Sicherheit im Umgang mit elektrischen Geräten nicht dem Zufall überlassen werden darf.

Dieses Handbuch enthält die erforderlichen Informationen für die Inbetriebnahme des TURCK excom®-Systems.

Es wurde speziell für qualifiziertes Personal mit dem nötigen Fachwissen konzipiert.

#### <span id="page-14-1"></span>**1.3.1 Bestimmungsgemäßer Gebrauch**

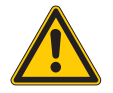

#### **Gefahr**

Die in diesem Handbuch beschriebenen Geräte dürfen nur für die in diesem Handbuch und in der jeweiligen technischen Beschreibung vorgesehenen Einsatzfälle und nur in Verbindung mit zertifizierten Fremdgeräten und -komponenten verwendet werden.

Der einwandfreie und sichere Betrieb der Geräte setzt sachgemäßen Transport, sachgerechte Lagerung, Aufstellung und Montage sowie sorgfältige Bedienung und Wartung voraus.

#### <span id="page-14-2"></span>**1.3.2 Hinweise zur Projektierung/ Installation des Produktes**

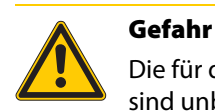

Die für den jeweiligen Einsatzfall geltenden Sicherheits- und Unfallverhütungsvorschriften sind unbedingt zu beachten.

**Allgemeine Hinweise**

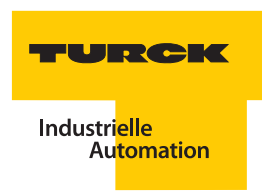

## <span id="page-16-0"></span>**2 Einführung in das** *excom®***-System**

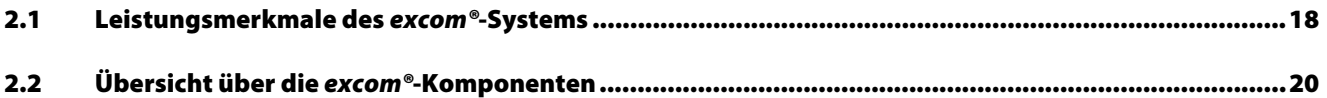

Abbildung 1: Beispiel einer excom®-Station

#### <span id="page-17-0"></span>**2.1 Leistungsmerkmale des** *excom®***-Systems**

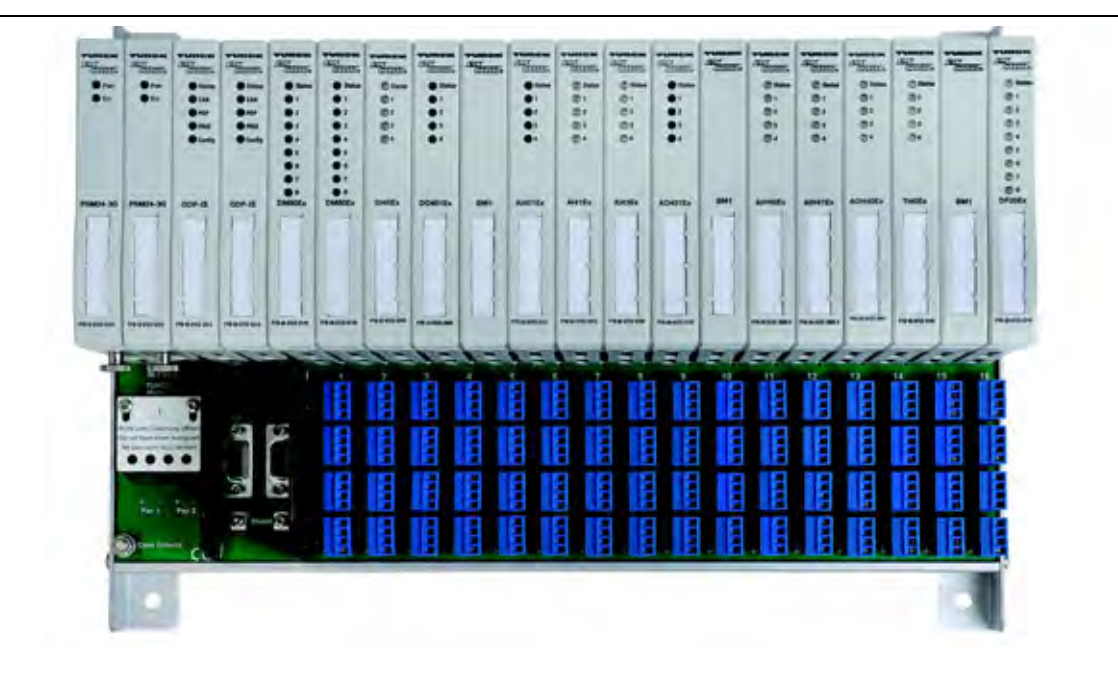

excom® ist ein Remote-I/O-System für PROFIBUS-DP zum Einsatz in explosionsgefährdeten Bereichen. Das System verfügt über busfähige, dezentrale Ein-/Ausgangsmodule in Schutzart IP20 zum Anschluss von binären und analogen eigensicheren Feldgeräten. Die Ex-Schutzart des Systems erlaubt den Einsatz in den Zonen 1 und 2 (nach EN 60079-10) und 21 und 22 (nach EN 61241-10). Die Feldstromkreise sind für die Zonen 0, 1 und 20 und 21 zugelassen.

Das System besteht aus Netzteilen bzw. Versorgungsmodulen, Gateways, E/A-Modulen sowie Modulträgern zur Aufnahme aller Komponenten. Der Anschluss aller Module ist einfach zu handhaben: Gateways, Stromversorgungen und E/A-Module werden in den Modulträger gesteckt. Damit sind alle internen Verbindungen hergestellt, es muss nur noch die externe Spannungsversorgung und die Peripherie angeschlossen werden.

In den Modulträgern ist die Backplane integriert. Die Backplane dient zur Energieverteilung und zum Datentransport. Es gibt zwei unterschiedliche Modulträgergrößen zur Aufnahme von maximal 16 Modulen und zwei Gateways (MT16-…) oder 24 Modulen und zwei Gateways (MT24-…). Die Modulträger sind für eine 24-VDC-Versorgungsspannung und mit dem Vorschalt-Baugruppenträger MT-PPS optional für eine AC-Speisung von 230/115 VAC erhältlich. Die Anschlussebene der Feldstromkreise ist mit abziehbaren Schraubklemmen oder Federzugklemmen ausgeführt.

Die Netzteile bzw. Versorgungsmodule stellen die Stromversorgung des gesamten Systems sicher. Für den ordnungsgemäßen Betrieb reicht ein Netzteil bzw. Versorgungsmodul aus. Um die Verfügbarkeit zu erhöhen, kann bei Verwendung des Modulträgers MT16-…/MT24-… ein weiteres Netzteil bzw. Versorgungsmodul angeschlossen werden (Redundanz). Bei Nutzung des Vorschalt-Baugruppenträgers MT-PPS mit 230/115 VAC wird zusätzlich je Netzteil bzw. Versorgungsmodul ein AC/DC-Umsetzer angeschlossen.

Die Gateways sind Master für den internen Datenbus und Slaves zum übergeordneten Feldbus und regeln den gesamten Datenverkehr zwischen einem E/A-Modul und dem Prozessleitsystem (PLS). Das Gateway liefert die erweiterte PROFIBUS-DP-Diagnose, d. h. dem Anwender werden Diagnosedaten bis hinunter zu kanalspezifischen Fehlermeldungen zur Verfügung gestellt.

Die Datenübertragung zum PLS kann mit geeigneten TURCK-Kopplern über Lichtwellenleiter oder Kupferleitungen durchgeführt werden. Um die Verfügbarkeit und Ausfallsicherheit zu erhöhen, ist bei Verwendung des MT16-…/MT24-… ein zweites Gateway vorgesehen (Redundanz).

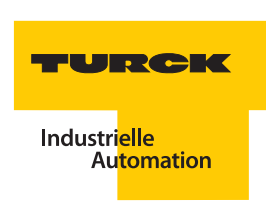

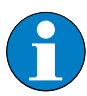

#### **Hinweis**

Der Austausch eines redundanten Netzteils bzw. Versorgungsmoduls oder redundanten Gateways im laufenden Betrieb ist möglich!

Beachten Sie beim Austausch eines defekten Gateways, dass das neue Gerät in jedem Fall den selben Firmwarestand haben muss wie das redundante Gateway!

Die E/A-Module sind die Schnittstelle zur Peripherie, die über die Anschlussebene der Feldstromkreise angeschlossen wird. Die Digitalmodule, Analogmodule und Funktionsmodule erlauben den Anschluss von Feldgeräten in Schutzart Ex ia IIC. Es können insgesamt bis zu 24 E/A-Module mit dem Modulträger MT24… und 16 E/A-Module mit dem Modulträger MT16… betrieben werden.

Alle E/A-Module können im laufenden Betrieb (ohne Spannungsfreischalten) gesteckt und gezogen werden (hot swapping), um z. B. defekte Module auszutauschen. Es wird automatisch überprüft, ob das neue Modul mit der Konfiguration übereinstimmt. Die bestehende Datenkommunikation wird nicht unterbrochen.

Die Module verfügen über LEDs zur Fehleranalyse "vor Ort". Jedes E/A-Modul bietet LEDs zur direkten Diagnose und Statusanzeige der Ein-/Ausgänge.

Alle Anzeigen entsprechen der NAMUR NE 44 bzw. der DIN EN 60073, d. h.:

- $q$ rün = betriebsbereit
- $rot = Fehler$
- $\Box$  gelb = Schaltzustand von binären Ein-/Ausgängen

Die interne Zykluszeit für ein voll ausgebautes System liegt unterhalb von:

- 5 ms bei MT16... (10 ms bei MT24...) bei rein binärer Verarbeitung,
- 20 ms bei MT16... (40 ms bei MT24...) bei analogen Signalen.

Die Reaktionszeit ist zusätzlich abhängig von dem verwendeten PLS und dem eingesetzten Feldbus. Der Anschluss von HART®-fähigen Feldgeräten wird unterstützt. Eine durchgängige HART®- Kommunikation bis zum PLS ist über den PROFIBUS-DPV1 möglich.

Ein excom®-DTM (Device Type Manager) dient zur Konfiguration und Parametrierung in einem Engineering-Tool. In Stand-alone-Tools wie PACTware™ dient der DTM zur Inbetriebnahme und Überwachung. Der DTM basiert auf der FDT-Spezifikation 1.2.

Die Parametrierung von Ersatzwerten wird vom excom®-System unterstützt und erfolgt in der Regel kanalweise. Je nach Modultyp lässt sich so das individuell geforderte Verhalten der Peripherie für den Einsatzzweck einstellen.

#### <span id="page-19-0"></span>**2.2 Übersicht über die** *excom®***-Komponenten**

**Hinweis**

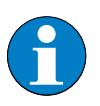

Die Bestelldaten zu allen Komponenten des excom®-Systems finden Sie in dem Katalog "Remote-I/O excom®" (D300252)

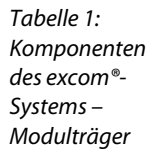

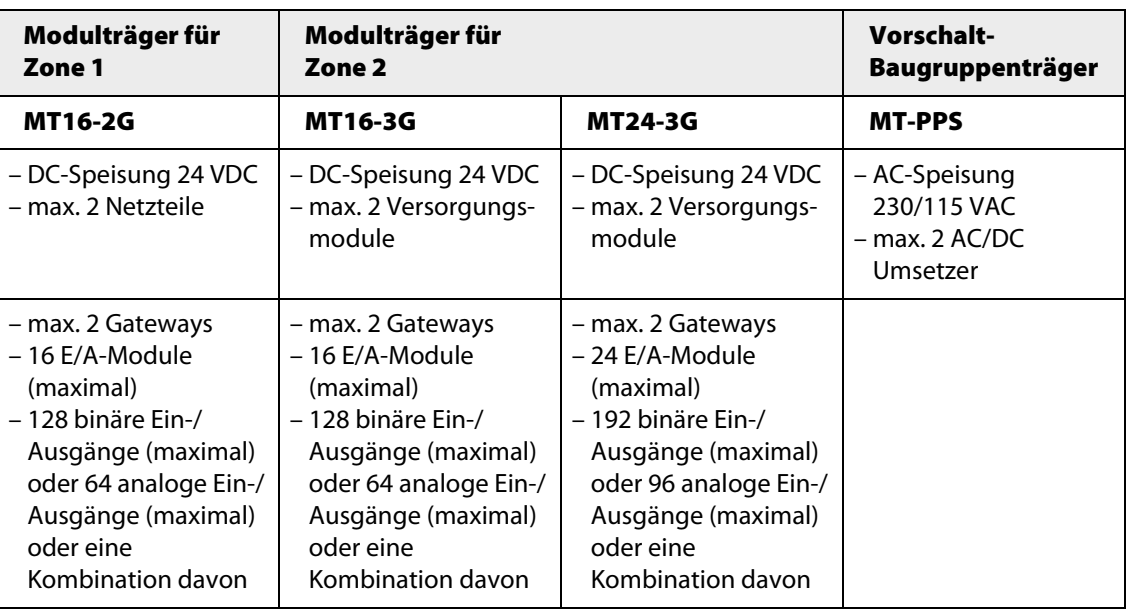

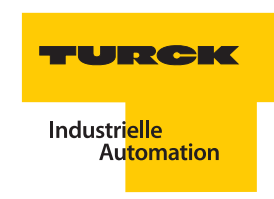

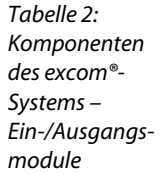

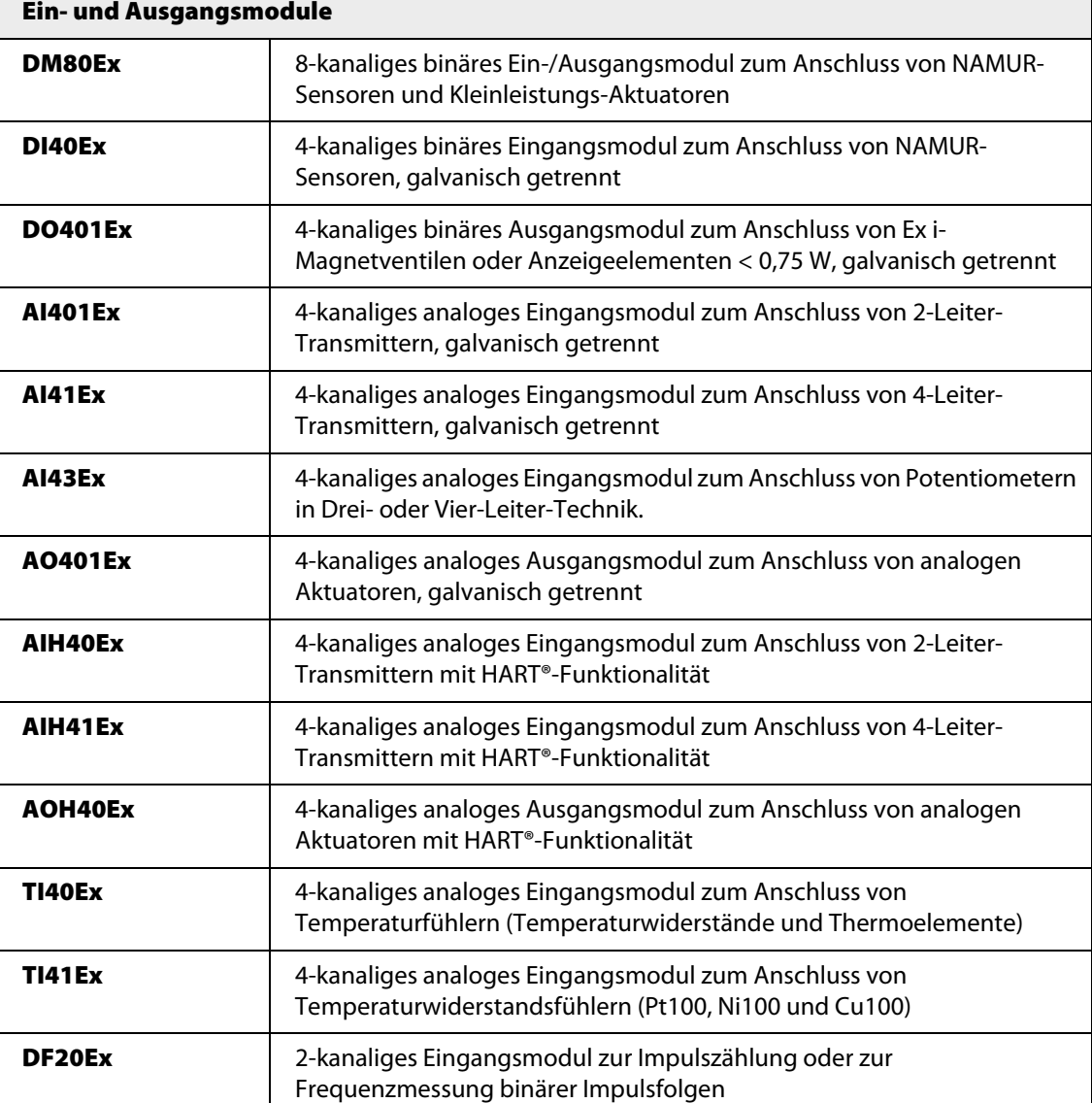

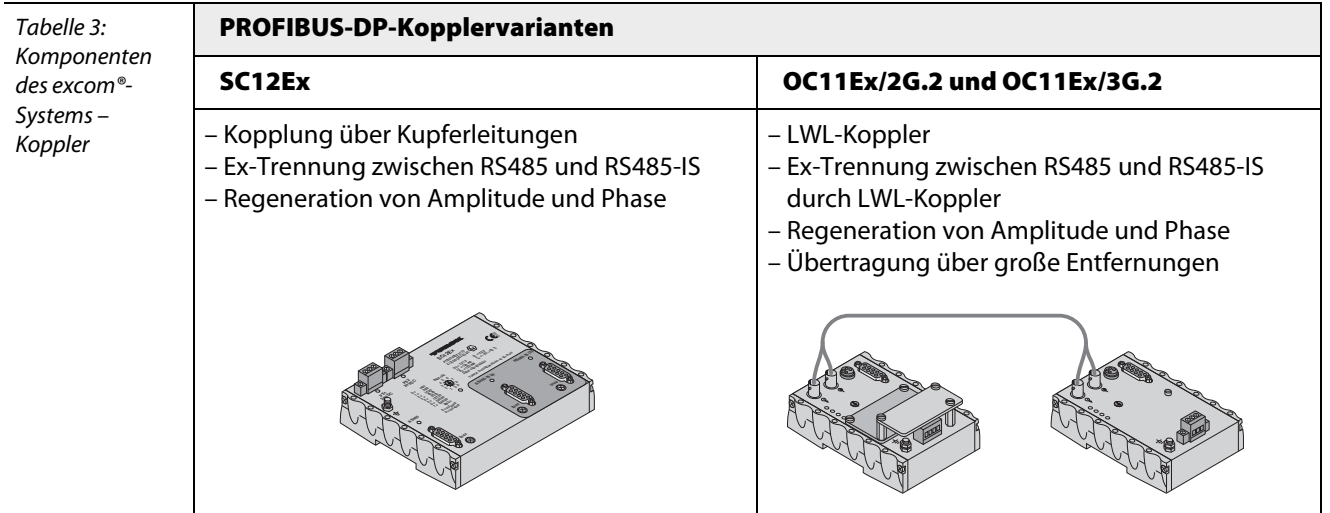

#### excom®-Systemkomponenten  $\overline{\mathbf{3}}$

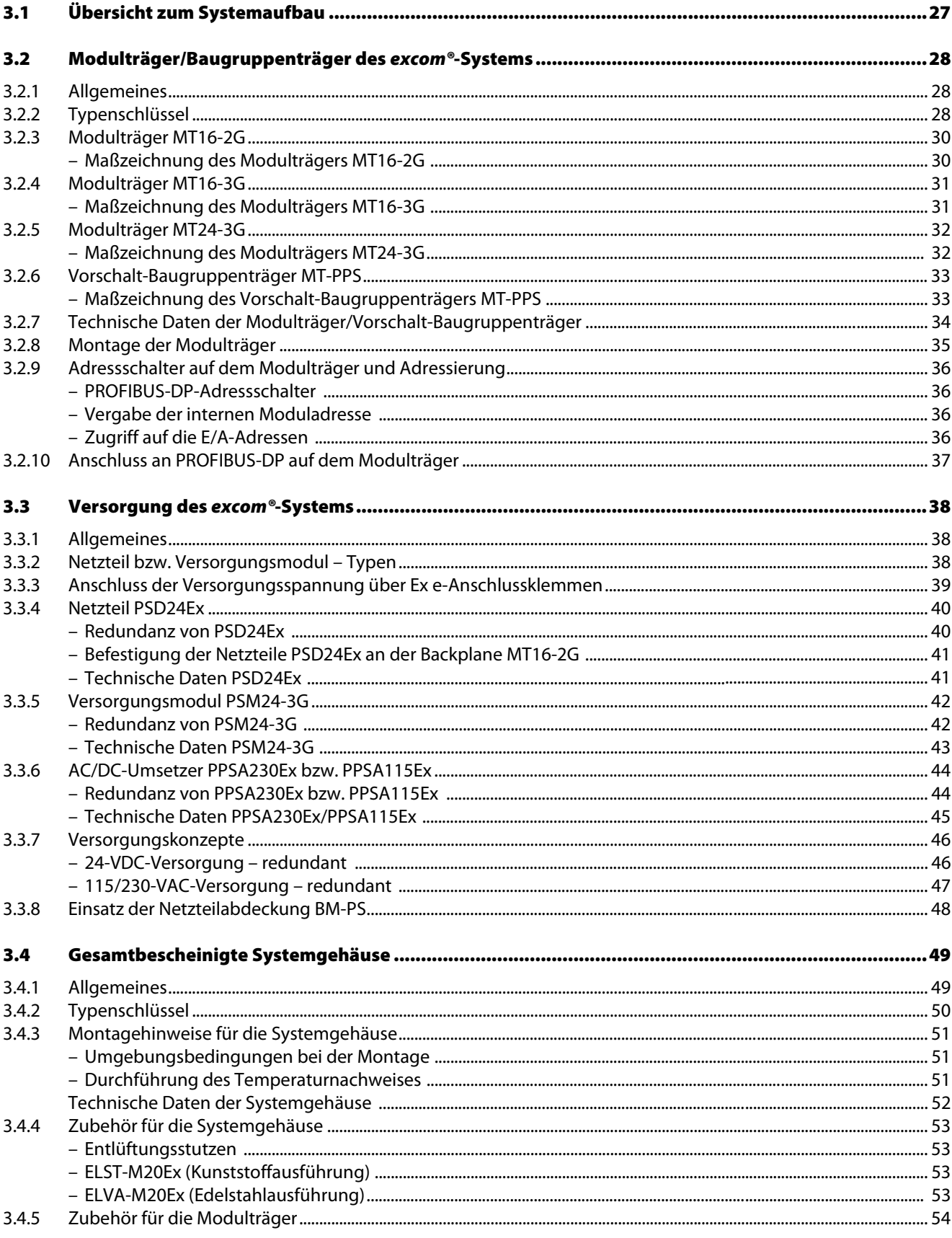

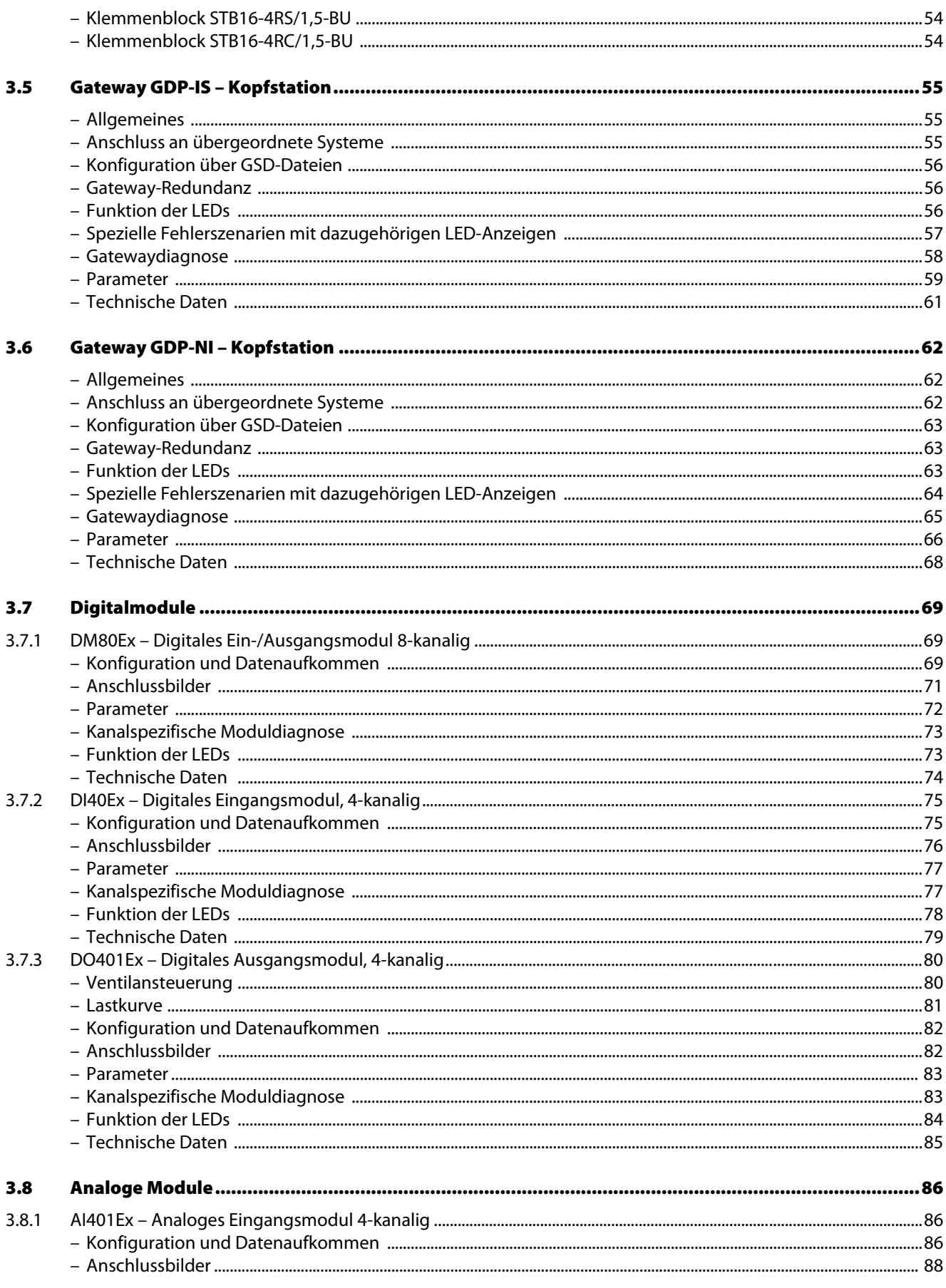

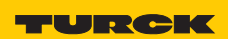

Industri<mark>elle</mark><br>Au<mark>tomation</mark>

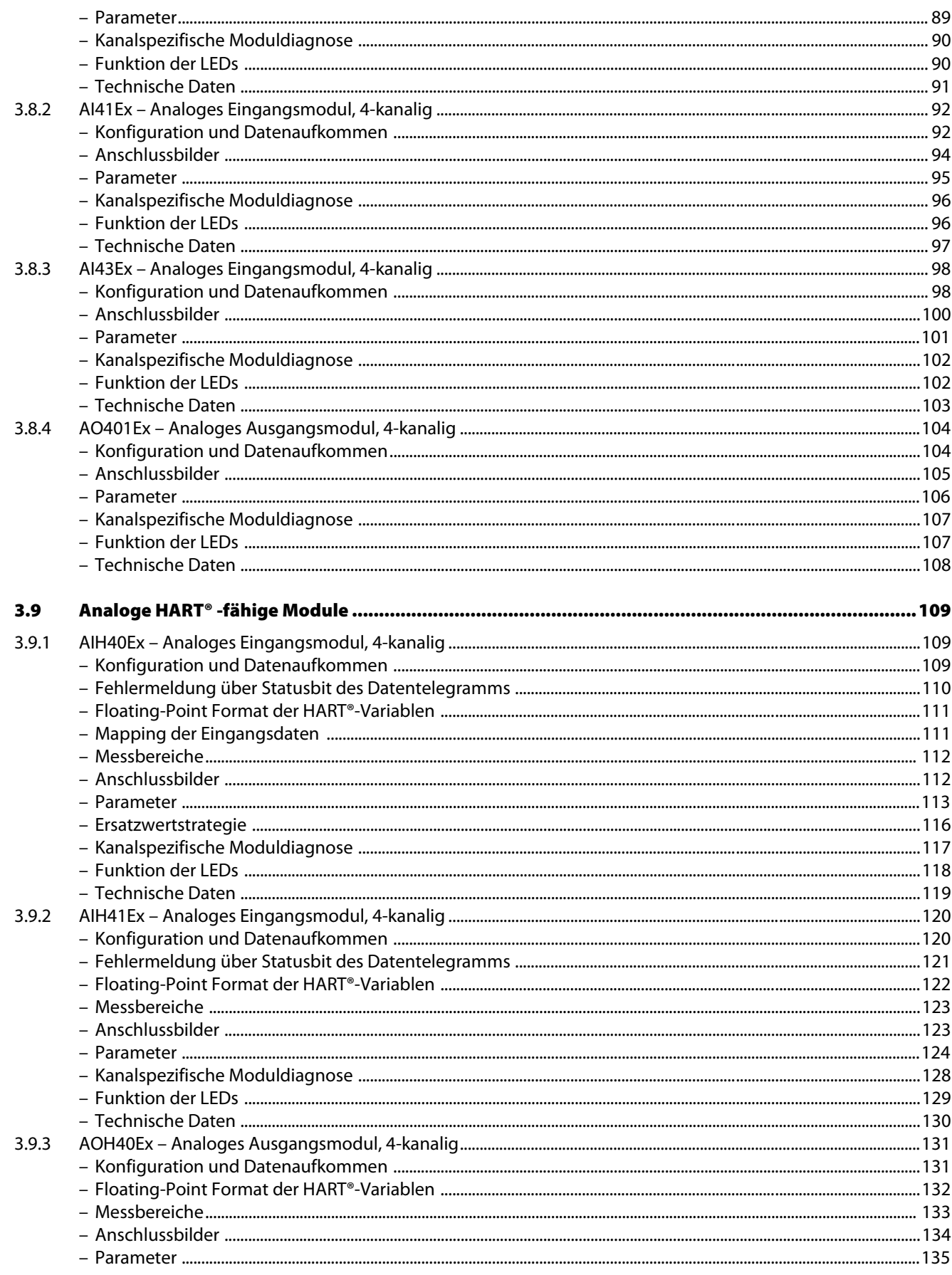

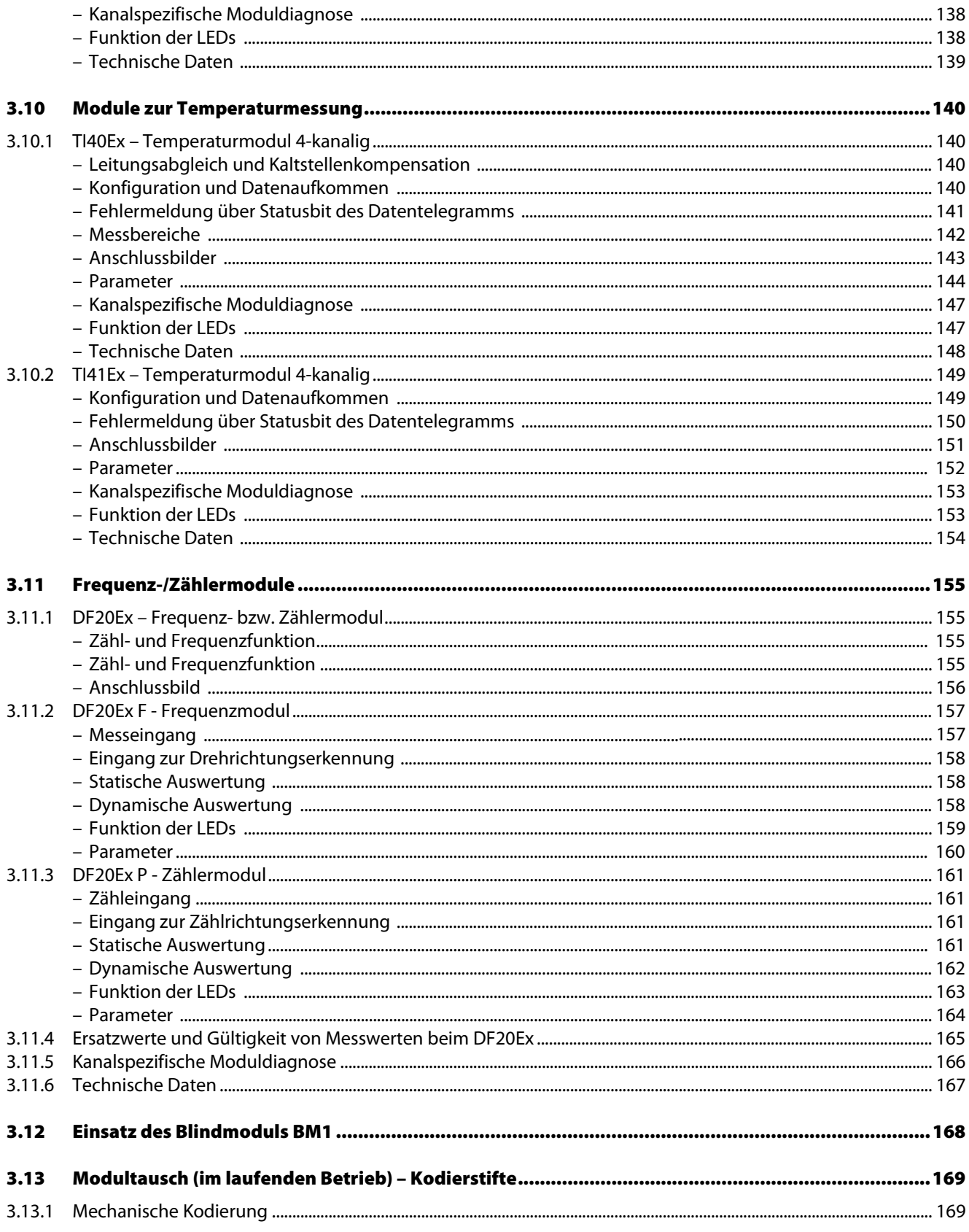

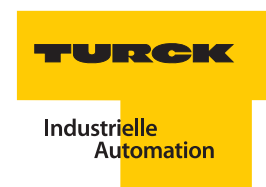

#### <span id="page-26-0"></span>**3.1 Übersicht zum Systemaufbau**

Das System besteht aus Netzteilen bzw. Versorgungsmodulen, Gateways, E/A-Modulen sowie Modulträgern zur Aufnahme aller Komponenten. In den Modulträgern ist die Backplane integriert. Sie dient zur Energieverteilung, zum Datentransport und enthält die Anschlussebene für die Feldgeräte.

Die Netzteile bzw. Versorgungsmodule stellen die Stromversorgung des gesamten Systems sicher. Für den ordnungsgemäßen Betrieb reicht ein Netzteil bzw. Versorgungsmodul aus. Um die Verfügbarkeit zu erhöhen, kann bei Verwendung des Modulträgers MT16/MT24-… ein weiteres Netzteil bzw. Versorgungsmodul angeschlossen werden (Redundanz).

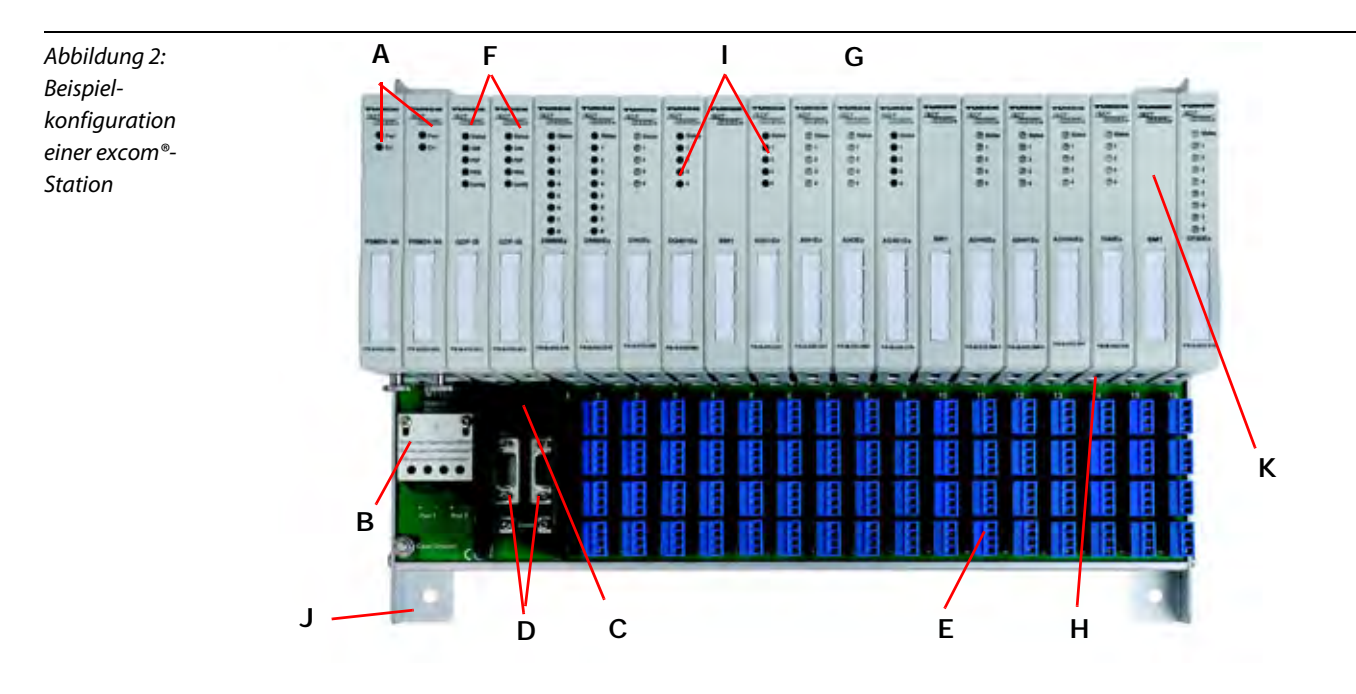

- **A** Versorgungsmodule (Redundanz möglich)
- **B** Ex e-Anschluss für die externe Energieversorgung unter der Abdeckung
- **C** Wahl der Netzwerkadresse über Drehkodierschalter
- **D** Anschlüsse für PROFIBUS-DP RS485-IS
- **E** Anschlussebene für die eigensicheren Ex i-Feldgeräte
- **F** Gateways
- **G** E/A-Module in unterschiedlichsten Ausführungen
- **H** integrierte Führung für Modulaufnahme, Steckplatzkodierung
- **I** LEDs für Status und E/As
- **J** Modulträger mit Backplane
- **K** Modulfrontkappe mit mechanischer Kodierung

#### <span id="page-27-0"></span>**3.2 Modulträger/Baugruppenträger des** *excom®***-Systems**

#### <span id="page-27-1"></span>**3.2.1 Allgemeines**

excom®- Komponenten werden auf Modulträgern montiert. Die excom®-Modulträger bestehen aus einer Rückwandplatine (Backplane) und dem davor montierten Trägersystem. Die Backplane dient zur Energieverteilung und zum Datentransport und enthält die Anschlussebene für die Feldgeräte.

Der Modulträger ist in einer kombinierten Schutzart Ex e sowie Ex i ausgeführt und kann daher in Zone 2 eingesetzt werden. Auf der Backplane wird die Modulversorgung so limitiert, dass Funkenbildung vermieden wird. Daher ist auch beim Einsatz von excom® in der Zone 2 ein Ziehen und Stecken der E/A-Module und der Gateways unter Spannung möglich (Hot Plug). Dabei erfolgt keine Unterbrechung der Datenkommunikation.

Mit den auf dem Vorschalt-Baugruppenträger MT-PPS befindlichen AC/DC-Umsetzern wird die 230/ 115 VAC-Netzspannung auf eine ungeregelte 24-VDC-Versorgungsspannung heruntertransformiert und den Netzteilen bzw. Versorgungsmodulen auf den Modulträgern zugeführt. Dabei wird je Netzteil bzw. Versorgungsmodul ein AC/DC-Umsetzer angeschlossen. Der Vorschalt-Baugruppenträger ist in einer kombinierten Schutzart Ex e sowie Ex i ausgeführt und kann daher ebenfalls in Zone 2 eingesetzt werden.

#### <span id="page-27-2"></span>**3.2.2 Typenschlüssel**

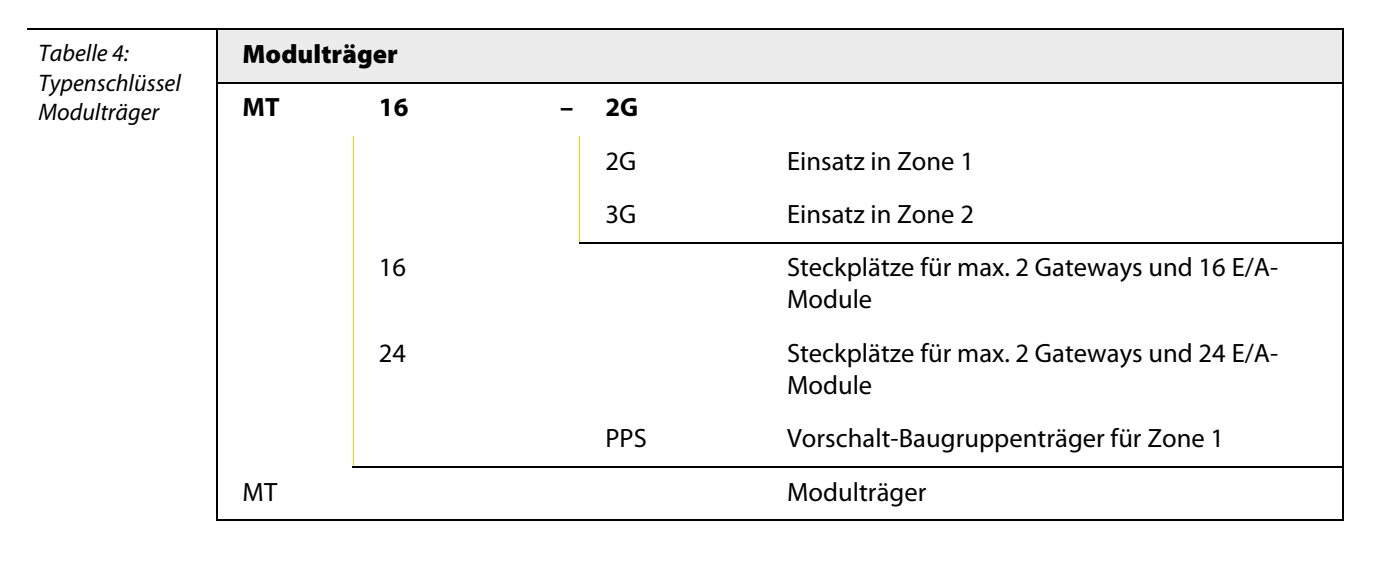

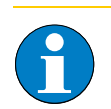

#### **Hinweis**

Die bisherige Baugruppenträgerversion MT18-R024 ist funktionsidentisch mit der Baugruppenträgerversion MT16-2G und somit kompatibel.

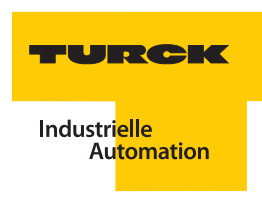

Drei verschiedene Modulträgervarianten und ein Vorschalt-Baugruppenträger sind verfügbar:

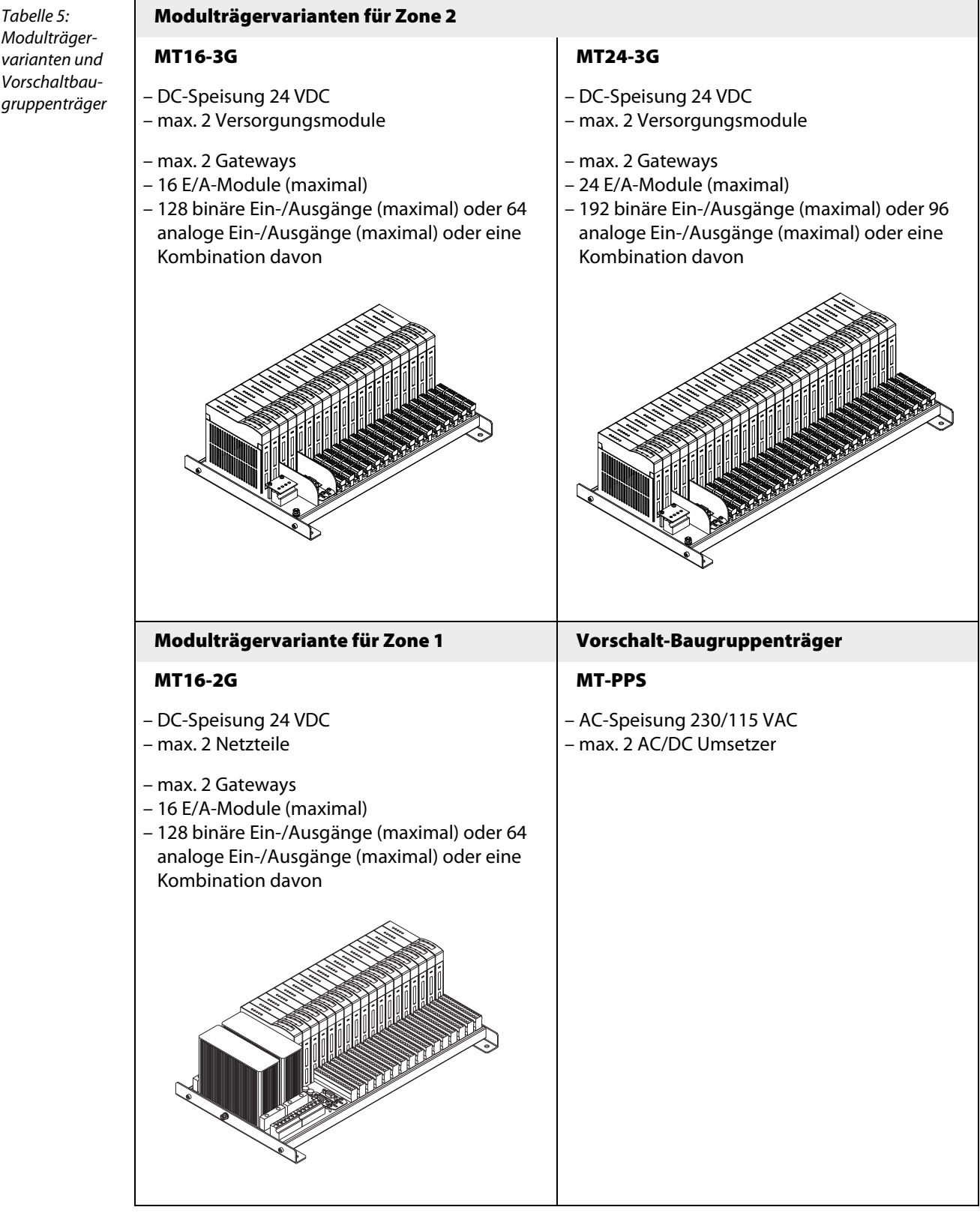

#### <span id="page-29-0"></span>**3.2.3 Modulträger MT16-2G**

Die folgende Abbildung zeigt den Modulträger MT16-2G, der mit MINI-COMBICON-Klemmen für die Signalanschlussebene ausgestattet ist.

Abbildung 3: Modulträger MT16-2G

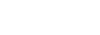

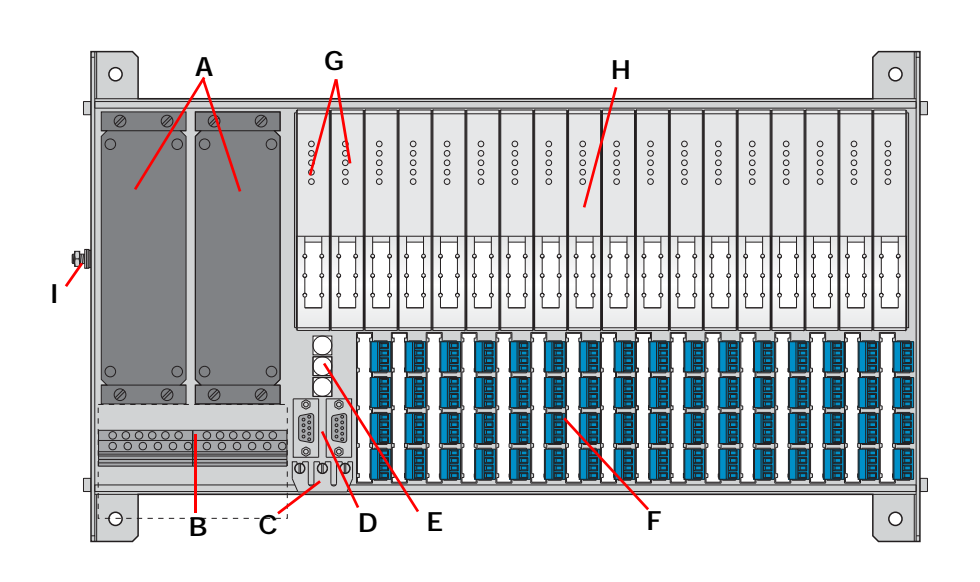

- **A** Zwei Steckplätze für 24-VDC-Netzteile
- **B** Ex e-Anschluss für die externe Energieversorgung
- **C** Brücke zur möglichen Erdung des Leitungsschirmes der Datenleitung
- **D** Zwei 9-polige SUB-D-Steckverbinder für PROFIBUS RS485-IS [\("Redundanzstrategien bei PROFIBUS-DP" Seite 225](#page-224-2))
- **E** Drehkodierschalter zur Einstellung der Netzwerkadresse [\("Adressschalter auf dem Modulträger und Adressierung" Seite 36\)](#page-35-0)
- **F** Anschlussebene für die Ex i-Feldgeräte (MINI-COMBICON)
- **G** Steckplätze für zwei Gateways (["Redundanzstrategien bei PROFIBUS-DP" Seite 225\)](#page-224-2)
- **H** Steckplätze für maximal 16 E/A-Module
- **I** Erdungsbolzen

#### **Maßzeichnung des Modulträgers MT16-2G**

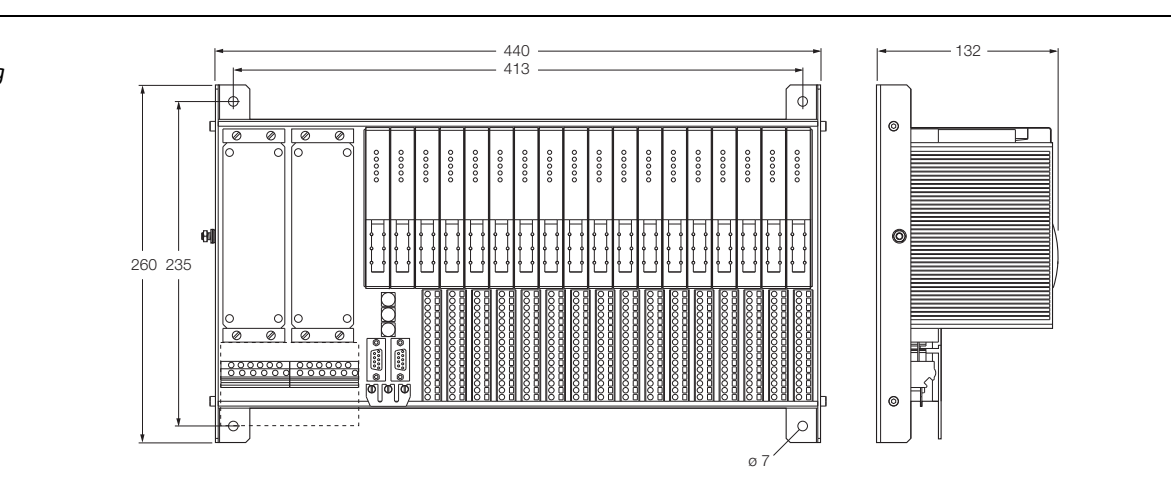

<span id="page-29-1"></span>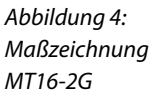

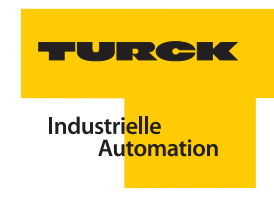

#### <span id="page-30-0"></span>**3.2.4 Modulträger MT16-3G**

Die folgende Abbildung zeigt den Modulträger MT16-3G, der mit MINI-COMBICON-Klemmen für die Signalanschlussebene ausgestattet ist.

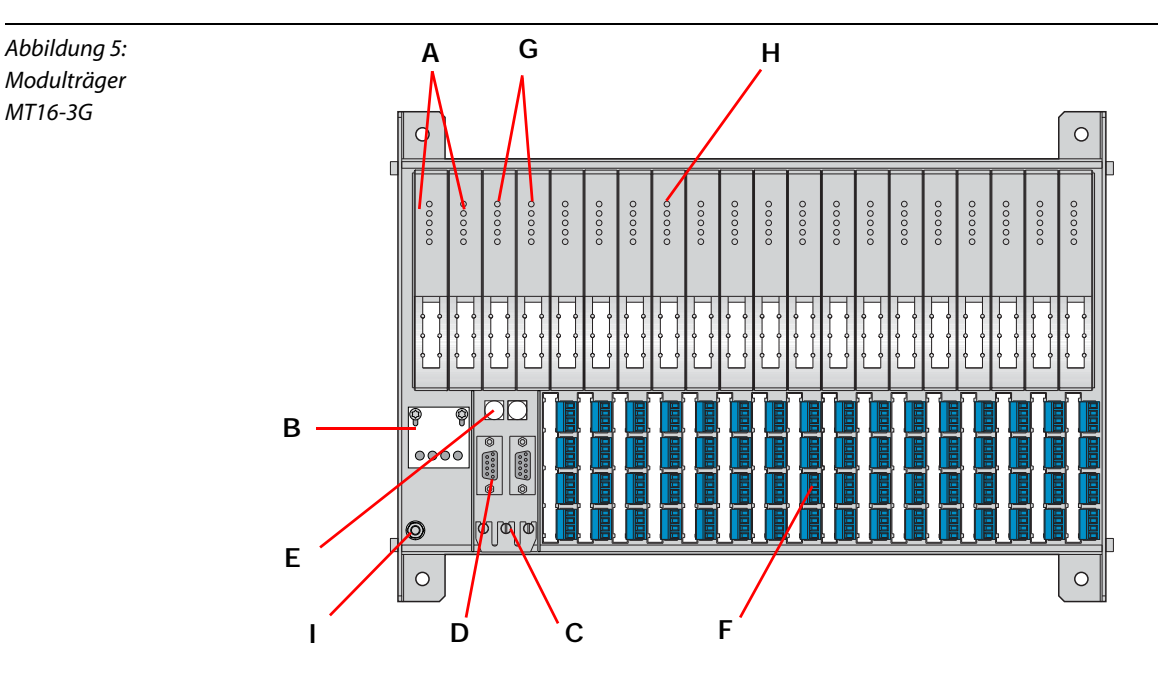

- **A** Zwei Steckplätze für 24-VDC-Versorgungsmodule
- **B** Ex e-Anschluss für die externe Energieversorgung unter der Abdeckung
- **C** Brücke zur möglichen Erdung des Leitungsschirmes der Datenleitung
- **D** Zwei neunpolige SUB-D-Steckverbinder für PROFIBUS RS485-IS
- **E** Drehkodierschalter zur Einstellung der Netzwerkadresse [\("Adressschalter auf dem Modulträger und Adressierung" Seite 36](#page-35-0))
- **F** Anschlussebene für die Ex i-Feldgeräte (MINI-COMBICON)
- **G** Steckplätze für zwei Gateways (["Redundanzstrategien bei PROFIBUS-DP" Seite 225](#page-224-2))
- **H** Steckplätze für maximal 16 E/A-Module
- **I** Erdungsbolzen

#### **Maßzeichnung des Modulträgers MT16-3G**

<span id="page-30-1"></span>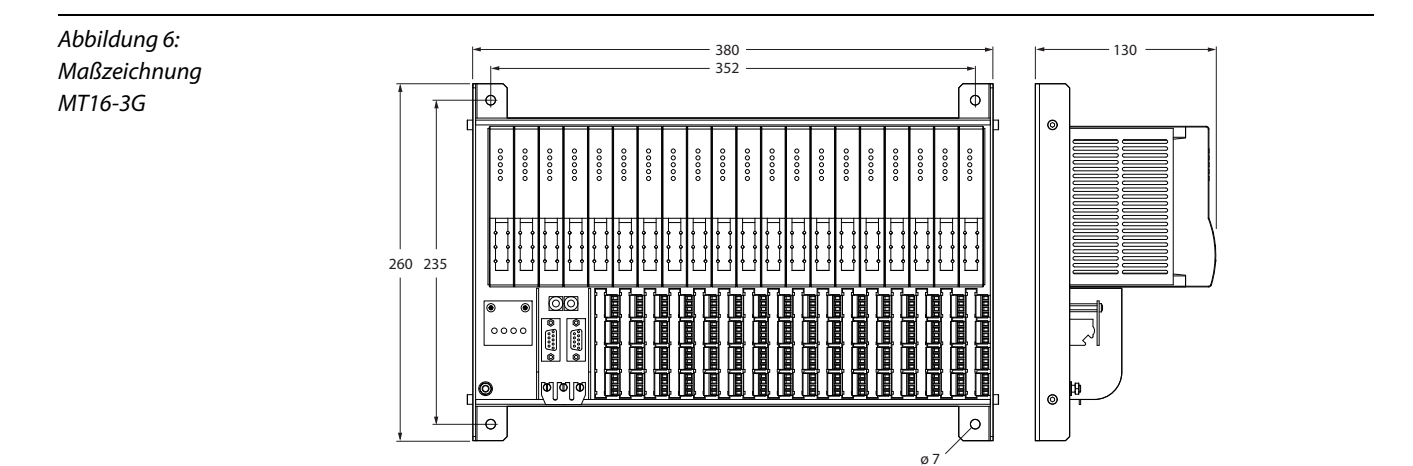

#### <span id="page-31-0"></span>**3.2.5 Modulträger MT24-3G**

Die folgende Abbildung zeigt den Modulträger MT24-3G, der mit MINI-COMBICON-Klemmen für die Signalanschlussebene ausgestattet ist.

Abbildung 7: Modulträger MT24-3G

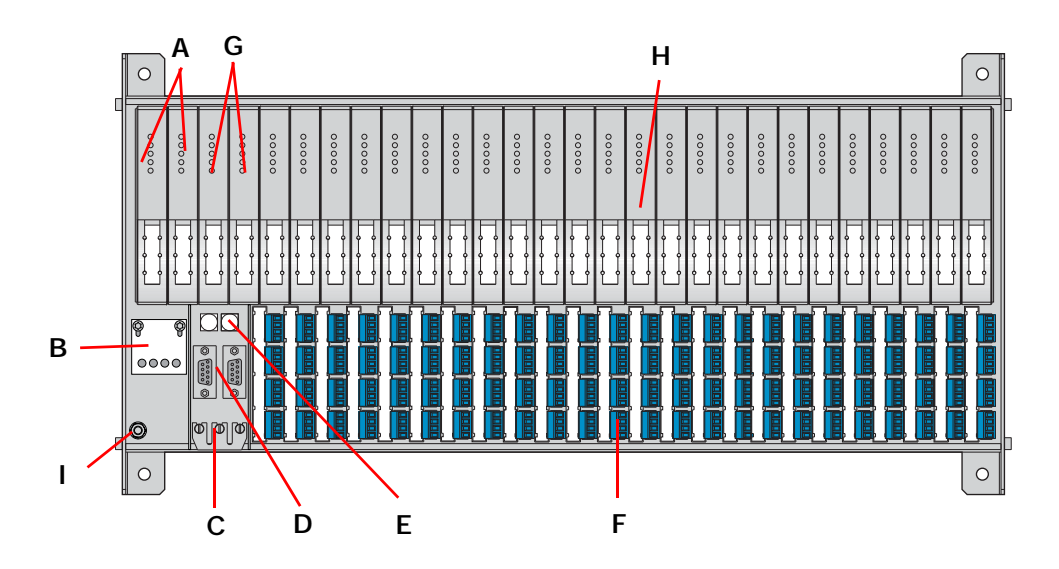

- **A** Zwei Steckplätze für 24-VDC-Versorgungsmodule
- **B** Ex e-Anschluss für die externe Energieversorgung unter der Abdeckung
- **C** Brücke zur möglichen Erdung des Leitungsschirmes der Datenleitung
- **D** Zwei 9-polige SUB-D-Steckverbinder für PROFIBUS RS485-IS [\("Redundanzstrategien bei PROFIBUS-DP" Seite 225](#page-224-2))
- **E** Drehkodierschalter zur Einstellung der Netzwerkadresse [\("Adressschalter auf dem Modulträger und Adressierung" Seite 36\)](#page-35-0)
- **F** Anschlussebene für die Ex i-Feldgeräte (MINI-COMBICON)
- **G** Steckplätze für zwei Gateways (["Redundanzstrategien bei PROFIBUS-DP" Seite 225\)](#page-224-2)
- **H** Steckplätze für maximal 24 E/A-Module
- **I** Erdungsbolzen

#### **Maßzeichnung des Modulträgers MT24-3G**

<span id="page-31-1"></span>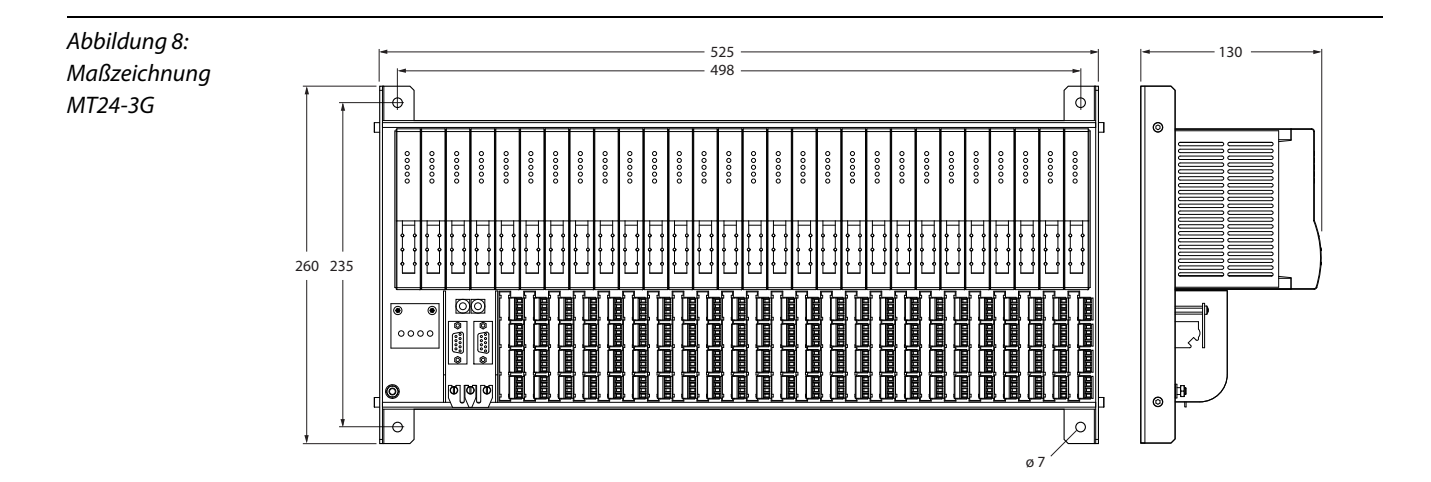

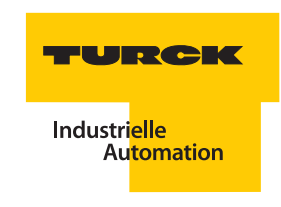

#### <span id="page-32-0"></span>**3.2.6 Vorschalt-Baugruppenträger MT-PPS**

Die folgende Abbildung zeigt den Vorschalt-Baugruppenträger MT-PPS.

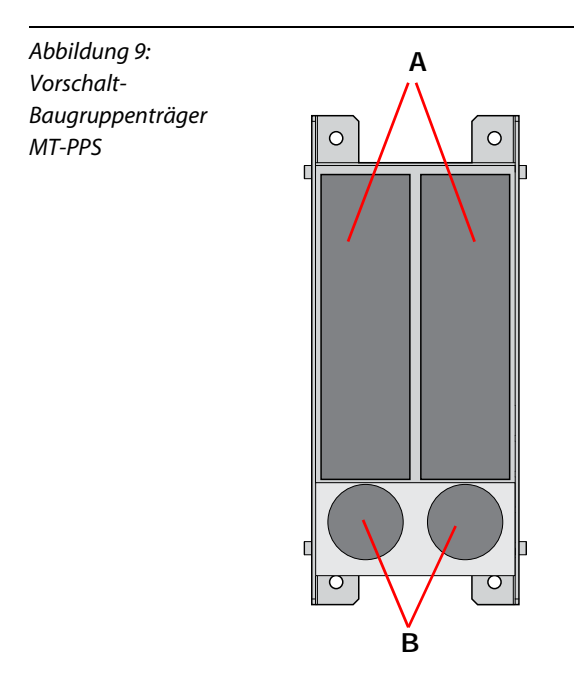

- **A** Steckplätze für 115/230 VAC-Umsetzer
- **B** integrierte Filter

#### **Maßzeichnung des Vorschalt-Baugruppenträgers MT-PPS**

<span id="page-32-1"></span>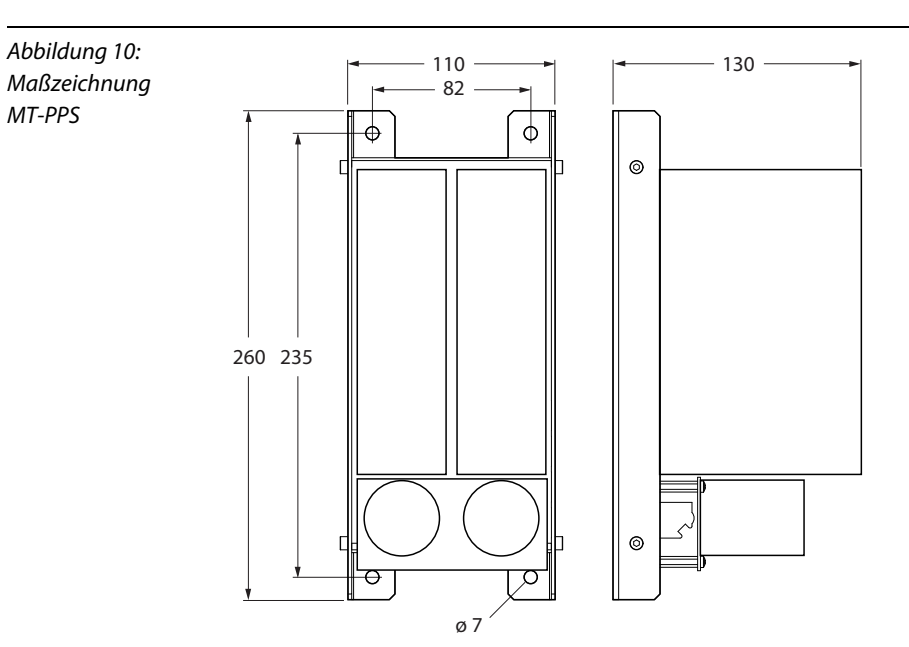

### **3.2.7 Technische Daten der Modulträger/Vorschalt-Baugruppenträger**

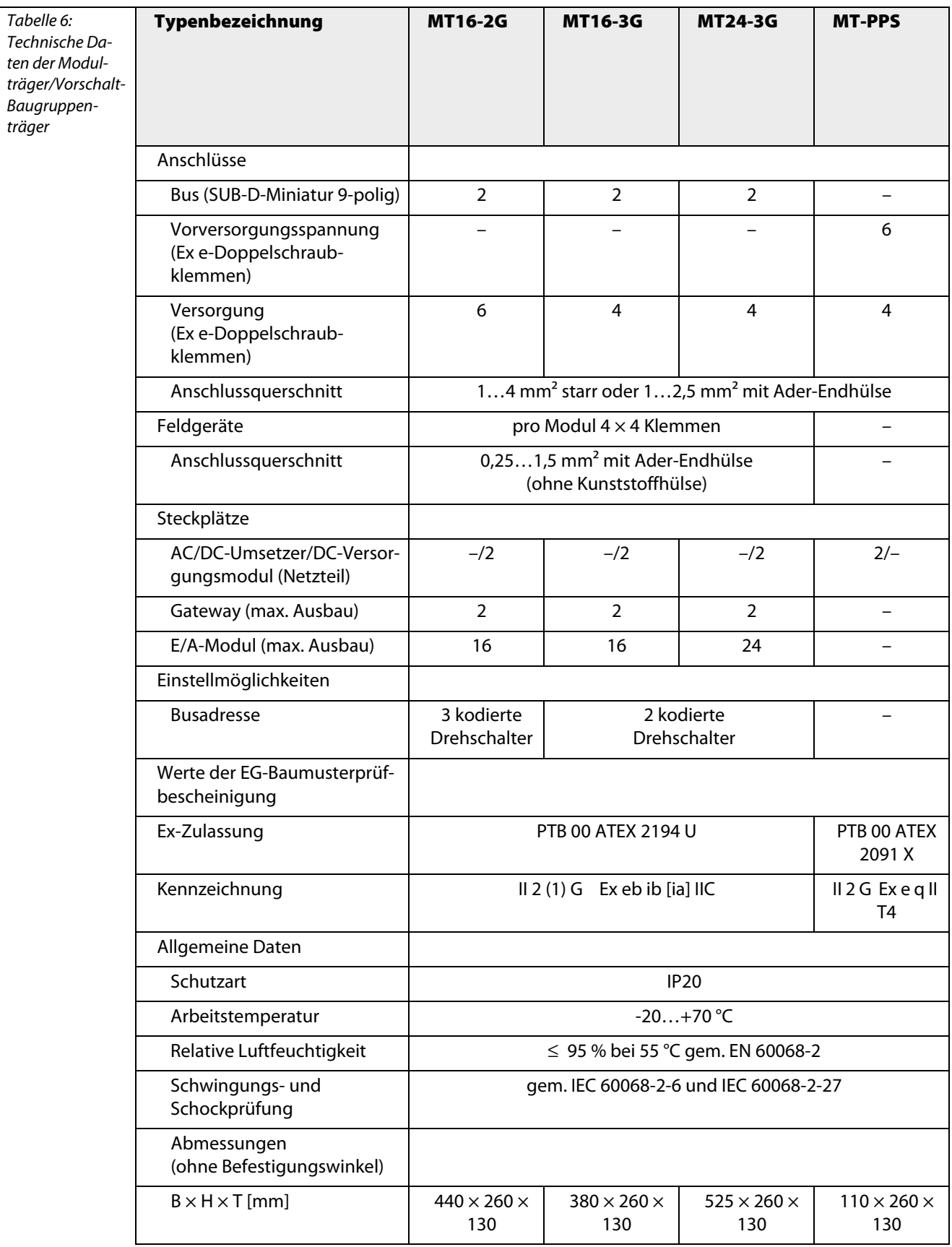

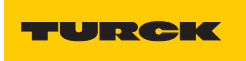

#### **3.2.8 Montage der Modulträger**

Das Trägersystem ist aus einem Aluminium-Strangpressprofil gefertigt. Dadurch werden erhöhte Stabilität und Abschirmung gewährleistet.

Die Modulträger sind für Wand-Montage geeignet.

#### **Gefahr**

Mögliche Personenschäden durch unsachgemäßen Gebrauch. Auf dem Modulträger befinden sich Ex e- und Ex i-Kreise. Der Modulträger darf nur in der Originalverpackung transportiert und gelagert werden. Beschädigte oder durch unsachgemäße Behandlung nicht mehr im Originalzustand befindliche Geräte dürfen nicht montiert werden.

Die Modulträger werden mittels M6-Schrauben oder M6-Bolzen montiert.

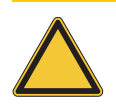

#### **Achtung**

Mögliche Gehäuseschäden durch falsche Montage.

Zur Montage im Edelstahl-Feldgehäuse werden spezielle Gleitmuttern, Typ GM306, und Gewindestifte, Typ GS406, in Verbindung mit M6-Schraubmuttern entsprechend DIN 934 benötigt.

#### <span id="page-35-1"></span><span id="page-35-0"></span>**3.2.9 Adressschalter auf dem Modulträger und Adressierung**

#### **PROFIBUS-DP-Adressschalter**

In einem PROFIBUS-DP-Netzwerk wird ein Teilnehmer (hier: excom®-Station) über eine Busadresse identifiziert.

- Es dürfen die Adressen 01 bis 99 (99 Teilnehmer) bei MT16-3G bzw. MT24-3G vergeben werden.
- Es dürfen die Adressen 001 bis 125 (125 Teilnehmer) bei MT16-2G vergeben werden.
- Die Busadressen 00, 000, 126 und 127 dürfen nicht verwendet werden.

Die Einstellung der PROFIBUS-DP-Adresse wird über Drehkodier-Schalter auf dem Modulträger vorgenommen. Die Schalter geben die Ziffern der Netzwerkadresse wieder. Die untere Abbildung zeigt beispielhaft die Einstellung der Netzwerkadresse "05° bzw. "005".

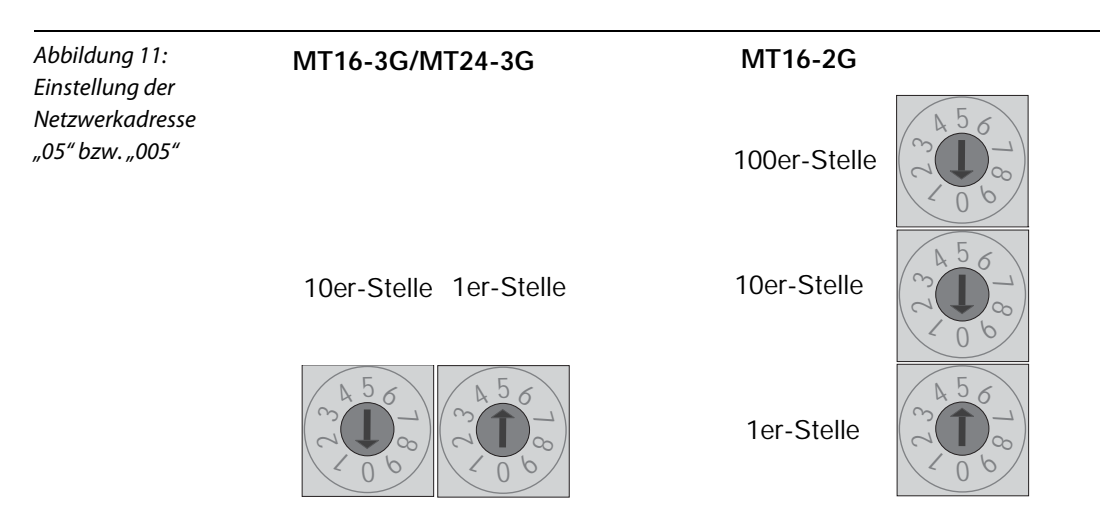

#### <span id="page-35-2"></span>**Vergabe der internen Moduladresse**

Die Module sind steckplatzadressiert. Es sind daher keine Einstellungen auf den einzelnen Modulen vorzunehmen. Ein Modul auf dem Steckplatz 0 hat demnach automatisch die interne Adresse 0, ein Modul auf dem Steckplatz 1 die interne Adresse 1, usw.

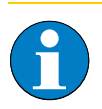

#### **Hinweis**

Steckplatz 0 ist bei dem Modulträger MT16/MT24… redundant ausgeführt. Dieser Steckplatz ist ausschließlich den Gateways vorbehalten.

#### <span id="page-35-3"></span>**Zugriff auf die E/A-Adressen**

Der Zugriff auf die E/A-Peripherie ist durch Konfiguration des Systems vorgegeben. Wie auf die jeweiligen Kanäle zugegriffen wird, hängt vom übergeordneten System ab.
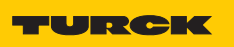

# **3.2.10 Anschluss an PROFIBUS-DP auf dem Modulträger**

Zum Anschluss des Busses stehen zwei (bei redundantem Aufbau) 9-polige SUB-D-Buchsen zur Verfügung. Die Belegung entspricht der PROFIBUS-DP-Norm.

Abbildung 12: SUB-D-Buchse

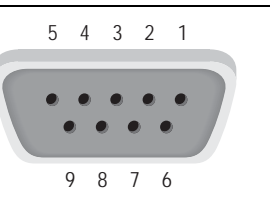

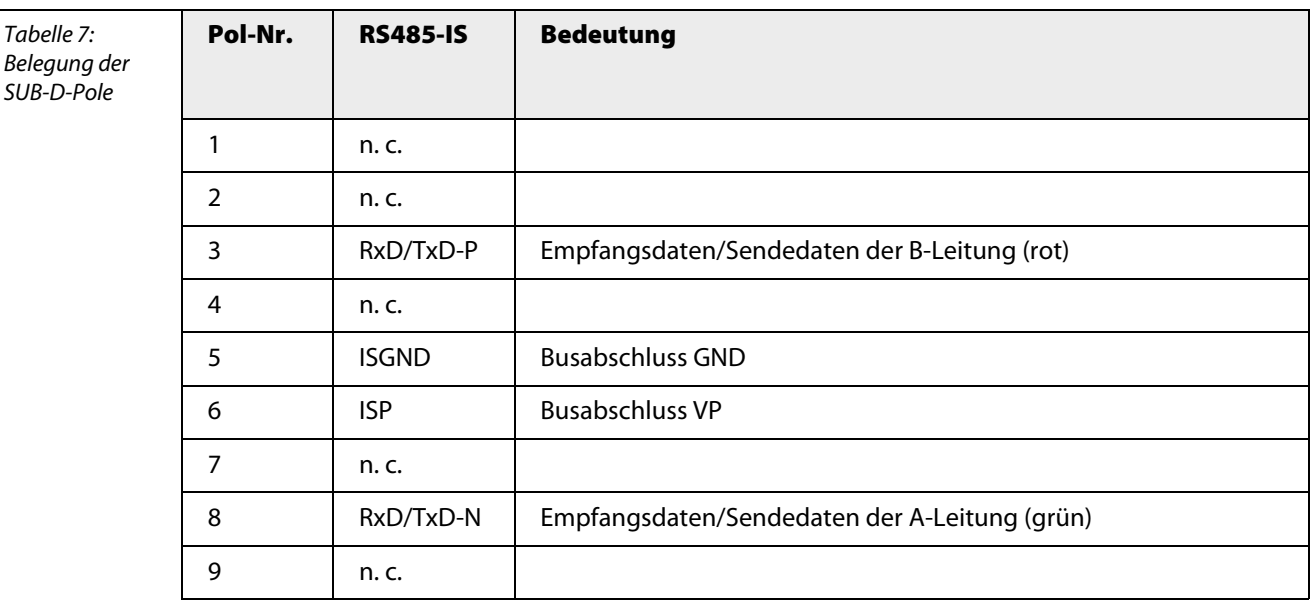

# **3.3 Versorgung des** *excom®***-Systems**

## **3.3.1 Allgemeines**

Der Anschluss der Energieversorgung wird über Ex e-Klemmen auf dem Modulträger durchgeführt. Netzteile bzw. Versorgungsmodule, die auf vorgesehene Steckplätze des Modulträgers gesteckt werden, liefern die speziell für das excom®-System konzipierte Versorgungsspannung und stellen eine galvanische Trennung bis 60 V sicher.

## **3.3.2 Netzteil bzw. Versorgungsmodul – Typen**

Für den ordnungsgemäßen Betrieb des excom®-Systems reicht ein Netzteil bzw. Versorgungsmodul aus. Redundante Netzteile bzw. Versorgungsmodule erhöhen die Verfügbarkeit!

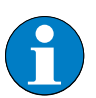

## **Hinweis**

Bei der Projektierung müssen die jeweiligen Nennleistungen der Module aufaddiert werden und mit der Nennleistung des Netzteils/Versorgungsmodul verglichen werden. Im Normalfall reicht die gelieferte Leistung für beliebig kombinierte E/A-Module je Station aus. Im Ausnahmefall, d. h. wenn die Leistung des Netzteils/Versorgungsmoduls nicht ausreicht, besteht die Möglichkeit, dass das redundante Netzteil/Versorgungsmodul zur Lieferung der fehlenden Leistung eingesetzt wird. Prüfen sie daher sehr genau, ob Sie auf die Redundanz der Versorgung verzichten können.

Die Möglichkeiten der Versorgung der Station sind mit dem Modulträger/Baugruppenträger-Typ festgelegt:

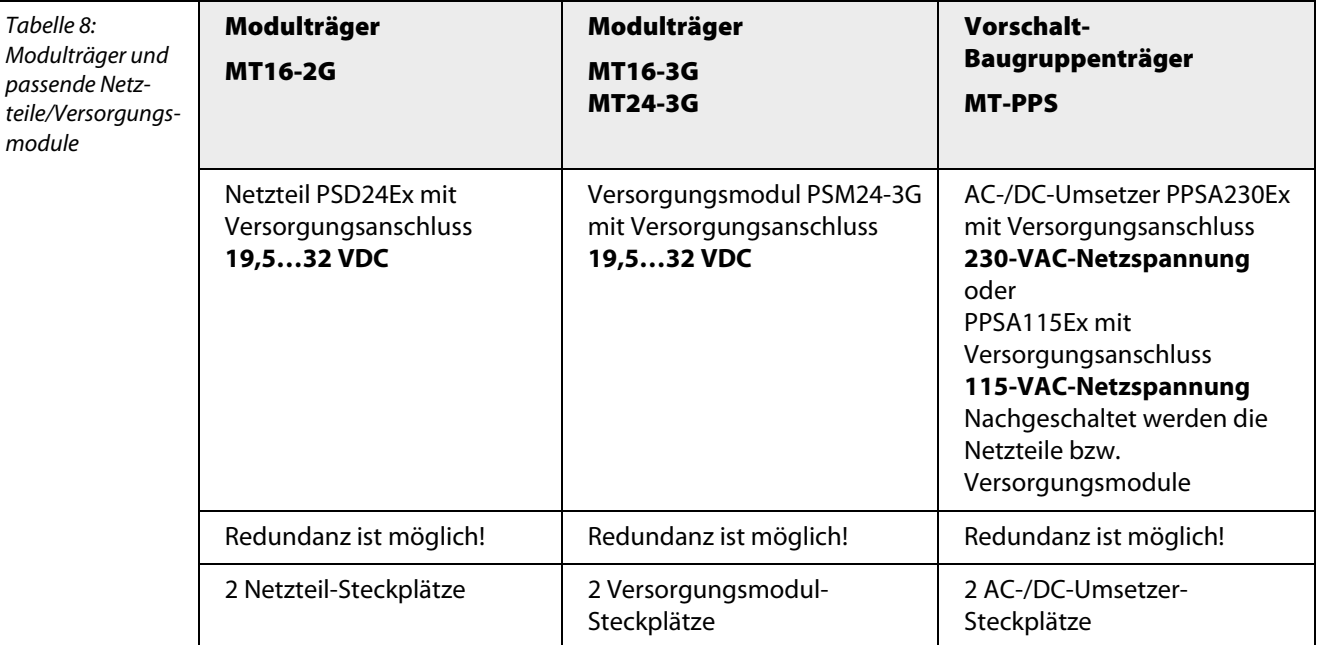

Abbildung 13: Abdeckplatte über Spannungsversorgung

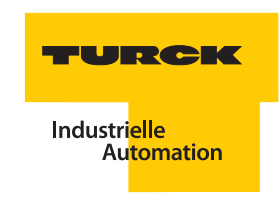

# **3.3.3 Anschluss der Versorgungsspannung über Ex e-Anschlussklemmen**

Zum Anschluss der Versorgungspannung stehen auf dem Modulträger Ex e-Anschlussklemmen unter einer IP30-Abdeckung zur Verfügung.

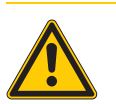

# **Gefahr**

Mögliche Personenschäden durch elektrischen Schlag. An den Ex e-Anschlussklemmen darf nicht unter Spannung nicht gearbeitet werden! Diese Anschlussklemmen sind unter einer Schutzklappe angebracht. Eingriffe dürfen nur nach dem Abschalten der jeweiligen Versorgungsspannung vorgenommen werden.

Bei Einsatz des Netzteilfilters PS-F24-Ex ist eine Wartezeit von 5 min. einzuhalten.

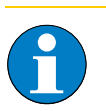

## **Hinweis**

Das Öffnen der Abdeckung ist erst möglich, wenn zusätzlich die Netzteile bzw. AC/DC-Umsetzer von den Steckplätzen entfernt wurden!

# <span id="page-39-0"></span>**3.3.4 Netzteil PSD24Ex**

- Versorgungsnetzteil zur 24-VDC-Einspeisung
- **Einsatz in Zone 1 möglich**

#### Abbildung 14: PSD24Ex

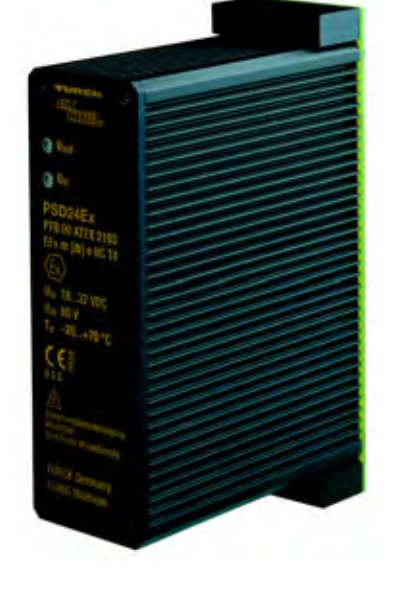

Das Netzteil PSD24Ex dient der Versorgung des excom®-Systems bis zum Vollausbau.

Das Netzteil ist in einer kombinierten Schutzart Ex m, Ex e sowie Ex i ausgeführt und kann daher in Zone 1 eingesetzt werden.

Das Netzteil ist vollvergossen in einem Aluminium-Schutzgehäuse eingebaut.

Die Versorgungsspannung beträgt 19,5…32 VDC beim PSD24Ex.

Der Anschluss der externen Versorgung wird über Ex e-Klemmen auf dem Modulträger durchgeführt.

## **Redundanz von PSD24Ex**

Es können in Kombination mit dem Modulträger MT16-2G zwei Netzteile eingesetzt werden. Beim Ausfall eines Gerätes oder bei Unterbrechung der Zuleitung übernimmt das andere Gerät die Versorgung des gesamten Systems.

Es können unterschiedliche Potentiale zur Versorgung genutzt werden

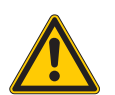

# **Gefahr**

Möglicher Personenschaden durch elektrischen Schlag. An den Ex e-Klemmen darf nicht unter Spannung gearbeitet werden. Die Klemmen sind unter einer Schutzkappe angebracht. Eingriffe dürfen nur nach dem Abschalten der jeweiligen Versorgungsspannung vorgenommen werden.

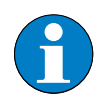

# **Hinweis**

Das Netzteil PSD24Ex darf im laufenden Betrieb gezogen und gesteckt werden. Durch Lösen mindestens einer Schraube wird das Netzteil spannungsfrei geschaltet. Zum einwandfreien Betrieb müssen alle Schrauben festgedreht sein.

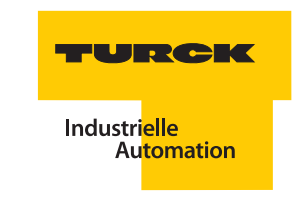

# **Befestigung der Netzteile PSD24Ex an der Backplane MT16-2G**

Die Schrauben zur Befestigung der Netzteile PSD24Ex an der Backplane MT16-2G müssen festgedreht werden, damit die Netzteile in Betrieb gehen können.

Zur korrekten Befestigung bitte Schrauben in folgender Reihenfolge festdrehen:

- **1.** oben links
- **2.** unten rechts
- **3.** oben rechts
- **4.** unten links

Abbildung 15: Reihenfolge zum Festdrehen der Schrauben

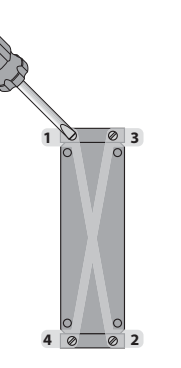

# **Technische Daten PSD24Ex**

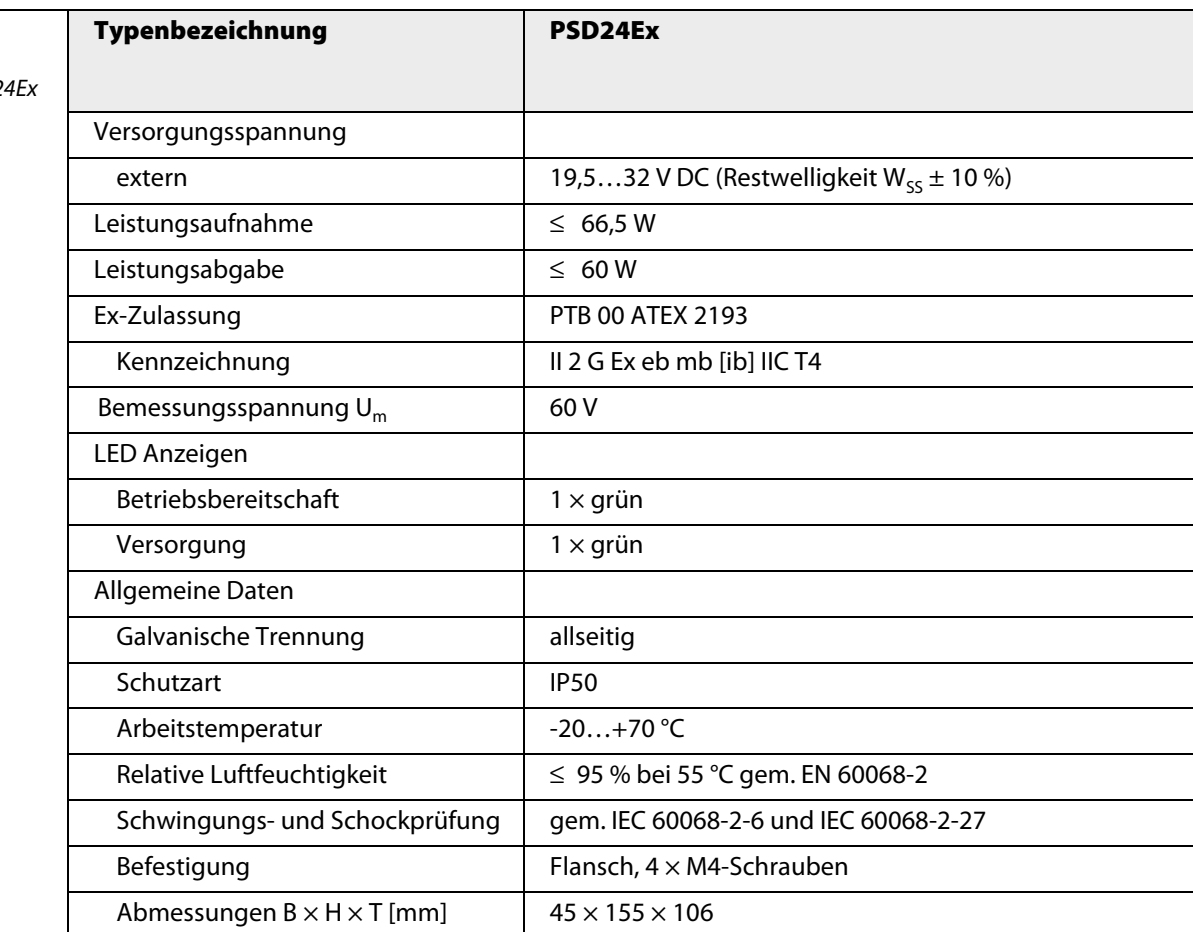

Tabelle 9: Technische Daten PSD2

# <span id="page-41-0"></span>**3.3.5 Versorgungsmodul PSM24-3G**

- Versorgungsmodul zur 24-VDC-Einspeisung
- **Einsatz in Zone 2 möglich**

Abbildung 16: PSM24-3G

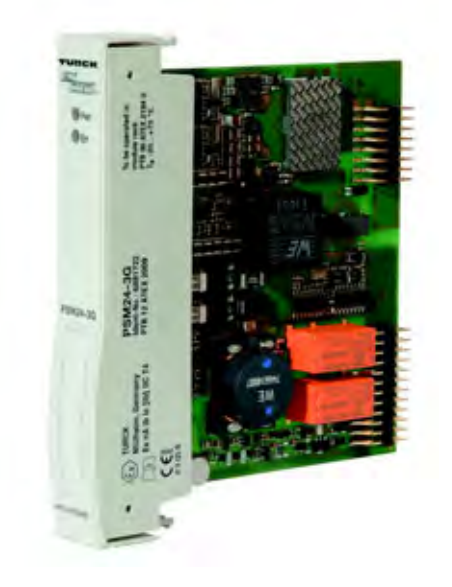

Das Versorgungsmodul PSM24-3G dient der Versorgung des excom®-Systems bis zum Vollausbau.

Das Versorgungsmodul ist in Modulbauform ausgeführt und kann in Zone 2 eingesetzt werden.

Die Versorgungsspannung beträgt 19,5…32 VDC beim PSM24-3G.

Der Anschluss der externen Versorgung erfolgt über Ex-e Klemmen auf dem Modulträger.

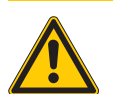

# **Gefahr**

Möglicher Personenschaden durch elektrischen Schlag. An den Ex e-Klemmen darf nicht unter Spannung gearbeitet werden. Die Klemmen sind unter einer Schutzkappe angebracht. Eingriffe dürfen nur nach dem Abschalten der jeweiligen Versorgungsspannung vorgenommen werden.

## **Redundanz von PSM24-3G**

Es können in Kombination mit einem geeigneten Modulträger zwei Versorgungsmodule eingesetzt werden. Beim Ausfall eines Gerätes oder bei Unterbrechung der Zuleitung übernimmt das andere Gerät die Versorgung des gesamten Systems.

Es können unterschiedliche Potentiale zur Versorgung genutzt werden.

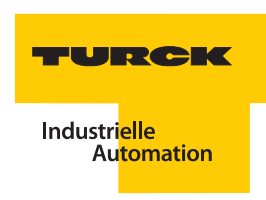

# **Technische Daten PSM24-3G**

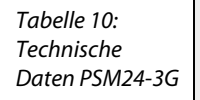

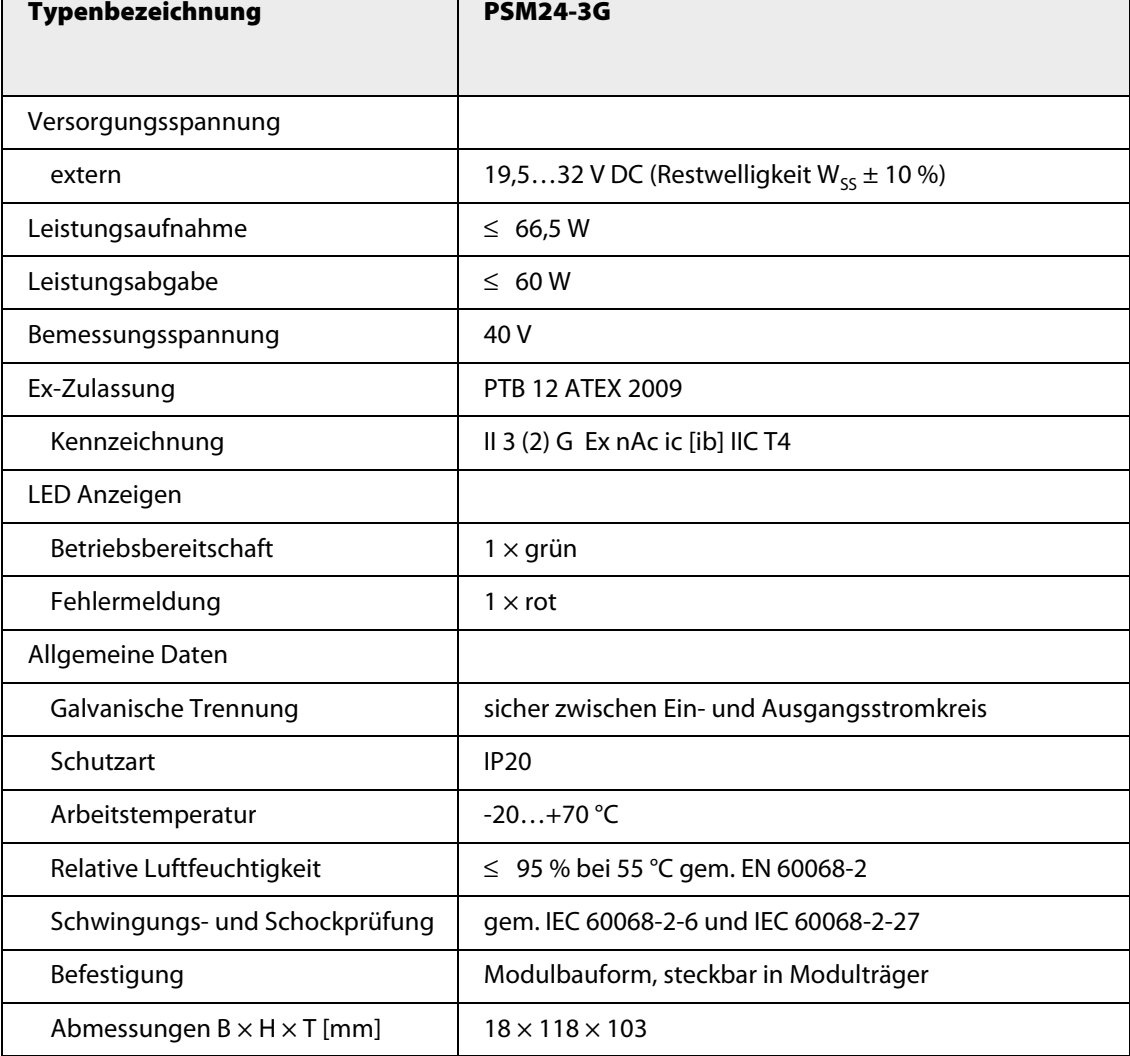

# <span id="page-43-0"></span>**3.3.6 AC/DC-Umsetzer PPSA230Ex bzw. PPSA115Ex**

- **Zur 230/115-VAC-Einspeisung**
- AC/DC-Wandlung von Netzspannung in eine ungeregelte Gleichspannung (24 VDC)
- **Einsatz auf dem Modulträger MT-PPS**
- Nur mit nachgeschaltetem Netzteil bzw. Versorgungsmodul einsetzbar
- **Einsatz in Zone 1 möglich**

Abbildung 17: PPSA230Ex

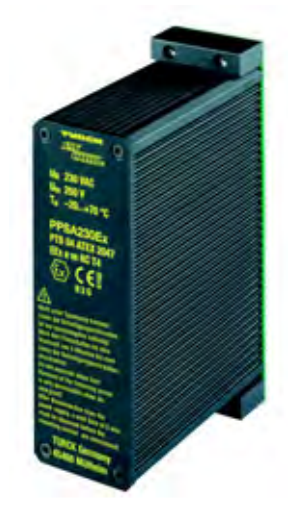

Der AC/DC-Umsetzer PPSA230Ex bzw. PPSA115Ex dient der Versorgung des excom®-Systems bis zum Vollausbau. Der Umsetzer ist in einer kombinierten Schutzart Ex m und Ex e ausgeführt und kann daher in Zone 1 eingesetzt werden.

Der Umsetzer ist vollvergossen in einem Aluminium-Schutzgehäuse eingebaut.

Die Versorgungsspannung beträgt 230 VAC bei PPSA230Ex bzw. 115 VAC bei PPSA115Ex.

Der Anschluss der externen Versorgung wird über Ex e-Klemmen auf dem Modulträger durchgeführt.

# **Redundanz von PPSA230Ex bzw. PPSA115Ex**

Es können in Kombination mit dem Modulträger MT-PPS zwei Umsetzer eingesetzt werden. Beim Ausfall eines Geräts oder bei Unterbrechung der Zuleitung übernimmt die andere Versorgungslinie die Versorgung des gesamten Systems.

Es können unterschiedliche Potentiale zur Versorgung genutzt werden.

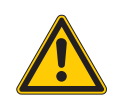

# **Gefahr**

Mögliche Personenschäden durch elektrischen Schlag. An den Ex e-Klemmen darf nicht unter Spannung gearbeitet werden. Die Klemmen sind unter einer Schutzkappe angebracht. Eingriffe dürfen nur nach dem Abschalten der jeweiligen Versorgungsspannung vorgenommen werden.

Die Umsetzer dürfen nicht unter Spannung getauscht werden.

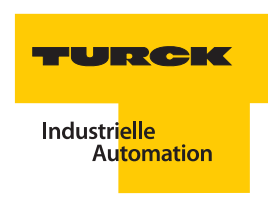

# **Technische Daten PPSA230Ex/PPSA115Ex**

Tabelle 11: Technische Daten PPSA230Ex / PPSA115Ex

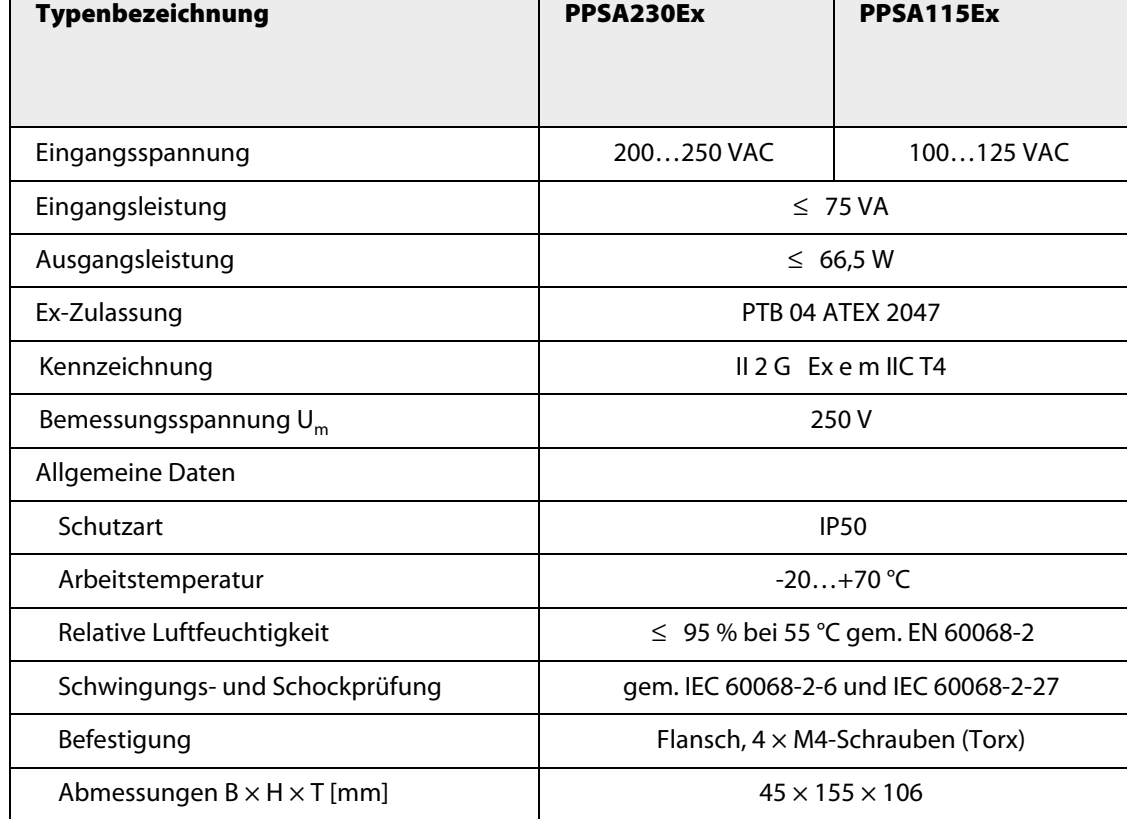

# **3.3.7 Versorgungskonzepte**

# **24-VDC-Versorgung – redundant**

Zum Anschluss auf dem Modulträger MT16-2G sind die folgenden Bauteile erforderlich:

- ["Modulträger MT16-2G"](#page-29-0) mit
- $\blacksquare$  2 x ["Netzteil PSD24Ex](#page-39-0)

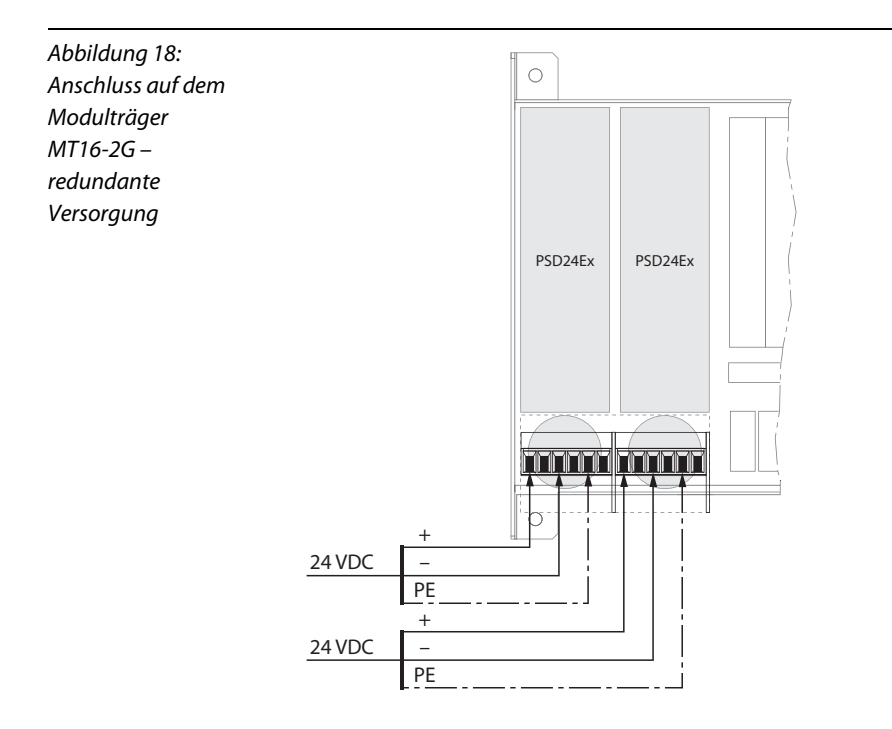

Zum Anschluss auf den Modulträgern MT16-3G bzw. MT24-3G sind die folgenden Bauteile erforderlich:

- ["Modulträger MT16-3G"](#page-30-0) oder ["Modulträger MT24-3G"](#page-31-0) mit
- $\blacksquare$  2 × ["Versorgungsmodul PSM24-3G"](#page-41-0)

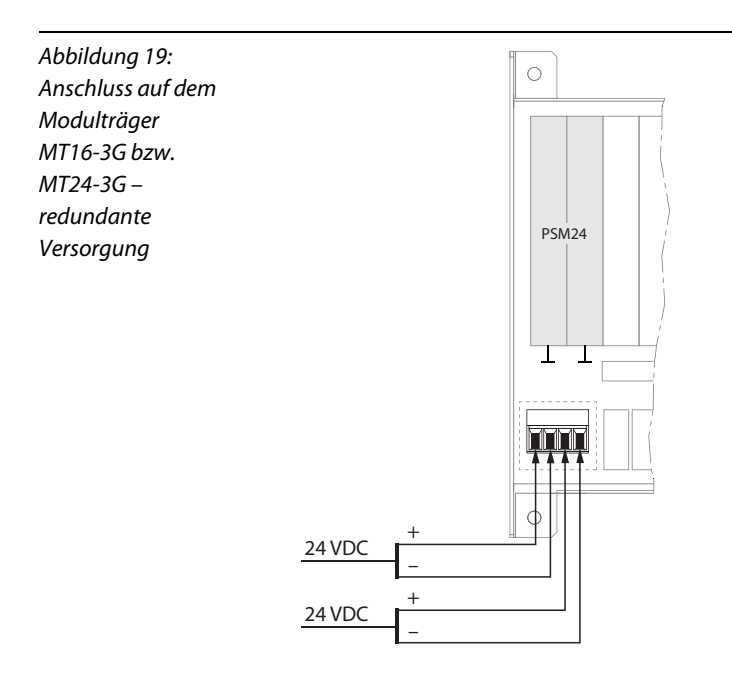

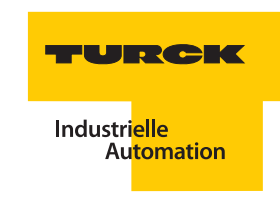

# **115/230-VAC-Versorgung – optional redundant ausgeführt**

Die folgenden Beispiele zeigen Schaltungen auf dem Vorschalt-Baugruppenträger MT-PPS. Die beiden AC/DVC-Umsetzer werden parallel an eine bzw. redundant an zwei separate Spannungsquellen angeschlossen. Die folgenden Bauteile sind erforderlich:

- ["Vorschalt-Baugruppenträger MT-PPS](#page-32-0) mit 1 × ["AC/DC-Umsetzer PPSA230Ex bzw. PPSA115Ex](#page-43-0) und
- $\blacksquare$  ["Modulträger MT16-2G"](#page-29-0) mit 1  $\times$  ["Netzteil PSD24Ex](#page-39-0) oder
- ["Modulträger MT16-3G"](#page-30-0) oder ["Modulträger MT24-3G"](#page-31-0) mit 1 × ["Versorgungsmodul PSM24-3G"](#page-41-0)

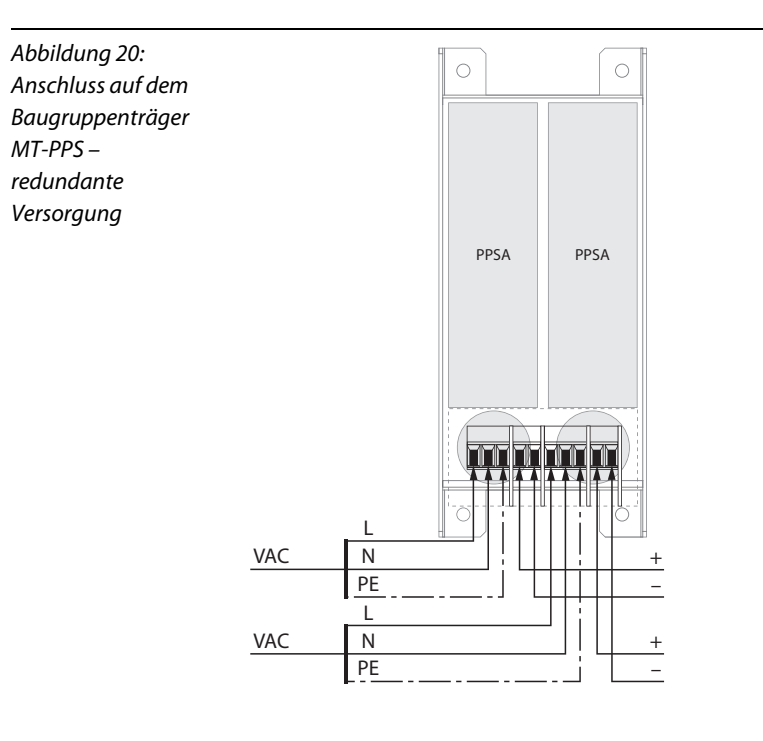

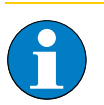

# **Hinweis**

Zur internern Spannungsstabilisierung ist an den Klemmen der 24-VDC-Versorgung der Netzteilfilter PS-F24Ex montiert.

BM-PS

# **3.3.8 Einsatz der Netzteilabdeckung BM-PS**

Für den nicht bestückten Netzteil- bzw. AC-/DC-Umsetzer-Steckplatz gibt es die Netzteilabdeckung **BM-PS**.

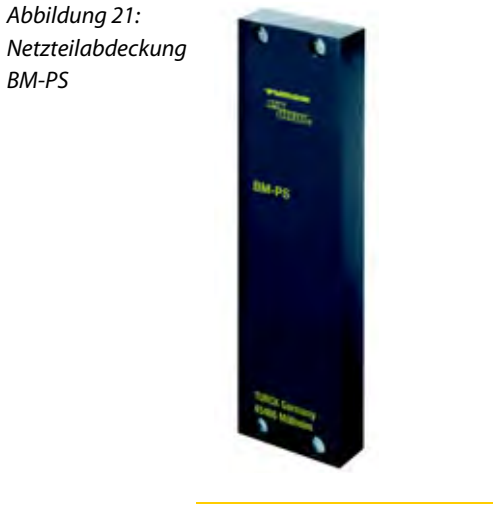

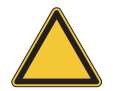

# **Achtung**

Mögliche Geräteschäden durch Eindringen von Fremdkörpern. Nicht benutzte Steckplätze für Netzteile oder AC/DC-Umsetzer müssen in jedem Fall mit einer IP20-Abdeckung versehen werden!

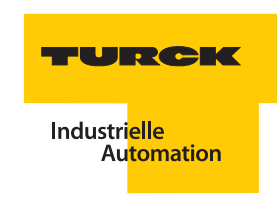

# **3.4 Gesamtbescheinigte Systemgehäuse**

## **3.4.1 Allgemeines**

Die gesamtbescheinigten Systemgehäuse bestehen aus einem Edelstahlgehäuse der Zündschutzart Erhöhte Sicherheit "e" mit integiertem Modulträger der Größe MT16 oder MT24. Der Modulträger kann mit verschiedenen Modulen bestückt werden. Zusätzlich sind ein oder zwei Filter eingebaut. Da die Systemgehäuse bereits eine Systemzulassung haben, wird dem Anwender eine Einzelabnahme der zusammengebauten Komponenten erspart.

Alle Komponenten sind nach gesonderten Prüfbescheinigungen geprüft und bescheinigt.

Der Ein- bzw. Zusammenbau erfolgt werkseitig, um die geforderten Abstände sowie Luft- und Kriechstrecken einzuhalten. Die TURCK-Ex-Edelstahlgehäuse sind für den Einsatz im Ex-Bereich (Zone 1) zugelassen und auch für den Einsatz in rauen und aggressiven Umgebungen geeignet

Die Systemgehäuse sind so ausgelegt, dass eine maximale Bestückung mit Netzteil bzw. Versorgungsmodul und I/O-Modulen möglich ist.

Abbildung 22: Beispiel für ein Systemgehäuse

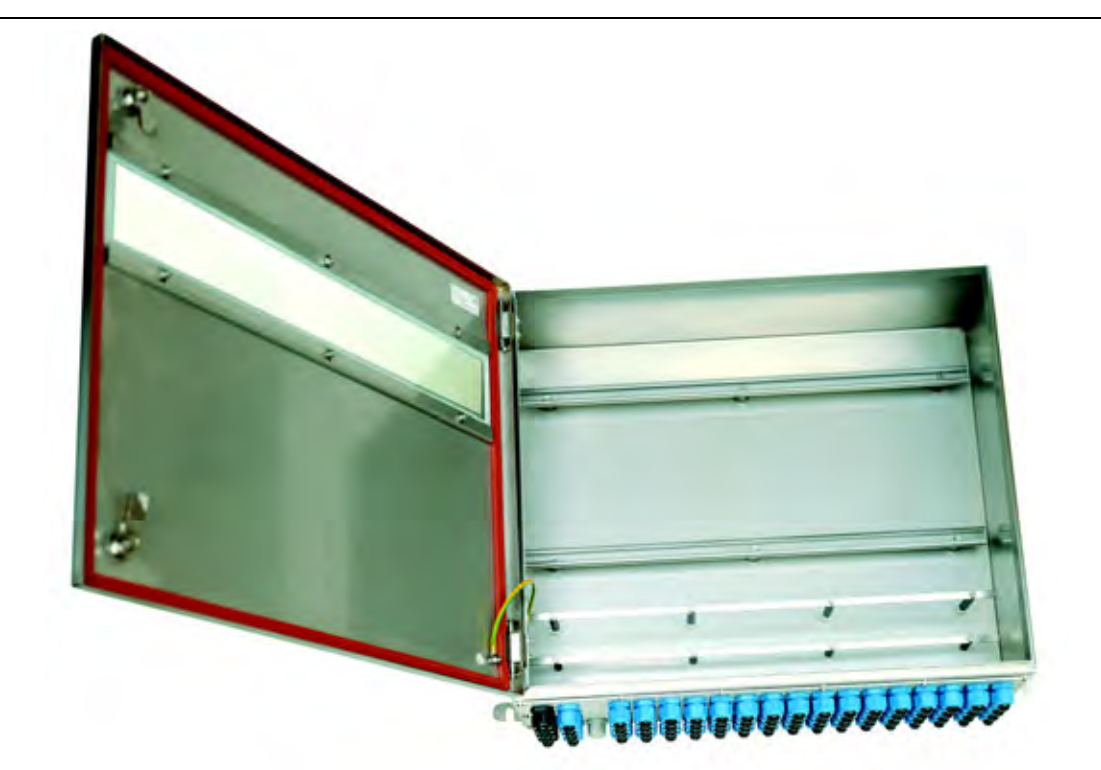

# **3.4.2 Typenschlüssel**

Anhand des folgenden Typenschlüssels können die verfügbaren gesamtbescheinigten Systeme angefordert werden:

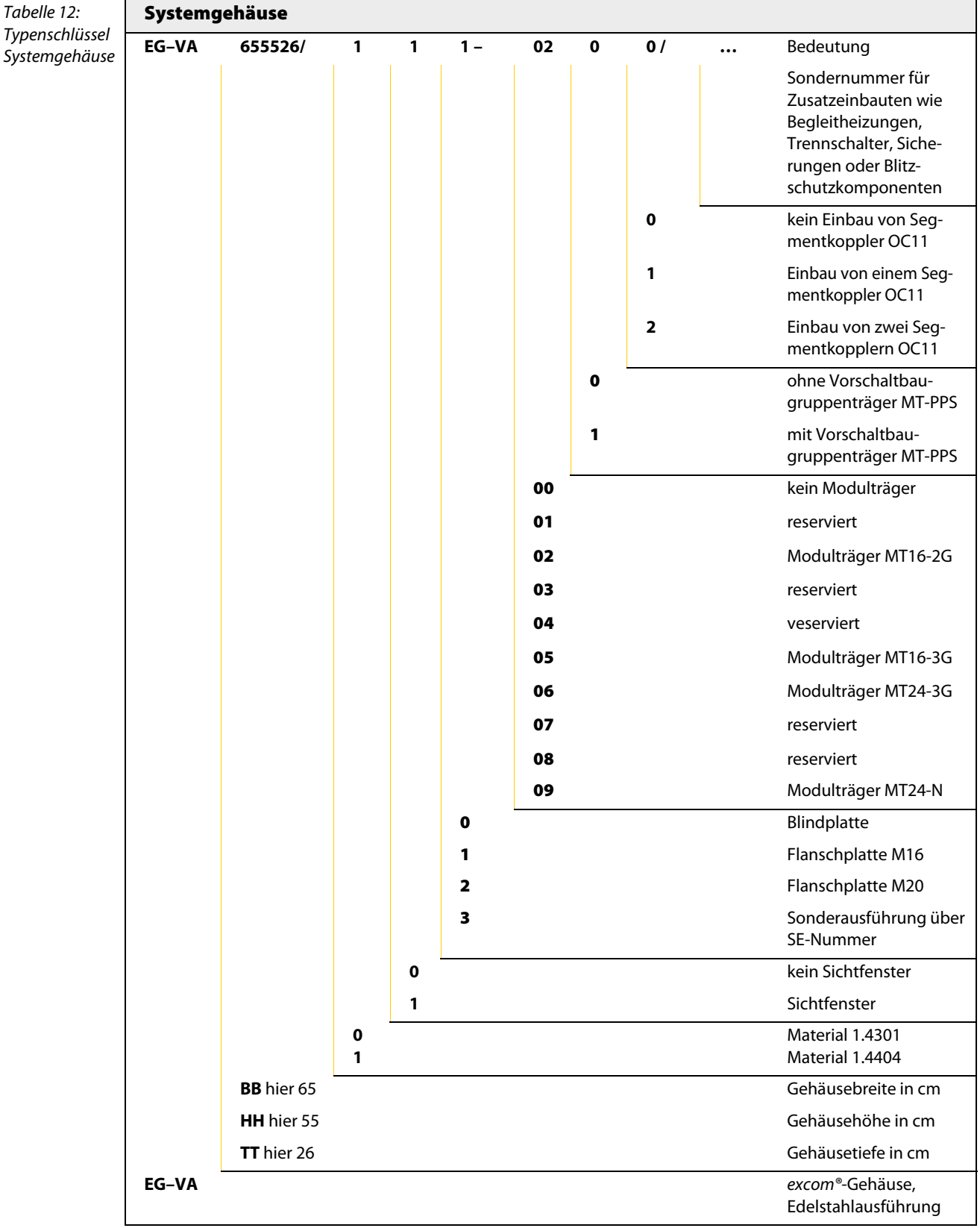

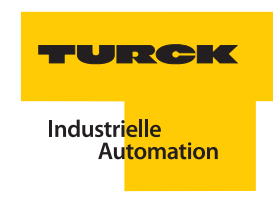

## **3.4.3 Montagehinweise für die Systemgehäuse**

Die Systemgehäuse sind mit einer gelochten Flanschplatte/Bohrbild ausgestattet. Für die Bohrungen sind ATEX-zugelassene Ex e-Leitungsverschraubungen und Entlüftungsstutzen vorgesehen. Der Betreiber muss sicherstellen, dass bei der Montage der Leitungen mindestens die Schutzart IP54 eingehalten wird.

Bitte beachten Sie bei der Montage der TURCK Edelstahl-Feldgehäuse die folgenden Montagerichtlinien:

- Die Gehäuse müssen so montiert werden, dass sich die Verschraubungen an der Unterseite befinden.
- Die Sichtscheibe des Gehäuses darf für einen ordnungsgemäßen Betrieb nicht beschädigt sein.

#### **Umgebungsbedingungen bei der Montage**

Der zulässige Umgebungstemperaturbereich der excom®-Module und Komponenten ist den Einzelbescheinigungen zu entnehmen. Nach Einbau in ein Feldgehäuse ist darauf zu achten, dass die zulässige Umgebungstemperatur der verwendeten Module bzw. Komponenten bei der betriebsmäßig auftretenden Umgebungstemperatur des Feldgehäuses nicht überschritten wird. Für eine gute Belüftung um das Gehäuse ist zu sorgen. Hierbei ist es wichtig, die interne Verlustleistung im Feldgehäuse zu berücksichtigen.

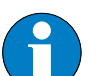

## **Hinweis**

Die aus den Kennlinien (Abb. 22 und 23) zu ersehende Verlustleistung im Gehäuse resultiert daraus, dass die Nennwerte (interne Leistungsaufnahme) der einzelnen Module addiert werden. Dabei ist die zusätzliche Verlustleistung des(r) Netzteil(e) bzw. Versorgungsmodul(e) bereits berücksichtigt. Externe Wärmequellen, wie z. B. Sonneneinstrahlung, sind jedoch nicht berücksichtigt. Werden weitere Komponenten zusätzlich zum excom®-System ins Gehäuse eingebaut, so ist deren Leistung zusätzlich zu berücksichtigen und mit einer Einzelabnahme zu bescheinigen.

## **Durchführung des Temperaturnachweises**

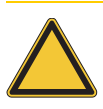

## **Achtung**

Mögliche Geräteschäden durch zu hohe Umgebungstemperatur. Beachten Sie, dass mit steigender Modul-Anzahl in einem excom®-System, die Gesamtleistung zunimmt und dadurch die zulässige Umgebungstemperatur sinkt. Führen Sie gegebenenfalls Maßnahmen zur Reduzierung der Umgebungstemperatur durch. Vermeiden Sie direkte Sonneneinstrahlung! Bei direkter Sonneneinstrahlung muss die Umgebungstemperatur zusätzlich reduziert werden.

# Temperatur-Kennlinie für das Gehäuse EG-VA655521…

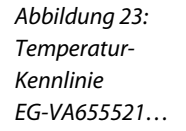

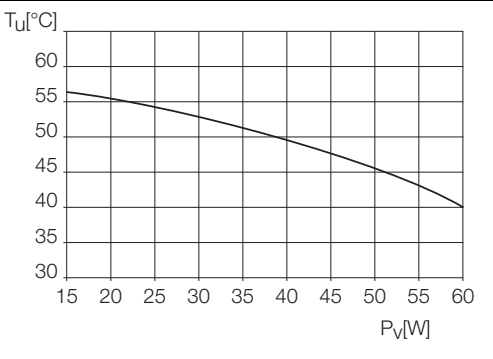

Temperatur-Kennlinie für das Gehäuse EG-VA4055 21…

Abbildung 24: Temperatur-Kennlinie EG-VA405521…

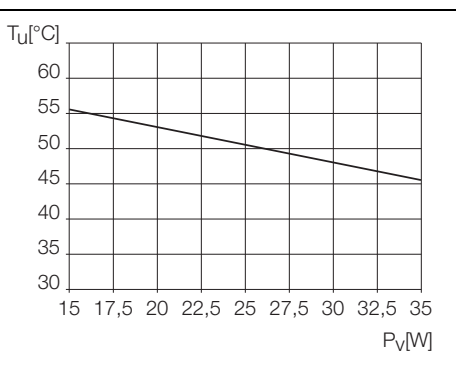

# **Technische Daten der Systemgehäuse**

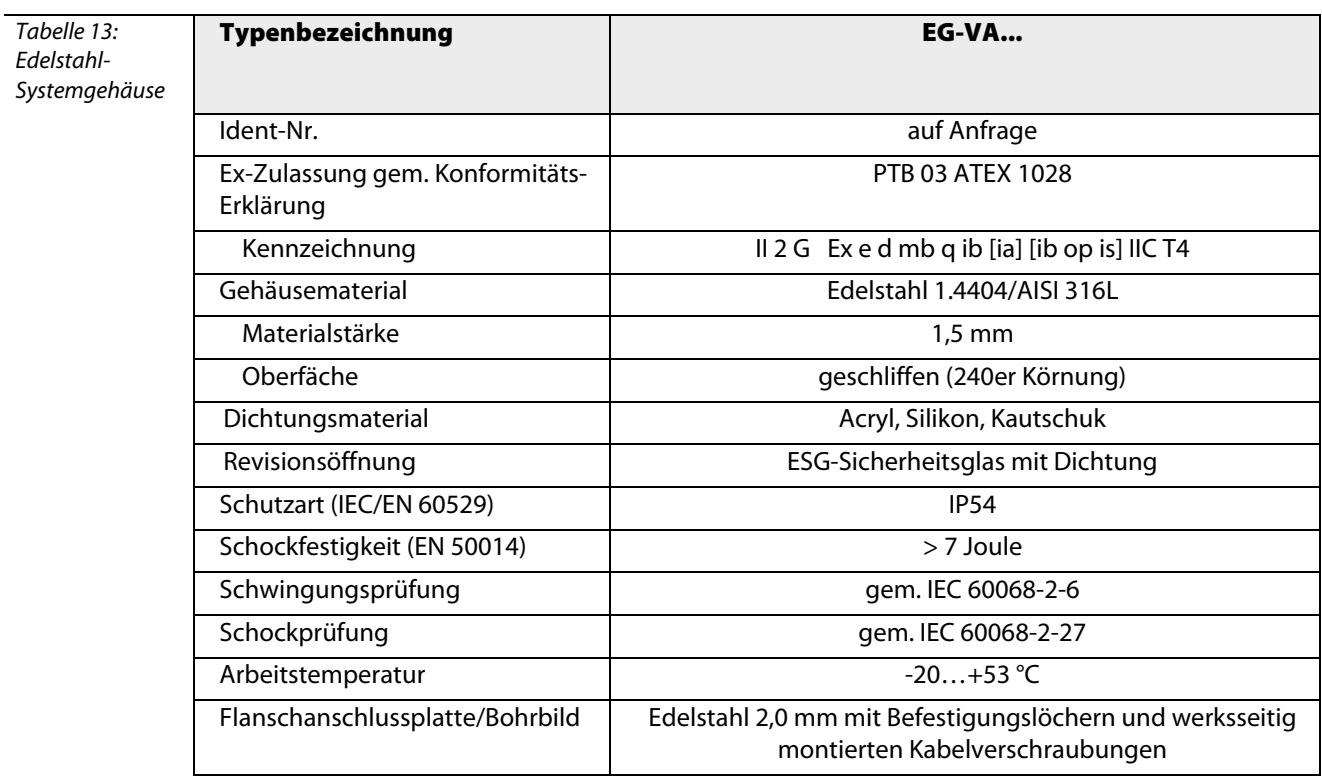

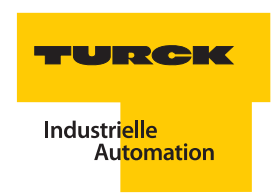

# **3.4.4 Zubehör für die Systemgehäuse**

## **Entlüftungsstutzen**

Vor allem in Gehäusen, die im Freien montiert sind, bildet sich auf Grund der gegebenen Temperaturunterschiede (innen/außen) Kondenswasser. Dies kann zu Beeinträchtigungen der Funktion führen (Korrosion, Kurzschlüsse).

Die Entlüftungsstutzen lassen einen guten Luftaustausch zu und wirken dadurch der Bildung von Kondenswasser entgegen. Zusätzlich kann das in Extremfällen unten im Gehäuse angesammelte Kondenswasser ablaufen. Eine Labyrinth-Konstruktion stellt sicher, dass Wasser nicht durch die Entlüftung eindringen kann, jedoch ein Luftaustausch stattfindet.

# **ELST-M20Ex (Kunststoffausführung)**

Abbildung 25: Entlüftungsstutzen ELST-M20Ex

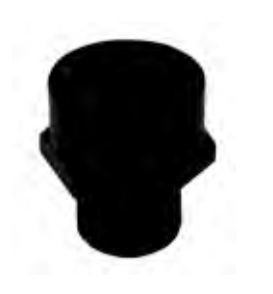

## **ELVA-M20Ex (Edelstahlausführung)**

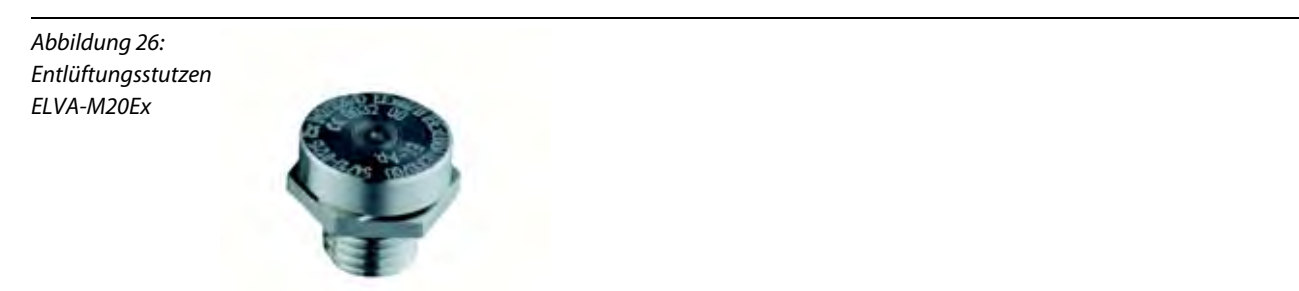

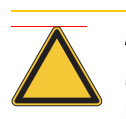

# **Achtung**

Mögliche Geräteschäden durch Nichteinsatz des Entlüftungsstutzens. Der Einsatz des Entlüftungsstutzens ELVA-M20Ex ist im Staubbereich zwingend vorgeschrieben. Er erfüllt die Anforderungen der Schutzklasse IP65 und größer.

# **3.4.5 Zubehör für die Modulträger**

Zum Anschluss der Feldgeräte an die Signalanschlussebene des excom®-Systems werden MINI-COMBICON-Klemmen verwendet, die entweder mit Klemmenblöcken in Schraubanschluss- oder Federzuganschlusstechnik bestückt werden können.

# **Klemmenblock STB16-4RS/1,5-BU**

Set mit 16 Stk. 4-pol. Klemmenblock, Schraubklemmen blau

Abbildung 27: Klemmenblock STB16-4RS/1,5-BU

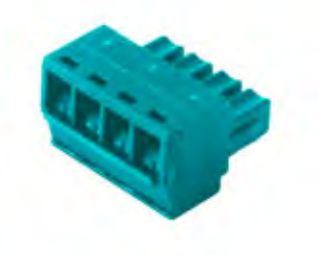

# **Klemmenblock STB16-4RC/1,5-BU**

Set mit 16 Stk. 4-pol. Klemmenblock, Federzugklemmen blau

Abbildung 28: Klemmenblock STB16-4RC/1,5-BU

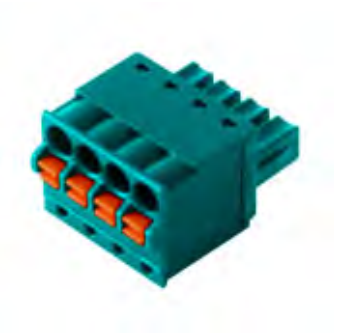

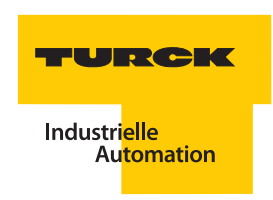

#### **3.5 Gateway GDP-IS – Kopfstation**

Abbildung 29: Gateway GDP-IS

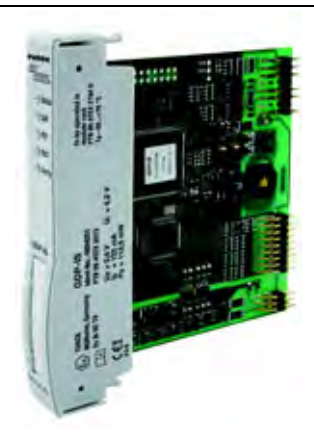

#### **Allgemeines**

Beim excom®-Gateway GDP-IS handelt es sich um ein eigensicheres Gateway für PROFIBUS-DPV1. Es übernimmt die Anbindung der excom®-Stationen an das übergeordnete PROFIBUS-Feldbussystem und wickelt den kompletten Datenverkehr ab. Das Gateway liefert außerdem den gesamten Diagnoseumfang bis hin zur kanalbezogenen Diagnose. Darüber hinaus werden zusätzlich herstellerspezifische Fehlercodes generiert. Hierunter fallen z. B. HART®-Kommunikationsfehler, Netzteil- bzw. Versorgungsmodulfehler, Projektierungsfehler sowie Informationen über Simulationen, interne Kommunikation, Redundanzumschaltung usw.

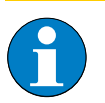

# **Hinweis**

Bei Einsatz von excom®-Gateways in bestehende Anlagen mit redundanter Buskopplung ist darauf zu achten, dass beide Gateways den gleichen Hard- und Firmwarestand haben.

## **Anschluss an übergeordnete Systeme**

Zum Anschluss an den PROFIBUS-DP können entweder Lichtwellenleiter oder Kupferleitungen verwendet werden. Beim Einsatz von Lichtwellenleitern ist ein entsprechender Umsetzer von Lichtwellenleiter auf RS485-IS zu wählen. Das Koppler-System ["Segmentkoppler OC11Ex/…" Seite 182](#page-181-0) setzt die RS485-IS Signale auf eigensichere Lichtwellenleiter-Signale um. Beim Einsatz von Kupferleitungen ist zur Sicherstellung des Ex-Schutzes ein entsprechender Segmentkoppler (RS 485-IS-Koppler) einzusetzen z. B. ["Segmentkoppler SC12Ex" Seite 175](#page-174-0).

Das Gateway kann bis zu einer maximalen Übertragungsgeschwindigkeit von 1500 kBaud betrieben werden. Zum Busanschluss steht ein standardisierter SUB-D-Steckverbinder auf dem Modulträger zur Verfügung.

excom® kann mit der Schnittstelle zum PROFIBUS-DP gem. IEC 61158 an jedes Host-System, das einen PROFIBUS-DP-Master Klasse 1 beinhaltet, angeschlossen und betrieben werden.

Durch die PROFIBUS-DP-Standards ist sichergestellt, dass sowohl die Konfiguration, die Parametrierung und die Diagnosemeldungen als auch der zyklische Datenaustausch zwischen Master und excom® abgearbeitet werden. Zur Bearbeitung der azyklischen Dienste am PROFIBUS-DP sind die DPV1- Erweiterungen in excom® implementiert.

Über GSD-Dateien sind alle notwendigen Verhaltensweisen für excom® am PROFIBUS-DP definiert. Ferner sind hier die Konfigurationen und Parameter der einzelnen Module hinterlegt. Zur Konfiguration von excom® muss die GSD-Datei in den entsprechenden Hardware-Konfigurator des Host-Systems eingebunden werden. Damit ist gewährleistet, dass der PROFIBUS-DP-Master bei der Konfiguration des Systems mit den für excom® gültigen Informationen und Datensätzen versorgt wird.

#### **Konfiguration über GSD-Dateien**

Mit dem Gateway GDP-IS gibt es auch GSD-Dateien. Diese werden in deutscher und englischer Sprache angeboten ["Einsatz von GSD-Dateien" Seite 245.](#page-244-0)

Der Unterschied in den GSD-Datei-Varianten 1.6.x und 2.0.x besteht in der Nutzung bzw. Unterstützung von DPV1-spezifischen Funktionen und Schlüsselwörtern, wie sie z. B. bei der Umsetzung der PNO-Redundanz angewendet werden.

## **Gateway-Redundanz**

Beim Einsatz von zwei Gateways und zwei Busleitungen ist auch bei Ausfall eines Gateways und einer Busleitung eine unterbrechungsfreie Kommunikation gewährleistet. Fällt ein Gateway aus, wird stoßfrei auf das zweite umgeschaltet, dies entspricht Linienredundanz. Die Systemredundanz (zwei Master über jeweils eigene Segmentkoppler mit einem Gateway verbunden) wird ebenfalls unterstützt.

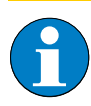

# **Hinweis**

Unter Verwendung geeigneter Host-Systeme ist eine Änderung der Konfiguration im laufenden Betrieb möglich.

## **Funktion der LEDs**

Mit Hilfe der fünf frontseitigen LEDs werden der Status (Betriebszustand), die interne bzw. externe Kommunikation, der Redundanzstatus und die Konfiguation des Systems angezeigt.

Nachfolgend eine Übersicht über die LED-Funktionen.

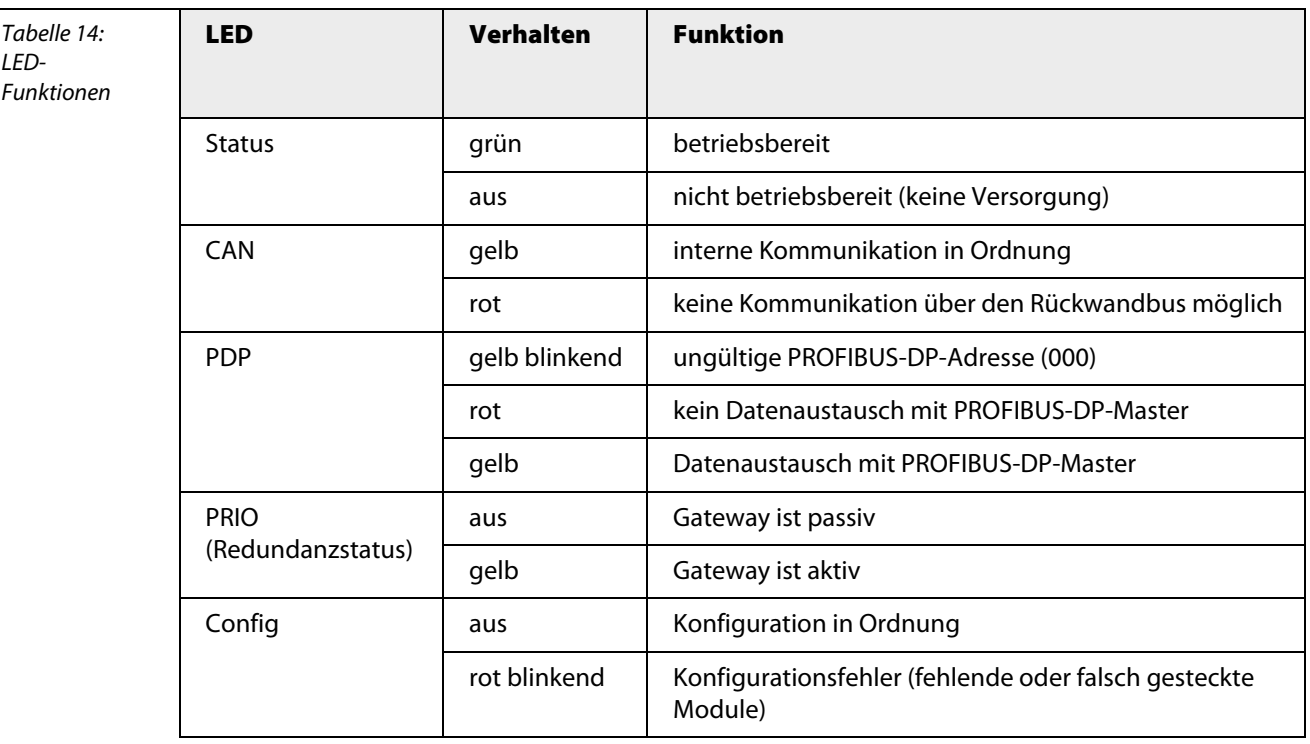

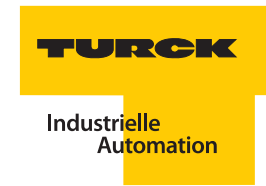

# **Spezielle Fehlerszenarien mit dazugehörigen LED-Anzeigen**

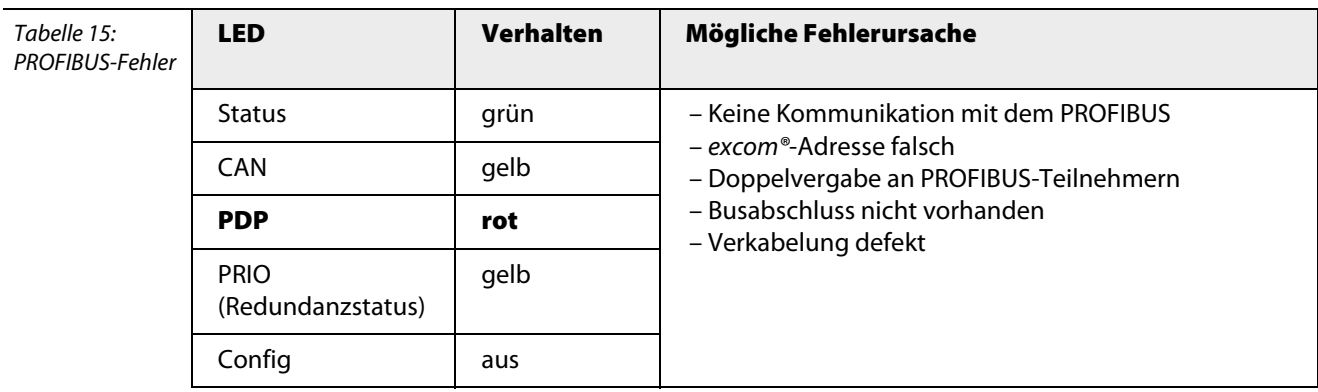

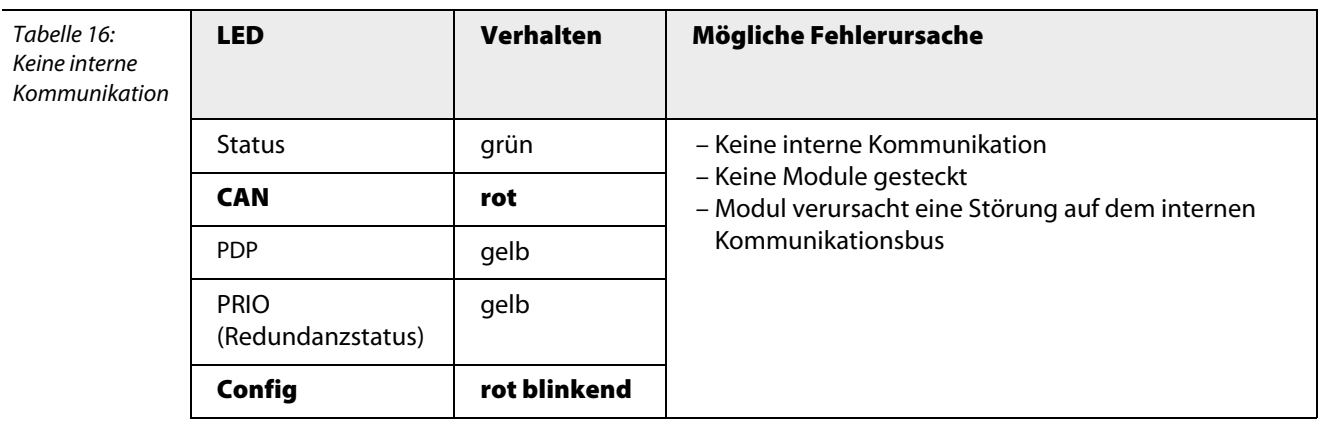

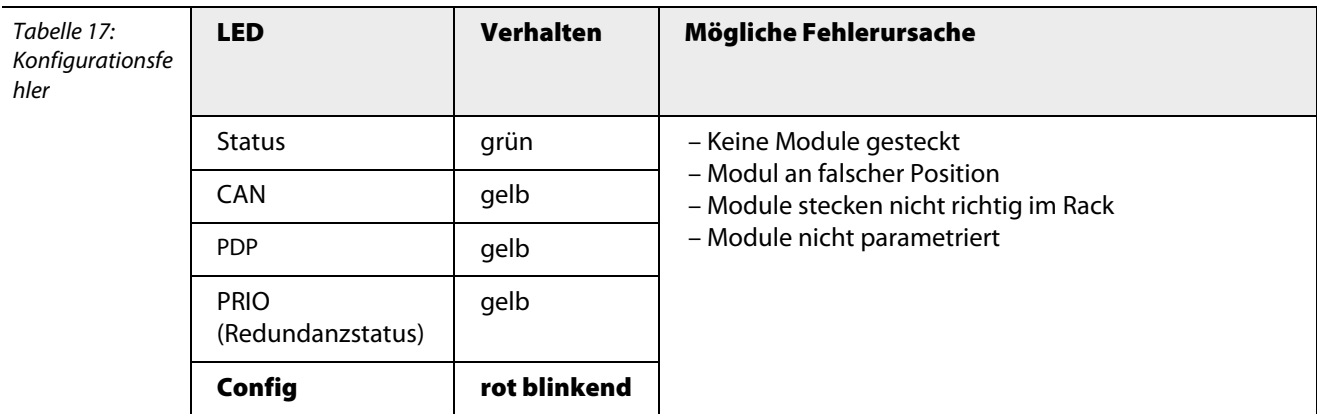

## **Gatewaydiagnose**

Das Gateway liefert, neben den Standarddiagnosen, auch zusätzliche herstellerspezifische Fehlercodes. Diese sind z. B. Netzteil- bzw. Versorgungsmodulfehler, Projektierungsfehler, interne Kommunikation, Redundanzschaltungen usw.

Tabelle 18: Spezifische Fehlercodes der Gatewaydiagnose

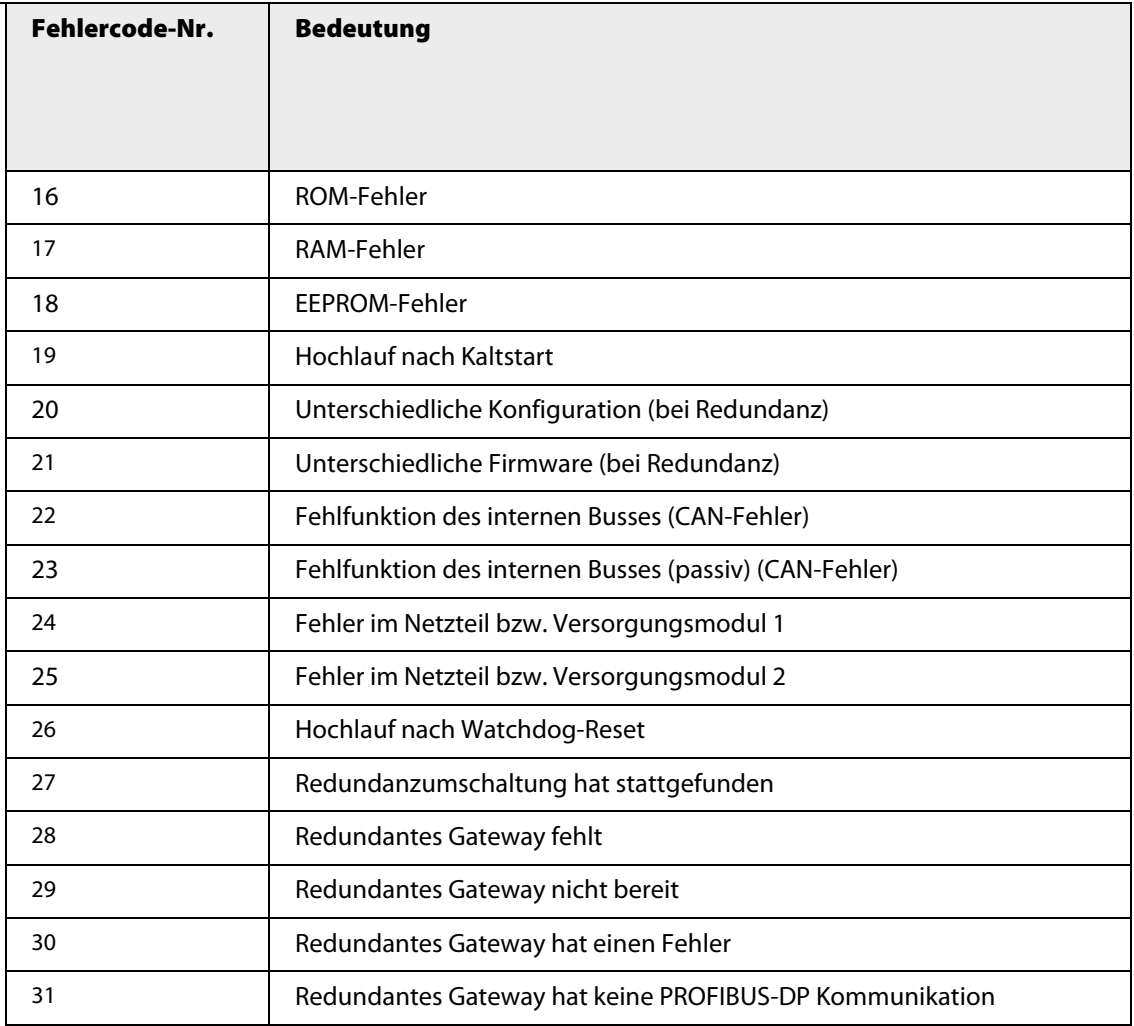

J.

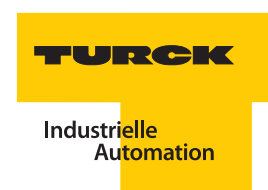

## **Parameter**

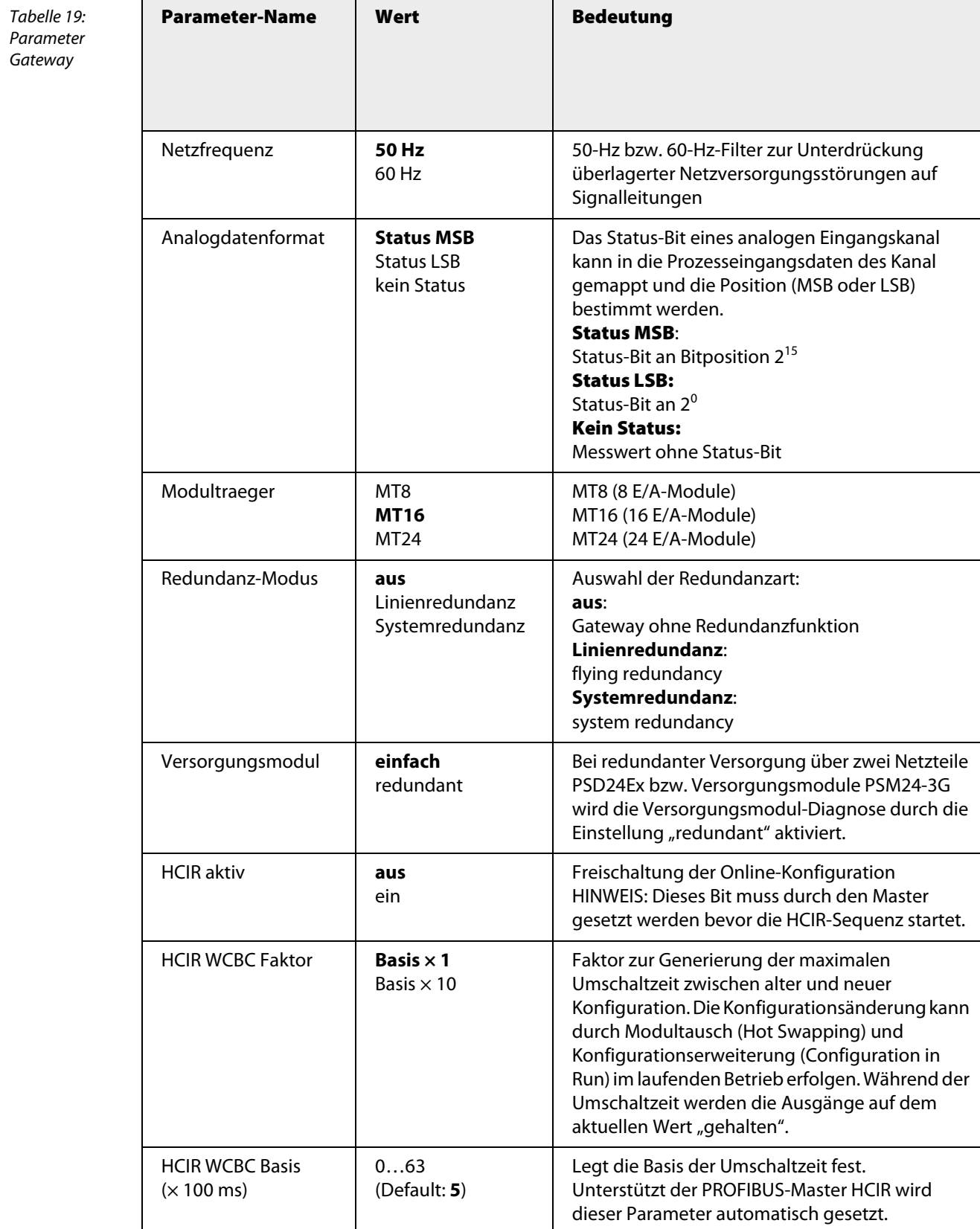

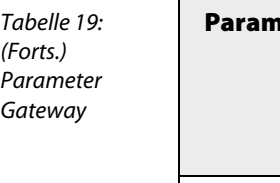

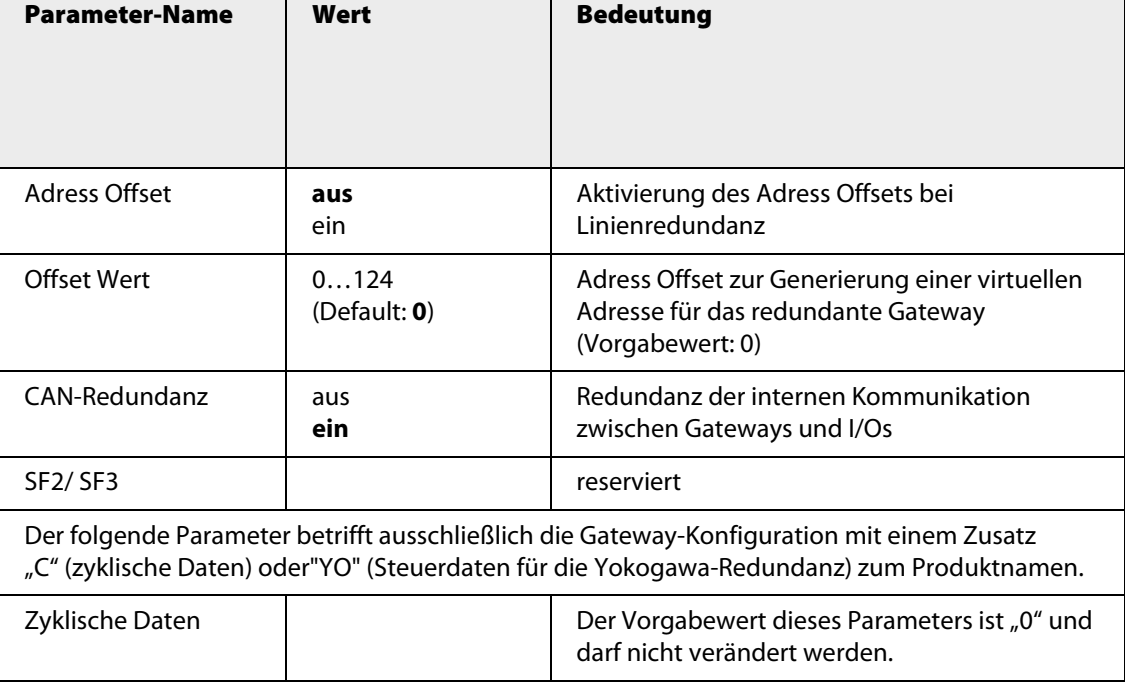

Je nach Einstellung im Netzwerk-Konfigurator der Steuerungssoftware kann das Gateway (GDP-IS) mit einer zusätzlichen Funktion ausgestattet werden. Diese zusätzlichen Funktionen werden durch die Zusätze "C" (zyklische Daten) oder "YO" (Steuerdaten für die Yokogawa-Redundanz) zum Produkt-namen gekennzeichnet (siehe ["Konfiguration des Gateways" Seite 247\)](#page-246-0).

## **C:**

Das Gateway stellt in dieser Konfiguration ein Eingabe- und ein Ausgabewort bereit. Das Eingabedatenwort und das Ausgabedatenwort werden als Status- und Kontrollregister des Gateways genutzt. Diese Zustandsbeschreibungen werden genutzt, um z. B. bei einer Redundanzschaltung aktuell anzuzeigen, welches der beiden Gateways "aktiv" und welches "passiv" ist. Fällt ein Gateway aus, kann diese Zustandsinformation erfasst werden und als Maßnahme das benachbarte Gateway durch das Ausgabedatenwort aktiviert werden.

# **YO:**

Es werden Einstellungen aktiviert, die für den Einsatz der Yokogawa-Redundanz benötigt werden. Nähere Details sind im Applikationsbericht "excom®-Integration in CentumVP/CS3000" zu finden.

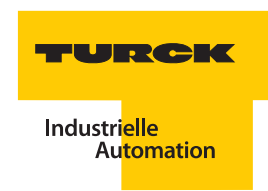

# **Technische Daten**

Tabelle 20: Technische Daten GDP-IS

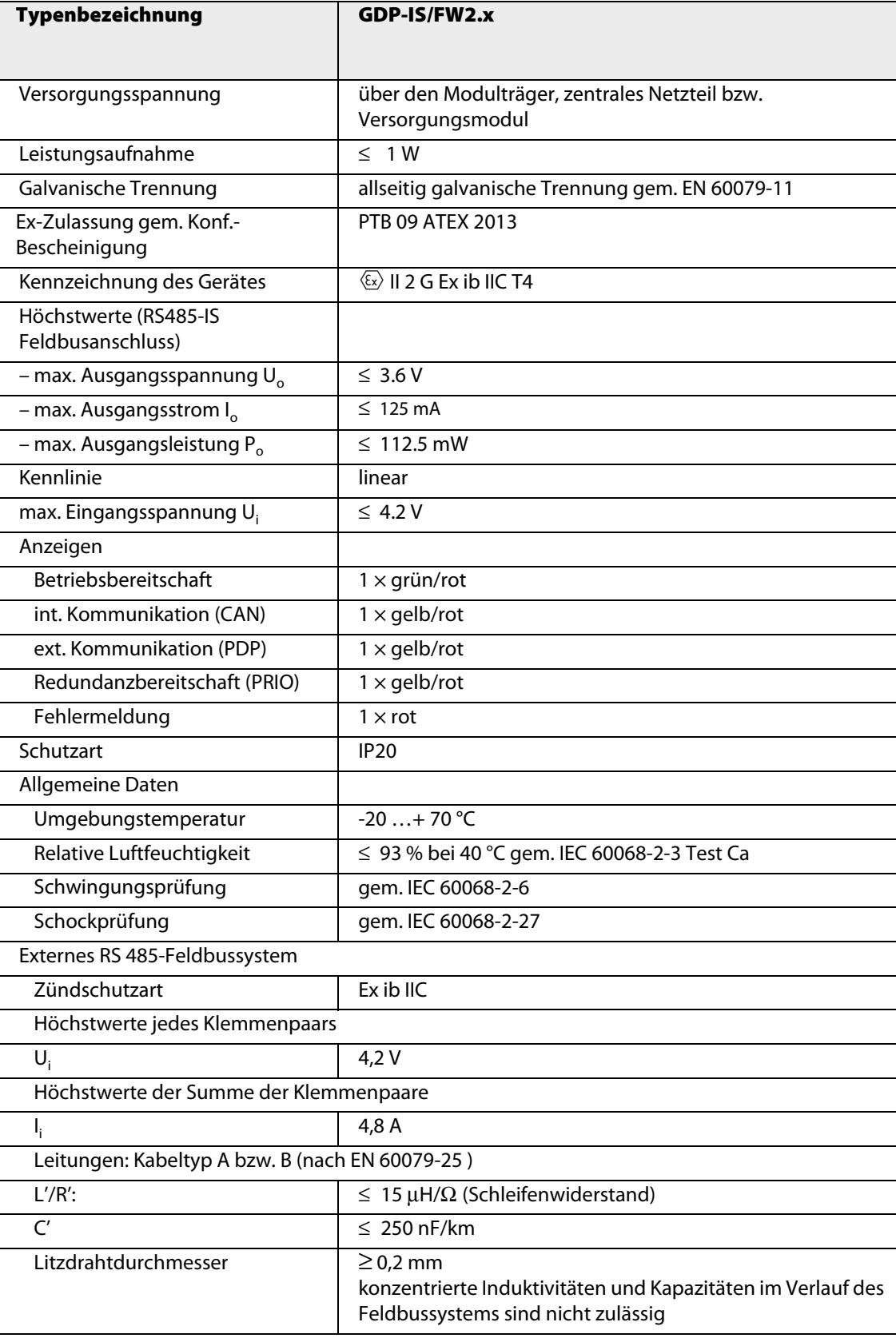

## **3.6 Gateway GDP-NI – Kopfstation**

Abbildung 30: Gateway GDP-NI

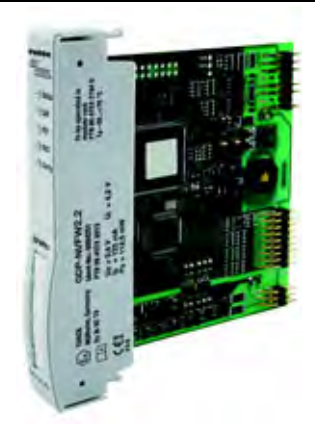

#### **Allgemeines**

Beim excom®-Gateway GDP-NI handelt es sich um ein Gateway für PROFIBUS mit RS485-Standard-Schnittstelle. Der Einsatz ist nur bei Montage im Nicht-Ex Bereich zulässig (N = Nicht-Ex). Die Trennstelle zum eigensicheren Teil des Systems ist im Gateway integriert (I = Isoliert). Der Einsatz des Segmentkopplers ist **nicht** notwendig.

Das Gateway übernimmt die Anbindung der excom®-Stationen an das übergeordnete PROFIBUS-Feldbussystem und wickelt den kompletten Datenverkehr ab. Das Gateway liefert außerdem den gesamten Diagnoseumfang bis hin zur kanalbezogenen Diagnose. Darüber hinaus werden zusätzlich herstellerspezifische Fehlercodes generiert. Hierunter fallen z. B. HART®-Kommunikationsfehler, Versorgungsmodulfehler, Projektierungsfehler, sowie Informationen über Simulationen, interne Kommunikation, Redundanzumschaltung usw.

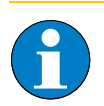

# **Hinweis**

Bei Einsatz von excom®-Gateways in bestehende Anlagen mit redundanter Buskopplung ist darauf zu achten, dass beide Gateways den gleichen Hard- und Firmwarestand haben.

#### **Anschluss an übergeordnete Systeme**

Zum Anschluss an den PROFIBUS-DP können entweder Lichtwellenleiter oder Kupferleitungen verwendet werden. Beim Einsatz von Lichtwellenleitern ist ein entsprechender Umsetzer von Lichtwellenleiter auf RS485 zu wählen. Das Koppler-System ["Segmentkoppler OC11Ex/…" Seite 182](#page-181-0) setzt die RS485-Signale auf Lichtwellenleiter-Signale um.

Das Gateway kann bis zu einer maximalen Übertragungsgeschwindigkeit von 1500 kBaud betrieben werden. Zum Busanschluss steht ein standardisierter SUB-D-Steckverbinder auf dem Modulträger zur Verfügung.

excom® kann mit der Schnittstelle zum PROFIBUS-DP gem. IEC 61158 an jedes Host-System, das einen PROFIBUS-DP-Master Klasse 1 beinhaltet, angeschlossen und betrieben werden.

Durch die PROFIBUS-DP-Standards ist sichergestellt, dass sowohl die Konfiguration, die Parametrierung und die Diagnosemeldungen als auch der zyklische Datenaustausch zwischen Master und excom® abgearbeitet werden. Zur Bearbeitung der azyklischen Dienste am PROFIBUS-DP sind die DPV1- Erweiterungen in excom® implementiert.

Über GSD-Dateien sind alle notwendigen Verhaltensweisen für excom® am PROFIBUS-DP definiert. Ferner sind hier die Konfigurationen und Parameter der einzelnen Module hinterlegt. Zur Konfiguration von excom® muss die GSD-Datei in den entsprechenden Hardware-Konfigurator des Host-Systems eingebunden werden. Damit ist gewährleistet, dass der PROFIBUS-DP-Master bei der Konfiguration des Systems mit den für excom® gültigen Informationen und Datensätzen versorgt wird.

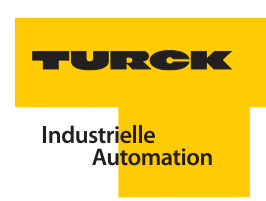

#### **Konfiguration über GSD-Dateien**

Mit dem Gateway GDP-NI gibt es auch GSD-Dateien. Diese werden in deutscher und englischer Sprache angeboten ["Einsatz von GSD-Dateien" Seite 245](#page-244-0).

Der Unterschied in den beiden GSD-Datei-Varianten besteht in der Nutzung bzw. Unterstützung von DPV1-spezifischen Funktionen und Schlüsselwörtern, wie sie z. B. bei der Umsetzung der PNO-Redundanz angewendet werden.

#### **Gateway-Redundanz**

Beim Einsatz von zwei Gateways und zwei Busleitungen ist auch bei Ausfall eines Gateways und einer Busleitung eine unterbrechungsfreie Kommunikation gewährleistet. Fällt ein Gateway aus, wird stoßfrei auf das zweite umgeschaltet, dies entspricht Linienredundanz. Die Systemredundanz (zwei Master über jeweils eigene Segmentkoppler mit einem Gateway verbunden) wird ebenfalls unterstützt.

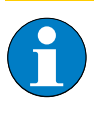

# **Hinweis**

Unter Verwendung geeigneter Host-Systeme ist eine Änderung der Konfiguration im laufenden Betrieb möglich.

## **Funktion der LEDs**

Mit Hilfe der fünf frontseitigen LEDs werden der Status (Betriebszustand), die interne bzw. externe Kommunikation, der Redundanzstatus und die Konfiguation des Systems angezeigt.

Nachfolgend eine Übersicht über die LED-Funktionen.

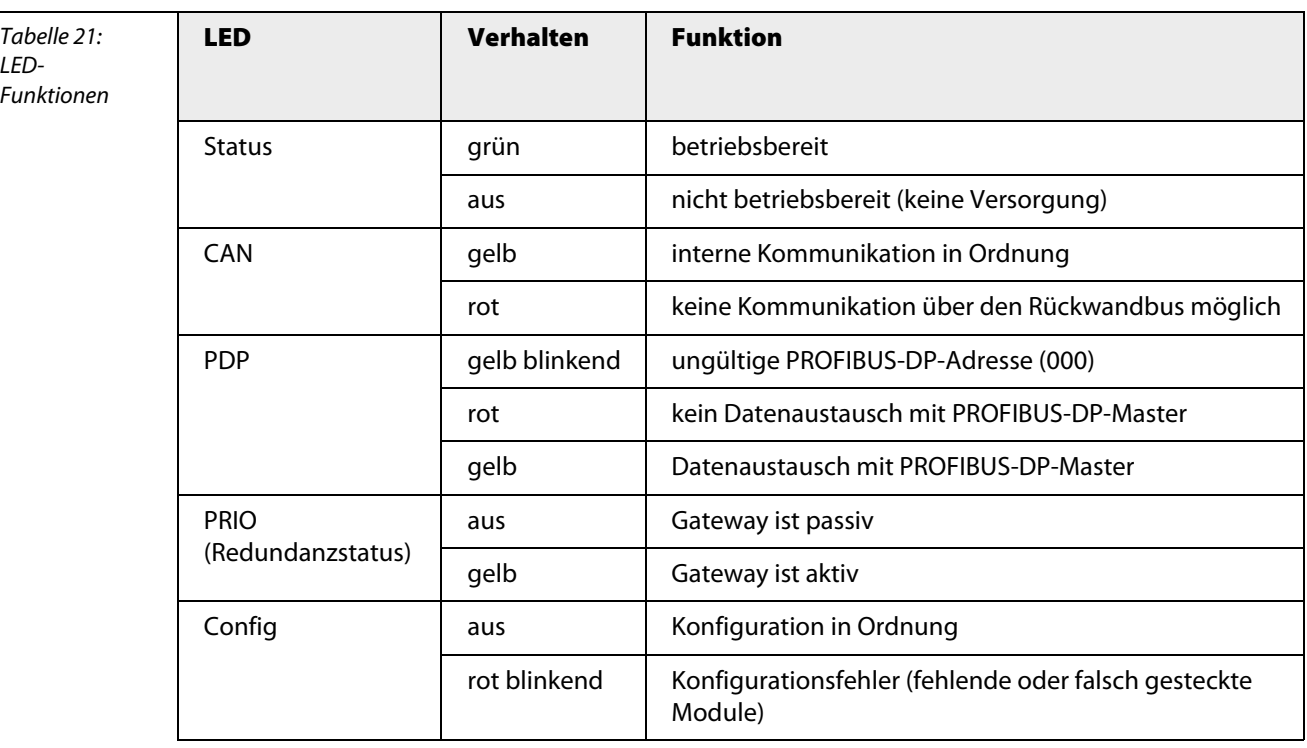

# **Spezielle Fehlerszenarien mit dazugehörigen LED-Anzeigen**

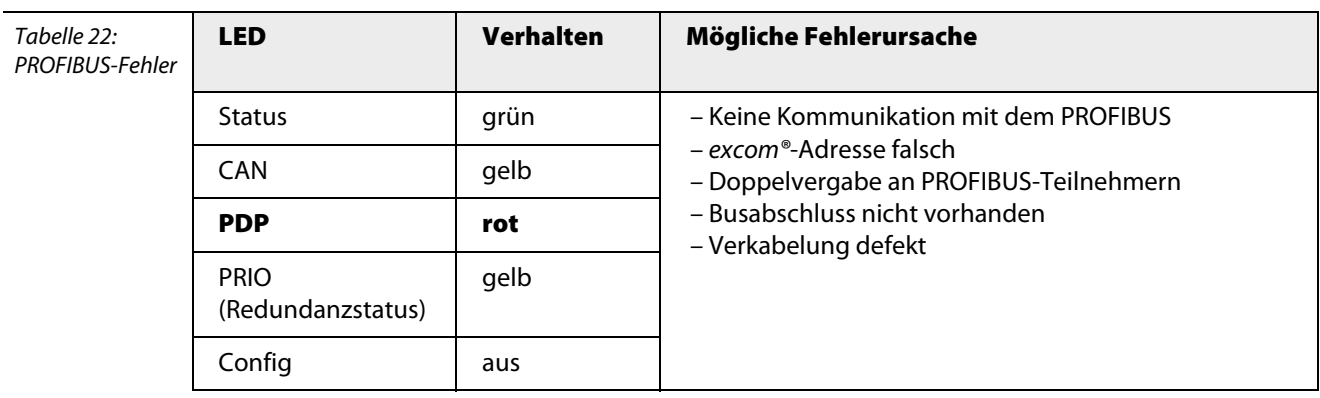

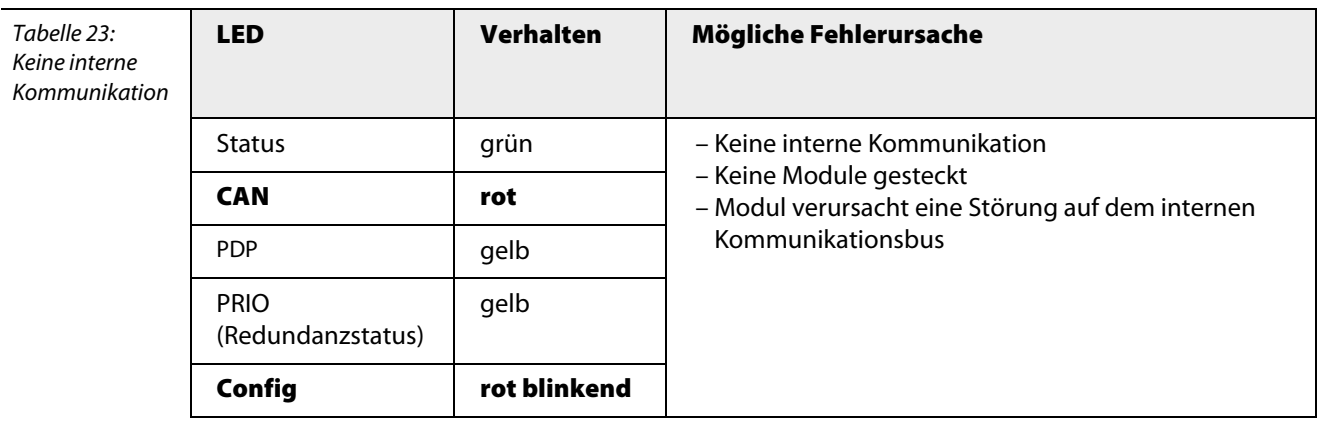

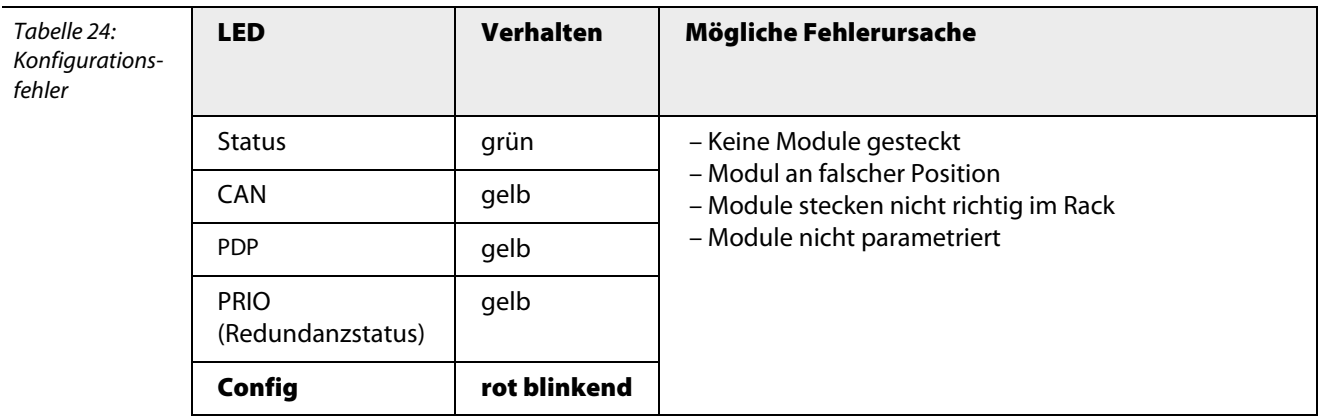

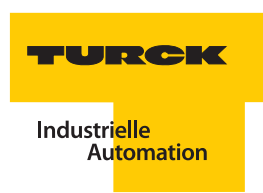

# **Gatewaydiagnose**

Das Gateway liefert, neben den Standarddiagnosen, auch zusätzliche herstellerspezifische Fehlercodes. Diese sind z. B. Versorgungsmodulfehler, Projektierungsfehler, interne Kommunikation, Redundanzschaltungen usw.

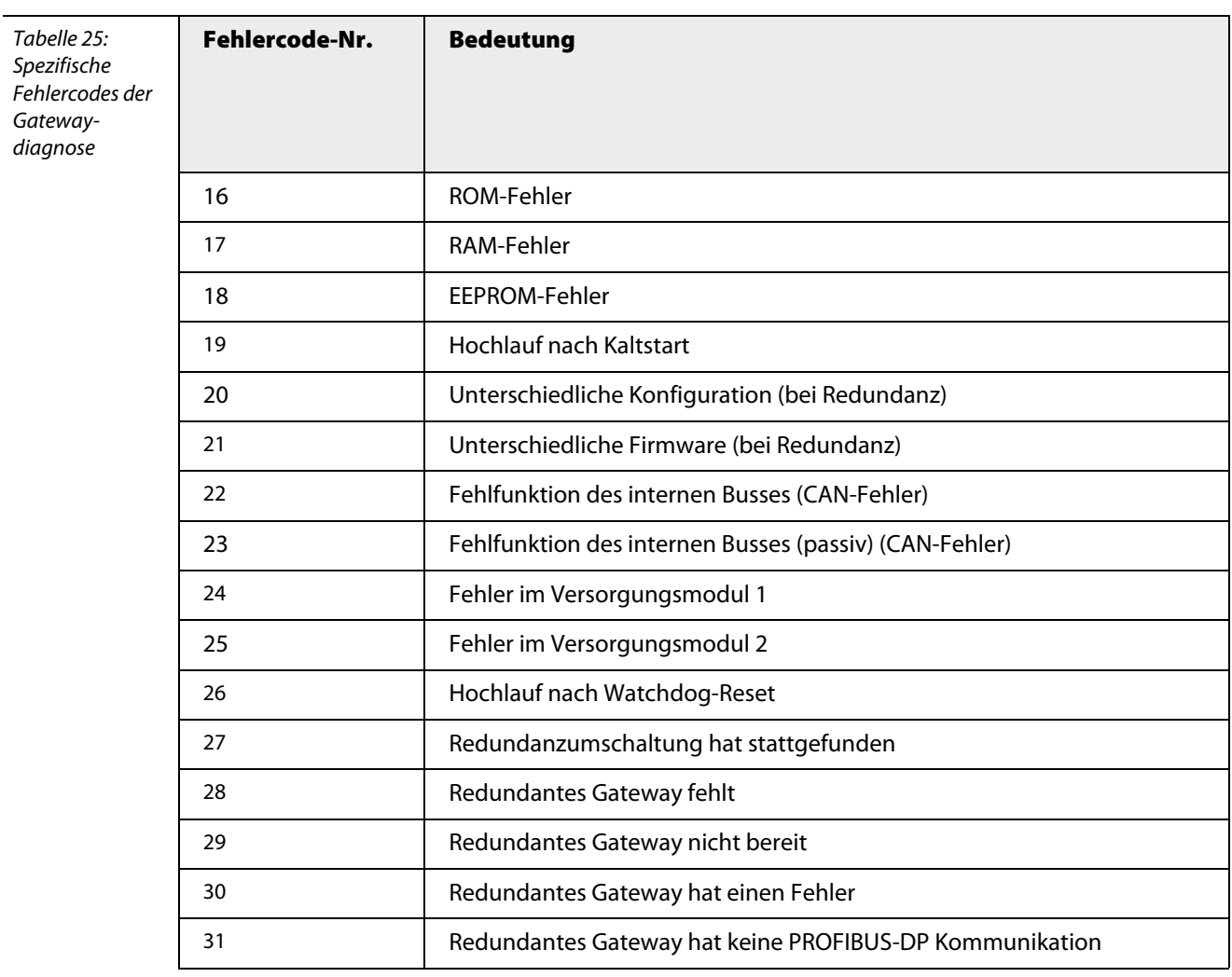

# **Parameter**

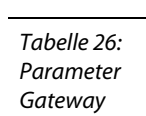

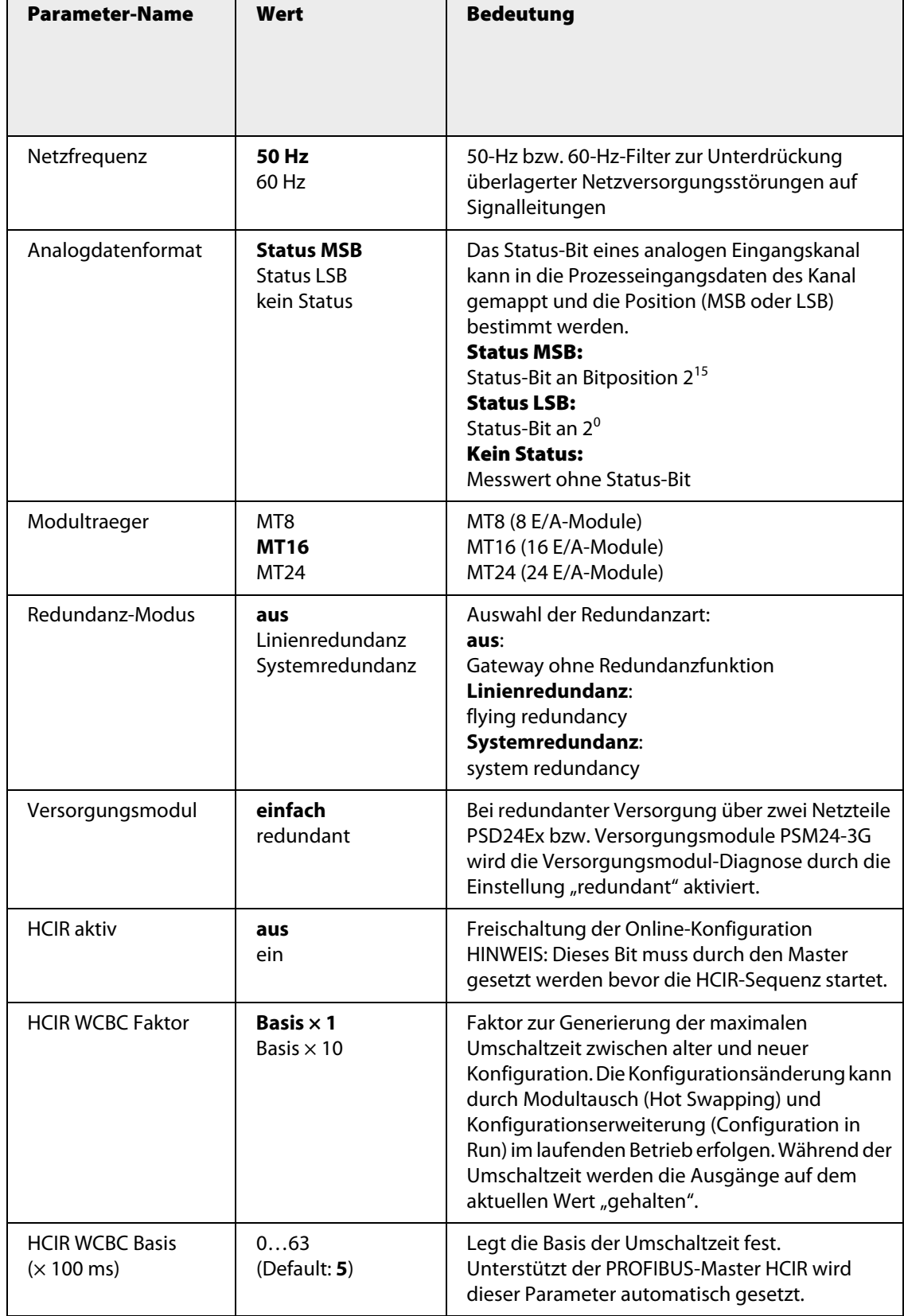

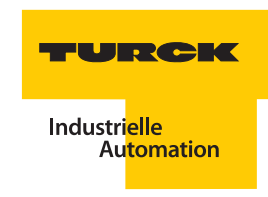

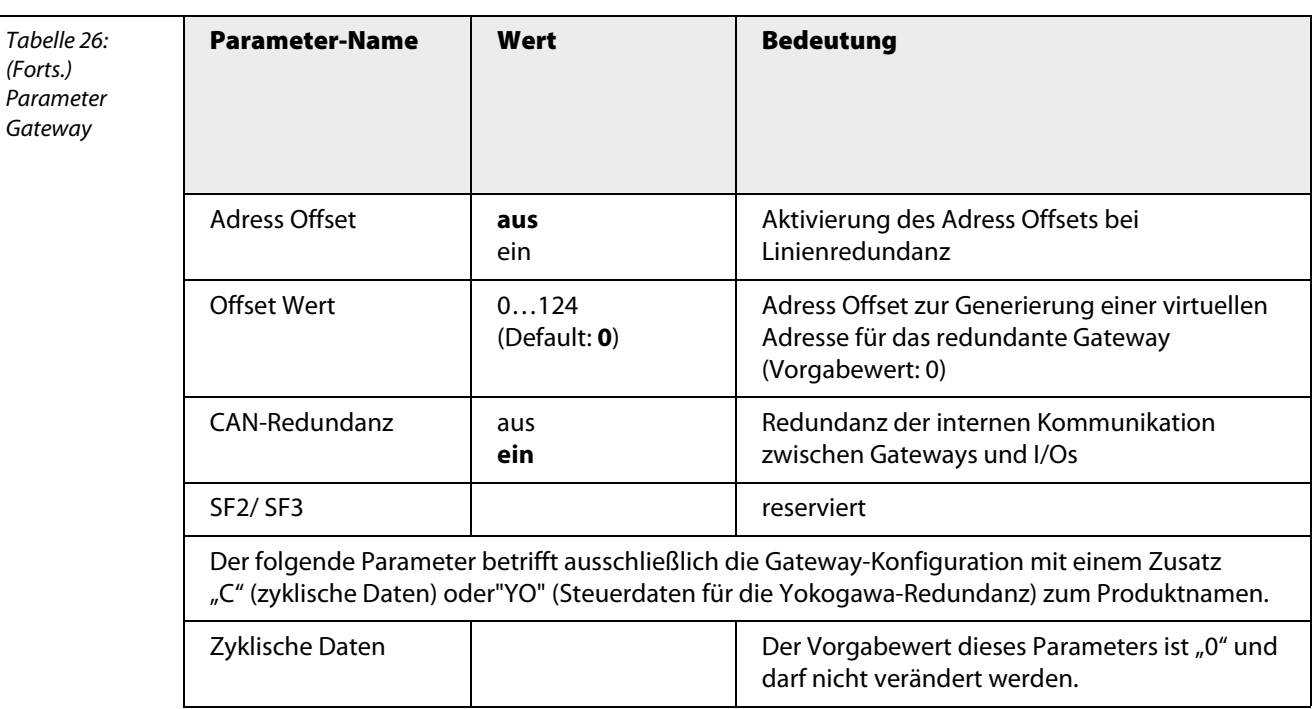

Je nach Einstellung im Netzwerk-Konfigurator der Steuerungssoftware kann das Gateway (GDP-NI) mit einer zusätzlichen Funktion ausgestattet werden. Diese zusätzlichen Funktionen werden durch die Zusätze "C" (zyklische Daten) oder "YO" (Steuerdaten für die Yokogawa-Redundanz) zum Produkt-namen gekennzeichnet (siehe ["Konfiguration des Gateways" Seite 247\)](#page-246-0).

### **C:**

Das Gateway stellt in dieser Konfiguration ein Eingabe- und ein Ausgabewort bereit. Das Eingabedatenwort und das Ausgabedatenwort werden als Status- und Kontrollregister des Gateways genutzt. Diese Zustandsbeschreibungen werden genutzt, um z. B. bei einer Redundanzschaltung aktuell anzuzeigen, welches der beiden Gateways "aktiv" und welches "passiv" ist. Fällt ein Gateway aus, kann diese Zustandsinformation erfasst werden und als Maßnahme das benachbarte Gateway durch das Ausgabedatenwort aktiviert werden.

## **YO:**

Es werden Einstellungen aktiviert, die für den Einsatz der Yokogawa-Redundanz benötigt werden. Nähere Details sind im Applikationsbericht "excom®-Intergration in CentumVP/CS3000" zu finden.

# **Technische Daten**

Tabelle 27: Technische Daten GDP-NI

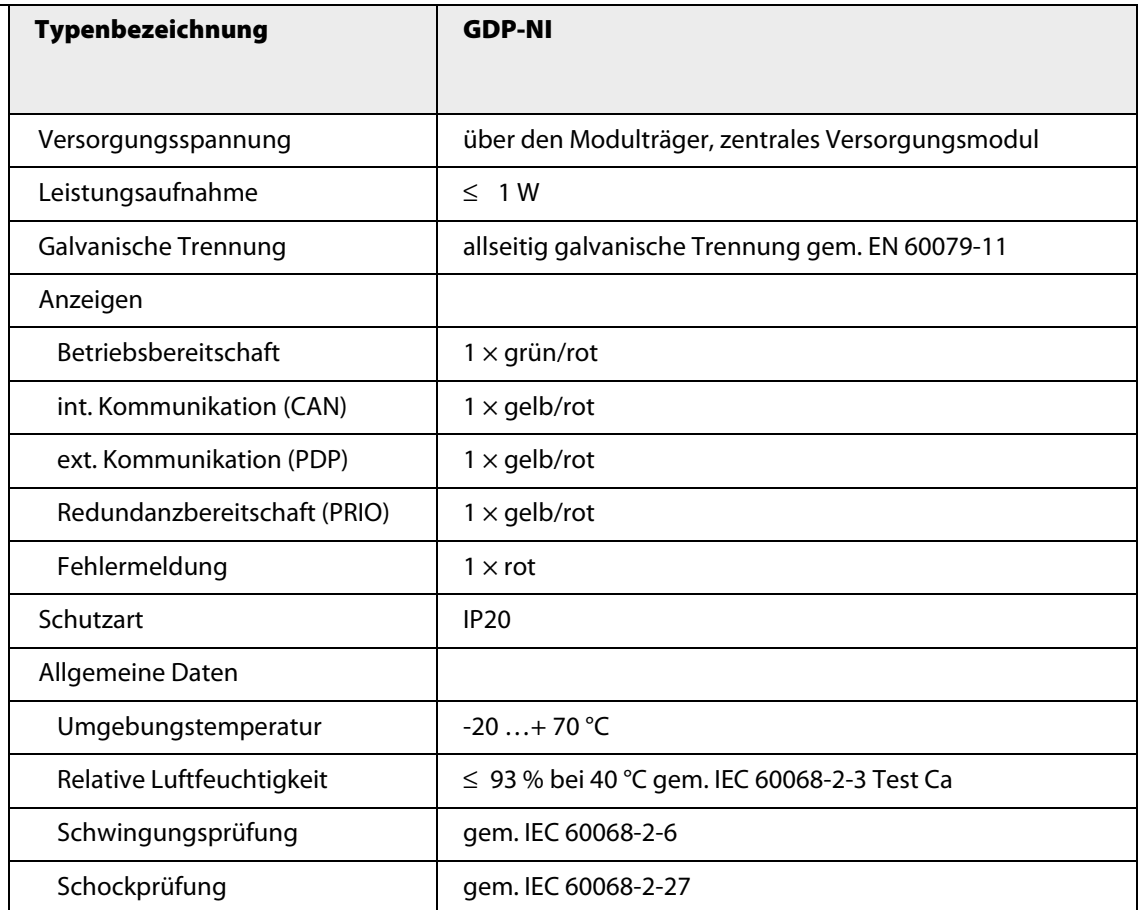

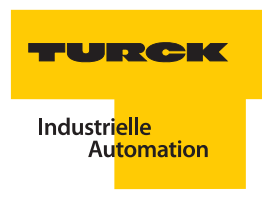

## **3.7 Digitalmodule**

#### **3.7.1 DM80Ex – Digitales Ein-/Ausgangsmodul 8-kanalig**

Abbildung 31: DM80Ex

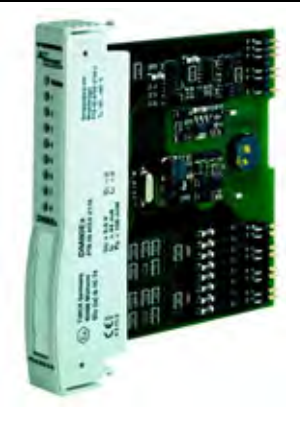

Das digitale Ein-/Ausgangsmodul DM80Ex dient zum Anschluss von NAMUR-Sensoren (EN 60947-5-6) und Aktuatoren. Werden mechanische Kontakte angeschlossen, ist bei aktivierter Drahtbruch- oder Kurzschlussüberwachung eine entsprechende Widerstandsbeschaltung (WM1, Ident-Nr. 0912101) vorzunehmen.

Das Modul hat die Schutzart Ex ib IIC und kann daher in Verbindung mit excom® in Zone 1 eingesetzt werden. Die Zündschutzart der Ein-/Ausgänge ist Ex ia IIC.

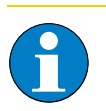

#### **Hinweis**

Beachten Sie bei der Verdrahtung, dass alle Ein- bzw. Ausgänge auf jeweils einem gemeinsamen Potential liegen, d. h. die Kanäle sind **nicht** untereinander galvanisch getrennt.

Über den PROFIBUS-DP-Master wird das Verhalten der Ein-/Ausgänge parametriert. Mögliche Parameter sind Schaltverhalten, Eingangsverzögerung, Ersatzwertstrategie, Drahtbruchüberwachung und Kurzschlussüberwachung.

Es kann weiterhin vom Anwender bestimmt werden, ob an dem jeweiligen Anschlusspunkt ein Eingang oder ein Ausgang zur Verfügung steht. Konfigurationen von 8 Eingängen/0 Ausgängen; 6 Eingängen/2 Ausgängen bis hin zu 0 Eingängen/8 Ausgängen sind möglich. Damit ist eine optimale Anpassung an die jeweilige Applikationsumgebung gewährleistet.

#### **Konfiguration und Datenaufkommen**

Je nach Einsatzbereich lässt sich das Ein-/Ausgangsmodul DM80Ex zum einen als reine Eingangskarte mit oder ohne zusätzlichen Status konfigurieren – zum anderen lässt es sich als Ein- und Ausgangskarte (alle Kanäle werden paarweise als Eingang oder Ausgang parametriert) mit oder ohne Status konfigurieren.

Bei der Konfiguration mit Status wird beim Anstehen einer Statusmeldung das Bit des entsprechenden Kanals im Statusbyte auf "1" gesetzt. Mögliche Ursachen für das Setzen dieses Statusbits sind Kurzschluss- oder Drahtbruchmeldungen.

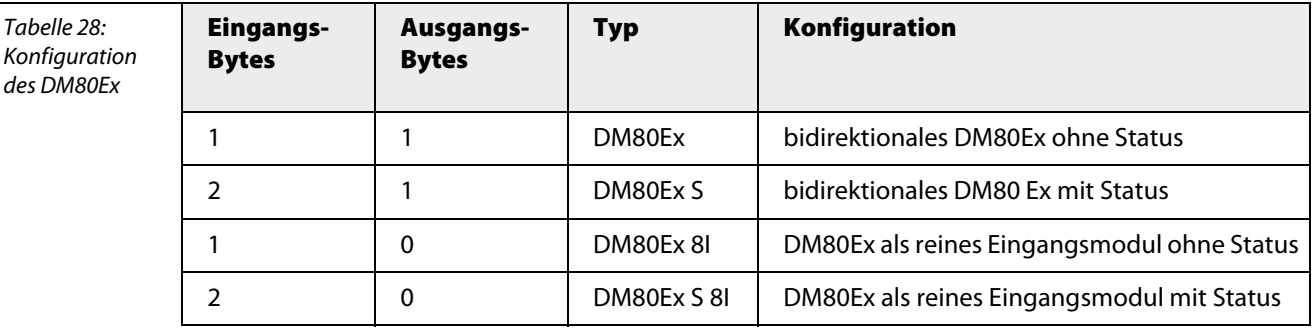

Abhängig von der Konfiguration ergibt sich ein unterschiedliches Datenaufkommen. Folgende Konfigurationen sind möglich:

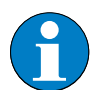

# **Hinweis**

Trotz unterschiedlicher Konfiguration ist die Modulhardware identisch. Das Verhalten des Moduls wird über das Konfigurationstool der Steuerung bzw. über das Leitsystem beeinflusst.

Die Belegung der einzelnen Bits der 3 Datenbytes (Eingangs-, Status- und Ausgangsbyte) ergibt sich aus der folgenden Tabelle:

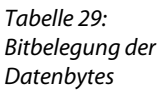

Tabelle 28:

des DM80Ex

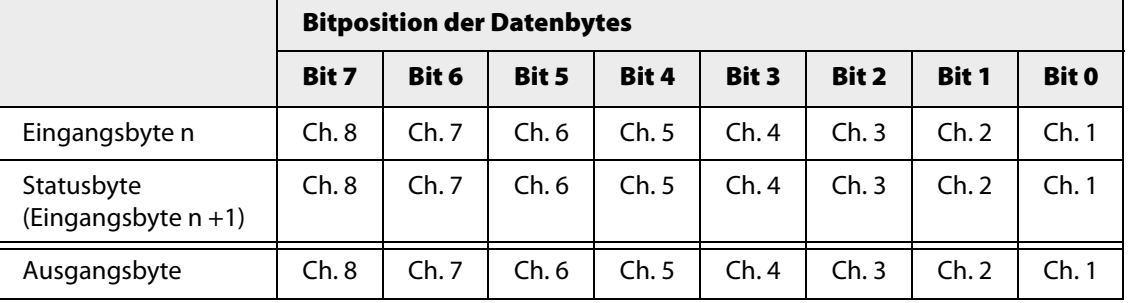

# **Beispiel:**

6 Eingänge/2 Ausgänge:

Bit 0…5 im Eingangsbyte n sind Eingänge der Kanäle 1…6.

Bit 6…7 im Ausgangsbyte sind Ausgänge der Kanäle 7…8

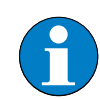

# **Hinweis**

In gleicher Anordnung ist das Statusbyte belegt.

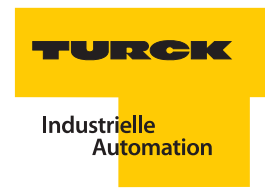

# **Anschlussbilder**

Abbildung 32: Klemmenbelegung DM80Ex

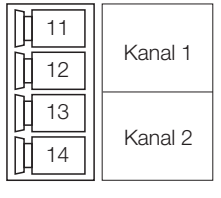

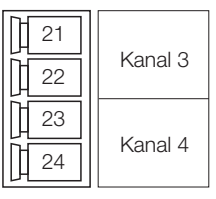

 $\sqrt{31}$  $\sqrt{32}$  $33$ 34

吅  $\mathbb{N}$ 

Klemmenbelegung kanschlussmöglichkeiten (wahlweise)

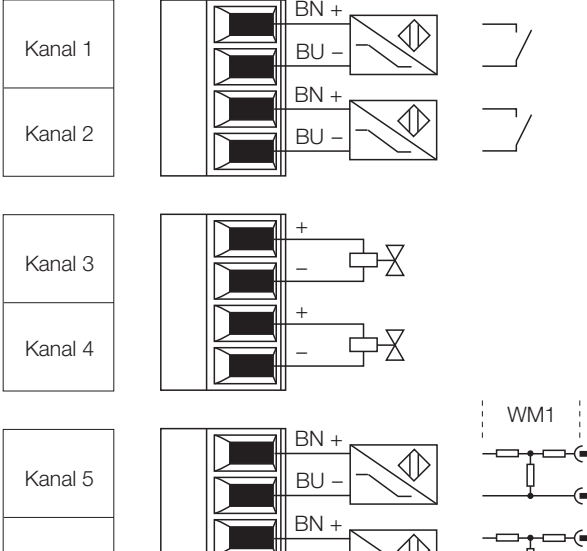

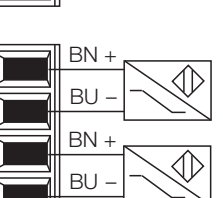

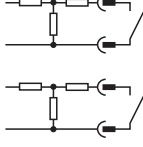

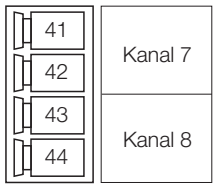

Kanal 6

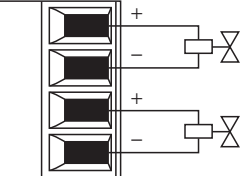

# **Parameter**

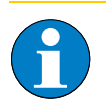

Bitte entnehmen Sie die Bitbelegung ["DM80Ex/DM80EX S" Seite 266](#page-265-0)

Das Modul verfügt über 5 Parameterbytes.

**Hinweis**

Die Parametrierung des Moduls erfolgt immer für jeweils 2 Kanäle.

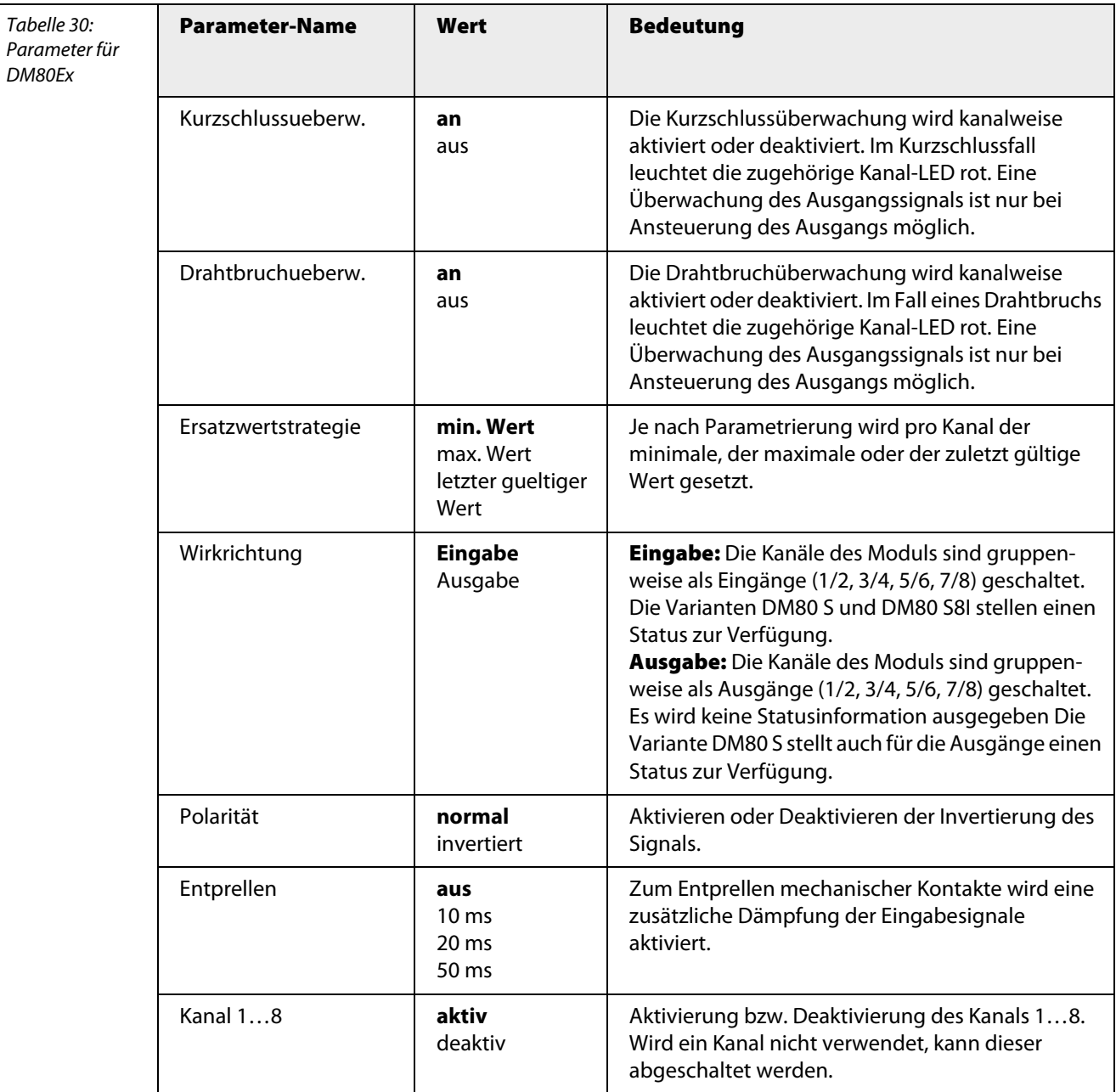
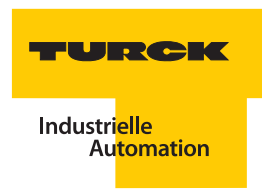

## **Kanalspezifische Moduldiagnose**

Die Diagnosedaten sind nach IEC 61158, Typ 1/3/10 gegliedert.

Neben dem Modulstatus (gerätespezifische Diagnose) und der Statusübersicht (kennungsbezogene Diagnose) unterstützt das DM80Ex-Modul folgende Kanalstatusmeldungen (kanalspezifische Diagnose) (siehe auch ["Diagnosen nach EN](#page-232-0) 61158" Seite 233):

Tabelle 31: Fehlercodes

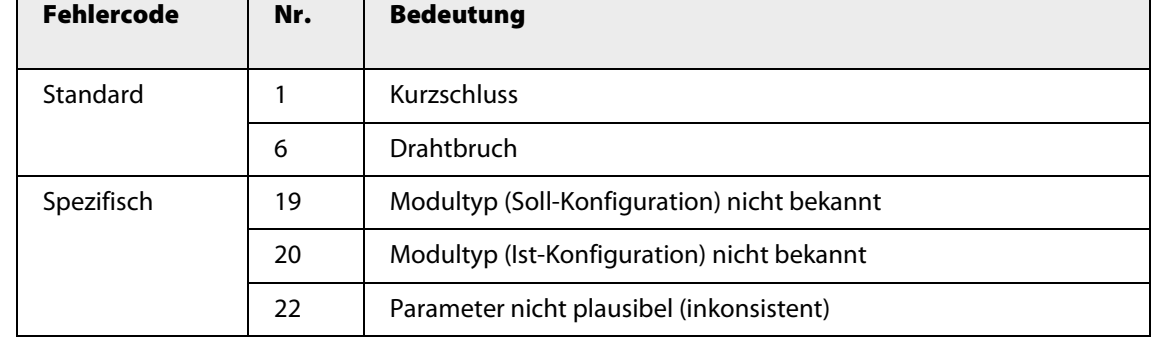

## **Funktion der LEDs**

Tabelle 32: LED Diagno

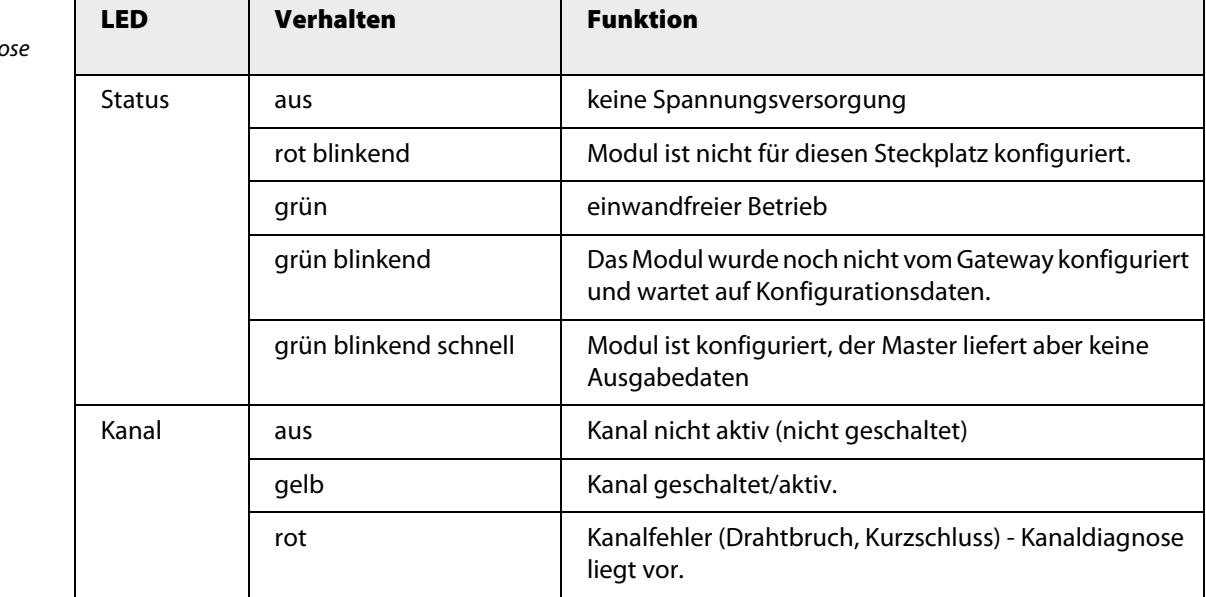

# **Technische Daten**

Tabelle 33: Technische Daten DM80Ex

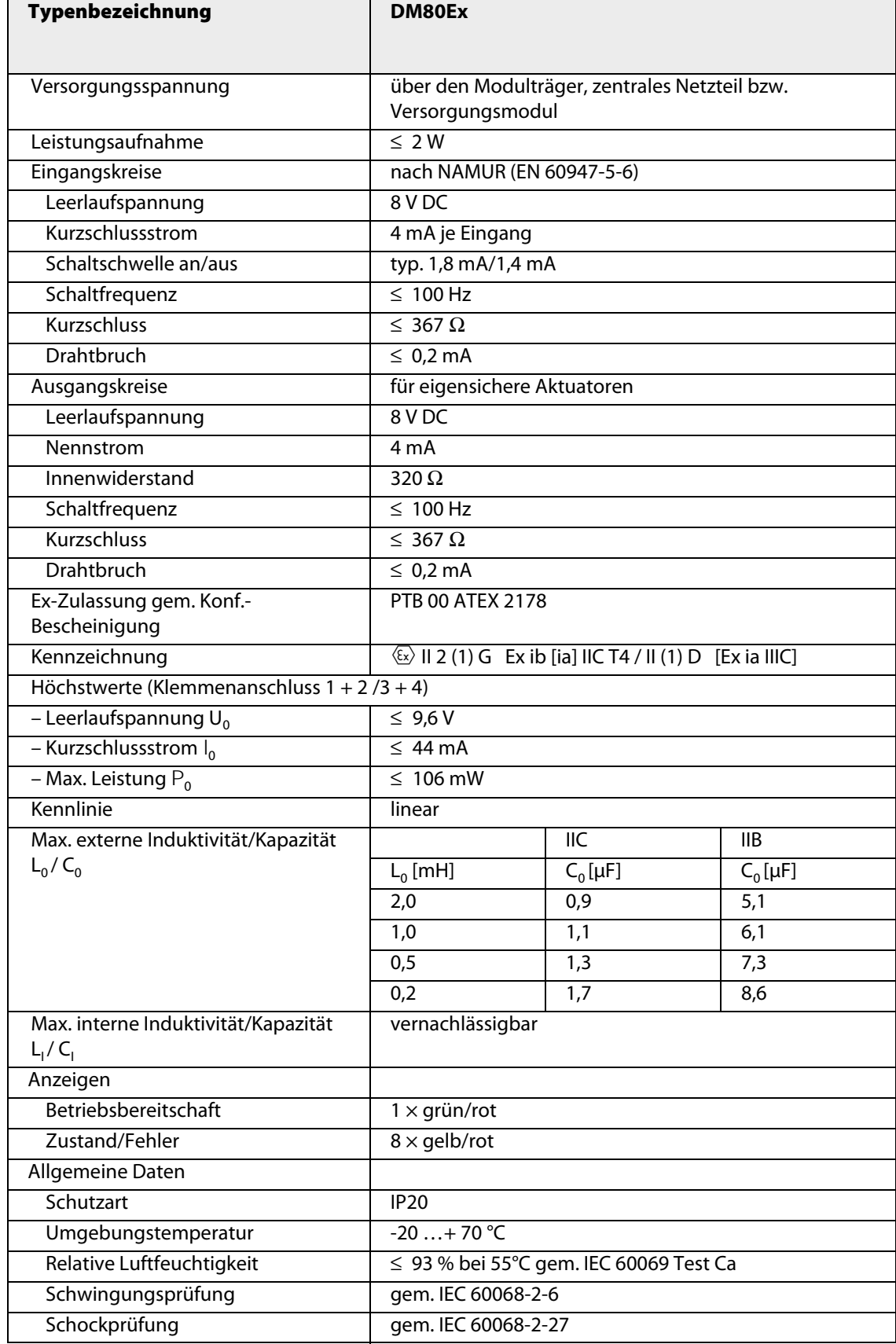

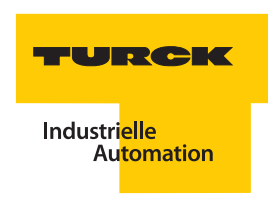

## **3.7.2 DI40Ex – Digitales Eingangsmodul, 4-kanalig**

Abbildung 33: DI40Ex

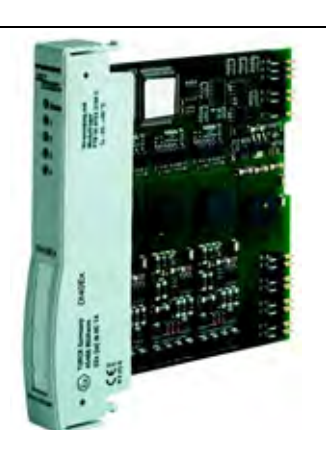

Das digitale Eingangsmodul DI40Ex dient zum Anschluss von maximal 4 Sensoren nach NAMUR (EN 60947-5-6) oder mechanischen Kontakten. Werden mechanische Kontakte angeschlossen, ist bei aktivierter Drahtbruch- oder Kurzschlussüberwachung eine entsprechende Widerstandsbeschaltung (WM1, Ident-Nr. 0912101) vorzunehmen.

Das Modul hat die Schutzart Ex ib IIC und kann daher in Verbindung mit excom®in Zone 1 eingesetzt werden. Die Zündschutzart der Eingänge ist Ex ia IIC. Somit können Feldgeräte in Zone 0 betrieben werden.

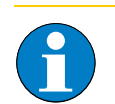

**Hinweis**

Feldbus, Energieversorgung und Kanäle sind galvanisch getrennt.

Über den PROFIBUS-DP-Master wird das Verhalten der Eingänge parametriert. Mögliche Parameter sind Schaltverhalten, Eingangsverzögerung, Ersatzwertstrategie, Drahtbruch-überwachung und Kurzschlussüberwachung.

#### **Konfiguration und Datenaufkommen**

Das Eingangsmodul DI40Ex arbeitet als reine Eingangskarte mit zusätzlichem Statusbit für jeden Kanal. Bei Anstehen einer Statusmeldung wird das Statusbit des entsprechenden Kanals im Eingangsbyte (Bit 5... Bit 8) auf "1" gesetzt. Mögliche Ursachen für das Setzen des Bits sind Kurzschluss- oder Drahtbruchmeldung.

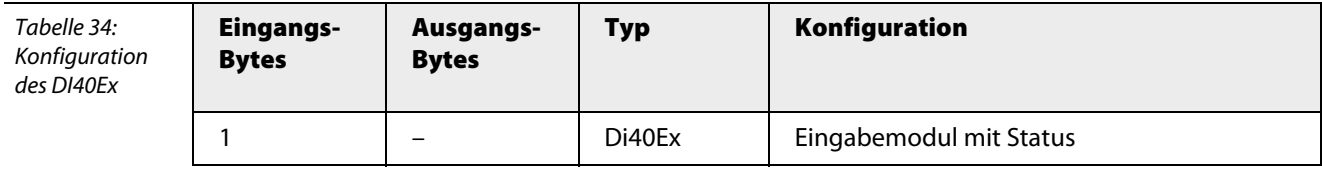

Die Belegung der einzelnen Bits des Eingangsbytes ergibt sich aus der folgenden Tabelle:

Tabelle 35: Bitbelegung des Eingangsbytes

**Bitposition des Eingangsbytes** Bit 7 Bit 6 Bit 5 Bit 4  $Bit<sub>3</sub>$ Bit 2 Bit 1  $Bit 0$  $SB*4$  $SB*3$  $SB*2$  $SB*1$ Eingangsbyte  $Ch.4$  $Ch.3$  $Ch.2$  $Ch.1$ 

 $*SB = Statusbit$ 

## Anschlussbilder

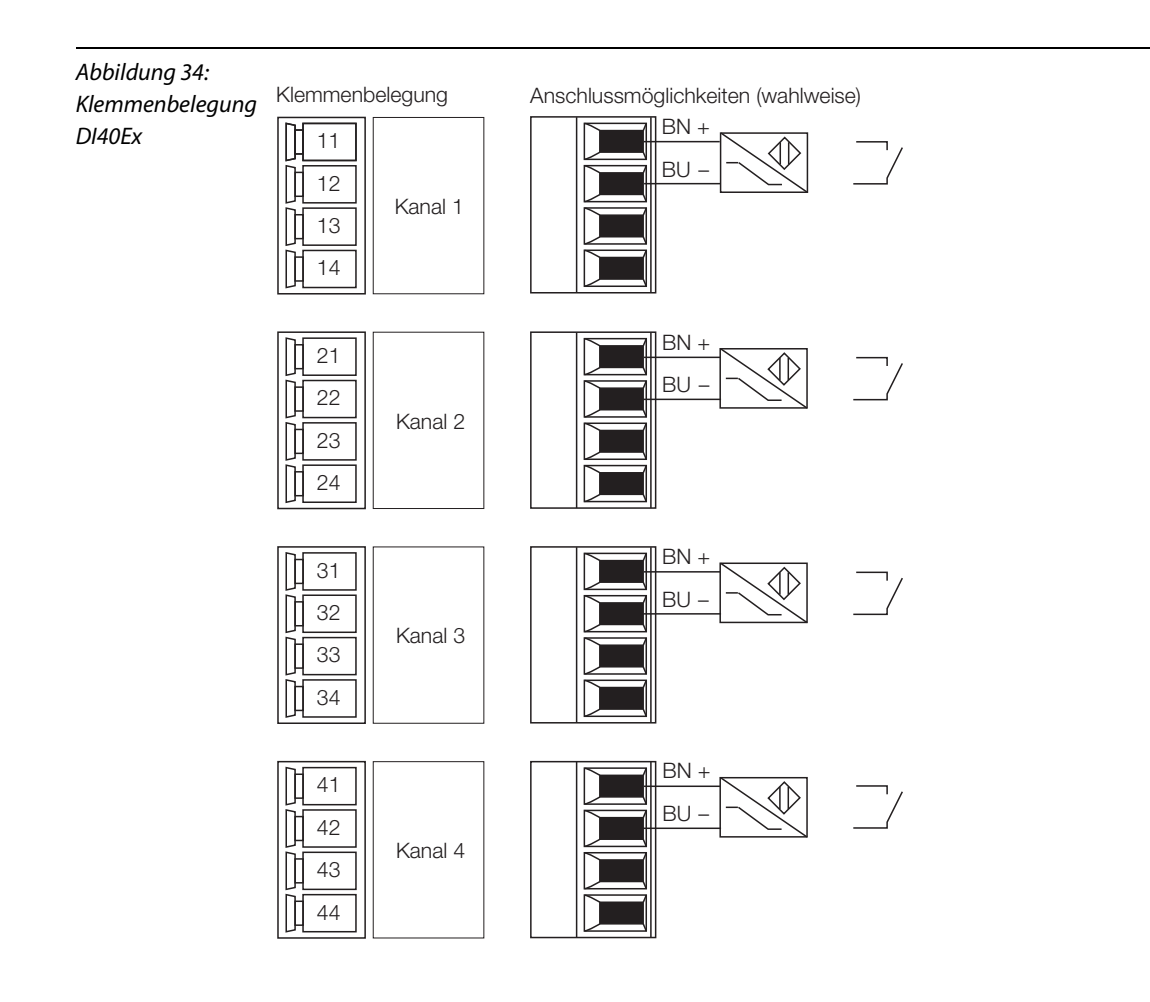

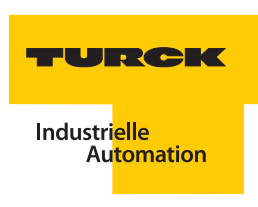

### **Parameter**

**Hinweis**

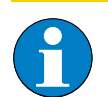

Bitte entnehmen Sie die Bitbelegung ["DI40Ex" Seite 268](#page-267-0)

Die Parametrierung wird kanalweise durchgeführt.

Tabelle 36: Parameter für DI40Ex

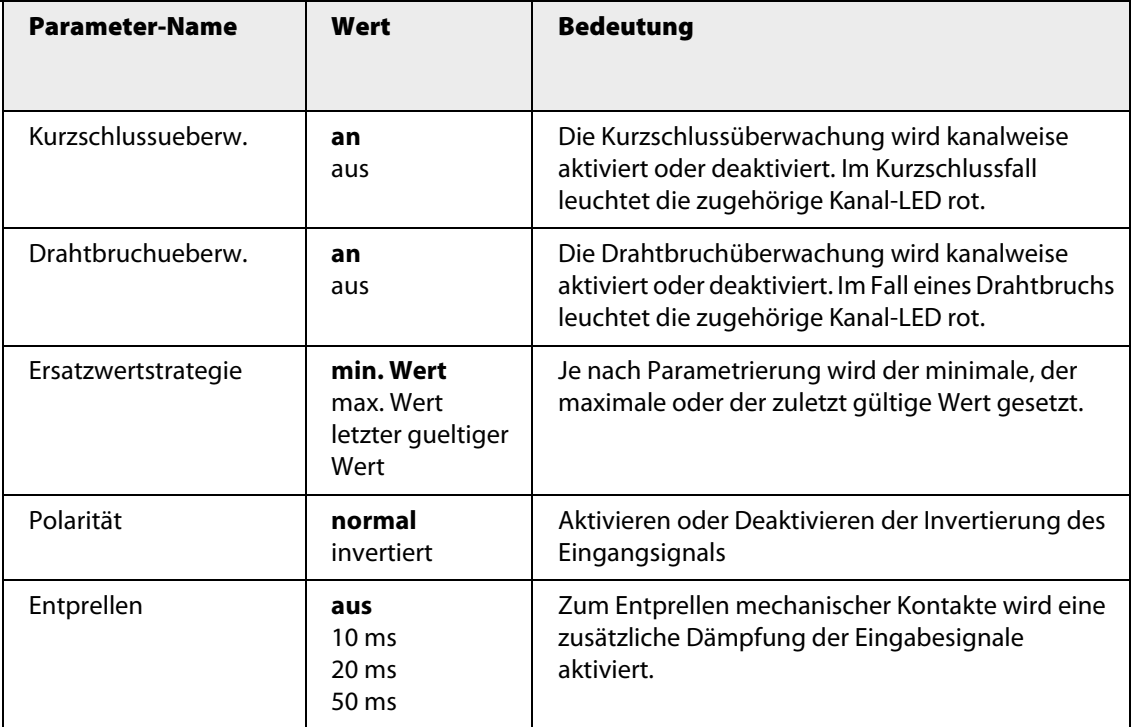

### **Kanalspezifische Moduldiagnose**

Die Diagnosedaten sind nach IEC 61158, Typ 1/3/10 gegliedert.

Neben dem Modulstatus (gerätespezifische Diagnose) und der Statusübersicht (kennungsbezogene Diagnose) unterstützt das DI40Ex-Modul folgende Kanalstatusmeldungen (kanalspezifische Diagnose) (siehe auch ["Diagnosen nach EN](#page-232-0) 61158" Seite 233):

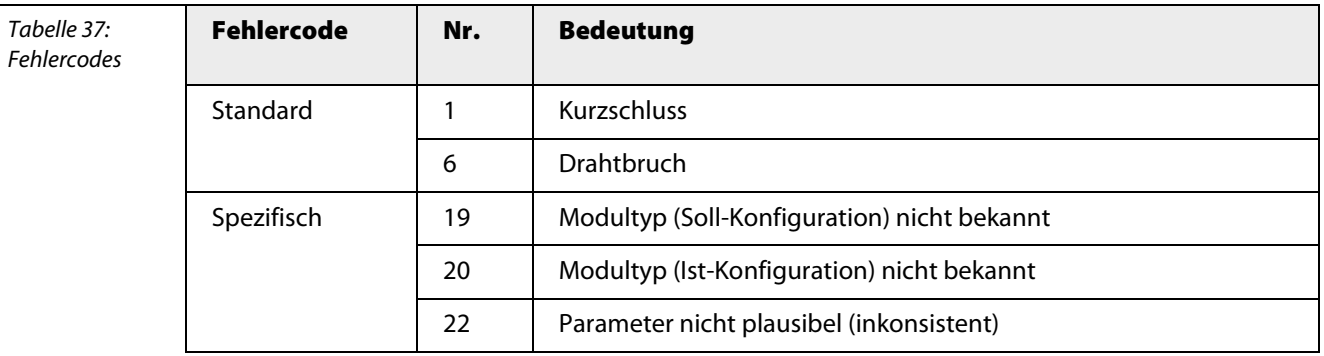

# **Funktion der LEDs**

Tabelle 38: LED-Diagnose

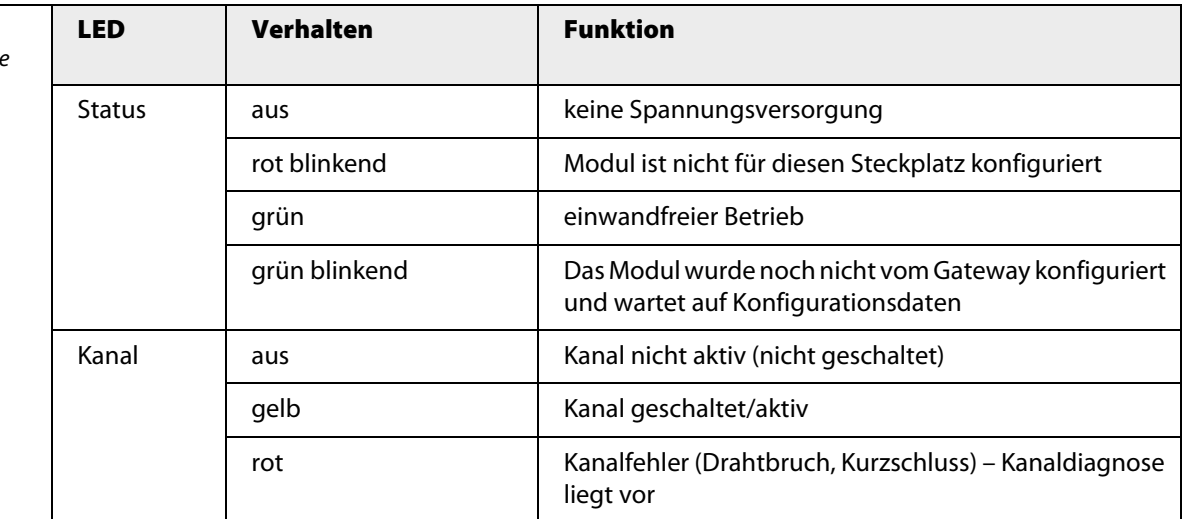

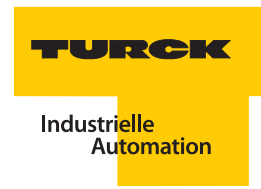

## **Technische Daten**

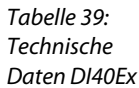

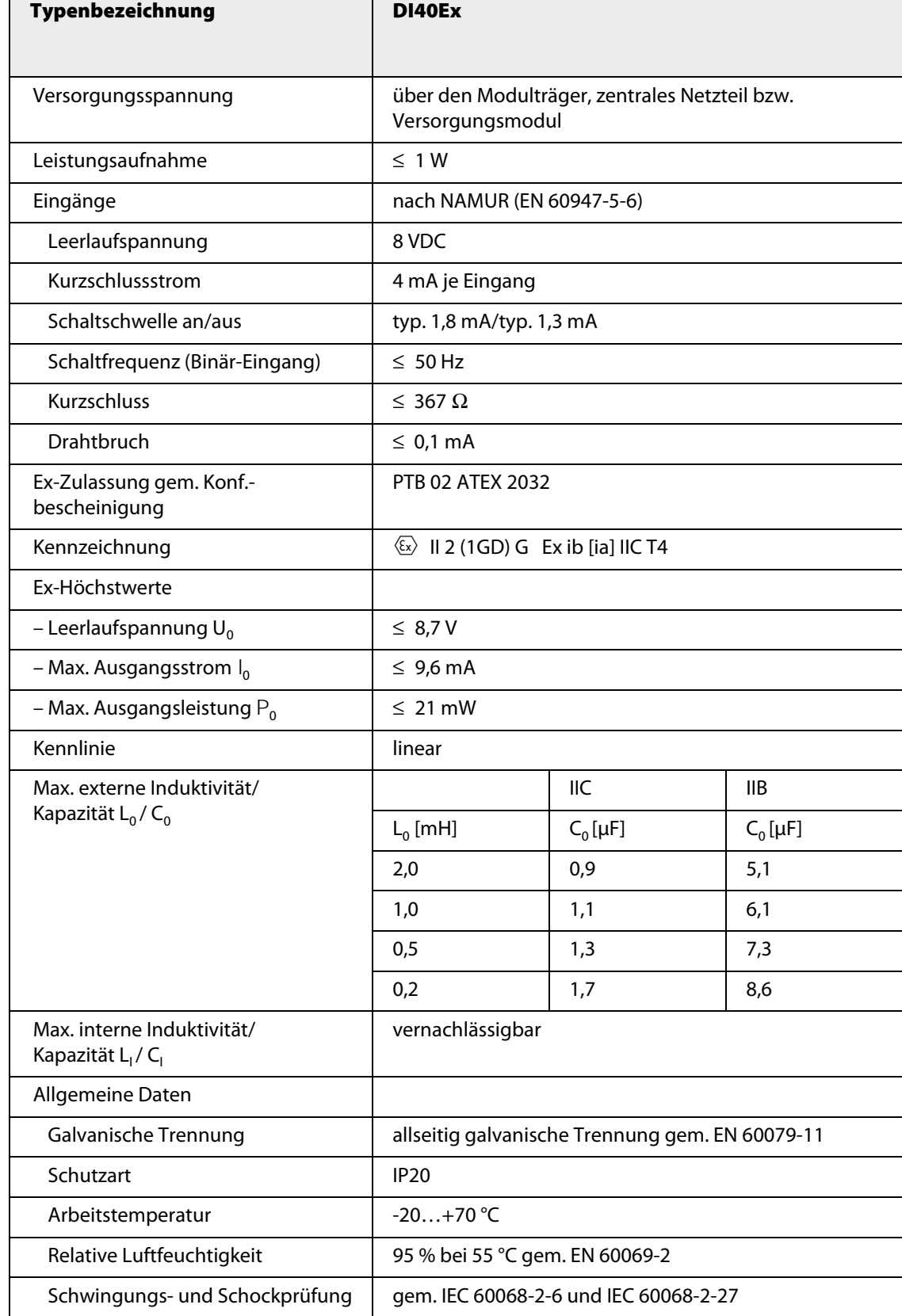

## **3.7.3 DO401Ex – Digitales Ausgangsmodul, 4-kanalig**

Abbildung 35: DO401Ex

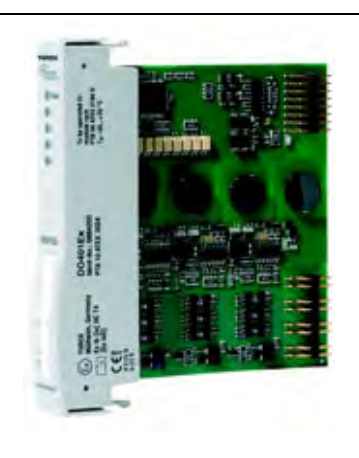

Das digitale Ausgangsmodul DO401Ex dient zum Anschluss von eigensicheren Aktuatoren wie Ventile (mit den beiden Status "auf" und "zu") oder Anzeigeelemente.

Das Modul hat die Schutzart Ex ib IIC und kann daher in Verbindung mit excom® in Zone 1 eingesetzt werden. Die Zündschutzart der Ausgänge ist Ex ia IIC.

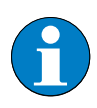

### **Hinweis**

Die Ausgänge sind untereinander galvanisch getrennt.

Je Kanal kann ein Aktuator angeschlossen werden. Durch Wahl des Anschlusses stehen jedem Kanal zwei eigensichere Kreise mit unterschiedlichen Ex-Daten zur Verfügung.

Über den PROFIBUS-DP-Master wird das Verhalten der Ausgänge parametriert. Mögliche Parameter sind Polarität, Ersatzwertstrategie, Drahtbruch- und Kurzschlussüberwachung.

#### **Ventilansteuerung**

Die Werte für die Ventilansteuerung entnehmen Sie bitte der Lastkurve. Die zulässigen Grenzwerte entnehmen Sie der Ex-Bescheinigung des Ventilherstellers.

Ventile, die eine höhere Leistung als die "maximale Leistung" am Ausgang erfordern, sind über Ventilsteuerbausteine anzusteuern. Geeignete Steuerbausteine können direkt an die Ausgänge des DO401Ex-Moduls angeschlossen werden.

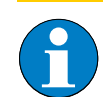

### **Hinweis**

Jeder Kanal hat zwei unterschiedliche Anschlüsse. Diese Anschlüsse unterscheiden sich im Wert für die Leerlaufspannung und können nur wahlweise – niemals gemeinsam angeschlossen werden.

Wird ein Anschluss genutzt, verliert der benachbarte Anschluss des gleichen Kanals seine Funktionalität.

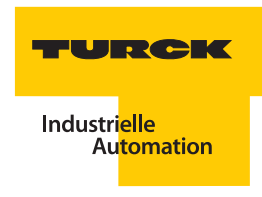

Folgende Varianten sind z. B. für **Klemmenanschluss 1 + 2** möglich:

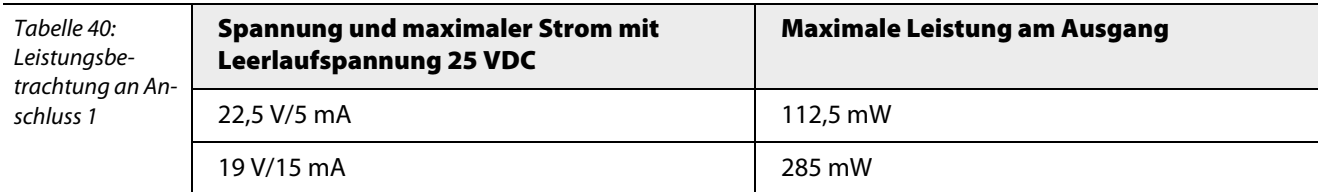

Folgende Varianten sind z. B. für **Klemmenanschluss 3 + 4** möglich:

Tabelle 41: Leistungsbetrachtung an Anschluss 2

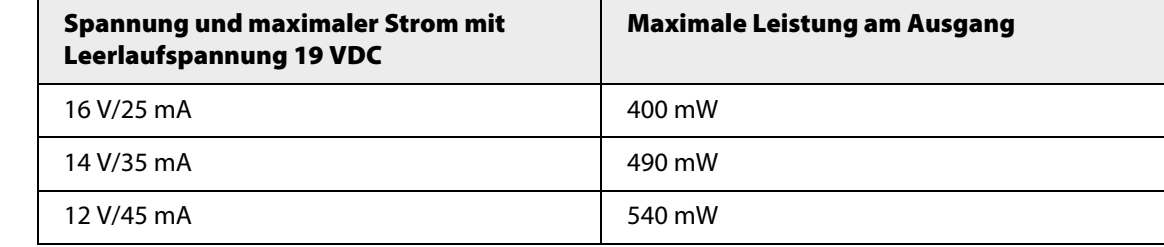

## **Lastkurve**

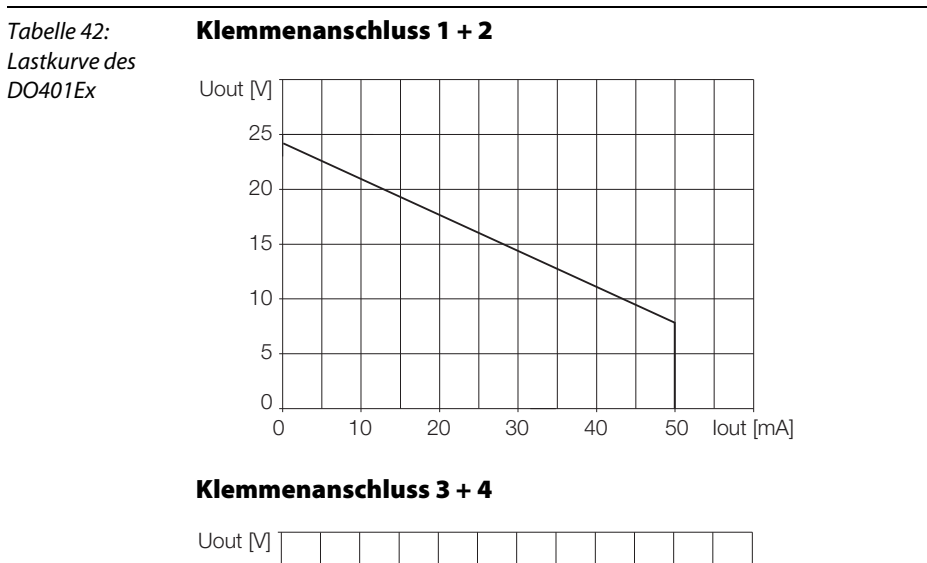

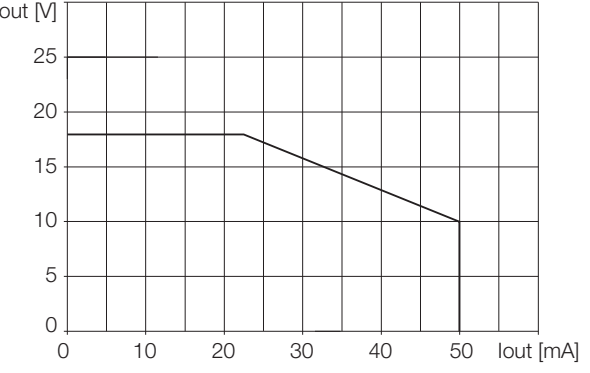

### Konfiguration und Datenaufkommen

Das Ausgangsmodul DO401Ex arbeitet als reine Ausgangskarte. Im Gegensatz zu den anderen Digitalkarten verfügt das Modul nicht über ein zusätzliches Statusbit. Die 4 Kanäle belegen Bit 1...4 des Ausgangsbytes. Die Bits 5...8 werden nicht belegt.

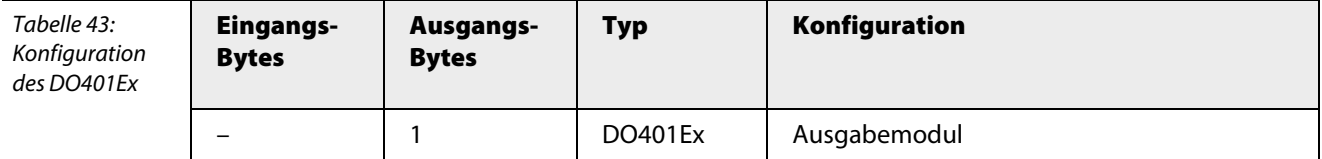

Die Belegung der einzelnen Bits des Ausgangsbytes ergibt sich aus folgenden Tabelle:

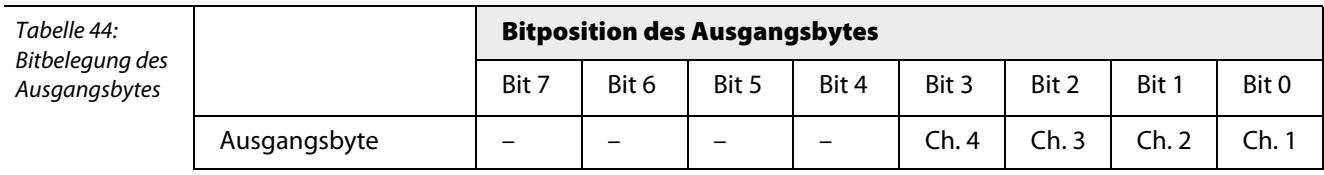

## Anschlussbilder

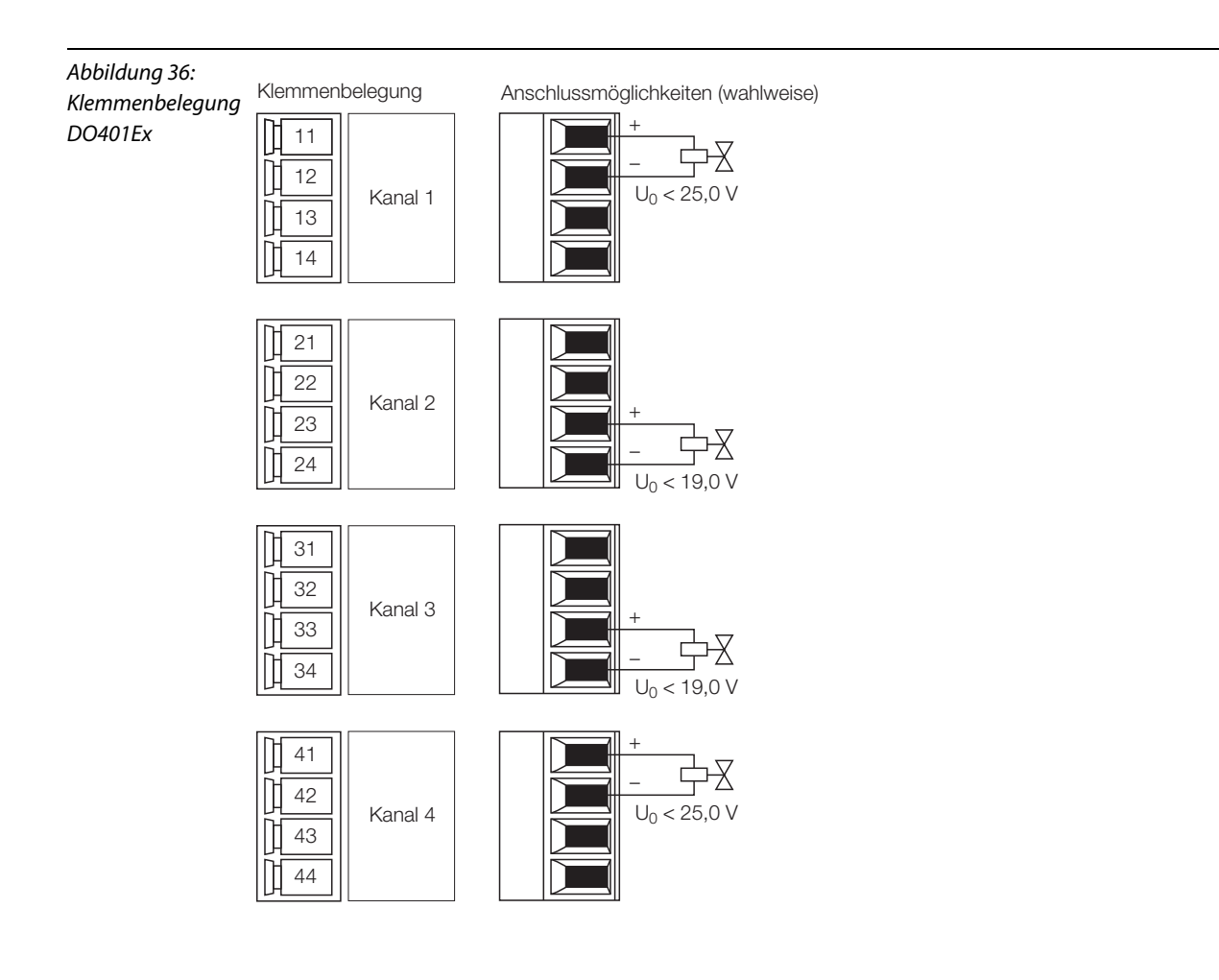

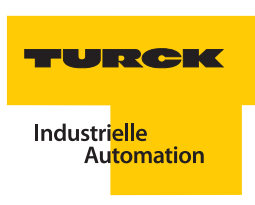

### **Parameter**

**Hinweis**

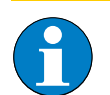

Bitte entnehmen Sie die Bitbelegung ["DO401Ex" Seite 269](#page-268-0).

Die Parametrierung wird kanalweise durchgeführt.

Tabelle 45: Parameter für DO401Ex

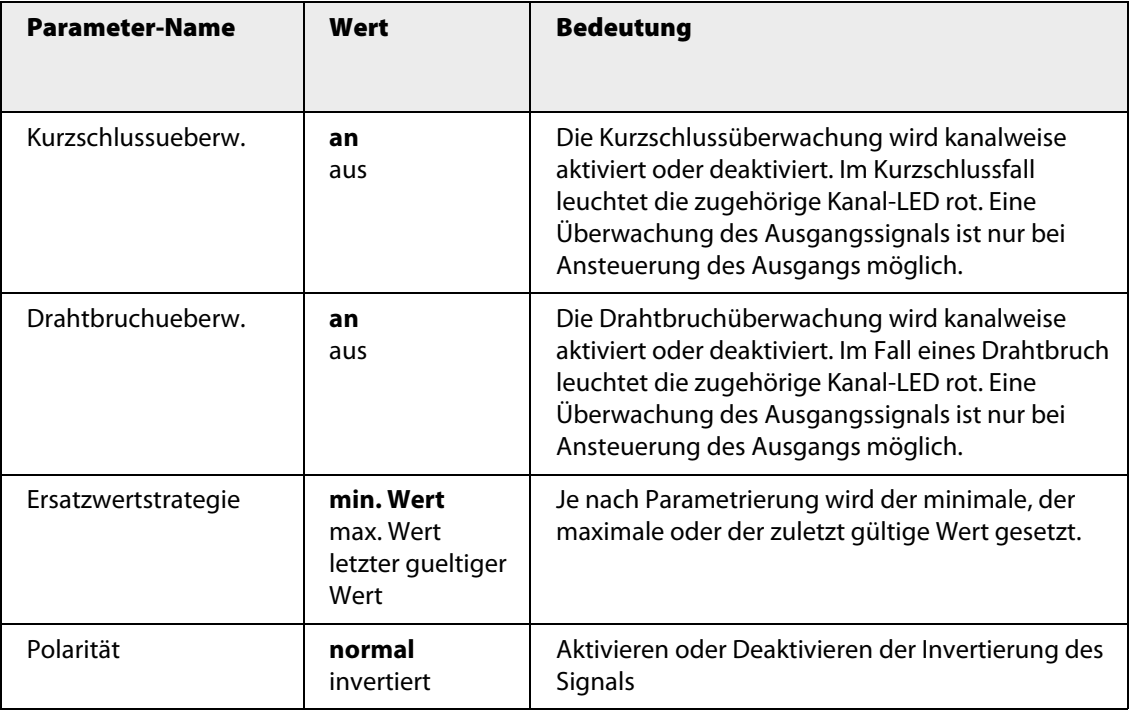

### **Kanalspezifische Moduldiagnose**

Die Diagnosedaten sind nach IEC 61158, Typ 1/3/10 gegliedert.

Neben dem Modulstatus (gerätespezifische Diagnose), der Statusübersicht (kennungsbezogene Diagnose) unterstützt das Modul DO401Ex folgende Kanalstatusmeldungen (kanalspezifische Diagnose) (siehe auch ["Diagnosen nach EN](#page-232-0) 61158" Seite 233):

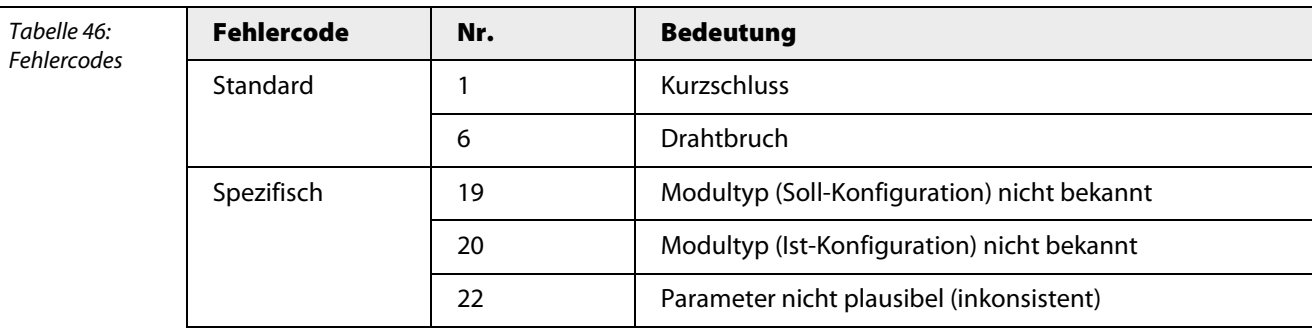

# **Funktion der LEDs**

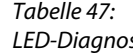

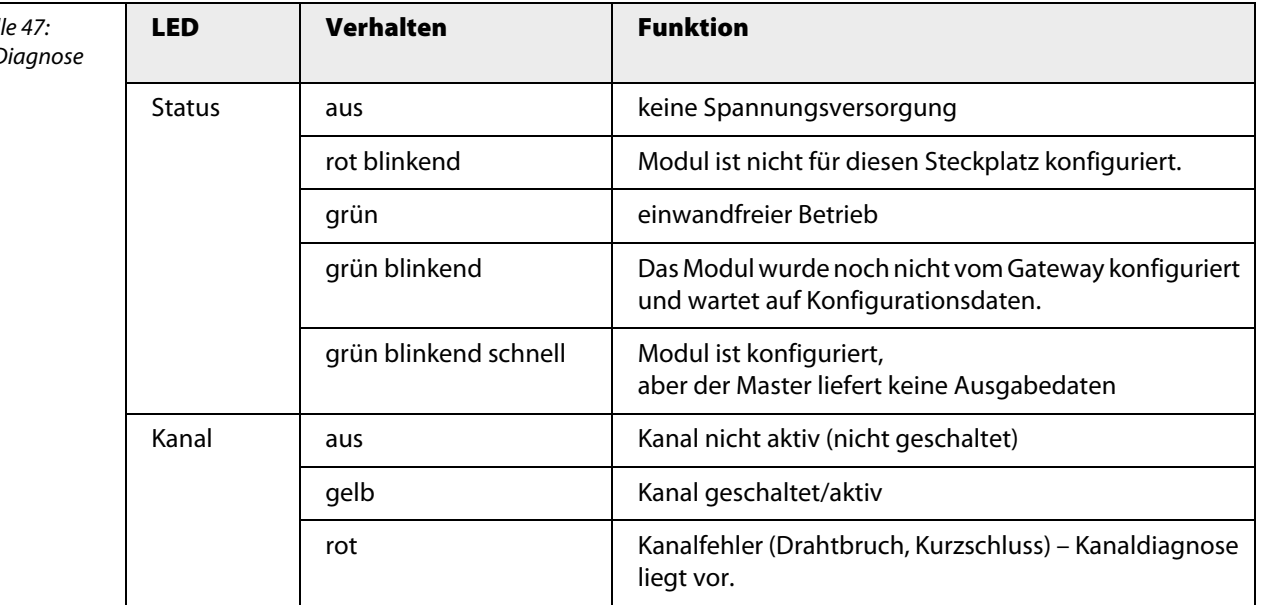

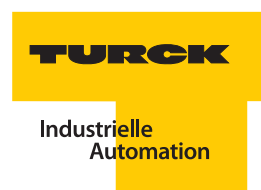

zentrales Netzteil bzw.

Klemme  $3 + 4$ 

13,0 V/53,4 mA

 $\leq 100$  mA  $\leq 710$  mW angular

## **Technische Daten**

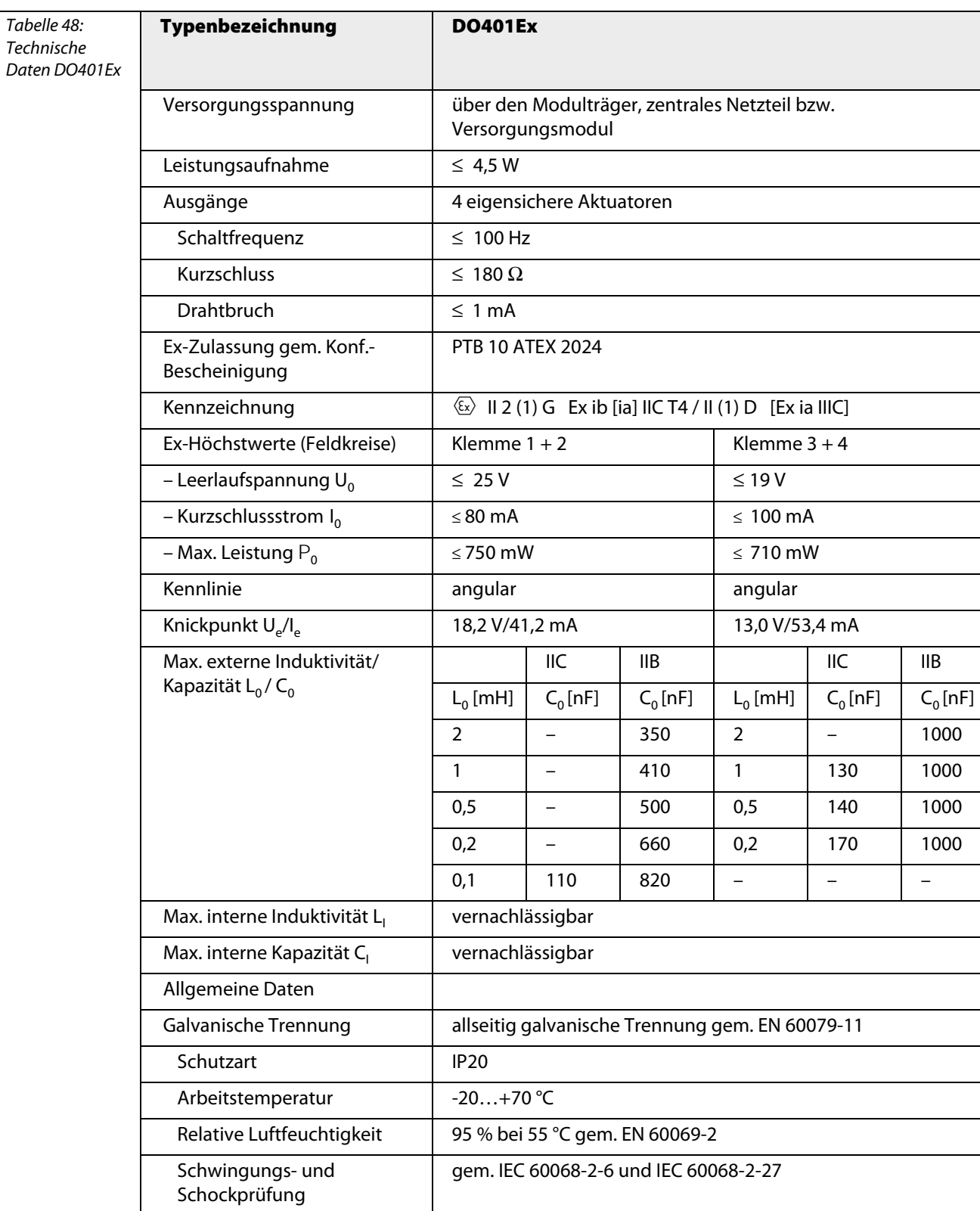

Abmessungen 18 × 118 × 103 mm

### **3.8 Analoge Module**

#### **3.8.1 AI401Ex – Analoges Eingangsmodul 4-kanalig**

Abbildung 37: Analoges Eingangsmodul AI401Ex

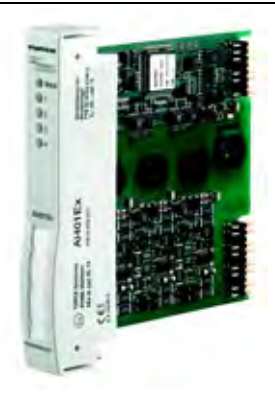

Das analoge Eingangsmodul AI401Ex dient zum Anschluss von

- $\blacksquare$  2-Leiter-Messumformern (aktiver Eingang = speisend/Geber passiv) oder von
- $\blacksquare$  4-Leiter-Messunformern (passiver Eingang = nicht speisend/Geber aktiv).

Das Modul hat die Schutzart Ex ib IIC und kann daher in Verbindung mit excom® in Zone 1 eingesetzt werden. Die Zündschutzart der Eingänge ist Ex ia IIC.

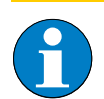

### **Hinweis**

Die Eingänge sind untereinander galvanisch getrennt.

Über den PROFIBUS-DP-Master wird das Verhalten der Eingänge parametriert. Mögliche Parameter sind Ersatzwertstrategie, Anschlussart, Messbereich und Eingangsverzögerung.

Die Auflösung entspricht 14 Bit, d. h. der analoge Wert von 0…21 mA wird als Zahl zwischen 0 und 16383 digitalisiert. Zur einfacheren Darstellung wird der digitalisierte Wert auf 0…21000 gespreizt und zum Hostsystem übertragen.

#### **HART®-Fähigkeit**

An das Modul können HART®-fähige Aktuatoren angeschlossen werden. Dadurch kann die Parametrierung mit einem zugelassenen Modem direkt an der Anschlussebene auf dem Modulträger erfolgen.

HART®-Fähigkeit heißt hier, es ist möglich sich direkt an den Klemmen des Transmitters mit einem FSK-Modem anzuschließen. (Die entsprechende Bürde ist im Modul integriert.)

#### **Konfiguration und Datenaufkommen**

Das Modul AI401Ex arbeitet als reine Eingangskarte mit zusätzlichem Statusbit für jeden Kanal. Bei einem Anstehen einer Statusmeldung wird das Statusbit des entsprechenden Kanals im Eingangswort (je nach Darstellung auf Bit 15 oder Bit 0) auf "1" gesetzt. Das Statusbit wird gesetzt, wenn ein Fehler auftritt, der eine Diagnosemeldung auslöst.

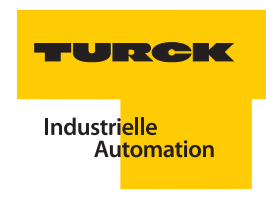

Der analoge Wert von 0…21 mA wird als Zahl auf 15 Bit mit 1μA/Digit umgerechnet und zum Host-System übertragen. Je nach Wahl des Gateway-Parameters ["Analogdatenformat" Seite 265](#page-264-0) wird das Statusbit linksbündig, rechtsbündig oder gar nicht in die Prozessdaten eingegliedert.

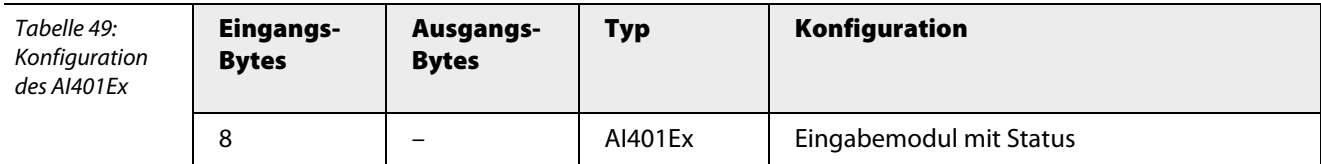

Die Belegung der einzelnen Bits des Eingangswortes z. B. des ersten Kanals ergibt sich aus der folgenden Tabelle:

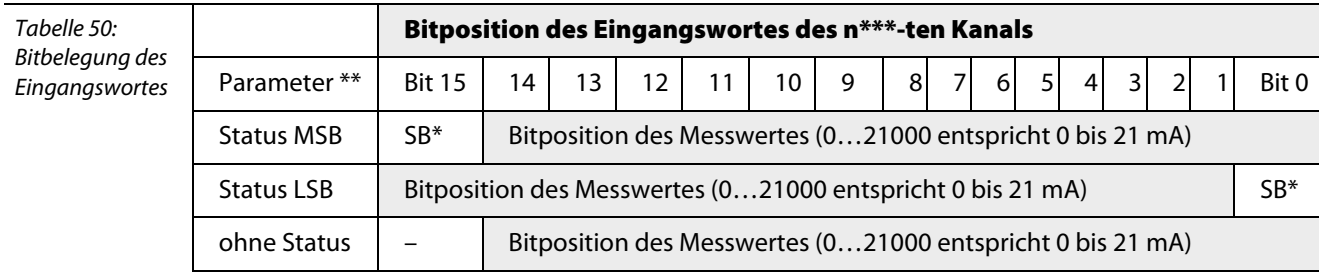

 $*SB = Statusbit$ 

\*\*Einstellbar über die Parameter des Gateways

\*\*\*  $n = 1, 2, 3$  oder 4

### Anschlussbilder

Das Eingangsmodul AI401Ex kann als aktiver Eingang an einen 2-Leiter-Messumformer oder als passiver Eingang an einen 4-Leiter-Messumformer mit externer Versorgung angeschlossen werden.

Das Anschlussbild zeigt einmal den analogen Eingang im "aktiven" Betrieb, d. h. der angeschlossene 2-Leiter-Messwertgeber wird über die Signalleitung versorgt. Bei der Parametrierung muss der Parameter "Anschluss" Seite 270 den Wert "aktiv" bekommen.

Zum anderen wird der analoge Eingang im "passiven" Betrieb aufgezeigt, d. h. der angeschlossene 4-Leiter-Messwertgeber wird über eine externe Spannungsquelle versorgt. Bei der Parametrierung muss der Parameter "Anschluss" Seite 270 den Wert "passiv" bekommen.

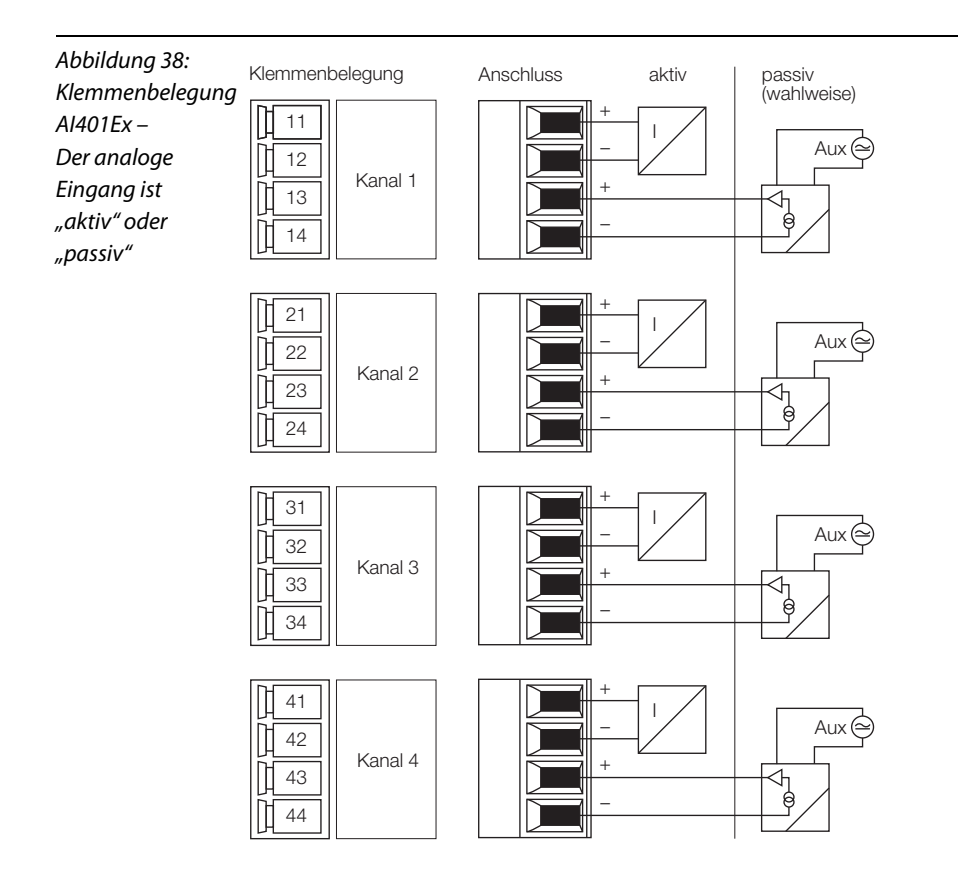

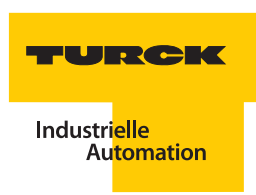

## **Parameter**

**Hinweis**

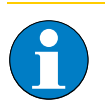

Bitte entnehmen Sie die Bitbelegung ["AI401Ex" Seite 270](#page-269-1)

Tabelle 51: Parameter für AI401Ex

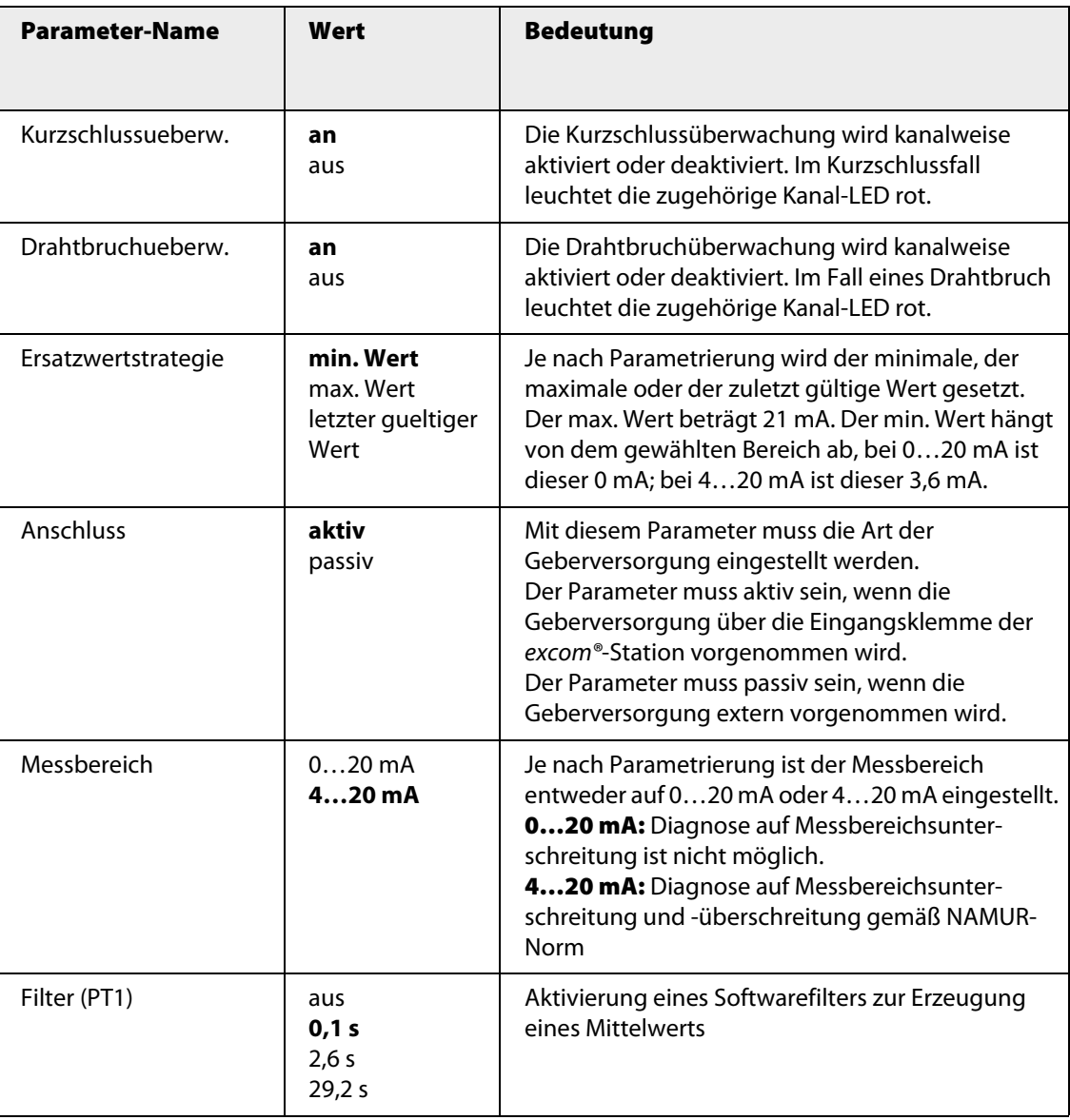

**Je nach Messbereich werden im** Fehlerfall folgende Ersatzwerte gesetzt:

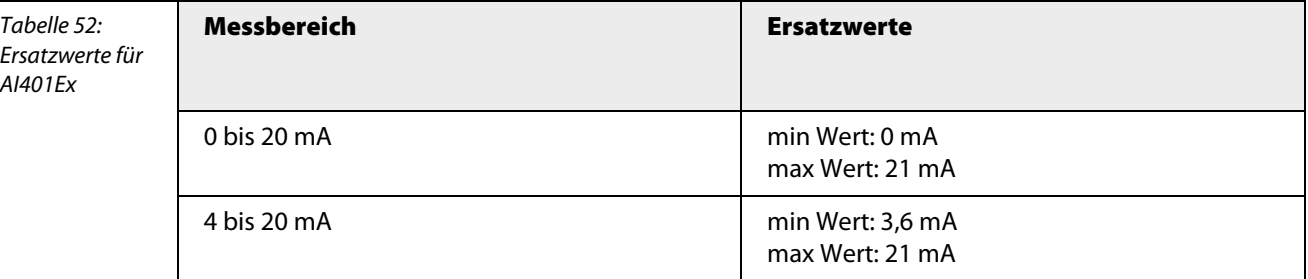

### **Kanalspezifische Moduldiagnose**

Die Diagnosedaten sind nach IEC 61158, Typ 1/3/10 gegliedert.

Neben dem Modulstatus (gerätespezifische Diagnose) und der Statusübersicht (kennungsbezogene Diagnose) unterstützt das Modul AI401Ex Kanal-Statusmeldungen (kanalspezifische Diagnose) (siehe auch ["Diagnosen nach EN](#page-232-0) 61158" Seite 233).

Mit dem Parameter " ["Kurzschlussueberw." Seite 268](#page-267-1)" und " ["Drahtbruchueberw." Seite 268"](#page-267-2) können die entsprechenden Diagnosemeldungen unterdrückt werden.

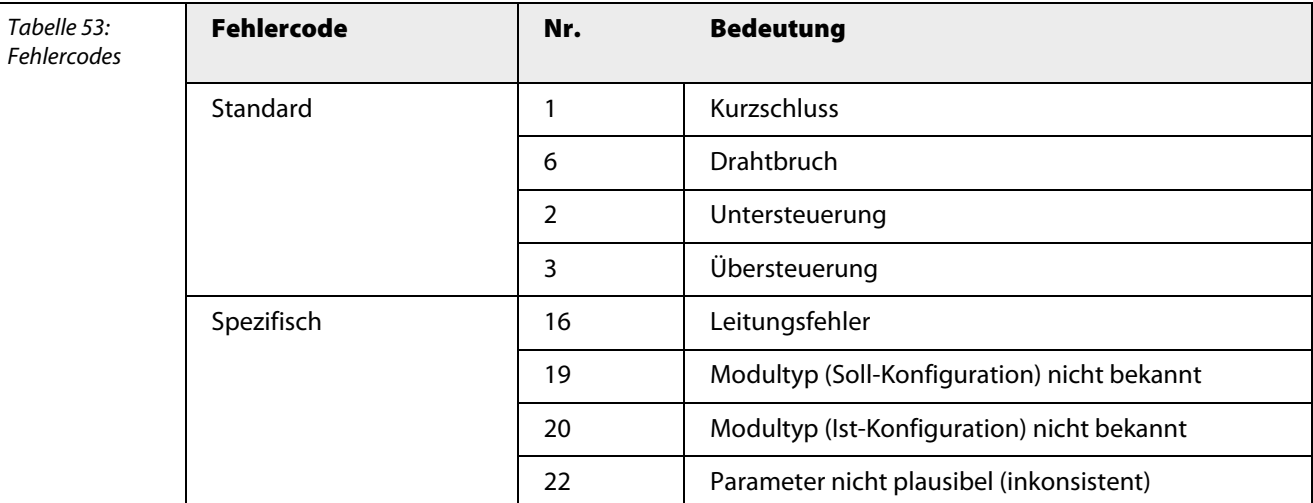

### **Funktion der LEDs**

Tabelle 54: LED-Diagnose **LED Verhalten Funktion** Status aus aus keine Spannungsversorgung rot blinkend Modul ist nicht für diesen Steckplatz konfiguriert. grün einwandfreier Betrieb grün blinkend | Das Modul wurde noch nicht vom Gateway konfiguriert und wartet auf Konfigurationsdaten. Kanal aus kein Kanalfehler rot Kanalfehler (Drahtbruch, Kurzschluss) – Kanaldiagnose liegt vor.

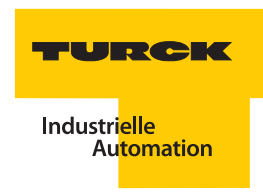

# **Technische Daten**

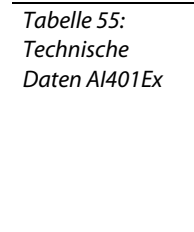

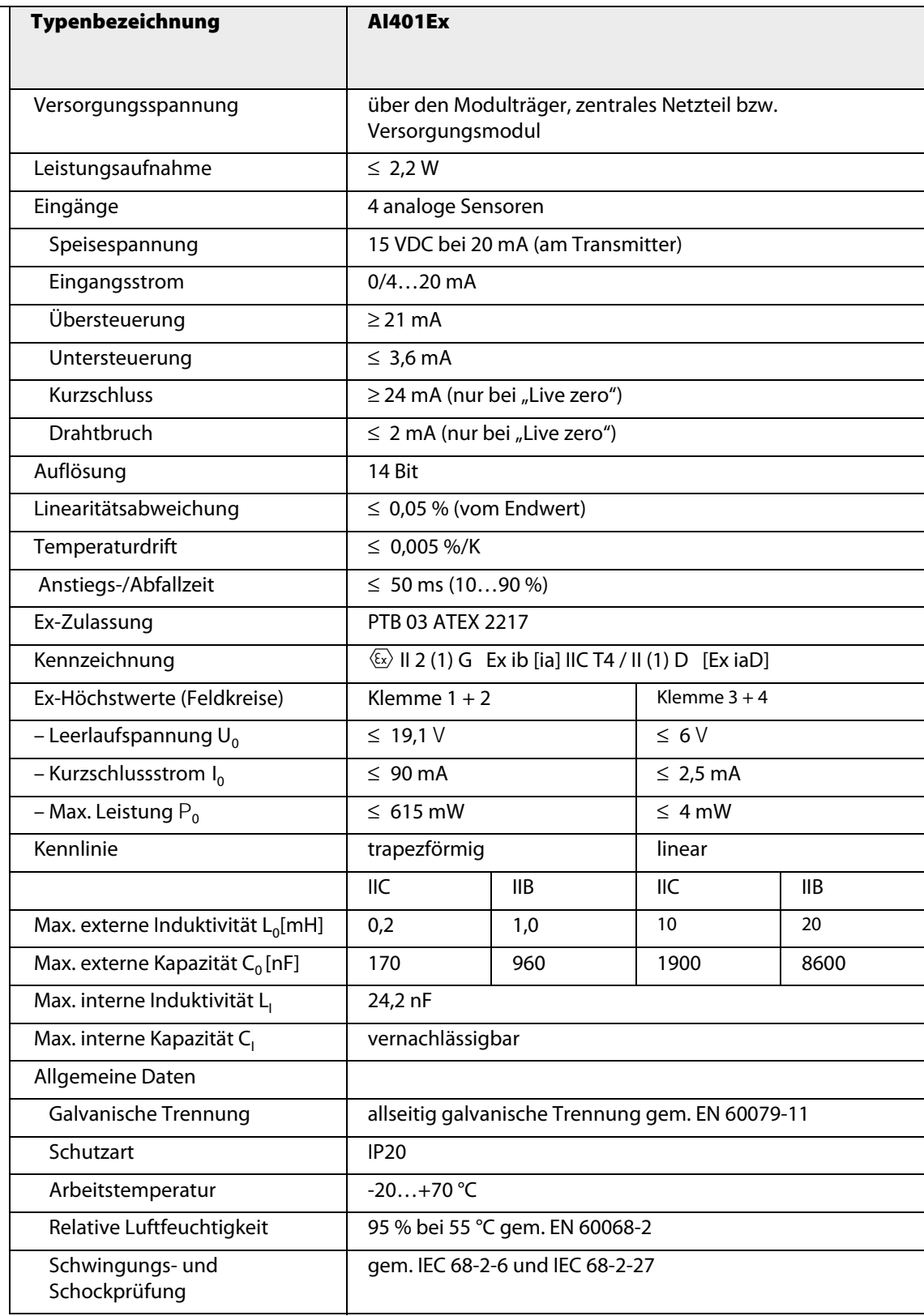

## **3.8.2 AI41Ex – Analoges Eingangsmodul, 4-kanalig**

Abbildung 39: Analoges Eingangsmodul AI41Ex

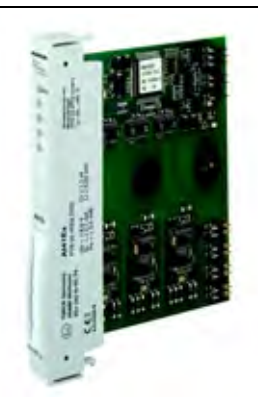

Das analoge Eingangsmodul AI41Ex dient zum Anschluss von 4-Leiter-Messumformern (passiver Eingang = nicht speisend/Geber aktiv).

Alle vier Kanäle verfügen über jeweils einen Stromeingang für 0 bis 21mA und einen Spannungseingang für 0 bis 10 V. Der Anschluss der Peripherie kann wahlweise durchgeführt werden.

Das Modul hat die Schutzart Ex ib IIC und kann daher in Verbindung mit excom® in Zone 1 eingesetzt werden. Die Zündschutzart der Eingänge ist Ex ia IIC.

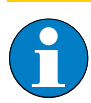

**Hinweis**

Die Eingänge sind untereinander galvanisch getrennt.

Über den PROFIBUS-DP-Master wird das Verhalten der Eingänge parametriert. Mögliche Parameter sind Ersatzwertstrategie, Anschlussart, Messbereich und Eingangsverzögerung.

Die Auflösung entspricht 14 Bit, d. h. der analoge Wert von 0…21 mA wird als Zahl zwischen 0 und 16383 digitalisiert. Zur einfacheren Darstellung wird der digitalisierte Wert auf 0…21000 gespreizt und zum Hostsystem übertragen. Der Wert von 0…10 V wird als digitaler Wert 0…10000 übertragen

### **HART®-Fähigkeit**

An das Modul können HART®-fähige Aktuatoren angeschlossen werden. Dadurch kann die Parametrierung mit einem zugelassenen Modem direkt an der Anschlussebene auf dem Modulträger erfolgen.

HART®-Fähigkeit heißt hier, es ist möglich, sich direkt an den Klemmen des Transmitters mit einem FSK-Modem anzuschließen, die entsprechende Bürde ist im Modul integriert.

### **Konfiguration und Datenaufkommen**

Das Modul AI41Ex arbeitet als reine Eingangskarte mit zusätzlichem Statusbit für jeden Kanal. Bei einem Anstehen einer Statusmeldung wird das Statusbit des entsprechenden Kanals im Eingangswort (je nach Darstellung auf Bit 15 oder Bit 0) auf "1" gesetzt. Das Statusbit wird gesetzt, wenn ein Fehler auftritt, der eine Diagnosemeldung auslöst.

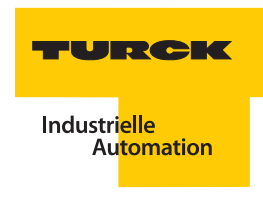

Der analoge Wert von 0…21 mA wird als Zahl auf 15 Bit mit 1μA/Digit umgerechnet und zum Host-System übertragen. Der Spannungswert 0…10 V wird zur Übertragung an das Host-System im Bereich 0 bis 10000 dargestellt. Je nach Wahl des Gateway-Parameters ["Analogdatenformat" Seite 265](#page-264-0) wird das Statusbit linksbündig, rechtsbündig oder gar nicht in die Prozessdaten eingegliedert.

Tabelle 56: Konfigurat des AI41Ex

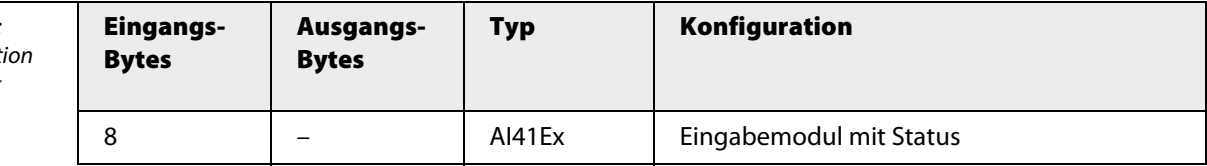

Die Belegung der einzelnen Bits des Eingangswortes z. B. des ersten Kanals ergibt sich aus der folgenden Tabelle:

Tabelle 57: Bitbelegung des Eingangswortes

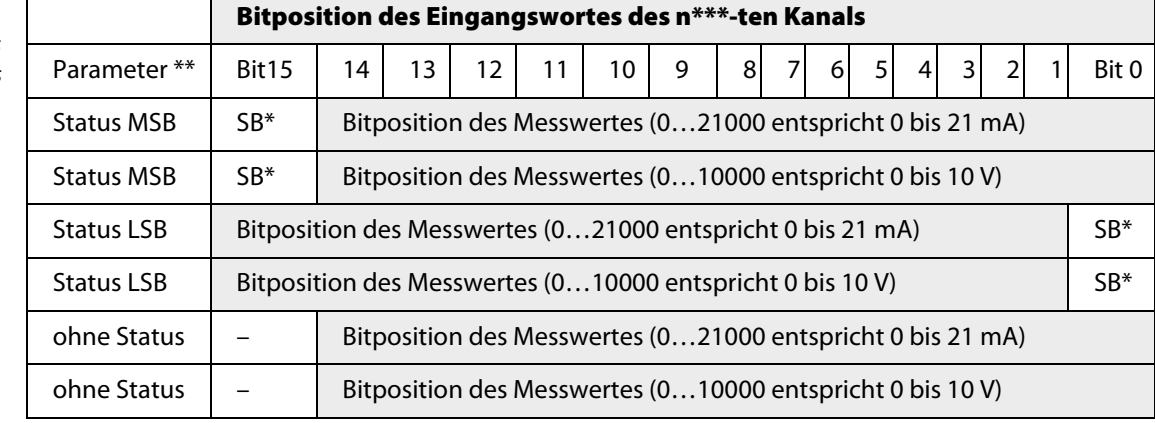

\*SB = Statusbit

\*\*Einstellbar über die Parameter des Gateways \*\*\* n = 1, 2, 3 oder 4

## Anschlussbilder

Das Eingangsmodul AI41Ex verfügt über passive Eingänge, an denen 4-Leiter-Messumformer angeschlossen werden können. Die Versorgung der Messumformer muss extern vorgenommen werden.

Das folgende Anschlussbild zeigt die (wahlweise) Anschaltung von Messumformern an den Strombzw. Spannungseingang des Moduls:

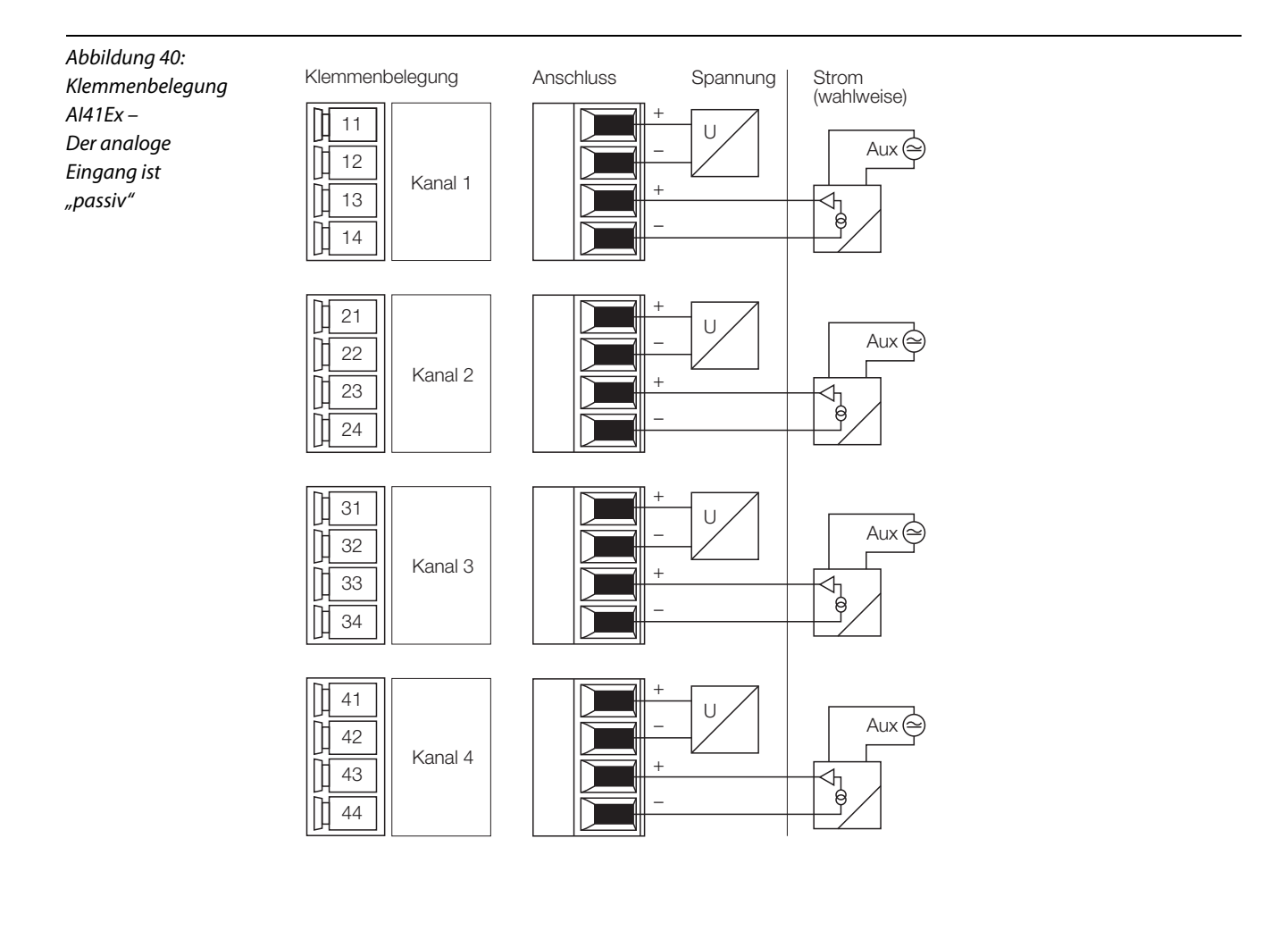

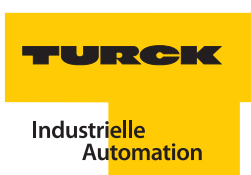

## **Parameter**

**Hinweis**

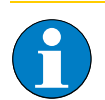

Bitte entnehmen Sie die Bitbelegung ["AI41Ex" Seite 271](#page-270-0)

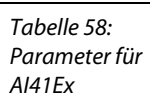

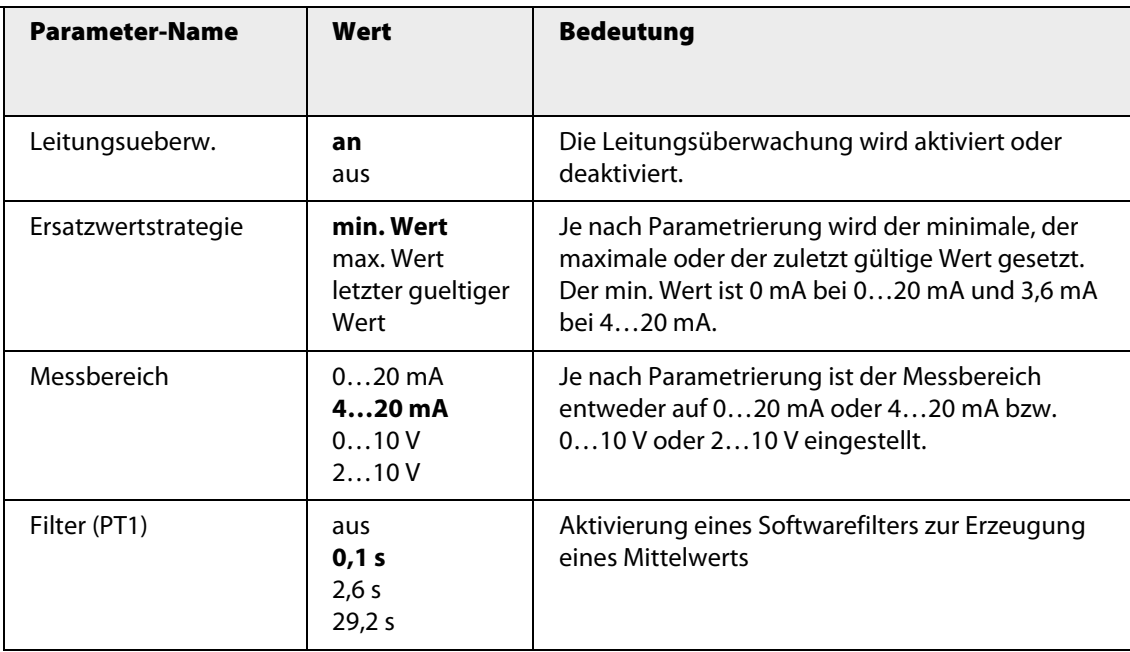

Je nach Messbereich werden im Fehlerfall folgende Ersatzwerte gesetzt:

Tabelle 59: Ersatzwerte für AI41Ex

| <b>Messbereich</b> | <b>Ersatzwerte</b>                  |
|--------------------|-------------------------------------|
|                    |                                     |
| 0 bis 20 mA        | min Wert: 0 mA<br>max Wert: 21 mA   |
| 4 bis 20 mA        | min Wert: 3,6 mA<br>max: 21 mA      |
| 0 bis 10 V         | min Wert: 0 V<br>max Wert: 10,5 V   |
| 2 bis 10 V         | min Wert: 1,8 V<br>max Wert: 10,5 V |

### **Kanalspezifische Moduldiagnose**

Die Diagnosedaten sind nach IEC 61158, Typ 1/3/10 gegliedert.

Neben dem Modulstatus (gerätespezifische Diagnose) und der Statusübersicht (kennungsbezogene Diagnose) unterstützt das Modul AI41Ex Kanal-Statusmeldungen (kanalspezifische Diagnose) (siehe auch ["Diagnosen nach EN](#page-232-0) 61158" Seite 233).

Mit dem Parameter " ["Leitungsueberw." Seite 271](#page-270-1)" können die entsprechenden Diagnosemeldungen unterdrückt werden.

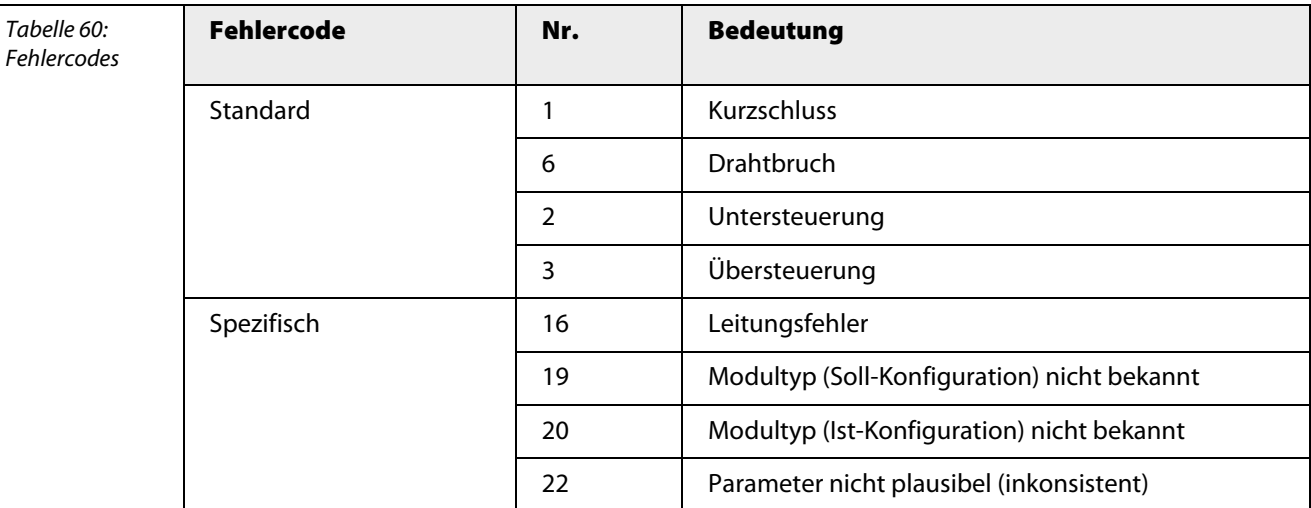

### **Funktion der LEDs**

Tabelle 61: LED-Diagnose **LED Verhalten Funktion** Status aus aus keine Spannungsversorgung rot blinkend Modul ist nicht für diesen Steckplatz konfiguriert. grün einwandfreier Betrieb grün blinkend | Das Modul wurde noch nicht vom Gateway konfiguriert und wartet auf Konfigurationsdaten. Kanal aus kein Kanalfehler rot Kanalfehler (Drahtbruch, Kurzschluss) – Kanaldiagnose liegt vor

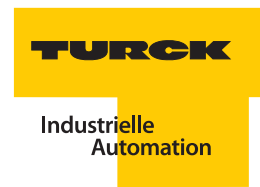

## **Technische Daten**

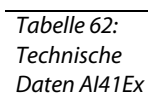

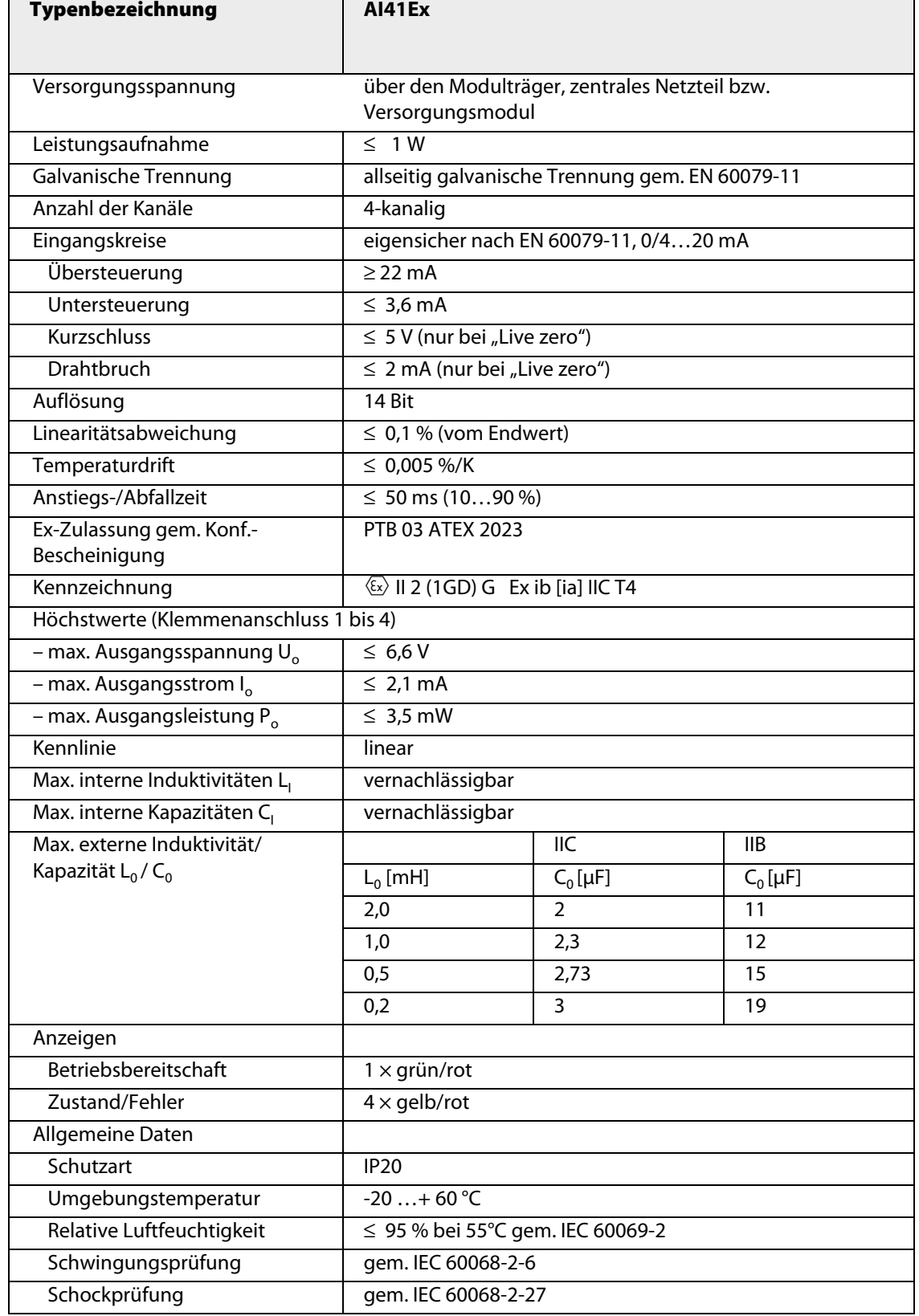

### **3.8.3 AI43Ex – Analoges Eingangsmodul, 4-kanalig**

Abbildung 41: Analoges Eingangsmodul AI43Ex

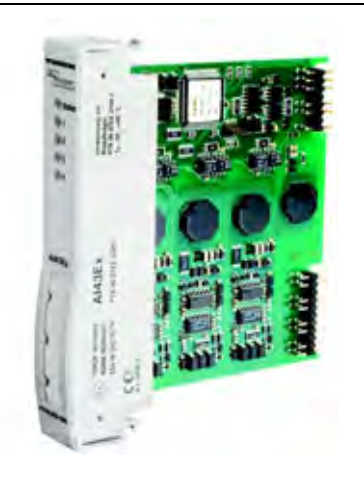

Das analoge Eingangsmodul AI43Ex dient zum Anschluss von Potenziometern in 3- oder 4-Leiter-Technik. Bei der Verwendung von 3-Leiter-Potenziometern muss an den Ex i-Anschlussklemmen am Modulträger eine Brücke gesetzt werden. Widerstandsmessungen, also die Auswertung von Potenziometern mit 2-Leiteranschluss, sind nicht möglich.

Das Modul hat vier Kanäle zur Abfrage von 3-Leiter- oder 4-Leiter-Potenziometern. Die Kanäle sind untereinander und von der Versorgungsspannung sowie dem internen Bus galvanisch getrennt. Das Modul hat die Schutzart Ex ib IIC und kann daher in Verbindung mit dem System excom® in Zone 1 eingesetzt werden. Die Zündschutzart der Eingänge ist Ex ia IIC.

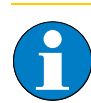

### **Hinweis**

Die vier Eingänge sind untereinander galvanisch getrennt.

Jeder Potenziometereingang wird auf Drahtbruch überwacht. Es wird die Unterbrechung einer einzelnen Anschlussleitung, sowie die beliebige Kombination von Unterbrechungen der vier Anschlussleitungen eines Einganges sicher erkannt. Eine Kurzschlussüberwachung wird nicht durchgeführt. Nach Eintritt eines Leitungsfehlers wird sofort der parametrierte Ersatzwert ausgegeben und das Invalid-Bit des Ausgabewertes gesetzt. Dieser Zustand bleibt solange erhalten, bis wieder gültige Messwerte vorliegen.

Über den PROFIBUS-DP-Master wird das Verhalten der Eingänge parametriert. Mögliche Parameter sind Ersatzwertstrategie, Leitungsüberwachung und Eingangsverzögerung.

Die Auflösung entspricht 14 Bit. Zur einfacheren Darstellung wird 0…100 % auf den digitalisierten Wert 0…10000 umgesetzt (unabhängig von der Parametrierung des Messbereiches) und zum Hostsystem übertragen.

#### **Konfiguration und Datenaufkommen**

Das Modul AI43Ex arbeitet als reine Eingangskarte mit zusätzlichem Statusbit für jeden Kanal. Bei einem Anstehen einer Statusmeldung wird das Statusbit des entsprechenden Kanals im Eingangswort (je nach Darstellung auf Bit 15 oder Bit 0) auf "1" gesetzt. Das Statusbit wird gesetzt, wenn ein Fehler auftritt, der eine Diagnosemeldung auslöst.

Der analoge Wert von 0…100 % wird als Zahl auf 15 Bit mit 0,1 %/Digit umgerechnet und zum Host-System übertragen. Je nach Wahl des Gateway-Parameters ["Analogdatenformat" Seite 265](#page-264-0) wird das Statusbit linksbündig, rechtsbündig oder gar nicht in die Prozessdaten eingegliedert.

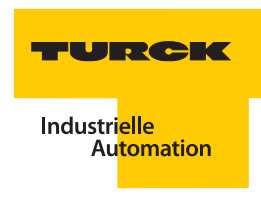

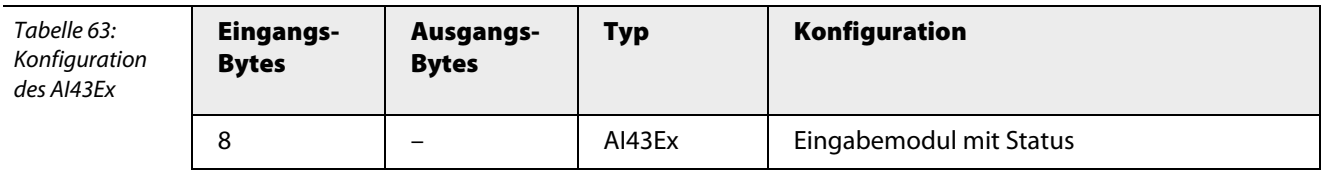

Die Belegung der einzelnen Bits des Eingangswortes z. B. des ersten Kanals ergibt sich aus der folgenden Tabelle:

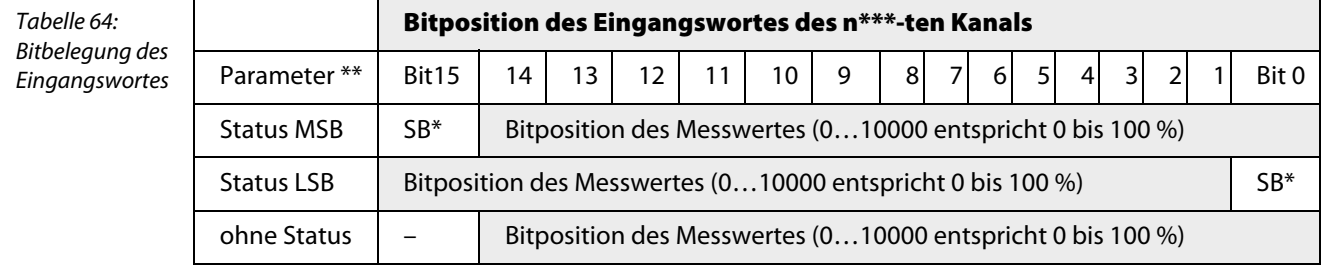

 $*SB = Statusbit$ 

\*\*Einstellbar über die Parameter des Gateways \*\*\* n = 1, 2, 3 oder 4

## Anschlussbilder

Bei der Verwendung von 3-Leiter-Pozentiometern muss an den Anschlussklemmen am Modulträger eine Brücke gesetzt werden. Widerstandsmessungen, also die Auswertung von Potenziometern mit 2-Leiter-Anschluss, sind nicht möglich. Das Modul hat vier Eingänge zur Abfrage von 3-Leiter- oder 4-Leiter-Potenziometern. Die Eingangskreise sind untereinander und von der Versorgungsspannung sowie dem internen Bus galvanisch getrennt.

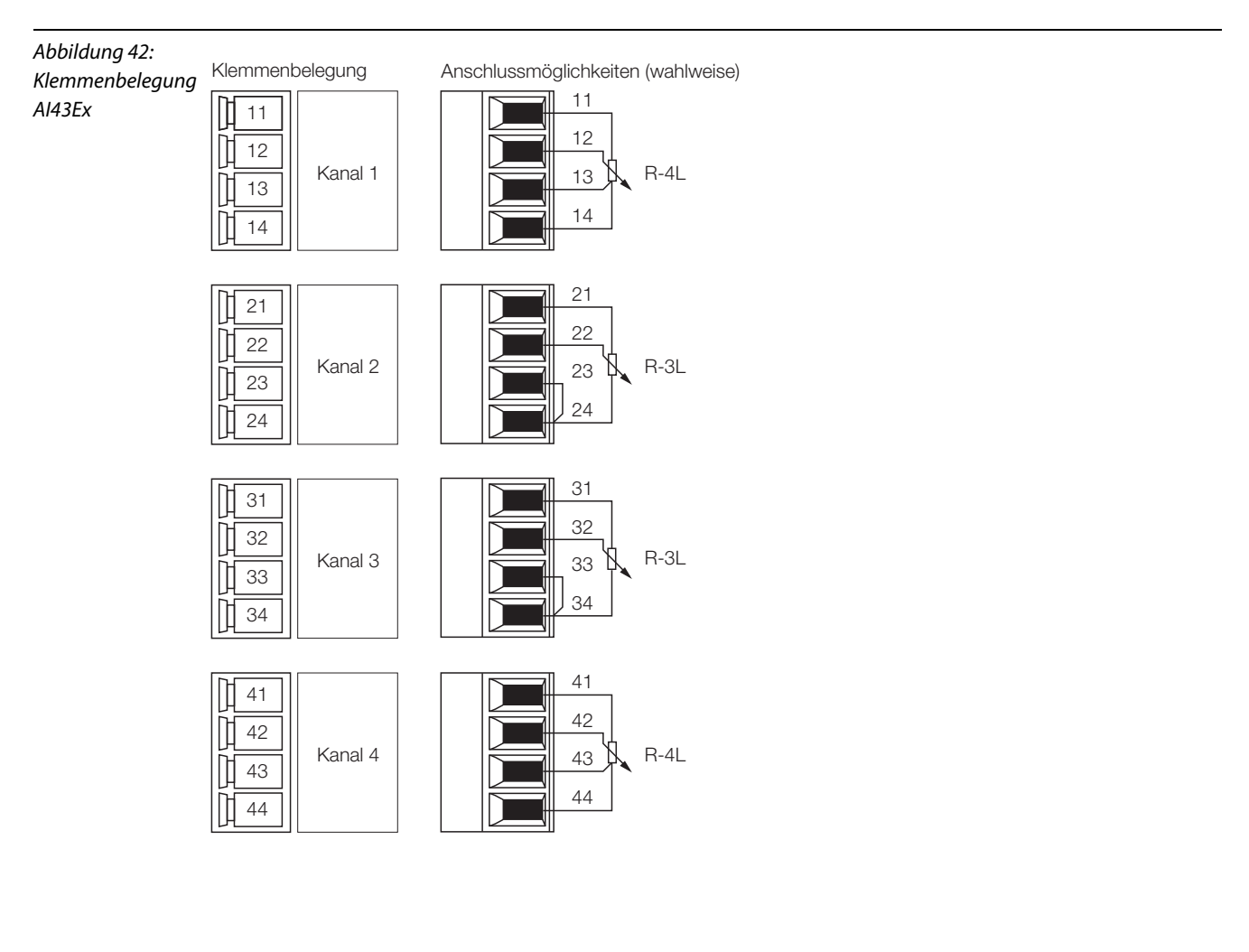

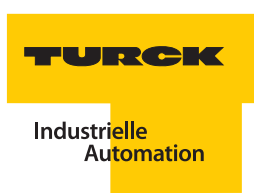

## **Parameter**

**Hinweis**

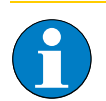

Bitte entnehmen Sie die Bitbelegung ["AI43Ex" Seite 271](#page-271-0)

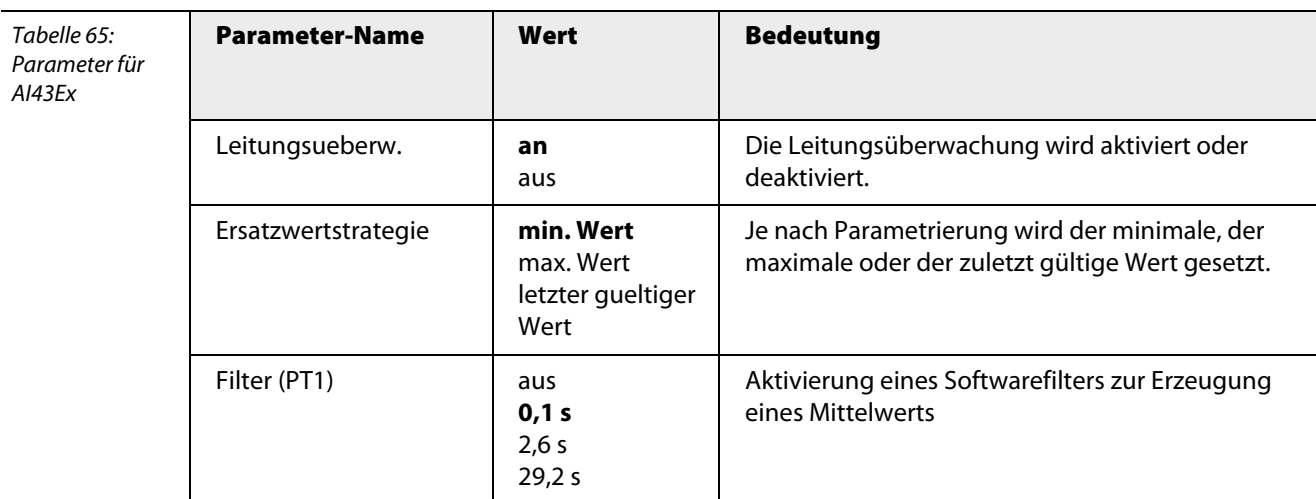

Im Fehlerfall werden folgende min. bzw. max. Ersatzwerte gesetzt:

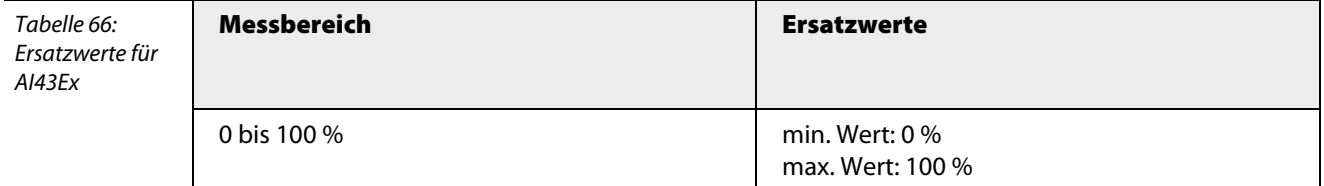

### **Kanalspezifische Moduldiagnose**

Die Diagnosedaten sind nach IEC 61158, Typ 1/3/10 gegliedert.

Neben dem Modulstatus (gerätespezifische Diagnose) und der Statusübersicht (kennungsbezogene Diagnose) unterstützt das Modul AI43Ex Kanal-Statusmeldungen (kanalspezifische Diagnose) (siehe auch ["Diagnosen nach EN](#page-232-0) 61158" Seite 233).

Die kanalspezifischen Statusmeldungen sind abhängig von der Parametrierung des Moduls.

Mit dem Parameter ["Leitungsueberw." Seite 271](#page-270-1) kann die entsprechende Diagnosemeldung unterdrückt werden.

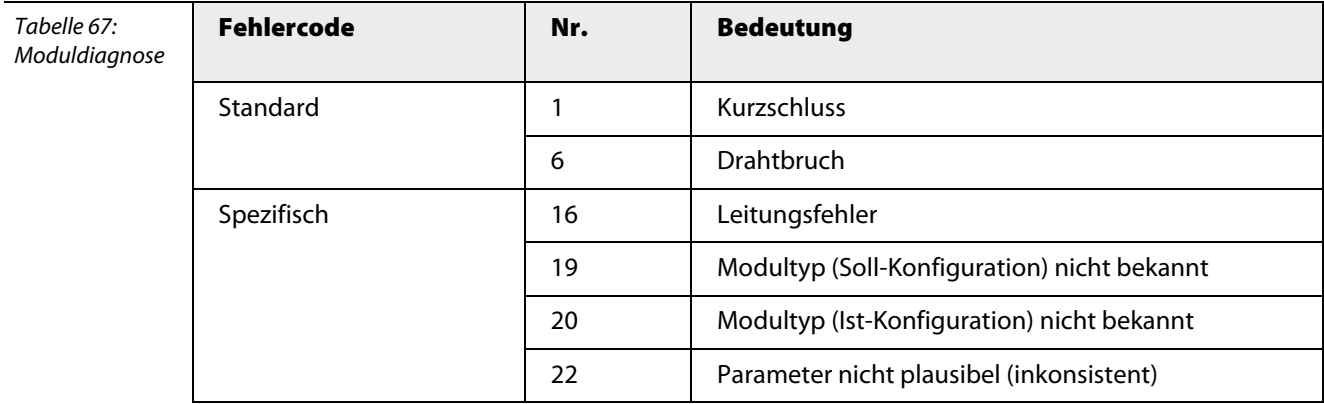

## **Funktion der LEDs**

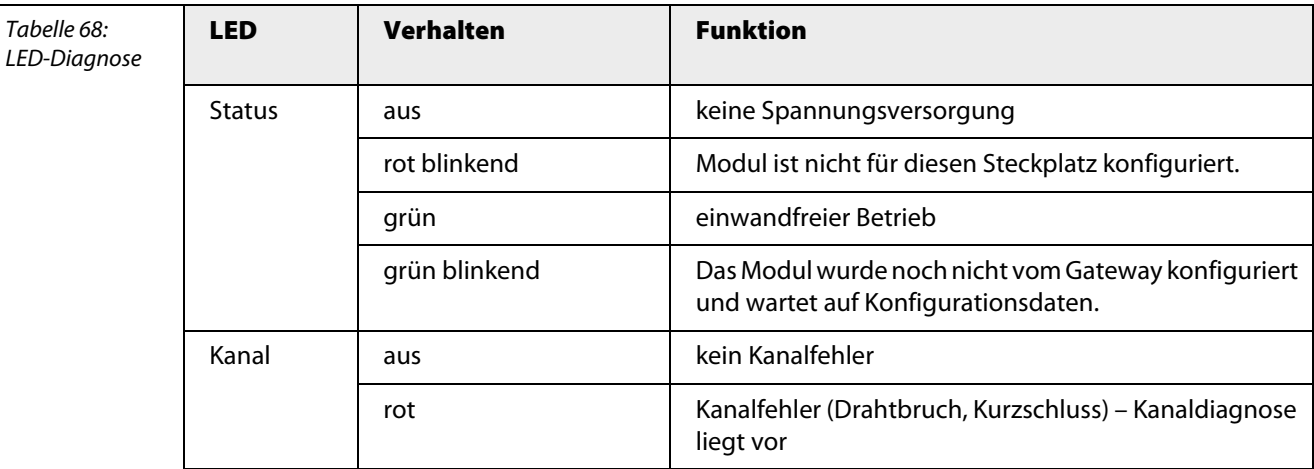

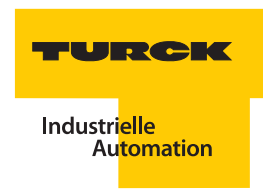

## **Technische Daten**

Tabelle 69: Technische Daten AI43Ex

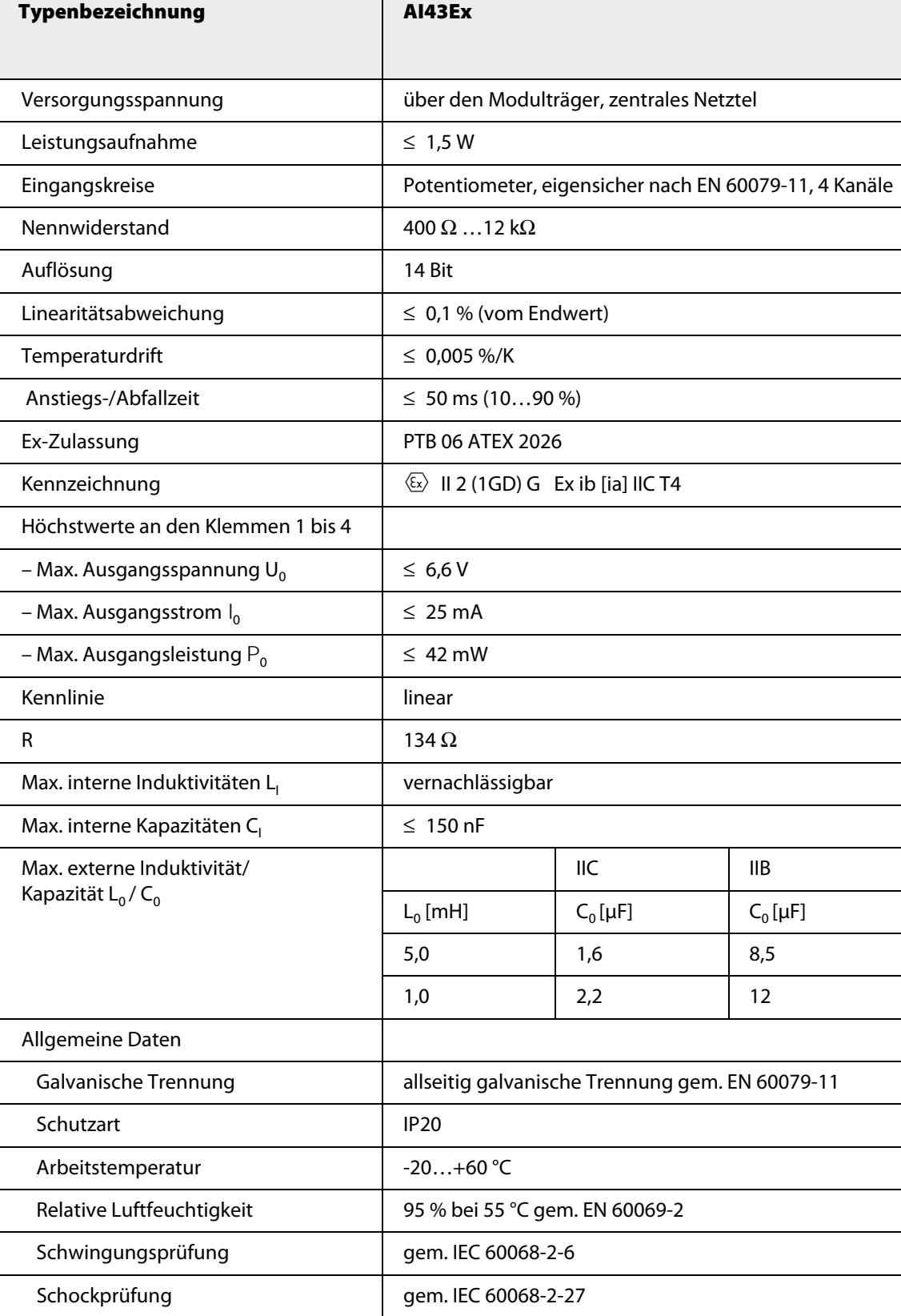

## **3.8.4 AO401Ex – Analoges Ausgangsmodul, 4-kanalig**

Tabelle 70: Analoges Ausgangsmodul AO401Ex

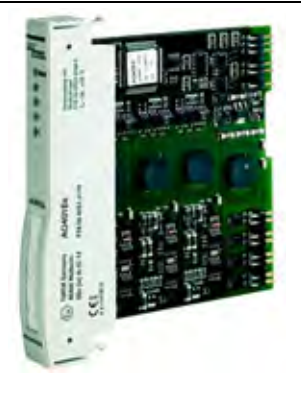

Das analoge Ausgangsmodul AO401Ex dient zum Anschluss von eigensicheren analogen Aktuatoren wie Regelventile oder Prozessanzeigen.

Das Modul hat die Schutzart Ex ib IIC und kann daher in Verbindung mit excom® in Zone 1 eingesetzt werden. Die Zündschutzart der Ausgänge ist Ex ia IIC.

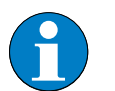

## **Hinweis**

Die Ausgänge sind untereinander galvanisch getrennt.

Über den PROFIBUS-DP-Master wird das Verhalten der Ausgänge parametriert. Mögliche Parameter sind Ersatzwertstrategie, Kurzschluss- und Drahtbruchüberwachung, und Messbereich.

Die Auflösung entspricht 13 Bit, d. h. der analoge Wert von 0…21 mA wird als Zahl zwischen 0 und 8191 dargestellt. Zur einfacheren Handhabung arbeitet das Host-System mit dem Wertebereich von 0…21000. Dieser Rohwert wird von der AO401Ex auf die 13-Bit-Auflösung reduziert.

### **HART®-Fähigkeit**

An das Modul können HART®-fähige Aktuatoren angeschlossen werden. Dadurch kann die Parametrierung mit einem zugelassenen Modem direkt an der Anschlussebene auf dem Modulträger erfolgen.

HART®-Fähigkeit heißt hier, es ist möglich sich direkt an den Klemmen des Transmitters mit einem FSK-Modem anzuschließen, die entsprechende Bürde ist im Modul integriert.

#### **Konfiguration und Datenaufkommen.**

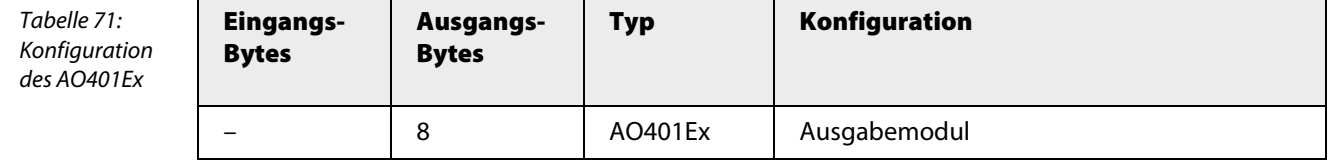

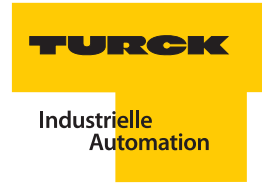

Die Belegung der einzelnen Bits des Ausgangswortes z. B. des ersten Kanals ergibt sich aus der folgenden Tabelle:

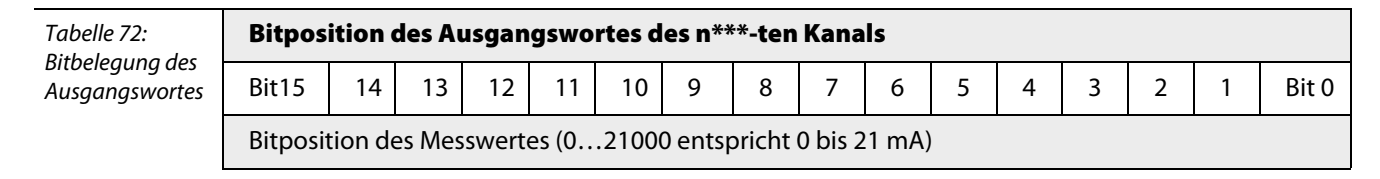

\*\*\*  $n = 1, 2, 3$  oder 4

### **Anschlussbilder**

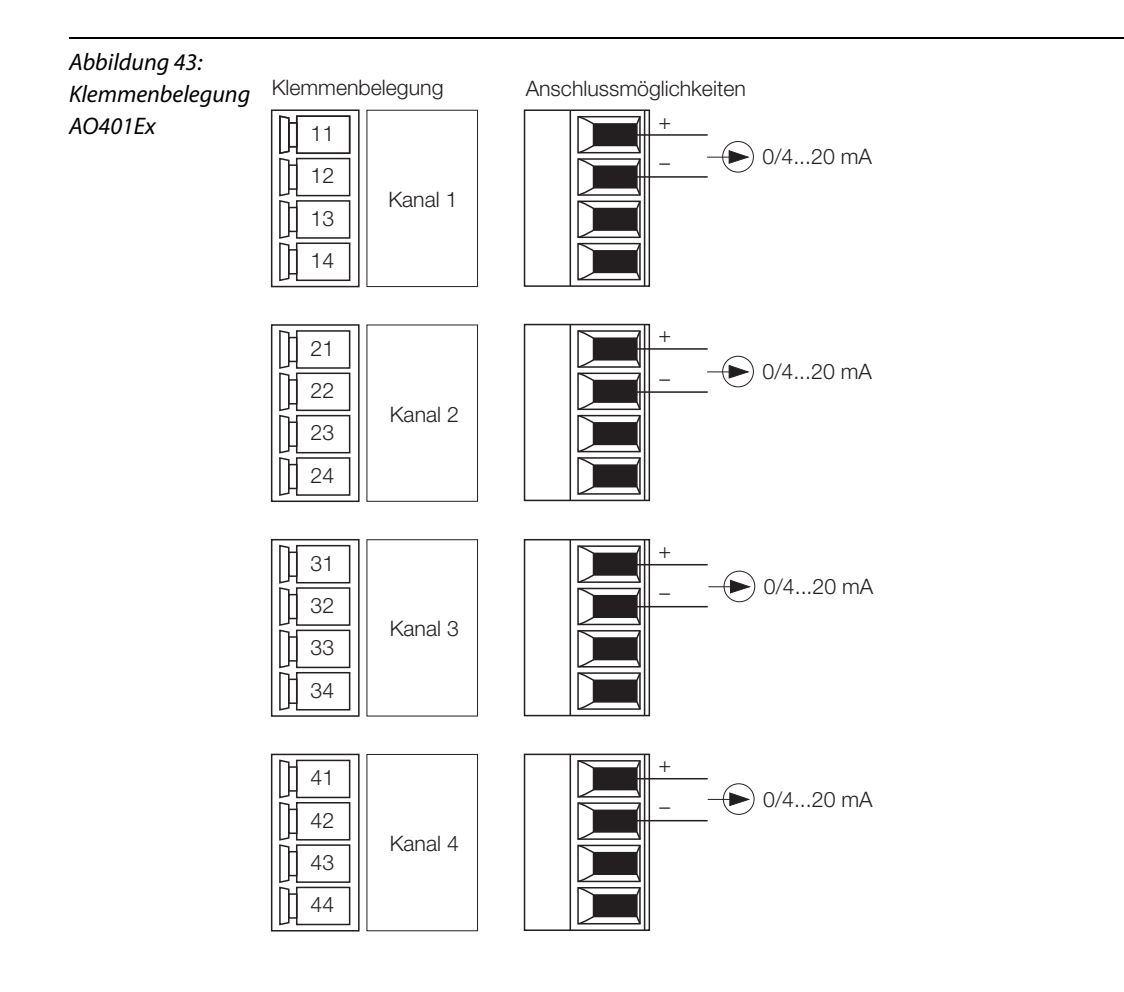

## **Parameter**

**Hinweis**

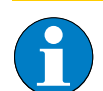

Bitte entnehmen Sie die Bitbelegung ["AO401Ex" Seite 272](#page-272-0)

Tabelle 73: Parameter für AO401Ex

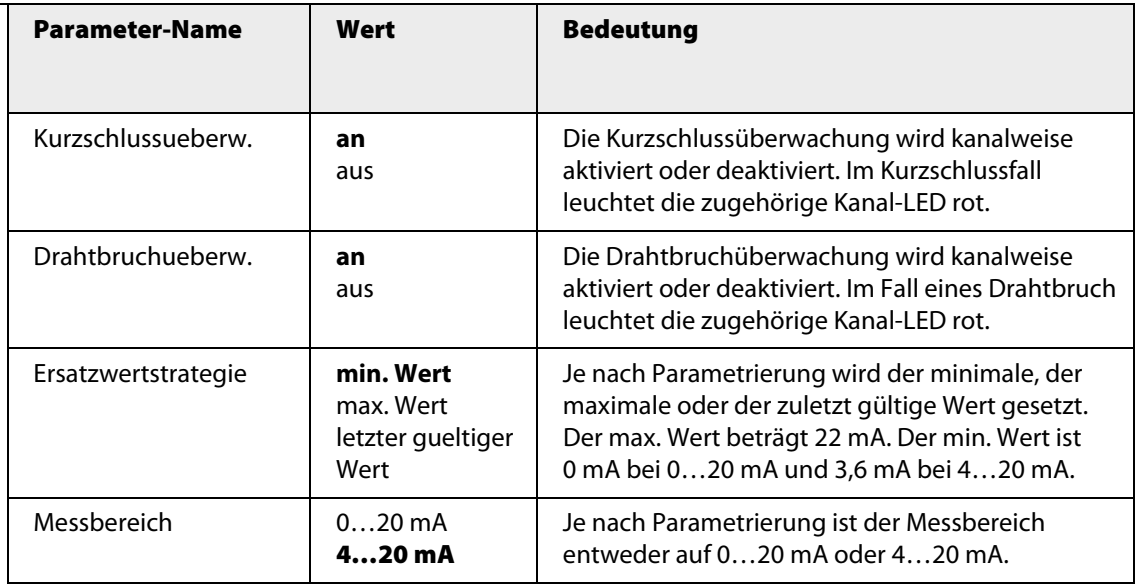

Je nach Messbereich werden im Fehlerfall folgende Ersatzwerte gesetzt:

Tabelle 74: Ersatzwerte für AO401Ex

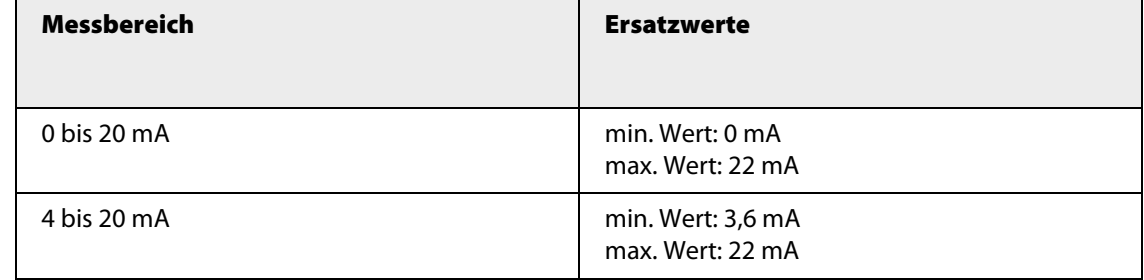

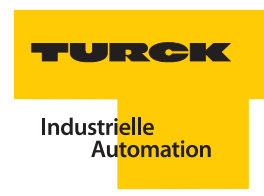

## **Kanalspezifische Moduldiagnose**

Die Diagnosedaten sind nach IEC 61158, Typ 1/3/10 gegliedert.

Neben dem Modulstatus (gerätespezifische Diagnose) und der Statusübersicht (kennungsbezogene Diagnose) unterstützt das Modul AO401Ex folgende Kanal-Statusmeldungen (kanalspezifische Diagnose) (siehe auch ["Diagnosen nach EN](#page-232-0) 61158" Seite 233):

Tabelle 75:

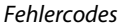

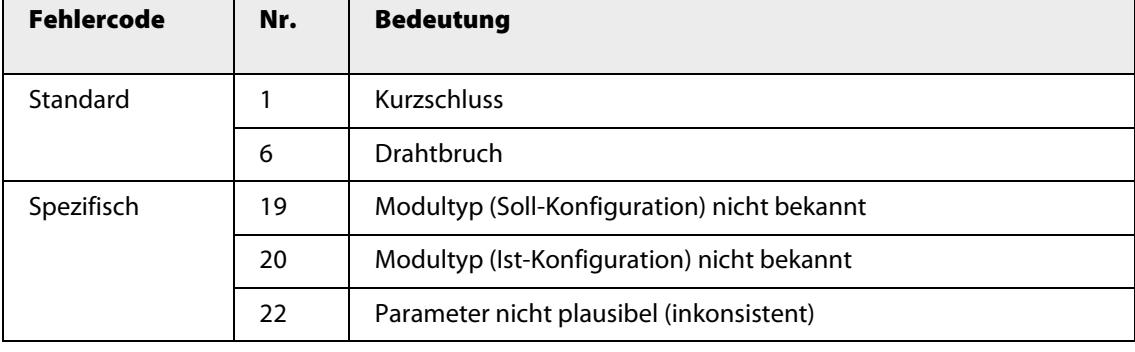

## **Funktion der LEDs**

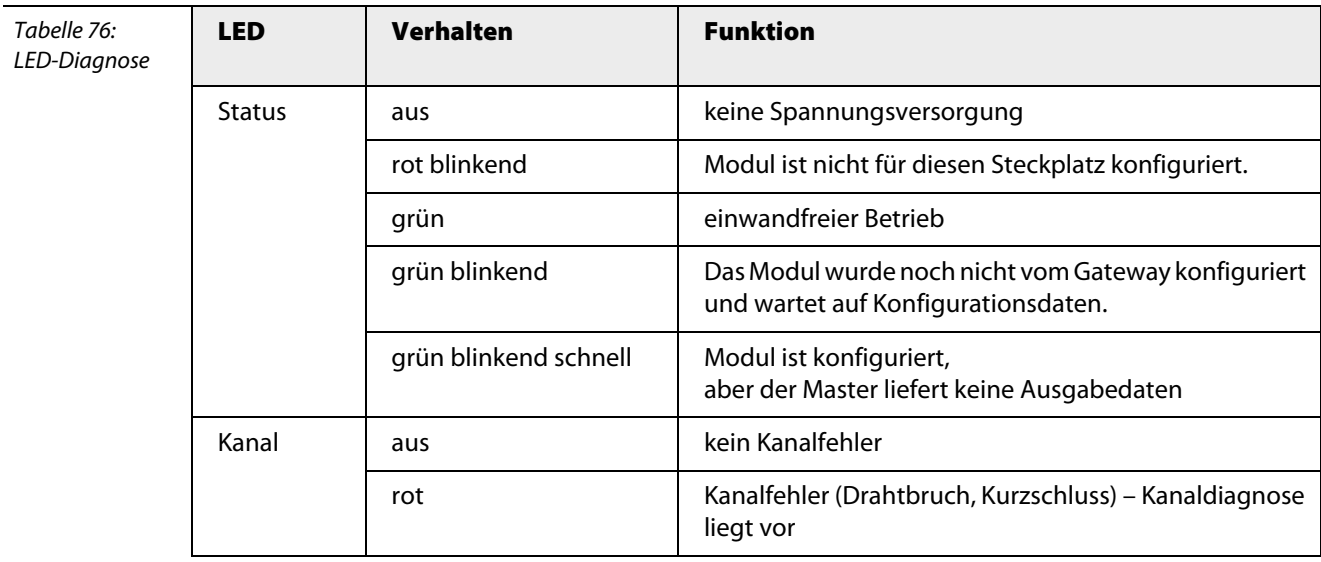

# **Technische Daten**

Tabelle 77: Technische Daten AO401Ex

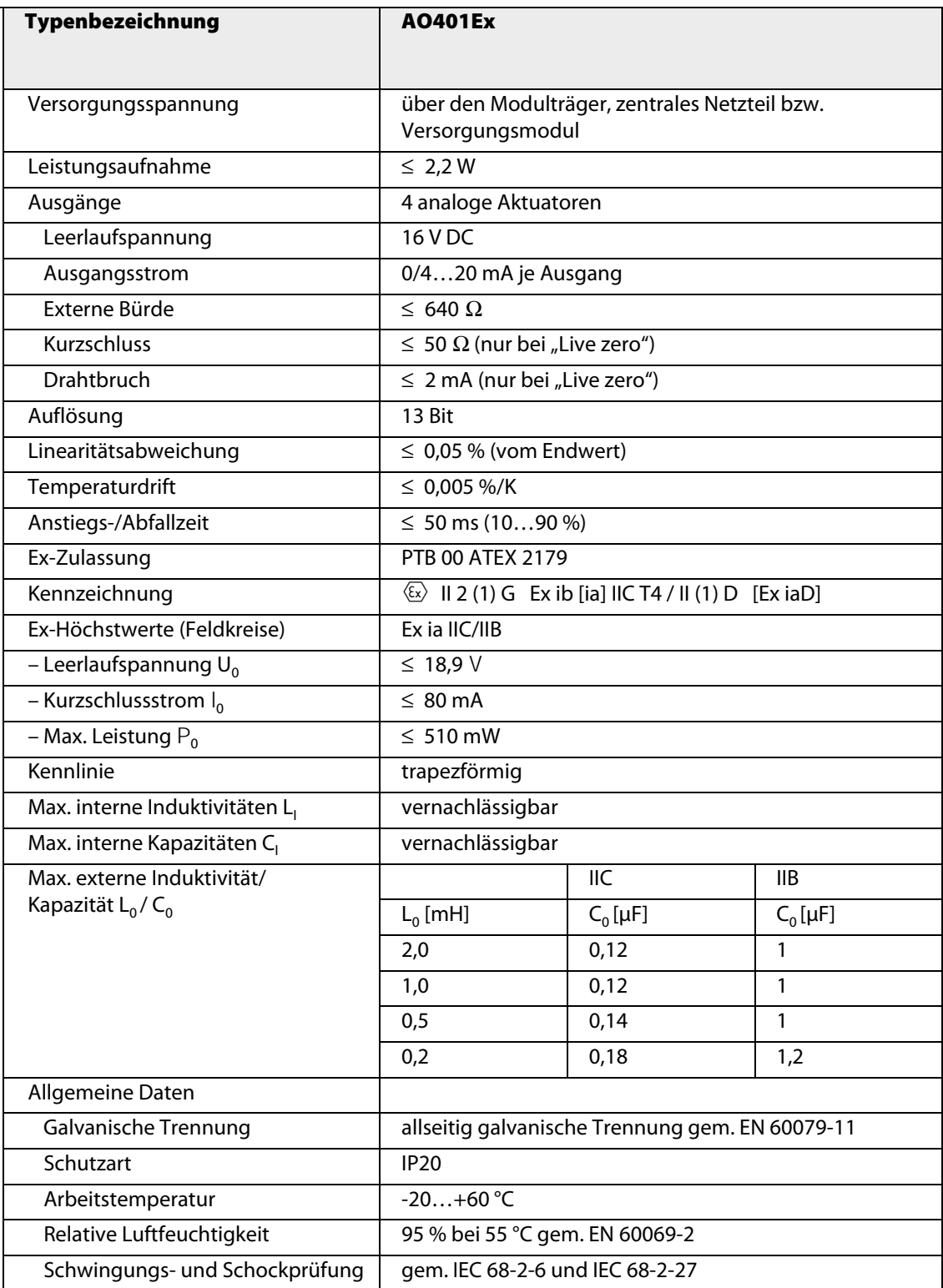
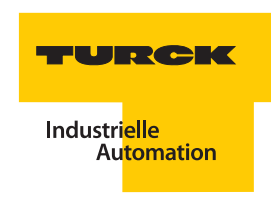

### **3.9 Analoge HART® -fähige Module**

#### **3.9.1 AIH40Ex – Analoges Eingangsmodul, 4-kanalig**

Abbildung 44: Analoges Eingangsmodul AIH40Ex

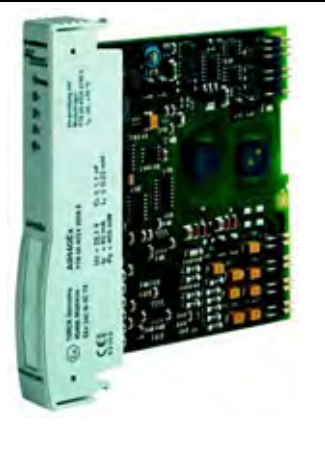

Das analoge Eingangsmodul AIH40Ex dient zum Anschluss von eigensicheren 2-Leiter-Messumformern (aktiver Eingang = speisend/Geber passiv).

Das Modul hat die Schutzart Ex ib IIC und kann daher in Verbindung mit excom® in Zone 1 eingesetzt werden. Die Zündschutzart der Eingänge ist Ex ia IIC.

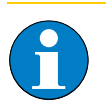

#### **Hinweis**

Die Eingänge sind untereinander **nicht** galvanisch getrennt. Beim Anschluss der Feldgeräte muss berücksichtigt werden, dass alle Eingänge auf einem gemeinsamen Masse-Potential liegen.

Die Auflösung entspricht 14 Bit, d. h. der analoge Wert von 0…21 mA wird als Zahl zwischen 0 und 16383 digitalisiert. Zur einfacheren Darstellung wird der digitalisierte Wert auf 0…21000 gespreizt und zum Hostsystem übertragen.

#### **HART®-Fähigkeit der Module**

An das Modul können HART®-fähige Sensoren angeschlossen werden, die direkt mit dem integrierten HART®-Kontroller kommunizieren. Bis zu 8 HART®-Variablen (maximal 4 je Kanal) können über den zyklischen Nutzdatenverkehr des PROFIBUS-DP gelesen werden. Die bidirektionale Kommunikation zwischen Host-System und HART®-Transmitter erfolgt über PROFIBUS-DPV1-Dienste.

#### **Konfiguration und Datenaufkommen**

Das Modul AIH40Ex arbeitet als reine Eingangskarte mit einem zusätzlichem Statusbit für jeden Kanal. Bei einem Anstehen einer Statusmeldung wird das Statusbit des entsprechenden Kanals im Eingangswort auf "1" gesetzt. Das Statusbit wird gesetzt, wenn ein Fehler auftritt, der eine Diagnosemeldung auslöst.

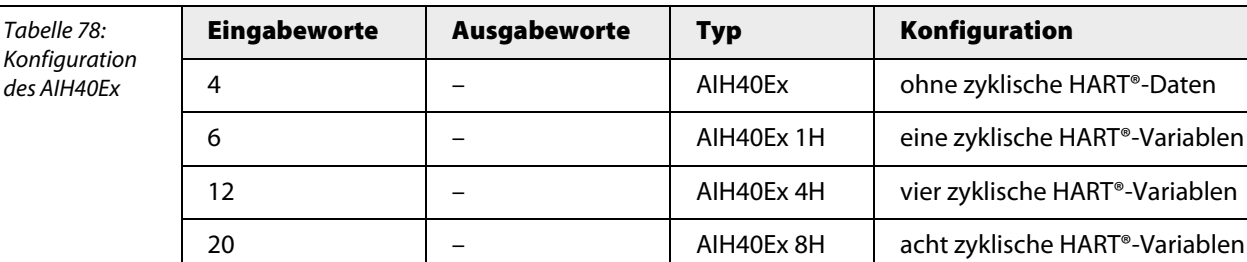

Abhängig von der Konfiguration ergibt sich ein unterschiedliches Datenaufkommen. Folgende Konfigurationen sind möglich:

# **Hinweis**

Trotz unterschiedlicher Konfiguration ist die Modulhardware identisch. Das Verhalten des Moduls wird nur durch den Hardwaremanager über die Steuerung bzw. über das Leitsystem beeinflusst.

Die Belegung der einzelnen Bits des Eingangswortes z. B. des ersten Kanals, ergibt sich aus der folgenden Tabelle:

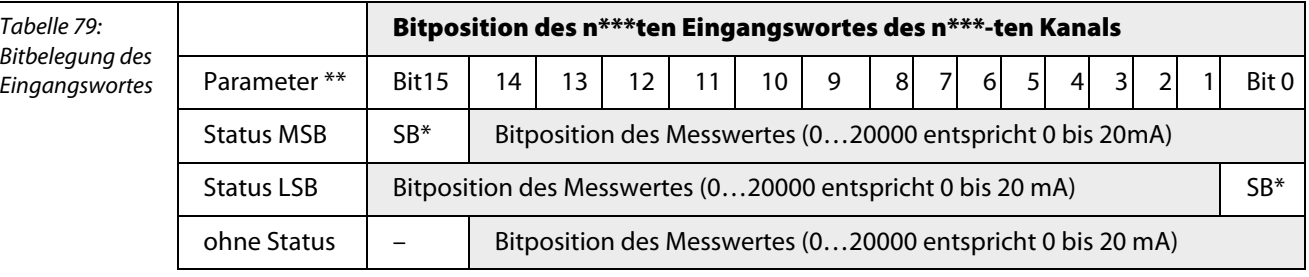

\*SB = Statusbit

\*\*Einstellbar über die Parameter des Gateways \*\*\*  $n = 1, 2, 3$  oder 4

#### **Fehlermeldung über Statusbit des Datentelegramms**

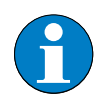

#### **Hinweis**

Das Modul liefert, je nach parametriertem Messbereich (0 bis 20 mA, 4 bis 20 mA), im Fehlerfall eine Fehlermeldung über das Statusbit des Datentelegramms.

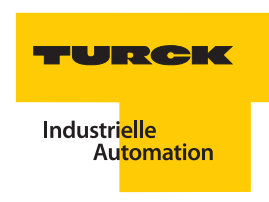

## **Floating-Point Format der HART®-Variablen**

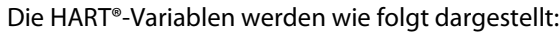

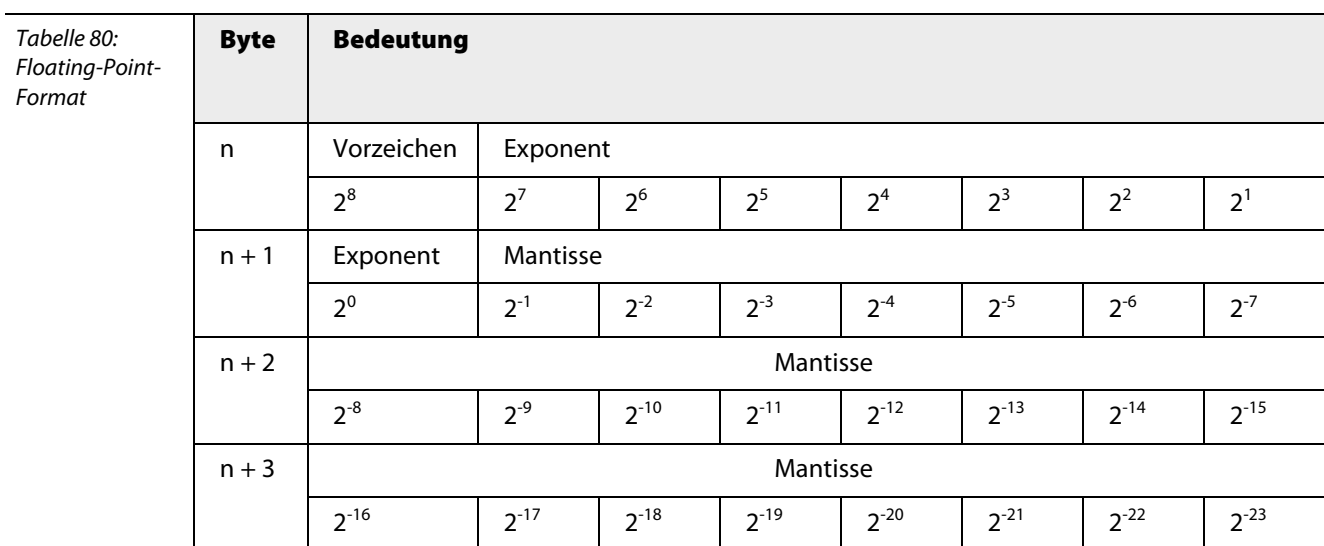

### **Mapping der Eingangsdaten**

Die Eingangsdaten des Moduls und der HART®-Variablen werden wie folgt gemappt. In diesem Fall wird von einem Modul mit acht zyklischen HART®- Variablen ausgegangen:

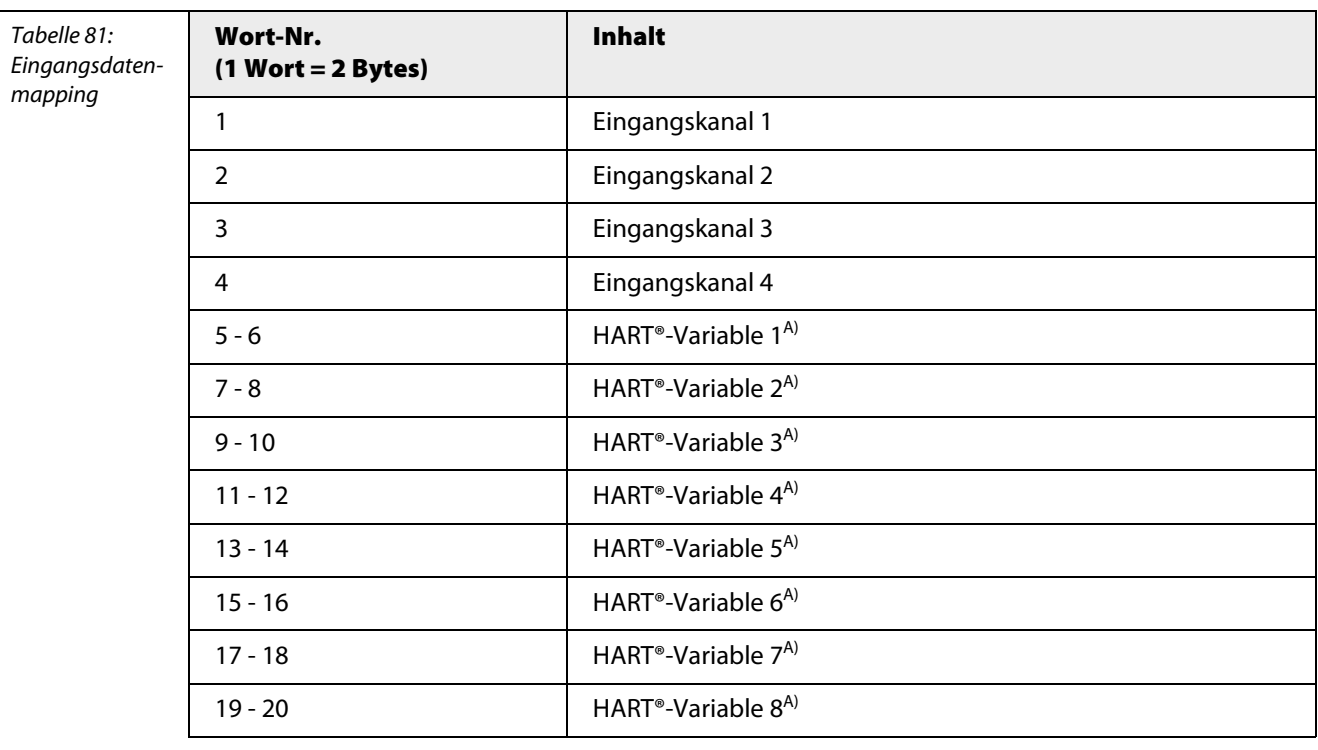

**A** Die HART®-Variablen werden im Datenformat "Floating Point" dargestellt.

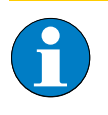

**Hinweis**

Alle Sekundärvariablen, die bei der Parametrierung aktiviert wurden, belegen einen Platz in den gemappten Eingangsdaten, auch wenn an den entsprechenden Kanälen kein HART® fähiges Gerät angeschlossen ist.

## **Messbereiche**

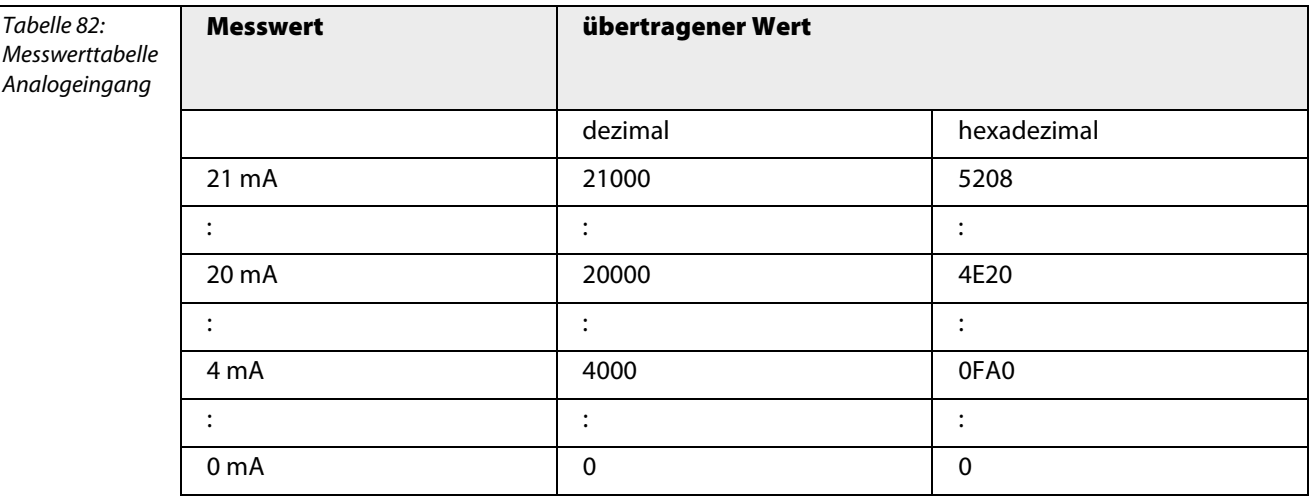

## **Anschlussbilder**

Abbildung 45: Klemmenbelegung AIH40Ex

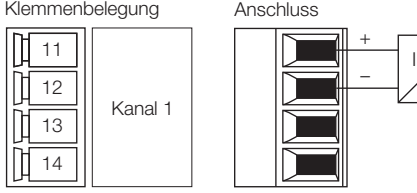

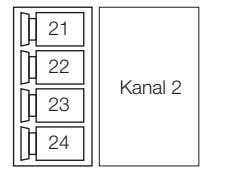

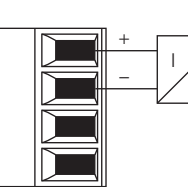

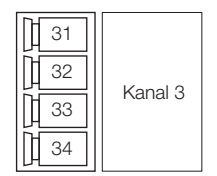

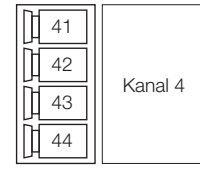

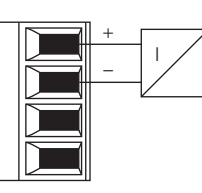

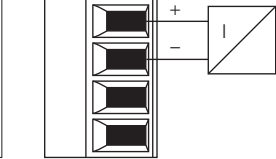

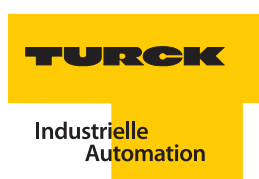

## **Parameter**

**Hinweis**

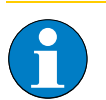

Bitte entnehmen Sie die Bitbelegung ["AIH40Ex" Seite 272](#page-273-0)

Tabelle 83: Parameter für AIH40Ex

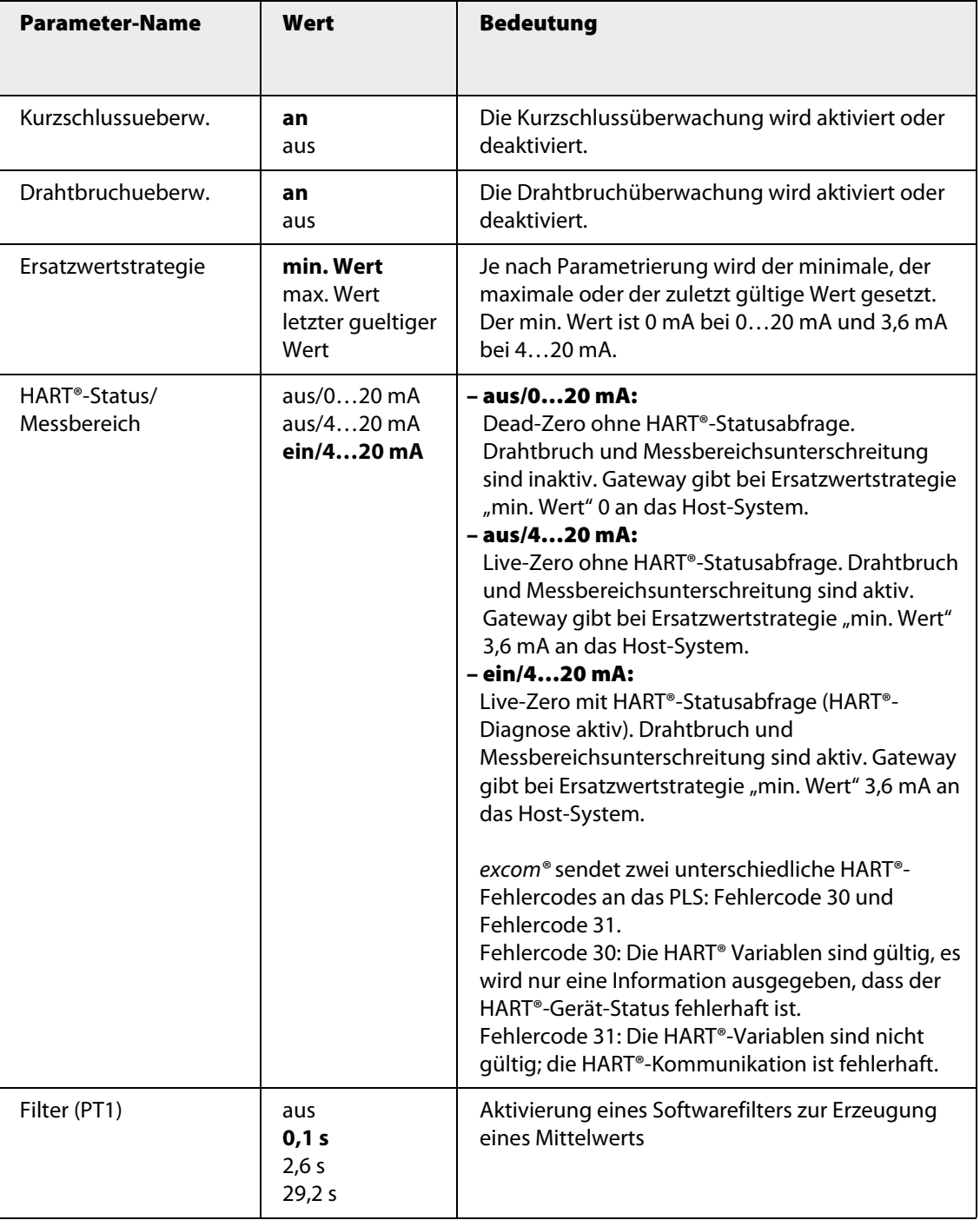

## **AIH40Ex 1H**

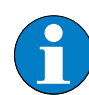

**Hinweis** Bitte entnehmen Sie die Bitbelegung ["AIH40Ex 1H" Seite 274](#page-275-0)

In dieser Konfiguration gibt das Modul zusätzlich 1 HART®-Variable an den zyklischen Datenverkehr.

Tabelle 84: Parameter für AIH40Ex 1H

| <b>Parameter-Name</b>                     | Wert                                                | <b>Bedeutung</b>                                                                                                    |
|-------------------------------------------|-----------------------------------------------------|----------------------------------------------------------------------------------------------------|
| Kurzschlussueberw.                        | an<br>aus                                           | Die Kurzschlussüberwachung wird aktiviert oder<br>deaktiviert.                                                                                                    |
| Drahtbruchueberw.                         | an<br>aus                                           | Die Drahtbruchüberwachung wird aktiviert oder<br>deaktiviert.                                                                                                    |
| Ersatzwertstrategie                       | min. Wert<br>max. Wert<br>letzter gueltiger<br>Wert | Je nach Parametrierung wird der minimale, der<br>maximale oder der zuletzt gültige Wert gesetzt.<br>Der min. Wert ist 0 mA bei 020 mA und 3,6 mA<br>bei 420 mA.                                                                                                    |
| HART <sup>®</sup> -Status/<br>Messbereich | aus/020 mA<br>aus/420 mA<br>ein/420 mA              | - aus/020 mA:<br>Dead-Zero ohne HART <sup>®</sup> -Statusabfrage.<br>Drahtbruch und Messbereichsunterschreitung<br>sind inaktiv. Gateway gibt bei Ersatzwertstrategie<br>"min. Wert" 0 an das Host-System.<br>- aus/420 mA:<br>Live-Zero ohne HART <sup>®</sup> -Statusabfrage. Drahtbruch<br>und Messbereichsunterschreitung sind aktiv.<br>Gateway gibt bei Ersatzwertstrategie "min. Wert"<br>3,6 mA an das Host-System.<br>- ein/420 mA:<br>Live-Zero mit HART <sup>®</sup> -Statusabfrage (HART <sup>®</sup> -<br>Diagnose aktiv). Drahtbruch und<br>Messbereichsunterschreitung sind aktiv. Gateway<br>gibt bei Ersatzwertstrategie "min. Wert" 3,6 mA an<br>das Host-System.<br>excom <sup>®</sup> sendet zwei unterschiedliche HART®-<br>Fehlercodes an das PLS: Fehlercode 30 und<br>Fehlercode 31.<br>Fehlercode 30: Die HART <sup>®</sup> Variablen sind gültig, es<br>wird nur eine Information ausgegeben, dass der<br>HART <sup>®</sup> -Gerät-Status fehlerhaft ist.<br>Fehlercode 31: Die HART <sup>®</sup> -Variablen sind nicht<br>gültig; die HART®-Kommunikation ist fehlerhaft. |
| Filter (PT1)                              | aus<br>0,1 s<br>2,6 s<br>29,2 s                     | Aktivierung eines Softwarefilters zur Erzeugung<br>eines Mittelwerts                                                                                                    |

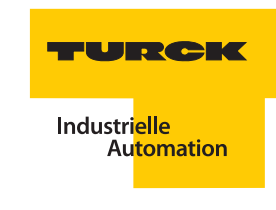

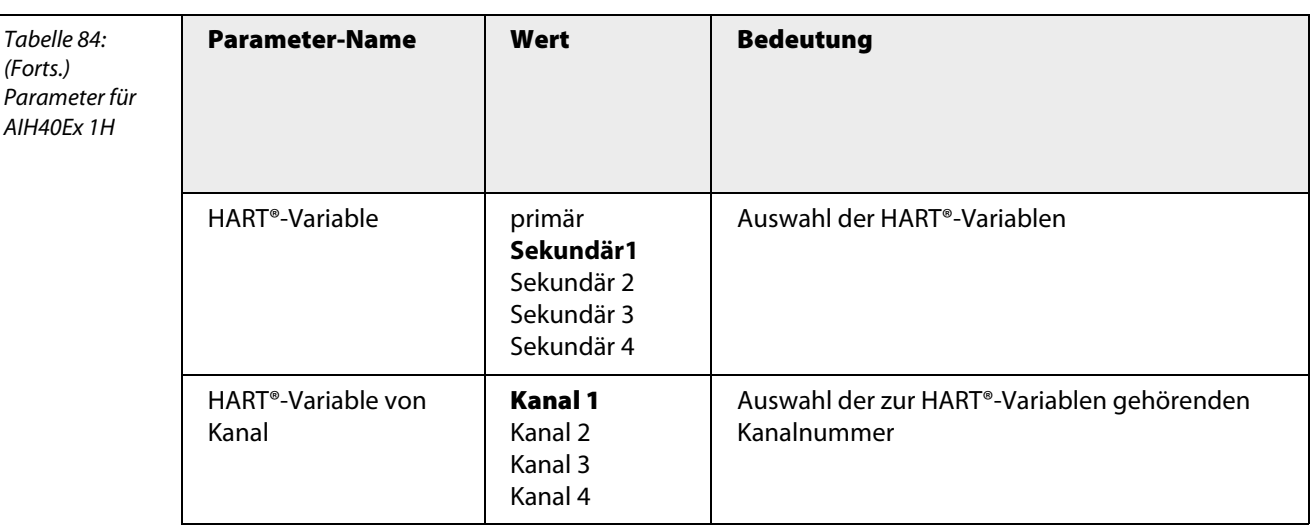

# **AIH40EX 4H**

**Hinweis**

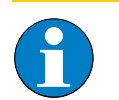

Bitte entnehmen Sie die Bitbelegung ["AIH40Ex 4H" Seite 273](#page-274-0)

In dieser Konfiguration gibt das Modul zusätzlich vier HART®-Variablen an den zyklischen Datenverkehr.

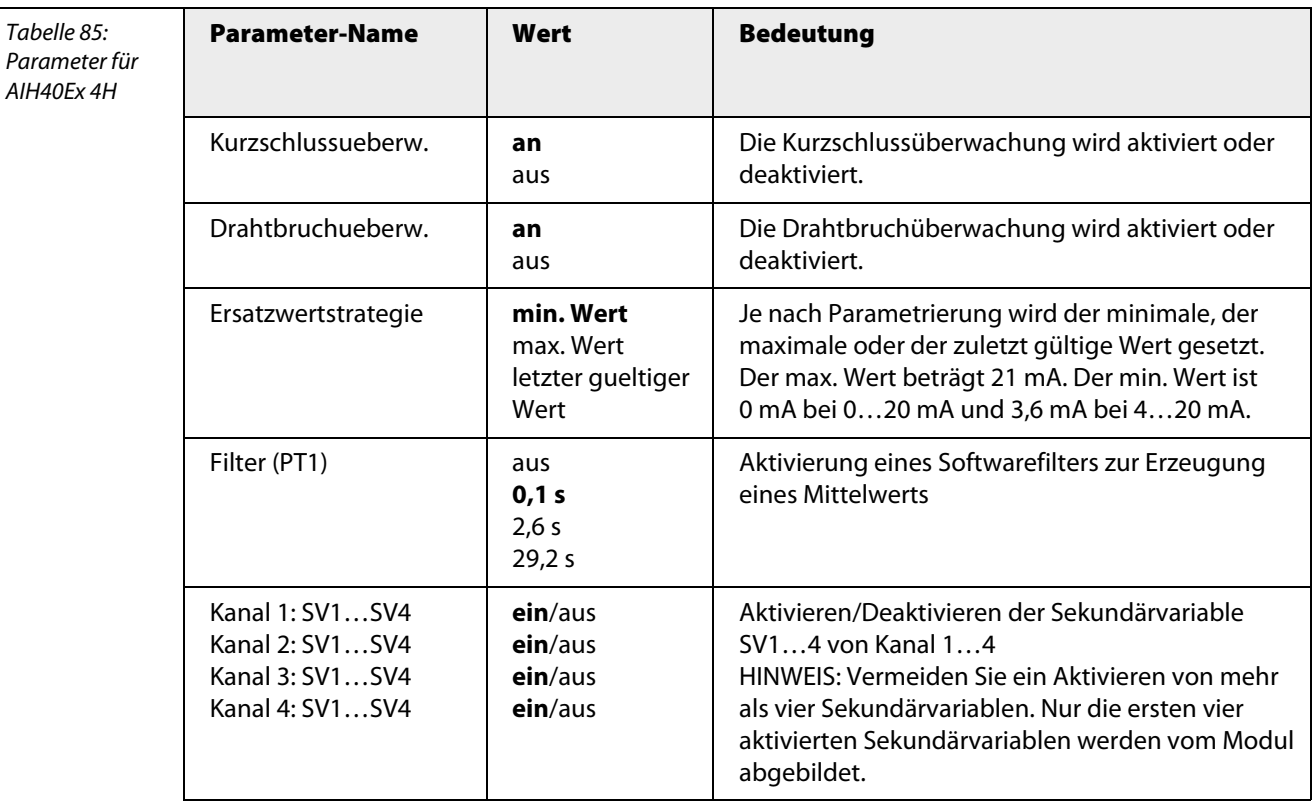

## **AIH40Ex 8H**

**Hinweis**

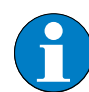

Bitte entnehmen Sie die Bitbelegung ["AIH40Ex 8H" Seite 275](#page-276-0)

In dieser Konfiguration gibt das Modul zusätzlich 8 HART®-Variablen an den zyklischen Datenverkehr.

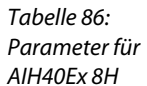

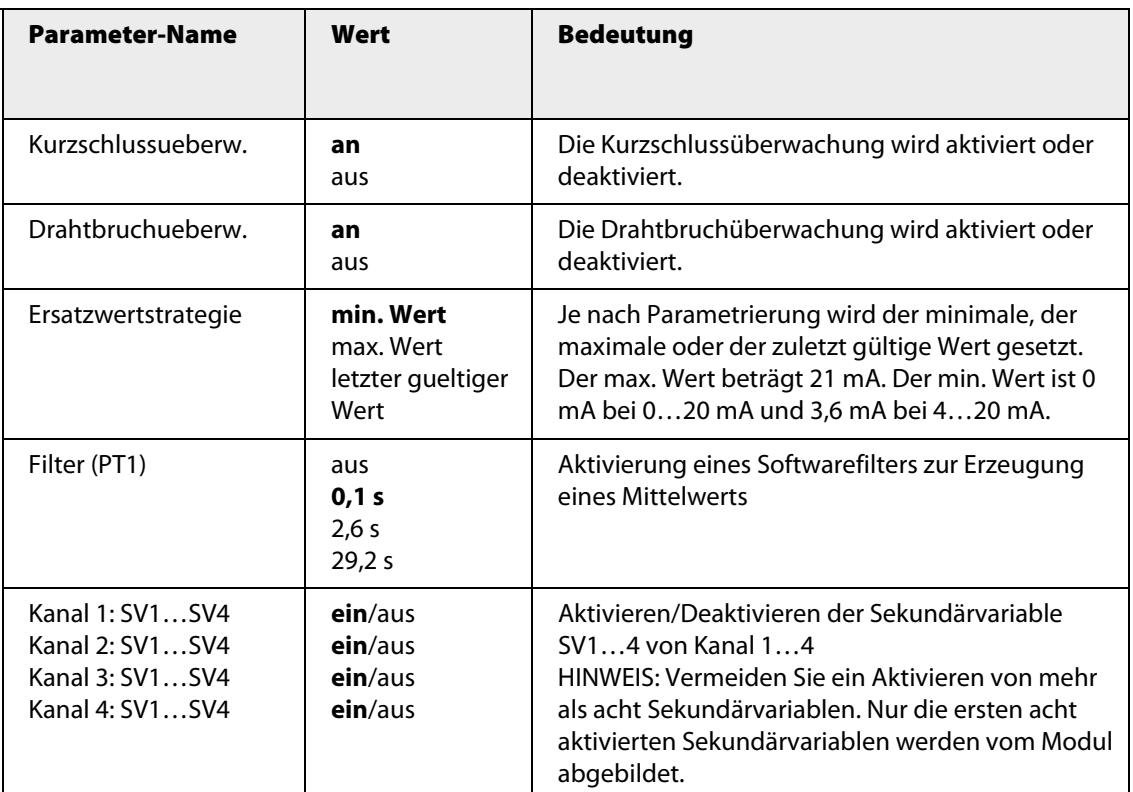

### **Ersatzwertstrategie**

Je nach Messbereichseinstellung werden im Fehlerfall folgende Ersatzwerte ausgegeben:

<span id="page-115-0"></span>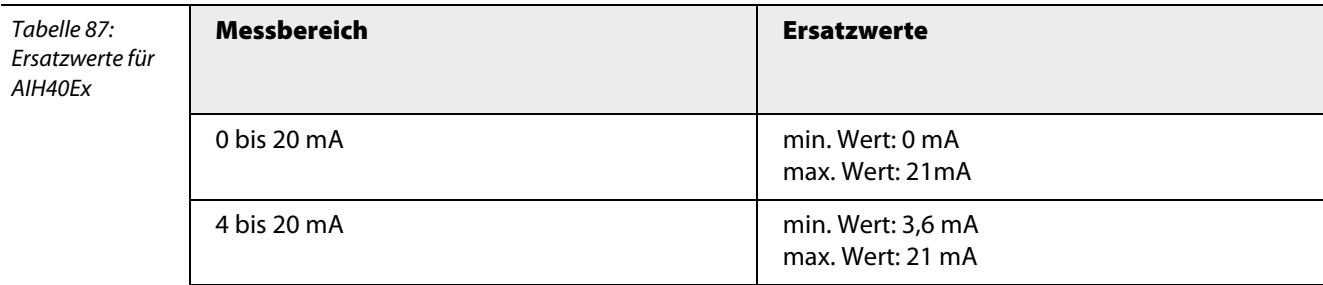

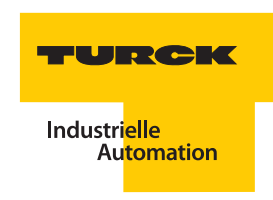

### **Kanalspezifische Moduldiagnose**

Die Diagnosedaten sind nach IEC 61158, Typ 1/3/10 gegliedert.

Neben dem Modulstatus (gerätespezifische Diagnose), der Statusübersicht (kennungsbezogene Diagnose) unterstützen die AIH40Ex-Geräte folgende Kanal-Statusmeldungen (kanalspezifische Diagnose) (siehe auch ["Diagnosen nach EN](#page-232-0) 61158" Seite 233):

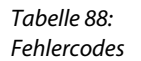

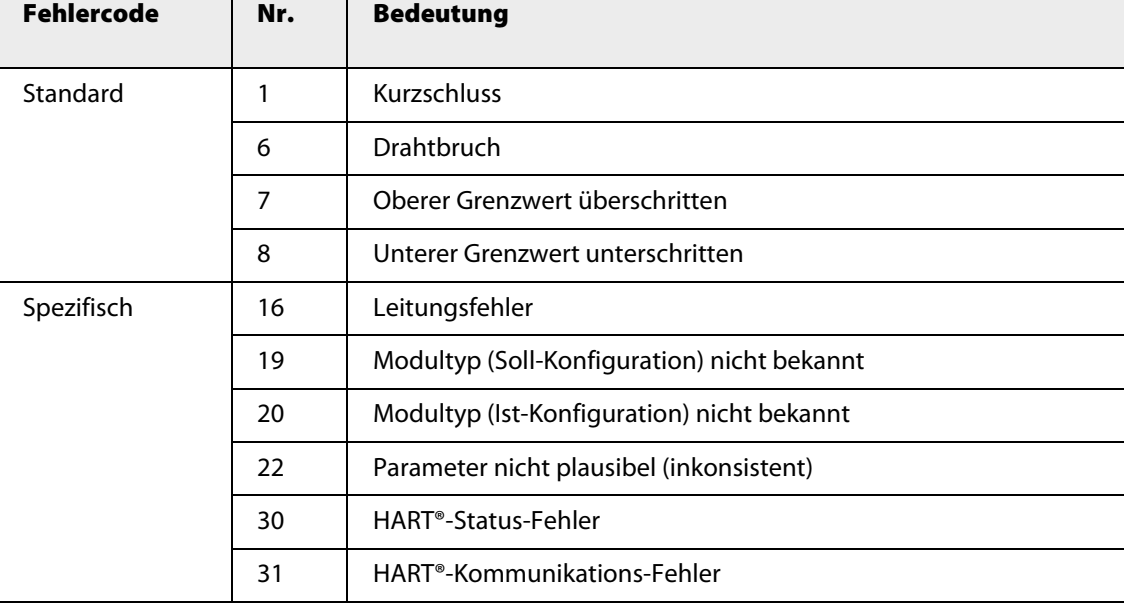

excom® sendet zwei unterschiedliche HART®-Fehlercodes an das PLS: Fehlercode 30 und Fehlercode 31.

- Fehlercode 30: Die HART®-Variablen sind gültig, es wird nur eine Information ausgegeben, dass der HART®-Gerät-Status fehlerhaft ist
- Fehlercode 31: Die HART®-Variablen sind nicht gültig; die HART®-Kommunikation ist fehlerhaft.

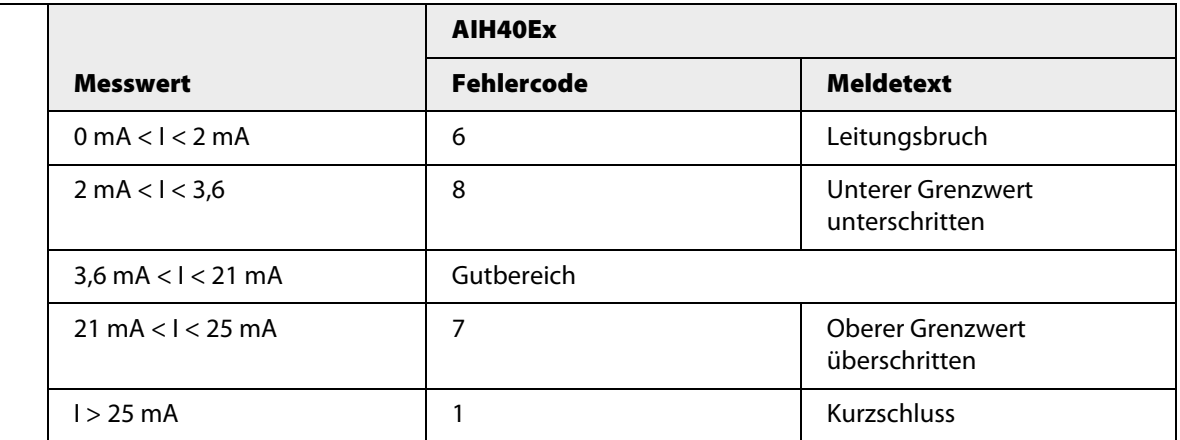

# **Funktion der LEDs**

Tabelle 90: LED-Diagno

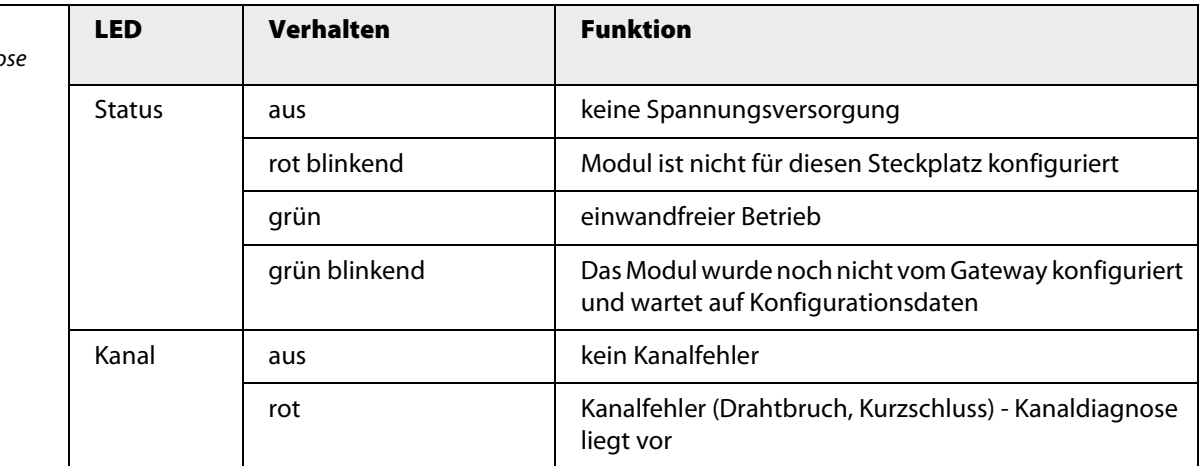

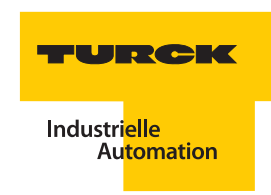

# **Technische Daten**

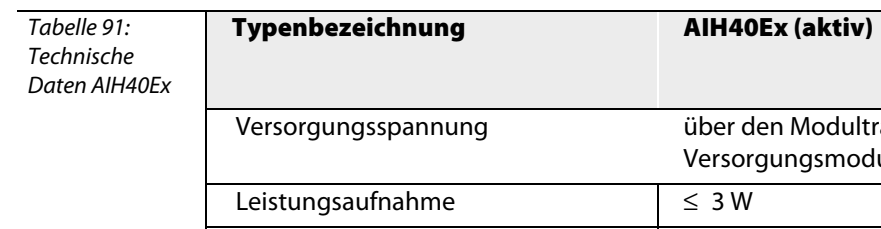

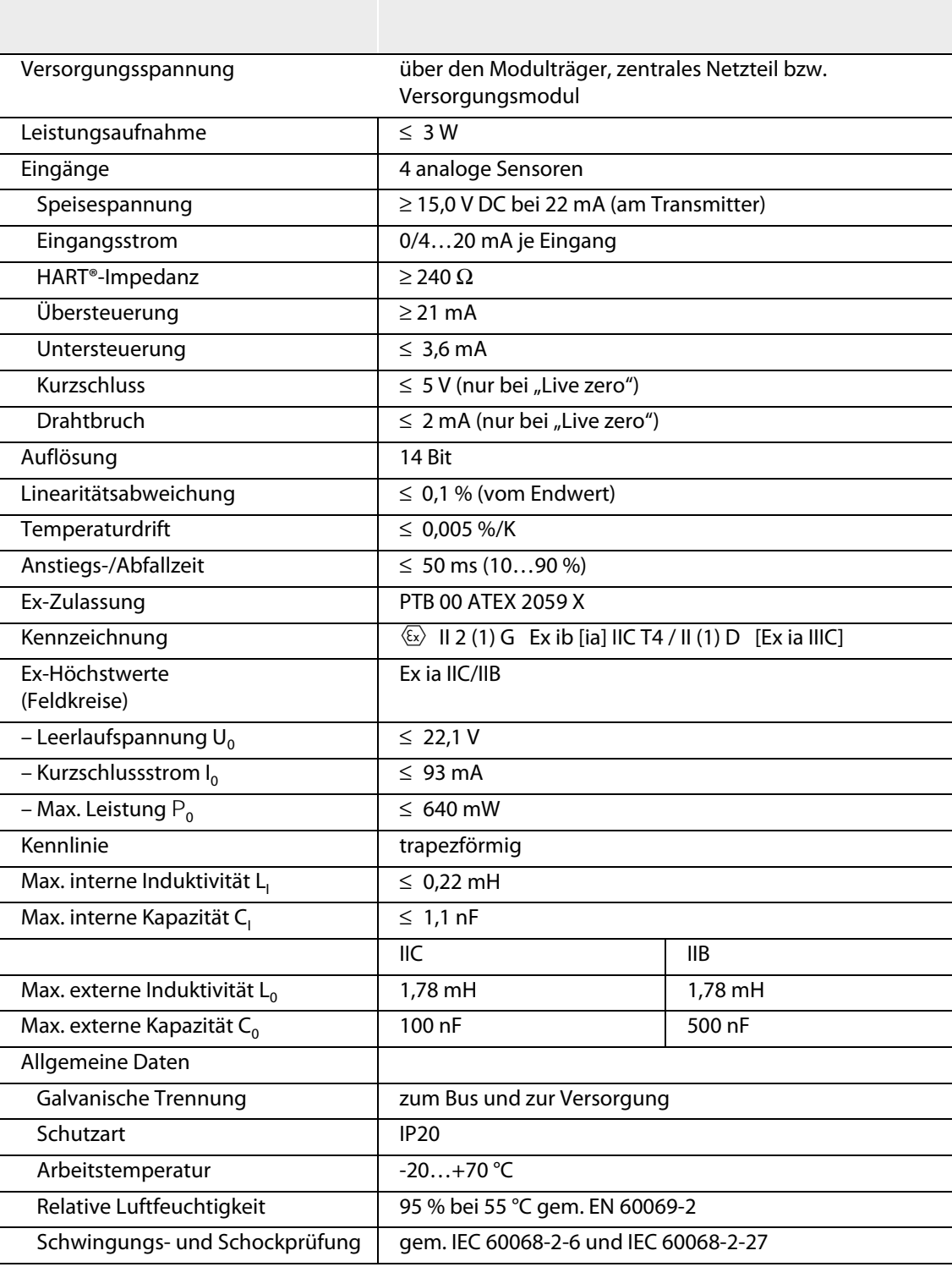

## **3.9.2 AIH41Ex – Analoges Eingangsmodul, 4-kanalig**

Abbildung 46: Analoges Eingangsmodul AIH41Ex

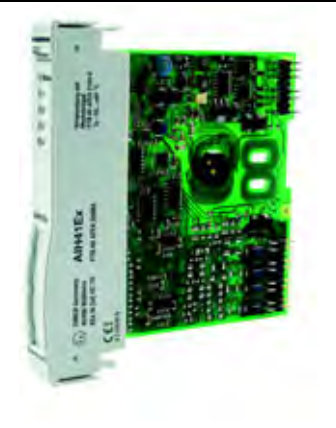

Das analoge Eingangsmodul AIH41Ex dient zum Anschluss von eigensicheren 4-Leiter-Messumformern (passiver Eingang = nicht speisend/Geber aktiv).

Das Modul hat die Schutzart Ex ib IIC und kann daher in Verbindung mit excom® in Zone 1 eingesetzt werden. Die Zündschutzart der Eingänge ist Ex ia IIC.

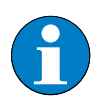

### **Hinweis**

Die Eingänge sind untereinander **nicht** galvanisch getrennt. Beim Anschluss der Feldgeräte muss berücksichtigt werden, dass alle Eingänge auf einem gemeinsamen Masse-Potential liegen.

Die Auflösung entspricht 14 Bit, d. h. der analoge Wert von 0…21 mA wird als Zahl zwischen 0 und 16383 digitalisiert. Zur einfacheren Darstellung wird der digitalisierte Wert auf 0…21000 gespreizt und zum Hostsystem übertragen.

### **HART®-Fähigkeit der Module**

An das Modul können HART®-fähige Sensoren angeschlossen werden, die direkt mit dem integrierten HART®-Kontroller kommunizieren. Bis zu 8 HART®-Variablen (maximal 4 je Kanal) können über den zyklischen Nutzdatenverkehr des PROFIBUS-DP gelesen werden.

Der bidirektionale Variablenaustausch zwischen Host-System und HART®-Transmitter erfolgt über PROFIBUS-DPV1-Dienste.

#### **Konfiguration und Datenaufkommen**

Das Modul AIH41Ex arbeitet als reine Eingangskarte mit einem zusätzlichem Statusbit für jeden Kanal. Bei einem Anstehen einer Statusmeldung wird das Statusbit des entsprechenden Kanals im Eingangswort auf "1" gesetzt. Das Statusbit wird gesetzt, wenn ein Fehler auftritt, der eine Diagnosemeldung auslöst.

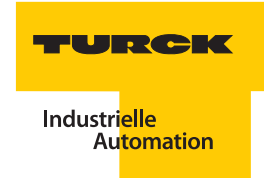

Abhängig von der Konfiguration ergibt sich ein unterschiedliches Datenaufkommen. Folgende Konfigurationen sind möglich:

Tabelle 92: Konfiguration des AIH41Ex

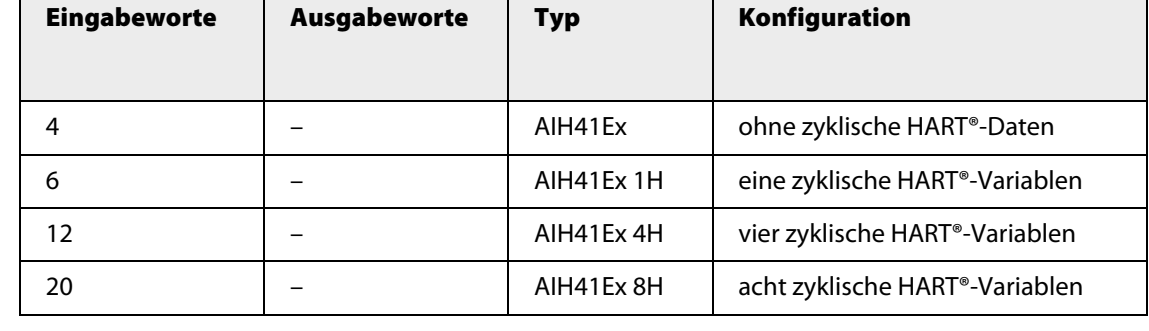

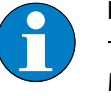

### **Hinweis**

Trotz unterschiedlicher Konfiguration ist die Modulhardware identisch. Das Verhalten des Moduls wird nur durch den Hardwaremanager über die Steuerung bzw. über das Leitsystem beeinflusst.

Die Belegung der einzelnen Bits des Eingangswortes z. B. des ersten Kanals ergibt sich aus der folgenden Tabelle:

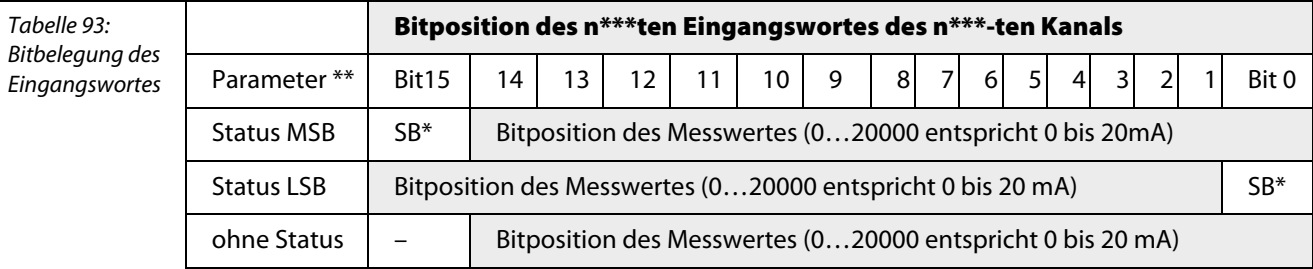

 $*SB = Statusbit$ \*\*Einstellbar über die Parameter des Gateways \*\*\*  $n = 1, 2, 3$  oder 4

## **Fehlermeldung über Statusbit des Datentelegramms**

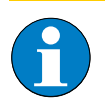

### **Hinweis**

Das Modul liefert, je nach parametriertem Messbereich (0 bis 20 mA, 4 bis 20 mA), im Fehlerfall eine Fehlermeldung über das Statusbit des Datentelegramms.

## **Floating-Point Format der HART®-Variablen**

Die HART®-Variablen werden wie folgt dargestellt:

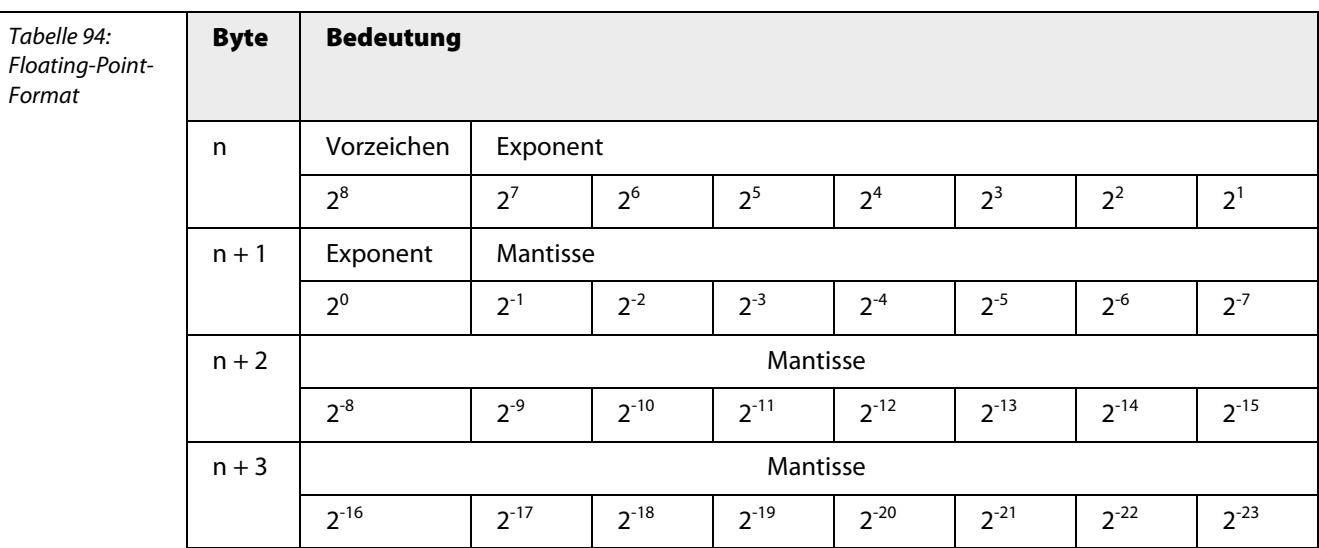

Die Eingangsdaten des Moduls und der HART®-Variablen werden wie folgt gemappt. In diesem Fall wird von einem Modul mit acht zyklischen HART®- Variablen ausgegangen:

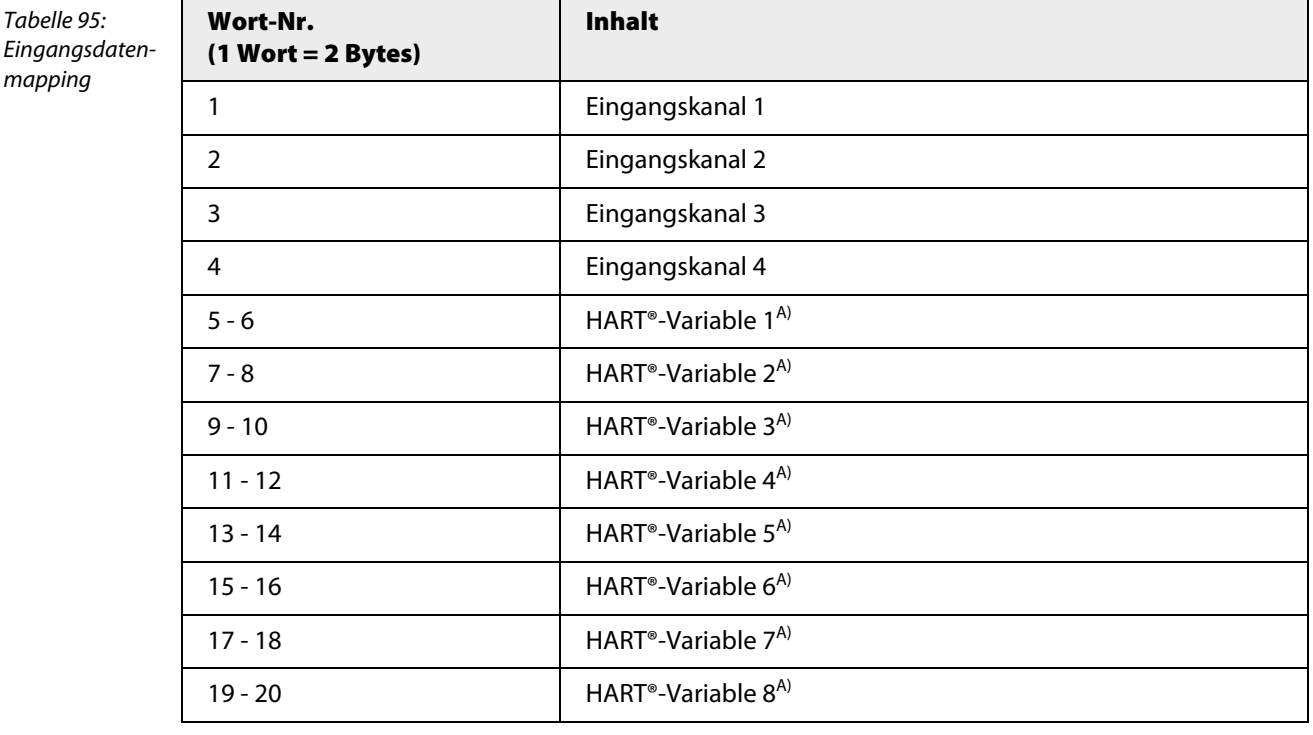

**A** Die HART®-Variablen werden im Datenformat "Floating Point" dargestellt.

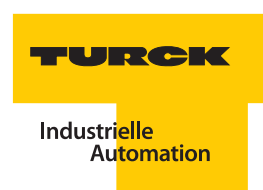

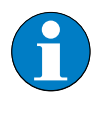

**Hinweis**

Alle Sekundärvariablen, die bei der Parametrierung aktiviert wurden, belegen einen Platz in den gemappten Eingangsdaten, auch wenn an den entsprechenden Kanälen kein HART® fähiges Gerät angeschlossen ist.

## **Messbereiche**

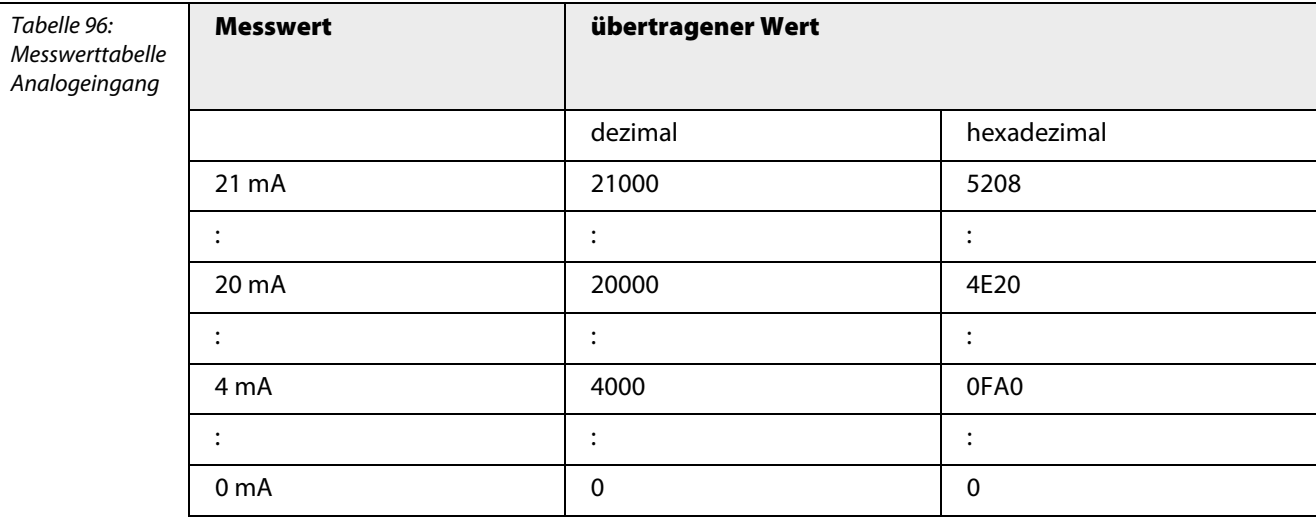

## **Anschlussbilder**

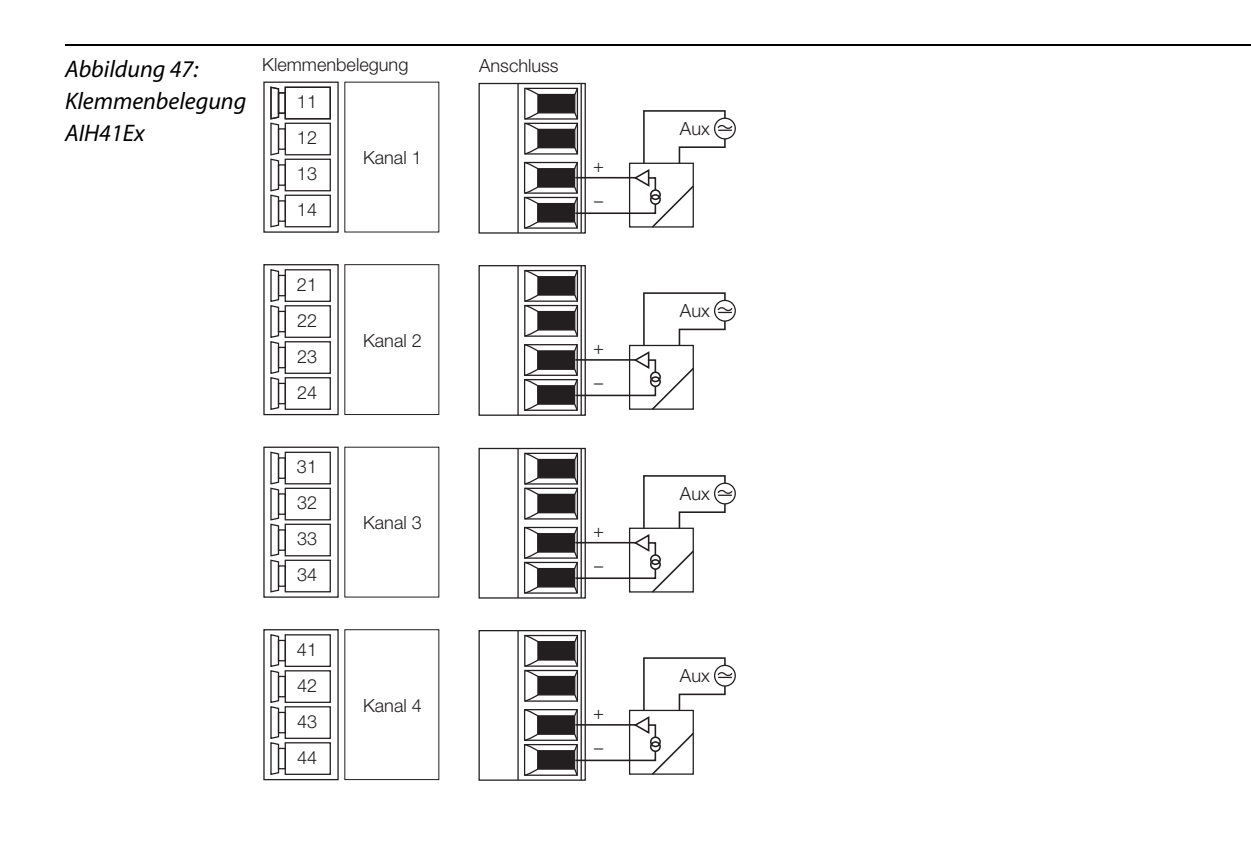

## **Parameter**

**Hinweis**

## **AIH41Ex**

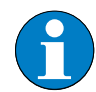

Bitte entnehmen Sie die Bitbelegung ["AIH41Ex" Seite 276](#page-277-0)

Tabelle 97: Parameter für AIH41Ex

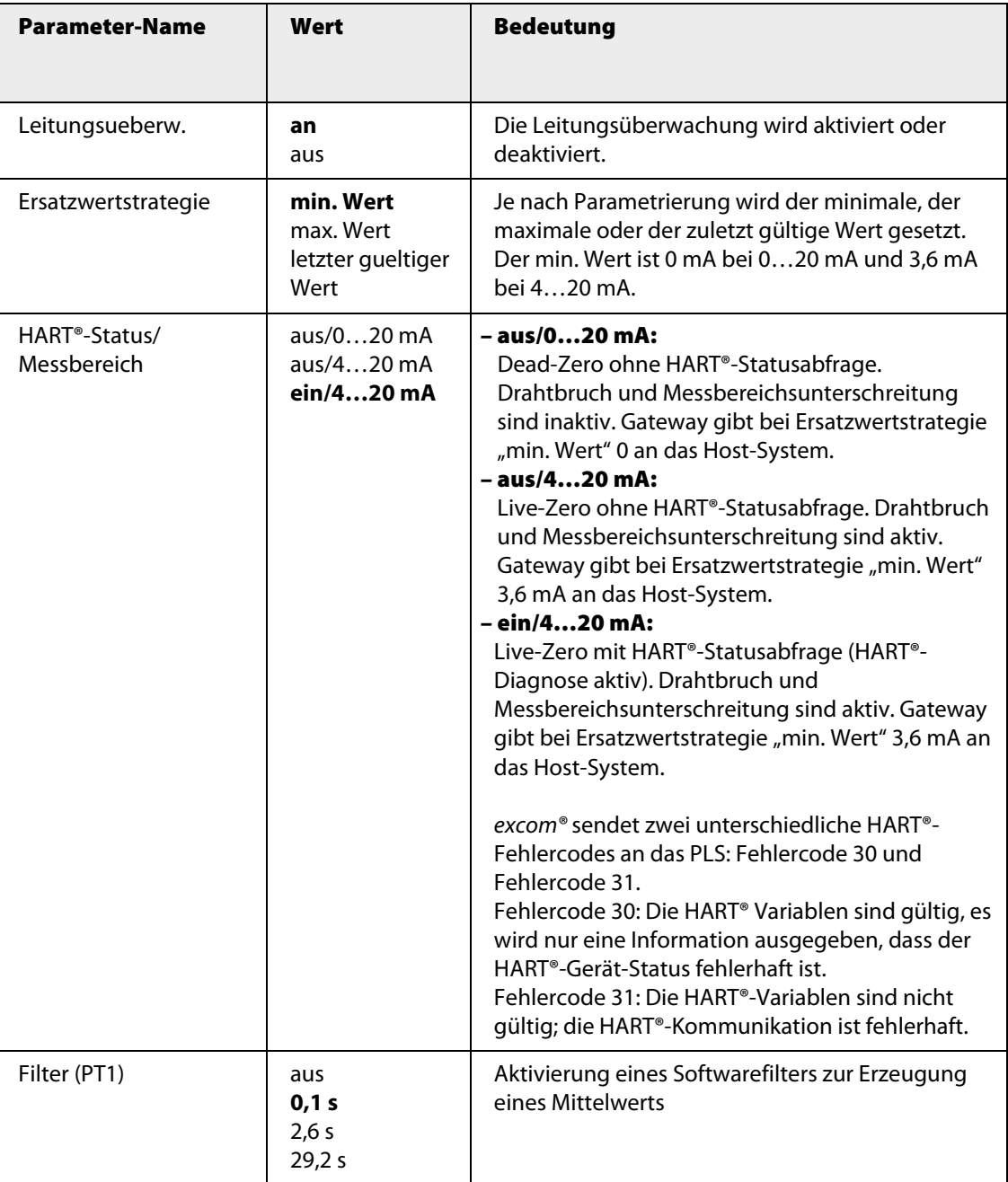

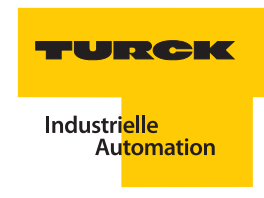

In dieser Konfiguration gibt das Modul zusätzlich 1 HART®-Variable an den zyklischen Datenverkehr.

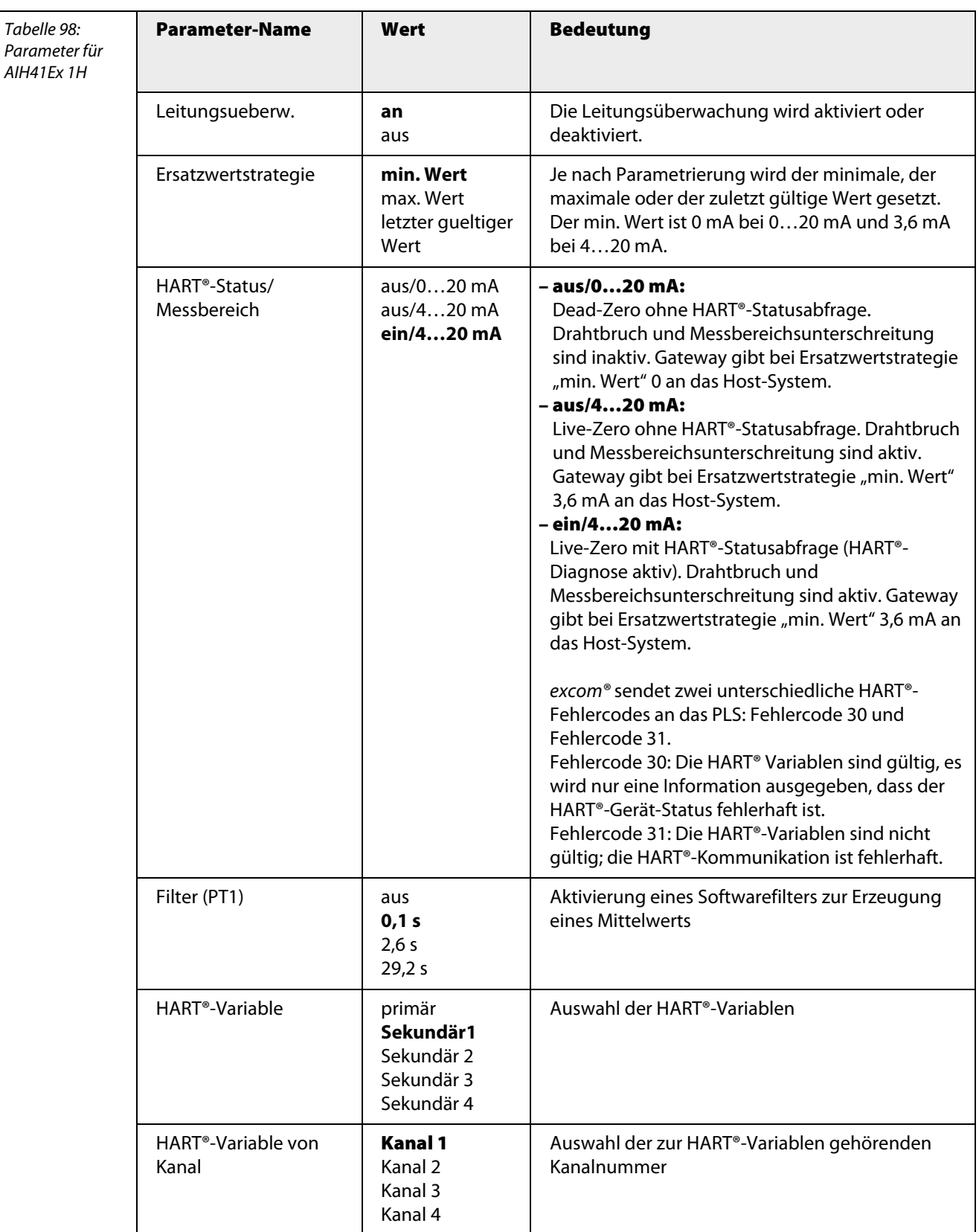

## **AIH41EX 4H**

**Hinweis**

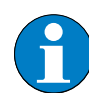

Bitte entnehmen Sie die Bitbelegung ["AIH41Ex 4H" Seite 277](#page-278-0)

In dieser Konfiguration gibt das Modul zusätzlich 4 HART®-Variablen an den zyklischen Datenverkehr.

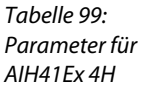

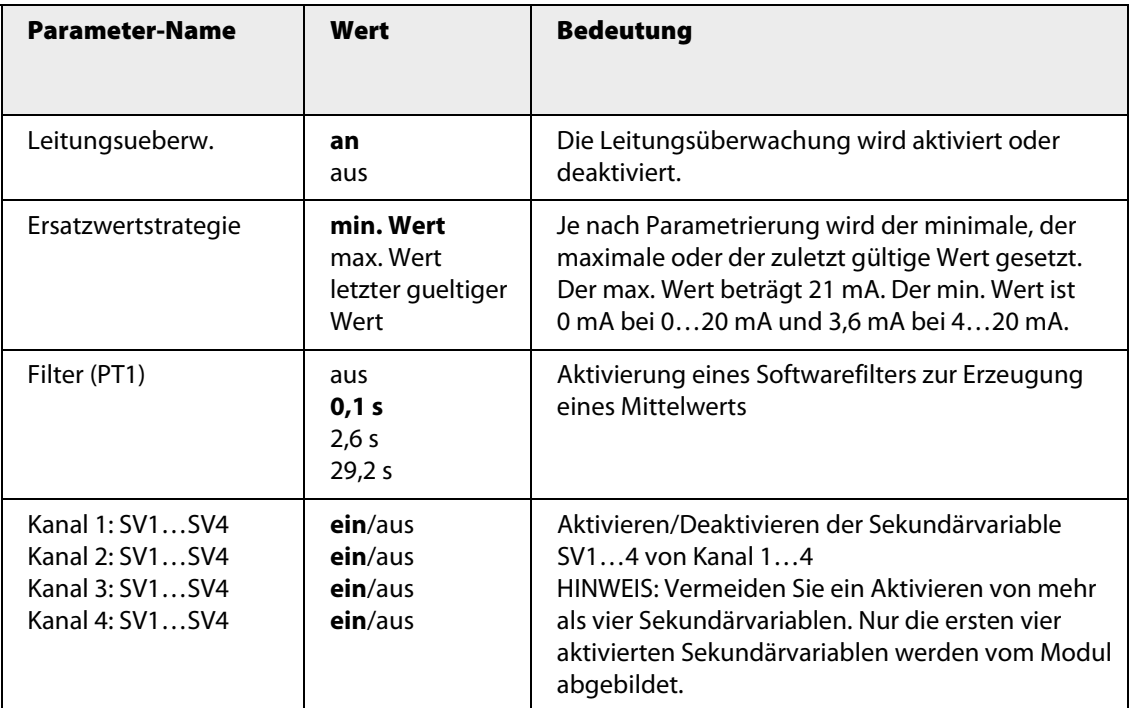

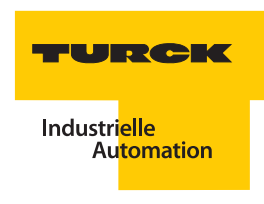

## **AIH41Ex 8H**

**Hinweis**

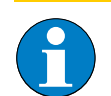

Bitte entnehmen Sie die Bitbelegung ["AIH41Ex 8H" Seite 279](#page-280-0)

In dieser Konfiguration gibt das Modul zusätzlich 8 HART®-Variablen an den zyklischen Datenverkehr.

Tabelle 100: Parameter für AIH41Ex 8H

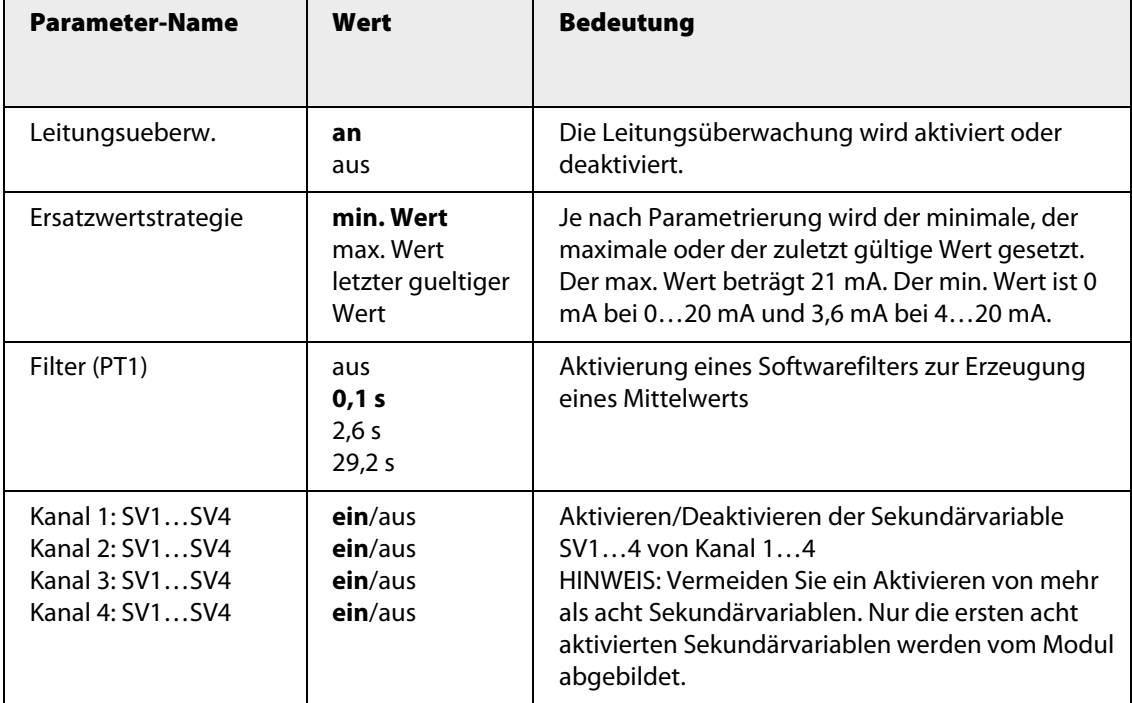

Je nach Messbereichseinstellung werden im Fehlerfall folgende Ersatzwerte ausgegeben:

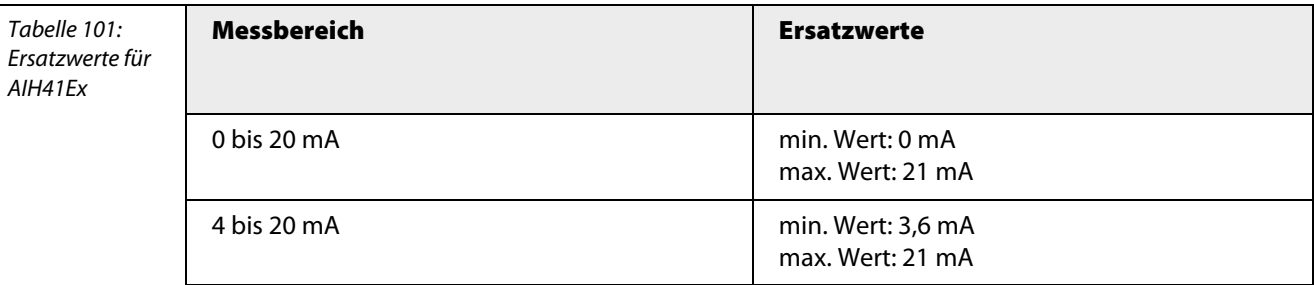

Tabelle 102: Fehlercodes

Tabelle 103: Fehlercodes AIH41Ex

### **Kanalspezifische Moduldiagnose**

Die Diagnosedaten sind nach IEC 61158, Typ 1/3/10 gegliedert.

Neben dem Modulstatus (gerätespezifische Diagnose), der Statusübersicht (kennungsbezogene Diagnose) unterstützen die AIH41Ex-Geräte folgende Kanal-Statusmeldungen (kanalspezifische Diagnose) (siehe auch ["Diagnosen nach EN](#page-232-0) 61158" Seite 233):

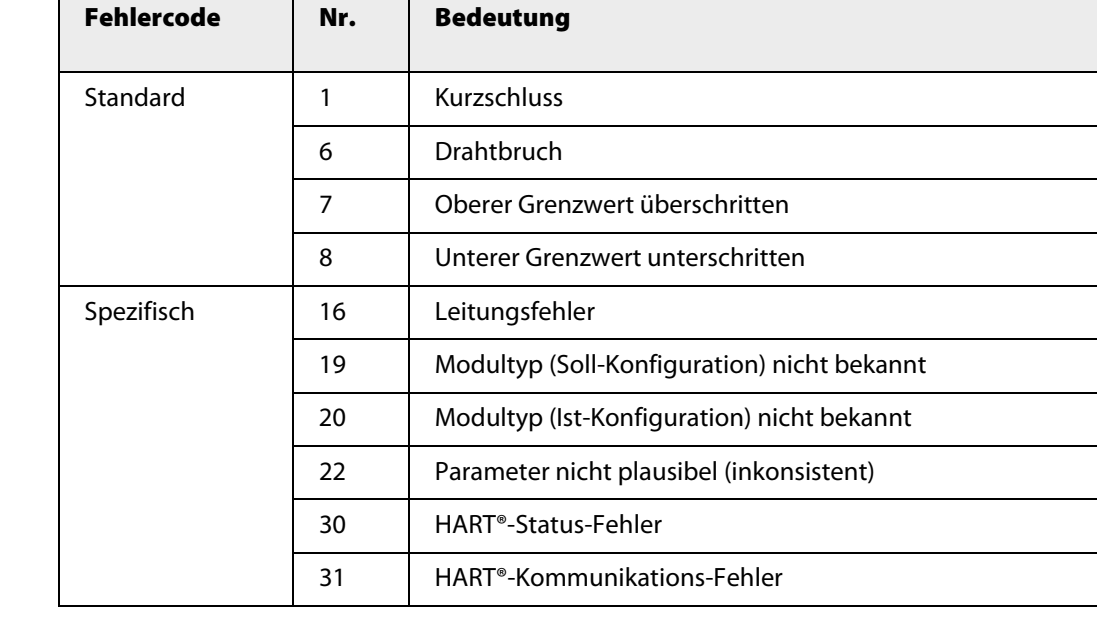

excom® sendet zwei unterschiedliche HART®-Fehlercodes an das PLS: Fehlercode 30 und Fehlercode 31.

- Fehlercode 30: Die HART® Variablen sind gültig, es wird nur eine Information ausgegeben, dass der HART®-Gerät-Status fehlerhaft ist
- Fehlercode 31: Die HART®-Variablen sind nicht gültig; die HART®-Kommunikation ist fehlerhaft.

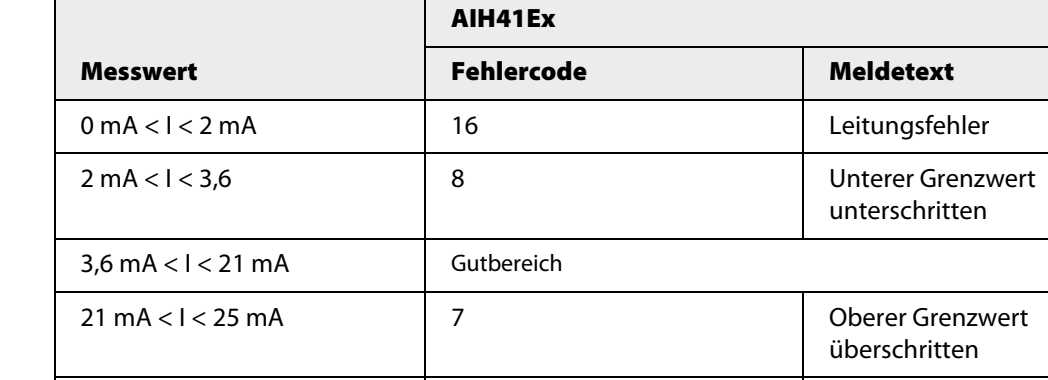

I > 25 mA 1 1

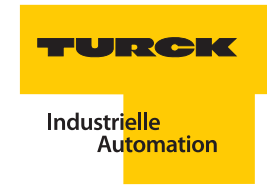

# **Funktion der LEDs**

Tabelle 104: LED-Diagnose

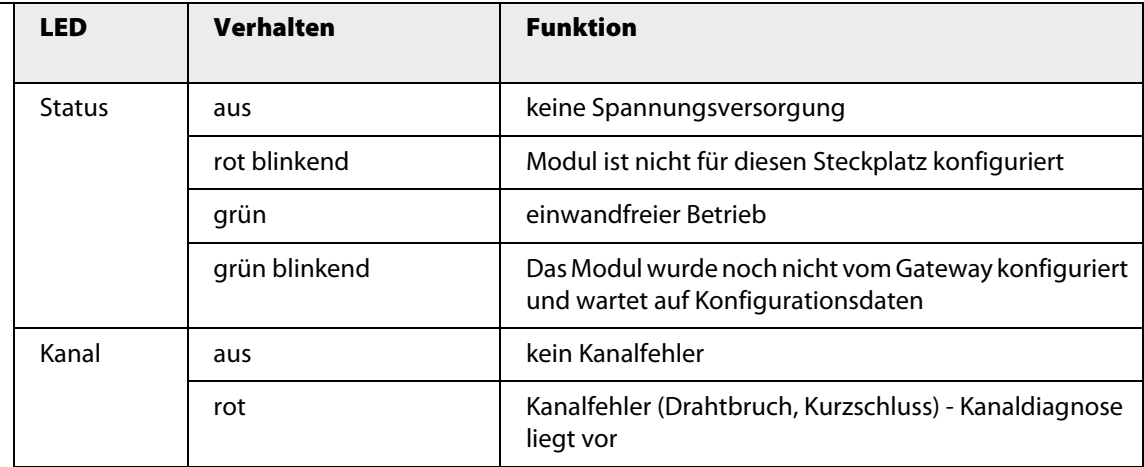

# **Technische Daten**

Tabelle 105: Technische Daten AIH41Ex

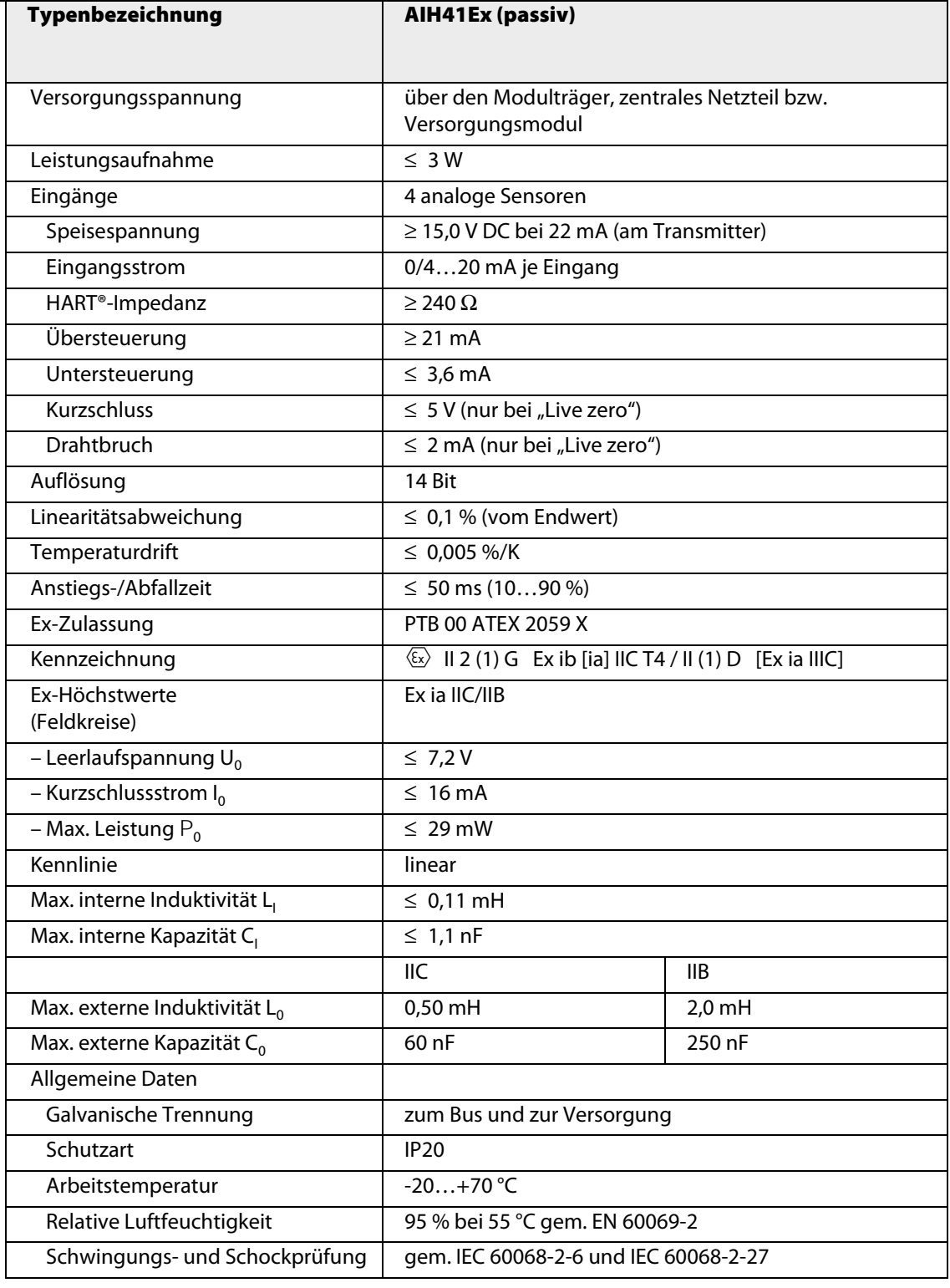

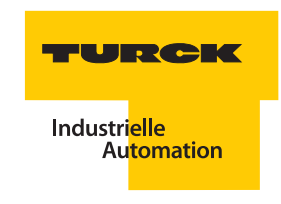

### **3.9.3 AOH40Ex – Analoges Ausgangsmodul, 4-kanalig**

Abbildung 48: Analoges Ausgangsmodul AOH40Ex

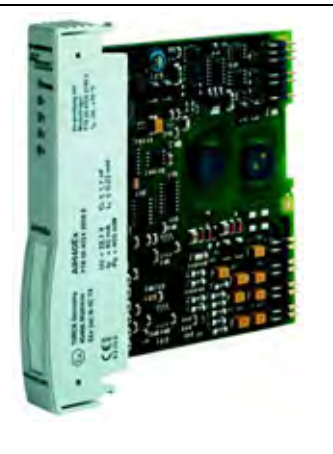

Das analoge Ausgangsmodul AOH40Ex dient zum Anschluss von eigensicheren analogen Aktuatoren wie Stellventilen oder Prozessanzeigen.

Das Modul hat die Schutzart Ex ib IIC und kann daher in Verbindung mit excom® in Zone 1 eingesetzt werden. Die Zündschutzart der Ausgänge ist Ex ia IIC.

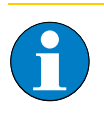

### **Hinweis**

Die Kanäle sind untereinander **nicht** galvanisch getrennt. Alle Ausgänge liegen auf einem gemeinsamen Masse-Potential.

Die Auflösung entspricht 13 Bit, das heißt der analoge Wert von 0…21 mA wird als Zahl zwischen 0 und 8191 dargestellt. Zur einfacheren Handhabung arbeitet das Host-System mit dem Wertebereich von 0…21000. Dieser Rohwert wird von der AOH40Ex auf die 13-Bit-Auflösung reduziert.

#### **HART**®- **Fähigkeit**

An das Modul können HART®-fähige Aktuatoren angeschlossen werden. Die Aktuatoren kommunizieren dann direkt mit dem im Modul integrierten HART®-Kontroller. Bis zu 8 HART®-Variablen (maximal 4 je Kanal) können über den zyklischen Nutzdatenverkehr des PROFIBUS-DP gelesen werden. Der bidirektionale Variablenaustausch zwischen Host-System und HART®-Transmitter erfolgt über PROFIBUS-DPV1-Dienste.

#### **Konfiguration und Datenaufkommen**

Abhängig von der Konfiguration ergibt sich ein unterschiedliches Datenaufkommen. Folgende Konfigurationen sind möglich:

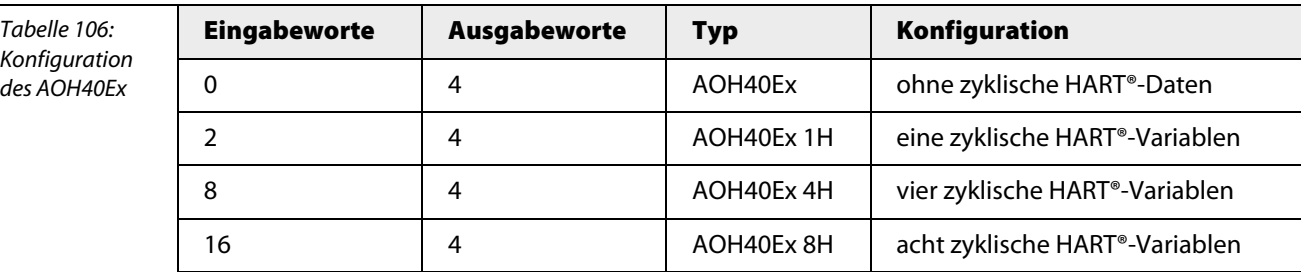

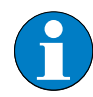

## **Hinweis**

Trotz unterschiedlicher Konfiguration ist die Modulhardware identisch. Das Verhalten des Moduls wird nur durch den Hardwaremanager über die Steuerung bzw. über das Leitsystem beeinflusst.

Die Belegung der einzelnen Bits des Ausgangswortes z. B. des ersten Kanals ergibt sich aus der folgenden Tabelle:

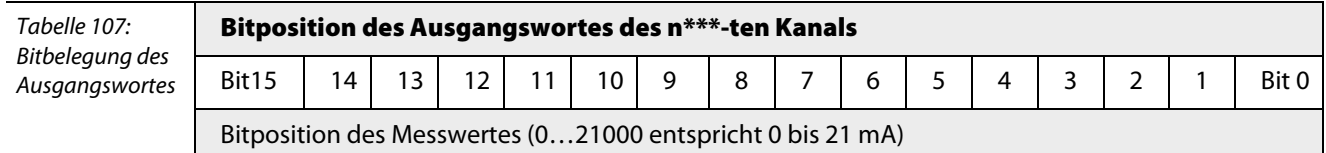

\*\*\*  $n = 1, 2, 3$  oder 4

## **Floating-Point Format der HART®-Variablen**

Die HART®-Variablen werden wie folgt dargestellt:

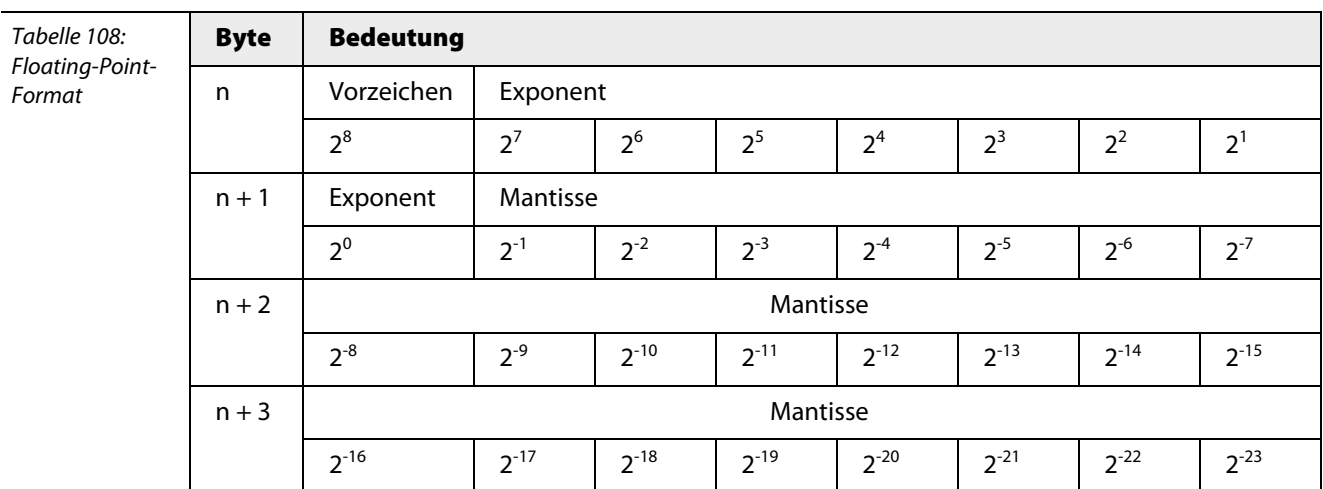

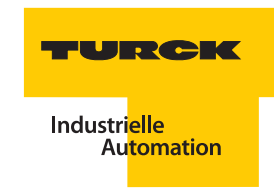

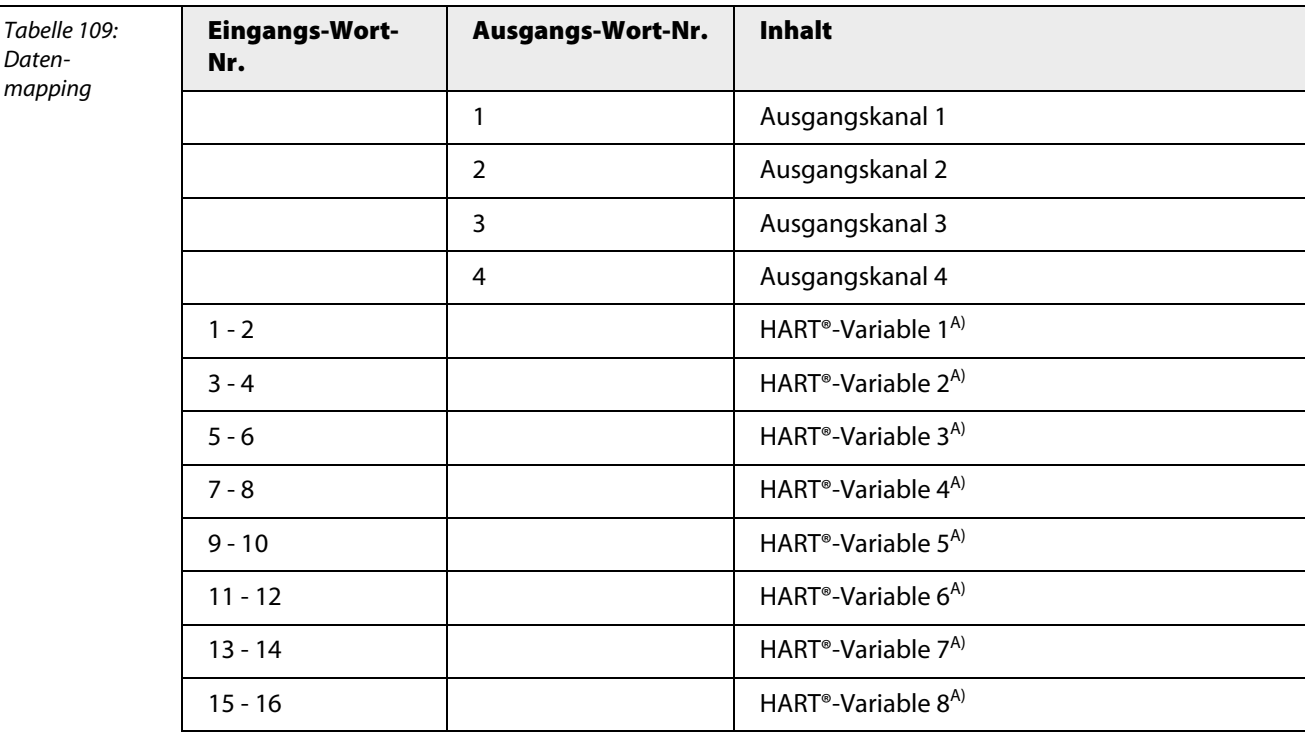

Die Eingangsdaten des Moduls und der HART®-Variablen werden wie folgt gemappt. In diesem Fall wird von einem Modul mit acht zyklischen HART®- Variablen ausgegangen:

**A** Die HART<sup>®</sup>-Variablen werden im Datenformat "Floating Point" dargestellt.

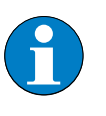

## **Hinweis**

Alle Sekundärvariablen, die bei der Parametrierung aktiviert wurden, belegen einen Platz in den gemappten Eingangsdaten, auch wenn an den entsprechenden Kanälen kein HART® fähiges Gerät angeschlossen ist.

## **Messbereiche**

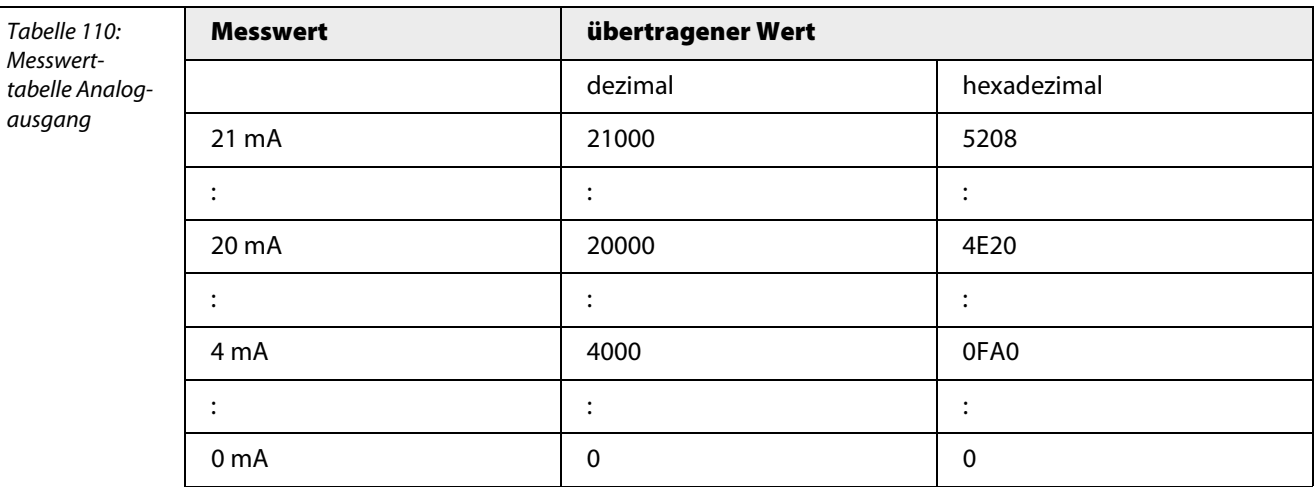

## **Anschlussbilder**

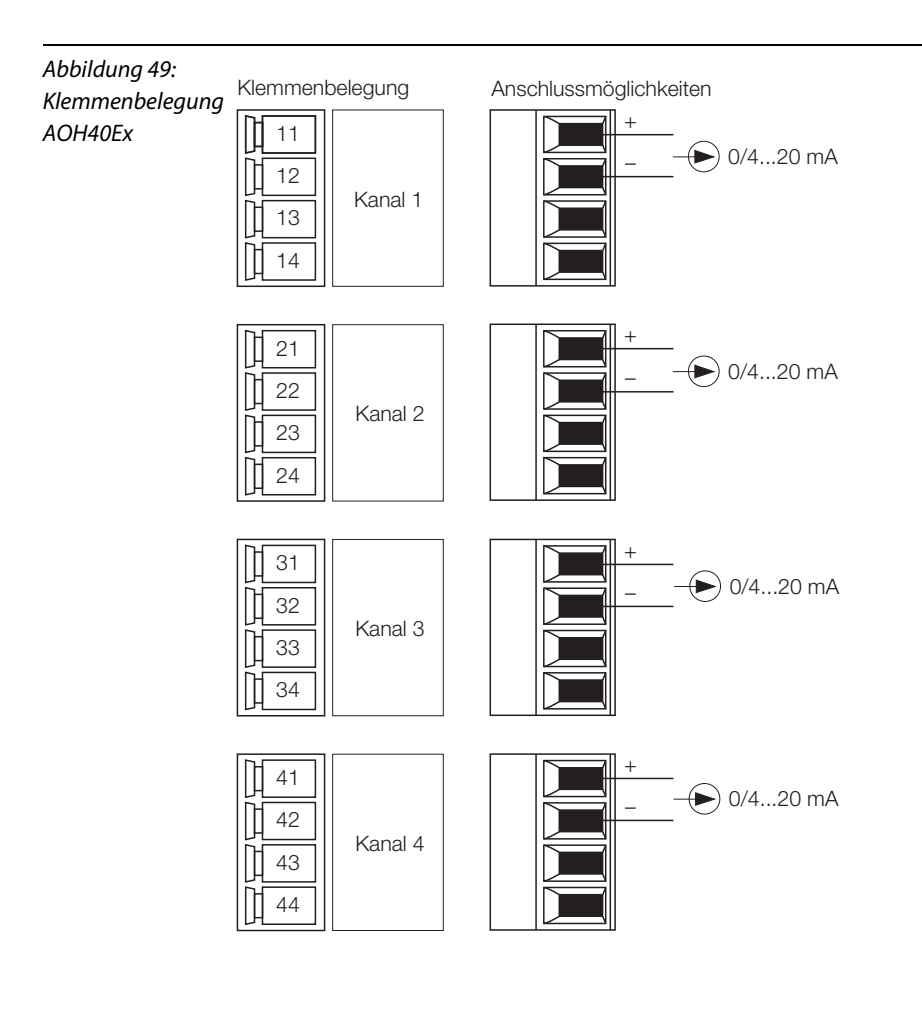

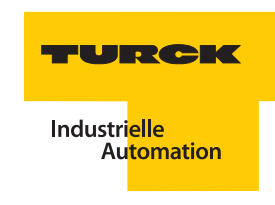

## **Parameter**

Das Modul verfügt über 4 Byte Parameter (1 Byte pro Kanal).

# **AOH40Ex 1H**

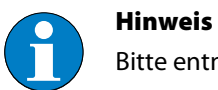

Bitte entnehmen Sie die Bitbelegung ["AOH40Ex 1H" Seite 281](#page-282-0)

In dieser Konfiguration gibt das Modul zusätzlich eine HART®-Variable an den zyklischen Datenverkehr.

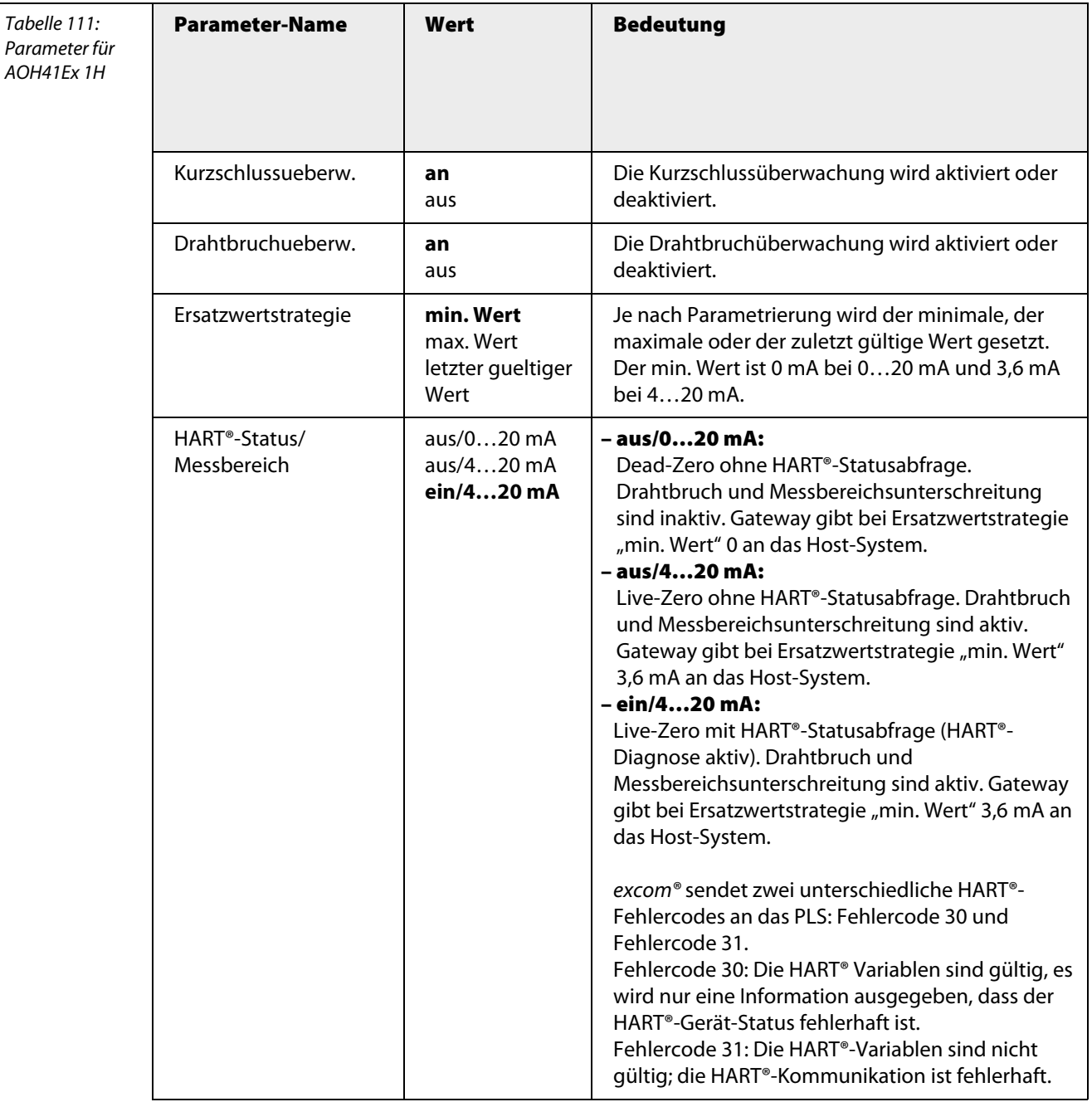

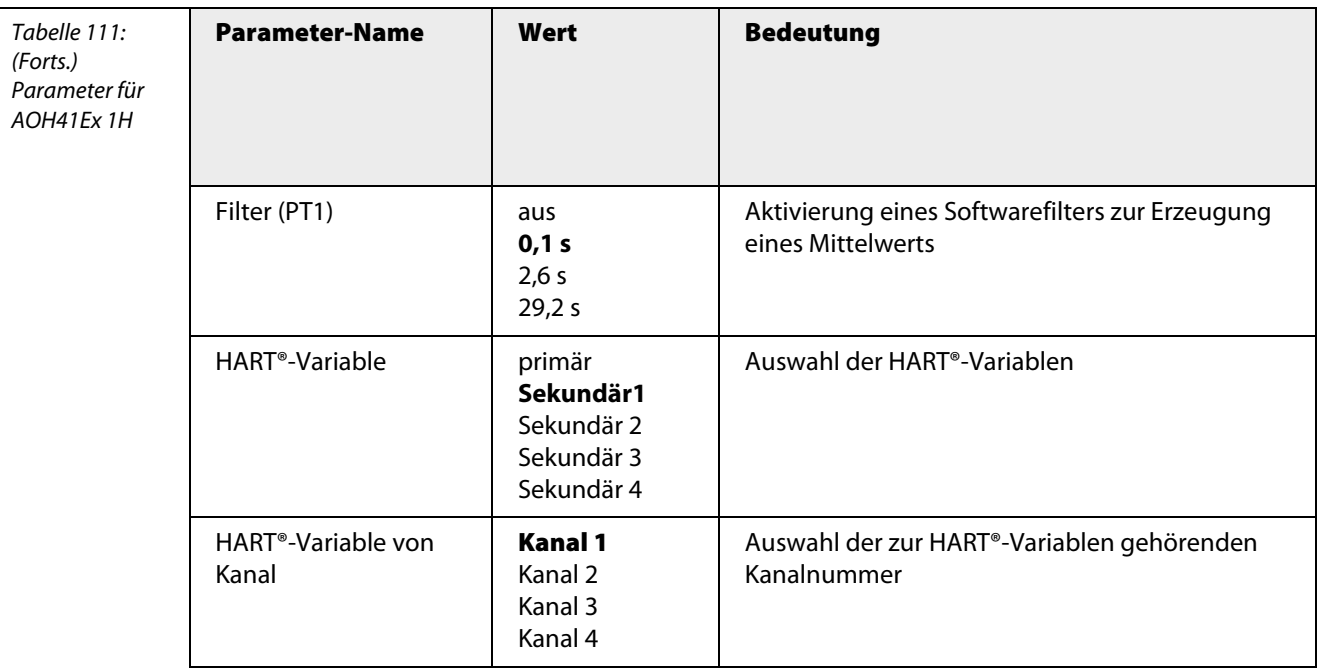

## **AOH40Ex 4H**

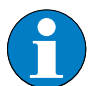

**Hinweis**

Bitte entnehmen Sie die Bitbelegung ["AOH40Ex 4H" Seite 280](#page-281-0)

In dieser Konfiguration gibt das Modul zusätzlich vier HART®-Variablen an den zyklischen Datenverkehr und standardmäßig 8 Byte für die Kanäle 1 bis 4.

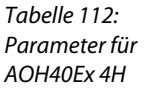

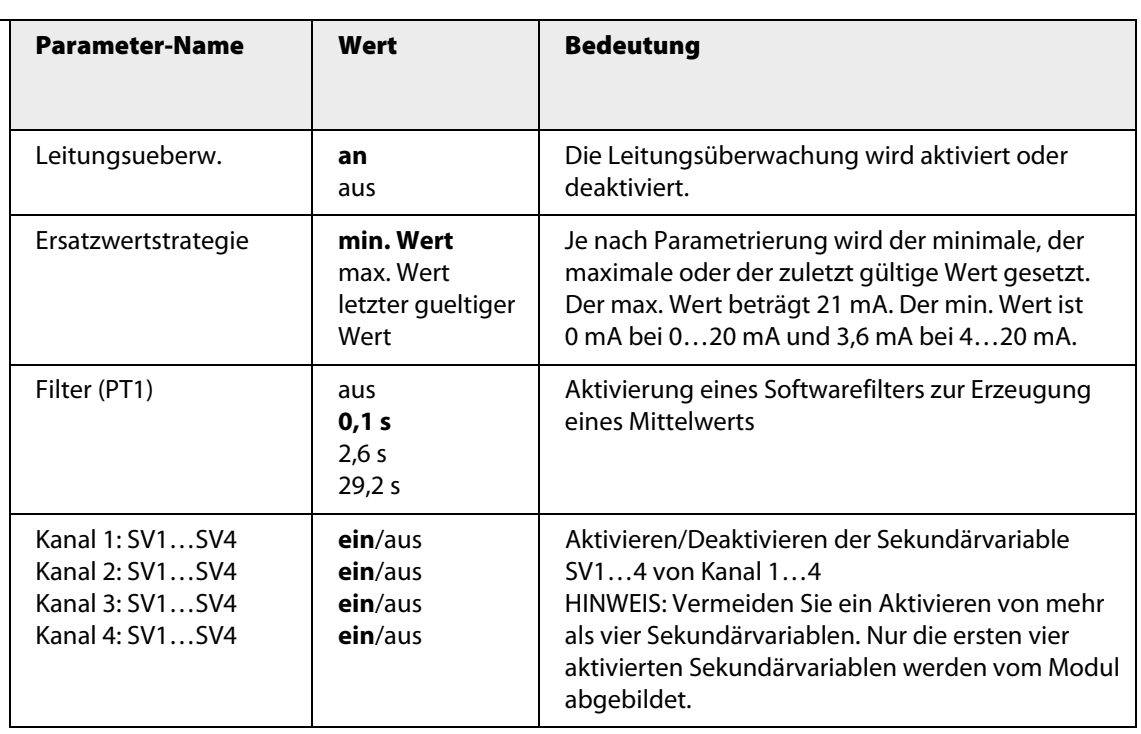

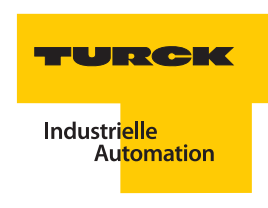

## **AOH40Ex 8H**

**Hinweis**

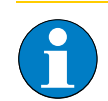

Bitte entnehmen Sie die Bitbelegung ["AOH40Ex 8H" Seite 282](#page-283-0)

In dieser Konfiguration gibt das Modul zusätzlich acht HART®-Variablen an den zyklischen Datenverkehr.

Tabelle 113: Parameter für AOH41Ex 8H

| <b>Parameter-Name</b>                                                    | Wert                                                | <b>Bedeutung</b>                                                                                                    |
|--------------------------------------------------------------------------|-----------------------------------------------------|----------------------------------------------------------------------------------------------------|
| Leitungsueberw.                                                          | an<br>aus                                           | Die Leitungsüberwachung wird aktiviert oder<br>deaktiviert.                                                                                                    |
| Ersatzwertstrategie                                                      | min. Wert<br>max. Wert<br>letzter gueltiger<br>Wert | Je nach Parametrierung wird der minimale, der<br>maximale oder der zuletzt gültige Wert gesetzt.<br>Der max. Wert beträgt 21 mA. Der min. Wert ist 0<br>mA bei 020 mA und 3,6 mA bei 420 mA.                                            |
| Filter (PT1)                                                             | aus<br>0,1 s<br>2,6s<br>29,2 s                      | Aktivierung eines Softwarefilters zur Erzeugung<br>eines Mittelwerts                                                                                                    |
| Kanal 1: SV1SV4<br>Kanal 2: SV1SV4<br>Kanal 3: SV1SV4<br>Kanal 4: SV1SV4 | ein/aus<br>ein/aus<br>ein/aus<br>ein/aus            | Aktivieren/Deaktivieren der Sekundärvariable<br>SV14 von Kanal 14<br>HINWEIS: Vermeiden Sie ein Aktivieren von mehr<br>als acht Sekundärvariablen. Nur die ersten acht<br>aktivierten Sekundärvariablen werden vom Modul<br>abgebildet. |

Je nach Messbereichseinstellung werden im Fehlerfall folgende Ersatzwerte ausgegeben:

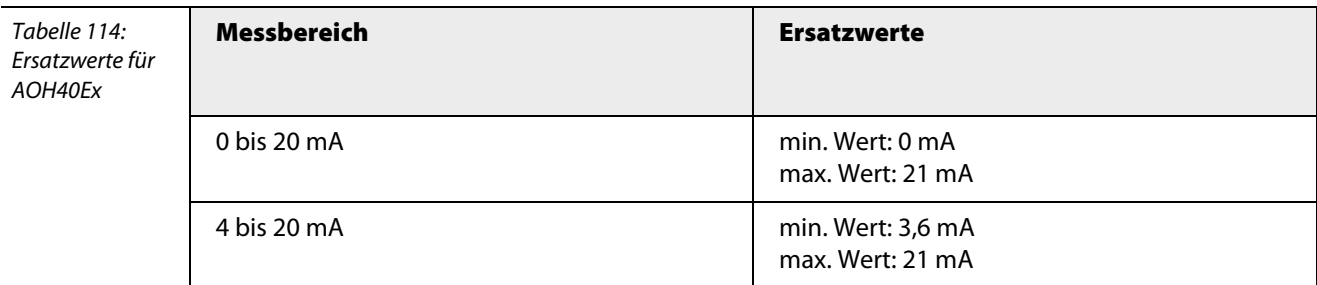

#### **Kanalspezifische Moduldiagnose**

Die Diagnosedaten sind nach IEC 61158, Typ 1/3/10 gegliedert.

Neben dem Modulstatus (gerätespezifische Diagnose) und der Statusübersicht (kennungsbezogene Diagnose) unterstützt das Modul AOH40Ex folgende Kanal-Statusmeldungen (kanalspezifische Diagnose) (siehe auch ["Diagnosen nach EN](#page-232-0) 61158" Seite 233):

Tabelle 115: Fehlercodes

| Fehlercode | Nr. | <b>Bedeutung</b>                            |  |
|------------|-----|---------------------------------------------|--|
| Standard   |     | Kurzschluss                                 |  |
|            | 6   | <b>Drahtbruch</b>                           |  |
| Spezifisch | 19  | Modultyp (Soll-Konfiguration) nicht bekannt |  |
|            | 20  | Modultyp (Ist-Konfiguration) nicht bekannt  |  |
|            | 22  | Parameter nicht plausibel (inkonsistent)    |  |
|            | 30  | HART <sup>®</sup> -Status-Fehler            |  |
|            | 31  | HART <sup>®</sup> -Kommunikations-Fehler    |  |

excom® sendet zwei unterschiedliche HART®-Fehlercodes an das PLS: Fehlercode 30 und Fehlercode 31.

- Fehlercode 30: Die HART® Variablen sind gültig, es wird nur eine Information ausgegeben, dass der HART®-Gerät-Status fehlerhaft ist
- Fehlercode 31: Die HART®-Variablen sind nicht gültig; die HART®-Kommunikation ist fehlerhaft.

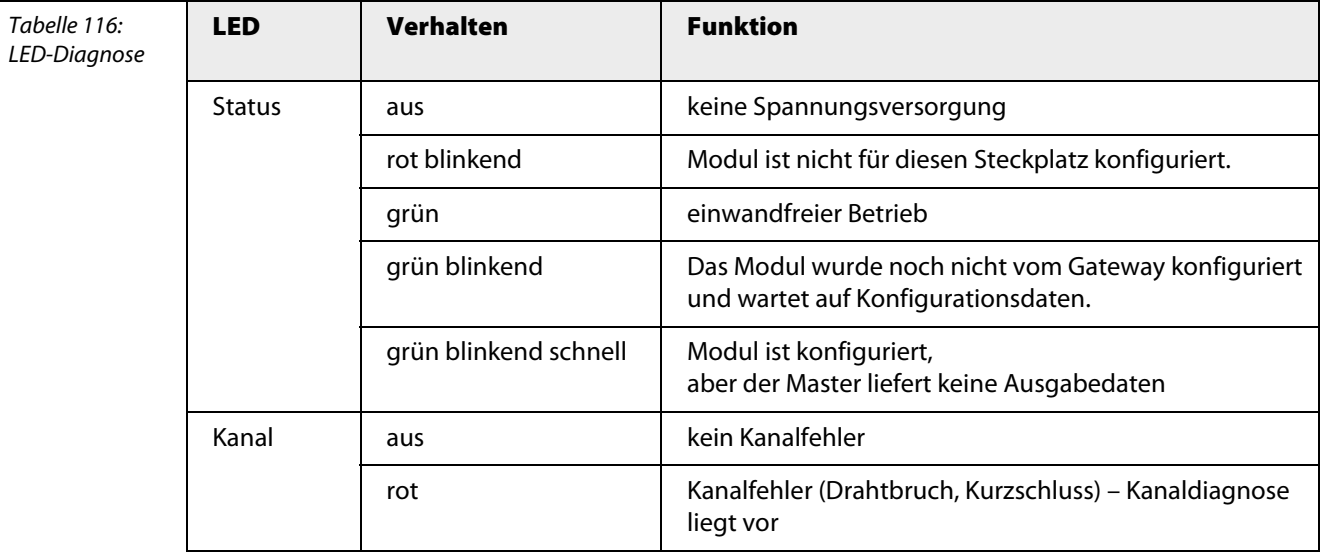

#### **Funktion der LEDs**

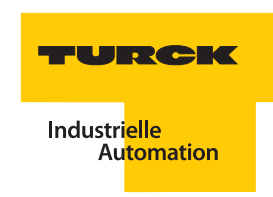

## **Technische Daten**

Tabelle 117: Technische Daten AOH40Ex

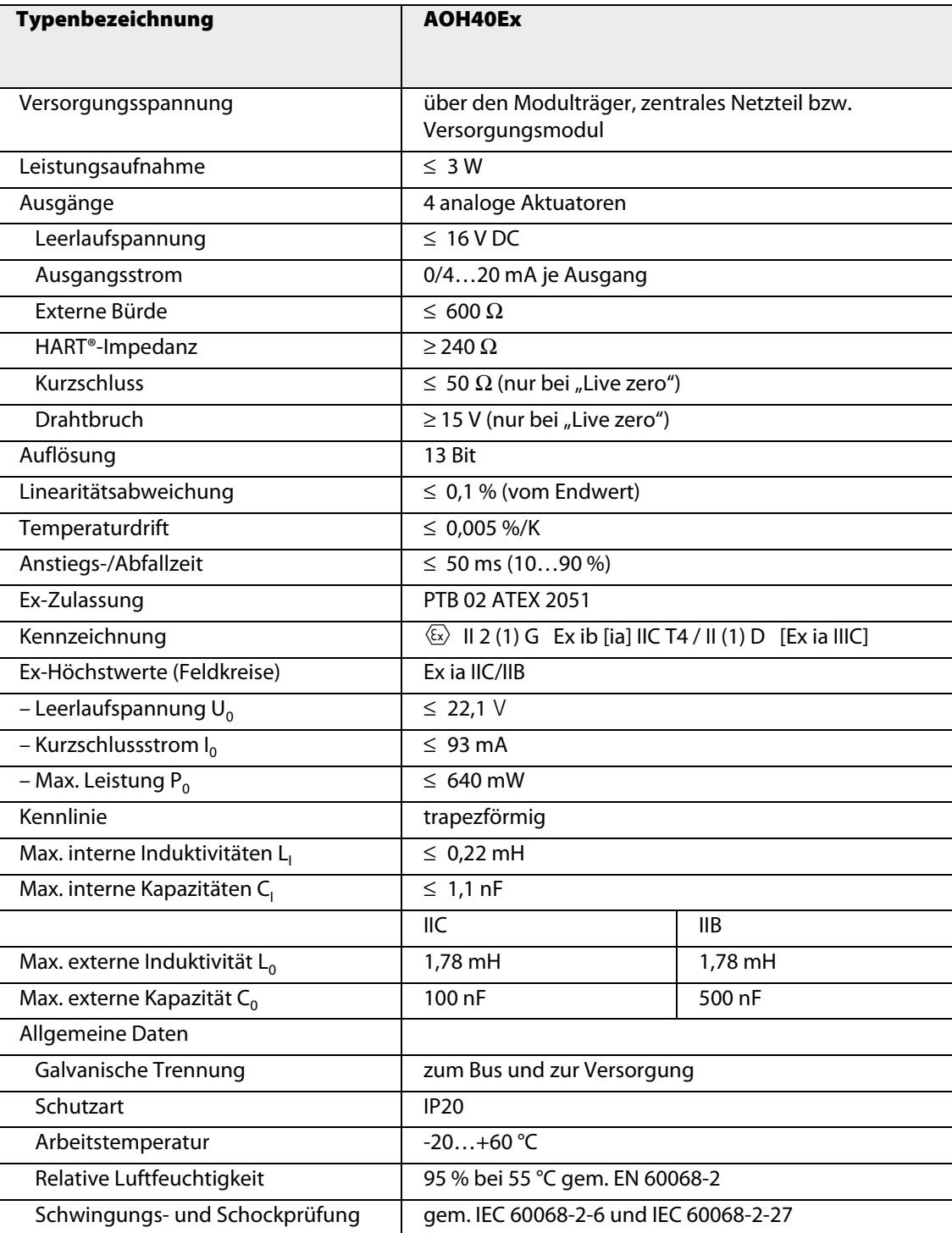

### **3.10 Module zur Temperaturmessung**

### **3.10.1 TI40Ex – Temperaturmodul 4-kanalig**

Abbildung 50: TI40Ex

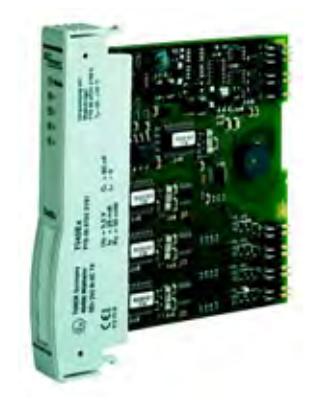

Das Temperaturmodul TI40Ex dient zum Anschluss von 2-, 3- und 4-Leiter-Temperaturwiderständen der Typen Pt100, Pt200, Pt500, Pt1000, Ni100 und Cu100 sowie zum Anschluss von Thermoelementen der Typen B, E, D, J, K, L, N, R, S, T und U.

Es kann auch zur Messung von Kleinstspannungen (-75…+75 mV, -1,2…+1,2 V) und für Widerstandsmessungen genutzt werden (0...30 Ω, 0...300 Ω, 0...3 kΩ).

Das Modul hat die Schutzart Ex ib IIC und kann daher in Verbindung mit excom® in Zone 1 eingesetzt werden. Die Zündschutzart der Eingänge ist Ex ia IIC.

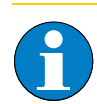

#### **Hinweis**

Die Kanäle sind galvanisch voneinander getrennt.

### **Leitungsabgleich und Kaltstellenkompensation**

Der Leitungsabgleich kompensiert den Leitungsfehler bei der Temperaturmessung. Die Messung mit Temperaturwiderständen kann durchgeführt werden, wenn der Modultyp TI40Ex R konfiguriert wurde. Der Leitungsabgleich erfolgt bei der 3-Leiter- bzw. 4-Leitermessung automatisch, bei der 2-Leiter-Messung muss der Leitungswiderstand separat ermittelt werden und manuell hinterlegt werden.

Die Kaltstellenkompensation erhöht die Messgenauigkeit bei Thermoelementen. Die Messung mit Thermoelementen kann durchgeführt werden, wenn der Modultyp TI40Ex T konfiguriert wurde. Die Art der Kaltstellenkompensation kann mit dem Parameter "Vergleichsstelle" für alle Kanäle festgelegt werden.

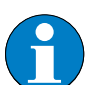

## **Hinweis**

Der erste Kanal der TI40Ex ist permanent aktiviert, bei Verwendung nur eines Sensors sollte daher dieser Kanal genutzt werden.

### **Konfiguration und Datenaufkommen**

Das Modul TI40Ex arbeitet als reine Eingangskarte mit zusätzlichem Statusbit für jeden Kanal. Bei einem Anstehen einer Statusmeldung wird das Statusbit des entsprechenden Kanals im Eingangswort auf "1" gesetzt. Das Statusbit wird gesetzt, wenn ein Fehler auftritt, der eine Diagnosemeldung auslöst.

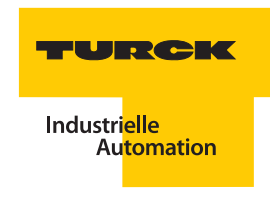

Die interne Auflösung des Moduls beträgt 16 Bit, die Auflösung wird jedoch für die Übermittlung auf den PROFIBUS-DP auf 15 Bit reduziert. Der analoge Eingangswert wird als Zahl zwischen 0 und 32767 dargestellt.

Der Temperaturwert wird als Wert in 1/10 Kelvin wiedergegeben. Bei der Umrechnung auf °C muss ein Offset von 273,15 berücksichtigt werden.

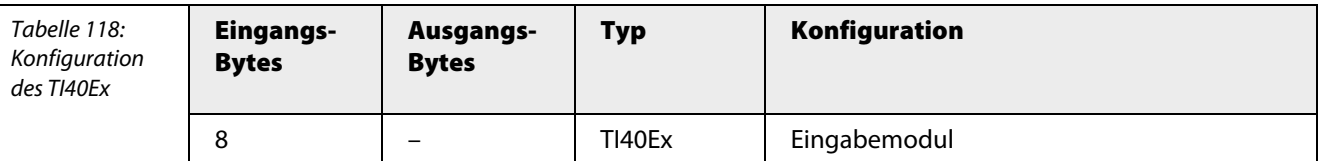

Die Belegung der einzelnen Bits des Eingangswortes z. B. des ersten Kanals ergibt sich aus der folgenden Tabelle:

Tabelle 119: Bitbelegung Eingangswo

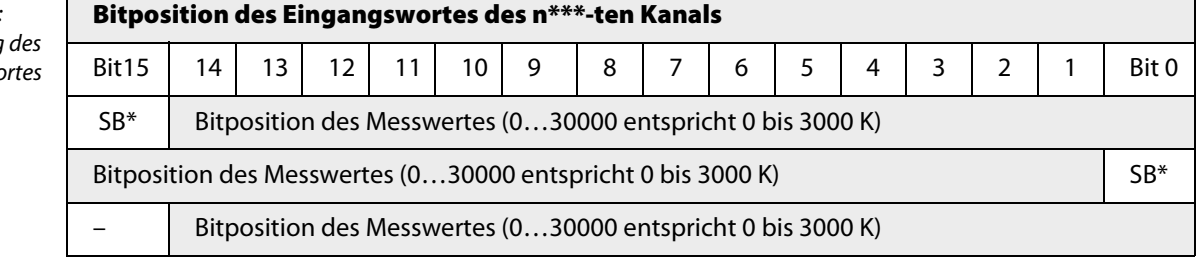

 $*SB = Statusbit$ 

 $*** n = 1, 2, 3$  oder 4

Der Zahlenwert: 0 - 30000 entspricht 0 bis 3000 K (Kelvin)

Für eine Umrechnung in Grad Celsius (°C) gilt die folgende allgemeine Formel:

 $0 °C = -273,15K$ 

Aus dem Zahlenwert lässt sich die Temperatur in Grad Celsius (°C) folglich mit der folgenden Formel berechnen:

Temperatur in  $°C =$ Zahlenwert - 2731,5 °C 10

### **Fehlermeldung über Statusbit des Datentelegramms**

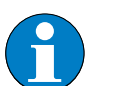

**Hinweis**

Das Modul liefert im Fehlerfall eine Fehlermeldung über das Statusbit des Datentelegramms.

Gesetzt wird das Statusbit bei Messbereichsverletzung und Leitungsfehler. Somit kann eine konsistente Fehlerauswertung zum Messwert erfolgen.

## **Messbereiche**

Tabelle 120: Skalierung der Analogwerte

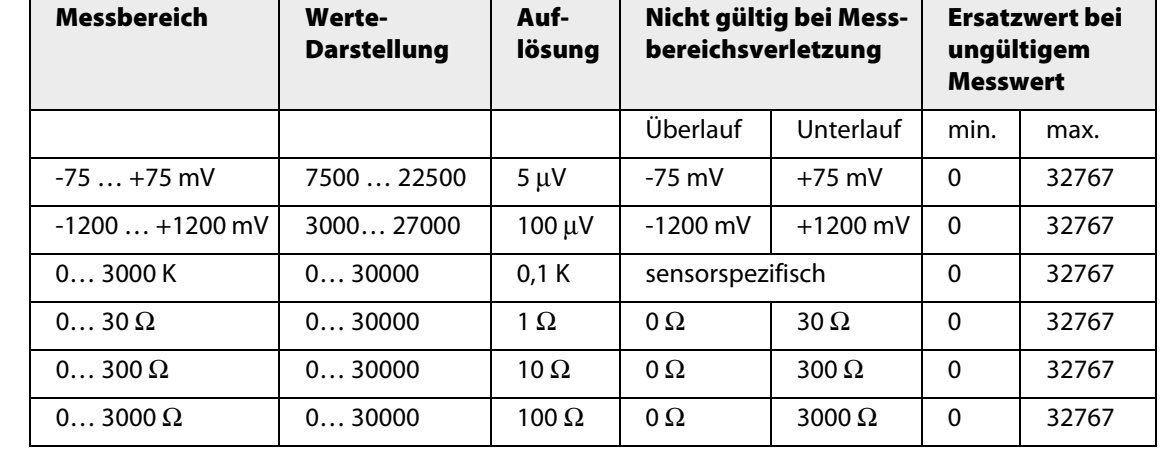

Tabelle 121: Messbereiche der Temperatursen-

soren

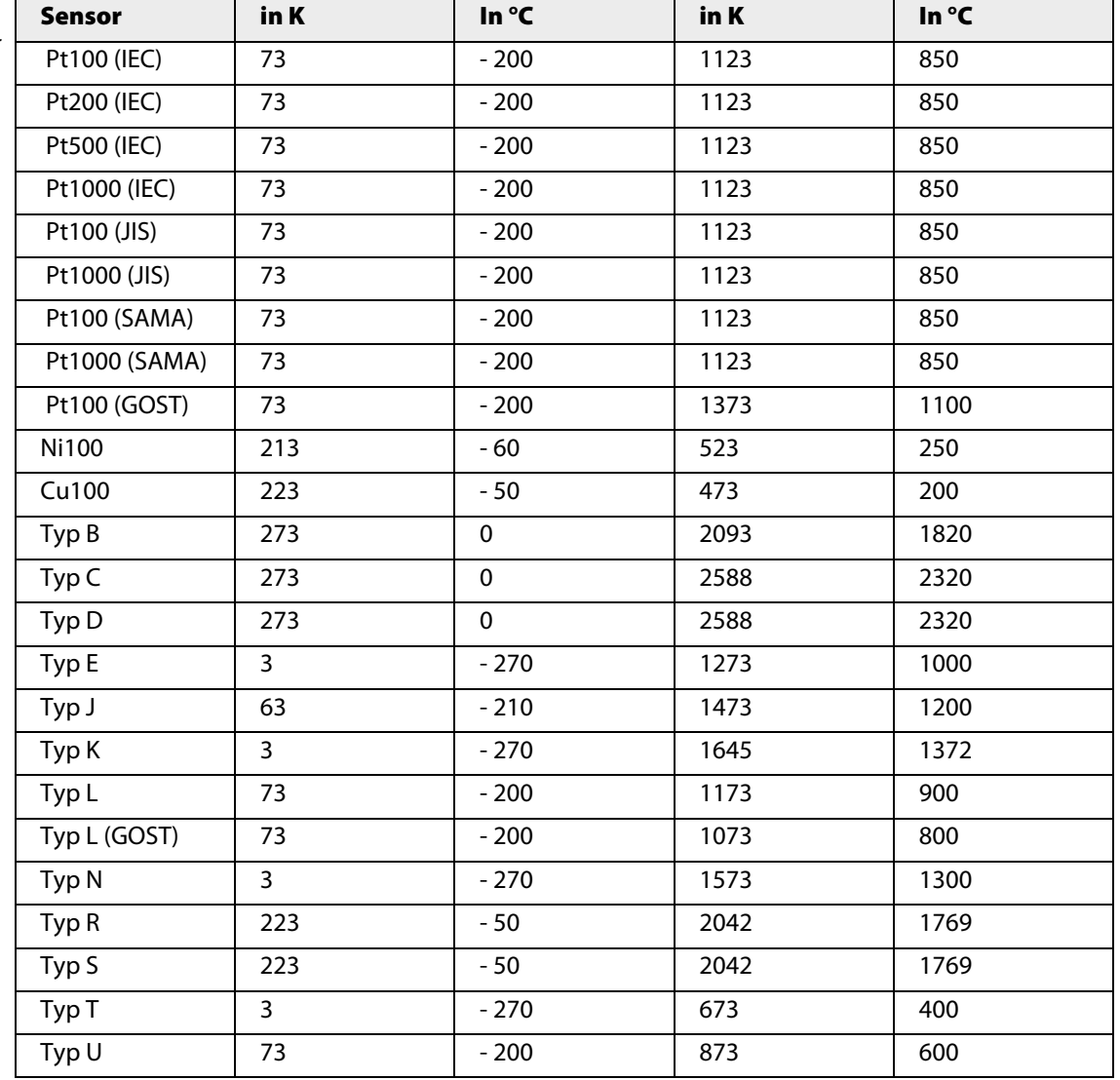

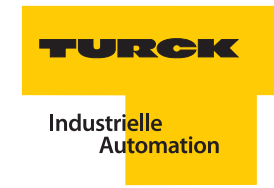

## **Anschlussbilder**

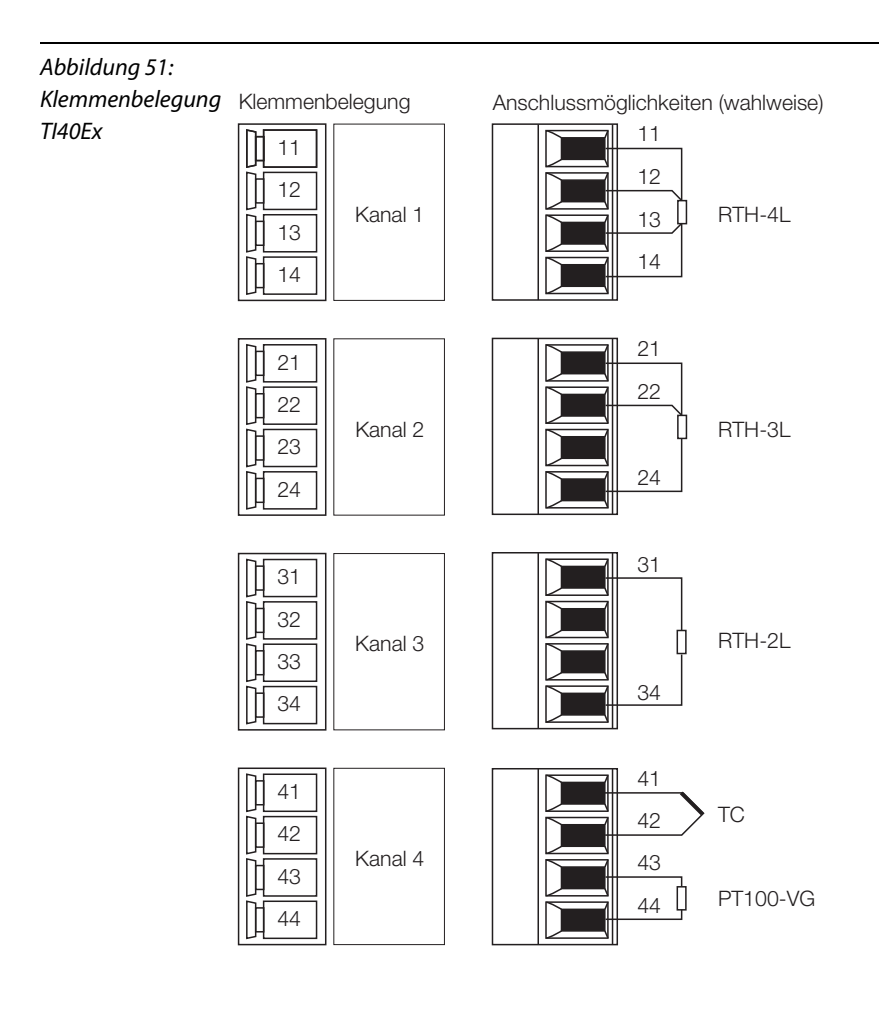

## **Parameter**

# **TI40Ex R**

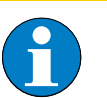

**Hinweis**

Bitte entnehmen Sie die Bitbelegung ["TI40Ex R" Seite 283](#page-284-0)

Tabelle 122: Parameter für TI40Ex R

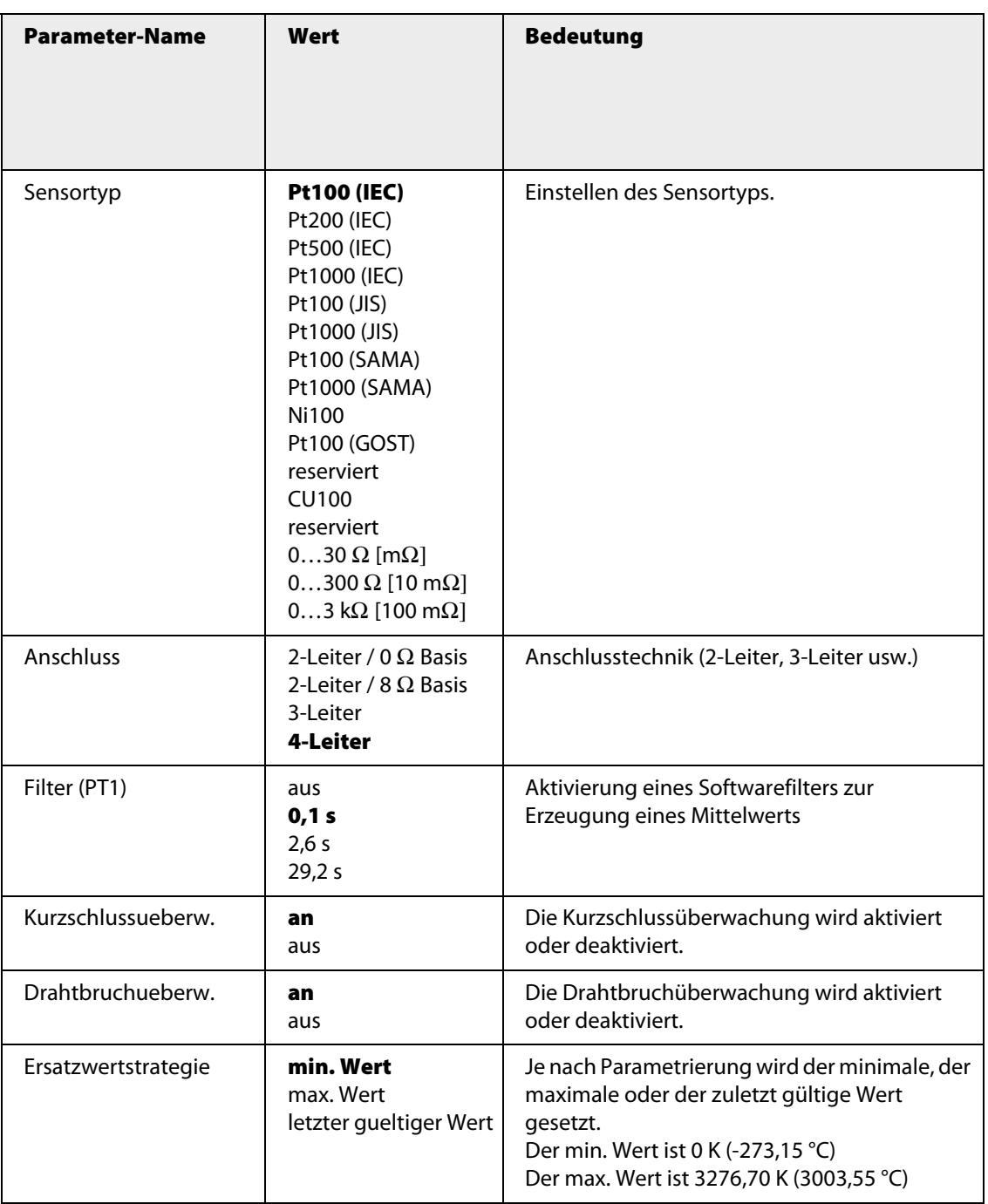
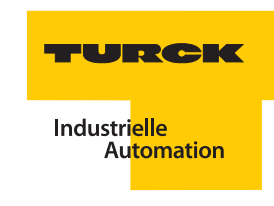

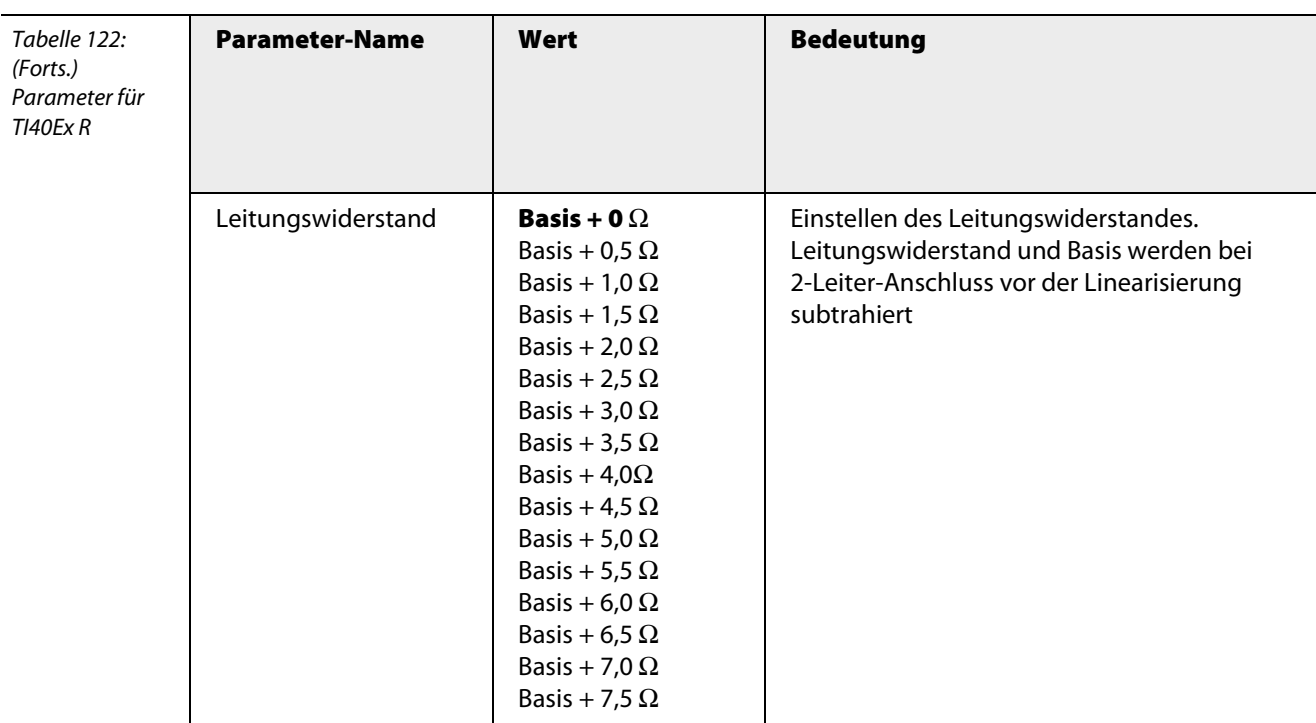

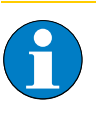

# **Hinweis**

Beim Zwei-Leiter-Anschluss verfälscht der Leitungswiderstand das Ergebnis der Linearisierung.

# **TI40Ex T**

**Hinweis**

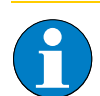

T

Bitte entnehmen Sie die Bitbelegung ["TI40Ex T" Seite 285](#page-286-0)

Tabelle 123: Parameter für TI40Ex T

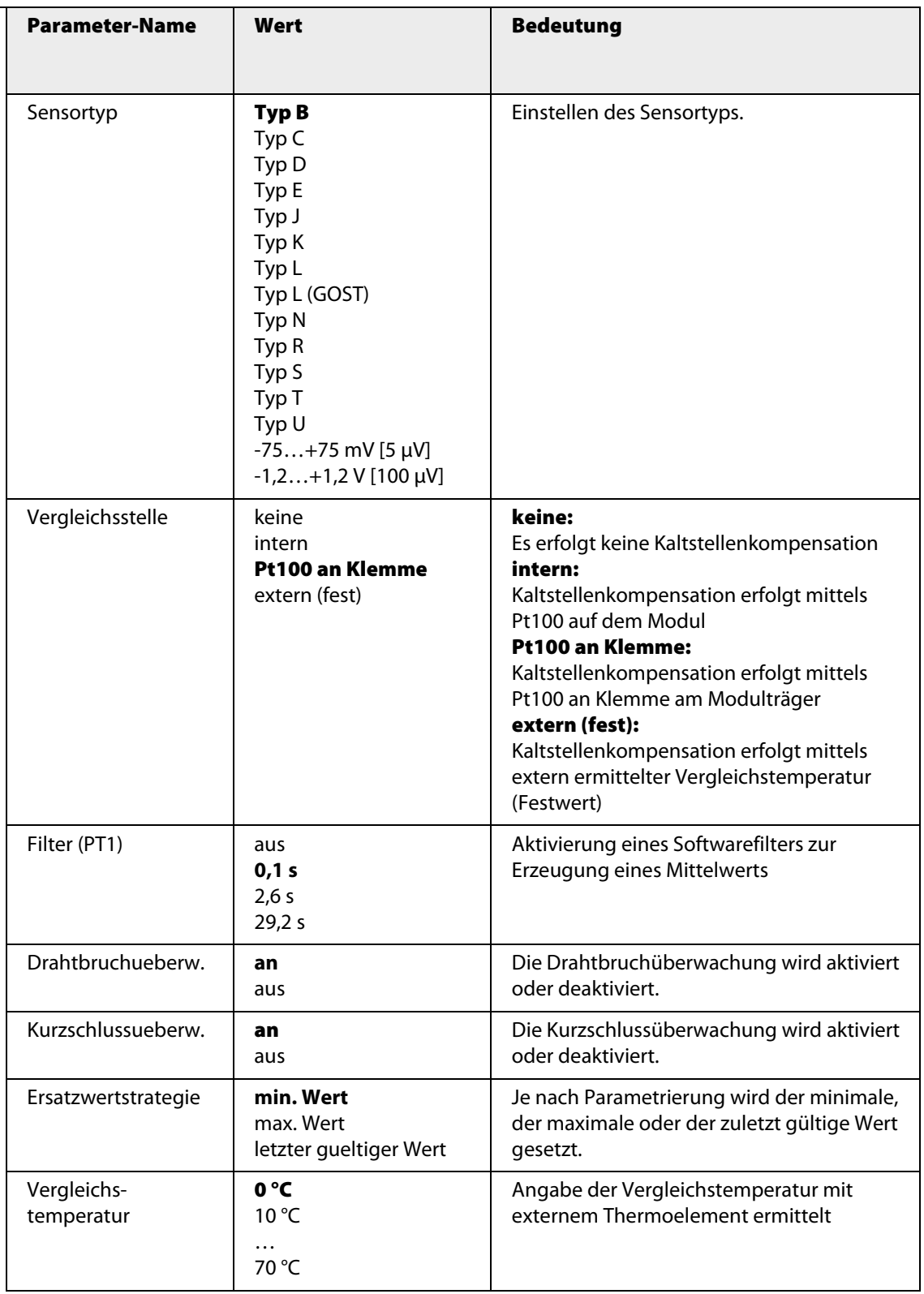

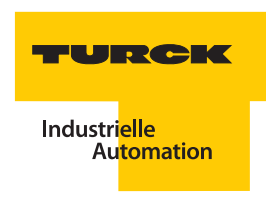

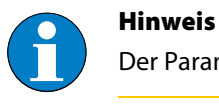

Der Parameter "Sensortyp" dient beim TI40Ex **T** zur Einstellung der Thermoelementtypen.

#### **Kanalspezifische Moduldiagnose**

Die Diagnosedaten sind nach IEC 61158, Typ 1/3/10 gegliedert.

Neben dem Modulstatus (gerätespezifische Diagnose), der Statusübersicht (kennungsbezogene Diagnose) unterstützen die TI40Ex- Geräte folgende Kanal-Statusmeldungen (kanalspezifische Diagnose) (siehe auch ["Diagnosen nach EN](#page-232-0) 61158" Seite 233):

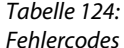

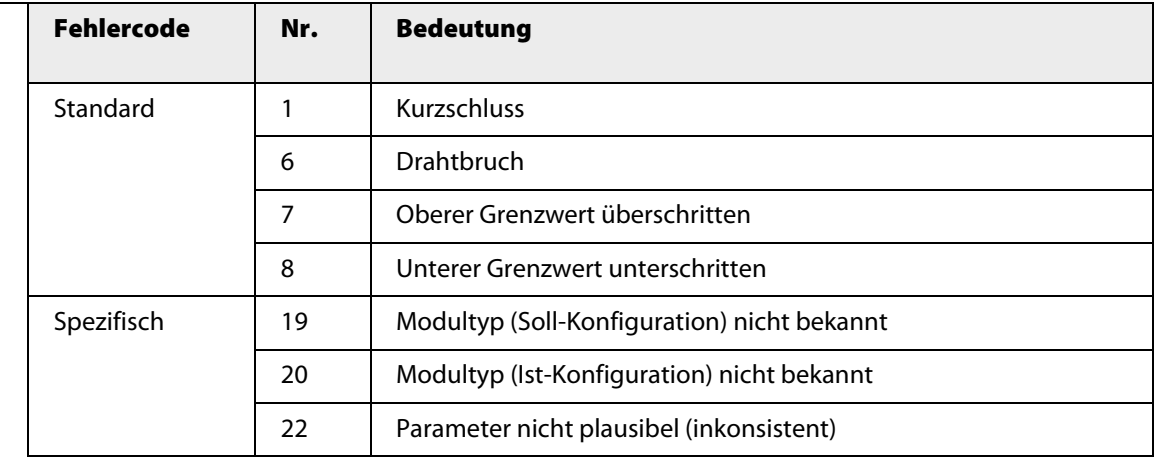

## **Funktion der LEDs**

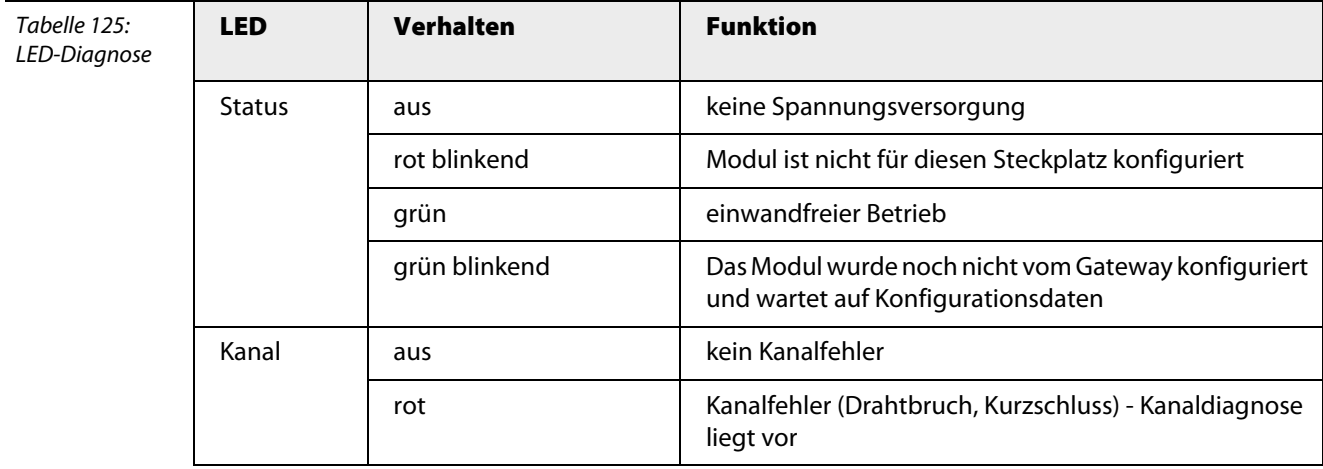

# **Technische Daten**

Tabelle 126: Technische Daten TI40Ex

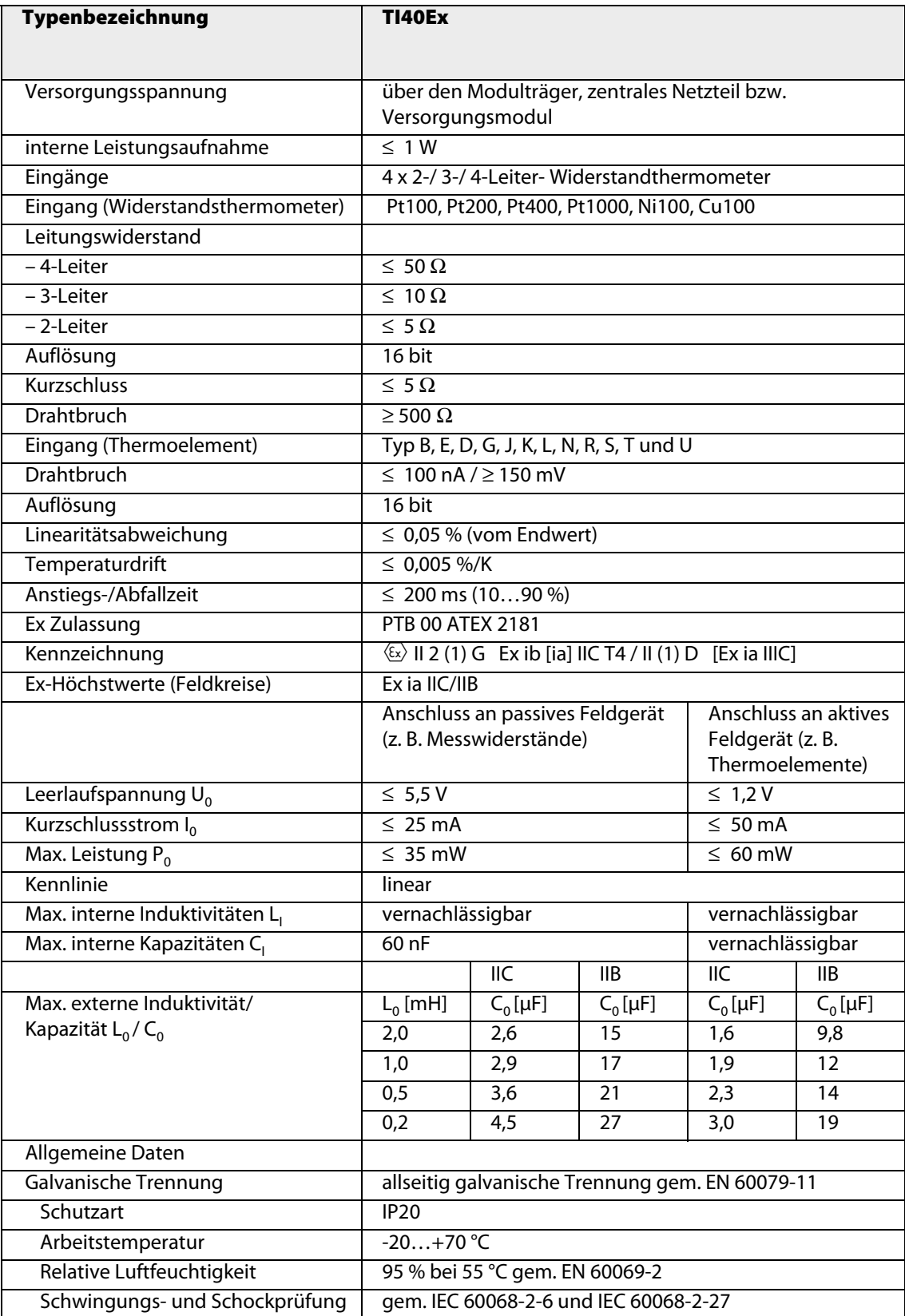

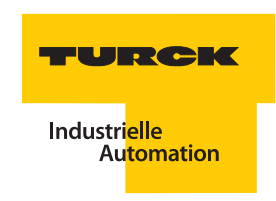

### **3.10.2 TI41Ex – Temperaturmodul 4-kanalig**

Abbildung 52: TI41Ex

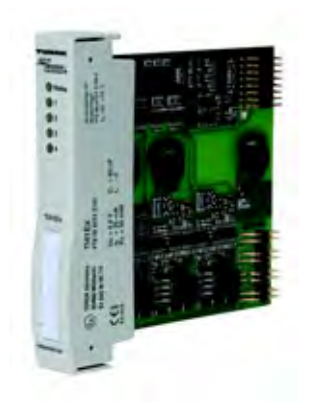

Das Temperaturmodul TI41Ex dient zum Anschluss von 2-, 3- und 4-Leiter-Temperaturwiderständen der Typen Pt100, Ni100 und Cu100.

Das Modul hat die Schutzart Ex ib IIC und kann daher in Verbindung mit excom® in Zone 1 eingesetzt werden. Die Zündschutzart der Eingänge ist Ex ia IIC.

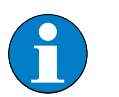

## **Hinweis**

Die Kanäle sind galvanisch voneinander getrennt.

Der Leitungswiderstandsausgleich beim Anschluss von 2-Leiter-Temperaturwiderständen erfolgt durch fest vorgegebene Widerstandswerte bei der Parametrierung.

Die Einstellung der Parameter wie z. B. Leitungsüberwachung, Ersatzwertstrategie und Dämpfung kann kanalweise erfolgen und wird ausschließlich vom Master initiiert.

#### **Konfiguration und Datenaufkommen**

Das Modul TI41Ex arbeitet als reine Eingangskarte mit zusätzlichem Statusbit für jeden Kanal. Bei einem Anstehen einer Statusmeldung wird das Statusbit des entsprechenden Kanals im Eingangswort auf "1" gesetzt. Das Statusbit wird gesetzt, wenn ein Fehler auftritt, der eine Diagnosemeldung auslöst.

Die interne Auflösung des Moduls beträgt 14 Bit, die Übermittlung auf dem PROFIBUS-DP erfolgt ebenfalls mit 14 Bit. Der analoge Eingangswert wird als Zahl zwischen 0 und 16383 dargestellt.

Der Temperaturwert wird als Wert in 1/10 Kelvin wiedergegeben. Bei der Umrechnung auf °C muss ein Offset von 273,15 berücksichtigt werden.

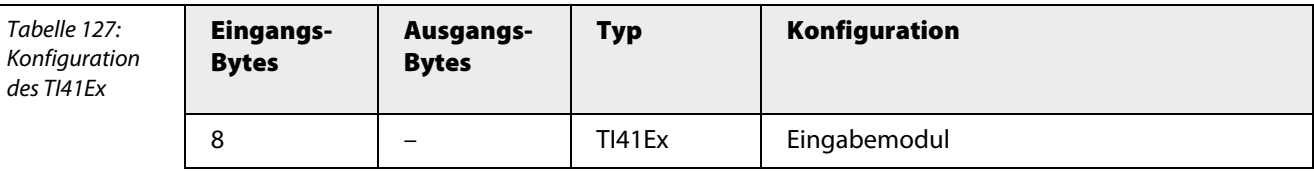

Die Belegung der einzelnen Bits des Eingangswortes z. B. des ersten Kanals ergibt sich aus der

folgenden Tabelle:

Tabelle 128: Bitbelegung des Eingangswortes

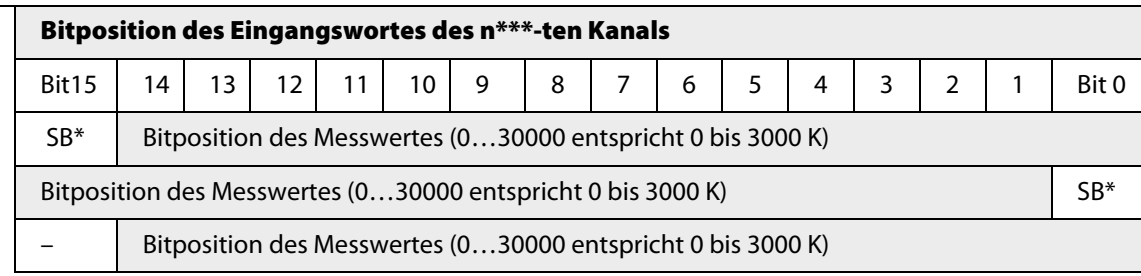

 $*SB = Statusbit$ 

\*\*\*  $n = 1, 2, 3$  oder 4

Der Zahlenwert: 0 - 30000 entspricht 0 bis 3000 K (Kelvin)

Für eine Umrechnung in Grad Celsius (°C) gilt die folgende allgemeine Formel:

 $0 °C = -273,15K$ 

Aus dem Zahlenwert lässt sich die Temperatur in Grad Celsius (°C) folglich mit der folgenden Formel berechnen:

Temperatur in  $°C = -$ Zahlenwert - 2731,5 °C 10

# **Fehlermeldung über Statusbit des Datentelegramms**

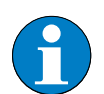

**Hinweis**

Das Modul liefert im Fehlerfall eine Fehlermeldung über das Statusbit des Datentelegramms.

Gesetzt wird das Statusbit bei Messbereichsverletzung und Leitungsfehler. Somit kann eine konsistente Fehlerauswertung zum Messwert erfolgen.

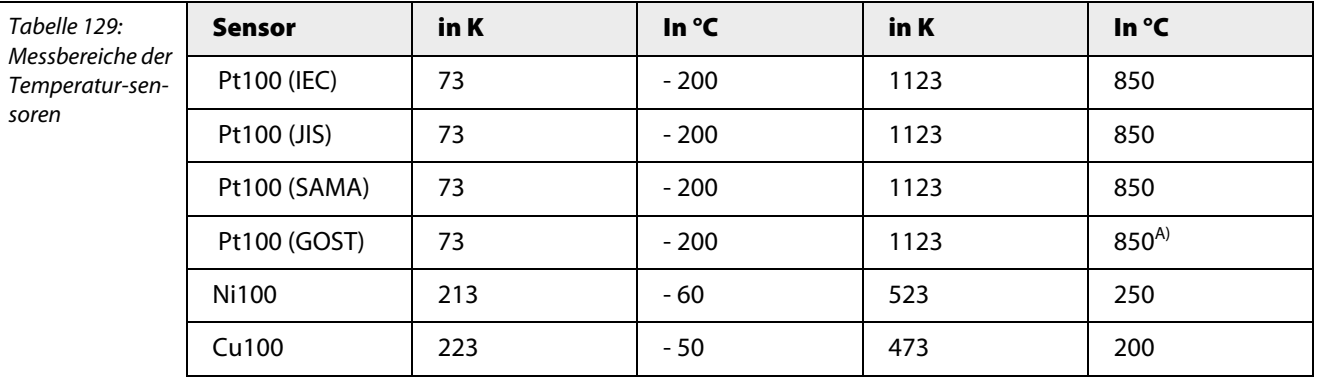

A) Es wird nicht der gesamte Bereich der GOST-Kennlinie unterstützt

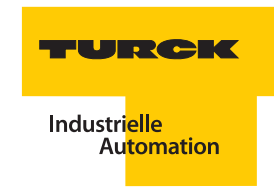

# **Anschlussbilder**

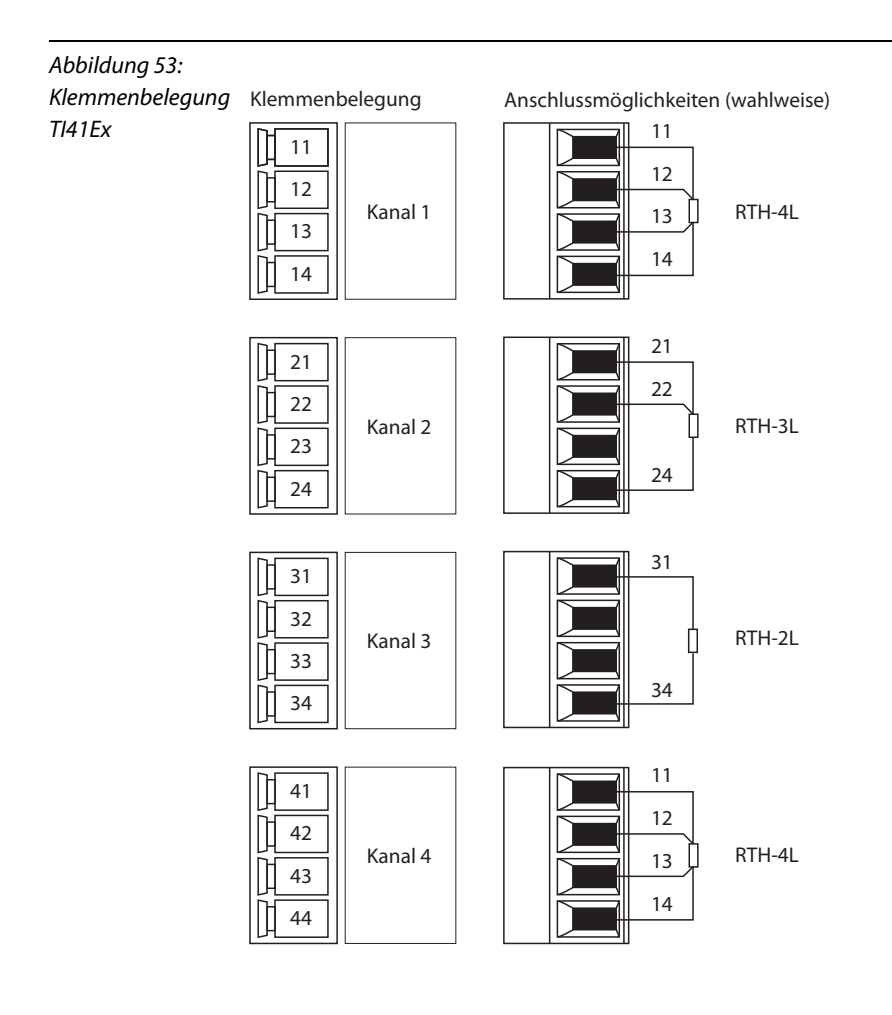

## **Parameter**

**Hinweis**

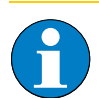

Bitte entnehmen Sie die Bitbelegung ["TI41Ex" Seite 287](#page-288-0)

Tabelle 130: Parameter für TI41Ex

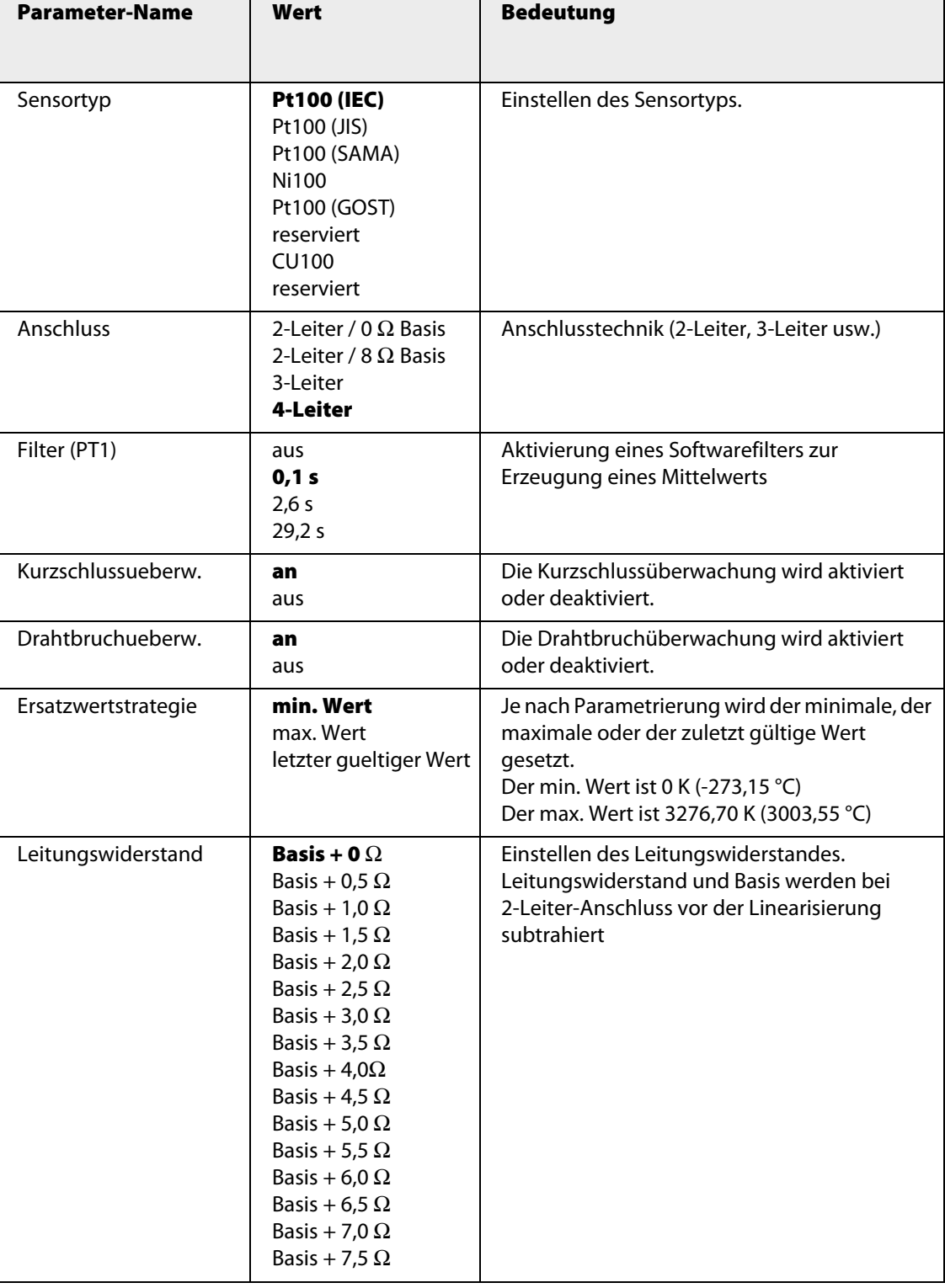

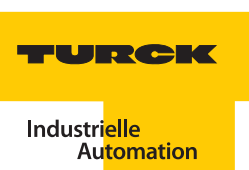

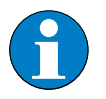

**Hinweis**

Bei 2-Leiter-Technik verfälscht der Leitungswiderstand das Ergebnis der Linearisierung.

### **Kanalspezifische Moduldiagnose**

Die Diagnosedaten sind nach IEC 61158, Typ 1/3/10 gegliedert.

Neben dem Modulstatus (gerätespezifische Diagnose), der Statusübersicht (kennungsbezogene Diagnose) unterstützen die TI41Ex- Geräte folgende Kanal-Statusmeldungen (kanalspezifische Diagnose) (siehe auch ["Diagnosen nach EN](#page-232-0) 61158" Seite 233):

Tabelle 131: Fehlercodes

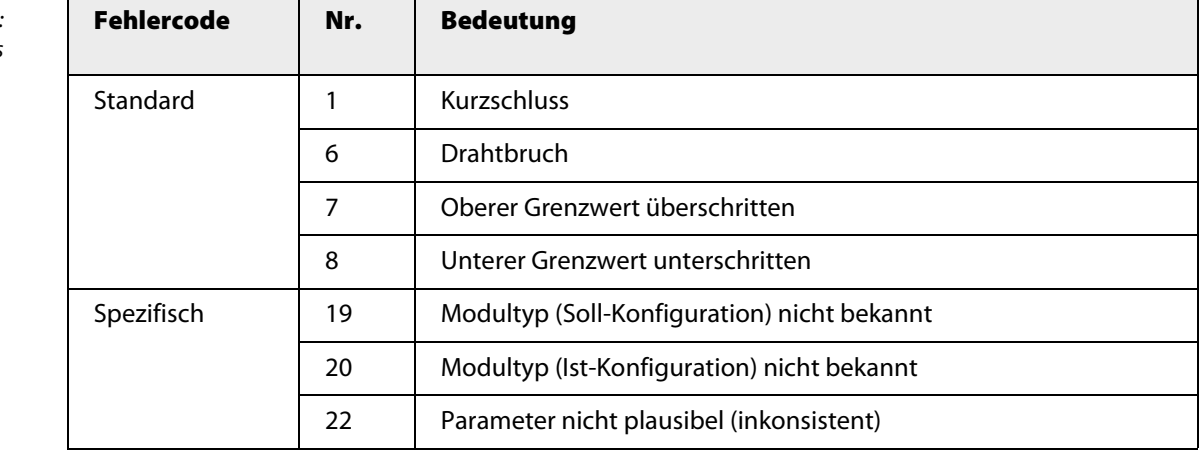

# **Funktion der LEDs**

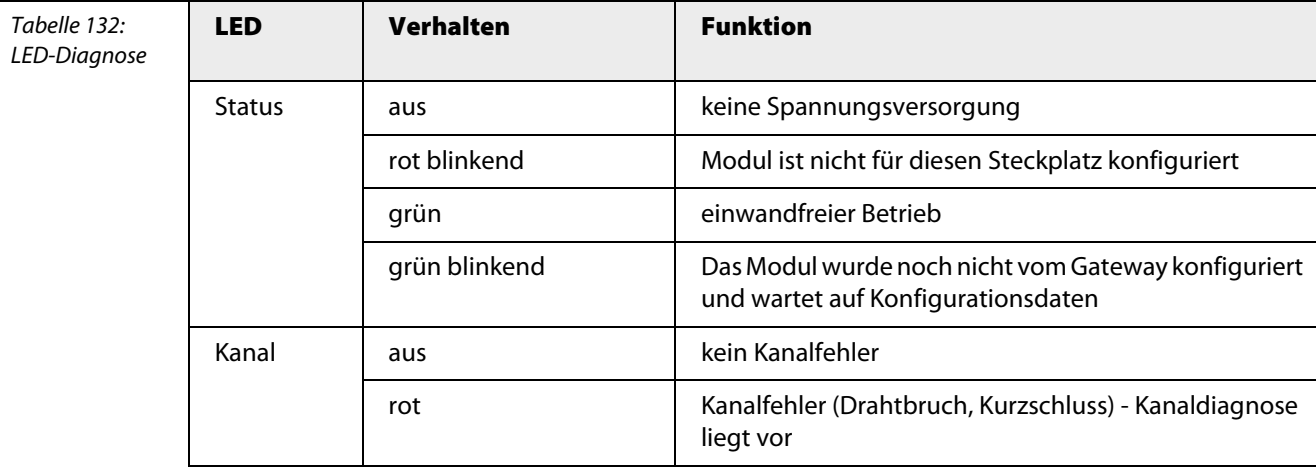

# **Technische Daten**

Tabelle 133: Technische Daten TI41Ex

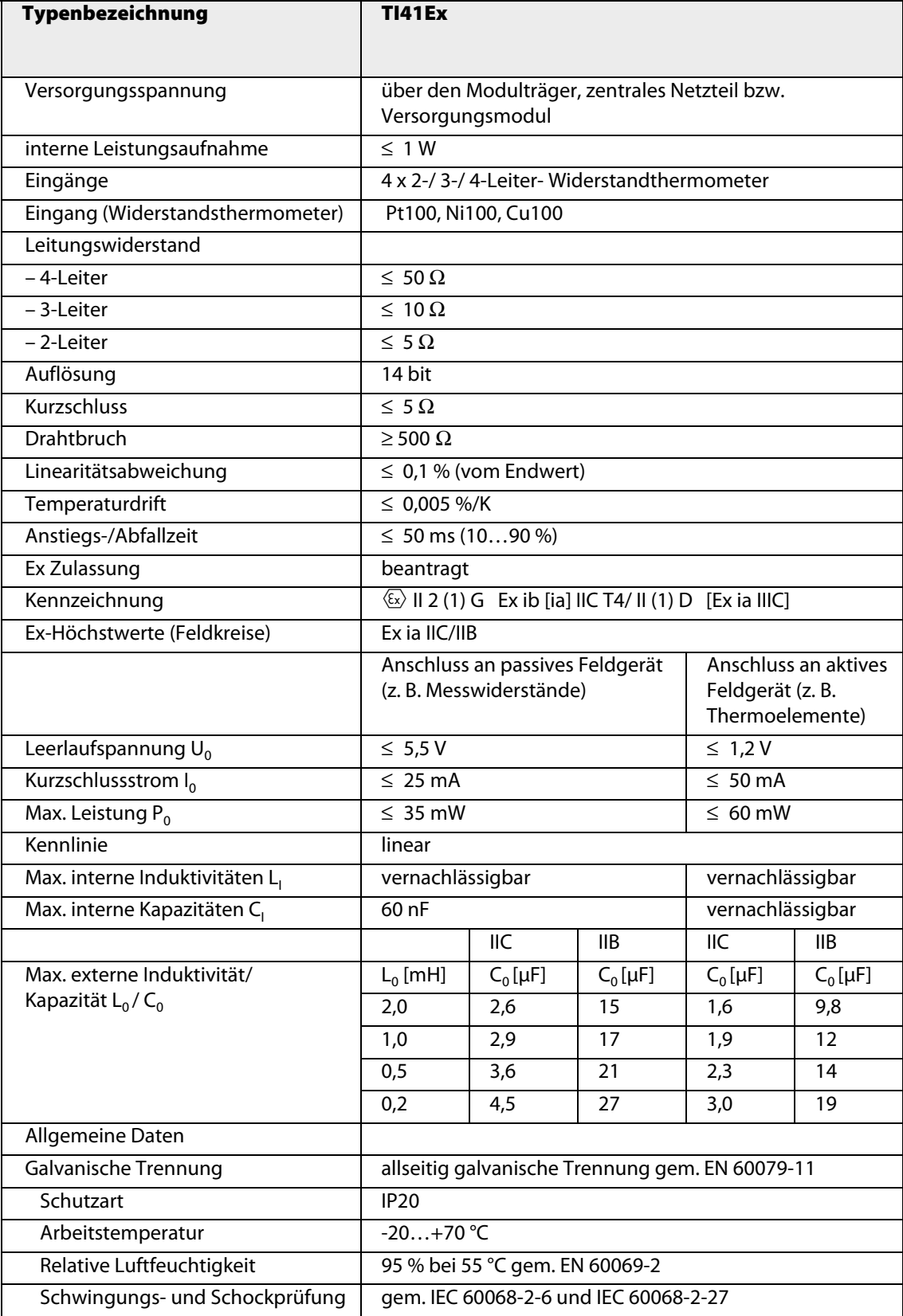

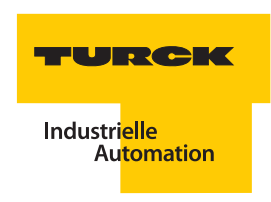

#### **3.11 Frequenz-/Zählermodule**

#### **3.11.1 DF20Ex – Frequenz- bzw. Zählermodul**

Abbildung 54: DF20Ex

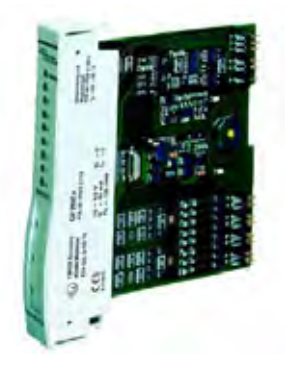

#### **Zähl- und Frequenzfunktion**

Das Modul lässt sich in den Betriebsarten Zähler- und Frequenzeingang und dient daher entweder zur Impulszählung oder zur Frequenzmessung binärer Impulsfolgen. Die Einrichtung der Zählrichtung (Richtungsdetektion, Reset sowie Freigabe) kann entweder extern oder über einen Steuereingang oder intern über das Setzen eines Kontrollbits erfolgen.

Das Frequenz- bzw. Zählermodul DF20Ex ist mit acht Kanälen ausgestattet, die zu zwei Funktionsblöcken zusammengefasst sind.

Die Eingänge können mit Sensoren nach NAMUR gemäß EN 60947-5-6 oder mechanischen Kontakten beschaltet werden.

Am Ausgang steht bei 8 VDC ein Strom von 4 mA zur Verfügung. Pro Block gibt es einen Frequenzeingang und drei Steuerein- bzw. Steuerausgänge.

Die Funktionsblöcke werden im folgenden mit "A" und "B", die dazugehörigen Signalleitungen mit "A1", "A2", "A3" und "A4" sowie "B1", "B2", "B3" und "B4" bezeichnet.

Das Modul hat die Schutzart Ex ib IIC und kann daher in Verbindung mit excom®in Zone 1 eingesetzt werden. Die Zündschutzart der Ein-/Ausgänge ist Ex ia IIC

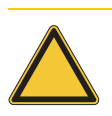

#### **Achtung**

Mögliche Geräteschäden durch falschen Anschluss. Beim Anschluss der Feldgeräte muss berücksichtigt werden, dass alle Ein-/Ausgänge auf einem gemeinsamen Potential liegen.

### **Zähl- und Frequenzfunktion**

Das Modul lässt sich in den Betriebsarten "Zähler-" und "Frequenzeingang" betreiben und dient daher entweder zur Impulszählung oder zur Frequenzmessung binärer Impulsfolgen.

Die Einstellung der Zählrichtung (Richtungsdetektion, Reset sowie Freigabe) kann entweder extern über einen Steuereingang oder intern über das Setzen eines Kontrollbits erfolgen.

# **Anschlussbild**

Abbildung 55: Klemmenbelegung Klemmenbelegung Klemmenbelegung Anschlussmöglichkeiten (wahlweise) DF20Ex BN +  $11$ ⊲⊳ **BU** IN A Kanal 1  $12$  $BN +$ 13 IN B BU Kanal 2  $14$ Zähler | Frequenz  $21$  $\ddot{}$ DIR A A | DIR A Kanal 3 22 -23  $\ddot{}$ DIR B B | DIR B Kanal 4 24 -31  $\ddot{}$ **GATE A** A | DIR-OUT A Kanal 5 32 i, 33  $\ddot{}$ GATE B B | DIR-OUT B Kanal 6 -34 41  $\ddot{}$ **RST A** Kanal 7 A zero a -42 43  $^{+}$ RST B B | ZERO B Kanal 8 44 -

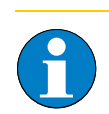

# **Hinweis**

Die kanalspezifische Anzeige der Diagnose über die LEDs in der Frontplatte des Moduls entspricht nicht der Reihenfolge der Kontaktbelegung in der Anschlussebene.

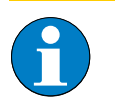

# **Hinweis**

Unbenutzte Ein/Ausgänge eines benutzten Funktionsblocks müssen terminiert werden oder die Drahtbruch/Kurzschluss-Überwachung muss deaktiviert sein, da ansonsten der Messwert den Ersatzwert anzeigt!

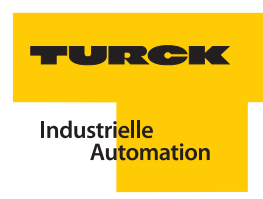

#### **3.11.2 DF20Ex F - Frequenzmodul**

In dieser Konfiguration liefert das Modul je Funktionsblock ein Doppelwort mit Messwert und Status.

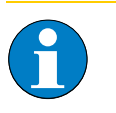

**Hinweis**

Die Messfrequenz des DF20Ex beträgt 4 kHz, auch bei gleichzeitiger Nutzung beider Funktionsblöcke. Ist die automatischer Richtungserkennung an einem Funktionsblock parametriert, so gilt für beide Funktionsblöcke f ≤ 1,25 kHz.

#### **Messeingang**

Der Rohwert entspricht der Darstellung LONG INTEGER, wobei die Auflösung pro Digit 0,1 mHz entspricht.

Zur Umwandlung in Hz müssen die Statusbits maskiert werden und der gewandelte Rohwert ist durch 10.000 zu dividieren. Hieraus resultiert eine Festkommazahl mit 4 Nachkommastellen. "Negative" Frequenzen werden als 2er-Komplement übertragen und müssen zur Darstellung entsprechend gewandelt werden.

Die folgende Tabelle zeigt die Rohwertdarstellung für den Funktionsblock A.

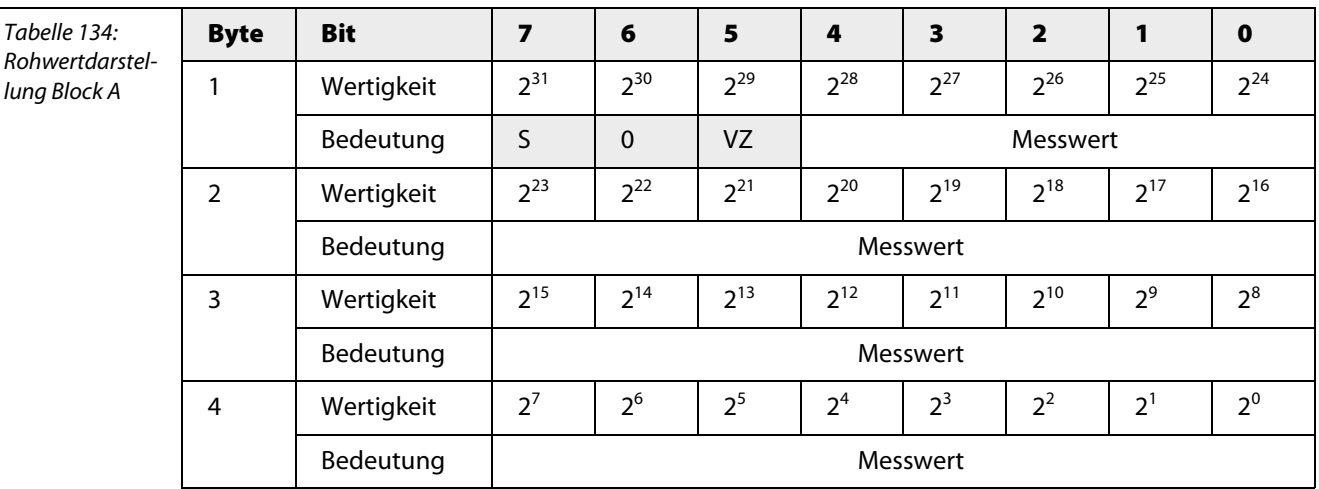

### **S = Messwert-Status**

- 0 = gültiger Messwert
- 1 = ungültiger Messwert

**VZ = Vorzeichen**

- $0 =$  Messwert positiv
- $1 =$  Messwert negativ

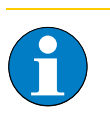

#### **Hinweis**

Die Darstellung ist ebenfalls auf Funktionsblock B anwendbar. In diesem Fall sind die Bytes 5 bis 8 belegt.

#### **Eingang zur Drehrichtungserkennung**

Zusätzlich zum Messeingang steht ein Eingang zur Drehrichtungserkennung zur Verfügung.

Je nach Parametrierung über das Host-System wird die Drehrichtungserkennung statisch oder dynamisch ausgewertet. Bei dynamischer Drehrichtungserkennung beträgt die maximale Messfrequenz 1,25 kHz.

### **Statische Auswertung**

Bei der statischen Auswertung des Eingangssignals bedeutet die logische 0 Vorwärtslauf und die logische 1 Rückwärtslauf (Darstellung als negative Frequenz).

#### **Dynamische Auswertung**

Bei der dynamischen Auswertung erfolgt die Drehrichtungserkennung über die Phasenlage zwischen dem Messeingang und dem Eingang zur Drehrichtungserkennung.

Folgende Skizze zeigt das Prinzip.

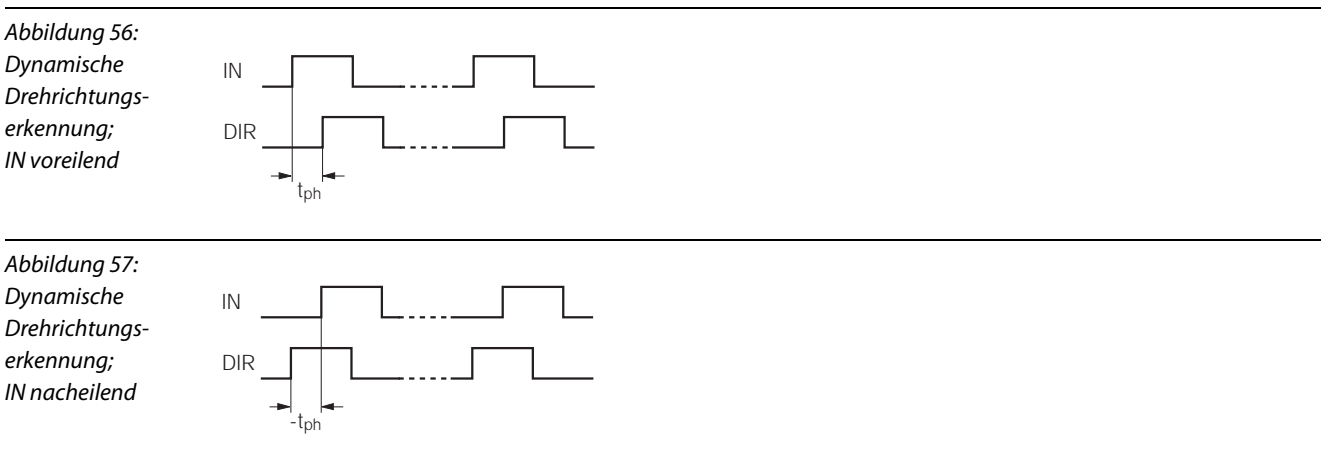

Ferner kann die Drehrichtungserkennung vom Host-System aus vorgegeben werden. Hierbei ist dann der Eingang DIR inaktiv. Das Steuerbyte des DF20Ex F ist wie folgt belegt:

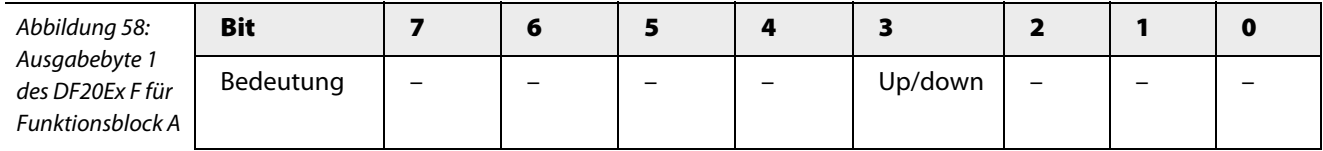

Ausgabe-Byte 1 ist analog aufgebaut und steuert Funktionsblock B.

- up/down = 0 positive Frequenz
- $\n *up*/down = 1 negative Frequency$

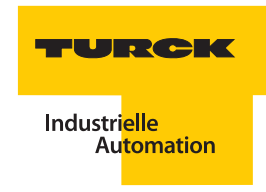

# **Funktion der LEDs**

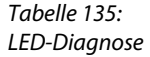

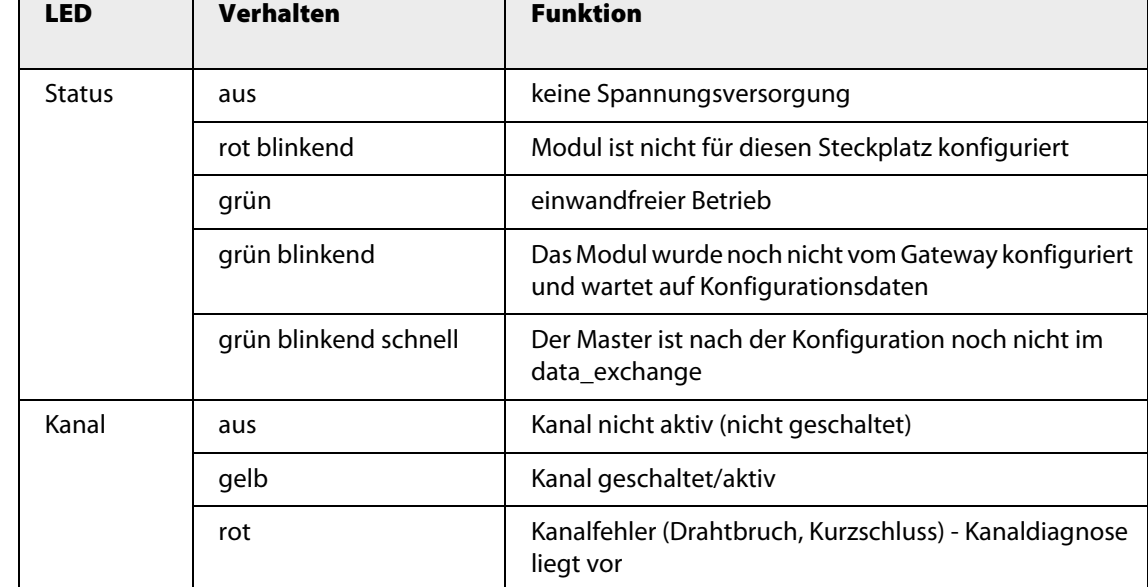

<span id="page-158-0"></span>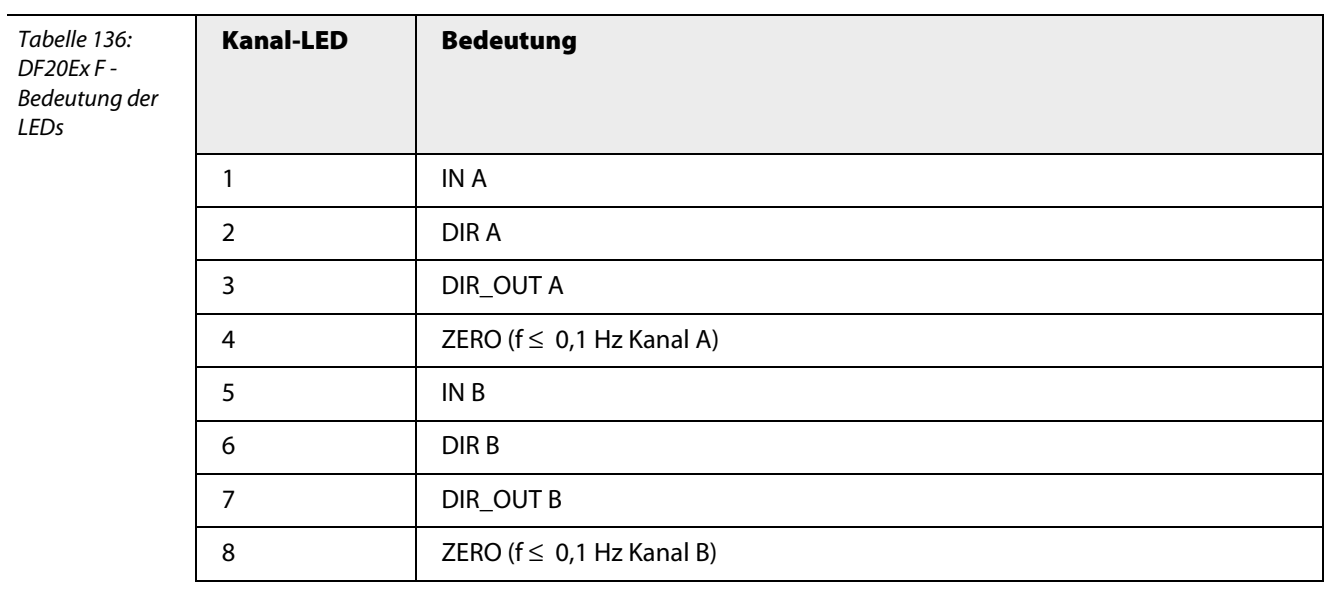

#### **Parameter**

Wie auch bei anderen excom®-Modulen ist eine kanalbezogene (hier funktionsblockbezogene) Parametrierung möglich.

Das Modul DF20Ex verfügt nicht über physikalische Kanäle, sondern eigentlich über Funktionsblöcke. Im folgenden sind die zwei verfügbaren Funktionsblöcke mit "A" und "B", die dazugehörigen Signalleitungen mit "A1", "A2", "A3" und "A4" sowie "B1", "B2", "B3" und "B4" bezeichnet.

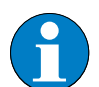

DF20Ex F

# **Hinweis**

Bitte entnehmen Sie die Bitbelegung ["DF20Ex F" Seite 288](#page-289-0)

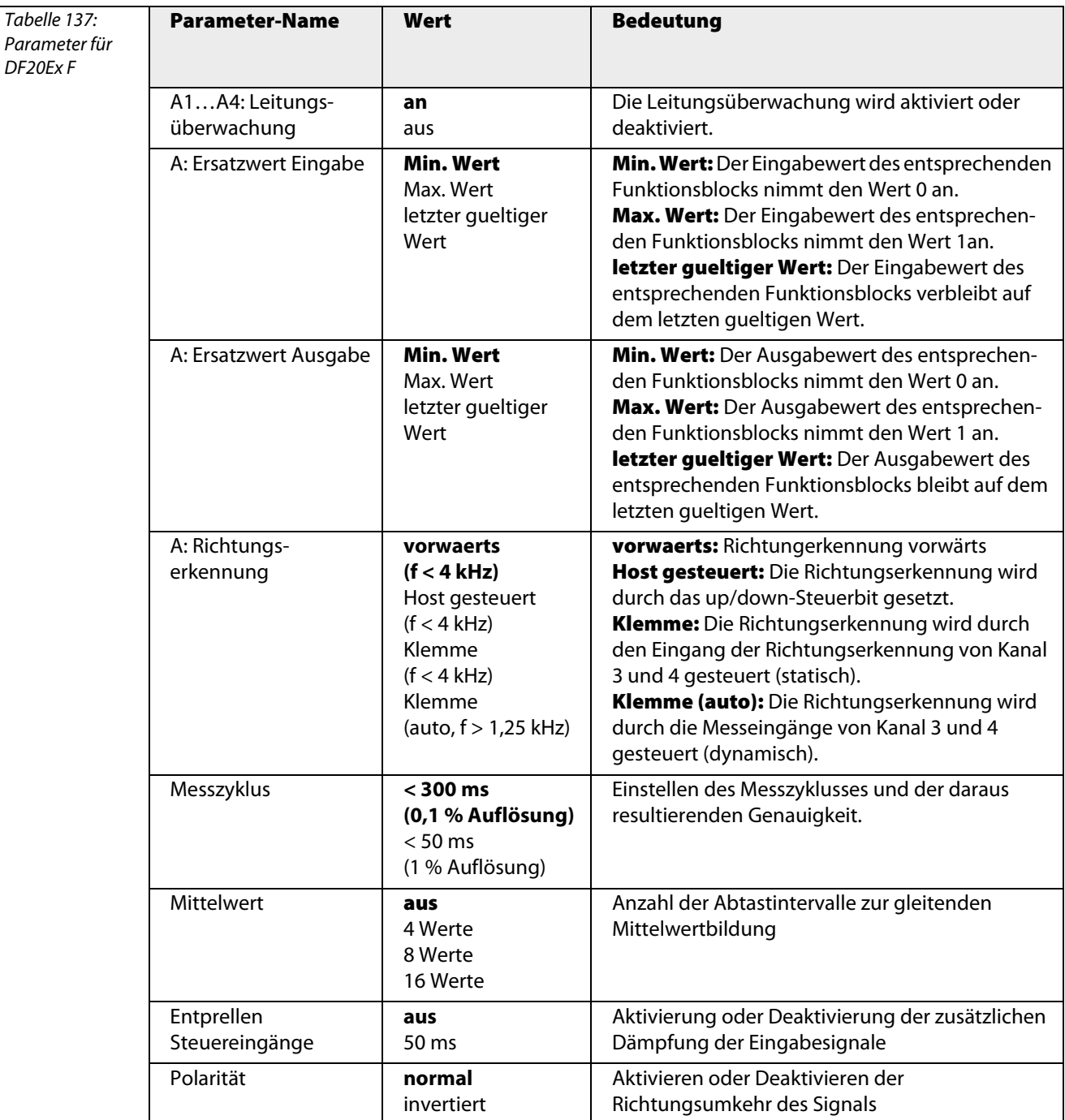

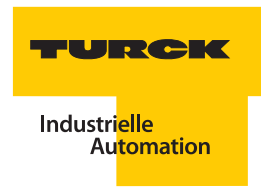

#### **3.11.3 DF20Ex P - Zählermodul**

In dieser Konfiguration liefert das Modul je Funktionsblock ein Doppelwort mit Zählerstand und Status.

## **Zähleingang**

Die folgende Tabelle zeigt die Rohwertdarstellung für den Funktionsblock A.

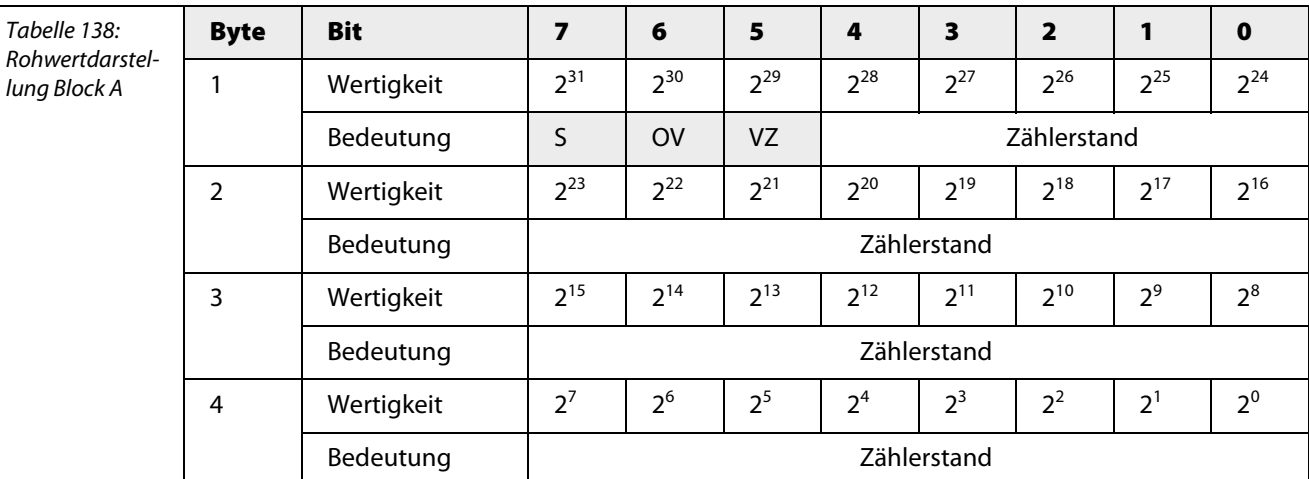

#### **S = Messwert-Status**

- **0: gültiger Messwert**
- **1: ungültiger Messwert**

#### **OV = Überlauf**

- **0**: kein Überlauf
- **1: Überlauf**

#### **VZ = Vorzeichen**

- **0: Messwert positiv**
- **1: Messwert negativ**

"Negative" Zählstände werden als 2er-Komplement übertragen (VZ = 1) und müssen zur Darstellung gewandelt werden.

Die Darstellung ist ebenfalls auf Funktionsblock B anwendbar. In diesem Fall sind die Bytes 4 bis 7 belegt.

#### **Eingang zur Zählrichtungserkennung**

Zusätzlich zum Messeingang steht ein Eingang zur Zählrichtungserkennung zur Verfügung.

Je nach Parametrierung über das Host-System wird die Zählrichtungserkennung statisch oder dynamisch ausgewertet. Die dynamische Drehrichtungserkennung reduziert die maximale Messfrequenz auf 1,25 kHz.

### **Statische Auswertung**

Bei der statischen Auswertung des Eingangssignals bedeutet die logische 0 Aufwärtszählung und logisch 1 Abwärtszählung.

#### **Dynamische Auswertung**

Bei der dynamischen Auswertung erfolgt die Zählrichtungserkennung über die Phasenlage zwischen Messeingang und dem Eingang zur Zählrichtungserkennung.

Folgende Skizze zeigt das Prinzip.

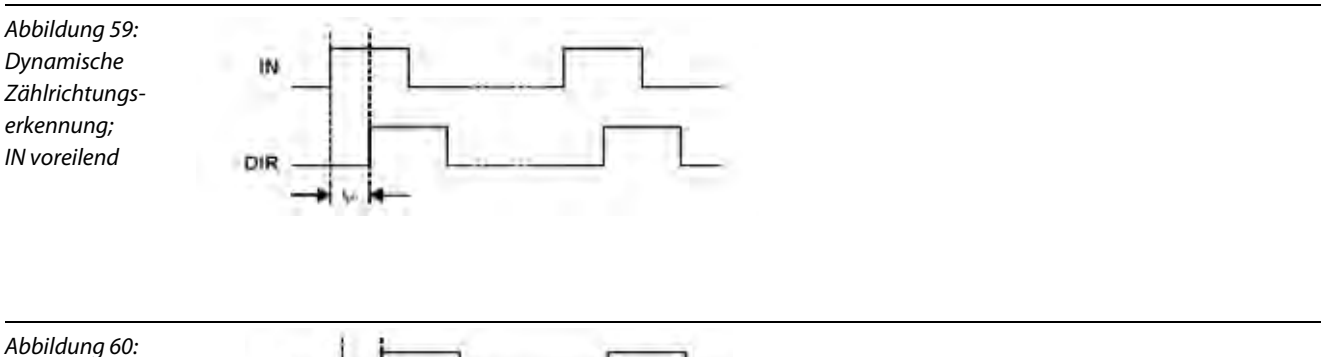

Dynamische Zählrichtungserkennung; IN nacheilend

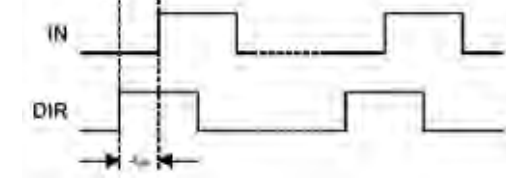

Ferner kann die Zählrichtung vom Host-System aus vorgegeben werden. Hierbei ist dann der Eingang DIR inaktiv. Das Steuerbyte des DF20Ex P ist wie folgt belegt:

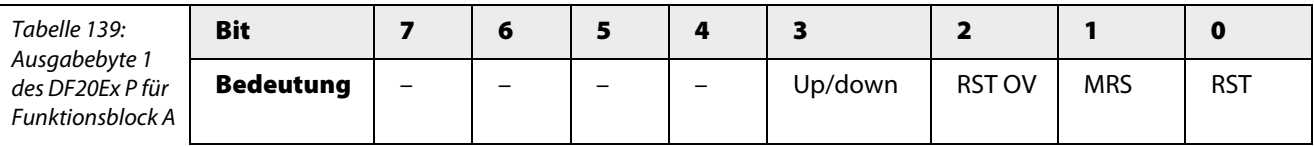

- **Up/down** = Zählrichtung  $0=$  aufwärts
	- $1=$  abwärts
- **RST OV** = Rücksetzen des Überlaufbits OV
	- 0 = Überlaufbit freigegeben
	- 1 = Überlaufbit wird zurückgesetzt
- **MRS** = Bei Host-Steuerung wird hierüber der Zähler freigeschaltet 0 = Zähler gesperrt
	- 1 = Zähler freigegeben
- **RST** = Zählerreset
	- 0 = Zähler freigegeben
	- 1 = Zähler zurückgesetzt und gesperrt

Ausgabe Byte 1 ist analog aufgebaut und steuert Funktionsblock B.

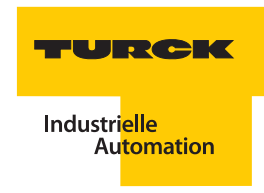

# **Funktion der LEDs**

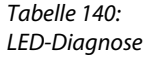

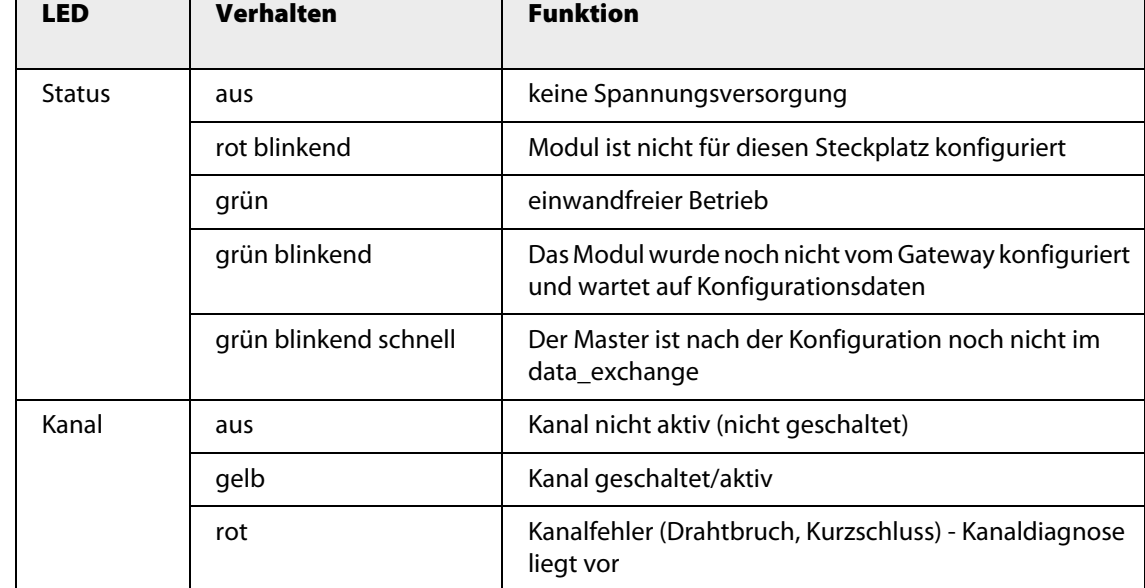

<span id="page-162-0"></span>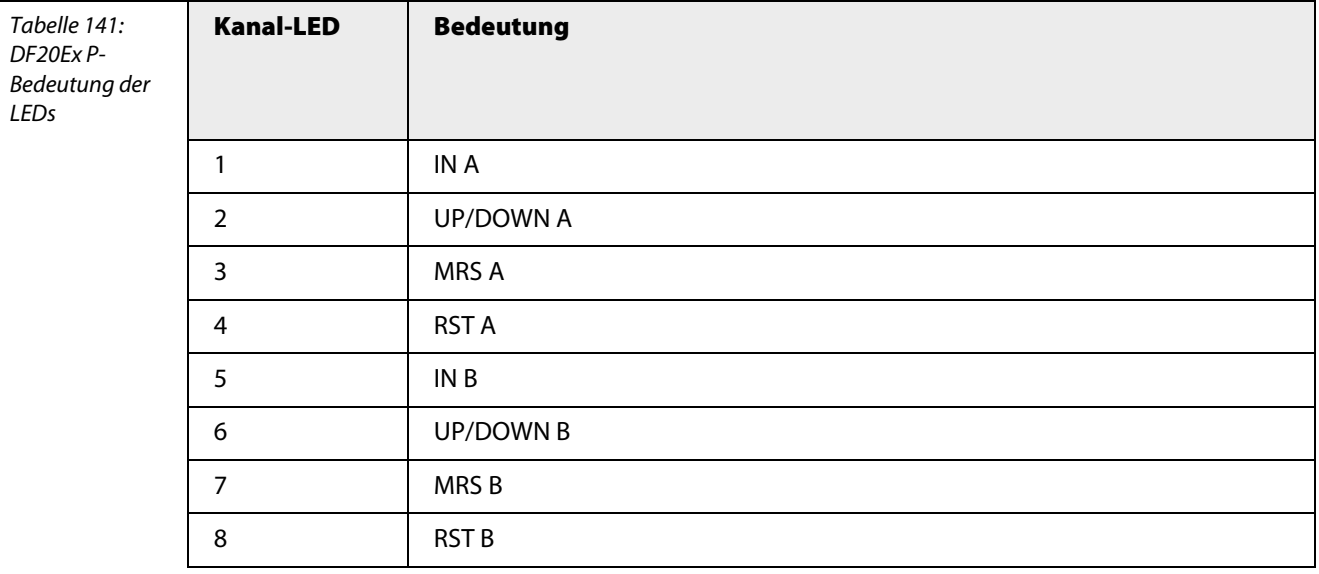

#### **Parameter**

Wie auch bei anderen excom®-Modulen ist eine kanalbezogene (hier funktionsblockbezogene) Parametrierung möglich.

Das Modul DF20Ex verfügt nicht über physikalische Kanäle, sondern eigentlich über Funktionsblöcke. Im folgenden sind die zwei verfügbaren Funktionsblöcke mit "A" und "B", die dazugehörigen Signalleitungen mit "A1", "A2", "A3" und "A4" sowie "B1", "B2", "B3" und "B4" bezeichnet.

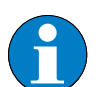

**Hinweis**

Bitte entnehmen Sie die Bitbelegung ["DF20Ex P" Seite 290](#page-292-0)

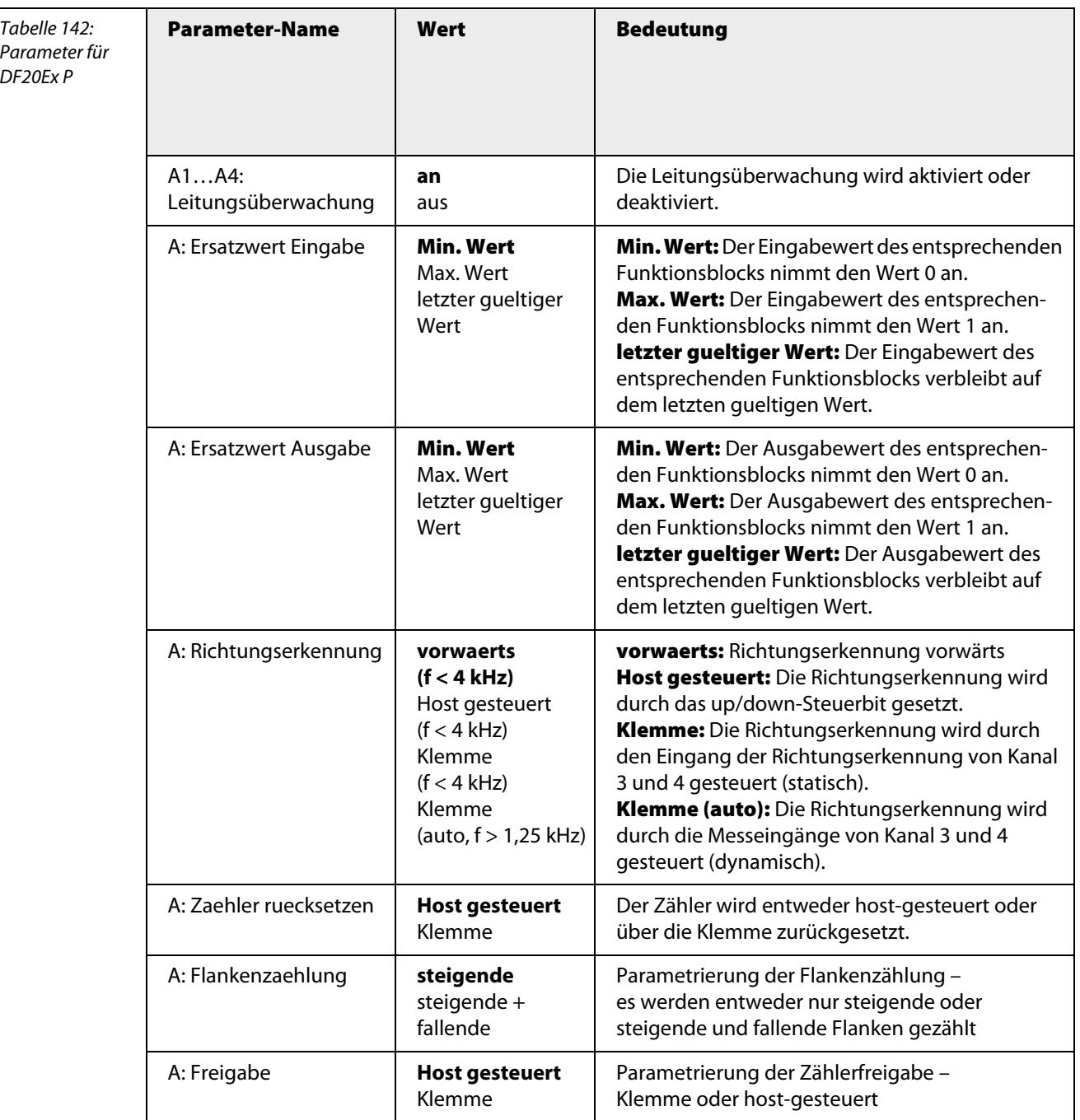

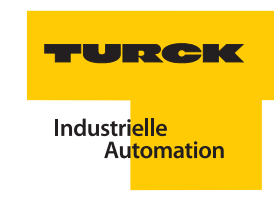

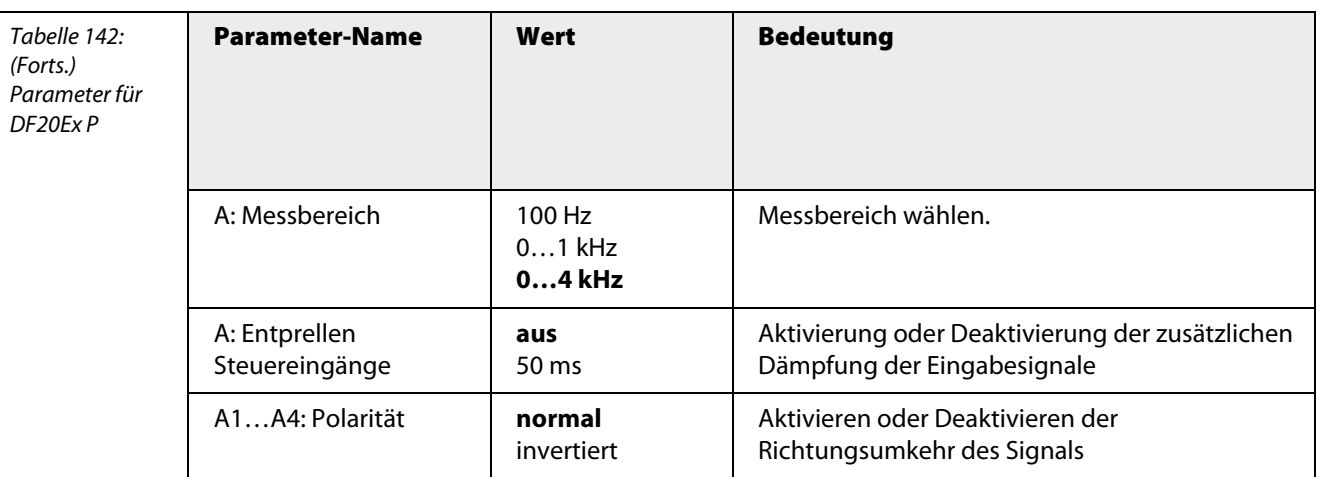

### **3.11.4 Ersatzwerte und Gültigkeit von Messwerten beim DF20Ex**

Im Gegensatz zu anderen excom®-Modulen werden beim DF20Ex nicht alle Signale direkt durchgereicht, sondern unterliegen einer internen Vorverarbeitung.

Aus diesem Grund werden nicht die Ersatzwerte der Signale, sondern eine Ableitung aus der resultierenden Funktion als Ersatzwert ausgegeben.

Wird z. B. die Ersatzwertstrategie "Letzter gueltiger Wert" parametriert, so wird der Ersatzwert der Frequenz auf Null gesetzt, wenn Drahtbruch oder Kurzschluss am Frequenzeingang anliegen, da die Störung zu einem beliebigen Zeitpunkt der Messung auftreten kann.

Folgende Ersatzwerte werden in Abhängigkeit von Störung und Parametrierung gebildet:

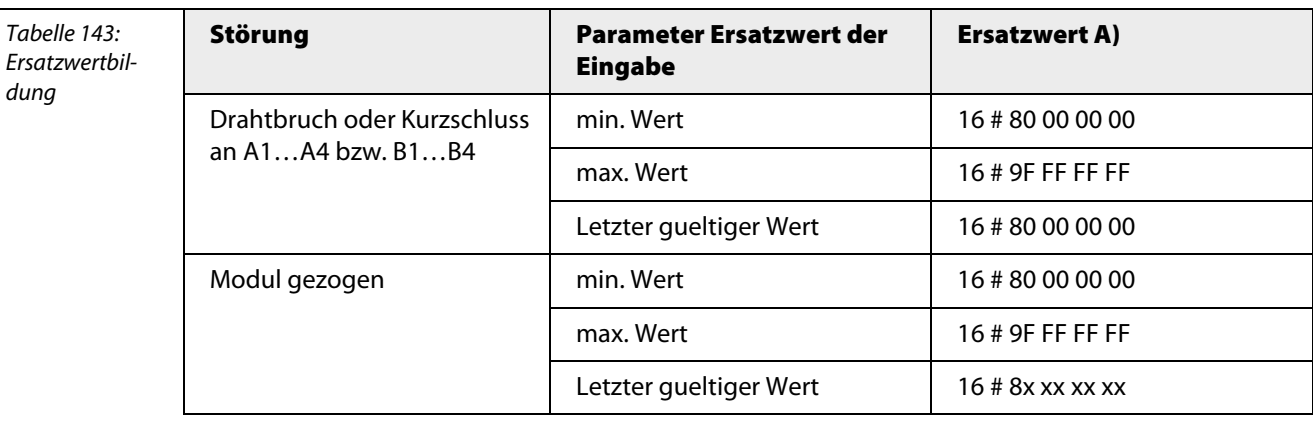

Die Ersatzwerte der Ausgabe beziehen sich lediglich auf die Ausgabe der Drehrichtungserkennung für den Fall, dass der Parameterwert "Host gesteuert (f ≤ 4kHz)" eingestellt ist. Der Ausgang nimmt dann den eingestellten Ersatzwert an.

### **3.11.5 Kanalspezifische Moduldiagnose**

Die Diagnosedaten sind nach IEC 61158, Typ 1/3/10 gegliedert.

Neben dem Modulstatus (gerätespezifische Diagnose) und der Statusübersicht (kennungsbezogene Diagnose) unterstützt das DF20Ex F-Modul folgende Kanalstatusmeldungen (kanalspezifische Diagnose) (siehe auch ["Diagnosen nach EN](#page-232-0) 61158" Seite 233):

Tabelle 144: Fehlercodes

| Fehlercode | Nr. | <b>Bedeutung</b>                            |
|------------|-----|---------------------------------------------|
| Standard   |     | <b>Kurzschluss</b>                          |
|            | 6   | <b>Drahtbruch</b>                           |
| Spezifisch | 19  | Modultyp (Soll-Konfiguration) nicht bekannt |
|            | 20  | Modultyp (Ist-Konfiguration) nicht bekannt  |
|            | 22  | Parameter nicht plausibel (inkonsistent)    |

Siehe hierzu auch die folgenden Tabellen:

- ["DF20Ex F Bedeutung der LEDs" Seite 159](#page-158-0)
- DF20Ex P- Bedeutung der LEDs" Seite 163

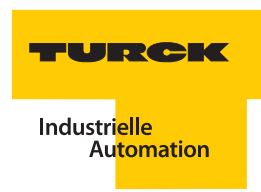

# **3.11.6 Technische Daten**

Tabelle 145: Technische Daten DF20Ex

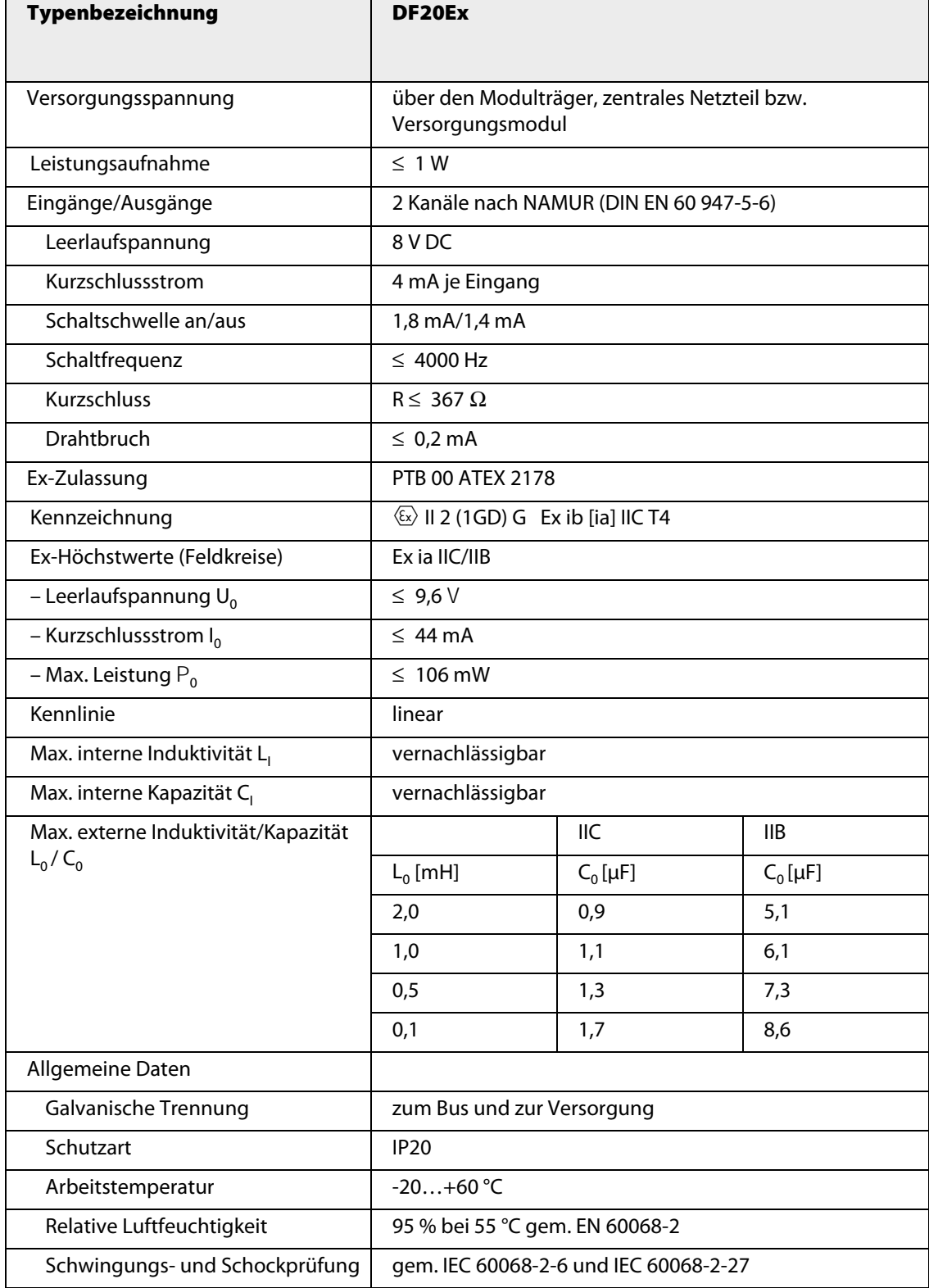

# **3.12 Einsatz des Blindmoduls BM1**

Für nicht benutzte Steckplätze im Modulträger steht das Blindmodul BM1 zur Einhaltung der Schutzart IP20 zur Verfügung.

Abbildung 61: Blindmodul BM1

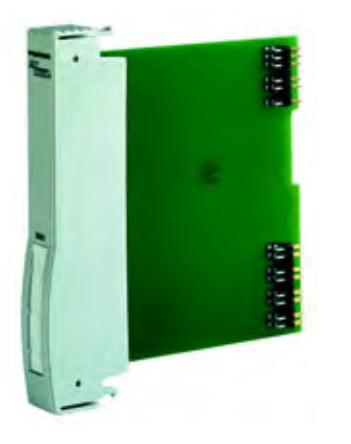

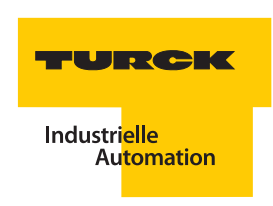

#### **3.13 Modultausch (im laufenden Betrieb) – Kodierstifte**

Alle Module können im laufendem Betrieb, selbst bei Montage in Zone 1, gesteckt und gezogen werden (hot swapping). Auch der Austausch defekter Geräte im laufenden Betrieb ist dadurch sichergestellt.

Nach dem Modultausch erfolgt eine automatische Überprüfung der Übereinstimmung des neuen Moduls mit den Steckplatzvorgaben. Die Konfiguration und Parametrierung des neu gesteckten Modules erfolgt ebenfalls automatisch.

#### **3.13.1 Mechanische Kodierung**

Der Anwender hat die Möglichkeit, den Modulträger so zu kodieren, dass ein Modul nur gegen ein Modul des gleichen Typs ausgetauscht werden kann. Die Kodierung wird mit 6-eckigen Kodierstiften vorgenommen, die in die entsprechenden Aussparungen auf dem Modulträger gesteckt werden. Jeder Steckplatz hat vier Aussparungen, davon sind jedoch nur zwei nutzbar, die anderen zwei werden für die Kodierung des Typs (Ex-Modul oder Nicht-Ex-Modul) genutzt. Jedes Modul hat im Auslieferungszustand zwei fest kodierte Stifte.

Abbildung 62: Kodierstiftpositionen auf dem Modul

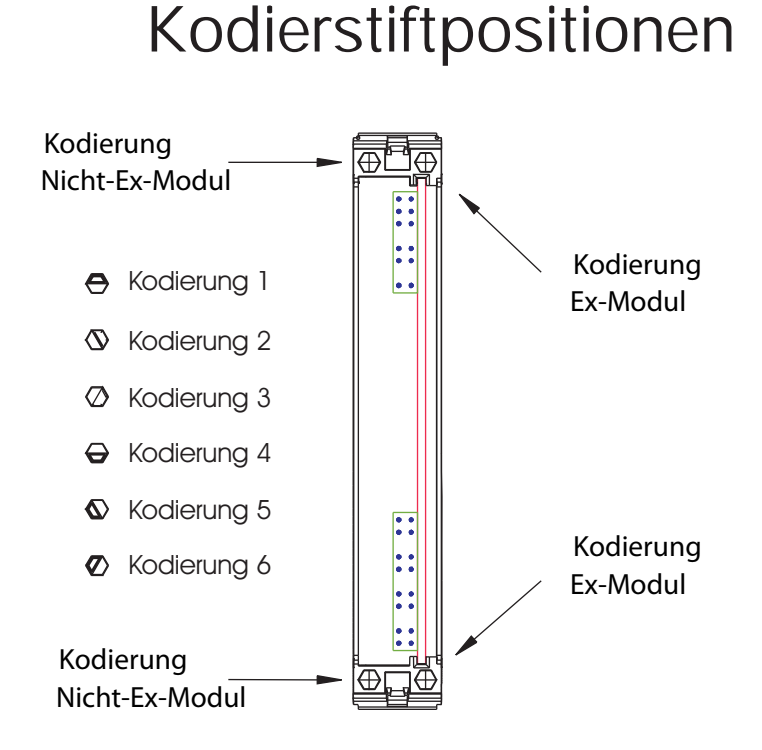

Rückansicht mit

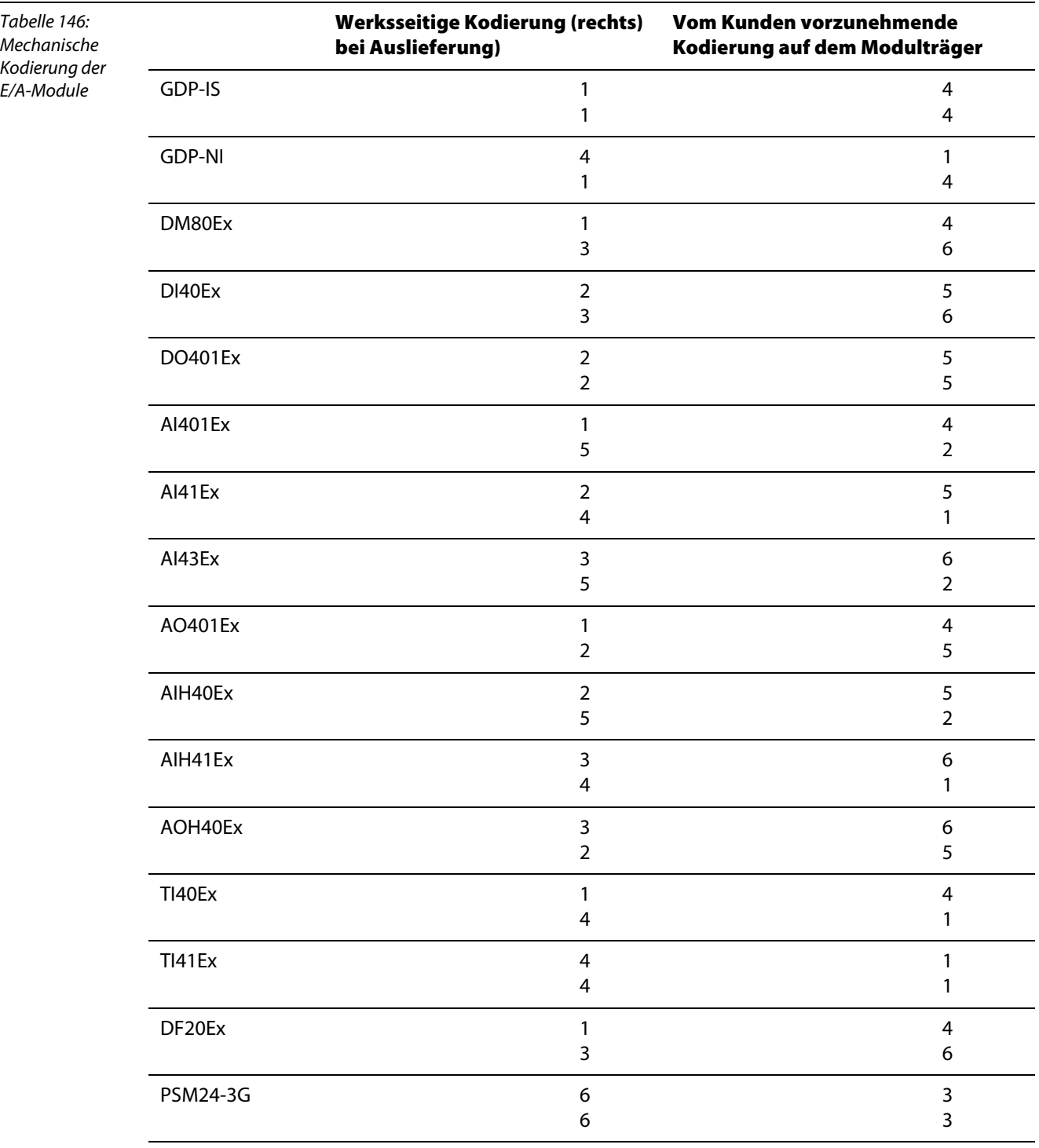

#### excom®-Buskomponenten  $\overline{\mathbf{4}}$

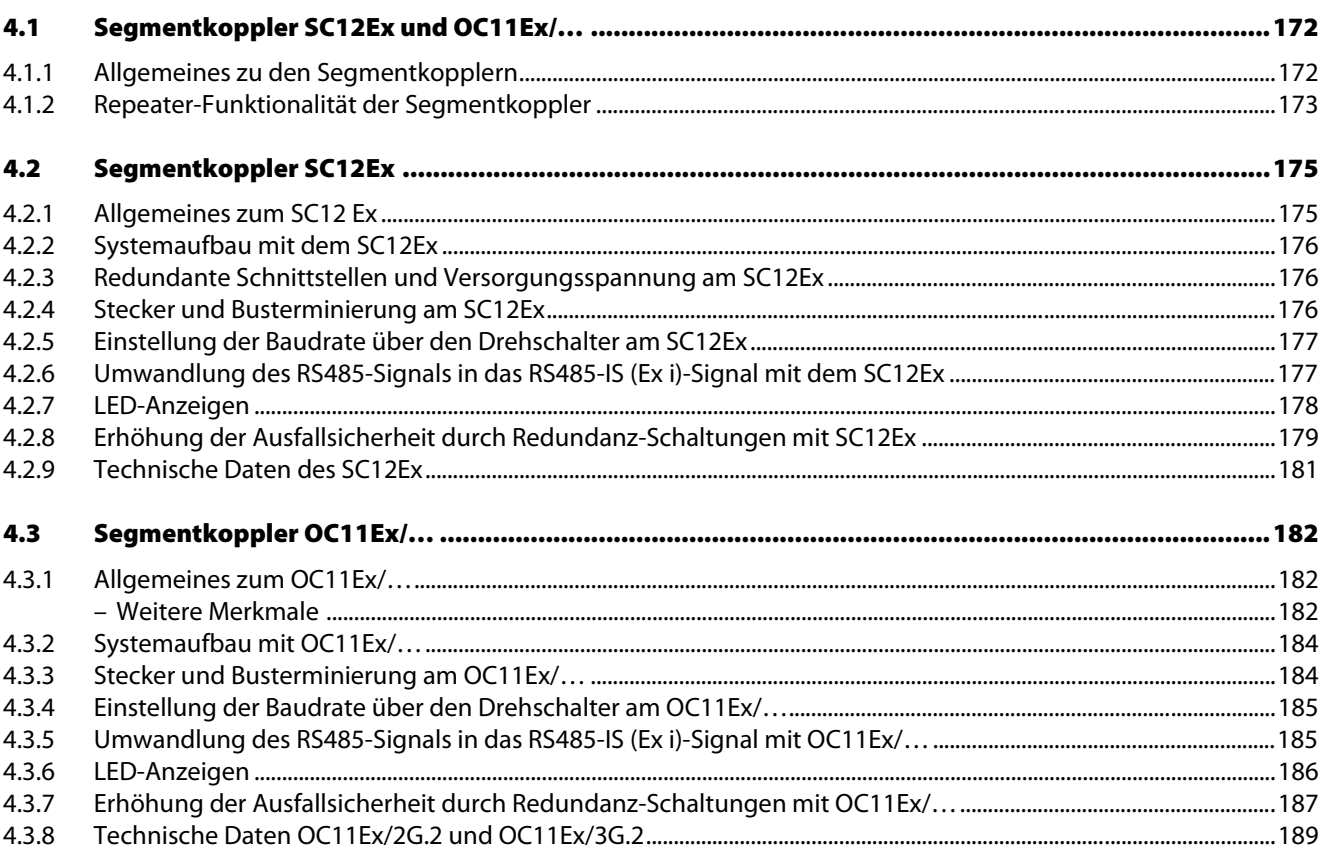

# <span id="page-171-0"></span>**4.1 Segmentkoppler SC12Ex und OC11Ex/…**

#### <span id="page-171-1"></span>**4.1.1 Allgemeines zu den Segmentkopplern**

excom® kann an jedes System mit PROFIBUS-DP-Anschaltung (Masterfunktionalität) angeschlossen werden.

Eine der Forderungen der Prozessautomatisierungen ist es, elektrische Einrichtungen im laufenden Betrieb zu warten und ggf. auszutauschen. Um diesen Anforderungen gerecht zu werden, ist die PROFIBUS-DP-Schnittstelle bei excom® eigensicher ausgeführt. Zwischen PROFIBUS-DP-Master und excom® ist somit eine Wandlung von RS485 auf eigensichere RS485-IS vorzunehmen. Derartige Wandler werden in der Regel als Segmentkoppler bezeichnet.

TURCK verfügt über zwei unterschiedliche Arten von Segmentkopplern, dem SC12Ex und dem OC11Ex/... Der SC12Ex basiert auf Übertragung mit Kupferleitung und stellt zwei eigensichere RS485-IS-Linien bereit. Diese können z. B. für Linienredundanz genutzt werden.

Der OC11Ex/... hingegen wandelt zunächst die nichteigensicheren RS485-Signale in optische Signale um, die über Lichtwellenleiter in den Ex-Bereich geführt werden. An der ersten excom®-Station, wandelt ein zweiter OC11Ex/... die optischen Signale wieder in elektrische Signale um. Von hier an wird mit Kupferleitungen gemäß RS485-IS weiter vernetzt. Die Signale können potentialfrei und störungssicher über weite Strecken übertragen werden.

Aufgrund der Besonderheiten des RS485-IS (Ex i)-Layers muss excom® mit vorgeschalteten Segmentkopplern betrieben werden!

#### **Ausnahme**:

Wird excom® im **sicheren Bereich** montiert, kann bei Einsatz des Gateways GDP-NI auf den vorgeschalteten Segmentkoppler verzichtet werden.

Neben der Aufgabe die Signalübertragung an den explosionsgefährdeten Bereich anzupassen, besitzen die TURCK-Segmentkoppler eine Repeater-Funktionalität.

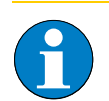

#### **Hinweis**

Grundsätzlich muss bei der Verbindung eines DP-Masters mit excom® aufgrund des verwendeten RS485-IS-Layers ein DP-Ex i-Segmentkoppler (TURCK-Artikel: SC12Ex) oder ein LWL-Koppler (TURCK-Artikel: OC11Ex/…) verwendet werden.

Für die Busanschlüsse im Ex-Bereich muss ein geeigneter SUB-D-Stecker verwendet werden: GDP-IS: **D9T-RS485IS** GDP-NI: **D9T-RS485** SC12Ex: **D9T-RS485IS** OC11Ex/2G.2: **D9T-RS485IS** OC11Ex/3G.2: **D9T-RS485**

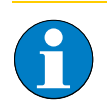

### **Hinweis**

Segmentkoppler und Repeater belasten den Bus physikalisch durch ihre Sende-/ Empfangsbeschaltung. Somit sind Segmentkoppler und Repeater immer bei Auslegung der Segmente als Teilnehmer einzubeziehen.

#### **Segmentkoppler SC12Ex und OC11Ex/…**

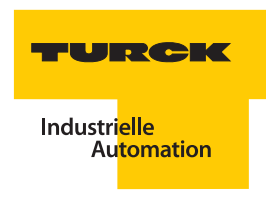

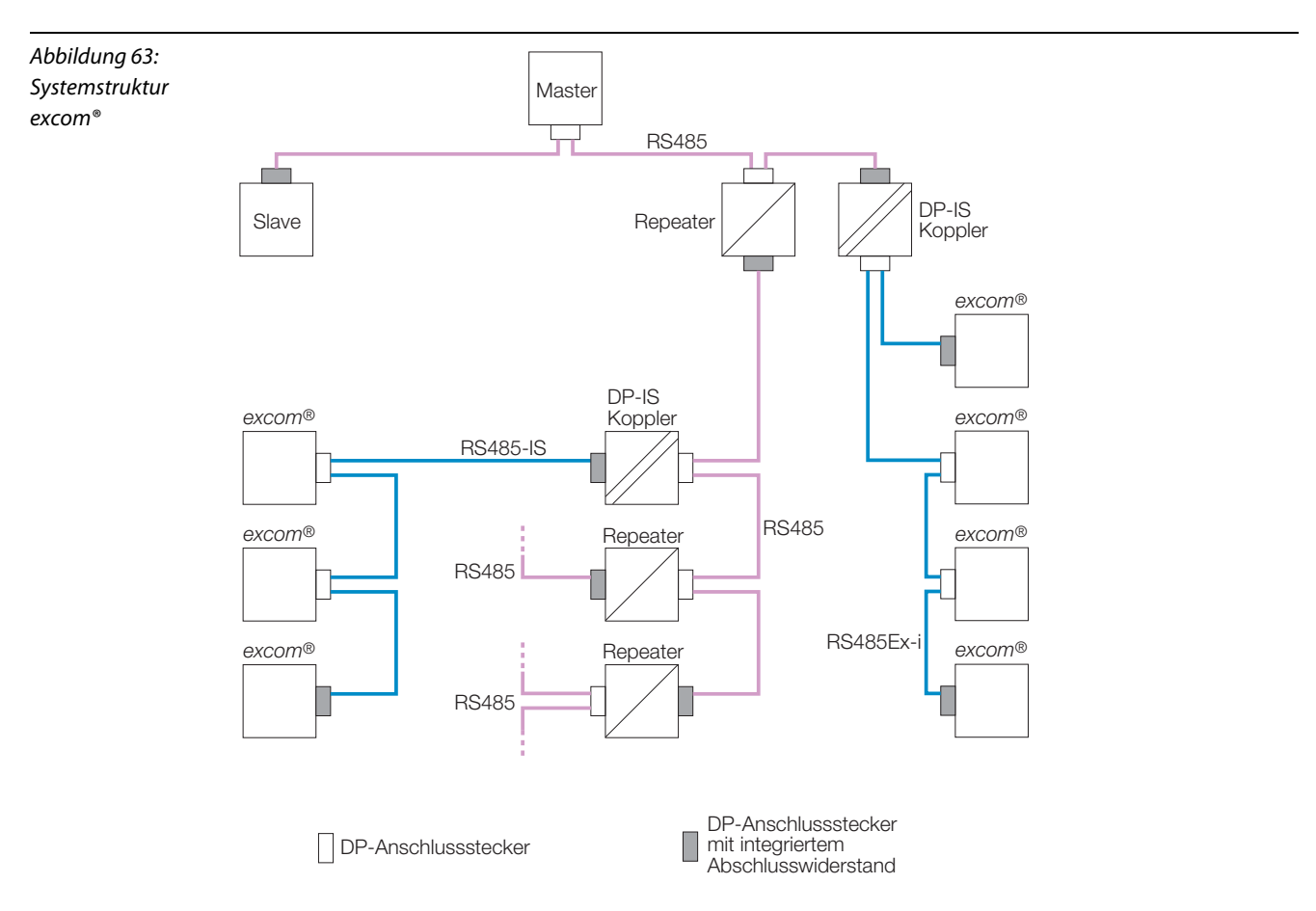

### <span id="page-172-0"></span>**4.1.2 Repeater-Funktionalität der Segmentkoppler**

Besteht ein Netzwerk aus mehr als 32 Teilnehmern, müssen ein oder mehrere Repeater eingesetzt werden. Repeater sorgen für eine physikalische Aufbereitung des Signals, indem sie die Signal-Amplitude und -Phase regenerieren. Repeater teilen das Netzwerk in einzelne Segmente auf. In einem Netzwerksegment dürfen sich 32 Teilnehmer befinden.

Repeater, sofern es sich nicht um Diagnose-Repeater handelt, haben keine eigene Busadresse. Zu diesen sogenannten "transparenten" Busteilnehmern gehören auch die TURCK-Produkte SC12Ex und OC11Ex/… Jedoch stellen derartige Buskomponenten jeweils einen physikalischen Teilnehmer dar, und müssen mit in die Kalkulation für die maximale Anzahl von Busteilnehmern eingehen.

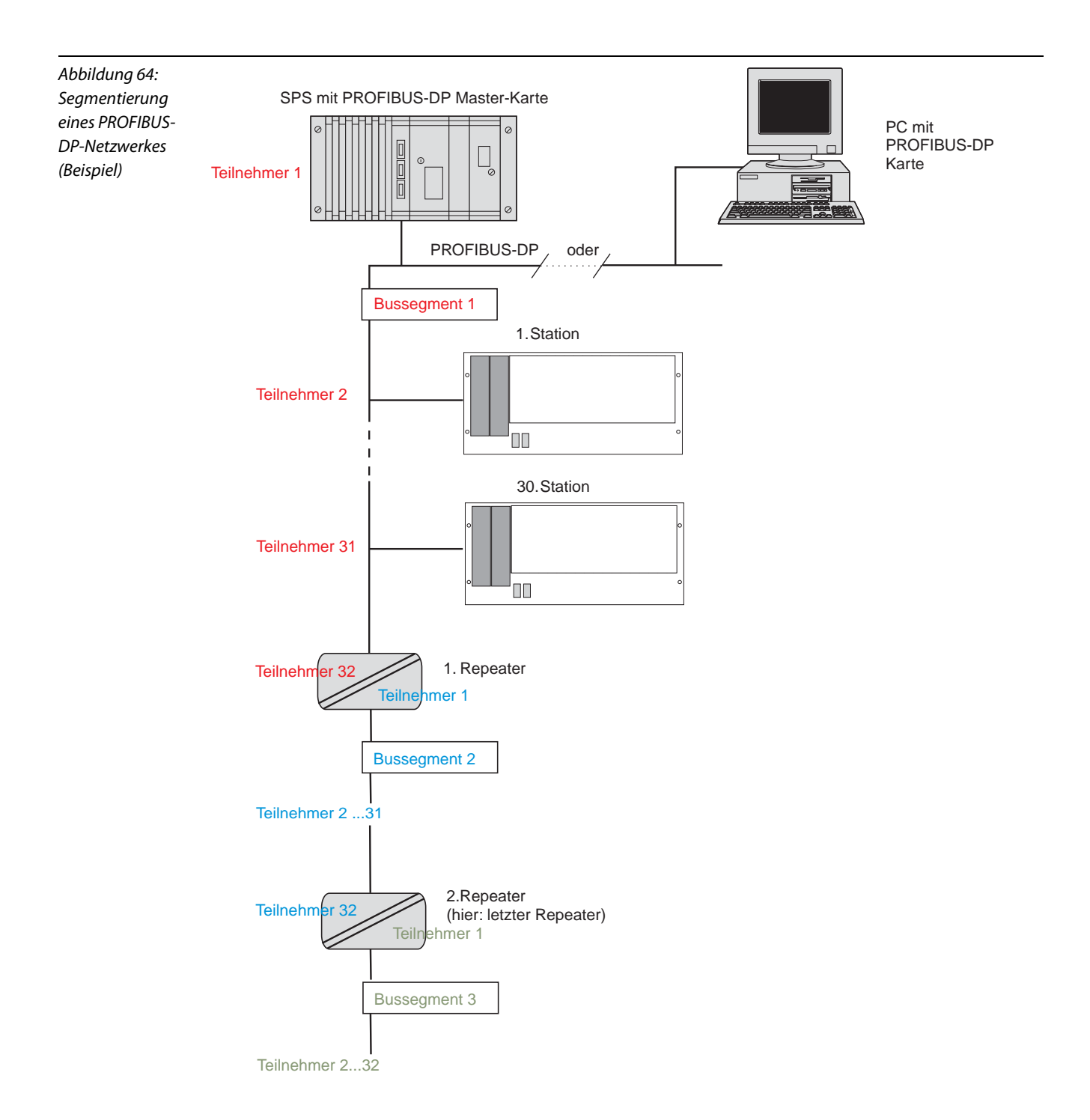

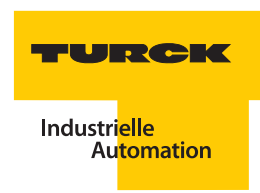

### <span id="page-174-0"></span>**4.2 Segmentkoppler SC12Ex**

#### <span id="page-174-1"></span>**4.2.1 Allgemeines zum SC12 Ex**

Der Segment-Koppler SC12Ex ermöglicht, dass excom® an jedes System mit PROFIBUS-DP-Anschaltung (Masterfunktionalität) angeschlossen werden kann. Im Segmentkoppler findet die Anpassung von Standard-RS485 auf eigensichere RS485-IS-Pegel statt. Die Übertragung erfolgt über Kupfer-Leitungen. Der Koppler stellt zwei eigensichere RS485-IS-Linien bereit.

Neben der allgemeinen Funktion eines Segement-Kopplers weist der SC12Ex noch weitere Merkmale auf:

- Mit der Repeater-Funktionalität des Segment-Kopplers ist sichergestellt, dass Amplitude und Phase des Signals regeneriert werden; somit entstehen keine Verluste bei der Signalstärke und Qualität.
- Leitungsfehler (Drahtbruch/Kurzschluss) werden nicht von einem Segment in ein anderes Segment übertragen. Dadurch ist ein störungsfreier Betrieb aller Segmente unabhängig voneinander möglich.
- Der Koppler verfügt über sechs ["LED-Anzeigen"](#page-177-0)
- Mit der Funktion "Automatische Baudratenerkennung/Einstellung einer Baudrate" wird bei Drehschalterstellung "0" die Baudrate automatisch vom Koppler erkannt. Mit Schalterstellung "1" bis "7" kann die Baudrate fest eingestellt werden.

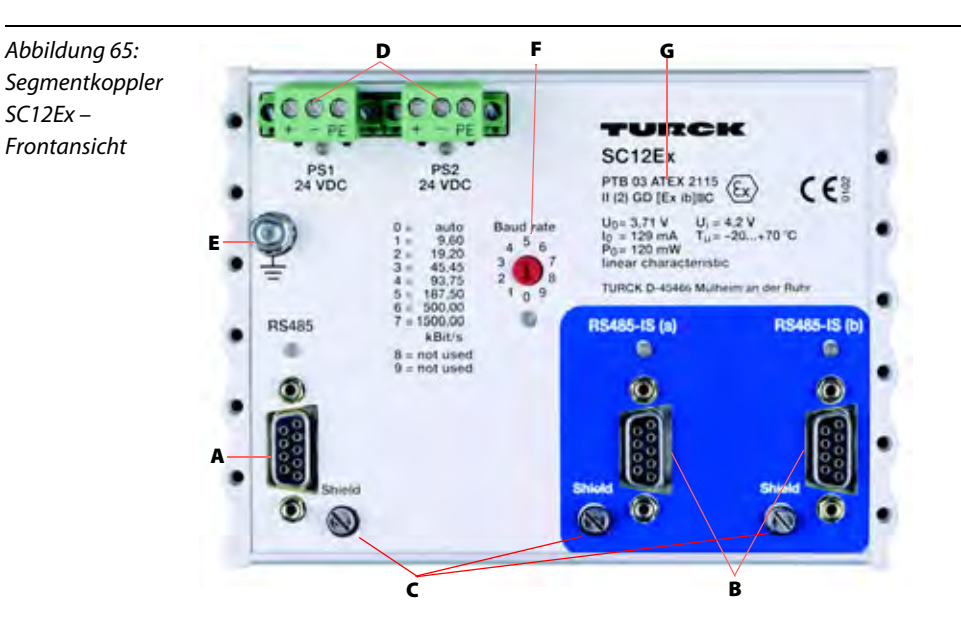

- **A** Anschluss PROFIBUS-DP-Standard-Schnittstelle
- **B** Zwei Anschlüsse für eigensichere PROFIBUS-DP-Schnittstellen (gemäß RS485-IS)
- **C** Schirmanschluss kapazitive oder direkte Erdung
- **D** Zwei dreipolige Schraubsteckverbinder zum Anschluss der Versorgungsspannung
- **E** Erdungsbolzen mit M5-Gewinde
- **F** Drehschalter zur Auswahl einer Baudrate oder Auswahl des Modus "Baudratenerkennung"
- **G** Kennzeichnung des Gerätes

# <span id="page-175-0"></span>**4.2.2 Systemaufbau mit dem SC12Ex**

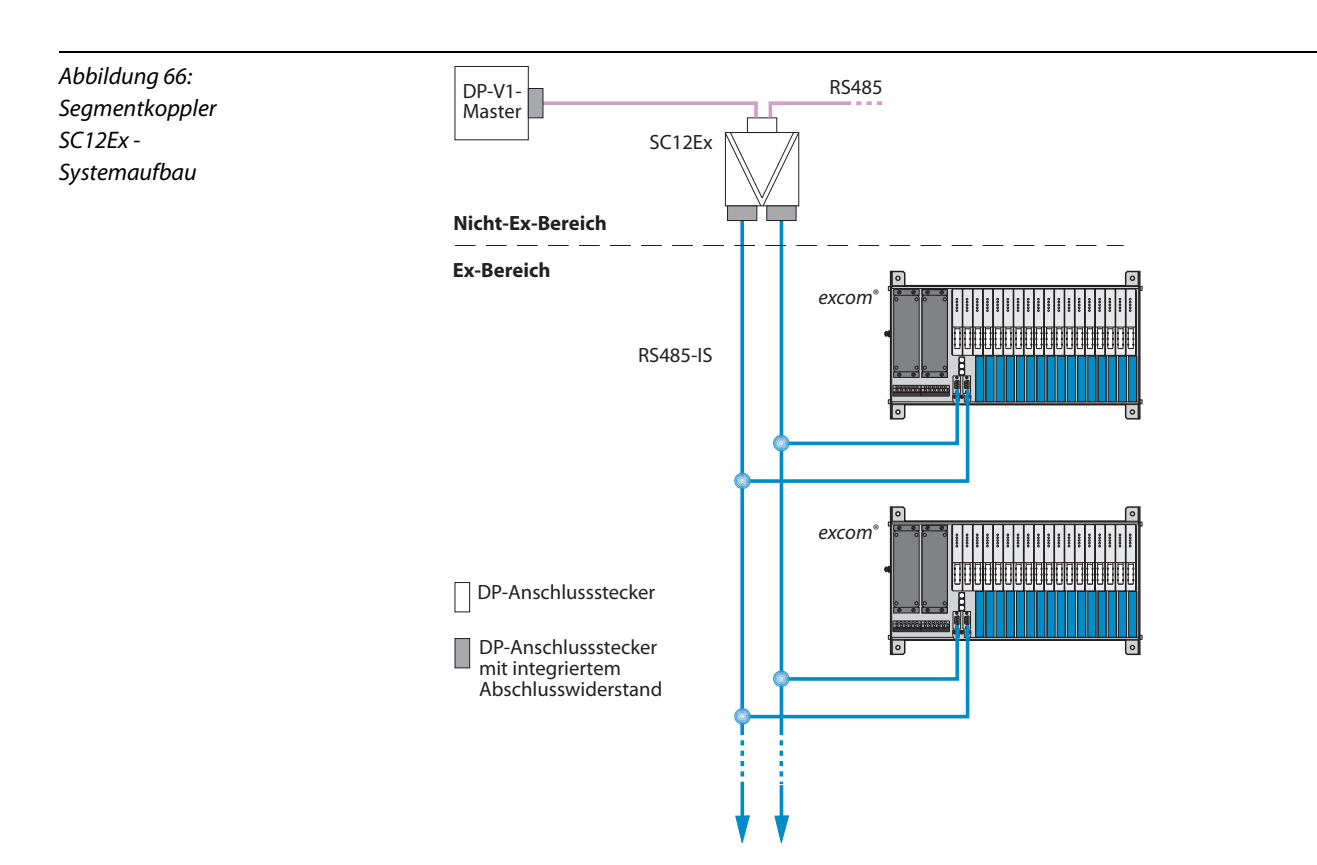

#### <span id="page-175-1"></span>**4.2.3 Redundante Schnittstellen und Versorgungsspannung am SC12Ex**

Der Koppler verfügt über eine Standard RS485-PROFIBUS-DP-Schnittstelle und zwei eigensichere RS485-IS-PROFIBUS-DP-Schnittstellen.

Eine Linienredundanz (siehe ["Linienredundanz – Hardware"](#page-225-0)) kann mit einem Gerät ausgeführt werden. Die Kommunikationskanäle sind in jedem Segment gleichberechtigt. Ist keine Redundanz erforderlich, können an einen Koppler zwei Segmente (mit je 31 Teilnehmern) angeschlossen werden.

Der Koppler kann redundant versorgt werden. Die beiden Betriebsspannungseingänge sind durch Dioden entkoppelt. Die Lastaufteilung richtet sich nach der Höhe der Betriebsspannung. Der Betriebsspannungsbereich ist 18…32 VDC. Es ist ein Versorgungsmodul mit U<sub>M</sub>  $\leq 60$  VDC zu verwenden.

Abhängig von der Übertragungsgeschwindigkeit ermöglicht der SC12Ex Übertragungswege bis zu 1200 m.

Für eine einwandfreie Kommunikationsverbindung muss ein Schirmungskonzept für den PROFIBUS umgesetzt werden.

# <span id="page-175-2"></span>**4.2.4 Stecker und Busterminierung am SC12Ex**

Am RS485-Anschluss werden Standard-PROFIBUS-DP-Stecker verwendet. Zur aktiven Terminierung haben diese in der Regel eine zuschaltbare Widerstandskombination integriert z. B. D9T-RS485 (Ident-Nr. 6890942. Am eigensicheren RS485-IS-Anschluss ist der PROFIBUS-DP-Stecker D9T-RS485IS (Ident-Nr. 6890944) zu verwenden. Dieser Stecker verfügt ebenfalls über einen zuschaltbaren Abschlusswiderstand, um das Netzwerk zu terminieren.

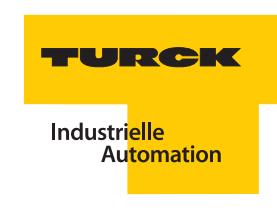

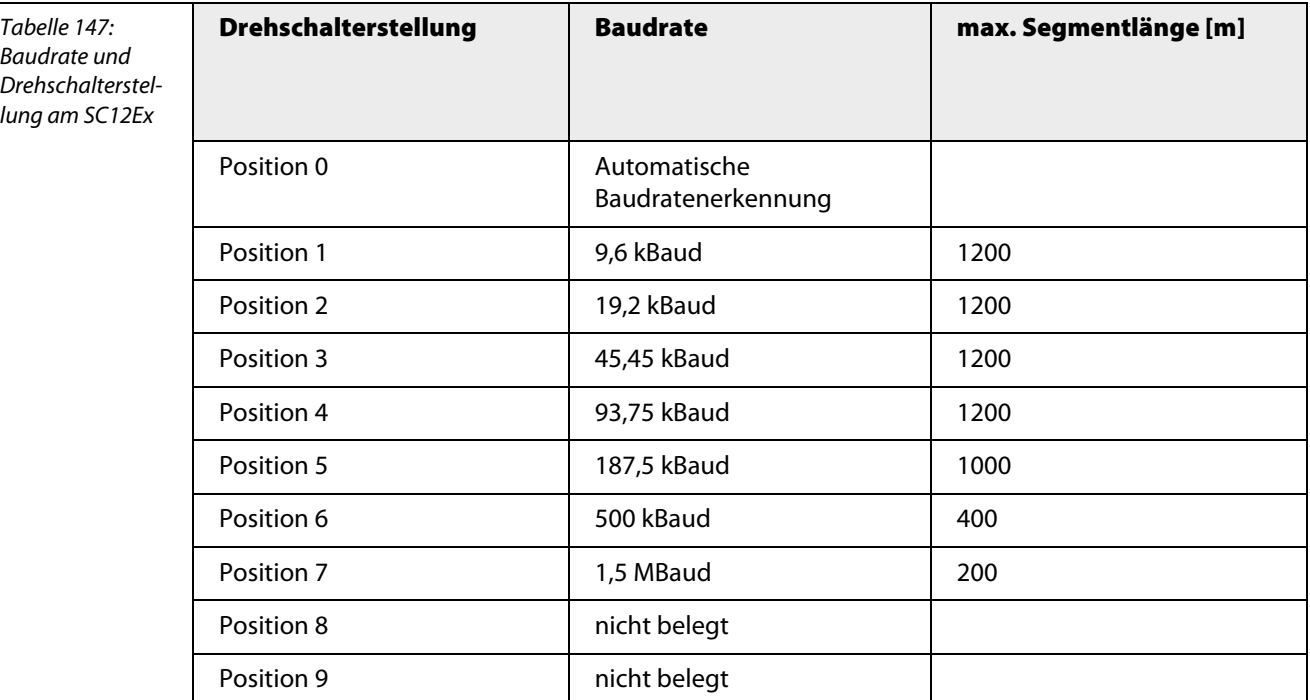

### <span id="page-176-0"></span>**4.2.5 Einstellung der Baudrate über den Drehschalter am SC12Ex**

#### <span id="page-176-1"></span>**4.2.6 Umwandlung des RS485-Signals in das RS485-IS (Ex i)-Signal mit dem SC12Ex**

Die PROFIBUS-DP-Schnittstelle im explosionsgefährdeten Bereich muss den Anforderungen der "Eigensicherheit" gerecht werden. Da excom® in Zone 1 betrieben werden kann und die Forderung besteht, das Gateway während des laufenden Betriebs vom Bus zu trennen, wird hier der **RS485-IS (Ex i)-Layer** verwendet.

Die Schnittstelle ist gemäß PNO-Richtlinie 2.262 "RS485-IS" ausgelegt. Eine galvanische Trennung zwischen den Segmenten ist mit dem SC12Ex sichergestellt.

Die Daten, die an der RS485-Schnittstelle empfangen werden, werden an die Schnittstellen RS485-IS(a) und/oder RS485-IS(b) übertragen. Die Verzögerungszeit beträgt 11 Bitzeiten.

Die Daten, die an den Schnittstellen RS485-IS(a) und /oder RS485-IS(b) empfangen werden, werden an die Schnittstelle RS485 gesendet. Die eigensichere Schnittstelle, welche zuerst gültige Telegramme empfangen hat, sendet diese weiter an die Standard-PROFIBUS-DP-Schnittstelle zum Master.

# <span id="page-177-0"></span>**4.2.7 LED-Anzeigen**

Der Koppler verfügt über zwei Betriebs-LEDs für die beiden Spannungszuführungen, drei Status-LEDs für die drei PROFIBUS-DP-Segmente und eine Status-LED für die automatische Baudratenerkennung.

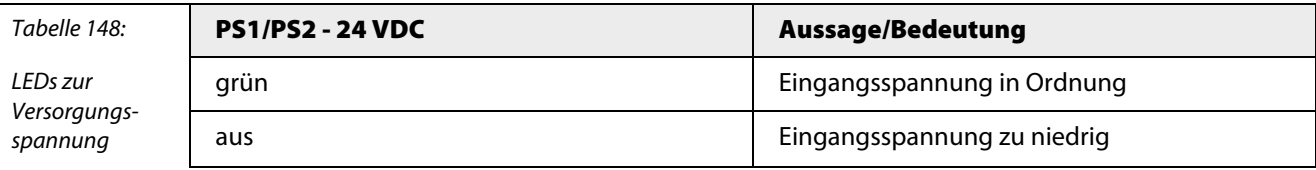

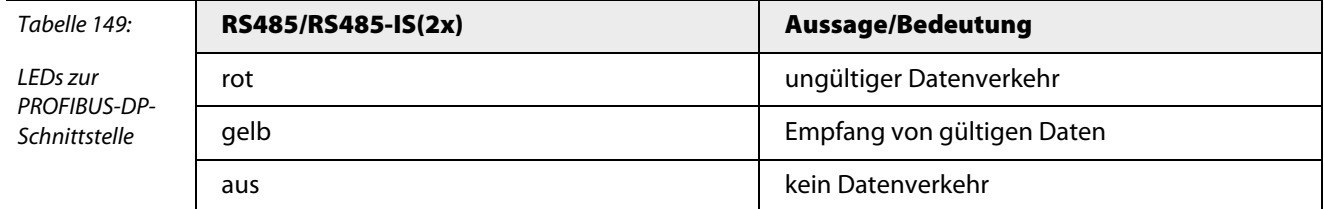

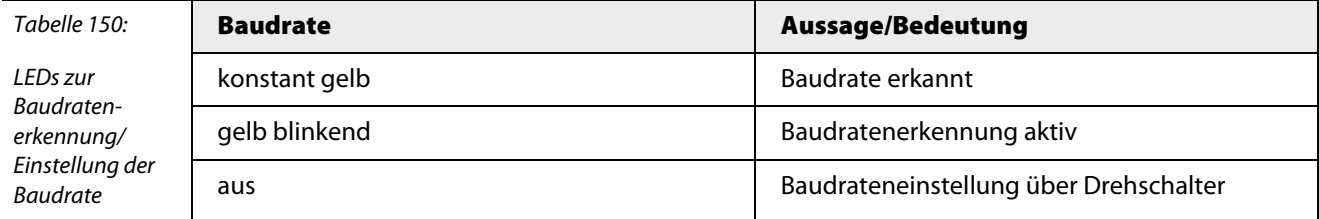

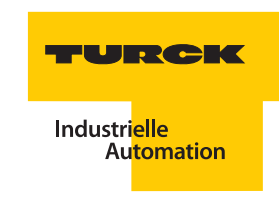

# <span id="page-178-0"></span>**4.2.8 Erhöhung der Ausfallsicherheit durch Redundanz-Schaltungen mit SC12Ex**

Die folgenden Schaltungen (Variante 1, Variante 2 und Variante 3) erhöhen die Ausfallsicherheit durch redundante Steuerung, Übertragungswege und Gateways.

["Variante 1 mit Linien- und Gatewayredundanz"](#page-178-1) liefert Gateway- und Linienredundanz. Bei ["Variante 2 mit Linien- und Gatewayredundanz mit zwei Segmentkopplern"](#page-179-0) ist neben Gateway- und Linienredundanz zusätzlich eine erhöhte Ausfallsicherheit durch zwei Segmentkoppler sichergestellt. ["Variante 3 mit Systemredundanz mit zwei PROFIBUS-DP-Mastern und zwei Segmentkopplern"](#page-179-1) hingegen stellt eine durchgängige Redundanz bis zum Gateway dar, in der ein Fehler nicht zum Datenverlust führt.

<span id="page-178-1"></span>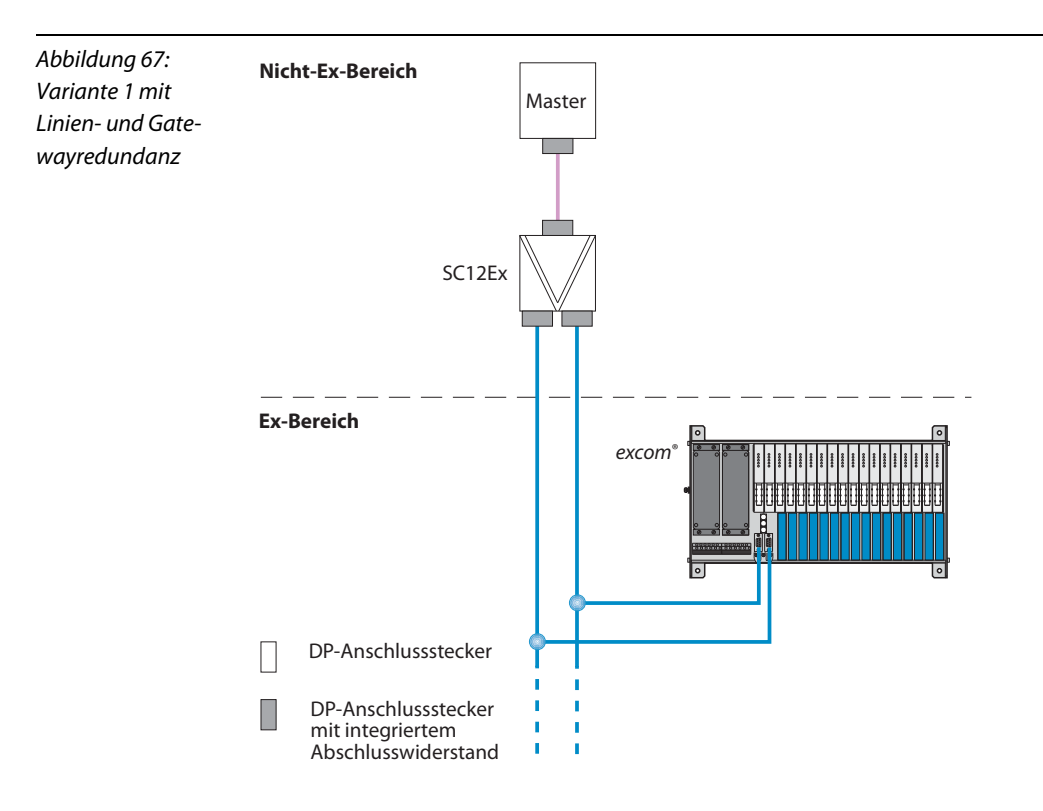

<span id="page-179-0"></span>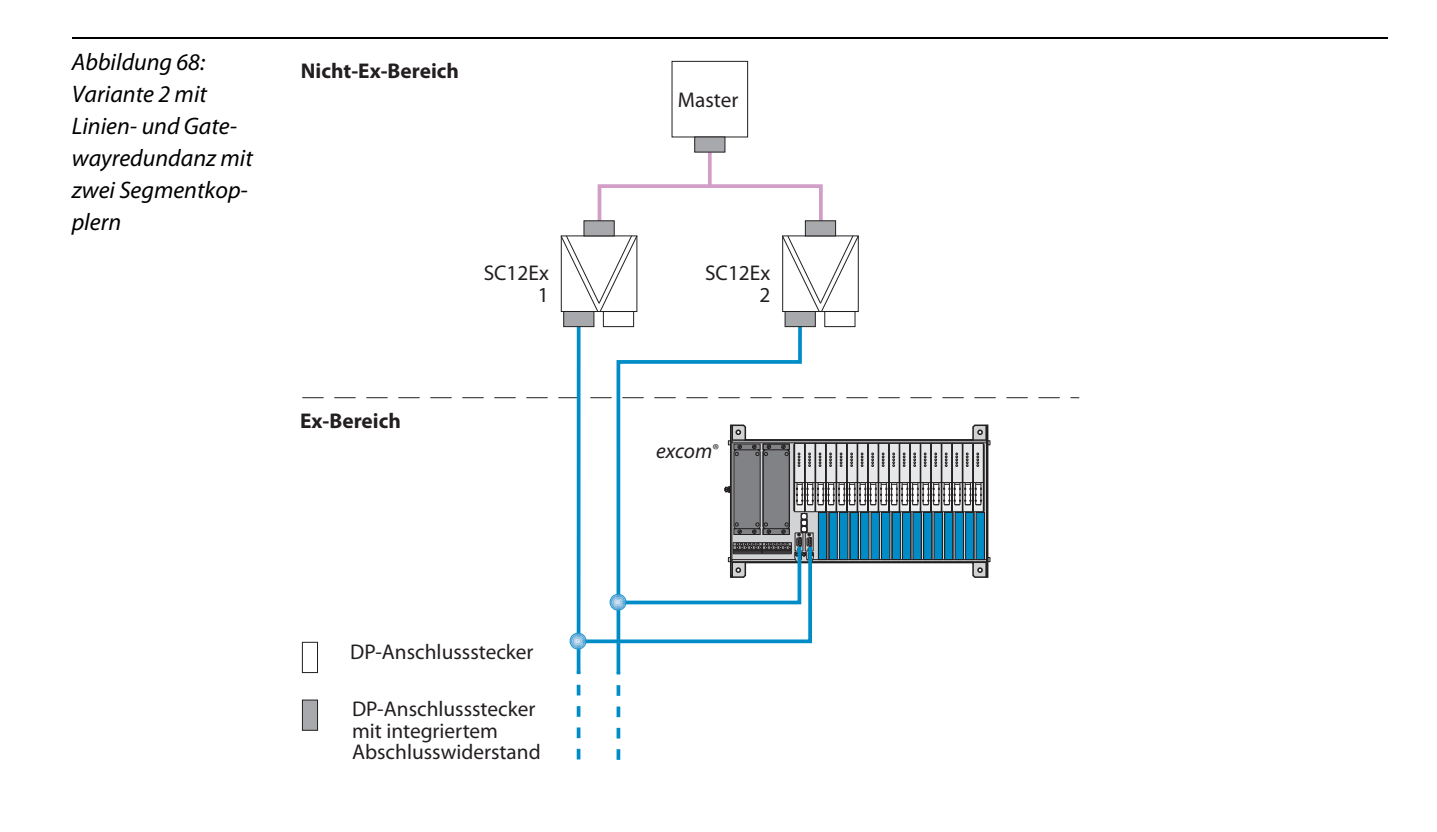

<span id="page-179-1"></span>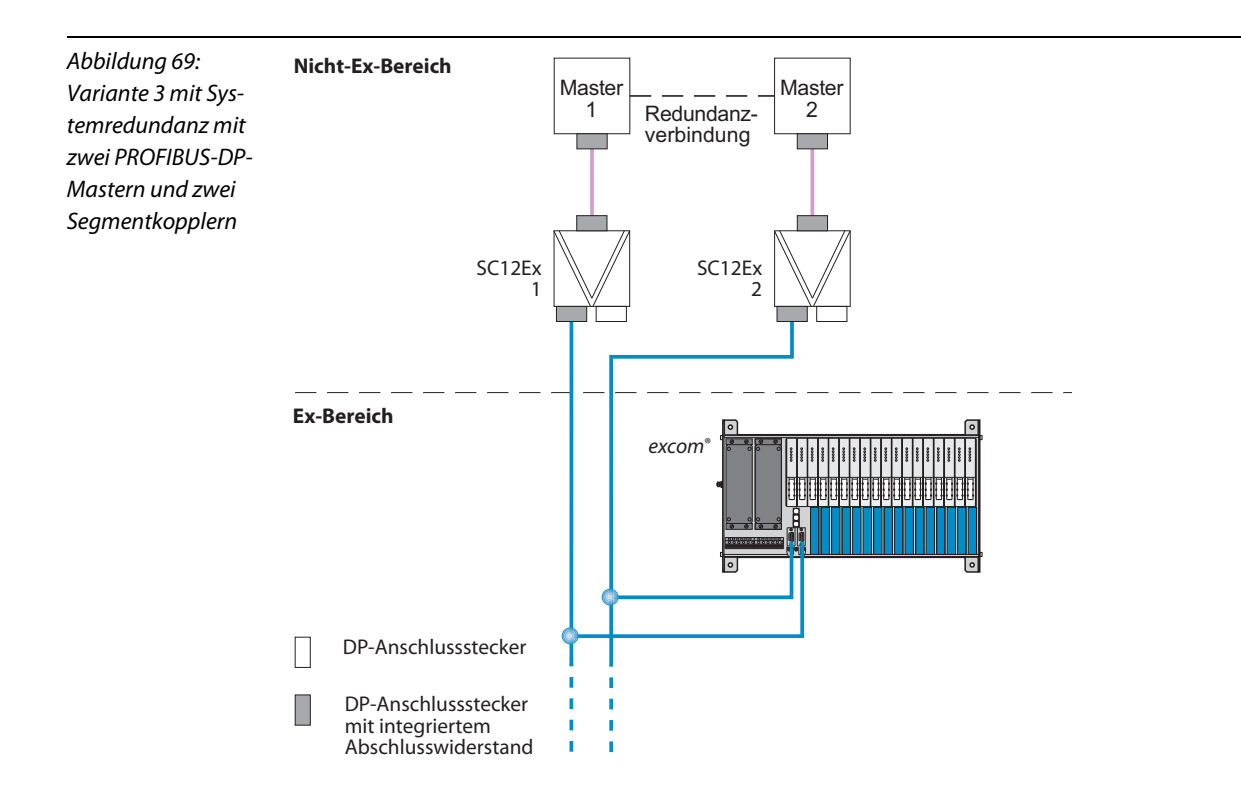
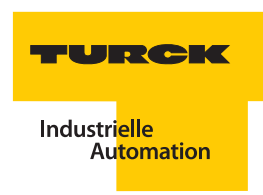

# **4.2.9 Technische Daten des SC12Ex**

#### Tabelle 151: Technische Daten

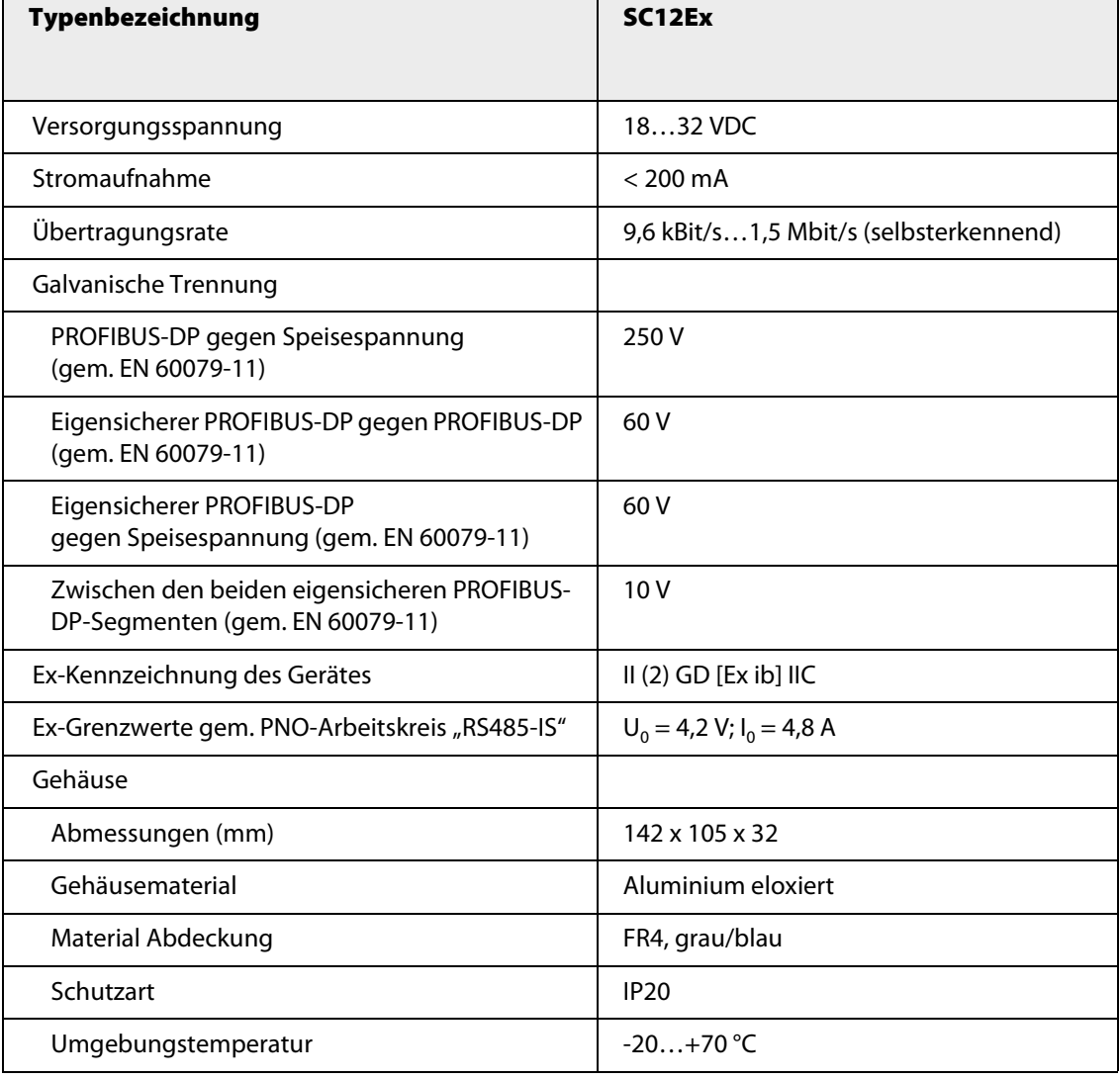

## **4.3 Segmentkoppler OC11Ex/…**

### **4.3.1 Allgemeines zum OC11Ex/…**

Dieses Koppler-System überträgt die Bussignale über **Lichtwellenleiter** von einem sicheren Bereich in einen explosionsgefährdeten Bereich. Im sicheren Bereich nimmt der Koppler **OC11Ex/3G.2** die PROFIBUS-DP-Signale an einer Standard-RS485-Schnittstelle entgegen und gibt die Signale auf einen eigensicheren Lichtwellenleiter aus. Der Kommunikationspartner **OC11Ex/2G.2** kann in Zone 1 installiert werden und wandelt die Signale des Lichtwellenleiters in das eigensichere RS485-IS Datenformat um. Diese Übertragung ist potentialfrei und störungssicher über **Entfernungen bis zu 2500 m**.

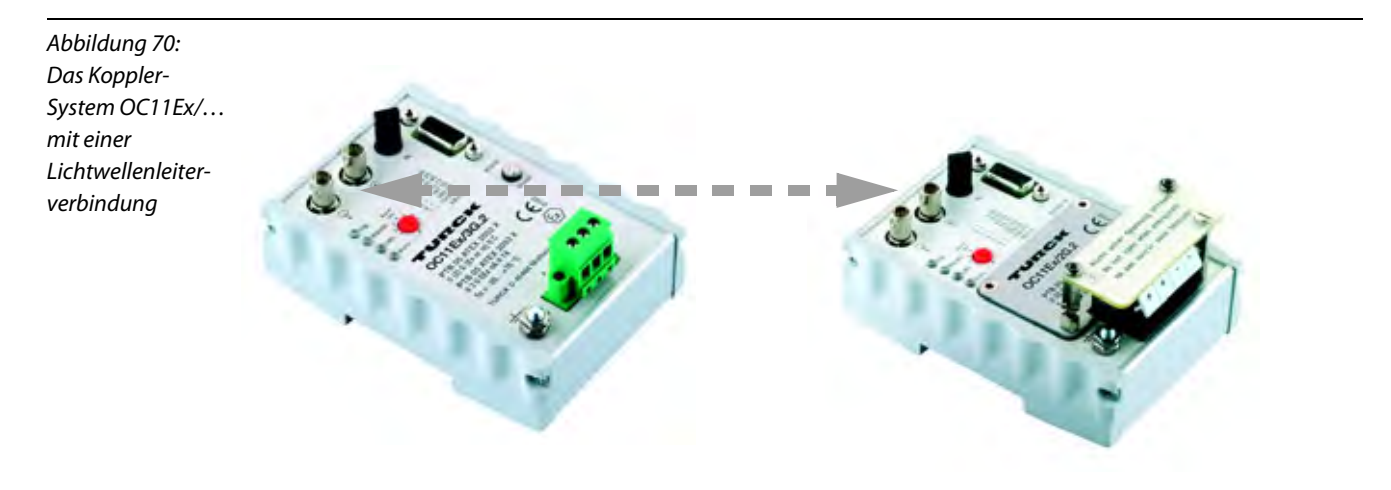

### **Weitere Merkmale**

- Mit dem Segmentkoppler ist sichergestellt, dass Amplitude und Phase des Signals regeneriert werden, so dass ein vollständiges Netzwerksegment an einen Koppler angeschlossen werden kann.
- Über eine zusätzliche Verbindungsmöglichkeit können zwei OC11Ex/3G.2 oder zwei OC11Ex/2G.2 direkt gekoppelt werden.
- Leitungsfehler (Drahtbruch/Kurzschluss) werden nicht von einem Segment in ein anderes Segment übertragen. Dadurch ist ein störungsfreier Betrieb aller Segmente unabhängig voneinander möglich.
- **Ein Koppler verfügt über vier ["LED-Anzeigen"](#page-185-0)** 
	- eine Status-LED für das angeschlossene PROFIBUS-DP-Segmente,
	- eine Status-LED für den angeschlossenen LWL-Leiter,
	- eine Betriebs-LED für die Spannungszuführung und
	- eine Status-LED für die automatische Baudratenerkennung.
- Mit der Funktion "Automatische Baudratenerkennung/Einstellung einer Baudrate" wird bei Drehschalterstellung "0" die Baudrate automatisch vom Koppler erkannt. Mit Schalterstellung "1" bis "7" kann die Baudrate fest eingestellt werden.

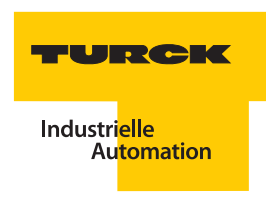

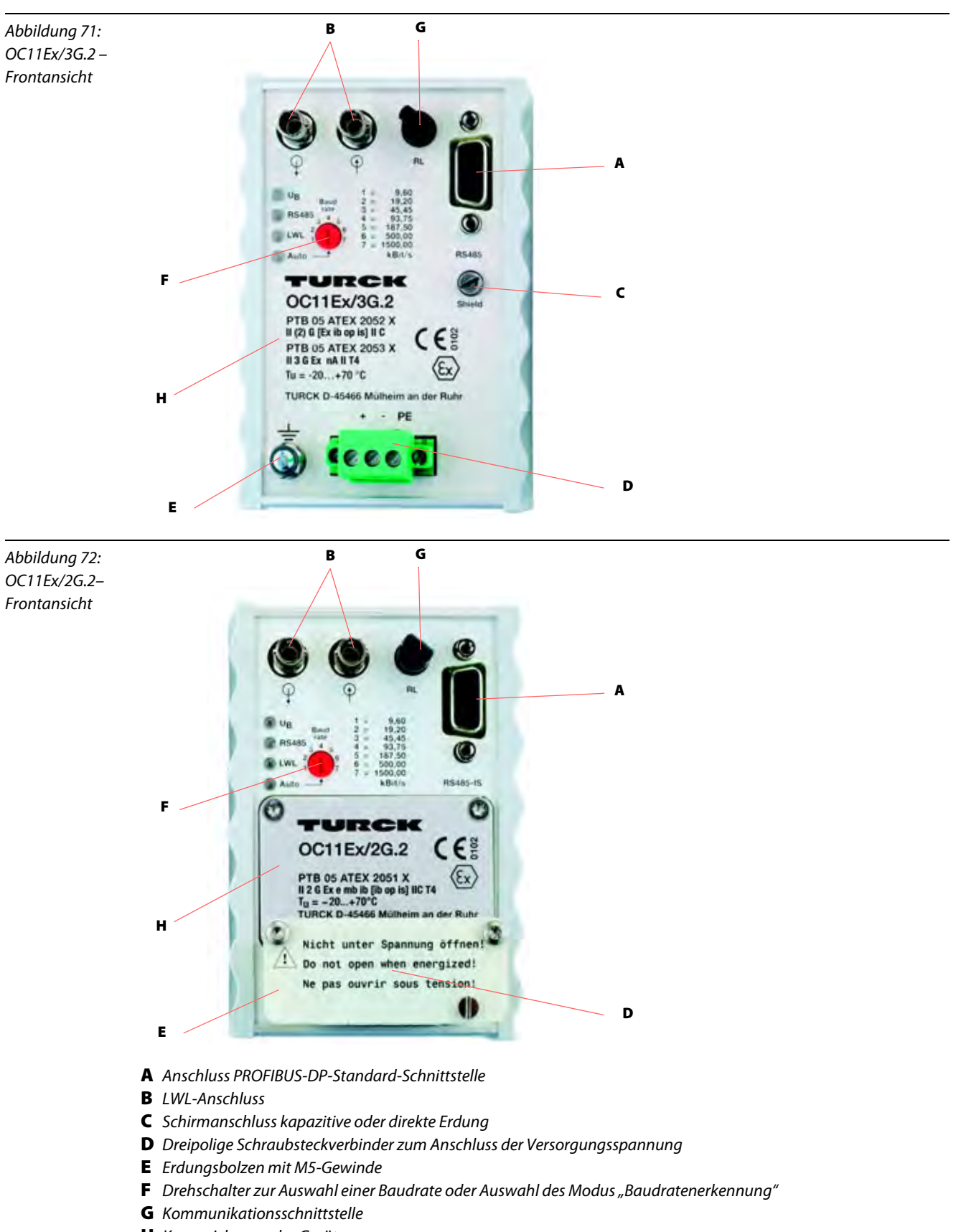

**H** Kennzeichnung des Gerätes

# **4.3.2 Systemaufbau mit OC11Ex/…**

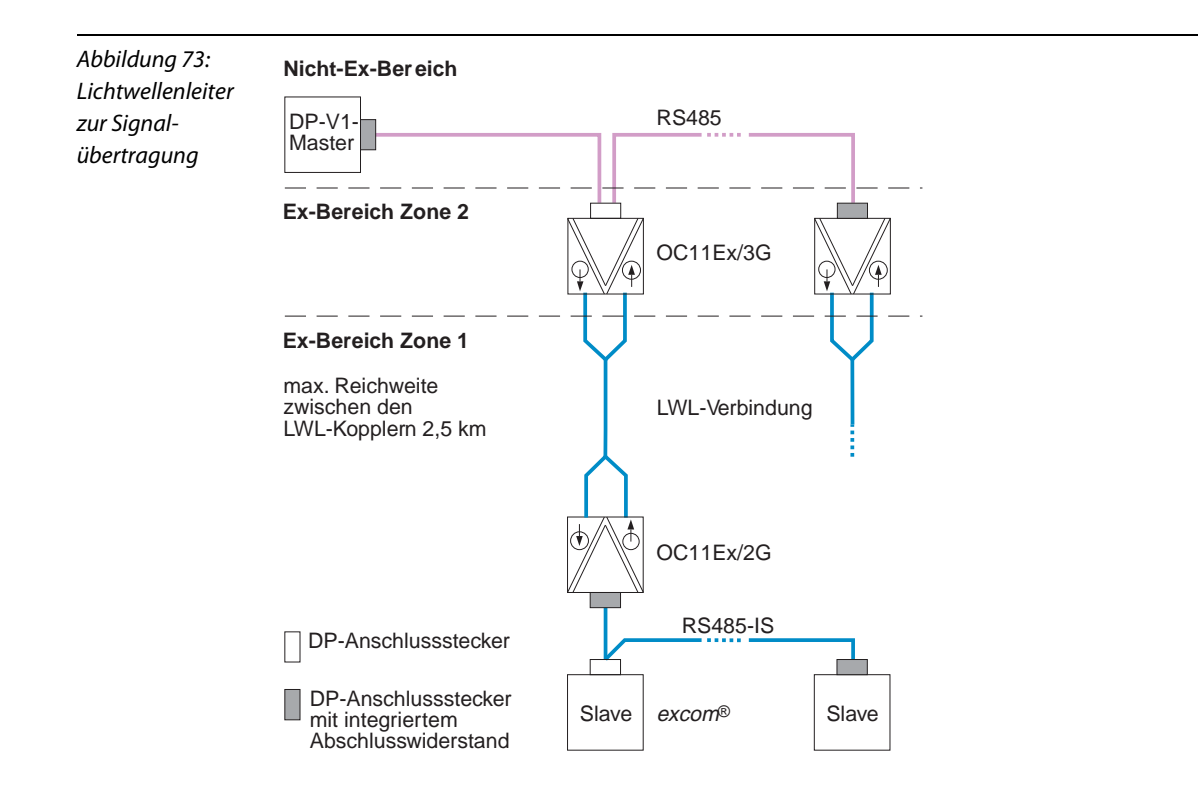

### **4.3.3 Stecker und Busterminierung am OC11Ex/…**

Am RS485-Anschluss können Standard-PROFIBUS-DP-Stecker verwendet werden. Zur aktiven Terminierung verfügen diese Stecker in der Regel über eine zuschaltbare Widerstandskombination z. B. D9T-RS485 (Ident-Nr. 6890942).

Am eigensicheren RS485-IS-Anschluss ist der PROFIBUS-DP-Stecker D9T-RS485IS (Ident-Nr. 6890944) zu verwenden. Dieser Stecker verfügt ebenfalls über einen zuschaltbaren Abschlusswiderstand, um das Netzwerk zu terminieren.

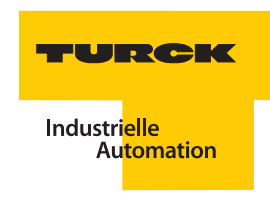

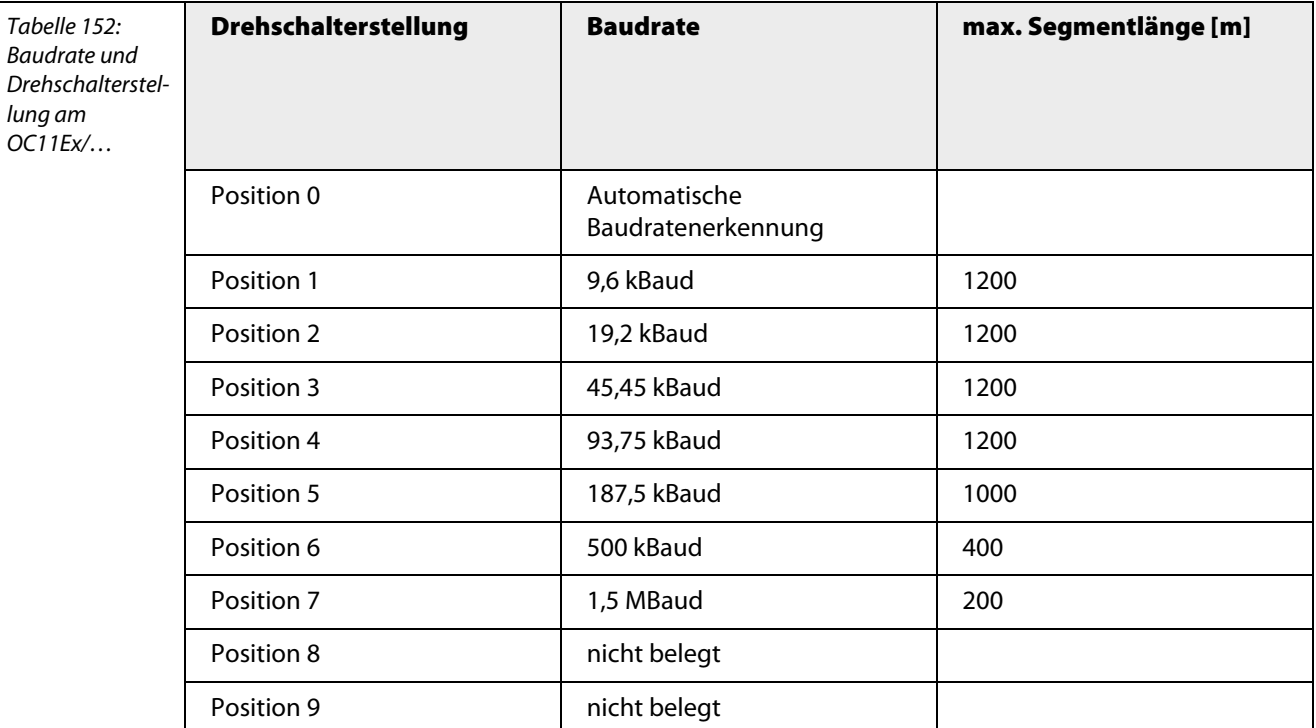

# **4.3.4 Einstellung der Baudrate über den Drehschalter am OC11Ex/…**

# **4.3.5 Umwandlung des RS485-Signals in das RS485-IS (Ex i)-Signal mit OC11Ex/…**

Die PROFIBUS-DP-Schnittstelle im explosionsgefährdeten Bereich muss den Anforderungen der "Eigensicherheit" gerecht werden. Da excom® in Zone 1 betrieben werden kann und die Forderung besteht, das Gateway während des laufenden Betriebs vom Bus zu trennen, wird hier der **RS485-IS (Ex i)-Layer** verwendet.

Die Schnittstelle ist gemäß des Leitfadens des PNO-Arbeitskreises "RS485-IS" ausgelegt. Eine galvanische Trennung der Übertragungswege ist erforderlich und mit dem Kopplerpaar OC11Ex/… sichergestellt.

Der LWL-Koppler wird im Nicht-Ex-Bereich oder Zone 2 installiert. An seiner Standard-RS485-Schnittstelle nimmt der Koppler OC11Ex/3G.2 die PROFIBUS-DP-Signale entgegen und gibt diese auf der eigensicheren LWL-Schnittstelle an den TURCK-Zone-1-Koppler OC11Ex/2G.2.

# <span id="page-185-0"></span>**4.3.6 LED-Anzeigen**

Der Koppler verfügt über eine Status-LED für das angeschlossene PROFIBUS-DP-Segmente, eine Status-LED für den angeschlossenen LWL-Leiter, eine Betriebs-LED für die Spannungszuführung und eine Status-LED für die automatische Baudratenerkennung.

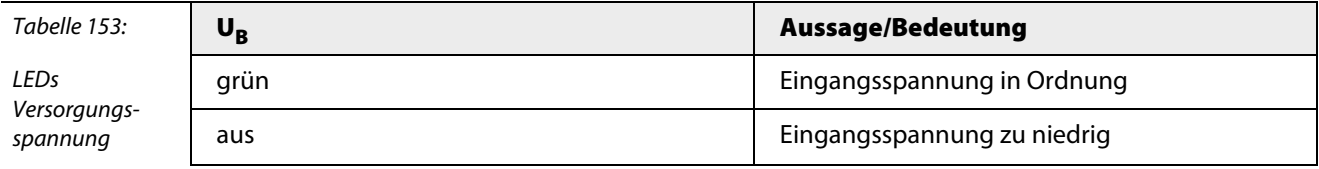

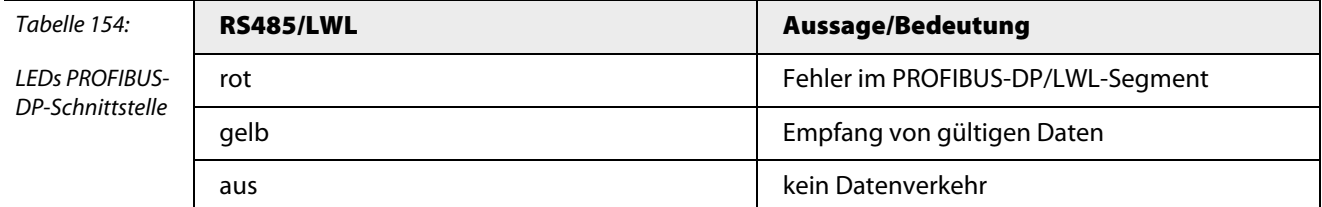

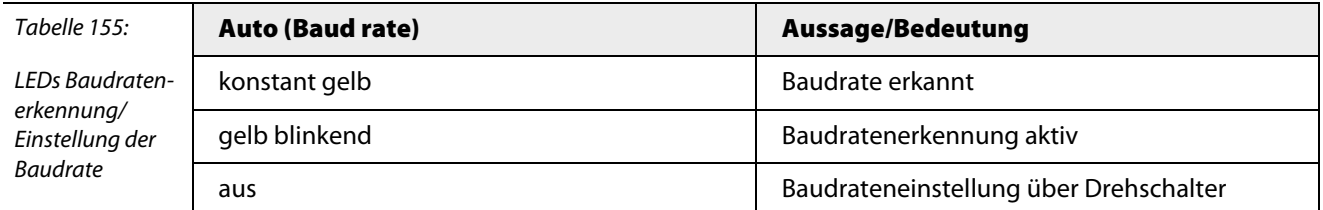

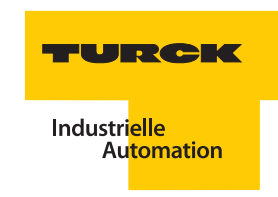

# **4.3.7 Erhöhung der Ausfallsicherheit durch Redundanz-Schaltungen mit OC11Ex/…**

Neben dem SUB-D-PROFIBUS-DP-Anschluss besitzen die Geräte OC11Ex/3G.2 als auch OC11Ex/2G.2 eine 8-mm-Snap-In-Buchse. Diese Buchse dient als Redundanzverbindung zu einem zweiten OC11… mit dem die Redundanzkonzepte wie beim SC12Ex realisiert werden können. Im folgenden werden zwei Möglichkeiten gezeigt, wie die Schnittstelle zur Erzeugung einer Redundanzschaltung genutzt werden kann.

["Variante 1 –Gateway- und Linienredundanz"](#page-186-0) liefert Gateway- und Linienredundanz. Bei "Variante 2 - durchgängige Redundanz" hingegen stellt eine durchgängige Redundanz bis zum Gateway dar, in der ein Fehler nicht zum Datenverlust führt.

<span id="page-186-0"></span>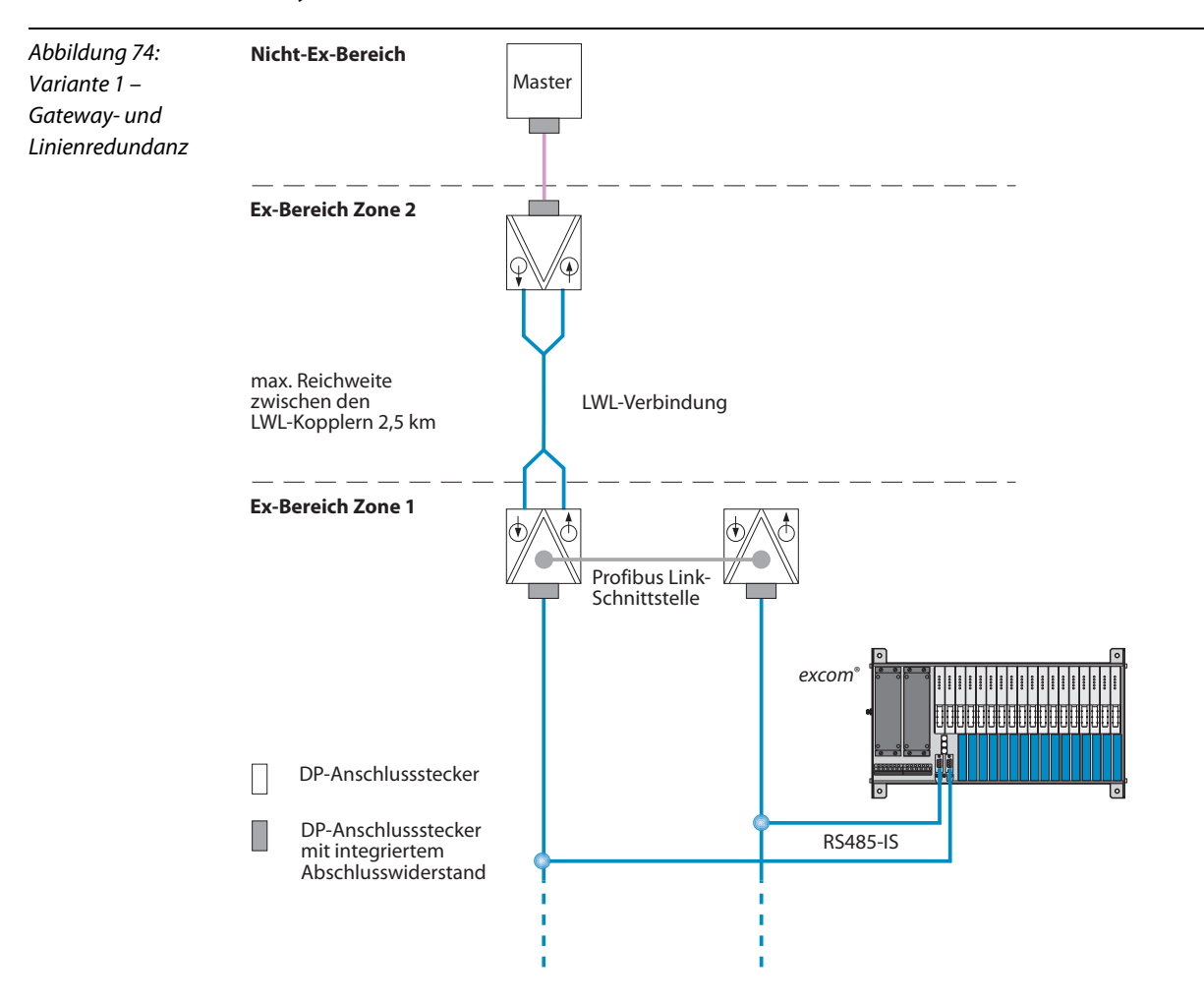

<span id="page-187-0"></span>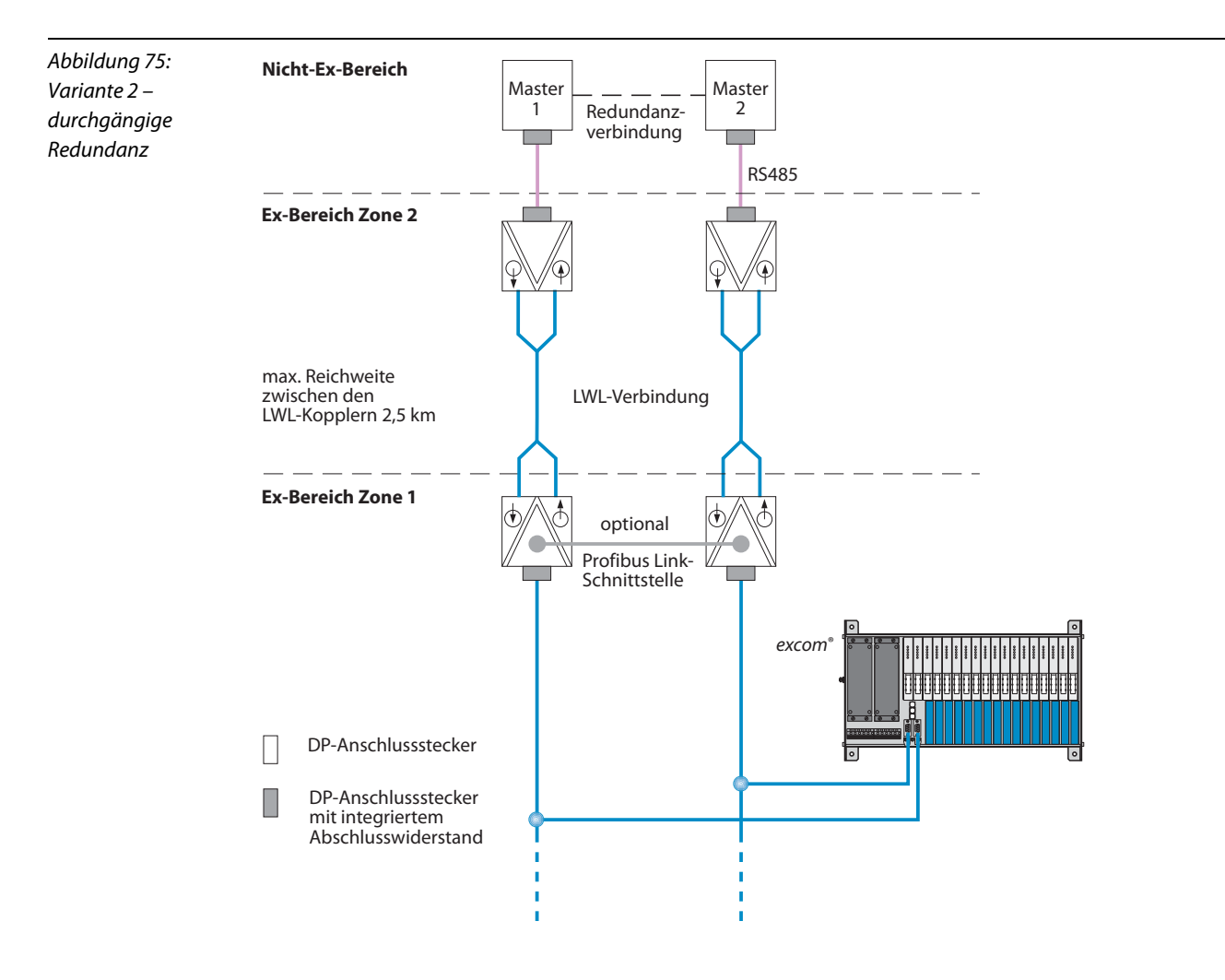

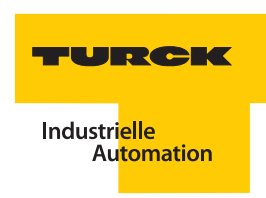

# **4.3.8 Technische Daten OC11Ex/2G.2 und OC11Ex/3G.2**

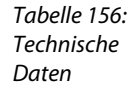

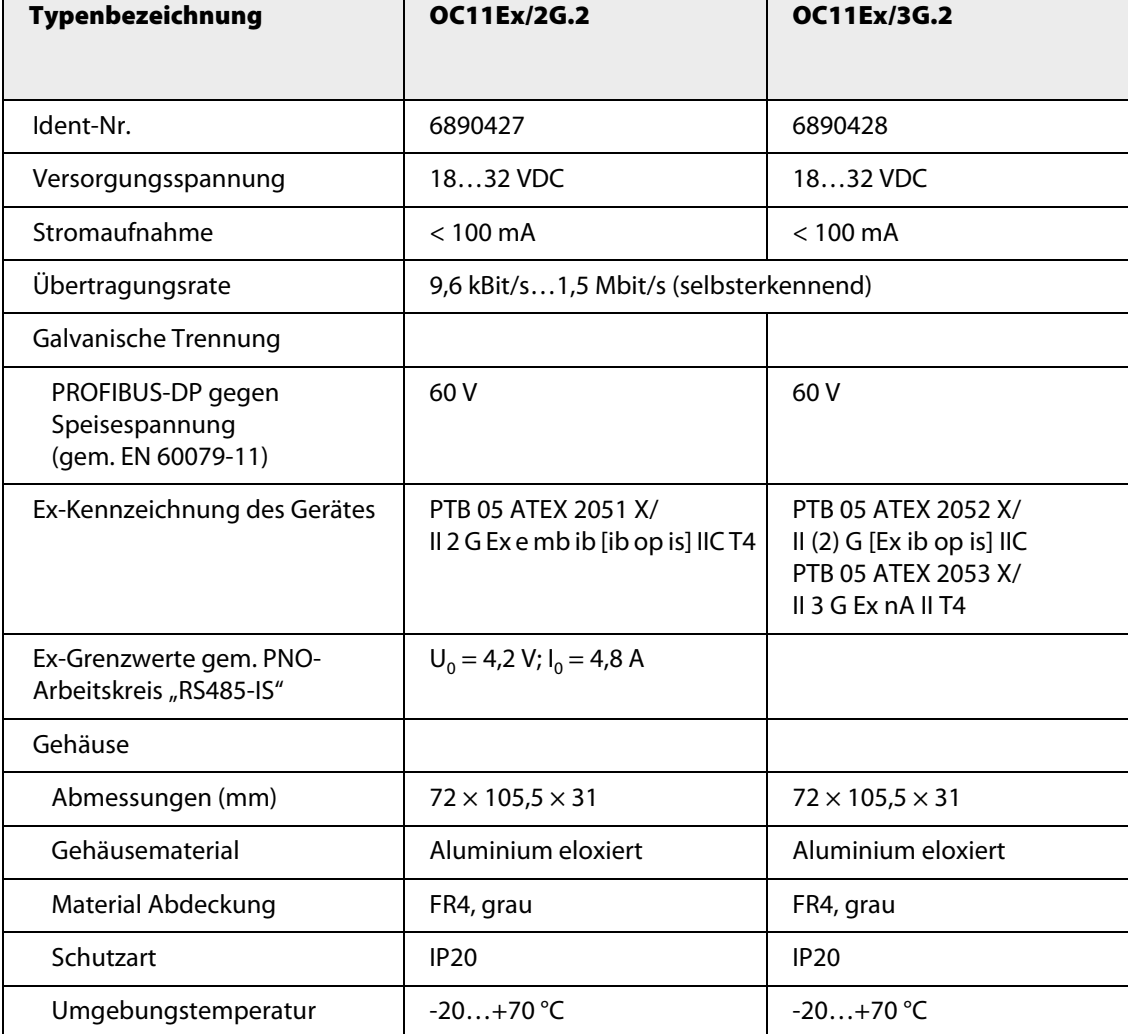

**excom®-Buskomponenten**

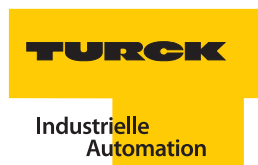

#### excom®- Montage und Installation im Ex-Bereich und Nicht-Ex-Bereich  $5<sup>1</sup>$

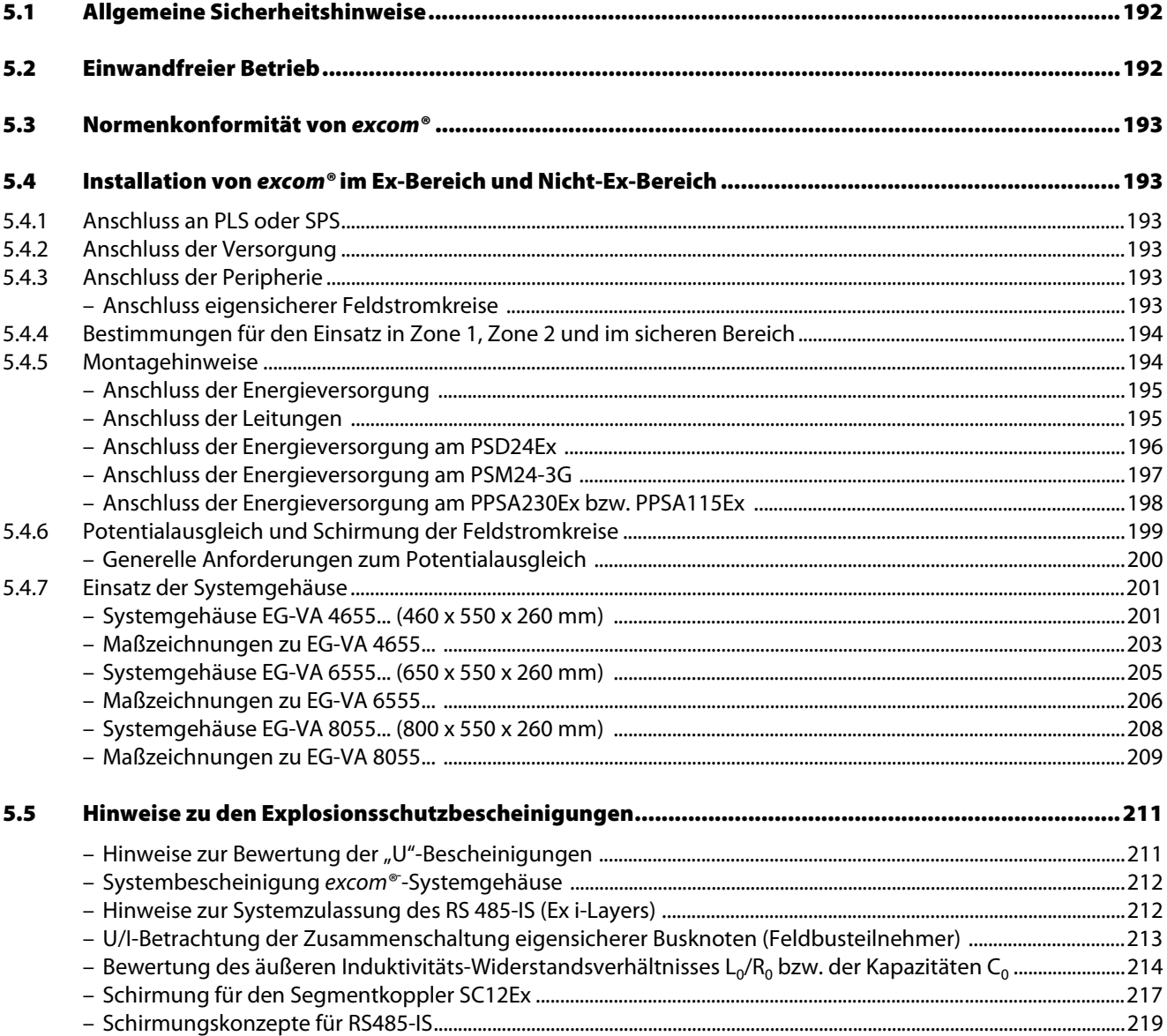

### <span id="page-191-0"></span>**5.1 Allgemeine Sicherheitshinweise**

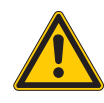

**Gefahr** Mögliche Personenschäden durch Explosion.

Für alle Arbeiten an dem Gerät und dem bestimmungsgemäßen Betrieb in explosionsgefährdeten Bereichen sind die nationalen und anzuwendenden internationalen Vorschriften und Bestimmungen unbedingt zu beachten und einzuhalten. Hierfür ist der Betreiber verantwortlich.

excom® stellt an den blau gekennzeichneten Klemmen Stromkreise in der Zündschutzart "Eigensicherheit" für den Explosionsschutz in gasförmiger und staubhaltiger Atmosphäre gemäß EN 60079-11 zur Verfügung.

Die eigensicheren Stromkreise sind von autorisierten Prüfungsstellen bescheinigt und für die Verwendung in den jeweiligen Ländern zugelassen.

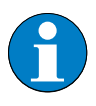

### **Hinweis**

Der einwandfreie und sichere Betrieb des excom®-Systems setzt voraus, dass es sachgemäß und in TURCK-Originalverpackung transportiert und gelagert, fachgerecht installiert und in Betrieb genommen sowie bestimmungsgemäß in einwandfreiem und unbeschädigtem Zustand betrieben, bedient und sorgfältig instand gehalten wird.

### <span id="page-191-1"></span>**5.2 Einwandfreier Betrieb**

Die Komponenten des excom®-Systems sind gemäß IEC 61010-1 gefertigt, geprüft und haben das Werk in sicherheitstechnisch einwandfreiem Zustand verlassen.

excom® ist für die Installation in Zone 1 und 2, sowie Zone 21 und 22 geeignet.

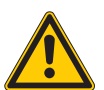

# **Gefahr**

Mögliche Personenschäden durch Explosion. Installationen in Zone 0 oder Zone 20 sind nicht zulässig!

Die auf den Komponenten des excom<sup>®</sup>-Systems angegebene Zündschutzart sind zu beachten.

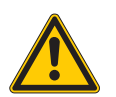

## **Gefahr**

Mögliche Personenschäden durch Umbauten, Veränderungen und Reparaturen. Umbauten, Veränderungen sowie Reparaturen an dem Gerät sind nicht gestattet.

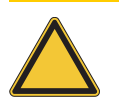

#### **Achtung**

Mögliche Geräteschäden durch Fremdkörper. Alle Fremdkörper müssen vor der ersten Inbetriebnahme aus dem Gerät und dem Schutzgehäuse entfernt werden.

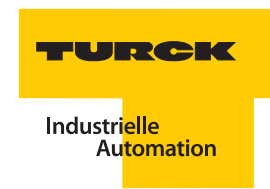

### <span id="page-192-0"></span>**5.3 Normenkonformität von** *excom®*

excom® entspricht den Anforderungen nach EN 60079-0, EN 60079-7, EN 60079-11 und EN 60079-18 sowie den EG-Richtlinien "Geräte und Schutzsysteme zur bestimmungsgemäßen Verwendung in explosionsgefährdeten Räumen" (94/9/EG) und "Elektromagnetische Verträglichkeit" (2004/108/EG).

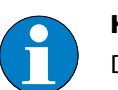

**Hinweis**

Die EG-Konformitätserklärungen sind den Komponenten als Beipackzettel beigefügt.

### <span id="page-192-1"></span>**5.4 Installation von** *excom®* **im Ex-Bereich und Nicht-Ex-Bereich**

excom® ist ein Remote-I/O-System zur Installation in Zone 1 und 2, sowie Zone 21 und 22. Die eigensicheren Feldstromkreise sind zugelassen für Zone 0 und Zone 20.

### <span id="page-192-2"></span>**5.4.1 Anschluss an PLS oder SPS**

Der Anschluss an das PLS oder die SPS wird über den PROFIBUS-DP durchgeführt. Zum Anschluss können entweder Kupferleitungen (in diesem Fall muss ein zugelassener Segment-koppler verwendet werden) oder Lichtwellenleiter (mit entsprechendem externen Wandler) eingesetzt werden.

Wird Redundanz gefordert, müssen zwei Gateways (mit den gleichen Firmware- und Hardwareständen) eingesetzt werden.

#### <span id="page-192-3"></span>**5.4.2 Anschluss der Versorgung**

Die externe Versorgungsspannung wird über Klemmen mit der Schutzart Ex e (erhöhte Sicherheit) am Modulträger angeschlossen und den 24-VDC-Netzteilen bzw. -Versorgungsmodulen zugeführt.

24 VDC-Netzteile bzw. -Versorgungsmodule können auch in Zone 1 und Zone 21 unter Spannung ausgetauscht werden. Wird Redundanz gefordert, können zwei Netzteile bzw. Versorgungsmodule eingesetzt werden.

### <span id="page-192-4"></span>**5.4.3 Anschluss der Peripherie**

Der Anschluss der Peripherie, d. h. Sensoren und Aktuatoren, die im Ex-Bereich montiert sind, wird über Klemmen am Modulträger durchgeführt.

Die Module sind in der Zündschutzart Eigensicherheit ausgeführt und sorgen für die sichere galvanische Trennung. Die Module, Sensoren und Aktuatoren können im laufenden Betrieb ausgewechselt werden.

#### <span id="page-192-5"></span>**Anschluss eigensicherer Feldstromkreise**

Die Feldstromkreisanschlüsse auf den Modulträgern des excom®-Systems sind gemäß den Anforderungen der Zündschutzart "i" zu installieren. Hier sind die Vorschriften der EN 60079-14 (VDE 0165 Teil 1), insbesondere Kapitel 12 (zusätzliche Anforderungen für die Zündschutzart "i" -Eigensicherheit) zu beachten.

Für die Feldstromkreise ist der "Nachweis der Eigensicherheit" gemäß EN 60079-14 durch den Errichter zu führen. Der Anschluss erfolgt gemäß dem jeweiligem Anschlussbild der Module.

### <span id="page-193-0"></span>**5.4.4 Bestimmungen für den Einsatz in Zone 1, Zone 2 und im sicheren Bereich**

Wird das System in Zone 1 eingesetzt, so muss ein Ex e-zugelassenes Systemgehäuse der Schutzart IP54 oder besser verwendet werden. In Zone 2 wird ein Gehäuse mit mindestens der Schutzart IP54 benötigt, es ist nach 60079-15 und EN 60079-0 auszulegen.

Bei Einsatz in der Zone 21 und 22 darf das System nur in ein, für den Staubbereich zugelassenes Gehäuse, eingebaut und installiert werden (Schutz durch Gehäuse). Vom Errichter sind die Anforderungen der EN 60079-31, z. B. in Bezug auf Staubablagerungen und der zulässigen Temperatur, zu beachten.

Der Einbau erfolgt nach Vorschrift aus der Betriebsanleitung in ein Gehäuse, das den Anforderungen nach EN 60079-0 entspricht. Bei beiden Installationen ist eine Betrachtung der Wärmeentwicklung im Gehäuse durchzuführen.

Alternativ kann der Einbau werkseitig in die Gehäuse der Serie EG-VA… erfolgen, so dass die hierfür erforderlichen Maßnahmen sichergestellt sind.

Jedes Modul, das Gateway zum übergeordneten Feldbus sowie das Netzteil bzw. Versorgungsmodul sind in einer separaten Zulassung erfasst. Ihre Verwendung ist nur in Verbindung mit den Modulträgern zulässig.

### <span id="page-193-1"></span>**5.4.5 Montagehinweise**

Die Netzteile bzw. Versorgungsmodule, Gateways und die E/A-Module werden in die dafür vorgesehenen Positionen auf dem Modulträger gesteckt. Sie müssen in die Halteklammern deutlich spürbar einrasten. Die Netzteile bzw. Versorgungsmodule sind entsprechend festzuschrauben.

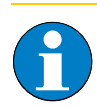

### **Hinweis**

Netzteile bzw. Versorgungsmodule, Gateways und die E/A-Module dürfen während des laufenden Betriebs, selbst in Zone 1 oder Zone 21, gewechselt werden.

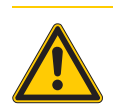

#### **Gefahr**

Mögliche Personenschäden durch elektrischen Schlag. 230/115 VAC-Umsetzer dürfen erst nach Freischalten der Spannungszuführung gewechselt werden. Hierbei ist eine Wartezeit von mindestens 5 Minuten einzuhalten.

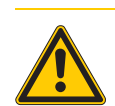

# **Gefahr**

Mögliche Personenschäden durch Explosion. Eigensichere Komponenten, an die auch einmalig der Anschluss von nichteigensicheren Stromkreisen vorgenommen wurde, dürfen später nicht mehr als Betriebsmittel mit eigensicheren Stromkreisen verwendet werden.

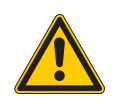

# **Gefahr**

Mögliche Personenschäden durch beschädigte Komponenten. Beschädigte Komponenten oder Komponenten mit Verdacht auf Beschädigung dürfen nicht nicht mehr eingesetzt werden. Derartige Komponenten sind entsprechend zu kennzeichnen bzw. die Ex-relevante Kennzeichnung ist zu entfernen.

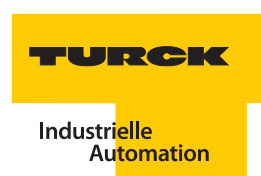

Vor jeder Inbetriebnahme oder nach Änderung der Gerätezusammenschaltung ist sicherzustellen, dass die zutreffenden Bestimmungen, Vorschriften und Rahmenbedingungen eingehalten werden, ein bestimmungsgemäßer Betrieb gegeben ist und die Sicherheitsbestimmungen erfüllt sind.

Die Montage und der Anschluss des Gerätes ist von geschultem und qualifiziertem Personal mit Kenntnis der einschlägigen nationalen und internationalen Vorschriften über den Ex-Schutz vorzunehmen.

#### <span id="page-194-0"></span>**Anschluss der Energieversorgung**

Der Energieversorgungsanschluss ist nur an den dafür vorgesehenen Klemmen vorzunehmen, die sich unter einer Abdeckung in Schutzart IP30 befinden.

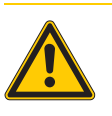

**Gefahr**

Mögliche Personenschäden durch elektrischen Schlag. Diese Klemmenabdeckung darf nur im stromlosen Zustand geöffnet werden.

Ein Lösen der Versorgungsleitung ist daher bei Montage im Ex-Bereich nur nach vorheriger Spannungsfreischaltung zulässig. (Bei Montage im sicheren Bereich gilt diese Einschränkung nicht). Die Klemmenabdeckung ist nach Abschluss der Anschlussarbeiten wieder sicher zu befestigen.

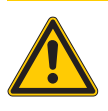

# **Gefahr**

Mögliche Personenschäden durch elektrischen Schlag. Der Betrieb des Systems ist nur bei ordnungsgemäß geschlossener Klemmenabdeckung zulässig!

#### <span id="page-194-1"></span>**Anschluss der Leitungen**

Sämtliche Leitungen sind durch die Ex e-Leitungseinführungen im Systemgehäuse zu legen und auf die vorgesehene Länge abzuisolieren. Es dürfen nur festverlegte Kabel und Leitungen durch die Leitungsverschraubung geführt werden. Die Leitungen sind entsprechend der Klemmenbezeichnung anzuschließen. Eigensichere Stromkreise sind getrennt von nicht eigensicheren Stromkreisen zu verlegen, zu kennzeichnen und entsprechend den Anschlussbildern der E/A-Module auf die Klemmen zu verdrahten.

Nicht benutzte Leitungseinführungen sind durch bescheinigte Ex e-Verschlussstopfen zu verschließen.

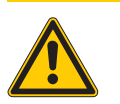

### **Gefahr**

Mögliche Personenschäden durch Explosion.

Vor der Inbetriebnahme ist die korrekte Verdrahtung des excom®-Systems zu prüfen; insbesondere die Verdrahtung und Kennzeichnung der eigensicheren Stromkreise. Für diese ist der "Nachweis der Eigensicherheit" gemäß EN 60079-14 durch den Errichter zu führen.

### <span id="page-195-0"></span>**Anschluss der Energieversorgung am PSD24Ex**

Alle Bestandteile der Energieversorgung für das excom®-System sind gemäß den Anforderungen der Zündschutzart "e" (erhöhte Sicherheit per EN 60079-7) zu installieren.

Der maximal zulässige Leiterquerschnitt beträgt:

- starr:  $4 \text{ mm}^2$
- **flexibel:**  $2.5$  mm<sup>2</sup>

Das Anzugsdrehmoment beträgt: min. 0,5 Nm und max. 0,6 Nm.

Die Hilfsenergie ist mit einer maximalen Leitungsschutzsicherung von 10 A abzusichern.

Es sind die Vorschriften der EN 60079-14 (VDE 0165 Teil 1) insbesondere Kapitel 11 der Norm (zusätzliche Anforderungen für die Zündschutzart "e" – Erhöhte Sicherheit) zu beachten.

Die Anschlüsse befinden sich unter einer IP30-Abdeckung.

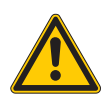

# **Gefahr**

Mögliche Personenschäden durch elektrischen Schlag. Die Abdeckung darf nur im spannungslosen Zustand nach einer Wartezeit von mindestens 5 min. geöffnet werden. Der Betrieb des Systems ist ausschließlich bei geschlossener Abdeckung zulässig.

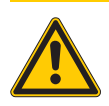

# **Gefahr**

Mögliche Personenschäden durch elektrischen Schlag.

Der Anwender muss vor dem Aufschalten der Hilfsenergie die Übereinstimmung zwischen Hilfsenergiespannung und zulässiger Netzteil- bzw. Versorgungsmodulspannung prüfen und sicherstellen.

Der Abstand der 24-VDC-Versorgung zur Gehäusewandung muss größer als 5 mm Luftstrecke und größer als 8 mm Kriechstrecke betragen. Der Montageraum zum Anschluss der Leiter muss seitlich einen Freiraum von 20 mm haben.

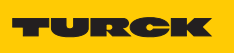

## <span id="page-196-0"></span>**Anschluss der Energieversorgung am PSM24-3G**

Alle Bestandteile der Energieversorgung für das excom®-System sind gemäß den Anforderungen der Zündschutzart "e" (erhöhte Sicherheit per EN 60079-7) zu installieren.

Der maximal zulässige Leiterquerschnitt beträgt:

- starr:  $4 \text{ mm}^2$
- **flexibel:** 2.5 mm<sup>2</sup>

Das Anzugsdrehmoment beträgt: min. 0,5 Nm und max. 0,6 Nm.

Die Hilfsenergie ist mit einer maximalen Leitungsschutzsicherung von 10 A abzusichern.

Es sind die Vorschriften der EN 60079-14 (VDE 0165 Teil 1) insbesondere Kapitel 11 der Norm (zusätzliche Anforderungen für die Zündschutzart "e" – Erhöhte Sicherheit) zu beachten.

Die Anschlüsse befinden sich unter einer IP30-Abdeckung.

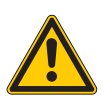

# **Gefahr**

Mögliche Personenschäden durch elektrischen Schlag.

Die Abdeckung darf nur im spannungslosen Zustand nach einer Wartezeit von minderstens 30 Sekunden geöffnet werden. Der Betrieb des Systems ist ausschließlich bei geschlossener Abdeckung zulässig.

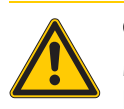

# **Gefahr**

Mögliche Personenschäden durch elektrischen Schlag.

Der Anwender muss vor dem Aufschalten der Hilfsenergie die Übereinstimmung zwischen Hilfsenergiespannung und zulässiger Netzteil- bzw. Versorgungsmodulspannung prüfen und sicherstellen.

Der Abstand der 24-VDC-Versorgung zur Gehäusewandung muss größer als 5 mm Luftstrecke und größer als 8 mm Kriechstrecke betragen. Der Montageraum zum Anschluss der Leiter muss seitlich einen Freiraum von 20 mm haben.

### <span id="page-197-0"></span>**Anschluss der Energieversorgung am PPSA230Ex bzw. PPSA115Ex**

Alle Bestandteile der Energieversorgung für das excom®-System sind gemäß den Anforderungen der Zündschutzart "e" (erhöhte Sicherheit per EN 60079-7) zu installieren.

Der maximal zulässige Leitungsquerschnitt beträgt:

- starr:  $4 \text{ mm}^2$
- **flexibel:**  $2.5$  mm<sup>2</sup>

Das Anzugsdrehmoment beträgt: min. 0,5 Nm und max. 0,6 Nm.

Die Hilfsenergie ist mit einer maximalen Leitungsschutzsicherung von 5 A abzusichern.

Es sind die Vorschriften der EN 60079-14 (VDE 0165 Teil 1) insbesondere Kapitel 11 (zusätzliche Anforderungen für die Zündschutzart "e" – Erhöhte Sicherheit) zu beachten.

Die Anschlüsse befinden sich unter einer IP30-Abdeckung.

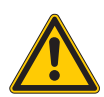

# **Gefahr**

Mögliche Personenschäden durch elektrischen Schlag. Die Abdeckung darf nur im spannungslosen Zustand nach einer Wartezeit von 5 Minuten geöffnet werden. Der Betrieb des Systems ist ausschließlich bei geschlossener Abdeckung zulässig.

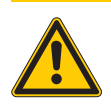

# **Gefahr**

Mögliche Personenschäden durch elektrischen Schlag.

Der Anwender muss vor dem Aufschalten der Hilfsenergie die Übereinstimmung zwischen Hilfsenergiespannung und zulässiger Netzteil- bzw. Versorgungsmodulspannung prüfen und sicherstellen.

Der Abstand der AC-Versorgung zur Gehäusewandung muss größer als 5 mm Luftstrecke und größer als 8 mm Kriechstrecke betragen. Der Montageraum zum Anschluss der Leiter muss seitlich einen Freiraum von 20 mm haben.

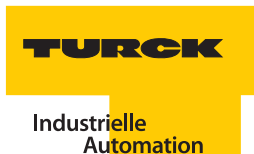

### <span id="page-198-0"></span>**5.4.6 Potentialausgleich und Schirmung der Feldstromkreise**

excom® erfüllt die Anforderungen an die elektromagnetische Verträglichkeit in industriellen Anwendungen.

Das CE-Zeichen dokumentiert die Übereinstimmung mit den entsprechenden Richtlinien durch die EG-Konformitätserklärung. excom® erfüllt weiterhin die Anforderungen der NAMUR-Empfehlung NE 21.

Entlang aller Anlagenteile muss gemäß EN 60079-14 ein Potentialausgleich bestehen. Der excom®- Modulträger und das Edelstahl-Systemgehäuse sind herstellerseitig über eine Potentialausgleichbrücke elektrisch verbunden und Teil des Potentialausgleichsystems.

In jedem Fall ist der excom®-Modulträger mit einem Leiterquerschnitt von mindestens 4 mm² an das Potentialausgleichsystem anzuschließen.

Bei Verwendung von geschirmten Feldstromkreis-Leitungen kann der Schirm auf der im excom®- Modulträger integrierten Schirmschiene aufgelegt werden. Die Schirmschiene muss in den Potentialausgleich über eine PA-Brücke mit einem Leitungsquerschnitt von mindestens 4 mm² eingebunden werden (zentral oder über einen separaten Leiter im Schaltraum).

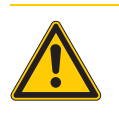

## **Gefahr**

Mögliche Personenschäden durch Explosion. Für Erdung und Schirmung in den Zonen 0, 1 und 2 bzw. 21 und 22 sind die entsprechenden Errichtervorschriften laut EN 60079-14 zu beachten!

Die Erdung des Schirms von Feldgeräten ist abhängig von den Erfordernissen des jeweiligen Feldgeräts.

Ist eine beidseitige Schirmauflegung nötig, ist auf den Potentialausgleich besonders zu achten.

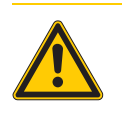

# **Gefahr**

Mögliche Personenschäden durch Explosion. Grundsätzlich darf eine beidseitige direkte Schirmauflegung im explosionsgefährdeten Bereich ohne einen hinreichenden Potentialausgleich nicht erfolgen!

### <span id="page-199-0"></span>**Generelle Anforderungen zum Potentialausgleich**

- Das **excom®-System** (Modulträger) und das **Systemgehäuse** sind elektrisch fest verbunden. Das Systemgehäuse ist Teil des Potentialausgleichsystems. Die Systemgehäuse sind mit einem Querschnitt von mindestens 6 mm² an den Potentialausgleich anzuschließen. Bei Einsatz nicht leitender Systemgehäuse ist der excom®-Modulträger direkt an den Potentialausgleich anzuschließen.
- Es wird vorausgesetzt, dass ein Potentialausgleich (PA) zwischen **Messwarte und Feldinstallation** vorhanden ist.
- Bei direkter Auflage des Leitungsschirms auf der integrierten **Schirmschiene des** *excom***®**-**Gehäuses** muss die Schirmschiene mit dem Potentialausgleich verbunden sein (Leiterquerschnitt  $> 4$  mm<sup>2</sup>).
- Der **Schirm der Feldleitungen** wird einseitig auf die vorhandenen Schirmschienen im Gehäuse aufgelegt (wenn geschirmte Feldleitungen genutzt werden), siehe "Abbildung 76:".
- **Isolierte Schirmschienen** werden zur getrennten Führung von Schirm und Potentialausgleich verwendet. Die isolierten Schirmschienen dürfen dann nicht mit dem Systemgehäuse und damit mit dem Potentialausgleich (PA) verbunden werden.
- Der **Schirm der Feldbusleitung** wird an zentraler Stelle in der Messwarte aufgelegt, an der auch der Potentialausgleich angeschlossen wird (ab dieser Stelle separate Verlegung von Schirm und PA), siehe "Abbildung 77:".
- **Versorgungsleitungen und Feldbusleitungen** sind über separate Leitungstrassen zu führen oder es sind geschirmte Versorgungsleitungen in einem Mindestabstand von 30 cm zur Feldbusleitung zu verlegen.

<span id="page-199-2"></span><span id="page-199-1"></span>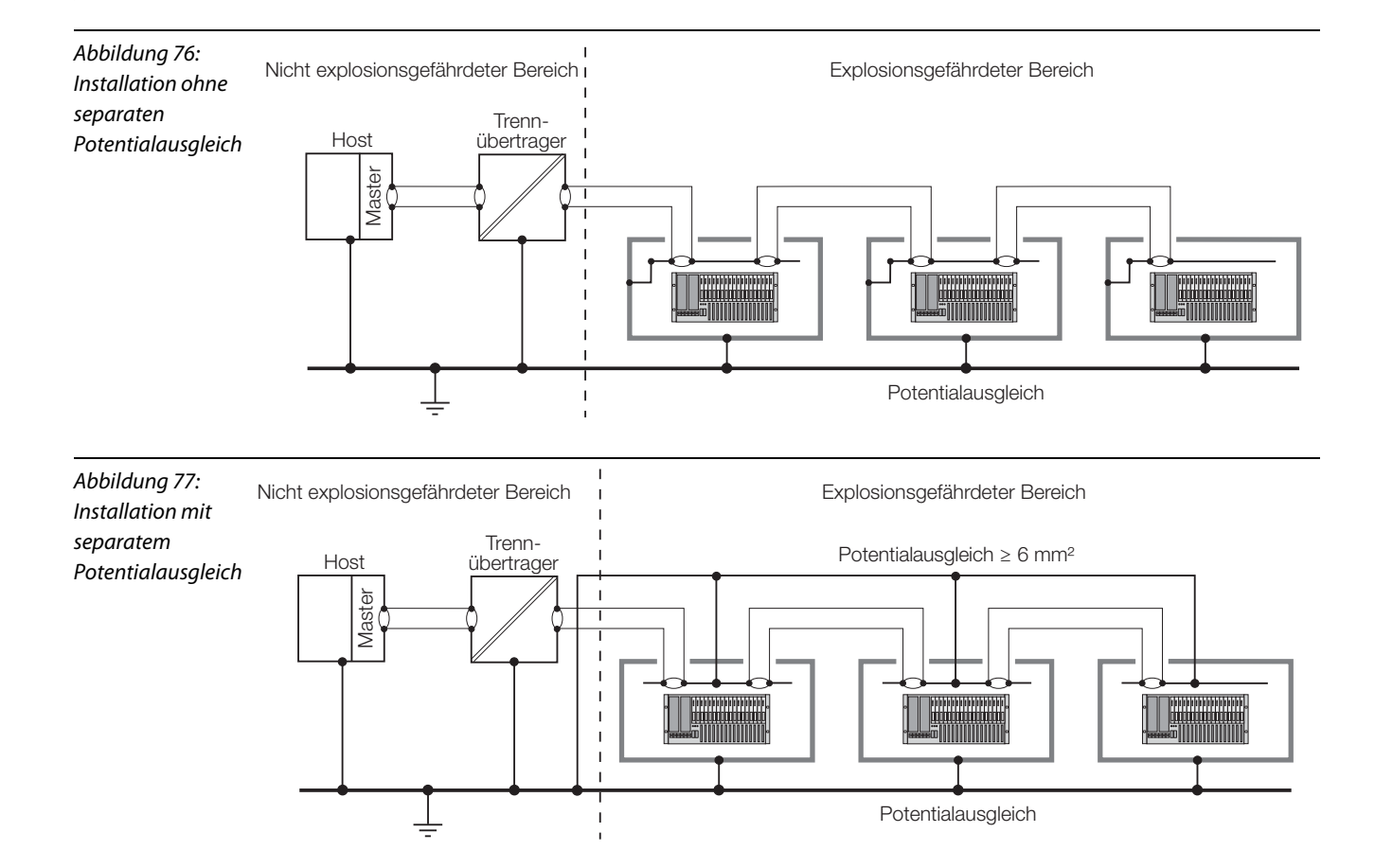

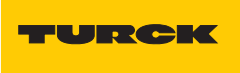

### <span id="page-200-0"></span>**5.4.7 Einsatz der Systemgehäuse**

Wird das System in Zone 1 eingesetzt, so muss ein Ex e-zugelassenes Systemgehäuse der Schutzart IP54 oder besser verwendet werden.

Der Einbau wird kundenseitig nach Vorschrift aus der Betriebsanleitung in ein Gehäuse, das den Anforderungen nach EN 60079-0 entspricht, durchgeführt. Bei der Installation ist eine Betrachtung der Wärmeentwicklung im Gehäuse durchzuführen!

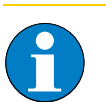

# **Hinweis**

In Zone 2 wird nur ein Gehäuse der Schutzart IP54 benötigt, das den Anforderungen der EN 60079-0 und EN 60079-15 entspricht, es ist kein Ex e-Gehäuse vorgeschrieben. Da jedoch bei dem excom®-System die Trennabstände gemäß Tabelle "F1" der EN 60079-11 gelten, wird eine Verringerung auf den Verschmutzungsgrad 2 gefordert. Dies gilt auch wenn das System im sicheren Bereich installiert wird.

Hierbei gelten die gleichen Anforderungen bezüglich Dichtigkeit, Schlagschutz usw. wie an ein zugelassenes Gehäuse. Das Gehäuse muss sämtlichen geltenden Prüfanforderungen für Gehäuse entsprechen, die in der EN 60079-0 für eine Schutzart IP54 vorgesehen sind. Die Prüfungen sind in geeigneter Form nachzuweisen.

#### <span id="page-200-1"></span>**Systemgehäuse EG-VA 4655... (460 x 550 x 260 mm)**

Ex e II-Edelstahlgehäuse mit scharnierter Tür und optionaler Sichtscheibe (sichtbarer Bereich: 340 x 80 mm) zur Aufnahme des excom®-Modulträgers.

Besondere Eigenschaften:

- Basiskörper mit überbogener Regenrinne, 4 angeschweißte Außenlaschen
- **2 Profilschienen (C-Profil) zur Befestigung der Modulträger**
- **2 CU-Schienen (vernickelt) als Schirmschienen zum Auflegen der Leitungsschirme**
- M6-Erdungsbolzen innen, M8-Erdungsbolzen außen angeschweißt
- die Flanschplatte und Fronttür werden mit dem Basiskörper geliefert

### **Hinweis**

Der M8-Erdungsbolzen (außen) muss mit einer Leitung ausreichenden Querschnitts (min. 6 mm²) mit dem Potentialausgleich der Anlage verbunden werden

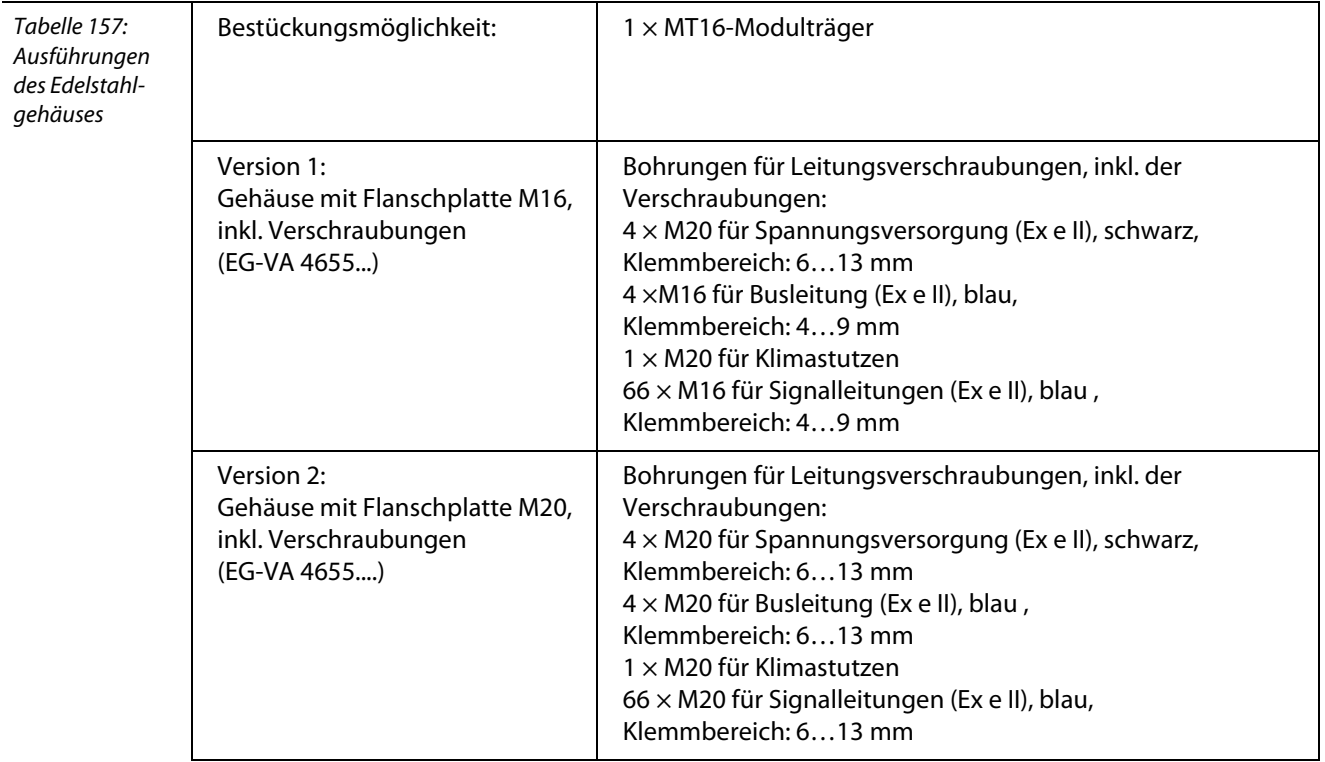

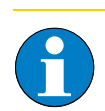

# **Hinweis**

Die Ex e- und Ex i- Kreise sind gemäß den Vorschriften zu verlegen. Bei Leitungskreuzungen innerhalb der Gehäuse sind die Richtlinien einzuhalten.

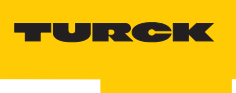

Industri<mark>elle</mark><br>Au<mark>tomation</mark>

# **Maßzeichnungen zu EG-VA 4655...**

<span id="page-202-0"></span>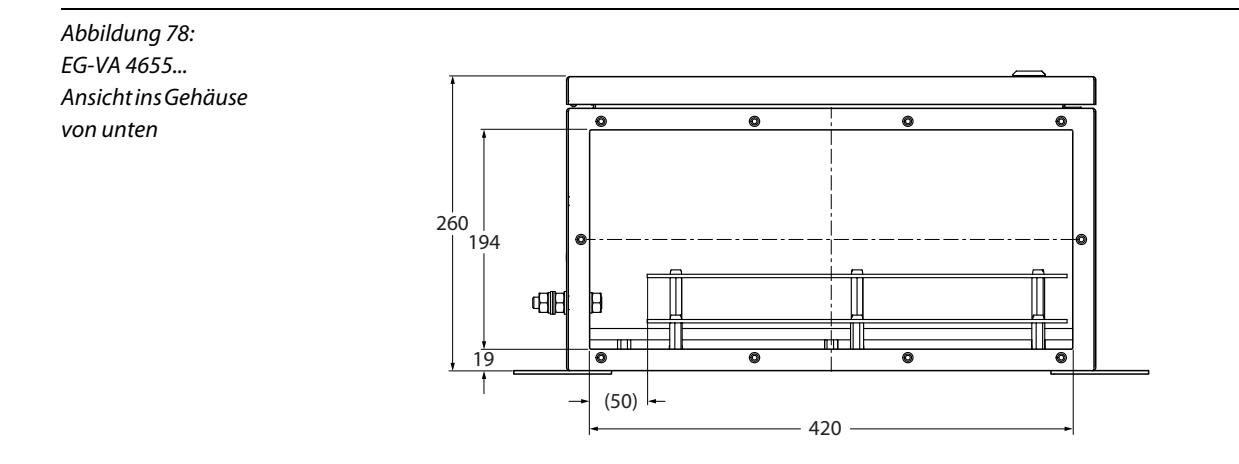

## Abbildung 79: EG-VA 4655... Draufsicht ohne Tür

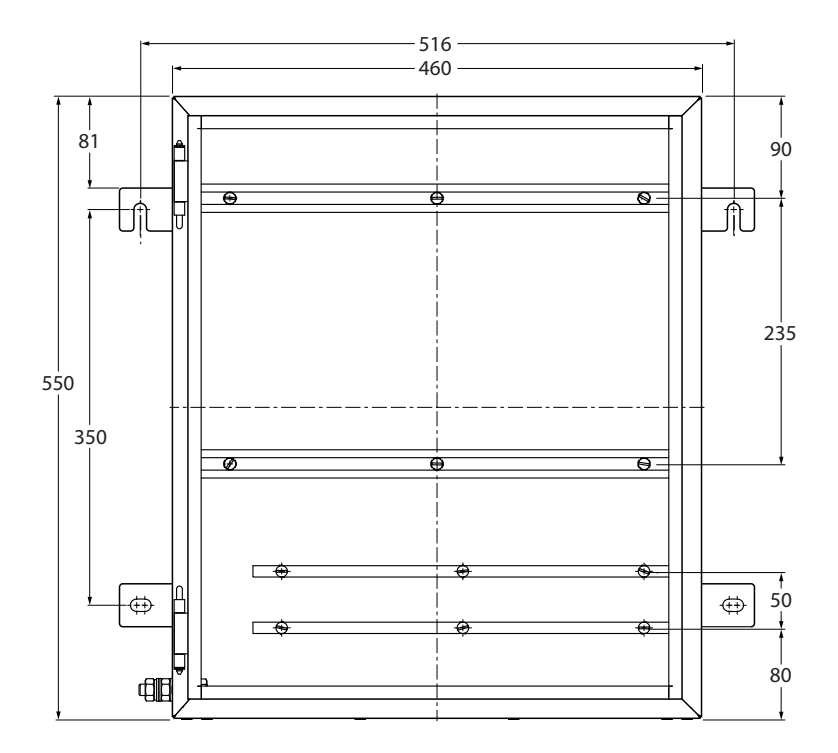

## **excom® – Montage und Installation im Ex-Bereich und Nicht-Ex-Bereich**

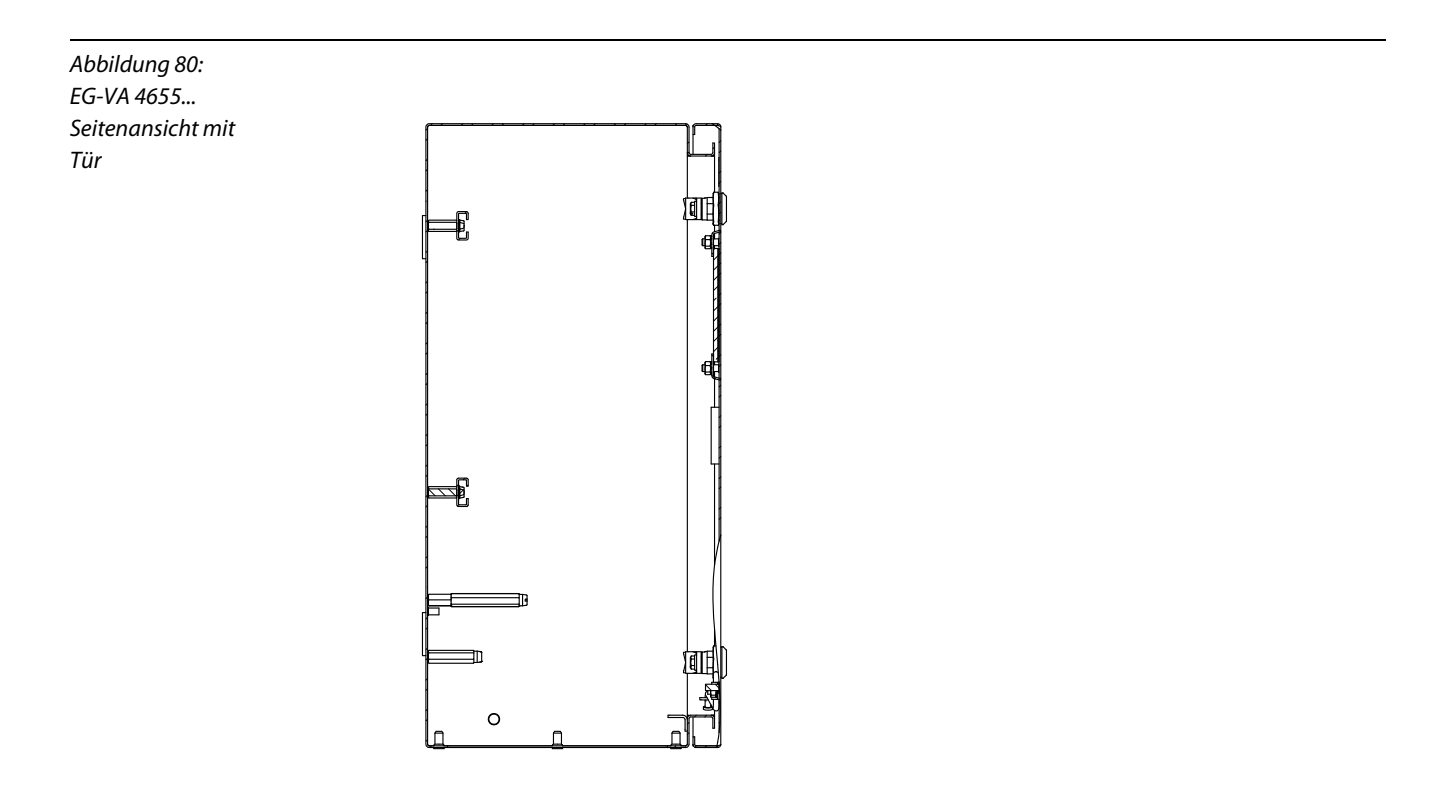

## **Flanschplatte für das EG-VA 4655...**

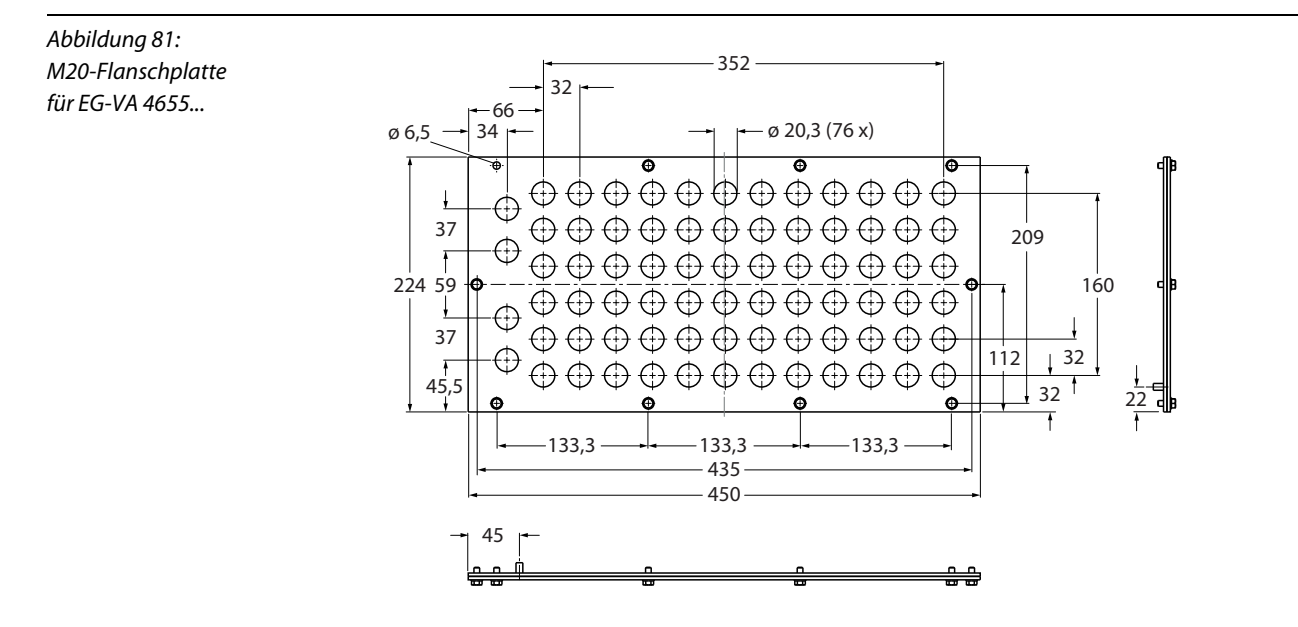

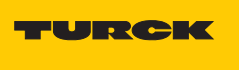

# **Industrielle** Automation

### <span id="page-204-0"></span>**Systemgehäuse EG-VA 6555... (650 x 550 x 260 mm)**

Ex e II-Edelstahlgehäuse mit scharnierter Tür und optionaler Sichtscheibe (sichtbarer Bereich: 530 x 80 mm) zur Aufnahme des excom®- Modulträgers.

Besondere Eigenschaften:

- Basiskörper mit überbogener Regenrinne, 4 angeschweißte Außenlaschen,
- 2 Profilschienen (C-Profil) zur Befestigung der Modulträger
- 2 CU-Schienen (vernickelt) als Schirmschienen zum Auflegen der Leitungsschirme
- M6-Erdungsbolzen innen, M8-Erdungsbolzen außen angeschweißt
- die Flanschplatte und Fronttür werden mit dem Basiskörper geliefert

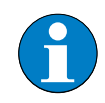

## **Hinweis**

Der M8-Erdungsbolzen (außen) muss mit einer Leitung ausreichenden Querschnitts (min. 6 mm²) mit dem Potentialausgleich der Anlage verbunden werden

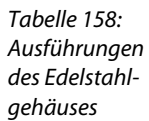

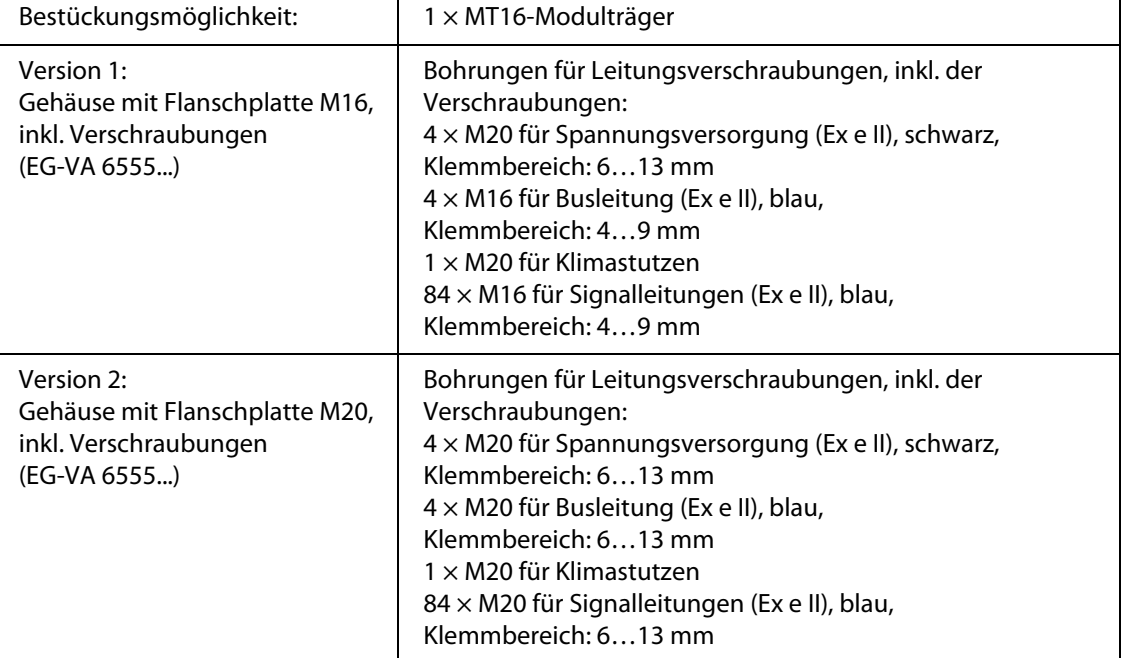

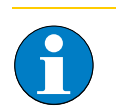

### **Hinweis**

Die Ex e- und Ex i-Kreise sind gemäß den Vorschriften zu verlegen. Bei Leitungskreuzungen innerhalb der Gehäuse sind die Richtlinien einzuhalten.

# **Maßzeichnungen zu EG-VA 6555...**

<span id="page-205-0"></span>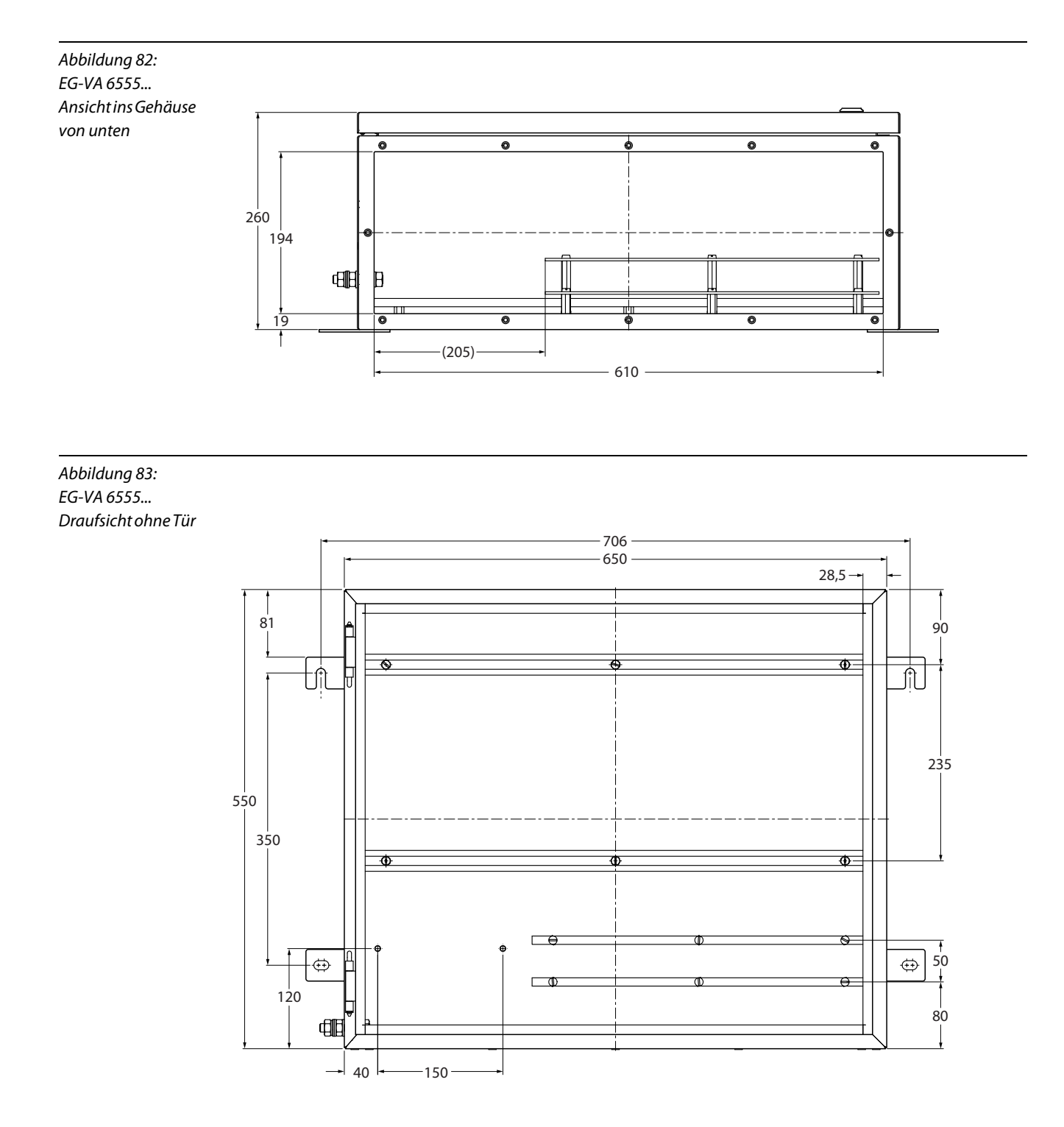

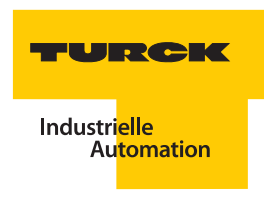

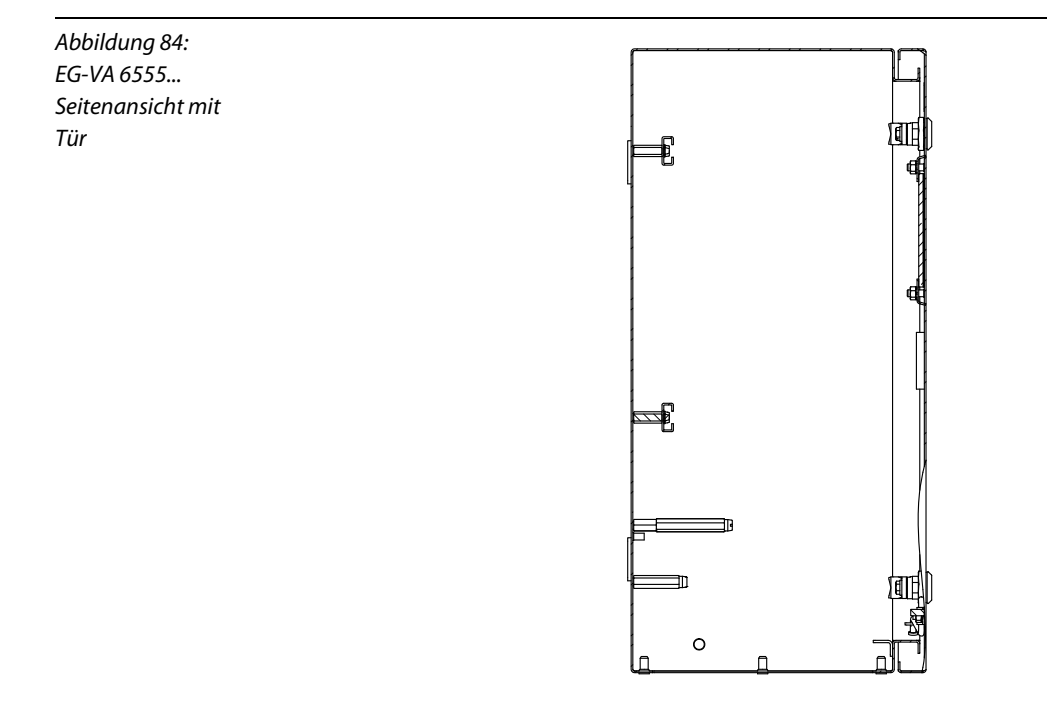

# **Flanschplatte für das EG-VA 6555...**

Abbildung 85: M16-Flanschplatte für EG-VA 6555 ...

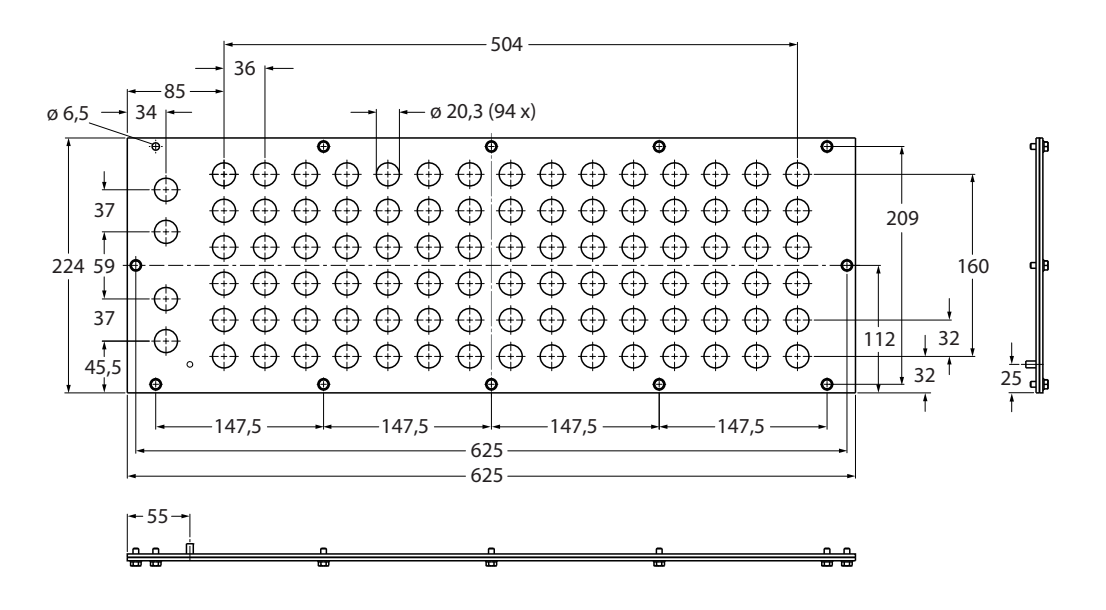

### <span id="page-207-0"></span>**Systemgehäuse EG-VA 8055... (800 x 550 x 260 mm)**

Ex e II-Edelstahlgehäuse mit scharnierter Tür und optionaler Sichtscheibe (sichtbarer Bereich: 570 x 80 mm) zur Aufnahme des excom®- Modulträgers.

Besondere Eigenschaften:

- Basiskörper mit überbogener Regenrinne, 4 angeschweißte Außenlaschen,
- 2 Profilschienen (C-Profil) zur Befestigung der Modulträger
- 2 CU-Schienen (vernickelt) als Schirmschienen zum Auflegen der Leitungsschirme
- M6-Erdungsbolzen innen, M8-Erdungsbolzen außen angeschweißt
- die Flanschplatte und Fronttür werden mit dem Basiskörper geliefert

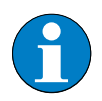

# **Hinweis**

Der M8-Erdungsbolzen (außen) muss mit einer Leitung ausreichenden Querschnitts (min. 6 mm²) mit dem Potentialausgleich der Anlage verbunden werden

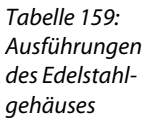

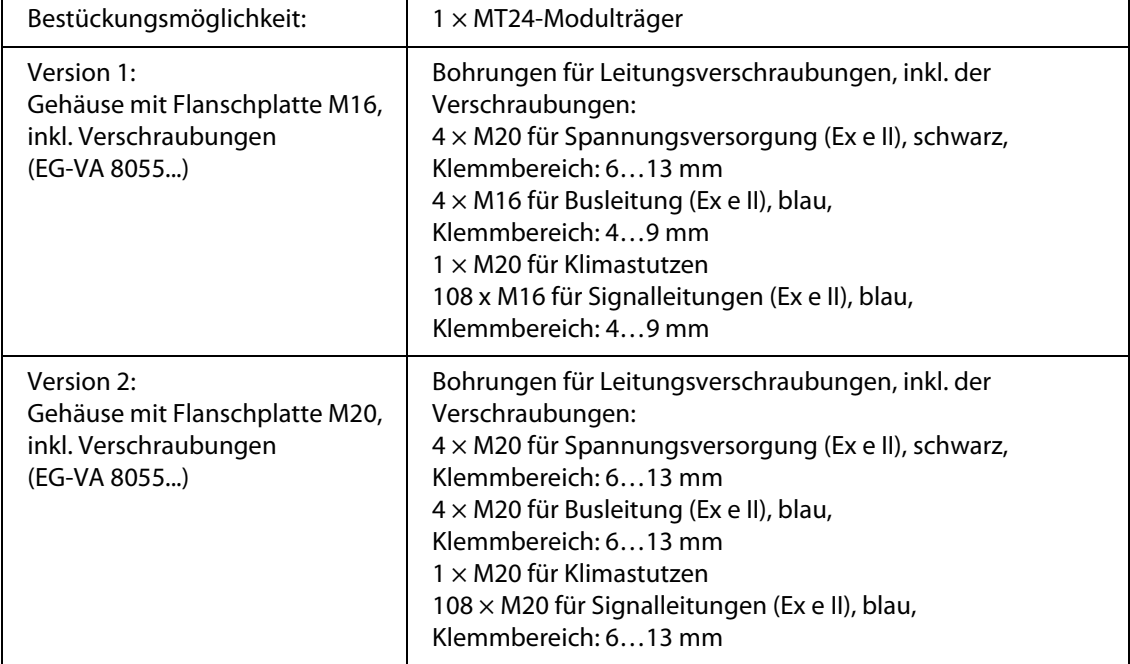

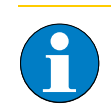

## **Hinweis**

Die Ex e- und Ex i-Kreise sind gemäß den Vorschriften zu verlegen. Bei Leitungskreuzungen innerhalb der Gehäuse sind die Richtlinien einzuhalten.

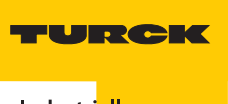

Industri<mark>elle</mark><br>Au<mark>tomation</mark>

# **Maßzeichnungen zu EG-VA 8055...**

<span id="page-208-0"></span>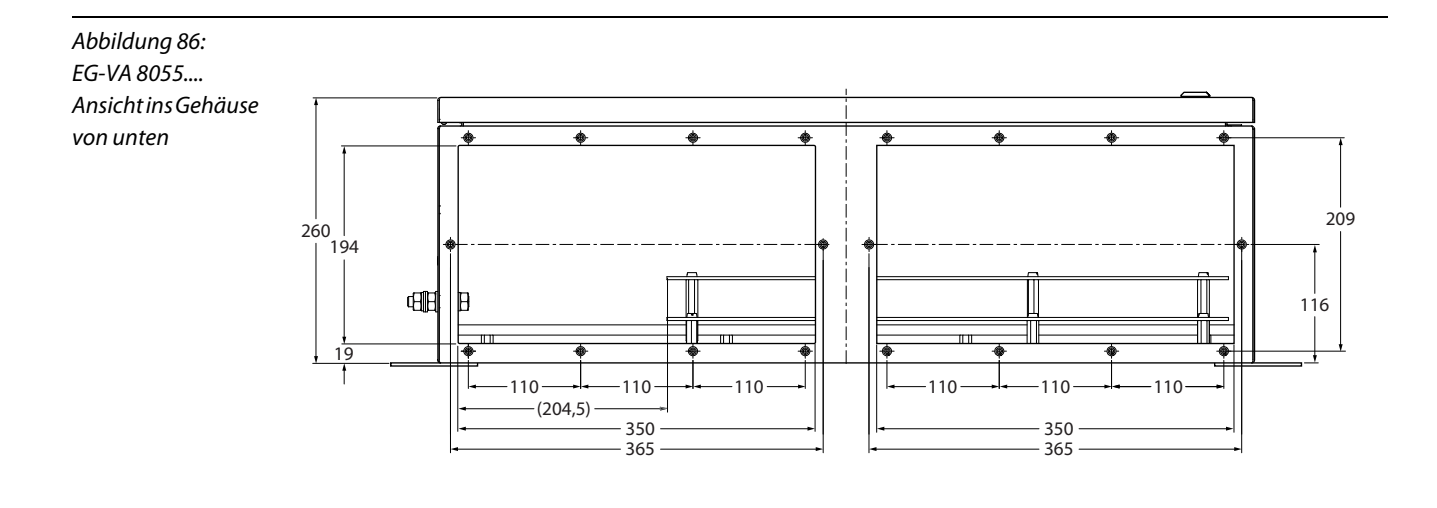

Abbildung 87: EG-VA 8055... Draufsicht ohne Tür

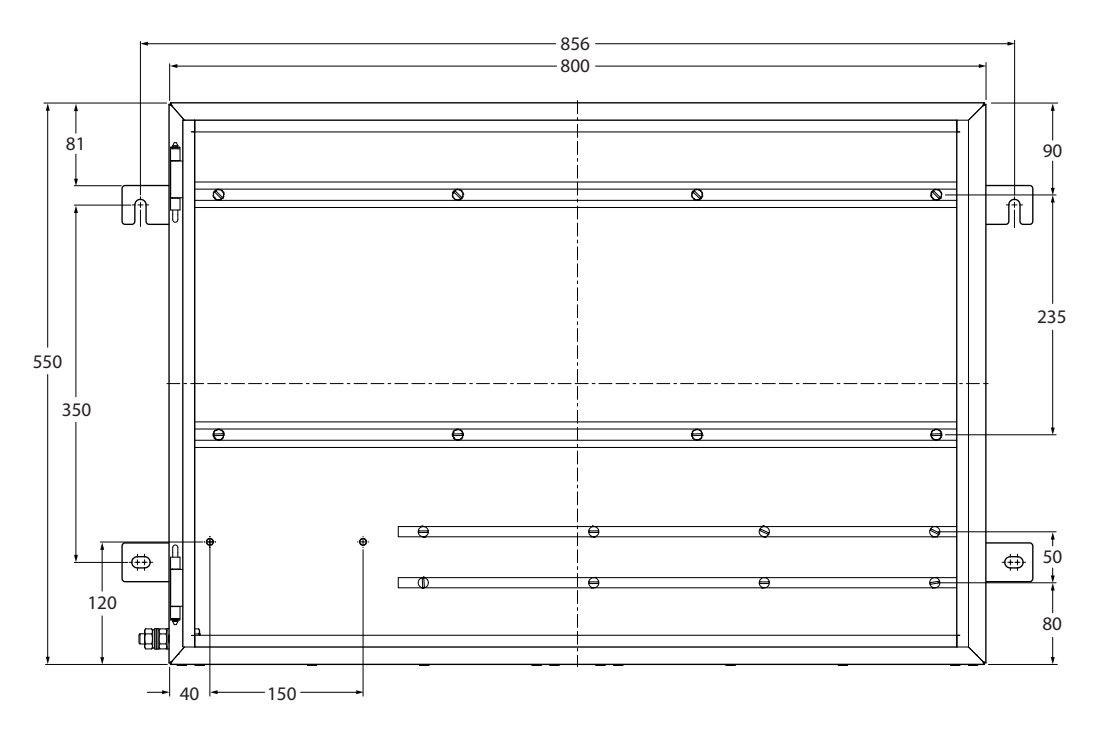

## **excom® – Montage und Installation im Ex-Bereich und Nicht-Ex-Bereich**

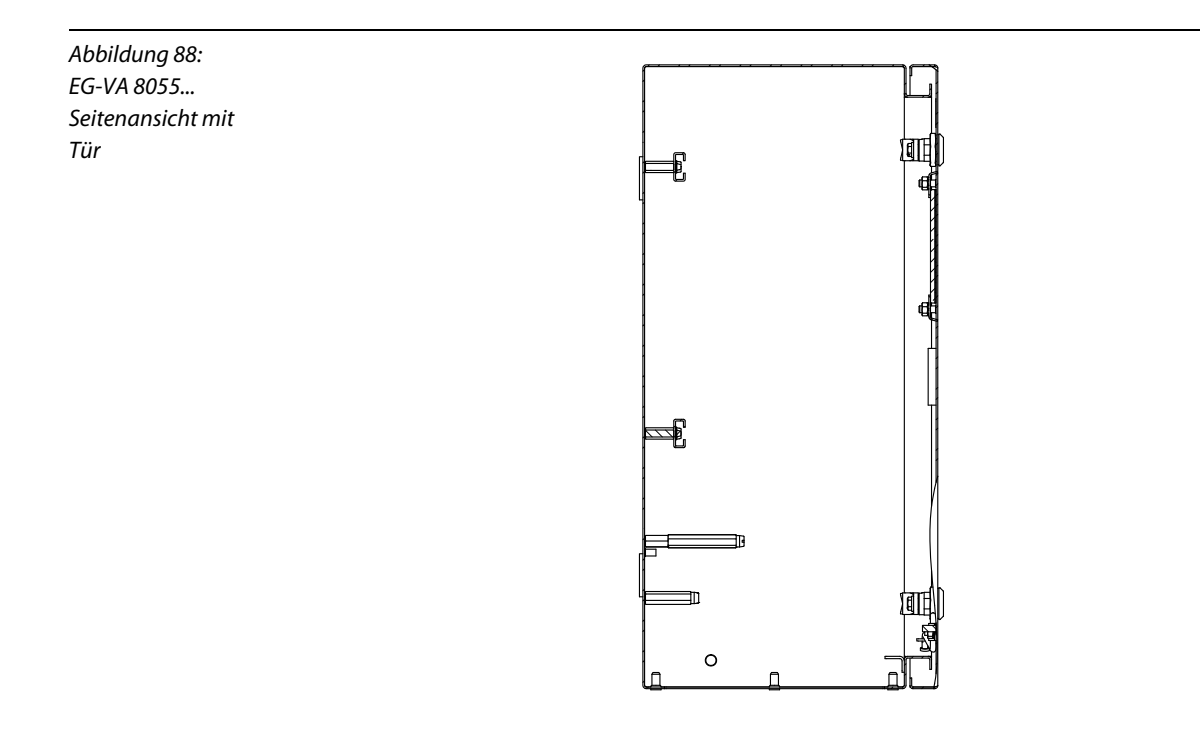

# **Flanschplatte für das EG-VA 8055...**

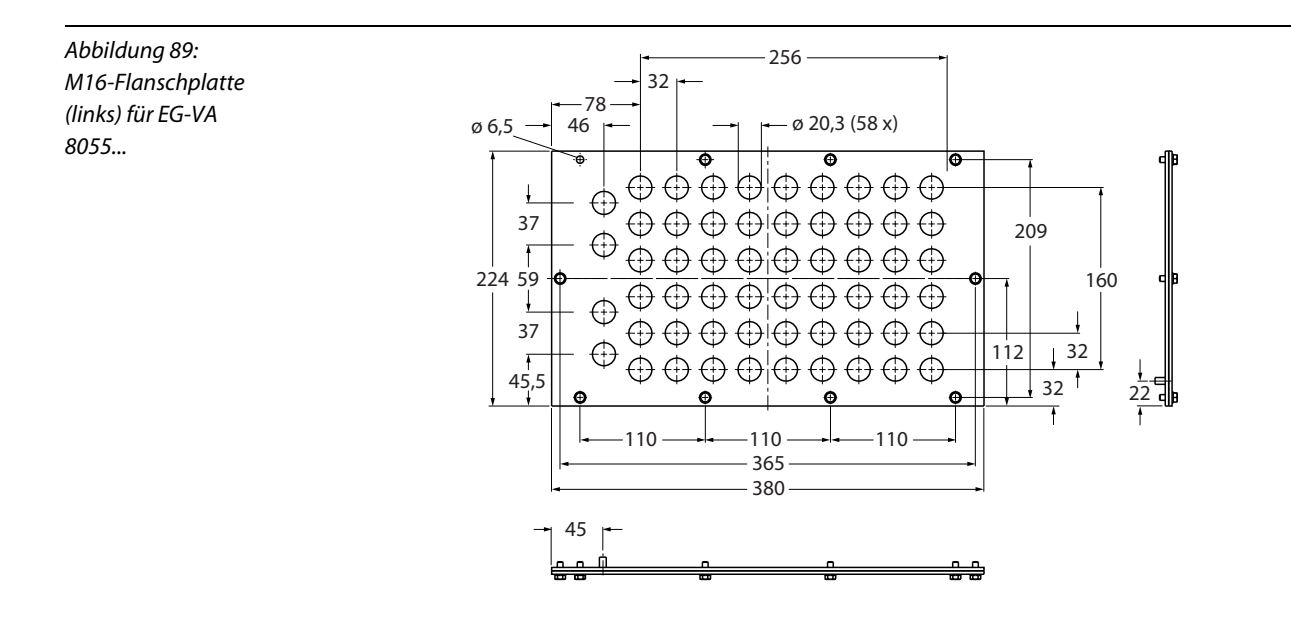

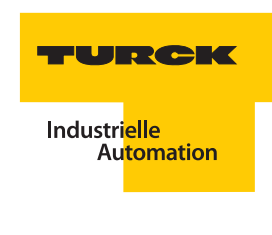

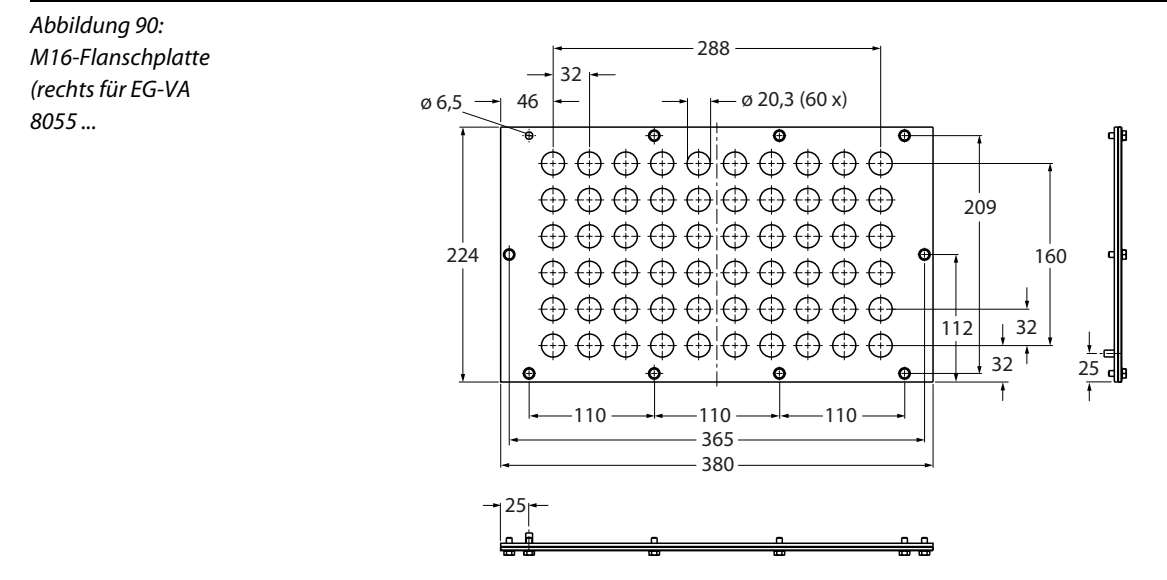

### <span id="page-210-1"></span><span id="page-210-0"></span>**5.5 Hinweise zu den Explosionsschutzbescheinigungen**

Dieser Abschnitt richtet sich vorzugsweise an die Verantwortlichen für den Explosionsschutz und enthält Hinweise zum Verständnis und der Verknüpfung der vorhandenen EG-Baumusterprüfbescheinigungen.

#### **Hinweise zur Bewertung der "U"-Bescheinigungen**

Das excom®-System verfügt für jedes Modul, sowie Modulträger und Gehäuse jeweils über eine eigene EG-Baumusterprüfbescheinigung für den Explosionsschutz. Dem Anlagenbetreiber ergeben sich durch dieses Konzept jedoch keine Nachteile, da dies von der Prüfstelle berücksichtigt wurde und die Bescheinigungen aufeinander abgestimmt sind.

Abweichend von den Bescheinigung für die Module verfügen die Modulträger über eine "U"-Bescheinigung, die für "unvollständige" Betriebsmittel vergeben wird. Damit sind gemäß EN 60079-0 sogenannte "Ex-Bauteile" definiert.

Dies sind elektrische Betriebsmittel, die in explosionsgefährdeten Bereichen nicht für sich allein verwendet werden dürfen und die einer zusätzlichen Bescheinigung beim Einbau in elektrische Betriebsmittel bedürfen.

In der Bescheinigung für die Modulträger PTB 00 ATEX 2194 U ist in Abschnitt 15, erster Absatz, die ausschließliche Verwendung des Modulträgers innerhalb des excom®-Systems beschrieben. In den einzelnen Bescheinigungen der Module wird in Abschnitt 15 jedes Modul als Bestandteil des excom®- System beschrieben und ausdrücklich die Bescheinigung des Modulträgers integriert.

Die Ausstellung eines weiteren Dokumentes ist durch die vorgenommene Integration nicht erforderlich. Somit ist ein gemeinsamer Betrieb aller einzelbescheinigten Teile des excom®-Systems zulassungstechnisch sichergestellt.

Die Durchführung des "Nachweis der Eigensicherheit" ist für die interne Verbindung der einzelnen Module über den Modulträger nicht notwendig und in der jeweiligen Bescheinigung unter Punkt 15 bereits von der Prüfstelle bewertet worden. Einzeln aufgeführt ist die Bewertung der Energieversorgung in der Bescheinigung PTB 00 ATEX 2193 für das Netzteil PSD24Ex und in der PTB12 ATEX 2009 für das Versorgungsmodul PSM24-3G sowie für den internen CAN-Bus in der Bescheinigung der Modulträger PTB 00 ATEX 2194 U.

Somit dürfen alle Komponenten des excom®-Systems ohne weitere Bewertung durch den Betreiber gemeinsam betrieben werden.

# <span id="page-211-0"></span>**Systembescheinigung** *excom®***- -Systemgehäuse**

Um dem Anwender eine Einzelabnahme der zusammengebauten Komponenten zu ersparen, hat TURCK eine Systemzulassung für die Edelstahlgehäuse mit eingebautem Modulträger erwirkt.

Bei dieser Zulassung sind die Komponenten in einer "U-Bescheinigung" (Gehäuse, Modulträger und Netzfilter) zusammengefasst worden.

Das I/O-Feldbussystem besteht aus einem Gehäuse aus Edelstahl in der Zündschutzart Ex e, in das ein Modulträger eingebaut ist. Dieser kann mit verschiedenen Modulen bestückt werden.

Zusätzlich können im Rahmen dieser Bescheinigung weitere vorverdrahtete Komponenten eingebaut werden. Alle verwendeten Komponenten sind nach gesonderter Prüfbescheinigung geprüft und bescheinigt. Der Ein- bzw. Zusammenbau erfolgt werkseitig im Hause TURCK, um die geforderten Abstände sowie Luft- und Kriechstrecken einzuhalten.

Damit die maximale Temperatur für die Temperaturklasse T4 nicht überschritten wird, verringert sich die maximal zulässige Umgebungstemperatur je nach Leistung der installierten Module (siehe auch Kennlinien in ["Durchführung des Temperaturnachweises" Seite 51](#page-50-0)).

#### <span id="page-211-1"></span>**Hinweise zur Systemzulassung des RS 485-IS (Ex i-Layers)**

Beim Gateway GDP-IS handelt es sich um ein eigensicheres Gateway für PROFIBUS mit RS485-IS-Schnittstelle. Der Einsatz ist bei Montage im Ex-Bereich (Zone1 und 2) vorgeschrieben. Dies bedingt den Einsatz eines Segmentkopplers (Montage im sicheren Bereich).

Beim Gateway GDP-NI handelt es sich um ein Gateway für PROFIBUS mit RS485-Standard-Schnittstelle. Der Einsatz ist nur bei Montage im Nicht-Ex Bereich zulässig (N = Nicht-Ex). Die Trennstelle zum eigensicheren Teil des Systems ist im Gateway integriert (I = Isoliert). Der Einsatz eines Segmentkopplers ist hierbei **nicht** notwendig.

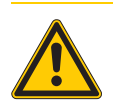

## **Gefahr**

Mögliche Personenschäden durch Explosion.

Wird excom® als eigensicheres System im Ex-Bereich betrieben, so muss der Segmentkoppler zugelassen sein und der Betreiber muss den "Nachweis der Eigensicherheit" führen.

Bei der Montage sind vom Errichter die einschlägigen Vorschriften der EN 60079-14 und EN 60079-11 zu beachten. Weitergehende "Besondere Bedingungen" sind nicht zu beachten.

Der Einsatz der Komponenten ist in Feldbussystemen nach dem PROFIBUS-Leitfaden 2.262 (PROFIBUS RS485-IS User and Installation Guideline, Version 1.1, June 2003) vorgesehen. Die hierin beschriebenen Höchstwerte wurden von der PNO in Absprache mit der PTB festgelegt. Die PTB hat in Zündversuchen experimentell die Grenzwerte ermittelt (siehe auch atp Veröffentlichung 10/2001) und die experimentell ermittelten Werte mit dem Rechenmodell ispark verifiziert (siehe PTB-Mitteilungen 113 (2003), Heft 2).

Eine klassische Betrachtung für den Eigensicherheitsnachweis ist recht schwierig zu führen. Jeder Teilnehmer des Bussystems kann sowohl Ausgang als auch Eingang sein. Aus diesem Grund wurde für die Zulassung ein "eigensicheres RS485-Feldbussystem" definiert. In diesem gelten für alle Teilnehmer die gleichen Voraussetzungen, die z. B. in der Bescheinigung PTB 09 ATEX 2013 zum GDP-IS aufgeführt sind:

- **Höchstwert jedes Klemmenpaares U**<sub>i</sub> = 4,2 V
- **Höchstwert der Summe der Klemmenpaare I**<sub>i</sub> = 4,8 A

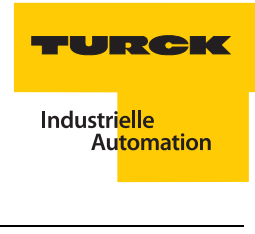

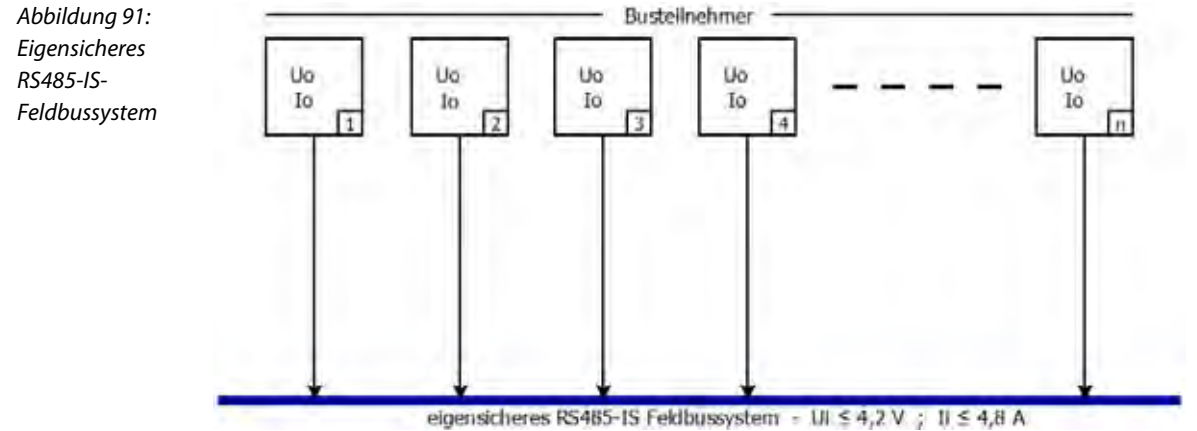

#### <span id="page-212-0"></span>**U/I-Betrachtung der Zusammenschaltung eigensicherer Busknoten (Feldbusteilnehmer)**

- **Alle Teilnehmer werden parallel an den Bus angeschlossen. Somit kann keine Spannungsaddition** der einzelnen Ausgangsspannung U<sub>0</sub> an den Busteilnehmern stattfinden. Zu keiner Zeit darf die Ausgangsspannung (U $_{\rm o}$ ) eines Teilnehmers größer als der zulässige Eingangswert (U $_{\rm i}$ ) eines Teilnehmers sein.
- **Der maximale Strom im Bussystem ist mit**  $I_i = 4.8$  **A fest definiert. Jeder Teilnehmer kann jedoch** selber nur einen bescheinigten maximalen Strom von  $I_0$  liefern. Die Summe der  $I_0$ -Werte der vorhandenen Busteilnehmer muss somit kleiner sein, als I<sub>i</sub> = 4,8 A.

Zuerst wird also die Bewertung der Ausgangsspannungen ( $U_0$ ) am Bussystem durchgeführt. Um bei dem vorangegangenen Beispiel zu bleiben, werden nachfolgend die Spannungen ( $U_0$ ) der einzelnen Teilnehmer (nur aktive Teilnehmer, keine Stecker (diese sind passiv!)) mit dem ermittelten Höchstwert  $U_i = 4.2$  V verglichen.

- **PROFIBUS-DP Segmentkoppler SC12Ex (PTB 03 ATEX 2115)**  $U_0 = 3,71$  V
- **PROFIBUS-DP Gateway, Typ GDP-IS ... (PTB 09 ATEX 2013)**  $U_0 = 3,60$  V

Es gilt  $U_{iBus} > U_{0max}$  und somit in diesem Fall 4,2 V > 3,71 V, damit gilt die Spannungsbewertung des Bussystems als zulässig.

Des weiteren werden nun die einzelnen Stromwerte I<sub>n</sub> der Feldbusteilnehmer addiert um zu bewerten, ob auch der maximale Strom des Bussystems zulässig ist unter der Annahme, dass nur Komponenten des Remote-IO-Systems excom® verwendet werden, ermitteln wir den Summenstrom mit der maximalen Anzahl an excom®-Stationen, die am Segmentkoppler SC12Ex betrieben werden dürfen.

- PROFIBUS-DP Segmentkoppler SC12Ex (PTB 03 ATEX 2115)  $I<sub>0</sub>$  = 129 mA
- **PROFIBUS-DP Gateway, Typ GDP-IS ... (PTB 09 ATEX 2013)**  $I<sub>0</sub>$  = 125 mA

Für das betrachtete Feldbussystem gilt der max. Strom von 4,8 A, somit ergibt sich die folgende Strombewertung nach der Formel:

 $I<sub>ibus</sub>$  > Σ I<sub>0Node</sub> = 31  $\times$  125 mA + 129 mA = 4004 mA

Damit gilt auch die Strombewertung des Bussystems als zulässig.

#### <span id="page-213-0"></span>Bewertung des äußeren Induktivitäts-Widerstandsverhältnisses L<sub>o</sub>/R<sub>o</sub> bzw. der Kapazitäten C<sub>o</sub>

Hierbei kann man im einfachsten Fall die von der PTB ermittelten Grenzwerte heranziehen und mit den realen Kabelbelägen in Relation bringen oder sich auf die EN 60079-11 beziehen. Wählt man die nach der EN 60079-11 zulässige Betrachtung können sich Abweichungen bezüglich der zulässigen Teilnehmerzahl und des zulässigen  $L_0/R_0$  ergeben.

Entsprechend EN 60079-11:2007 Kap. 6.2.3 bzw. EN 60079-25:2010 (Anhang D) kann das maximale äußere Induktivitäts-Widerstandsverhältnis  $L_0/R_0$  für eine Quelle mit ohmscher Strombegrenzung ausgehend von deren Maximalwerten  $U_0$  und des  $I_0$  bestimmt werden. Die maximal zulässige Kapazität wird aus den Zündgrenzkurzen bestimmt.

Die sicherheitstechnische Ausgangsspannung aller Busteilnehmer ist  $U_0 \leq \pm 3.75V$ . Dies ist sicherheitstechnisch zulässig, da  $U_{\text{imin}} = \pm 4.2$  V beträgt.

$$
\text{Formel für } \mathsf{L}_i = 0: \qquad \qquad \frac{\mathsf{L}_0}{\mathsf{R}_0} = \frac{32 \times \mathsf{e} \times \mathsf{R}_i}{9 \times \mathsf{U}_0^2}
$$

oder mit 
$$
R_i = \frac{U_0}{I_0}
$$
:  $\frac{L_0}{R_0} = \frac{32 \times e \times U_0}{9 \times U_0^2 \times I_0}$ 

$$
\frac{L_0}{R_0} = \frac{32 \times e}{9 \times U_0 \times I_0}
$$

Für IIC beträgt e =  $40 \mu$ J

$$
\frac{L_0}{R_0} = \frac{32 \times 40 \times 10^{-6} [AVs]}{9 \times 3,75 [V] \times 4,004 [A]} = 9,472 \left[ \frac{\mu H}{\Omega} \right]
$$

Die Kenndaten für handelsübliche L2-Busleitung (PROFIBUS-Leitung) betragen: Leitung (starr):  $R = 110 \Omega/km$ ,  $L = 0.78$  mH/km,  $C = 30$  nF/km

$$
\frac{L_C}{R_C} = 7.09 \left[ \frac{\mu H}{\Omega} \right]
$$

Leitung *(flexibel)*: R = 100 Ω/km, L = 0,9 mH/km, C = 28,5 nF/km

$$
d{\text{araus ergibt sich:}} \qquad \qquad \frac{L_C}{R_C} = 9.0 \left[ \frac{\mu H}{\Omega} \right]
$$

Vergleich des zulässigen äußeren Induktivitäts-Widerstandsverhältnis  $L_0/R_0$  mit den Kenndaten der verwendeten PROFIBUS-Leitung:

z. B.: 
$$
\frac{L_0}{R_0} = 9.472 \left[ \frac{\mu H}{\Omega} \right] > \frac{L_C}{R_C} = 9.0 \left[ \frac{\mu H}{\Omega} \right]
$$

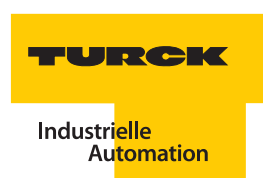

Für Spannungen < 10 V beträgt bei der Gruppe IIC die zulässige Kapazität im Stromkreis  $C_0 = 3 \mu F$ . Die maximal definierte Länge eines PROFIBUS-Segments kann höchstens 1200 m betragen. Damit ist die Bewertung der zulässigen Kapazität als unkritisch zu bewerten.

### **Alternative Bewertung**

Bei Verwendung von Leitungen, wie in der Baumusterprüfbescheinigung PTB 09 ATEX 2013 angegeben, Kabeltyp A bzw. B nach EN 60079-25 sind folgende Leitungsbeläge anzunehmen (siehe auch Auszug aus der atp-Veröffentlichung):

- L/R-Verhältnis: L<sub>o</sub>/R<sub>o</sub> ≤ 15 μH/Ω
- Kapazitätsbelag:  $C_0 \le 250$  nF/km

Man zieht nun die in der EN 60079-25 beschriebene Vorgehensweise heran:

9.3 Elektrische Kennwerte von Kabeln

Die elektrischen Kennwerte (C<sub>C</sub> und L<sub>C</sub> oder C<sub>C</sub> und L<sub>C</sub>/R<sub>C</sub>) müssen für alle in einem eigensicheren System verwendeten Kabel nach a), b) oder c) bestimmt werden:

a) die ungünstigsten elektrischen Kennwerte, die vom Hersteller der Kabel angegeben werden;

b) elektrische Kennwerte, die durch Messung an einem Muster mit dem in Anhang G beschriebenen Verfahren zum Messen der elektrischen Kennwerte von Kabeln bestimmt werden;

c) wo für die Verbindungen konventionell aufgebaute 2- oder 3-Leiterkabel (mit oder ohne Schirm) verwendet werden: 200 pF/m und entweder 1 μH/m oder ein lnduktivitäts-Widerstandsverhältnis (L<sub>c</sub>/R<sub>c</sub>), berechnet durch Dividieren von 1 μH durch den vom Hersteller festgelegten Schleifenwiderstand je Meter. Für Systeme mit Strömen bis zu I<sub>0</sub> = 3 A darf alternativ ein L/R-Verhältnis von 30 μH/Ω verwendet.

Fall a) und Fall b) entsprechen dem Vergleich mit den realen, bekannten Leitungswerten:

z. B.: 
$$
\frac{L_0}{R_0} = 15,0 \left[\frac{\mu H}{\Omega}\right] > \frac{L_C}{R_C} = 9,0 \left[\frac{\mu H}{\Omega}\right]
$$

$$
C_0 = 250.0 \left[ \frac{\text{nF}}{\text{km}} \right] > C_C = 28.5 \left[ \frac{\text{nF}}{\text{km}} \right]
$$

Fall c) sind die Ersatzwerte für eine beliebige (PROFIBUS)-Leitung mit folgenden Werten:

z. B.: 
$$
\frac{L_C}{R_C} = \frac{1 \mu H \times 1000 \text{ m} \times \text{km}}{m \times \text{km} \times 110 \Omega} = 9,09 \left[ \frac{\mu H}{\Omega} \right]
$$

$$
L_C = \frac{1 \mu H \times 1000 \text{ m} \times \text{km}}{R_C} = 10.0 \left[ \frac{\mu H}{\Omega} \right]
$$

$$
C_0 = 200 \left[ \frac{\text{pF}}{\text{m}} \right] = 200 \left[ \frac{\text{nF}}{\text{km}} \right]
$$

Und ergibt dann die folgende Bewertung:

z. B.:

$$
\frac{L_0}{R_0} = 15.0 \left[ \frac{\mu H}{\Omega} \right] > \frac{L_C}{R_C} = 10.0 \left[ \frac{\mu H}{\Omega} \right]
$$

$$
C_0 = 250.0 \left[ \frac{\text{nF}}{\text{km}} \right] > C_C = 200 \left[ \frac{\text{nF}}{\text{km}} \right]
$$

Alle drei Verfahren sind möglich und zulässig. Die Betrachtungen unterscheiden sich nur im Aufwand der für die reale Bewertung getrieben werden muss. Die einfachste Bewertung ergibt sich, wenn man die Werte für das externe RS485-IS-Feldbussystem heranzieht und diese mit den realen Leitungsbelägen vergleicht.

### **Zusammenfassung**

- **b** bei Nutzung des eigensicheren Profibussystems, unter ausschließlicher Verwendung zugelassener TURCK-Komponenten des Remote-IO-Systems excom®, werden bis zu einer Teilnehmerzahl von 31 excom®-Stationen die Ex-relevanten Höchstwerte eingehalten.
- bei Verwendung handelsüblicher PROFIBUS-Leitungen (Kabeltyp A bzw. B) ist eine sicherheitstechnische Beschränkung der Leitungslänge nicht erforderlich.

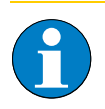

# **Hinweis**

Der vorangegangene, beispielhaft durchgeführte Nachweis **muss vom Betreiber der Anlage** auf die real existierende Anlage übertragen werden. Der **Betreiber der Anlage** ist für den "Nachweis der Eigensicherheit" allein verantwortlich!
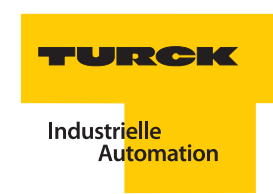

## **5.6 Schirmung für den Segmentkoppler SC12Ex**

Um eine Einstrahlung von Störgrößen auf die Datenübertragung zu vermeiden ist die PROFIBUS-DP-Leitung hinsichtlich der Schirmung den Erfordernissen entsprechend zu verlegen und anzuschließen. Hierbei sollte beachtet werden, das elektrische Felder durch einseitige geerdete Schirmung wirkungsvoll unterdrückt werden. Die jedoch häufiger auftretenden magnetischen Felder werden oftmals nur durch beidseitig geerdete Schirmung wirkungsvoll unterdrückt.

Bei beidseitig geerdeter Schirmung muss jedoch darauf geachtet werden, dass durch Potentialdifferenzen von einem Verbindungspunkt zum anderen keine Ausgleichsströme über den Schirm fließen dürfen. Abhilfe schafft hier die Möglichkeit der kapazitiven Erdung. Das heißt, der Schirm wird nicht direkt mit dem Potentialausgleich verbunden sondern über eine Kapazität.

Das Schirmungskonzept muss dem Gesamtkonzept angepasst sein. Vier Schirmungskonzepte sind einsetzbar und werden vom Kopplersystem SC12Ex sowie vom aktuellen Baugruppenträger durch variierbare Schirmanschlüsse unterstützt.

- **1.** Die Anschlüsse werden beidseitig mit dem Erdpotential verbunden -beidseitig "hart" geerdet" (bedingt empfohlen).
- 2. ["Der Anschluss am einspeisenden Gerät ist "hart" geerdet, die Anschlüsse aller Teilnehmer im](#page-219-0) [Segment sind kapazitiv geerdet." Seite 220](#page-219-0) (empfohlen)
- **3.** Der Anschluss am einspeisenden Gerät ist "kapazitiv" geerdet, die Anschlüsse aller Teilnehmer im Segment sind "hart" geerdet" (nicht empfohlen).
- 4. Der Anschluss am einspeisenden Gerät ist "kapazitiv" geerdet, die Anschlüsse aller Teilnehmer im Segment sind ebenfalls kapazitiv geerdet (nicht empfohlen).

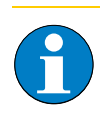

#### **Hinweis**

Der Schirm ist im Auslieferungszustand kapazitiv mit dem Erdpotential verbunden. Um eine direkte Erdung zu erzielen, muss die Isolierscheibe unter der mit "Shield" gekennzeichneten Schraube entfernt werden ["Schirmanschluss SC12Ex" Seite 217](#page-216-0).

<span id="page-216-0"></span>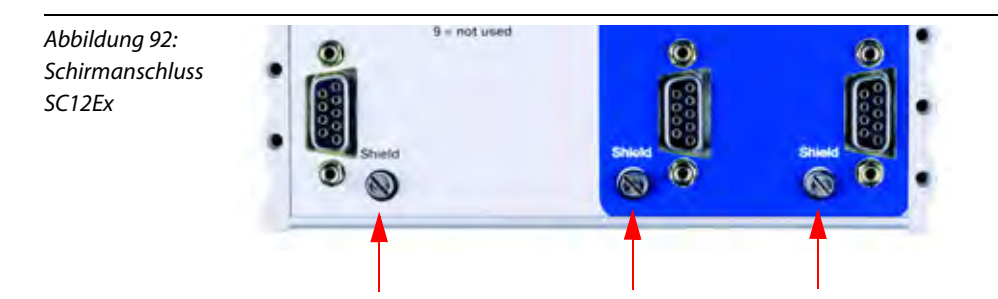

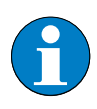

Abbildung 93: Schirmanschluss am Modulträger

## **Hinweis**

Der excom®-Modulträger verbindet den Schirmanschluss der RS485-IS-Leitung über eine integrierte R/C-Kombination mit der Erde. Eine Brücke, die die R/C-Kombination kurzschließt, kann bei Bedarf eingebaut werden (Auslieferungszustand ist die Parkposition der Brücke am linken Befestigungsträger).

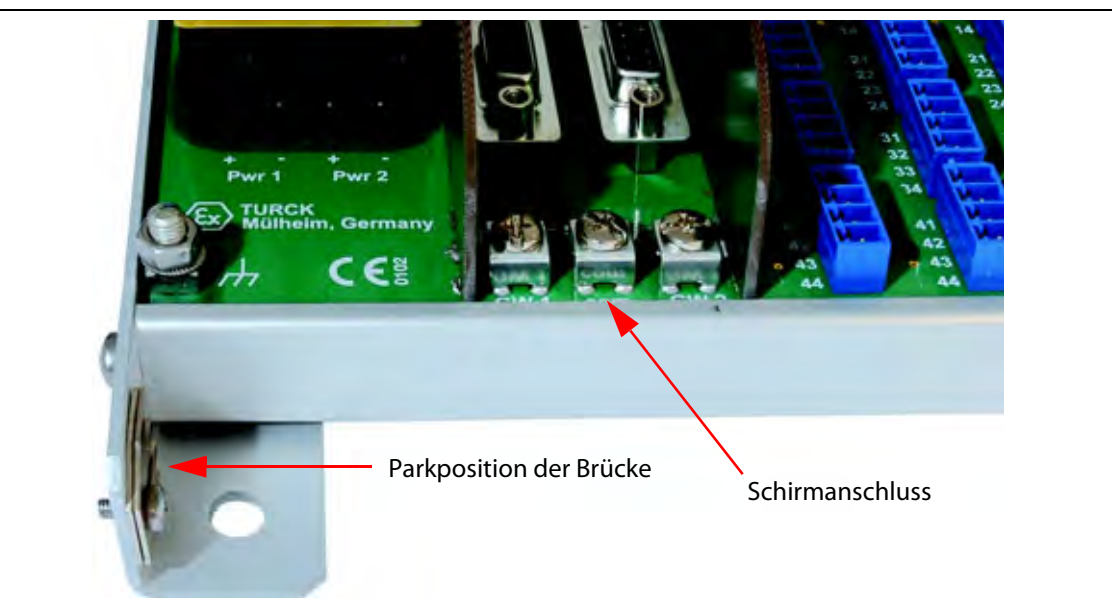

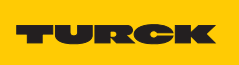

#### **5.6.1 Schirmungskonzepte für RS485-IS**

Die RS485-IS (Ex i)-Feldbusleitungen müssen durch ein geeignetes und dem Gesamtkonzept angepasstes Schirmungskonzept vor störenden Einflüssen geschützt werden. Der folgenden Forderung muss in jedem Fall nachgekommen werden:

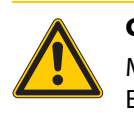

**Gefahr**

Mögliche Personenschäden durch Explosion. Es dürfen keine unzulässigen Ausgleichsströme über die Schirmleitung fließen!

Zwei Schirmungskonzepte stehen zur Verfügung:

**1.** Die Anschlüsse werden beidseitig mit dem Erdpotential verbunden – beidseitig "hart" geerdet.

Um Ausgleichströme über den Leitungsschirm zu vermeiden, ist eine zusätzliche Ausgleichsleitung zu errichten. Diese muss aus einer zur Feldbusleitung parallel geführten Leitung mit einem Aderquerschnitt von ≥ 6 mm² bestehen. Die Potentialausgleichsleitung muss sowohl zwischen dem einspeisenden Gerät und dem ersten Teilnehmer als auch zwischen allen weiteren Teilnehmern verlegt werden. Um die aktive Schirmfläche gering zu halten, muss die Ausgleichsleitung möglichst nah an der geschirmten Busleitung verlegt werden.

Der Schirm ist ebenfalls mit dem Gehäuse des PROFIBUS-DP-Steckers zu verbinden (in der Regel innerhalb des Steckers vorgesehen).

Wenn Sie die Potentialausgleichsleitung einsparen wollen, prüfen Sie, ob das Schirmungskonzept 2 [\(Seite 220 ff](#page-219-0)) Ihren Anforderungen gerecht wird!

Beachten Sie ["Generelle Anforderungen zum Potentialausgleich" Seite 200](#page-199-0).

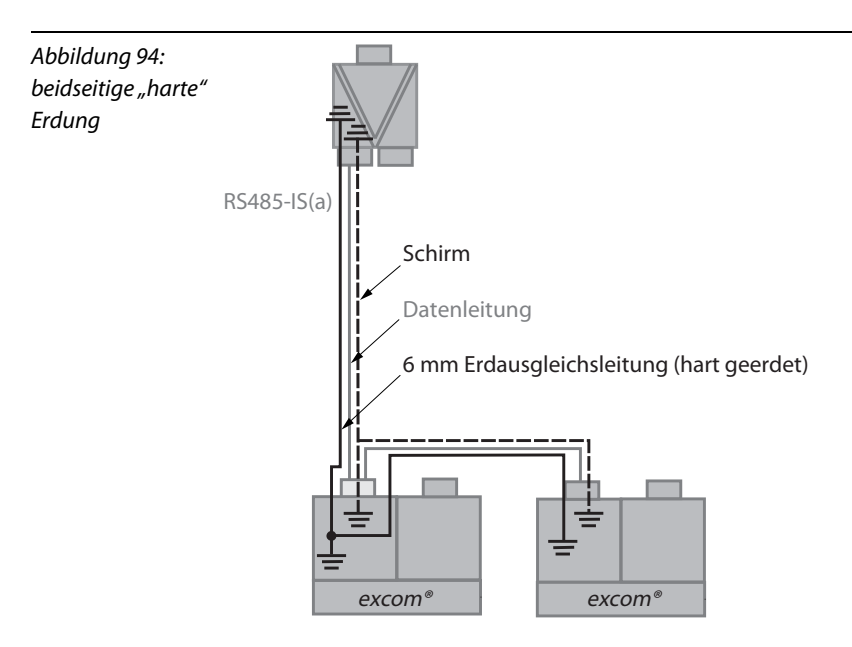

<span id="page-219-0"></span>2. Der Anschluss am einspeisenden Gerät ist "hart" geerdet, die Anschlüsse aller Teilnehmer im Segment sind kapazitiv geerdet.

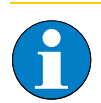

# **Hinweis**

Dieses Schirmungskonzept wird von TURCK empfohlen!

Auf eine parallel zum Feldbus geführte Ausgleichsleitung kann verzichtet werden (es können keine Ausgleichsströme fließen).

Der Schirm ist ebenfalls mit dem Gehäuse des PROFIBUS-DP-Steckers zu verbinden.

Dieses Schirmungskonzept wird den meisten Anforderungen im hohen Maße gerecht.

Beachten Sie ["Generelle Anforderungen zum Potentialausgleich" Seite 200](#page-199-0).

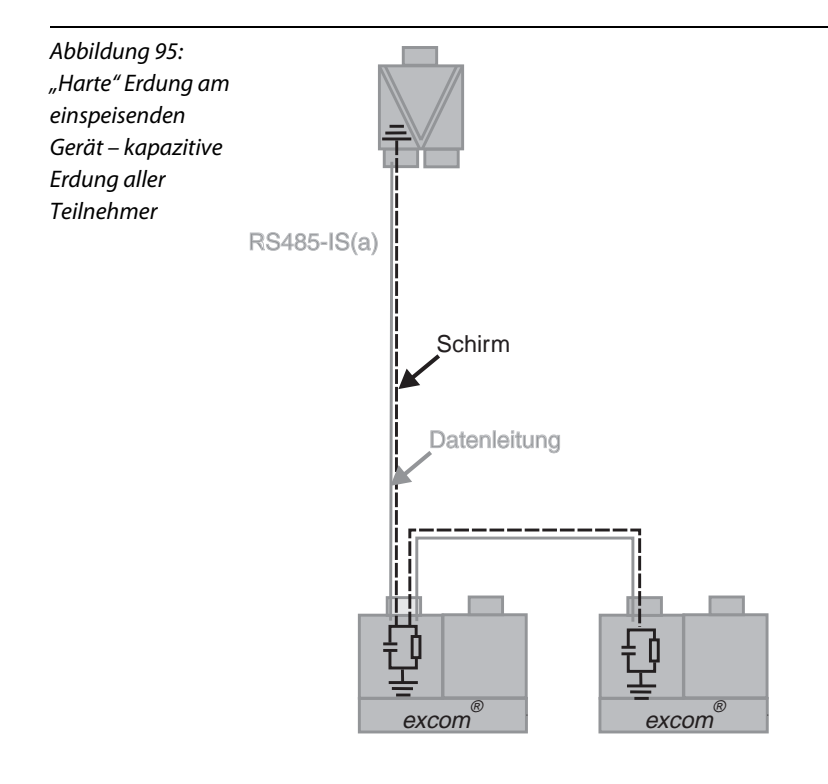

#### excom<sup>®</sup> – Inbetriebnahme  $6 \overline{6}$

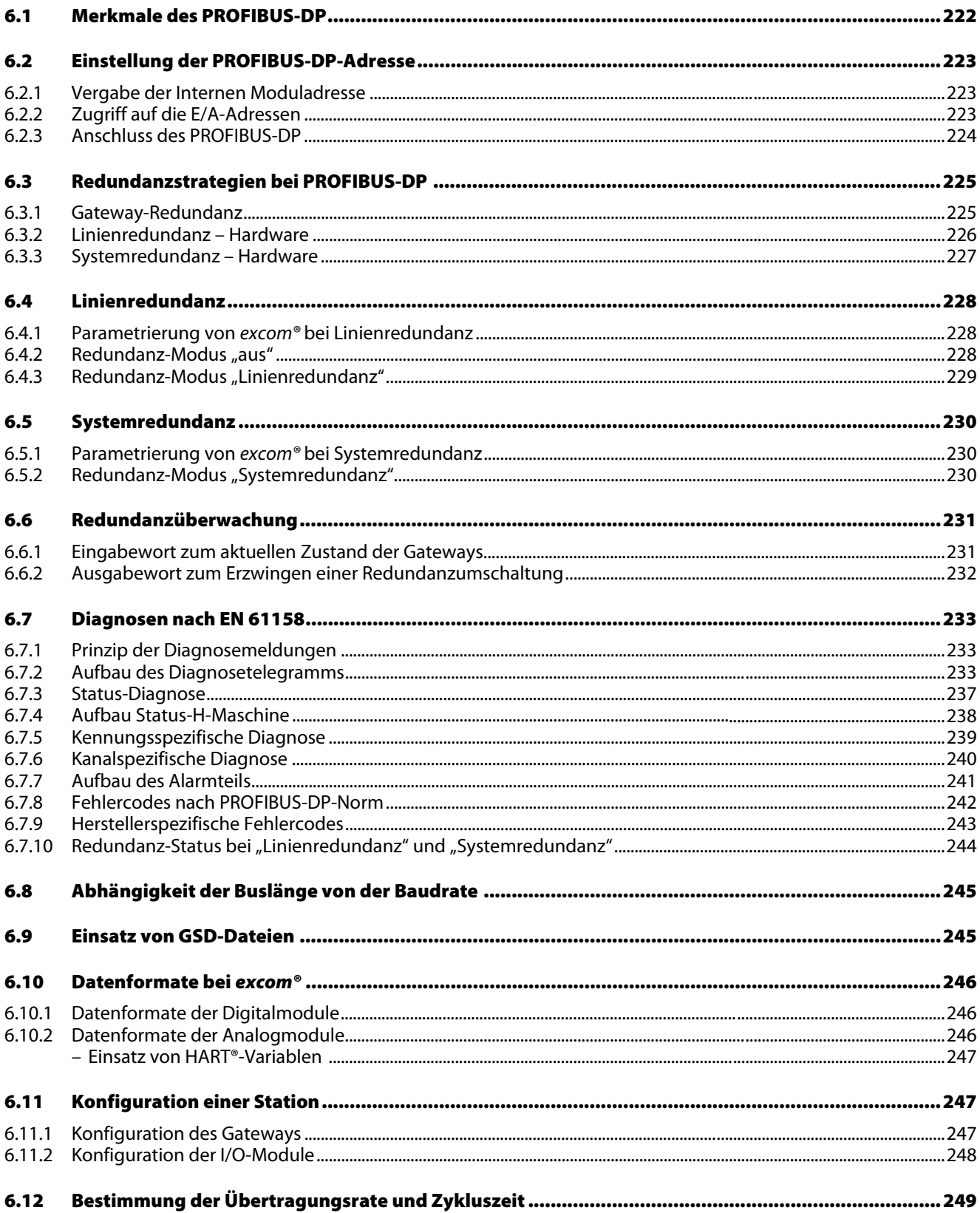

### <span id="page-221-0"></span>**6.1 Merkmale des PROFIBUS-DP**

Der PROFIBUS-DP (**Pro**cess **Fi**eld **Bus** für **D**ezentale **P**eripherie) dient zur Ansteuerung von Sensoren und Aktoren durch eine zentrale Steuerung in der Automatisierungstechnik. Er zeichnet sich durch seine große Leistungsfähigkeit und breite Skalierbarkeit aus.

Der PROFIBUS-DP ist ein typischer Universalbus mit:

- **hoher Übertragungsgeschwindigkeit**
- **Echtzeitfähigkeit und Querverkehr**
- **E** einem sicherheitsgerichteten Protokoll.

Die Breite der möglichen Anwendungen für PROFIBUS-DP bedingt einen gewissen Overhead im Telegrammaufbau und eine umfangreiche Projektierung. Als reiner Sensor/Aktor-Bus wäre der PROFIBUS-DP überdimensioniert. Im Laufe der Zeit sind durch Weiterentwicklung mehrerer Versionen für die verfügbaren Grundfunktionen von PROFIBUS-DP entstanden:

- **PROFIBUS-DP für den zyklischen Austausch von Daten und die Diagnose**
- **PROFIBUS-DP-V1 für den azyklischen und zyklischen Datenaustausch zuzüglich der** Alarmbehandlung
- **PROFIBUS-DP-V2 für den isochronen (taktsynchronen) Datenaustausch.**

Der PROFIBUS-DP ist international standardisiert. Anwender und Hersteller haben sich in der PROFIBUS-Nutzer-Organisation (PNO) zusammengeschlossen und treiben dort die Standardisierung weiter voran.

Beim PROFIBUS-DP wird zwischen zwei Mastern unterschieden:

- Ein Klasse 1 Master ist für die Initialisierung und den zyklischen Datenaustausch mit den Slaves zuständig, ebenso kontrolliert er die Buskommunikation.
- Klasse 2 Master sind Geräte, die nur zeitweilig (z. B. während der Anlageninbetriebnahme) am Bus angeschlossen sind. Sie verfügen über zusätzliche Dienste wie z. B. die Adresszuweisung für Slaves.

Der Master, der die Buszugriffsberechtigung besitzt, wickelt den Datenaustausch mit den ihm zugeordneten Slaves nach dem Master-Slave-Verfahren ab. Der Master sendet ein Telegramm an den ersten Slave, dass dieser umgehend beantwortet. Anschließend spricht der Master den zweiten Slave an, der wiederum sofort antwortet. Dieser Vorgang setzt sich mit den restlichen Slaves fort.

Bevor ein PROFIBUS-DP-Netzwerk seine Funktion aufnehmen kann, muss es projektiert und konfiguriert werden. Für diese Aufgaben sind in Allgemeinen im Engineering-Tool der Steuerung umfangreiche Funktionalitäten vorhanden. Für die Projektierung muss das Engineering-Tool alle Geräte bezüglich ihrer Kommunikationseigenschaften kennen. Diese Eigenschaften sind in der Gerätestammdatei (GSD) niedergelegt. Sie dient als "Ausweis" für jede PROFIBUS-DP-Komponente. Die GSD ist ein vom Gerätehersteller bereitgestelltes, elektronisches Datenblatt (Textdatei) zur Beschreibung der Geräteeigenschaften bei zyklischer PROFIBUS-DP-Kommunikation.

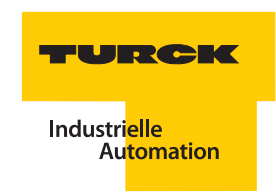

## <span id="page-222-0"></span>**6.2 Einstellung der PROFIBUS-DP-Adresse**

In einem PROFIBUS-DP-Netzwerk wird ein Teilnehmer (hier: excom®-Station) über eine Busadresse identifiziert.

- Es dürfen die Adressen 01 bis 99 (99 Teilnehmer) bei MT16-3G bzw. MT24-3G vergeben werden.
- Es dürfen die Adressen 001 bis 125 (125 Teilnehmer) bei MT16-2G vergeben werden.
- Die Busadressen 00, 000, 126 und 127 dürfen nicht verwendet werden.

Die Einstellung der PROFIBUS-DP-Adresse wird über Drehkodier-Schalter auf dem Modulträger vorgenommen. Die Schalter geben die Ziffern der Netzwerkadresse wieder. Die untere Abbildung zeigt beispielhaft die Einstellung der Netzwerkadresse "05° bzw. "005".

**MT16-2G**

Abbildung 96: Einstellung der Netzwerkadresse "05" bzw. "005"

**7 3** 10er-Stelle 1er-Stelle **6**  $\rightarrow$ **8**  $490$ **2 34 5** 100er-Stelle 10er-Stelle 1er-Stelle  $490$ **2 34 5**  $490$ **2 34 5 1** $490$ **2 34 5 6**  $\rightarrow$ **8**  $490$ **5**

## <span id="page-222-1"></span>**6.2.1 Vergabe der Internen Moduladresse**

**2 34**

Die Module sind steckplatzadressiert. Es sind daher keine Einstellungen auf den einzelnen Modulen vorzunehmen. Ein Modul auf dem Steckplatz 0 hat somit automatisch die interne Adresse 0, ein Modul auf dem Steckplatz 1 die interne Adresse 1, usw.

**6**  $\rightarrow$ **8**

**0**

**6**  $\rightarrow$ **8**

**0**

**6**  $\rightarrow$ **8**

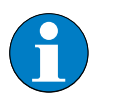

## **Hinweis**

**MT16-3G/MT24-3G**

Steckplatz 0 ist bei dem Modulträgern MT16…/MT24… redundant ausgeführt. Dieser Steckplatz ist ausschließlich den Gateways vorbehalten.

### <span id="page-222-2"></span>**6.2.2 Zugriff auf die E/A-Adressen**

Der Zugriff auf die E/A-Peripherie ist durch Konfiguration des Systems vorgegeben. Wie auf die jeweiligen Kanäle zugegriffen wird hängt vom übergeordneten System ab.

## <span id="page-223-0"></span>**6.2.3 Anschluss des PROFIBUS-DP**

Zum Anschluss des Busses stehen je nach Modulträger ein oder zwei (bei redundantem Aufbau) 9-polige SUB-D-Buchsen zur Verfügung. Die Belegung entspricht der PROFIBUS-DP-Norm.

Abbildung 97: Ansicht einer SUB-D-Buchse und eines SUB-D-Steckers.

Belegung

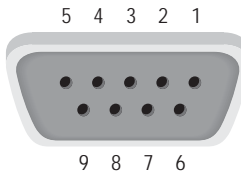

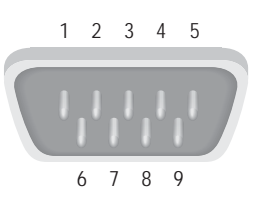

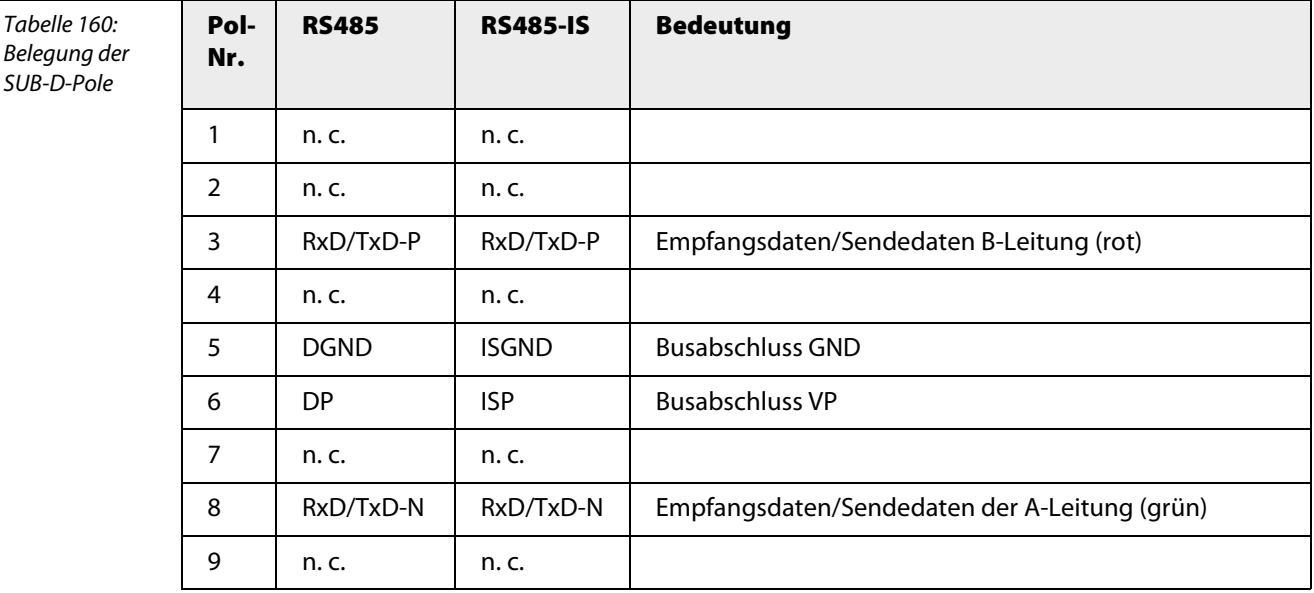

excom® kann an jedes System mit PROFIBUS-DP-Anschaltung (Masterfunktionalität) angeschlossen werden.

Eine der Forderungen der Prozessautomatisierungen ist es, elektrische Einrichtungen im laufenden Betrieb zu warten und ggf. auszutauschen. Um diesen Anforderungen gerecht zu werden, ist die PROFIBUS-DP-Schnittstelle bei excom® eigensicher ausgeführt. Zwischen PROFIBUS-DP-Master und excom® ist somit eine Wandlung von RS485 auf eigensicheres RS485-IS vorzunehmen. Derartige Wandler werden in der Regel als Segmentkoppler bezeichnet.

TURCK verfügt über zwei unterschiedliche Arten von Segmentkopplern, dem SC12Ex und dem OC11Ex/… Der SC12Ex basiert auf reiner Kupferübertragung und stellt zwei eigensichere RS485-IS Linien bereit. Diese können z. B. für Linienredundanz genutzt werden.

Der OC11Ex/… hingegen wandelt zunächst die nichteigensicheren RS485 Signale in optische Signale um, die über Lichtwellenleiter in den Ex-Bereich geführt werden. Vor-Ort, normalerweise an der ersten excom®-Station, wandelt ein zweiter OC11/… diese wieder in elektrische Signale um.

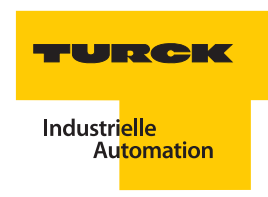

## <span id="page-224-0"></span>**6.3 Redundanzstrategien bei PROFIBUS-DP**

### <span id="page-224-1"></span>**6.3.1 Gateway-Redundanz**

Mit dem Einsatz von zwei Gateways (und zwei Busleitungen) ist auch beim Ausfall eines Gateways oder einer Busleitung eine Kommunikation gewährleistet.

Fällt ein Gateway aus, so wird auf das andere umgeschaltet.

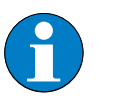

### **Hinweis**

Beachten Sie beim Austausch eines defekten Gateways, dass das neue Gerät in jedem Fall denselben Firmware- und Hardwarestand haben muss, wie das redundante Gateway!

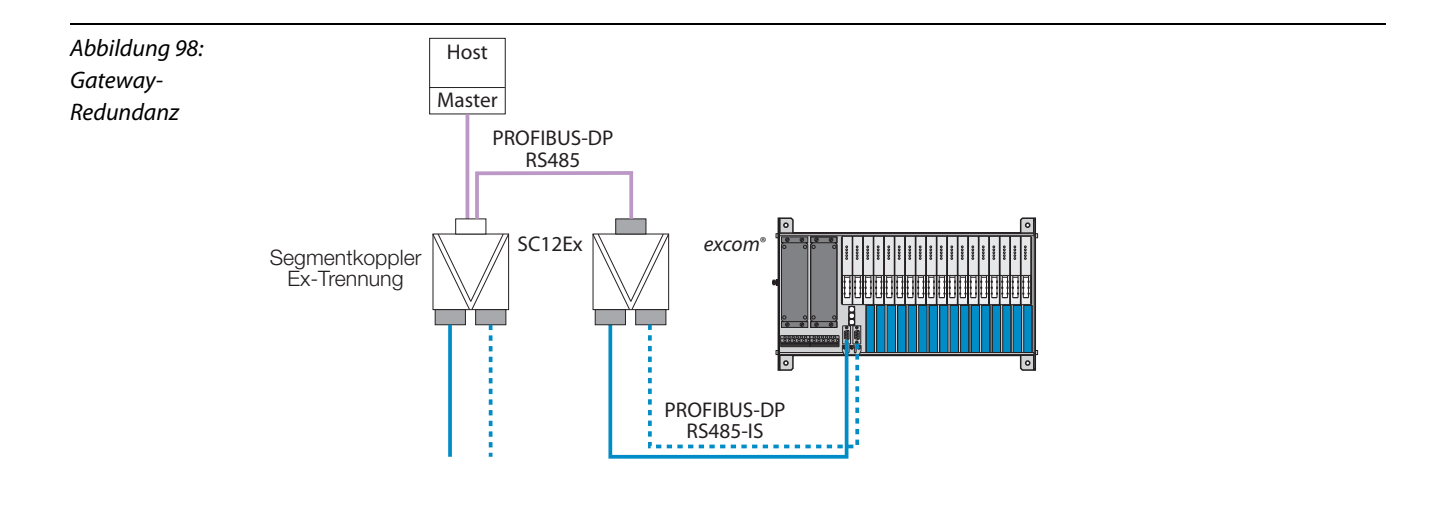

Empfohlene Anschlusskomponenten

- **PROFIBUS-DP-Leitung (Typ: KABEL 451B oder KABEL 452B)**
- **Anschlussstecker (Typ: D9T-RS485IS)**

Die Gateway-Redundanz ist eine einfache Redundanzfunktion des excom®-Systems, die im Master weder parametriert noch sichtbar ist. Die Umschaltung wird durch die Gateways eigenständig durchgeführt.

## <span id="page-225-0"></span>**6.3.2 Linienredundanz – Hardware**

Linienredundanz erhöht die Verfügbarkeit bei geringst möglichem Aufwand. Linienredundanz lässt sich mit nur einem aktiven Master realisieren. Ein zweiter, redundanter Master kann zum Zweck des Hot-stand-bys installiert werden.

Bei der Linienredundanz wird die Buslinie nahe am Master in zwei redundante Buslinien aufgeteilt. Dies wird durch den Einsatz von zwei Segmentkopplern oder einem SC12Ex realisiert. Die excom®- Station muss zu diesem Zweck zwei Gateways enthalten. Jedes Gateway wird dann an eine der beiden redundanten Buslinien gekoppelt. Eines der beiden Gateways ist aktiv geschaltet, das andere befindet sich im Stand-by.

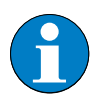

## **Hinweis**

Beachten Sie beim Austausch eines defekten Gateways, dass das neue Gerät in jedem Fall denselben Firmware- und Hardwarestand haben muss, wie das redundante Gateway!

Die richtige Einstellung der Parameter zu der folgenden Hardwareschaltung finden Sie z. B. in ["Parametrierung von excom® bei Linienredundanz" Seite 228](#page-227-1).

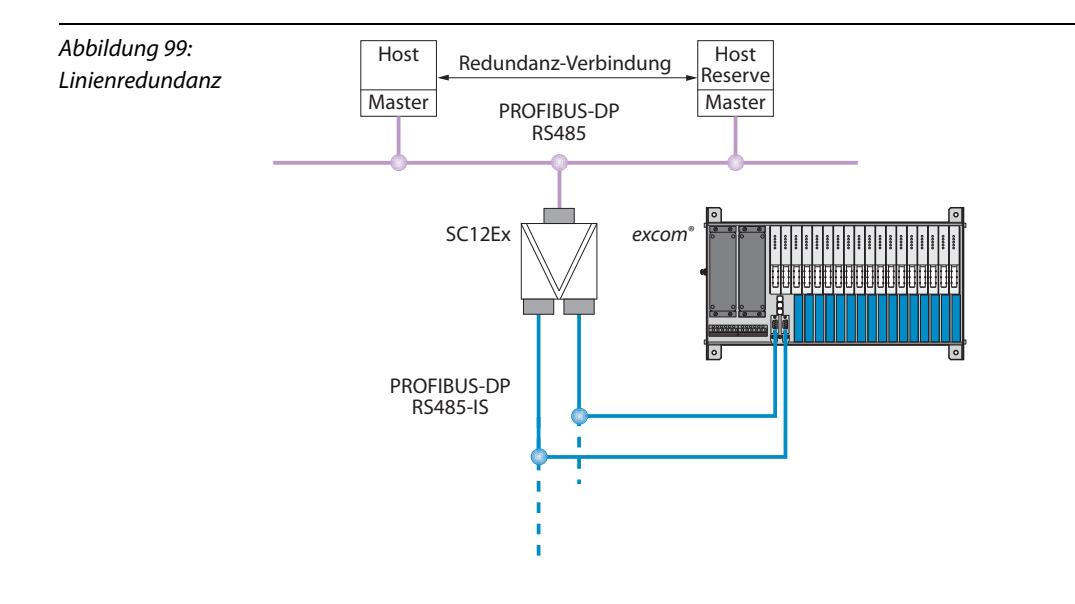

Die Linienredundanz wird im Master parametriert. Das Stand-by-Gateway antwortet auf FDL-Telegramme und ist dadurch für den Master sichtbar. Die Umschaltung kann sowohl durch den Master initiert werden als auch eigenständig durch die Gateways.

Durch die Aktivierung des Parameters Adress Offset ("ein") und die Eingabe eines "Adress Offset Wertes" ungleich "0" erhält das redundante Gateway eine excom-interne virtuelle Busadresse (Basis Adresse der excom®-Station + "Adress Offset Wert".

Das redundante Gateway reagiert aufgrund der eingestellten virtuellen Busadresse auf das Polling aller nicht konfigurierten Slaves des Netzwerks durch den PROFIBUS-Master und sendet eine Empfangsquittung.

Anhand dieser Empfangsquittung wird die Kommunikationsbereitschaft des redundanten Gateways überprüft.

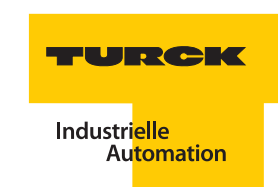

#### <span id="page-226-0"></span>**6.3.3 Systemredundanz – Hardware**

Bei der Systemredundanz arbeiten zwei voneinander unabhängige PROFIBUS-DP-Master mit einer excom®-Station. Bei der Systemredundanz hat die excom®-Station zwei Kopfstationen (Gateways), die von ihrem zugeordnetem Master in den zyklischen Datenaustausch versetzt werden. Beide Master müssen den redundanten Slave absolut identisch konfigurieren und parametrieren.

Eine der beiden Kopfstationen arbeitet als primäre, die zweite als sekundäre Kopfstation. Das primäre Gateway übernimmt die vom Master übertragenen Ausgangsdaten und sendet diese an die Ausgangsmodule. Ferner liefert das primäre Gateway die aktuell gültigen Eingangswerte. Das sekundäre Gateway ignoriert die empfangenen Ausgangsdaten und liefert lediglich die aktuell gültigen Eingangswerte. Hierdurch haben beide Master immer den aktuellen Zustand der Eingänge.

Auslöser einer Umschaltung bei Systemredundanz kann das Gateway sein oder der Master. Bei einer Umschaltung wird die Funktion, die Ausgangsdaten an die Ausgangsmodule zu senden, von dem einem Gateway auf das andere übertragen.

Das Auslösen einer Umschaltung durch das Gateway ist automatisiert. Eine automatische Umschaltung durchs Gateway wird bei Verlust der Kommunikation auf der primären Linie (Watchdog Timeout) oder durch Ziehen des primären Gateways durchgeführt. Ferner können die Master eine Umschaltung erzwingen. Diese erfolgt über die zyklischen Daten des Gateways.

Über die zyklischen Daten des Gateways kann der Zustand der Gateways angezeigt und ein neuer Zustand über den Master gesetzt werden.

Es muss ein Gateway mit dem Namenszusatz "C" konfiguriert werden:

GDP-...C (mit GSD-Datei T...FF9F)

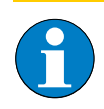

#### **Hinweis**

Beachten Sie beim Austausch eines defekten Gateways, dass das neue Gerät in jedem Fall denselben Firmware- und Hardwarestand haben muss, wie das redundante Gateway!

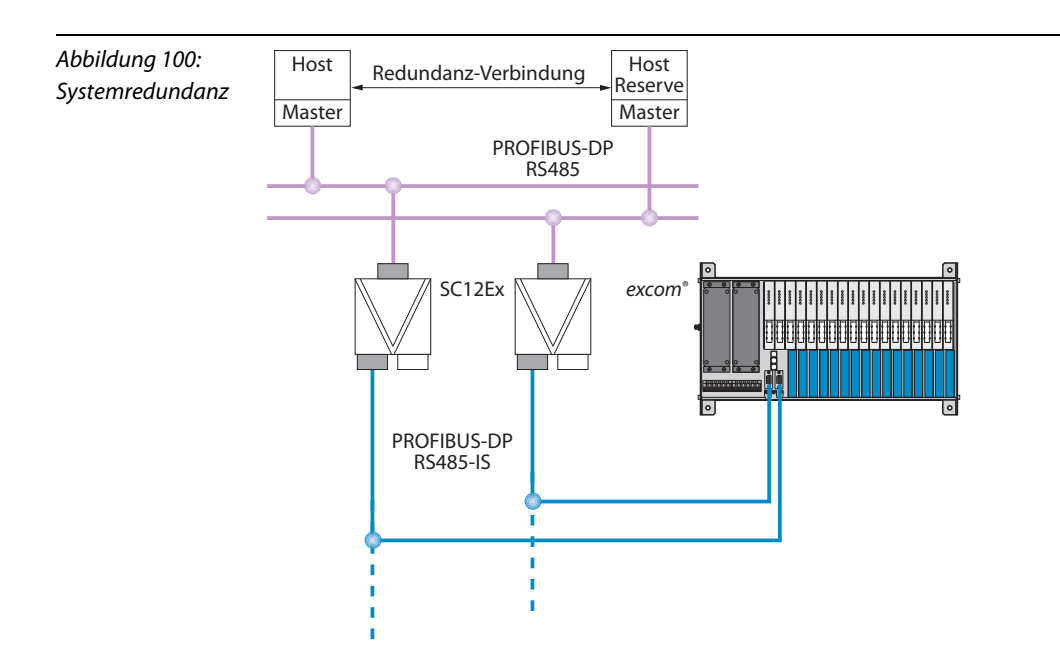

## <span id="page-227-0"></span>**6.4 Linienredundanz**

Die Beschreibung zum Aufbau einer Linienredundanz finden Sie in ["Linienredundanz – Hardware" Seite 226](#page-225-0).

#### <span id="page-227-1"></span>**6.4.1 Parametrierung von** *excom®* **bei Linienredundanz**

Die Redundanz wird bei excom® über die Gateway-Parameter "Redundanz-Modus", "Adress Offset" und "Adress Offset Wert" eingestellt.

#### <span id="page-227-2"></span>**6.4.2** Redundanz-Modus "aus"

Ist der Parameter "Redundanz-Modus" deaktiviert ("aus"), arbeitet excom® in Linienredundanz ohne Überwachung. Wird die Kommunikation zwischen dem Master und dem primären Gateway unterbrochen, übernimmt das redundante Gateway der excom®-Station die Kommunikation (Gateway-Redundanz).

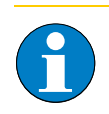

#### **Hinweis**

Beim Umschalten findet keine Überprüfung der Kommunikationsfähigkeit des redundanten Gateways statt. Es wird keine zusätzliche Diagnose generiert.

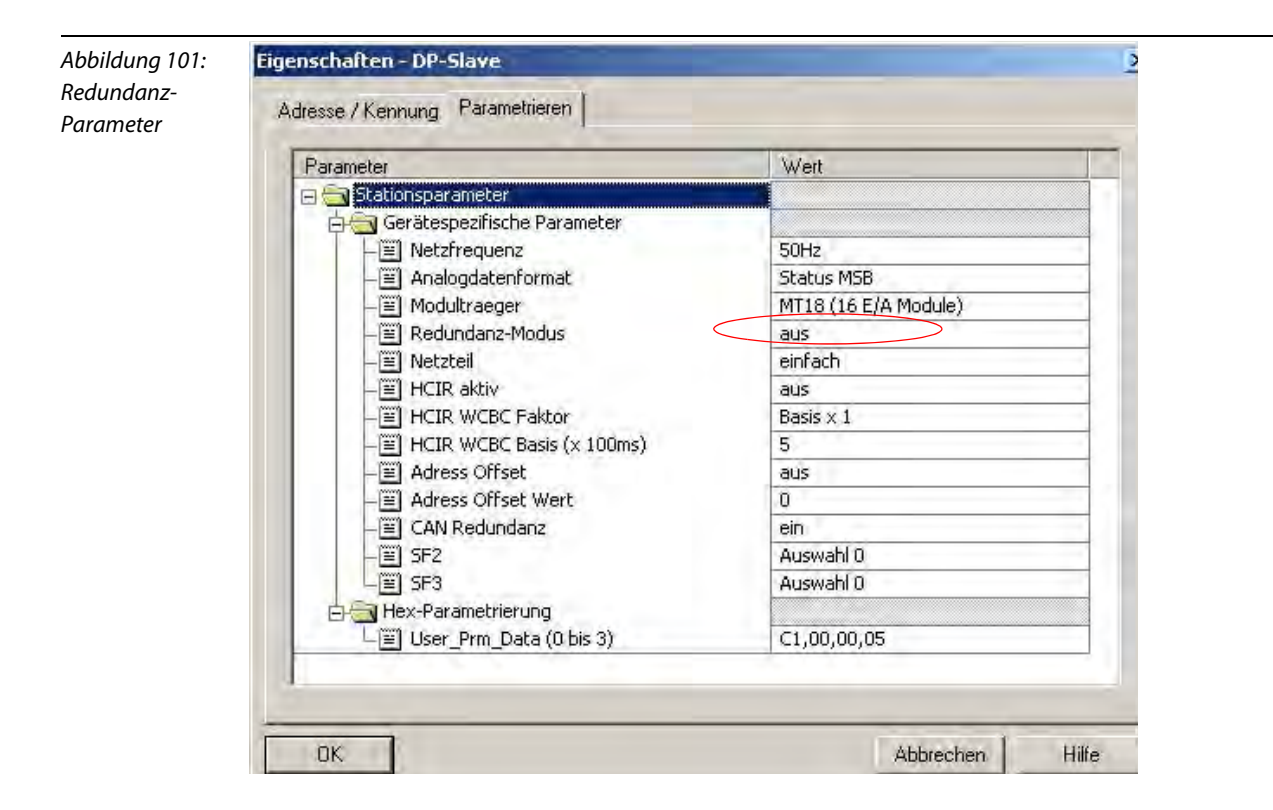

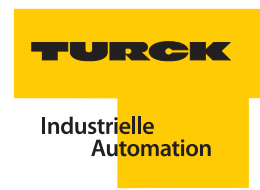

## <span id="page-228-0"></span>6.4.3 Redundanz-Modus "Linienredundanz"

Ist der Parameter "Redundanz-Modus" auf "Linienredundanz" eingestellt, arbeitet excom® ebenfalls in Linienredundanz. Wird die Kommunikation zwischen dem Master und dem primären Gateway unterbrochen, übernimmt das redundante Gateway der excom®-Station die Kommunikation.

In diesem Fall wird allerdings eine Überprüfung der Kommunikationsfähigkeit des redundanten Gateways durchgeführt.

Durch die Aktivierung des Parameters "Adress Offset" ("ein") und die Eingabe eines "Adress Offset Wertes" ungleich "0" erhält das redundante Gateway eine excom®-interne virtuelle Busadresse (Basis-Adresse der excom®-Station + "Adress Offset Wert").

Das redundante Gateway reagiert aufgrund der eingestellten virtuellen Busadresse auf das Polling aller nicht konfigurierten Slaves des Netzwerkes durch den PROFIBUS-Master und sendet eine Empfangsquittung.

Anhand dieser Empfangsquittung wird die Kommunikationsbereitschaft des redundanten Gateways überprüft.

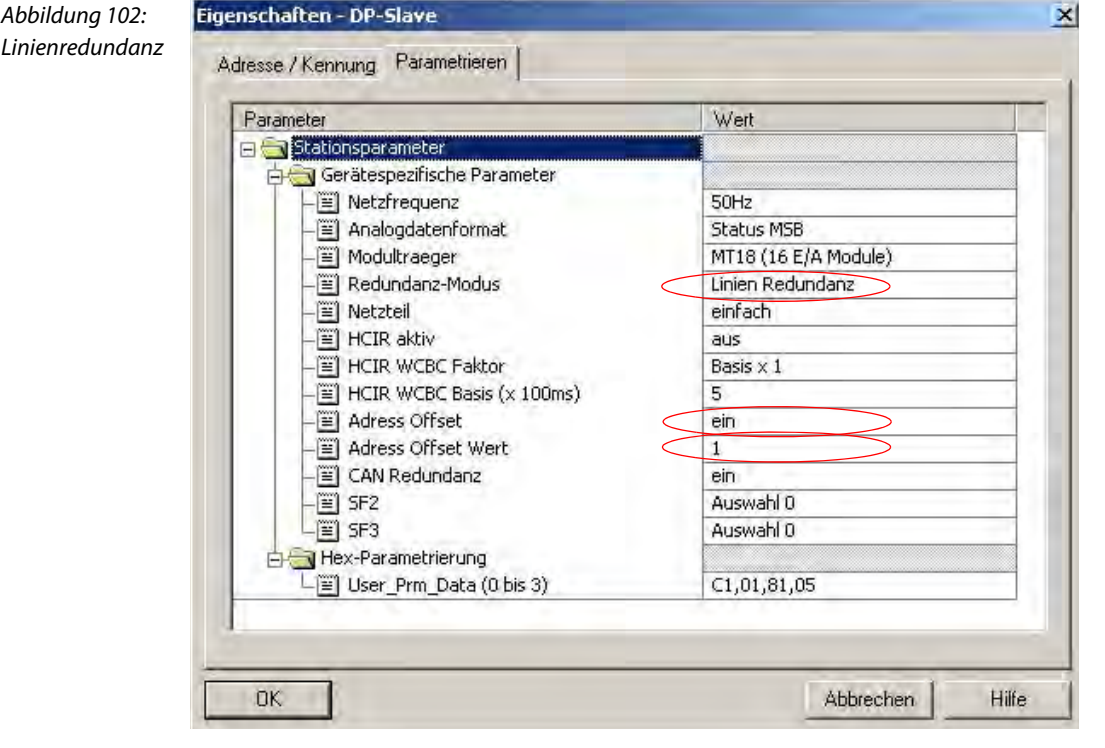

## <span id="page-229-0"></span>**6.5 Systemredundanz**

Die Beschreibung zum Aufbau einer Systemredundanz finden Sie in ["Systemredundanz – Hardware" Seite 227.](#page-226-0)

## <span id="page-229-1"></span>**6.5.1 Parametrierung von** *excom®* **bei Systemredundanz**

Die Redundanz wird bei excom® über die Gateway-Parameter "Redundanz-Modus", "Adress Offset" und "Adress Offset Wert" eingestellt.

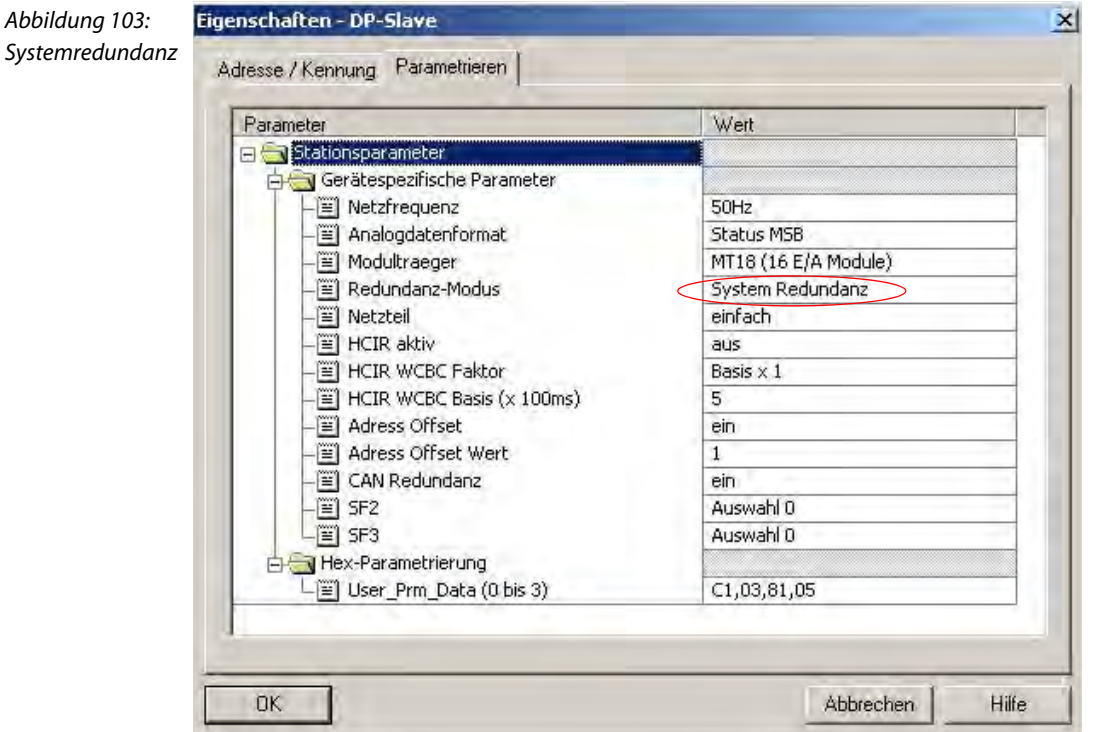

## <span id="page-229-2"></span>**6.5.2 Redundanz-Modus "Systemredundanz"**

Ist der Parameter "Redundanz-Modus" auf "Systemredundanz" eingestellt, arbeitet excom® im Betrieb Systemredundanz. Beide Gateways kommunizieren mit ihrem zugehörigen Master. Das aktive Gateway (LED PRIO leuchtet), übernimmt die vom Master übertragenen Ausgabedaten und sendet diese an die Ausgabemodule. Das Gateway, das mit dem sekundären Master kommuniziert, ignoriert die gesendeten Ausgabedaten.

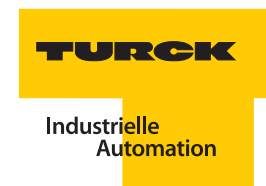

## <span id="page-230-0"></span>**6.6 Redundanzüberwachung**

Das Gateway verfügt über ein Eingabewort sowie ein Ausgabewort zur Überwachung der Redundanz, wenn es im Steuerungssystem als "GDP-… **C** " konfiguriert wird. Das Eingabewort beschreibt den aktuellen Zustand der Gateways; das Ausgabewort dient zum Erzwingen einer Redundanzumschaltung. Diese Information kann genutzt werden, um mit Hilfe einer selbst definierten Logik im Steuerungssystem die Redundanz zu überwachen. Die Logik kann beispielsweise so definiert werden, dass bei einer beabsichtigten oder unbeabsichtigten Umschaltung die Prozesswerte der Eingänge und/oder Ausgänge der E/A-Module für einen definierten Zeitraum eingefroren werden.

## <span id="page-230-1"></span>**6.6.1 Eingabewort zum aktuellen Zustand der Gateways**

Im Eingabewort wird der Zustand der jeweiligen Gateways hinterlegt. Ist die eine Linienredundanz konfiguriert, sendet nur das aktive Gateway dessen Zustand. Bei der Systemredundanz senden beide Gateways ihren Zustand zu dem jeweiligen PROFIBUS-Mastern.

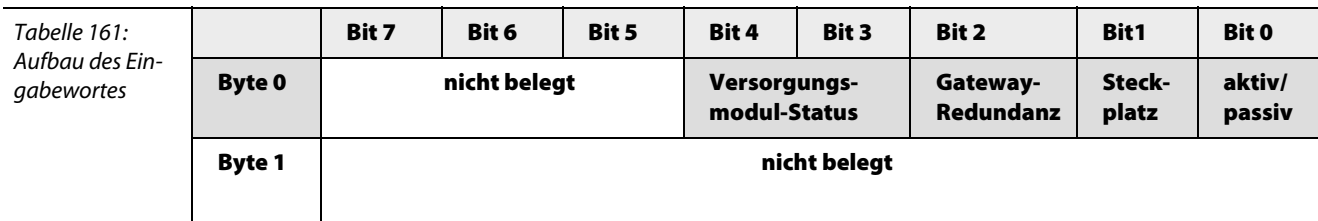

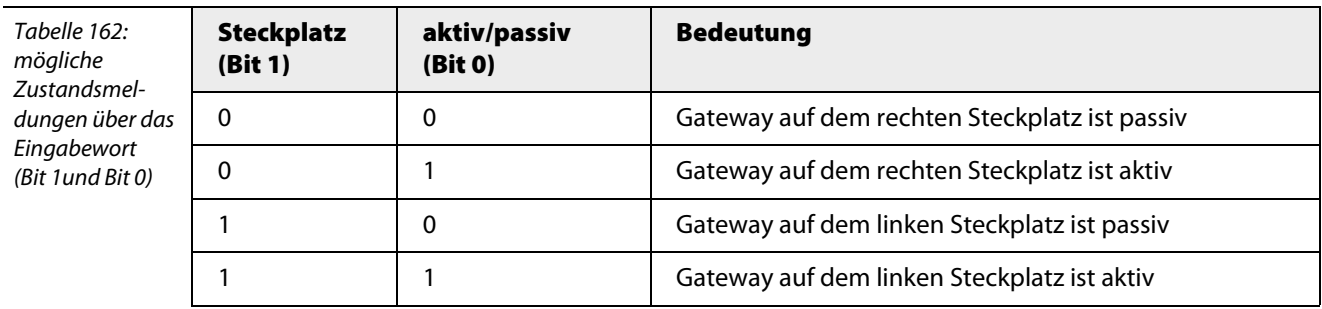

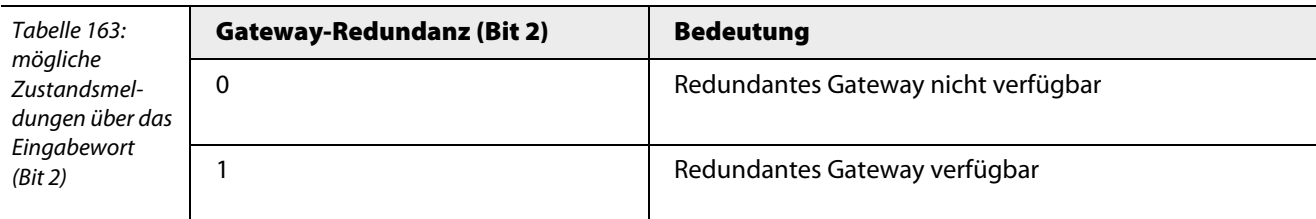

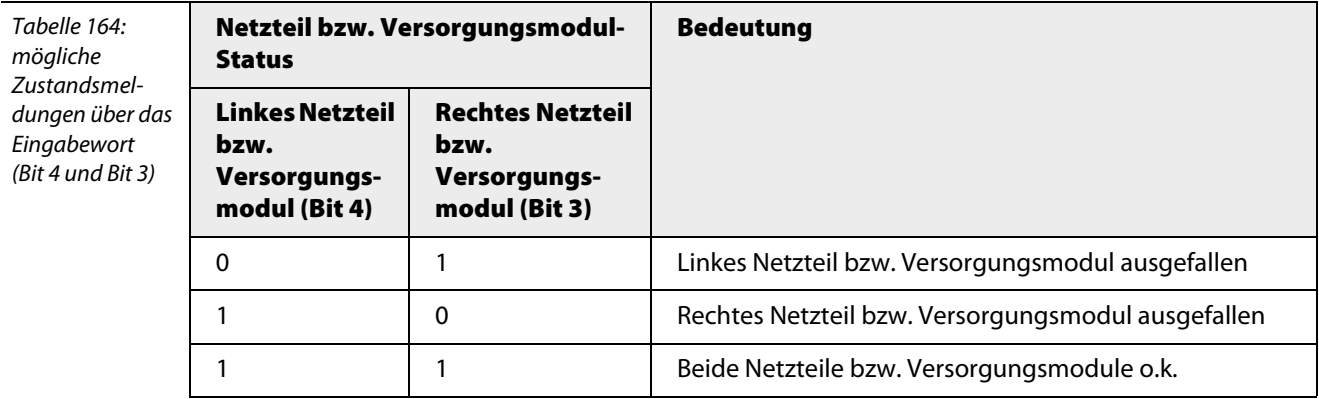

## <span id="page-231-0"></span>**6.6.2 Ausgabewort zum Erzwingen einer Redundanzumschaltung**

Bit 0-2 steuern die Redundanzumschaltung. Die Redundanzumschaltung reagiert nur, wenn Bit 0und 1 den Zustand 11 –> 01 oder 11 –> 10 wechselt. Bit 2 bestimmt dabei die Reaktion auf einen Flankenwechsel.

Im Fall "Bit 2 = 0" wird unabhängig von der Position der Gateways eine Redundanzumschaltung initiiert.

Im Fall "Bit 2 = 1" wird gezielt das linke oder rechte Gateway aktiviert. Bit 2 kann statisch verwendet werden. Es wird bei jedem Flankenwechsel neu ausgewertet.

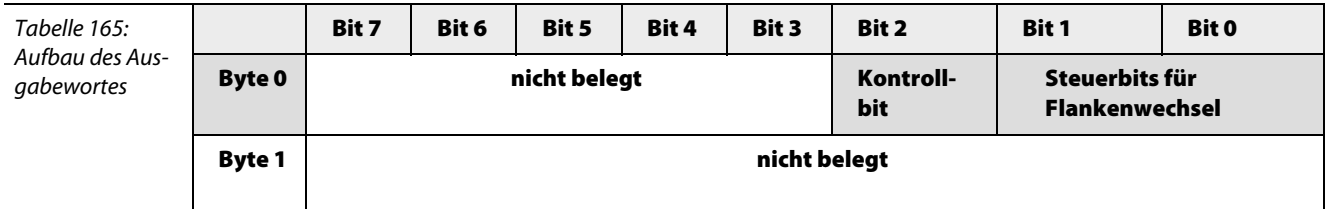

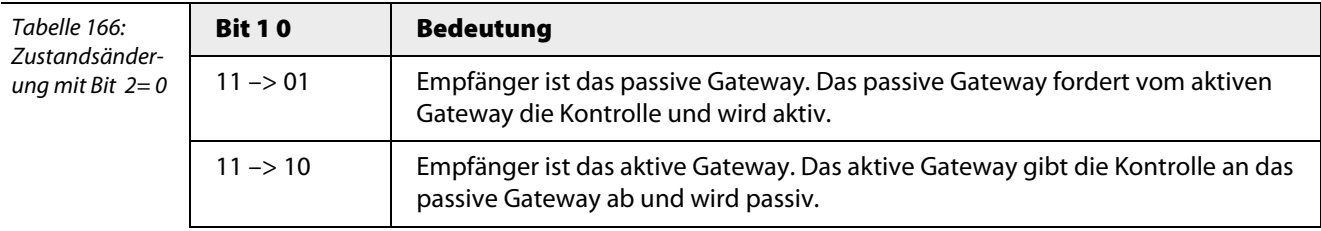

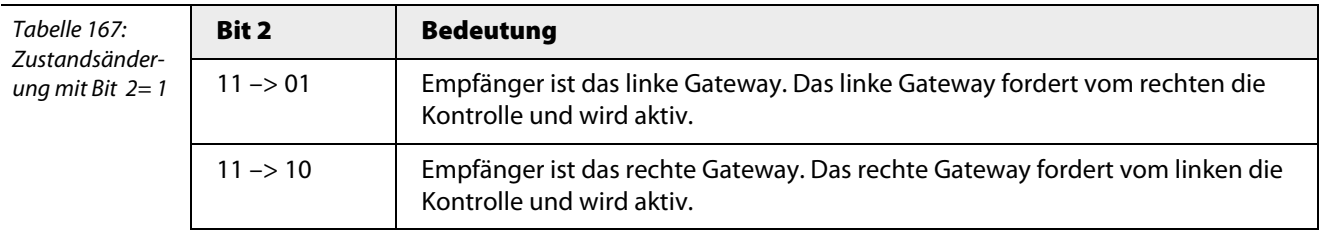

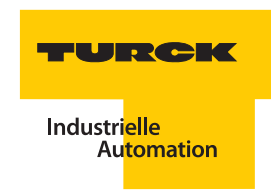

## <span id="page-232-0"></span>**6.7 Diagnosen nach EN 61158**

### <span id="page-232-1"></span>**6.7.1 Prinzip der Diagnosemeldungen**

Über das Diagnosetelegramm informiert ein Slave den Master über seinen Zustand. Während des Hochlaufs erkennt der Master hierdurch, ob der Slave für den Datenaustausch bereit ist oder Initialisierungsfehler vorliegen. Im Zustand "DataExchange", sendet ein PROFIBUS-Slave dann Diagnose-Daten, wenn sich der Diagnosepuffer ändert – z. B. durch Drahtbruch an der Peripherie. Das excom®-Gateway teilt dem Master Meldungen über kommende und gehende Fehler mit.

## <span id="page-232-2"></span>**6.7.2 Aufbau des Diagnosetelegramms**

Der Aufbau des Diagnosetelegramms entspricht PROFIBUS-DPV0 mit den Erweiterungen DPV1. Die gerätespezifische Diagnose nach DPV0 ist durch die Statusdiagnose nach DPV1 ersetzt.

Im Header informiert der Slave den Master beim Hochlauf und im zyklischen Datenaustausch über seinen Zustand. Seine Länge beträgt grundsätzlich 6 Byte. Die ersten 3 Bytes (1…3) beinhalten Statusinformationen, Byte 4 zeigt die Adresse des zugehörigen Masters. Byte 5 und 6 liefern den PROFIBUS-Identifier. Der Bereich ab Byte 7 ist die erweiterte Diagnose.

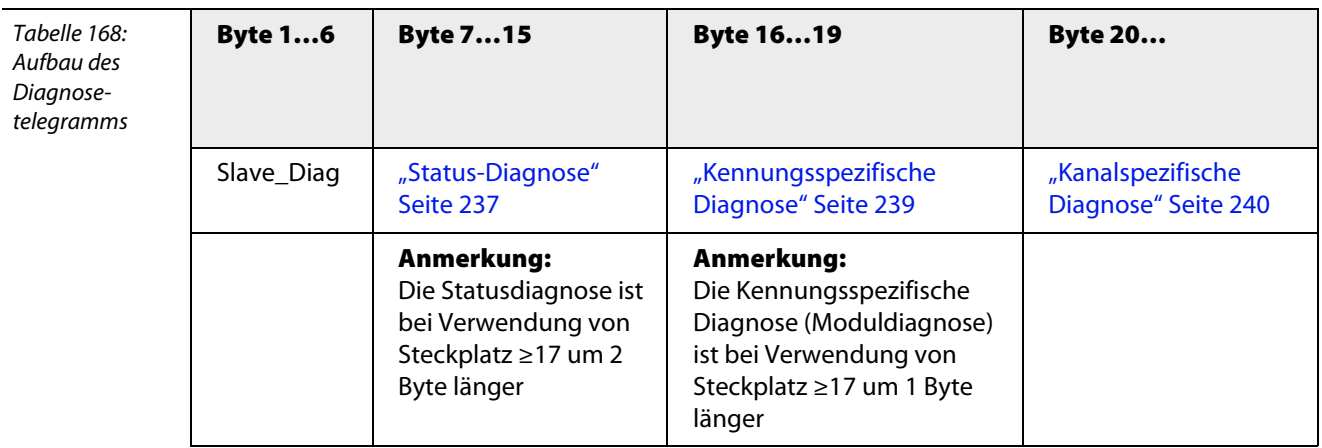

#### Header

Die nachfolgenden Tabellen zeigen eine genaue Spezifikation der einzelnen Diagnosebytes des Headers:

- "Bitbelegung im Byte 1 Station\_status\_1" Seite 234
- "Bitbelegung im Byte 2 Station status 2" Seite 235
- "Bitbelegung im Byte 3 Station\_status\_3" Seite 236
- "Byte [4 Diag.Master Add" Seite 236](#page-235-1)
- "Bytes 5 und 6 Ident\_Number" Seite 236

<span id="page-233-0"></span>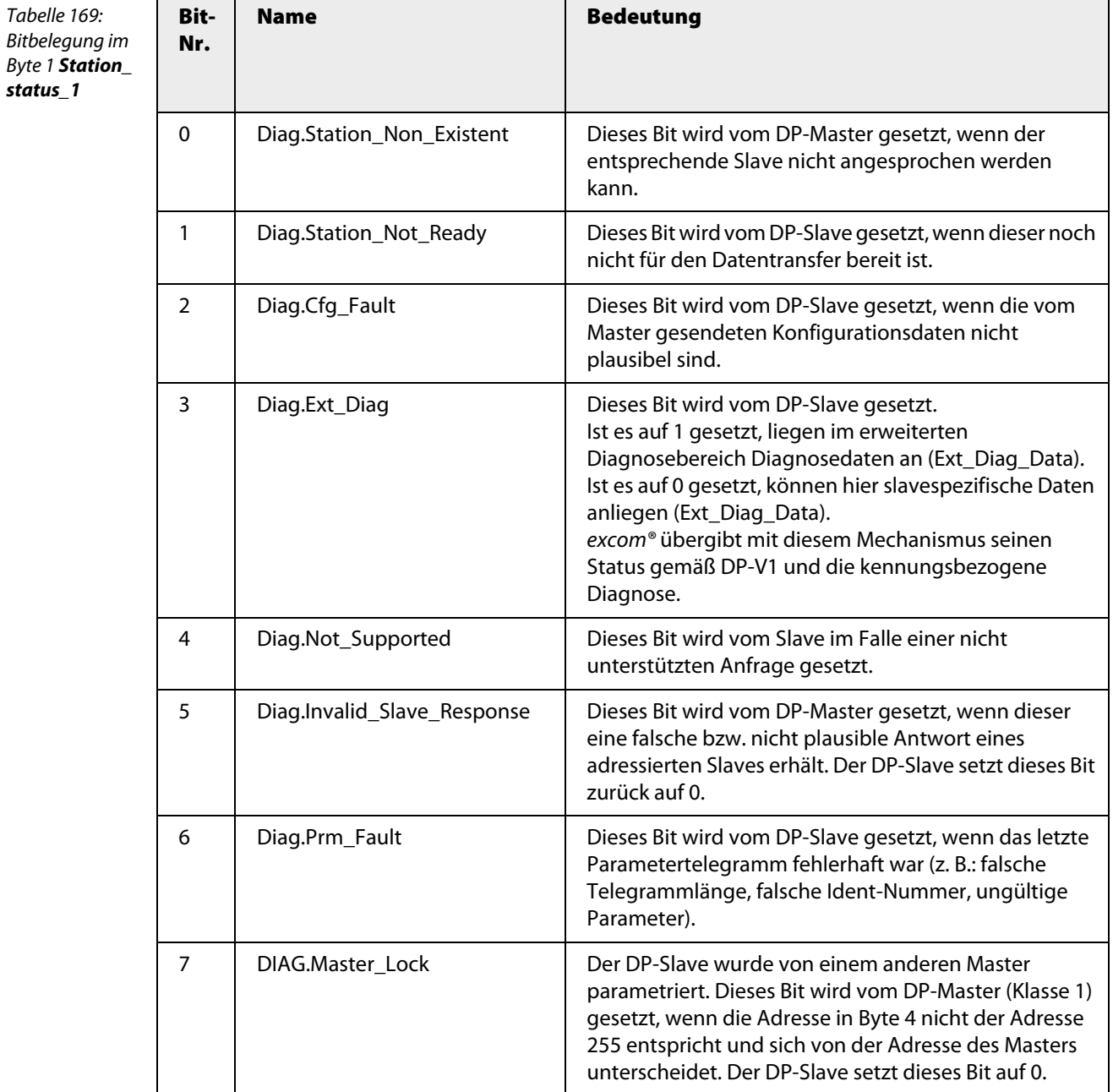

 $\overline{\phantom{a}}$ 

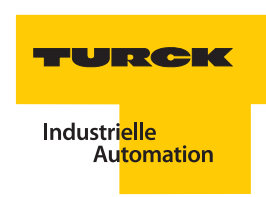

<span id="page-234-0"></span>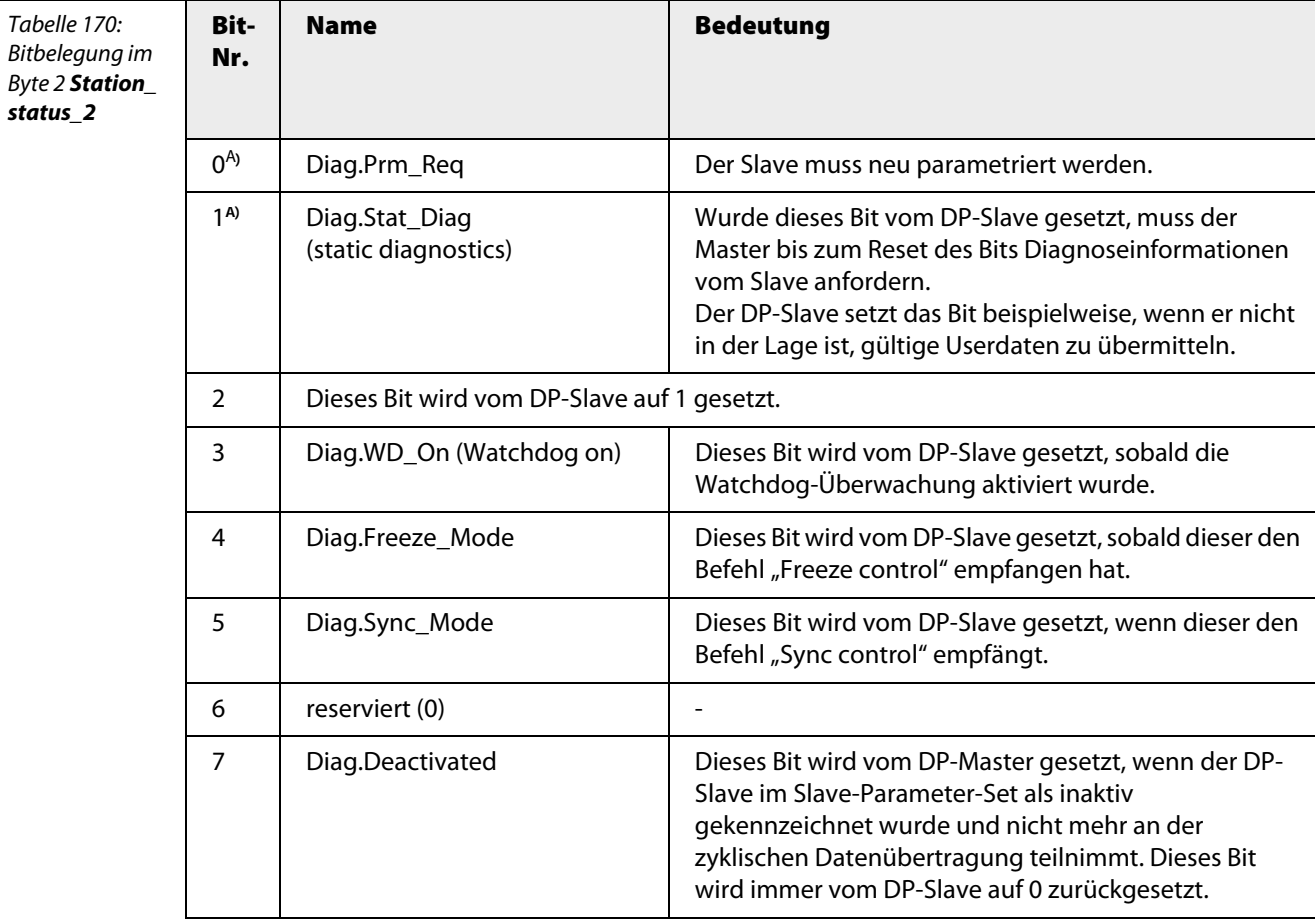

**A** Wenn Bit 1 **und** Bit 0 gesetzt sind, hat Bit 0 die höhere Priorität

<span id="page-235-0"></span>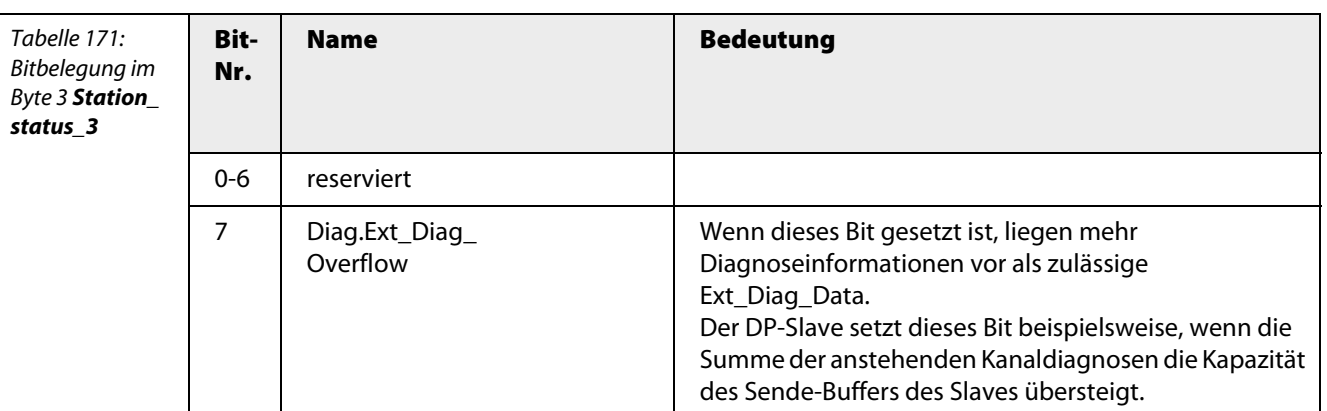

<span id="page-235-1"></span>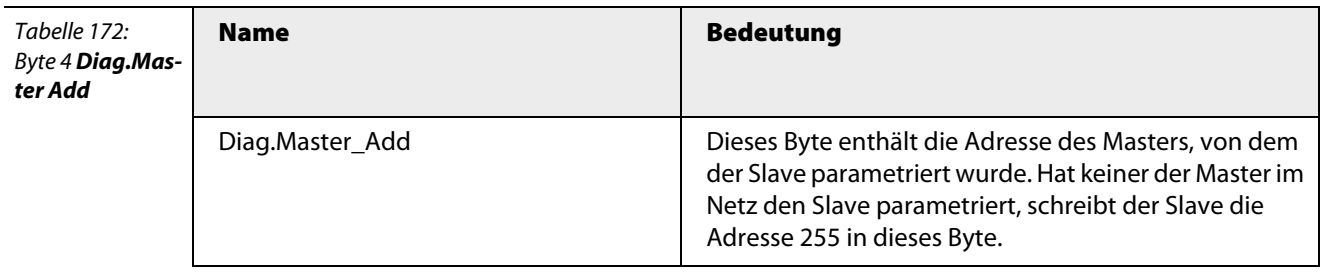

<span id="page-235-2"></span>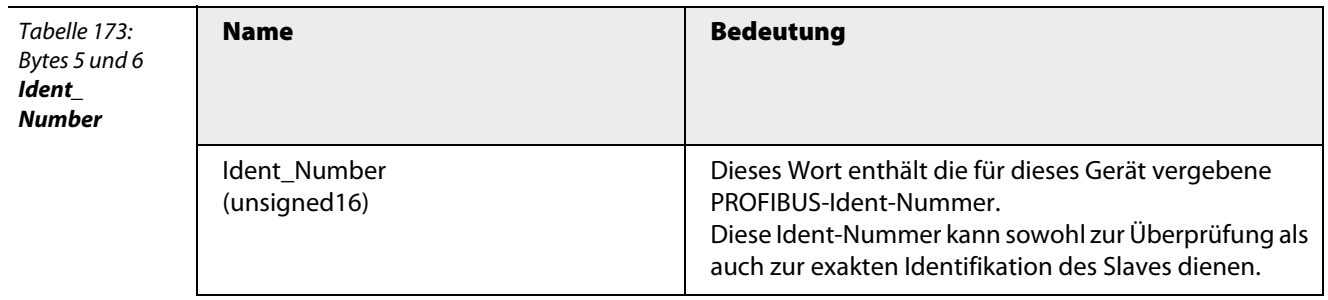

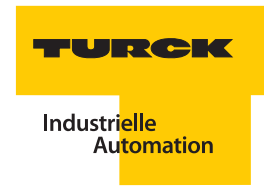

## <span id="page-236-0"></span>**6.7.3 Status-Diagnose**

Die Bytes 7 bis 15 im Diagnosetelegramm enthalten die Status-Diagnose des Gerätes. Mit zwei Bits pro Slot (Modul) wird hier der Modulstatus angezeigt.

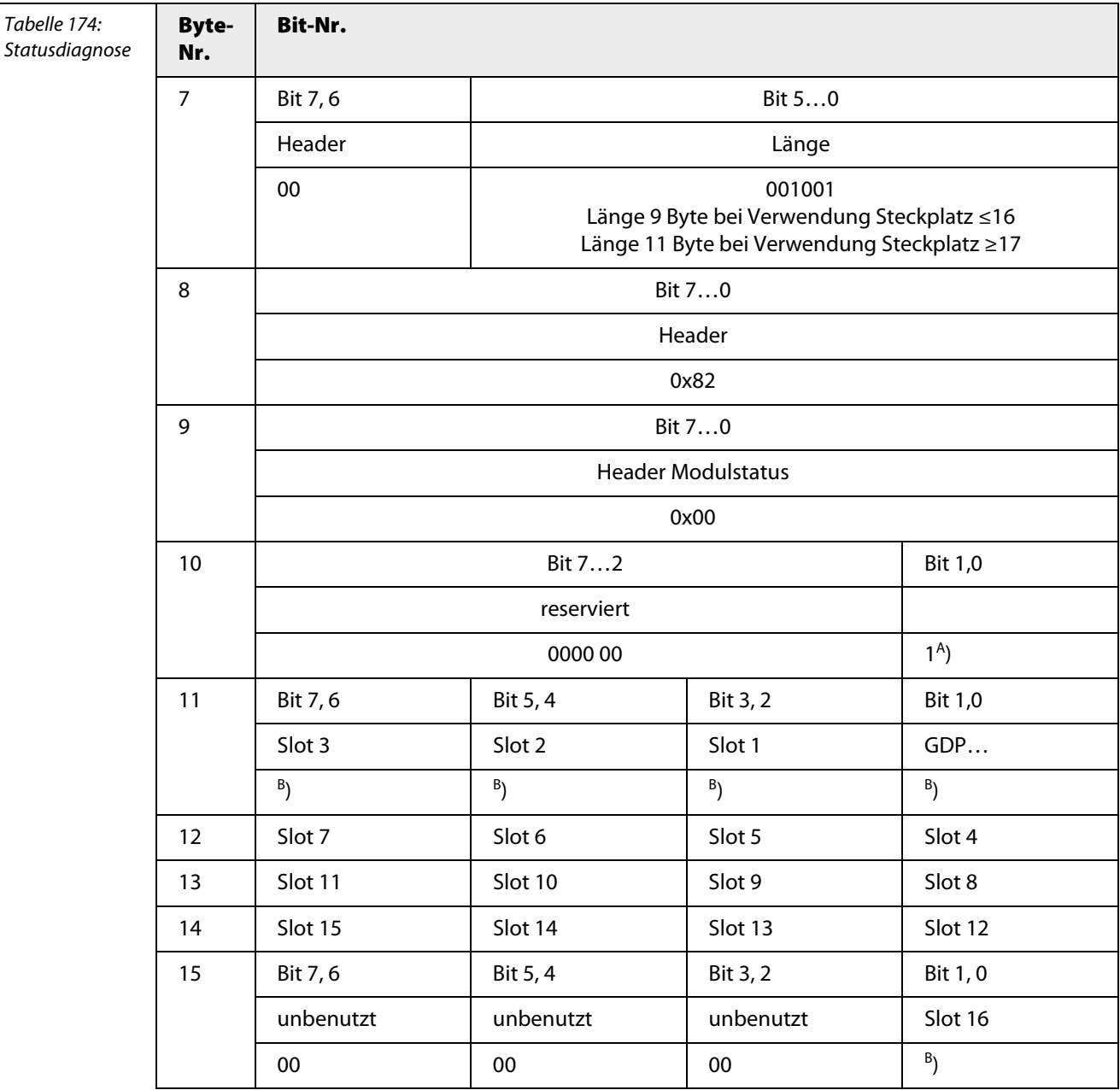

**A**) 00: ohne Differenzierung 01: Status aktiv

- 10:Status inaktiv
- 11: reserviert

**B**) 00: gültig

01: ungültig, Modulfehler

10: ungültig, falsches Modul

11: ungültig, Modul fehlt

## <span id="page-237-0"></span>**6.7.4 Aufbau Status-H-Maschine**

Wenn über das Parameterkommando eine H-Maschine erkannt wird, wird der Diagnoseblock "Status H-Maschine" an dieser Stelle in das Diagnosetelegramm integriert:

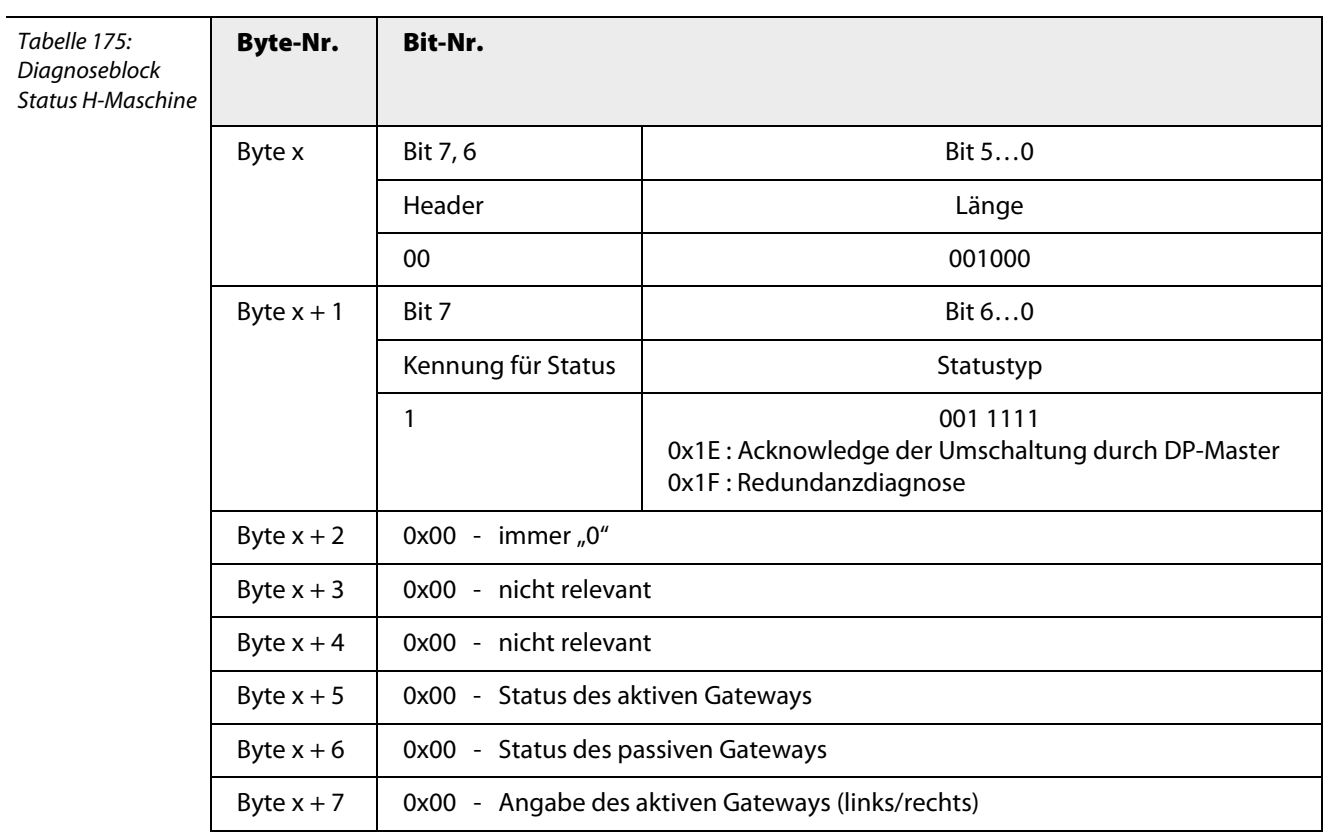

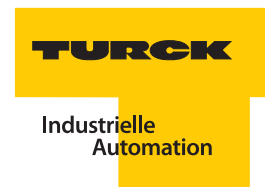

## <span id="page-238-0"></span>**6.7.5 Kennungsspezifische Diagnose**

**Byte-Nr. Bit-Nr.**

Die Bytes 16 bis 19 des Diagnosetelegramms enthalten die kennungsspezifische Diagnose.

Mit einem Bit pro Slot (Modulsteckplatz) wird angezeigt, ob für den betreffenden Steckplatz Diagnosemeldungen vorliegen.

Ist das entsprechende Bit gesetzt, liegt eine Diagnose am Slot vor.

Tabelle 176: Kennungsspezi-

| fische Diagnose |
|-----------------|
|                 |

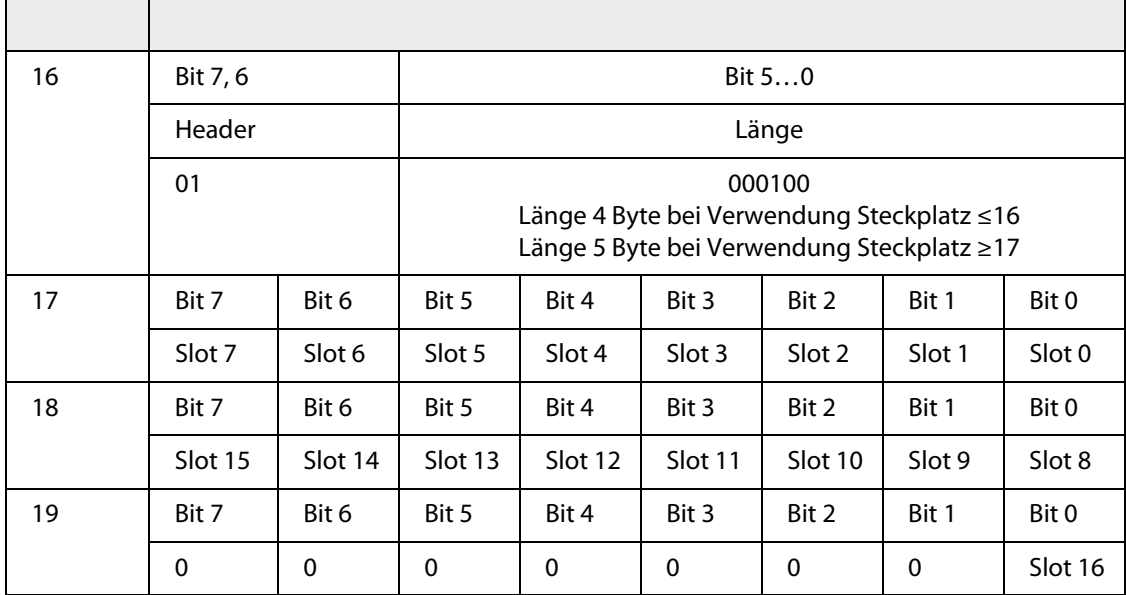

## <span id="page-239-0"></span>**6.7.6 Kanalspezifische Diagnose**

Die kanalspezifische Diagnose beginnt mit Byte 20. Für jeden Kanalfehler werden drei Bytes generiert. Weist ein Kanal mehr als einen Fehler auf, z. B. Überlauf und HART<sup>®</sup>-Status, werden beide hintereinander übertragen.

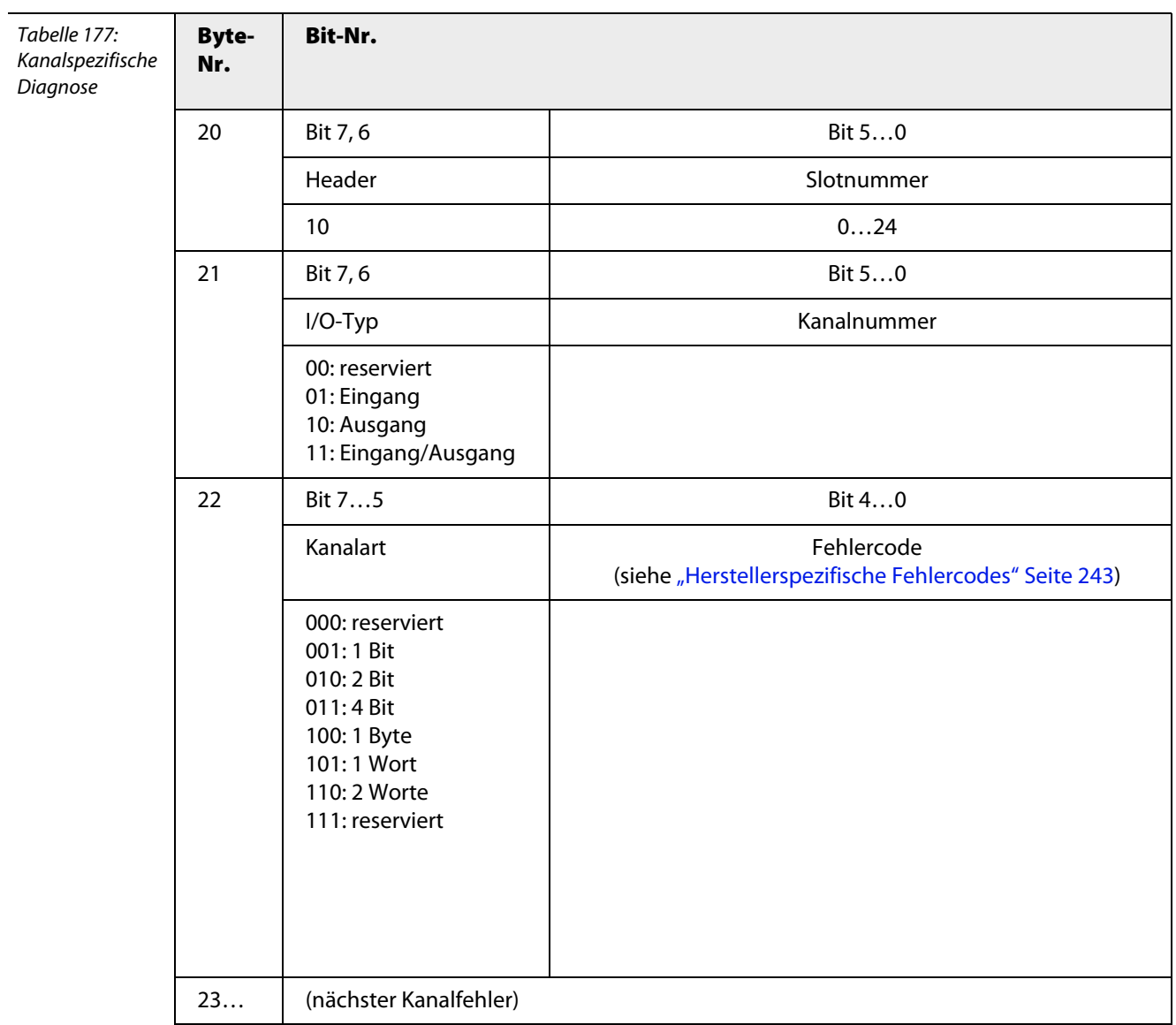

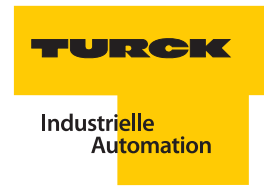

# <span id="page-240-0"></span>**6.7.7 Aufbau des Alarmteils**

Wenn über das DPV1-Statusbyte ein Diagnosealarm parametriert wurde, wird der Diagnoseblock "Alarmteil" hinter der kanalspezifischen Diagnose angefügt:

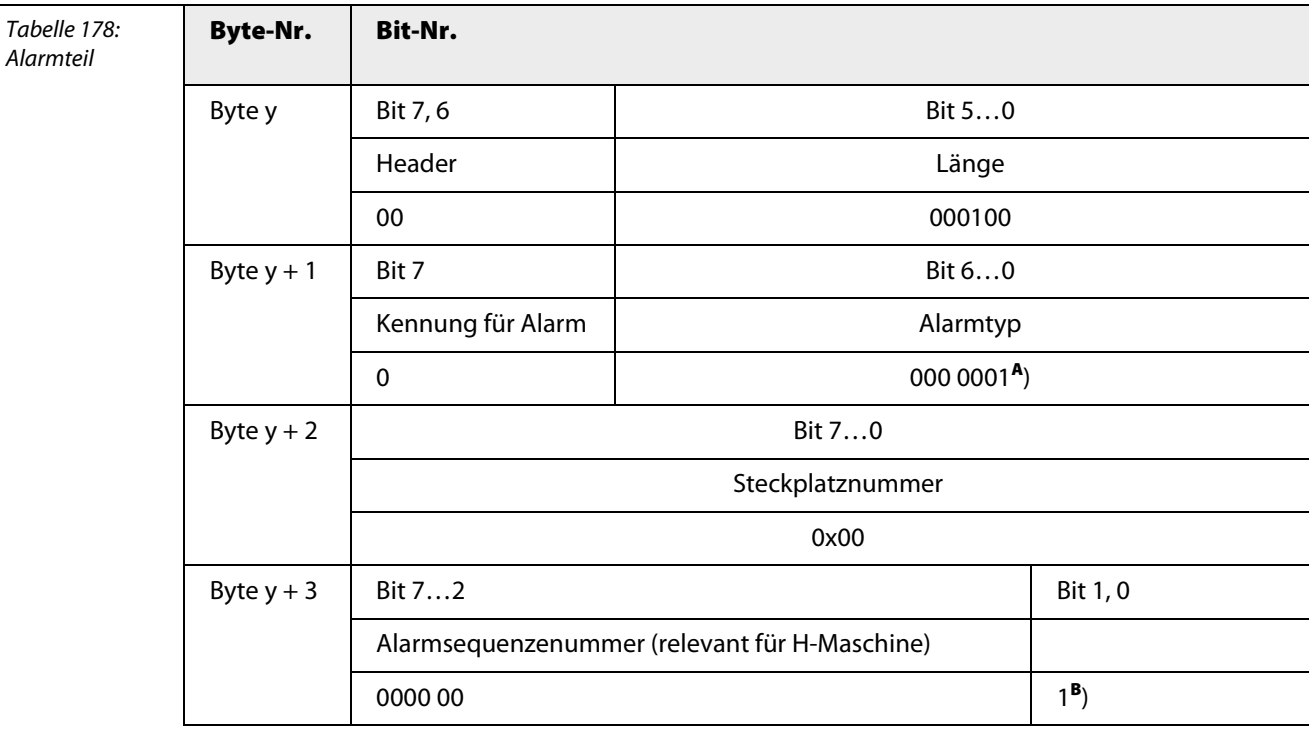

**A**) 0000001: Diagnosealarm

0000010: Prozessalarm (wird von excom® nicht unterstützt) 0000011: Ziehen-Alarm (wird von excom® nicht unterstützt) 0000100: Stecken-Alarm (wird von excom® nicht unterstützt)

**B**) 00: Prozess-, Ziehen- und Stecken-Alarm

01: mindestens ein Fehler liegt an 10: gehender Fehler

11: reserviert

# <span id="page-241-0"></span>**6.7.8 Fehlercodes nach PROFIBUS-DP-Norm**

Folgende Fehlercodes werden bei excom®entsprechend den Bestimmungen der PROFIBUS-DP-Norm unterstützt.

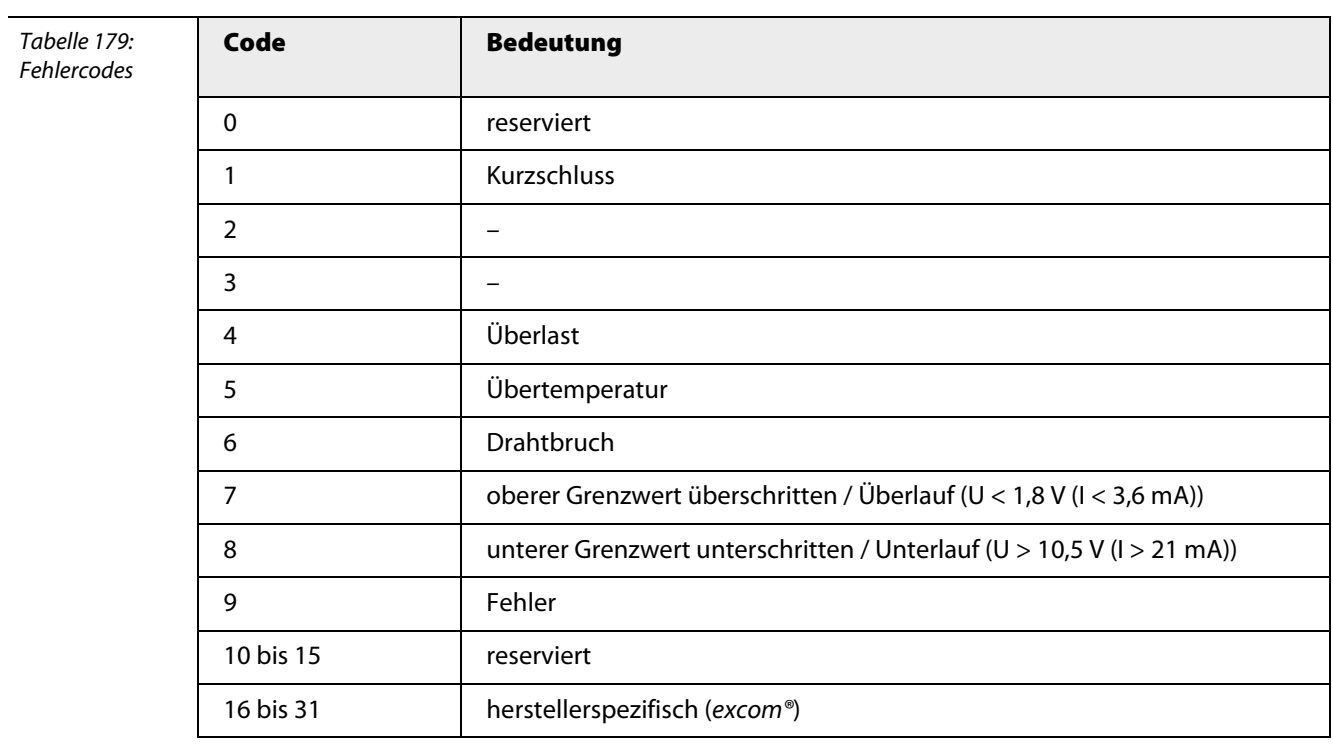

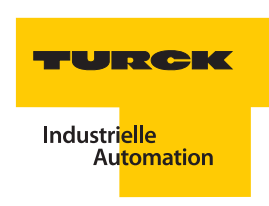

## <span id="page-242-0"></span>**6.7.9 Herstellerspezifische Fehlercodes**

Prinzipiell kann bei einem modularen Slave die Bedeutung der übertragenen Fehlercodes für jeden Slot bzw. jeden Modultyp verschieden sein.

Bei excom® gibt es unterschiedliche Interpretationen für das Gateway und für die I/O-Module:

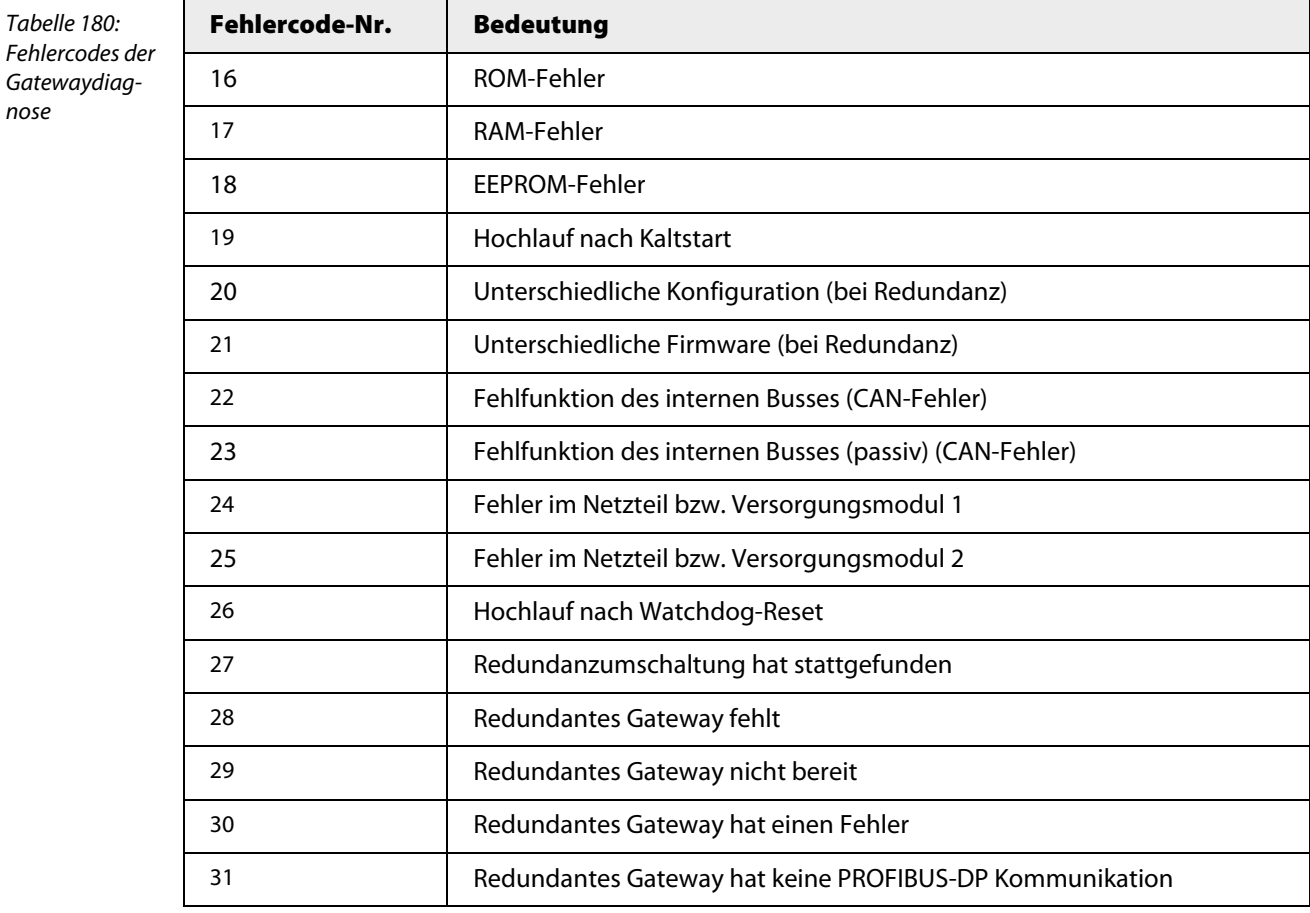

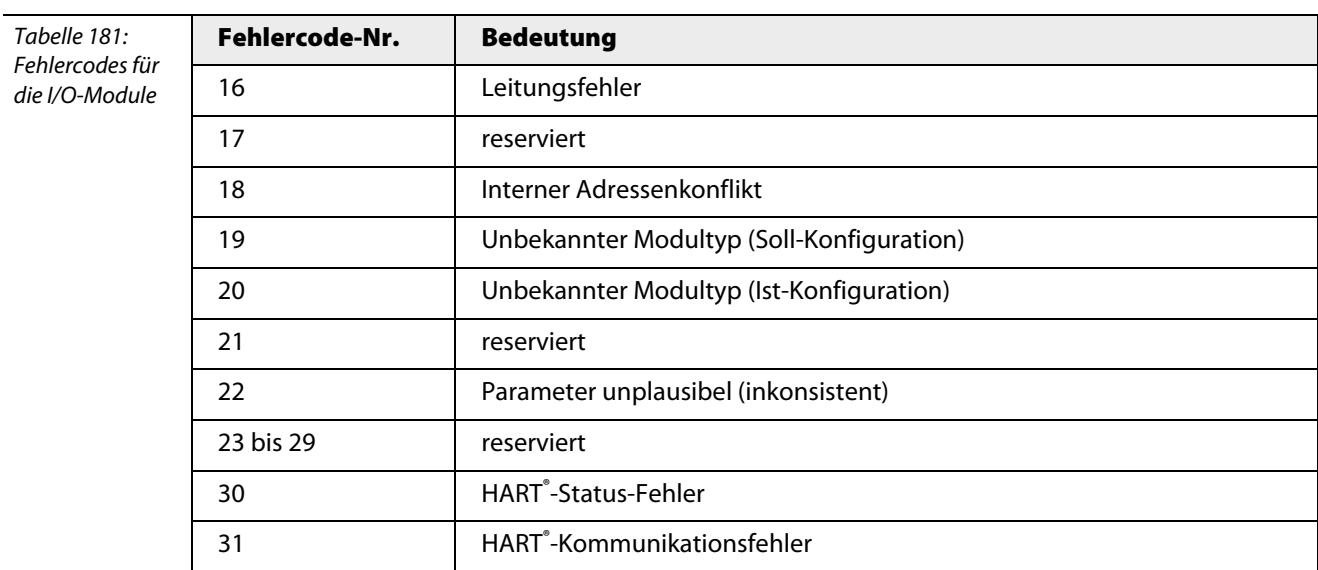

## <span id="page-243-0"></span>6.7.10 Redundanz-Status bei "Linienredundanz" und "Systemredundanz"

Die verschiedenen Redundanzstatus, d. h. normaler Betrieb oder Fehlerfall, werden über die Statusdiagnose, die ["Kanalspezifische Diagnose" Seite 240](#page-239-0) (Slot 0 Kanal 0) und die LEDs der beiden Gateways angezeigt.

Folgende Ereignisse können auftreten:

## **1** R\_SWITCH\_OVER:

Die Redundanzumschaltung hat stattgefunden (wird nach 10s zurückgesetzt).

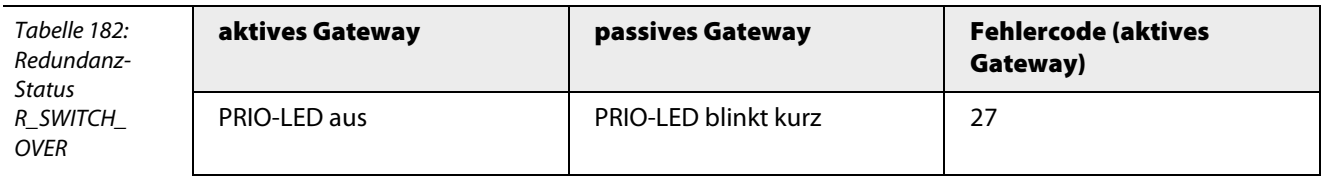

**2** R\_GW\_MISSING:

Das redundante Gateway fehlt.

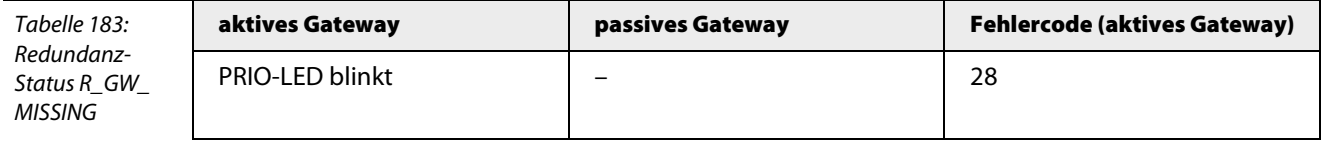

## **3** R\_NOT\_READY:

Das redundante Gateway ist nicht bereit.

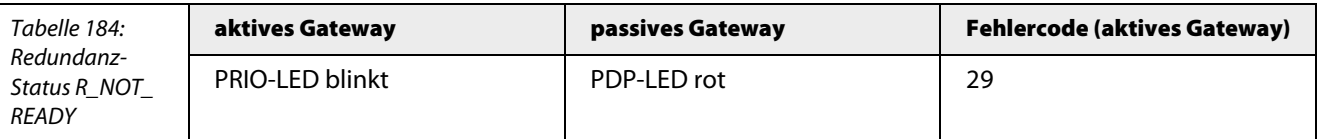

## **4** R\_GW\_ERROR:

Das redundante Gateway ist zwar vorhanden, es liegt aber ein Fehler vor.

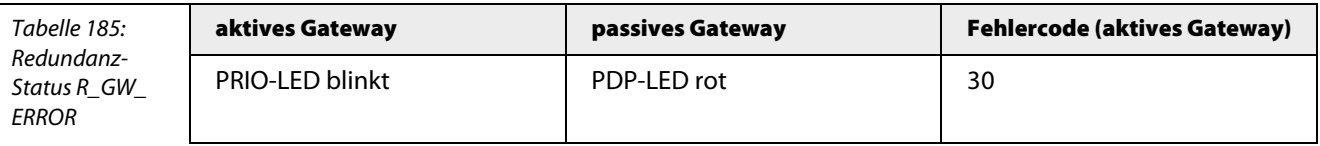

## **5** R\_NO\_DP:

Das redundante Gateway hat keine PROFIBUS-Kommunikation Gründe dafür können beispielsweise sein: HSA (Highest Station Address) zu klein, physikalische Verbindung defekt usw.

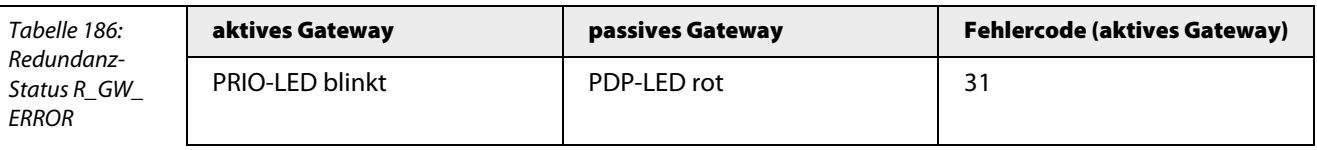

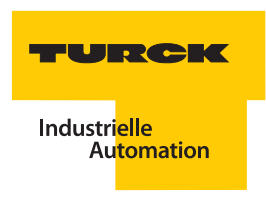

## <span id="page-244-0"></span>**6.8 Abhängigkeit der Buslänge von der Baudrate**

Die folgende Tabelle zeigt die maximal zulässige Länge der Busleitung bzw. eines Bussegmentes in Abhängigkeit von der Baudrate:

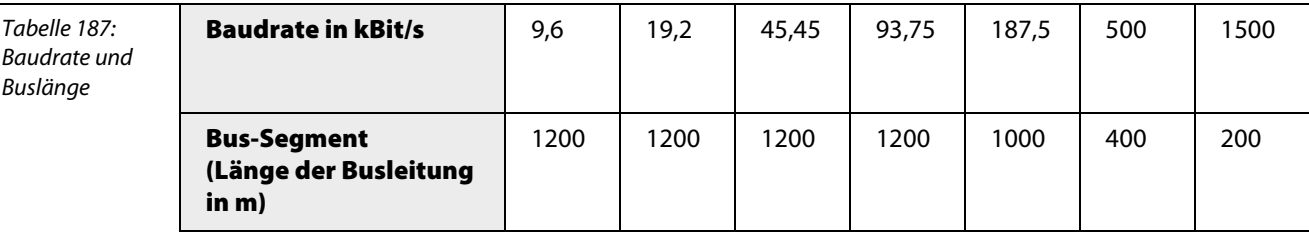

Zur "automatischen Baudratenerkennung" wird der Start-Delimiter der PROFIBUS-DP-Telegramme ausgewertet. Es müssen drei aufeinander folgende, gültige Start-Delimiter empfangen werden, bevor die Erkennung einrastet. Alle empfangenen Telegramme werden anhand des Start-Delimiters auf Plausibilität geprüft. Die Baudratenerkennung stimmt mit der in der EN 61158 beschriebenen Statusmaschine überein und wird nach einem Reset gestartet.

## <span id="page-244-1"></span>**6.9 Einsatz von GSD-Dateien**

GSD-Dateien beschreiben den gesamten Konfigurationsumfang und die Kommunikationseigenschaften eines PROFIBUS-Teilnehmers.

Eigenschaften wie Übertragungsgeschwindigkeiten, Zeitverhalten, Konfigurationsdaten, Parameter, Diagnosedaten usw. sind in der Datei durch Schlüsselwörter beschrieben.

Die jeweilige Konfigurations-Software der Host-Systeme interpretiert die GSD-Dateien und stellt die Konfigurations- und Parameterdaten der Teilnehmer in der Regel in Textform dar.

Eine excom®-Station kann modulweise oder kanalweise parametriert werden. Die modulweise Parametrierung ermöglicht eine einfache und schnelle Konfiguration und Einstellung – wird aber ab GSD V1.3.0 nicht mehr unterstützt).

Die kanalweise Parametrierung hingegen erlaubt mehr Einstellmöglichkeiten und ist dadurch auch aufwändiger.

Bei der kanalweisen Parametrierung sind für jedes einzelne Modul 4 bzw. 5 Parameterbytes reserviert.

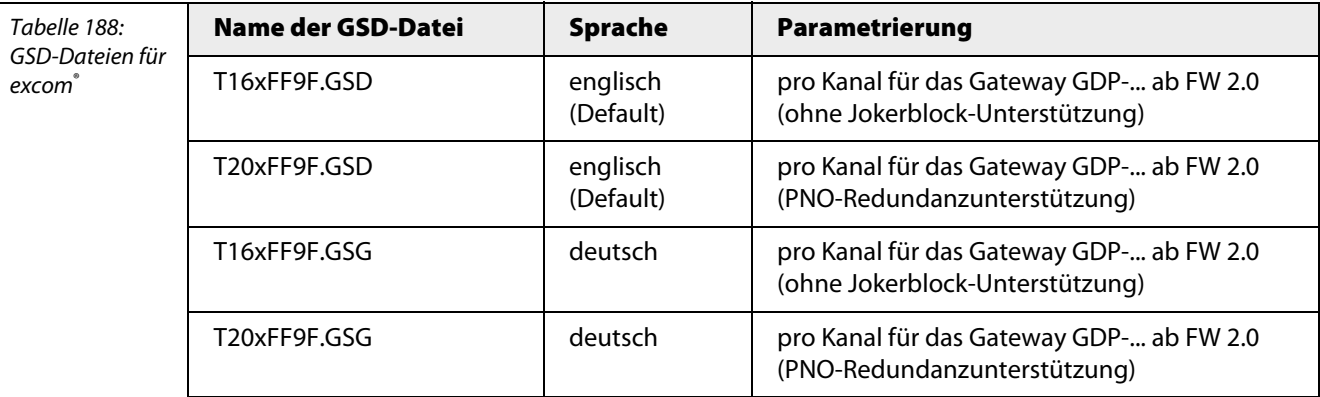

## <span id="page-245-0"></span>**6.10 Datenformate bei** *excom®*

Der PROFIBUS ist primär Byte-orientiert. E/A-Module können Byte- oder Wort-verarbeitend konfiguriert werden. Bei excom® sind die Werte der Digitalmodule byteweise und die Werte der Analogmodule wortweise organisiert.

### <span id="page-245-1"></span>**6.10.1 Datenformate der Digitalmodule**

Bei den Digitalmodulen belegt jeder Kanal ein Bit im Daten-Byte. Kanal 1 belegt Bit 0, Kanal 2 Bit 1 usw. Zusätzlich können die Module mit Statusinformationen konfiguriert werden. Hier wird einem Kanalstatus ein Eingabebit zugeordnet. Die Zuordnung der Informationen sind den nachfolgenden Tabellen zu entnehmen.

#### **Beispiel:**

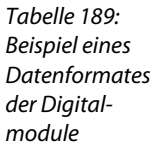

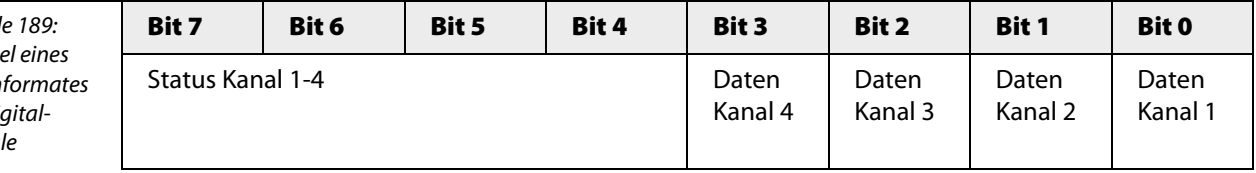

## <span id="page-245-2"></span>**6.10.2 Datenformate der Analogmodule**

Die Analogmodule verfügen über 2 Datenbytes.

Die analogen Eingabemodule können zusätzlich zum Messwert ein Statusbit senden, dass im Fehlerfall gesetzt wird.

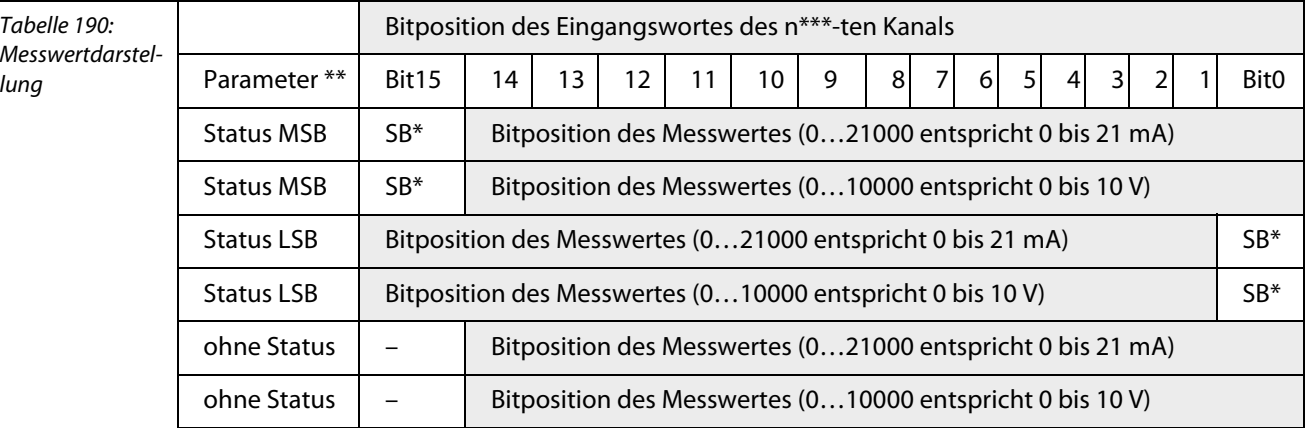

 $*$ S $B =$ Statusbit

\*\*Einstellbar über die Parameter des Gateways

\*\*\*  $n = 1, 2, 3$  oder 4

Je nach Wahl des Gateway-Parameters ["Parameter" Seite 59](#page-58-0) wird das Statusbit linksbündig, rechtsbündig oder gar nicht in den Prozesswert eingegliedert.

Die Auflösung des Messwerts ist je nach Modul unterschiedlich, die Rohwertdarstellung auf dem PROFIBUS jedoch immer gleich.

- 0… 21 mA entsprechen 0…21000
- 0…10,5 V entsprechen 0…10500

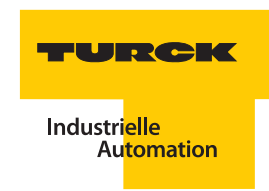

## <span id="page-246-0"></span>**Einsatz von HART®-Variablen**

Analogmodule mit integriertem HART®-Controller können HART®-Variablen der Feldgeräte zusätzlich in die zyklische PROFIBUS-Kommunikation einbringen – z. B. Rückmeldung von Stellungsreglern. HART®-Variablen sind vom Type Floating-Point, belegen somit 4 Byte. Ungültige Werte werden als "Not A Number" bezeichnet. Ihr hexadezimaler Wert beträgt 7F A0 00 00.

Innerhalb eines Moduls ist der Zugriff auf beliebige HART®-Variablen unterschiedlicher Kanäle frei wählbar. Je nach Modulkonfiguration können dabei folgende Parameterwerte selektiert werden:

Primary: Primär-Variable repräsentiert den Messwert 4…20 mA

Secondary: Sekundär-Variable (SV):

SV1: erste Nebenvariable (i. d. R. der Prozesswert)

SV2: zweite Nebenvariable (gerätespezifisch)

SV3: dritte Nebenvariable (gerätespezifisch)

SV4: vierte Nebenvariable (gerätespezifisch)

HART®-Variablen werden grundsätzlich hinter den Analogwerten des Moduls in die zyklische Daten eingereiht. Je nach Festlegung der Zugriffe auf die HART®-Variablen werden unterschiedliche Kanäle innerhalb eines Moduls selektiert. Die Reihenfolge ist aufsteigend beginnend mit Kanal 1 SV1 und endet mit Kanal 4 SV4.

Sollten bei GSD-basierender Konfiguration mehr Variablen selektiert werden als die Konfiguration des Moduls vorgibt, so werden nur die ersten Variablen laut o.g. Reihenfolge übertragen.

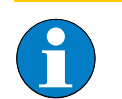

**Hinweis**

Ein Hinweis auf unplausible Parametrierung erfolgt nicht.

### <span id="page-246-1"></span>**6.11 Konfiguration einer Station**

## <span id="page-246-2"></span>**6.11.1 Konfiguration des Gateways**

Je nach Konfiguration im Netzwerk-Konfigurator der Steuerungssoftware kann das Gateway (GDP-…) mit zusätzlichen Funktionen ausgestattet werden. Diese zusätzlichen Funktionen werden durch den Zusatz "**C**" zum Produktnamen gekennzeichnet.

#### GDP-… **C**:

Das Gateway stellt in dieser Konfiguration Eingangs- und Ausgangsdaten bereit. Die Eingangsdaten und die Ausgangsdaten werden als Status- und Kontrollregister des Gateways genutzt. Diese Zustandsbeschreibungen werden genutzt, um z. B. bei einer Redundanzschaltung aktuell anzuzeigen, welches der beiden Gateways "aktiv" und welches "passiv" ist. Fällt ein Gateway aus, kann diese Zustandsinformation erfasst werden und als Maßnahme das benachbarte Gateway durch das Ausgabedatenwort aktiviert werden.

Tabelle 191: Konfigurationsmöglichkeiten des Gateways **Gateway-Bezeichnung in der**  GSD-Datei "T...FF9F" **Eingangsdaten Ausgangsdaten** GDP-… 0 0 GDP-... **C** 2yklische Daten 1 Wort 1 Wort GDP-... **YO**  $\vert$  Zyklische Daten 1 Byte 1 Byte

Die folgenden Konfigurationen sind möglich:

## <span id="page-247-0"></span>**6.11.2 Konfiguration der I/O-Module**

Die Unterschiede in den Modulvarianten zeigt die folgende Tabelle. Darüber hinaus gibt sie Aufschluss über den Umfang der Ein- und Ausgangsdaten.

| lle 192:<br>7- | TFF9F.gsd (gsg) | Eingangsdaten            | Ausgangsdaten            |
|----------------|-----------------|--------------------------|--------------------------|
| <i>mmen</i>    | DM80E           |                          |                          |
|                |                 | 1 Byte                   | 1 Byte                   |
|                | DM80 S          | 2 Byte                   | 1 Byte                   |
|                | DM808I          | 1 Byte                   | $\equiv$                 |
|                | DM80 S 8I       | 2 Byte                   | $\qquad \qquad -$        |
|                | DI40            | 1 Byte                   | $\overline{\phantom{0}}$ |
|                | DO401           |                          | 1 Byte                   |
|                | AI401           | 4 Worte                  | $\qquad \qquad -$        |
|                | Al41            | 4 Worte                  | $\overline{\phantom{0}}$ |
|                | AI43            | 4 Worte                  | $\overline{\phantom{0}}$ |
|                | AO401           | $\overline{\phantom{0}}$ | 4 Worte                  |
|                | AIH40           | 4 Worte                  | $\equiv$                 |
|                | AIH40 1H        | 6 Worte                  | $\overline{\phantom{0}}$ |
|                | AIH404H         | 12 Worte                 | $\overline{\phantom{0}}$ |
|                | AIH408H         | 20 Worte                 | $\qquad \qquad -$        |
|                | AIH41           | 4 Worte                  |                          |
|                | AIH41 1H        | 6 Worte                  | $\overline{\phantom{0}}$ |
|                | AIH414H         | 12 Worte                 | $\overline{\phantom{0}}$ |
|                | AIH418H         | 20 Worte                 |                          |
|                | AOH40           | $\qquad \qquad -$        | 4 Worte                  |
|                | AOH40 1H        | 2 Worte                  | 4 Worte                  |
|                | AOH404H         | 8 Worte                  | 4 Worte                  |
|                | AOH408H         | 16 Worte                 | 4 Worte                  |
|                | TI40R           | 4 Worte                  | $\overline{\phantom{0}}$ |
|                | $T140$ T        | 4 Worte                  | $\overline{\phantom{0}}$ |
|                | TI41            | 4 Worte                  | $\overline{\phantom{0}}$ |
|                | DF20 P          | 8 Byte                   | 2 Byte                   |
|                | DF20F           | 8 Byte                   | 2 Byte                   |

Tabel Dater aufko

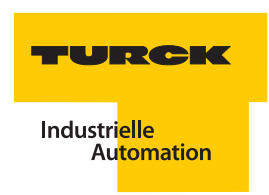

## <span id="page-248-0"></span>**6.12 Bestimmung der Übertragungsrate und Zykluszeit**

Der PROFIBUS-DP-Master bestimmt die im System benutzte Übertragungsrate. Zulässig sind Baudraten von 9,6 bis 1500 kBaud.

Die interne Zykluszeit T<sub>ı</sub> für Signalverarbeitung eines voll ausgebauten *excom*®-Systems liegt bei

- binären Signalen: 5 ms bei MT16... (10 ms bei MT24...)
- analogen Signalen: 20 ms bei MT16... (40 ms bei MT24...).

Zusätzlich kommen zur Reaktionszeit des gesamten Systems noch die Zykluszeiten des übergeordneten Busses T<sub>B</sub> und des Prozessleitsystems T<sub>PLS</sub> hinzu.

Im Allgemeinen gilt:

 $T_R = 2 \times (T_1 + T_R + T_{PLS})$ 

 $T_R$  = Reaktionszeit

 $\mathsf{T}_\mathsf{I}$  = interne Zykluszeit Ex-Link

 $T_B$  = Zykluszeit des übergeordneten Busses

 $T<sub>PLS</sub> = Zykluszeit des Prozessleitsystems$ 

**excom® – Inbetriebnahme**

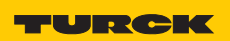

#### Wartung  $\overline{\mathbf{z}}$

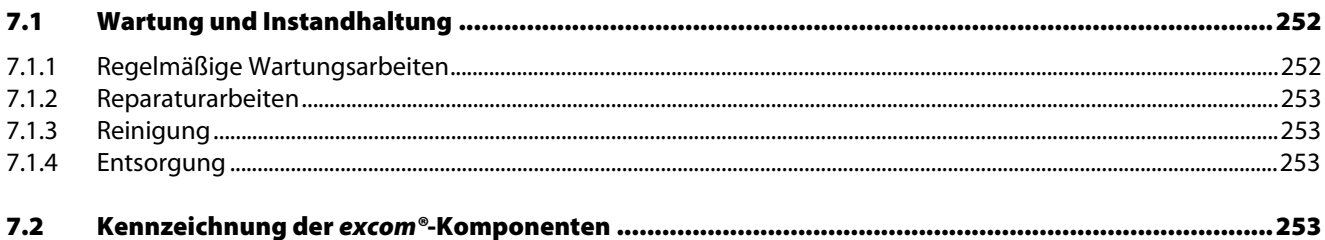

## <span id="page-251-0"></span>**7.1 Wartung und Instandhaltung**

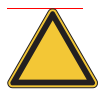

## **Achtung**

Mögliche Geräteschäden durch Beschädigungen.

Der Betreiber elektrischer Anlagen in explosionsgefährdeten Bereichen ist verpflichtet, diese durch eine Elektrofachkraft regelmäßig auf ihren ordnungsgemäßen Zustand prüfen zu lassen, zum Beispiel Gehäuse auf Risse, Module auf Verfärbungen aufgrund überhöhter Temperatur und Beschädigungen, Dichtungen auf Beschädigungen, Klemmen und Verschlussstopfen auf festen Sitz.

Vor dem Austausch oder der Demontage von betriebsmäßig nicht steckbaren Einzelteilen ist das Betriebsmittel spannungsfrei zu schalten. Es dürfen nur zugelassene TURCK-Originalteile verwendet werden.

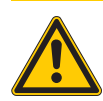

## **Gefahr**

Mögliche Personenschäden durch Explosion.

Wird ein Teil des excom®-Systems, von dem der Explosionsschutz abhängt, instandgesetzt, so darf dieser Teil erst dann wieder in Betrieb genommen werden, wenn ein Sachverständiger das Betriebsmittel gemäß den Anforderungen des Explosionsschutzes überprüft hat, darüber eine Bescheinigung ausgestellt oder das Betriebsmittel mit seinem Prüfzeichen versehen hat.

Die Prüfung durch den Sachverständigen kann entfallen, wenn das Betriebsmittel vor der erneuten Inbetriebnahme vom Hersteller einer Stückprüfung unterzogen wird und die erfolgreiche Stückprüfung durch das Anbringen eines Prüfzeichens auf dem Betriebsmittel bestätigt wurde.

#### <span id="page-251-1"></span>**7.1.1 Regelmäßige Wartungsarbeiten**

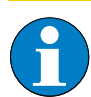

## **Hinweis**

Soweit nicht ausdrücklich in der gerätespezifischen Anleitung angegeben, erlischt die Zulassung durch Öffnung des Gerätes, Reparaturen oder Eingriffe am Gerät, die nicht von einem Sachverständigen oder vom Hersteller vorgenommen werden.

Art und Umfang der Wartungsarbeiten sind den entsprechenden nationalen Vorschriften (z. B. IEC/EN 60079-17) zu entnehmen

Die Fristen der Wartungsintervalle sind so zu bemessen, dass entstehende Mängel in der Anlage, mit denen zu rechnen ist, rechtzeitig festgestellt werden.

Im Rahmen der Wartung prüfen:

- **Leitungen auf festen Sitz**
- Dichtigkeit der Kabelverschraubungen
- Gehäuse auf sichtbare Schäden
- Dichtung zwischen Gehäuse und Deckel
- **Feuchtigkeit im Gehäuse**
- **Einhaltung der zulässigen Temperaturen**
- Bestimmungsgemäße Funktion
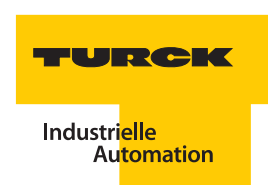

## **7.1.2 Reparaturarbeiten**

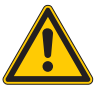

**Gefahr**

Mögliche Personenschäden durch Explosion. Gefahr durch unsachgemäße Wartung/Reparatur; Explosionsschutz ist nicht mehr gewährleistet. Reparaturen am Gerät dürfen nur von TURCK durchgeführt werden.

#### **7.1.3 Reinigung**

- **Reinigung mit einem Tuch, Besen, Staubsauger o. Ä.**
- Bei feuchter Reinigung Wasser oder milde, nicht scheuernde, nicht kratzende Reinigungsmittel verwenden.
- **Niemals aggressive Reinigungsmittel oder Lösungsmittel verwenden.**

#### **7.1.4 Entsorgung**

Das excom®-Komponenten sind im Sinne der Richtlinie 2002/96/EG (WEEE) getrennt vom normalen Hausmüll zu entsorgen.

#### **7.2 Kennzeichnung der** *excom®***-Komponenten**

Alle Komponenten von excom® sind beschriftet mit:

- **Zulassungsnummer der EG-Baumusterprüfbescheinigung**
- **CE-Kennzeichnung**
- **Herstellerkennzeichnung**

**Wartung**

#### 8 excom<sup>®</sup>-Zubehör

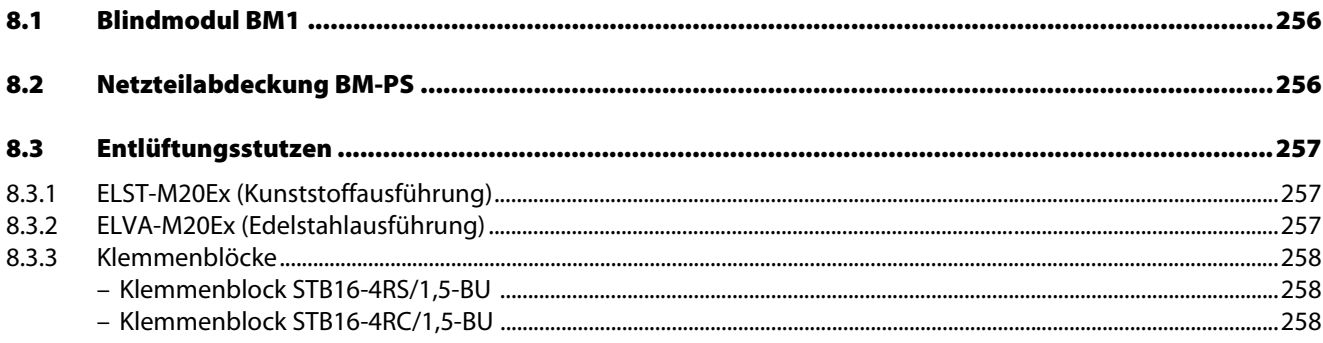

## <span id="page-255-0"></span>**8.1 Blindmodul BM1**

Für nicht benutzte Steckplätze im Modulträger gibt es das Blindmodul BM1.

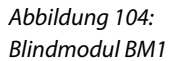

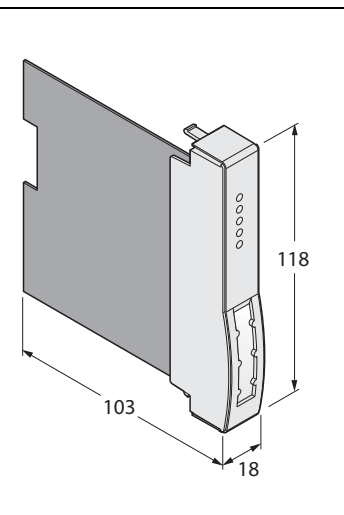

#### <span id="page-255-1"></span>**8.2 Netzteilabdeckung BM-PS**

Für den nicht bestückten Netzteil- bzw. AC-/DC-Umsetzer-Steckplatz gibt es die Netzteilabdeckung **BM-PS**.

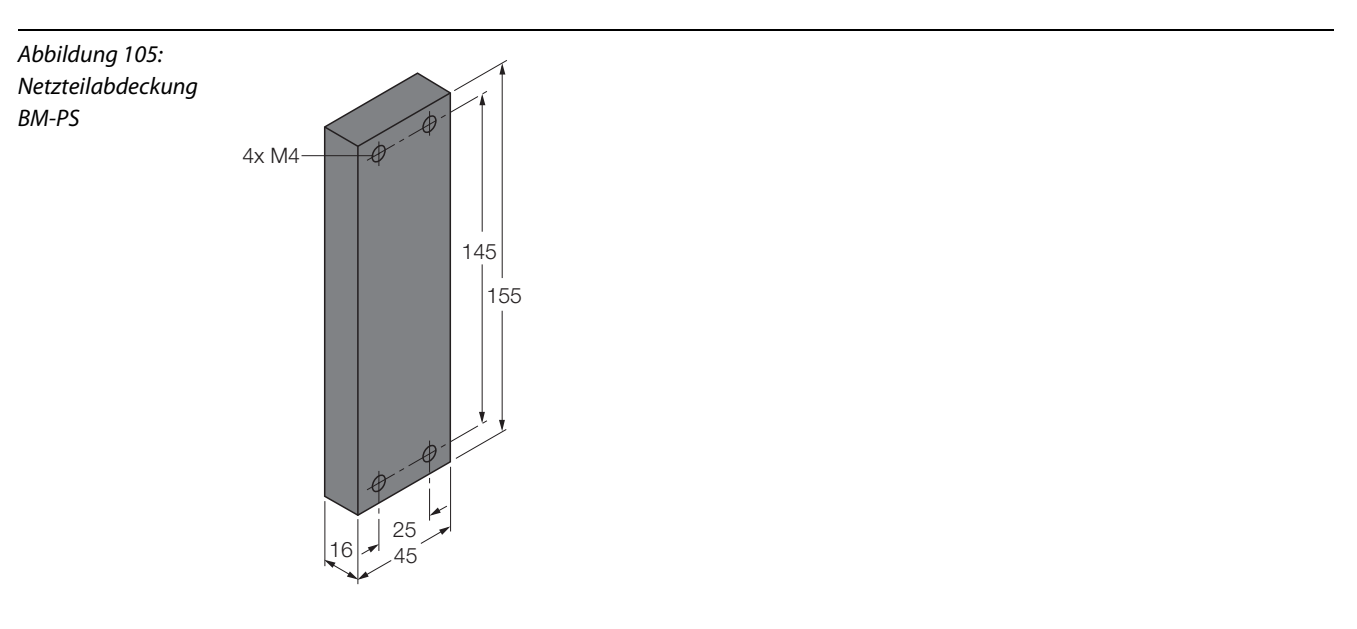

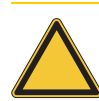

## **Achtung**

Mögliche Geräteschäden durch Endringen von Fremdkörpern. Nicht benutze Steckplätze für Netzteile bzw. AC/DC-Umsetzer müssen in jedem Fall mit einer IP20-Abdeckung BM-PS versehen werden!

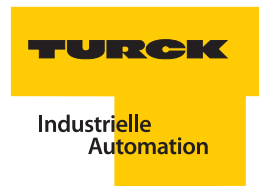

#### <span id="page-256-0"></span>**8.3 Entlüftungsstutzen**

Vor allem in Gehäusen, die im Freien montiert sind, bildet sich auf Grund der gegebenen Temperaturunterschiede (innen/außen) Kondenswasser. Dieses kann zu Beeinträchtigungen der Funktion führen (Korrosion, Kurzschlüsse).

Die Entlüftungsstutzen lassen einen guten Luftaustausch zu und wirken dadurch der Bildung von Kondenswasser entgegen. Zusätzlich kann das in Extremfällen unten im Gehäuse angesammelte Kondenswasser ablaufen. Eine Labyrinth-Konstruktion stellt sicher, dass Wasser nicht durch die Entlüftung eindringen kann, jedoch ein Luftaustausch stattfindet.

## <span id="page-256-1"></span>**8.3.1 ELST-M20Ex (Kunststoffausführung)**

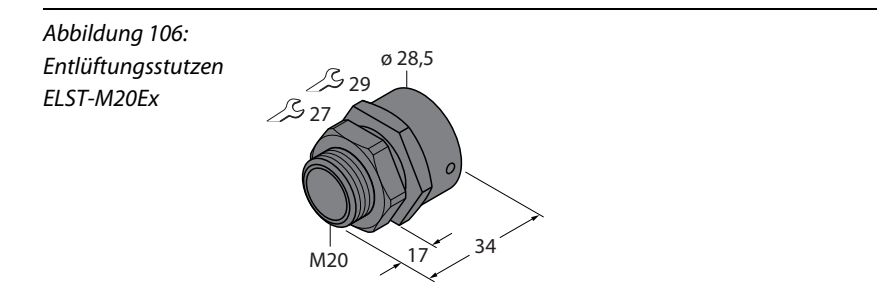

## <span id="page-256-2"></span>**8.3.2 ELVA-M20Ex (Edelstahlausführung)**

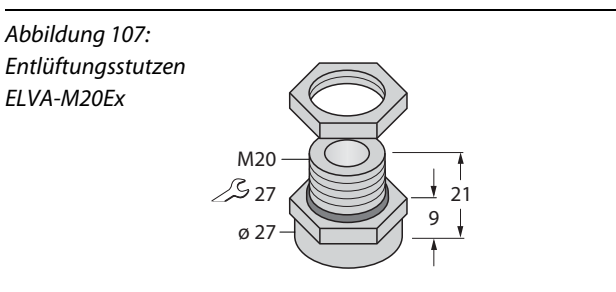

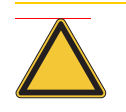

## **Achtung**

Mögliche Geräteschäden durch Nichteinsatz des Entlüftungsstutzens. Der Einsatz des Entlüftungsstutzens ELVA-M20Ex ist im Staubbereich zwingend vorgeschrieben. Er erfüllt die Anforderungen der Schutzklasse IP65 und größer.

## <span id="page-257-1"></span><span id="page-257-0"></span>**8.3.3 Klemmenblöcke**

## **Klemmenblock STB16-4RS/1,5-BU**

Set mit 16 Stück. 4-pol. Klemmenblock, Schraubklemmen blau

Abbildung 108: Klemmenblock STB16-4RS/1,5-BU

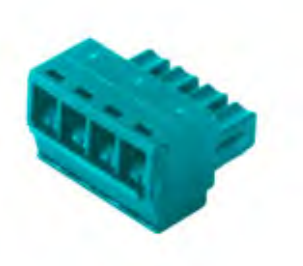

## **Klemmenblock STB16-4RC/1,5-BU**

Set mit 16 Stück. 4-pol. Klemmenblock, Federzugklemmen blau

<span id="page-257-2"></span>Abbildung 109: Klemmenblock STB16-4RC/1,5-BU

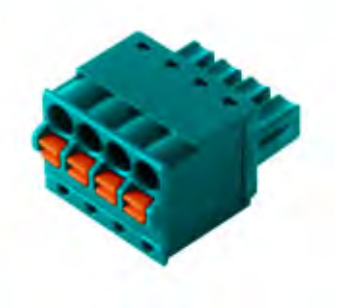

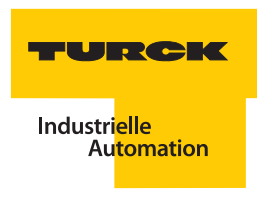

# **9 Explosionsschutz – Glossar**

# **<sup>A</sup>E Eigensicherheit – Zündschutzart (i) [EN 60079-11]**

Bis auf die Zündschutzart Eigensicherheit versuchen die anderen Schutzarten, eine Explosion im Gehäuse "festzuhalten" oder ein zündfähiges Gasgemisch nicht eindringen zu lassen.

Die Zündschutzart Eigensicherheit geht jedoch einen anderen Weg. Hier wird die Energie in einem Stromkreis so begrenzt, dass keine unzulässig hohen Temperaturen auftreten können bzw. Zündfunken oder Lichtbögen nicht genügend Energie zur Zündung der explosionsfähigen Atmosphäre aufweisen.

Aufgrund der beschränkten Energie eignen sich die Stromkreise hauptsächlich für Anwendungen der Mess-, Steuer- und Regeltechnik. Hier ergeben sich einige wesentliche Vorteile gegenüber den anderen Zündschutzarten. So kann ein eigensicherer Stromkreis unter Spannung gewartet oder angeschlossen werden.

#### **Eigensichere elektrische Betriebsmittel**

Eigensichere elektrische Betriebsmittel sind Geräte, die ausschließlich über eigensichere Stromkreise verfügen. Eine Installation direkt im explosionsgefährdeten Bereich ist zulässig, sofern die notwendigen Voraussetzungen eingehalten werden. Ein Beispiel dafür ist ein zugelassener NAMUR-Sensor gemäß EN 60947-5-6 oder **Transmitter** 

## **erhöhte Sicherheit - Zündschutzart (e) [EN 60079-7]**

Die Zündschutzart (e) gilt nur für Betriebsmittel oder für Bestandteile von Betriebsmitteln, die unter normalen Bedingungen weder Funken noch Lichtbogen erzeugen, keine gefährlichen Temperaturen annehmen und deren Nennspannung den Wert von 1 kV nicht überschreitet.

## **Explosionsfähige Atmosphäre**

Eine explosionsfähige Atmosphäre umfasst explosionsfähige Gemische von Gasen, Dämpfen, Nebeln oder Stäuben mit Luft einschließlich üblicher Beimengungen unter atmosphärischen Bedingungen.

#### **Explosionsfähige Atmosphäre (gefährliche)**

Eine gefährliche explosionsfähige Atmosphäre ist eine Gas-Sauerstoff-Konzentration, von der die Gefahr ausgeht, dass im Fall ihrer Entzündung Personenschaden durch direkte oder indirekte Einwirkung einer Explosion bewirkt werden kann.

#### **Explosionsfähiges Gemisch (Oberbegriff)**

Ein explosionsfähiges Gemisch ist ein Gemisch von Gasen oder Dämpfen untereinander oder mit Nebeln oder Stäuben, in dem sich nach erfolgter Zündung eine Reaktion fortpflanzt.

#### **explosionsgefährdeter Bereich**

Ein explosionsgefährdeter Bereich ist ein Bereich, in dem Explosionsgefahr herrscht, d. h. in dem aufgrund der örtlichen betrieblichen Verhältnisse eine gefährliche explosionsfähige Atmosphäre auftreten kann.

## **Explosionsgefahr**

Explosionsgefahr besteht nur, wenn:

- unter normalen Betriebsbedingungen oder Störungen ein brennbarer Stoff vorhanden sein kann und in einer Form auftritt, in der er mit der Atmosphäre ein brennbares Gemisch bilden kann, und der Anteil des Stoffes so hoch ist, dass er zur Bildung eines explosionsfähigen Gemisches ausreicht;
- das explosionsfähige Gemisch mit einer Zündquelle zusammentreffen kann und nach seiner Zündung weiterbrennt.

## **Explosionsschutz, primär**

Zum primären Explosionsschutz gehören die Maßnahmen, mit denen die Bildung einer gefährlichen Atmosphäre verhindert werden kann:

- **U** Vermeiden brennbarer Flüssigkeiten
- **Heraufsetzen des Flammpunktes**
- **Konzentrationsbegrenzung**
- Natürliche und technische Lüftung
- Überwachen der Konzentration

Der vorrangig zu betrachtende primäre Explosionsschutz wird in dieser Druckschrift nicht angesprochen. Verwiesen hierzu auf die Explosionsschutz-Regeln Berufsgenossenschaft der chemischen Industrie (Ex-RL) und die EN 1127-1.

## **Explosionsschutz, sekundär**

Der sekundäre Explosionsschutz umfasst Maßnahmen, mit denen die Zündung einer gefährlichen Atmosphäre vermieden wird. Dazu werden die Betriebsmittel durch konstruktive Maßnahmen oder elektrisch so ausgebildet, dass:

- die Betriebsmittel keine wirksame Zündquelle mehr bilden und das Zusammentreffen von Zündquelle und explosionsfähiger Atmosphäre verhindert wird.
- der Zünddurchschlag auf die umgebende explosionsfähige Atmosphäre verhindert wird.

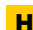

# **H HCIR - hot configuration in run**

Modultausch (Hot Swapping) und Konfigurationserweiterung (Configuration in Run) im laufenden Betrieb.

## **K** Kategorie "ia"

Kategorie "ia" besagt, dass das eigensichere elektrische Betriebsmittel im Normalbetrieb bei Auftreten eines Fehlers und irgendeiner Kombination von zwei Fehlern keine Zündung verursachen kann. Bei Auftreten von zwei voneinander unabhängigen Fehlern muss die Eigensicherheit gewährleistet bleiben.

Aus diesem Grund müssen bei Betriebsmitteln der Kategorie "ia" die zur Begrenzung dienenden Bauteile und Schutzeinrichtungen dreifach vorhanden sein.

#### **Kategorie** "ib"

Kategorie "ib" besagt, dass im Normalbetrieb bei Auftreten eines Fehlers keine Zündung verursacht werden darf. Bei Auftreten von einem Fehler muss die Eigensicherheit gewährleistet bleiben. Bei Betriebsmitteln der Kategorie ib sind die zur Begrenzung dienenden Bauteile und Schutzeinrichtungen doppelt vorzusehen.

## **N<sup>A</sup> Nachweis der Eigensicherheit**

Gemäß EN 60079-14 ist der Nachweis zu führen, dass die Eigensicherheit bei der Zusammenschaltung von eigensicheren Betriebsmitteln und zugehörigen Betriebsmitteln gegeben ist.

## **<sup>A</sup>T Temperaturklasse**

Die Temperaturklasse gibt die maximal zulässige Oberflächentemperatur eines Betriebsmittels an. Dabei können die explosionsgeschützten Betriebsmittel – bedingt durch technische und finanzielle Erwägungen – auch für unterschiedliche Temperaturklassen zugelassen sein. So wird die niedrigst-mögliche Temperaturklasse je nach Zündschutzart zumeist mit einem relativ hohen technischen Aufwand und entsprechend hohen Kosten erreicht. In der Zündschutzart "Eigensicherheit" ist dieser Aufwand vergleichsweise gering. Nur eigensichere

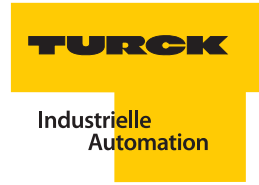

Betriebsmittel, die direkt im Ex-Bereich installiert sind, tragen eine Temperaturklasse. Für zugehörige Betriebsmittel ist diese Angabe bedeutungslos.

# **<sup>A</sup>Z Zone 0**

Die Zone 0 umfasst Bereiche, in denen eine gefährliche explosionsfähige Atmosphäre ständig oder häufig vorhanden ist.

Wahrscheinlichkeit des Auftretens eines zündfähigen Gemisches: ständig, langzeitig oder häufig (Richtwert: >1000 h/a).

## **Zone1**

Zone 1 umfasst Bereiche, bei denen damit zu rechnen ist, dass eine gelegentlich gefährliche oder explosionsfähige Atmosphäre vorhanden ist.

Wahrscheinlichkeit des Auftretens eines zündfähigen Gemisches: bei normalem Betrieb gelegentlich (Richtwert: 10…1000 h/a).

## **Zone 2**

Die Zone 2 umfasst Bereiche, bei denen damit zu rechnen ist, dass nur selten und kurzzeitig eine gefährliche oder explosionsfähige Atmosphäre vorhanden ist.

Wahrscheinlichkeit des Auftretens eines zündfähigen Gemisches: nicht oder selten und dann nur kurzzeitig (Richtwert: <10 h/a).

**Explosionsschutz – Glossar**

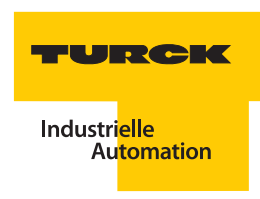

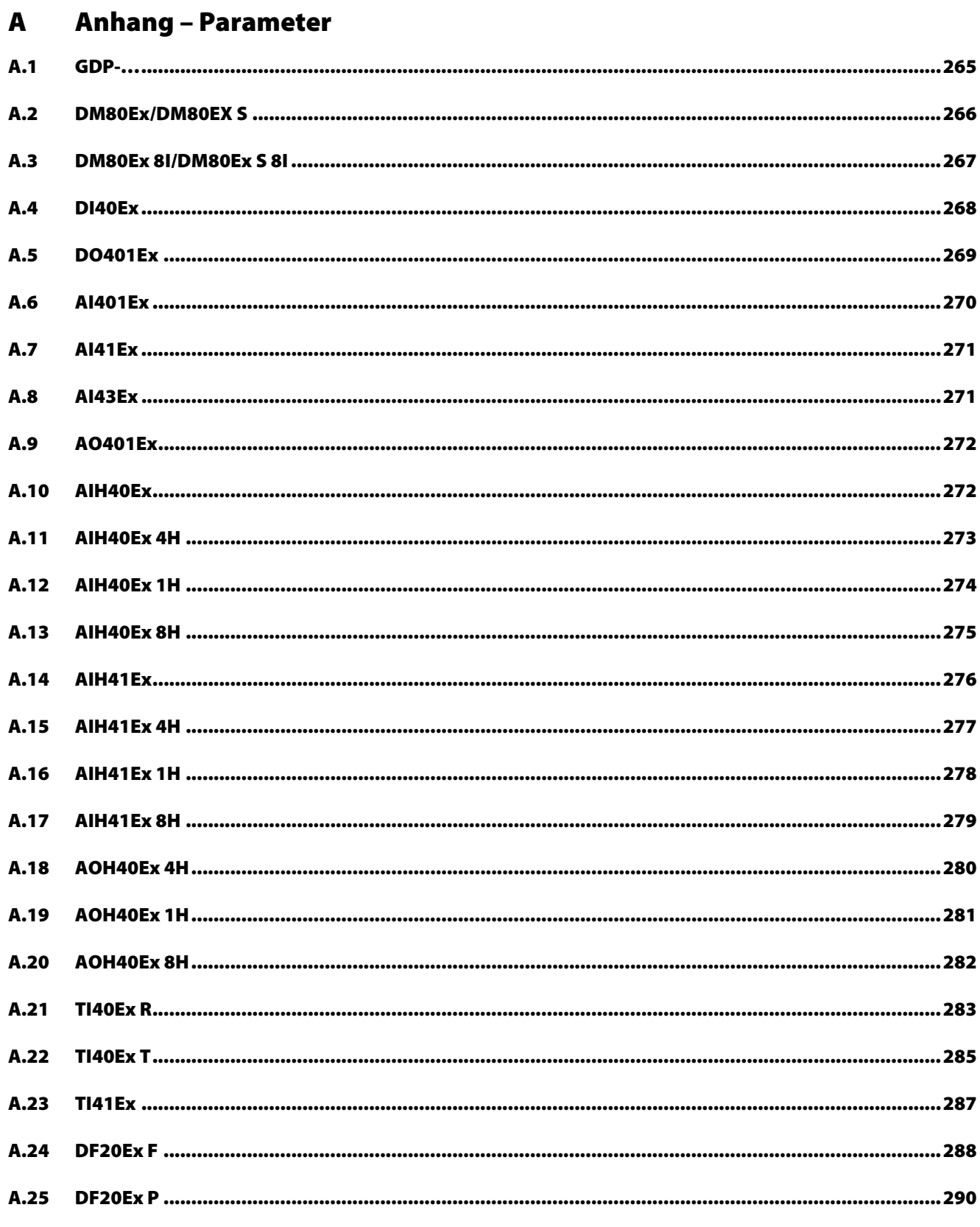

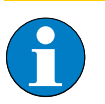

**Hinweis** Die Default-Werte der Parameter sind fett markiert!

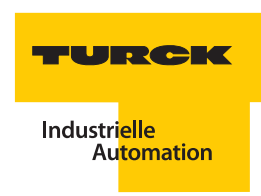

## <span id="page-264-0"></span>**A.1 GDP-…**

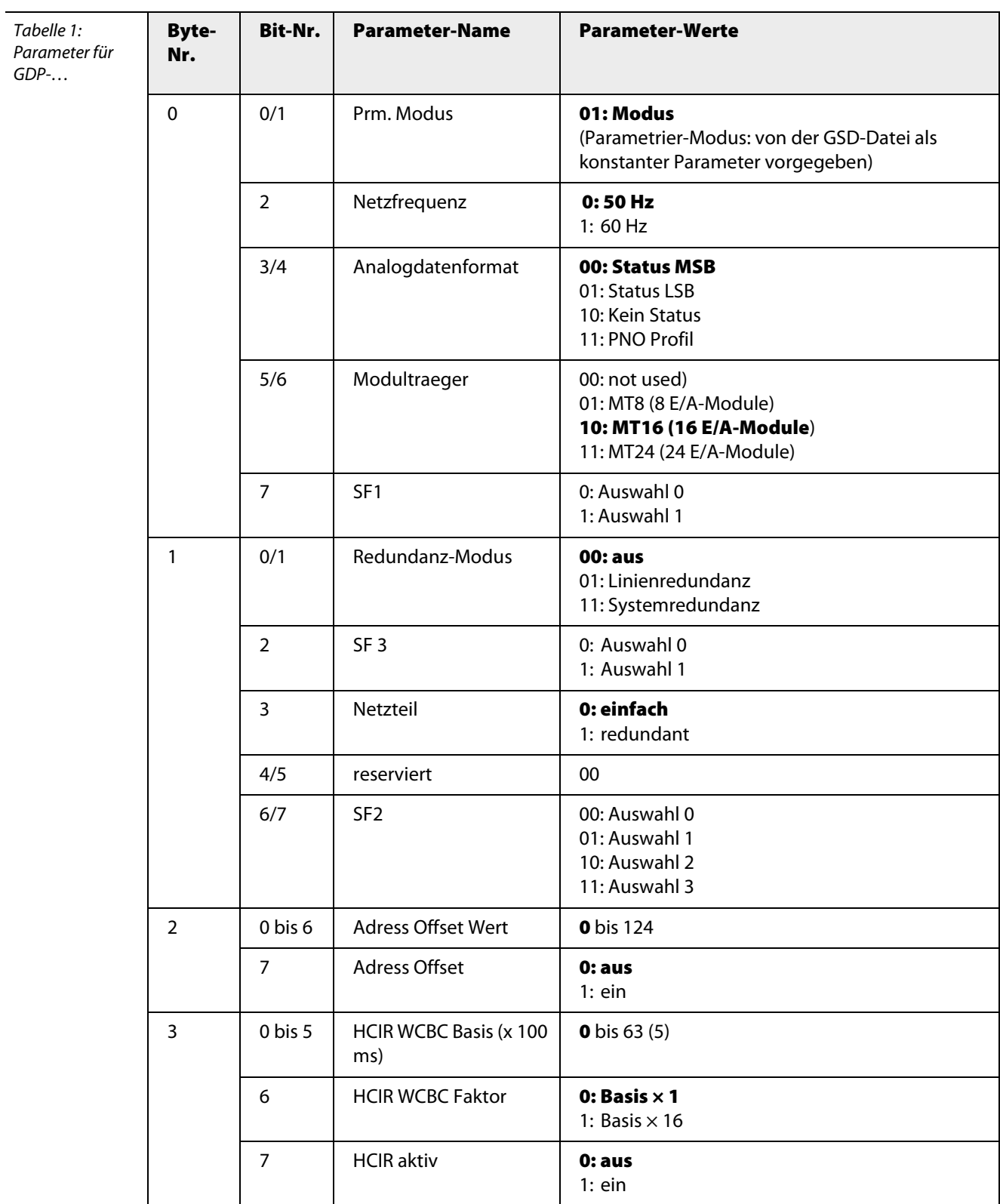

#### <span id="page-265-0"></span>**A.2 DM80Ex/DM80EX S**

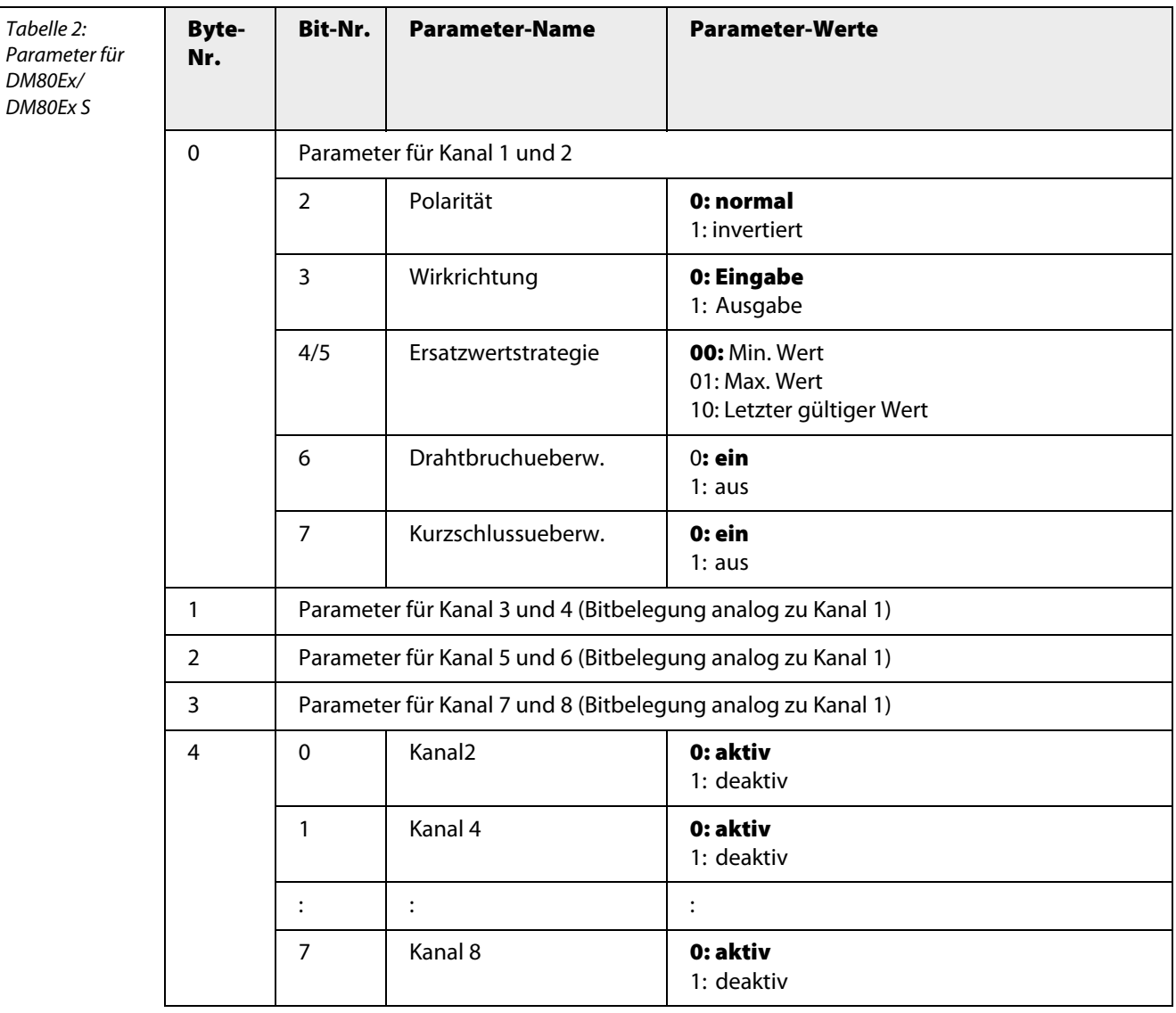

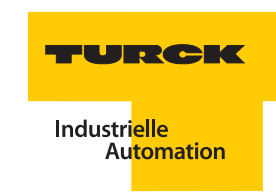

## <span id="page-266-0"></span>**A.3 DM80Ex 8I/DM80Ex S 8I**

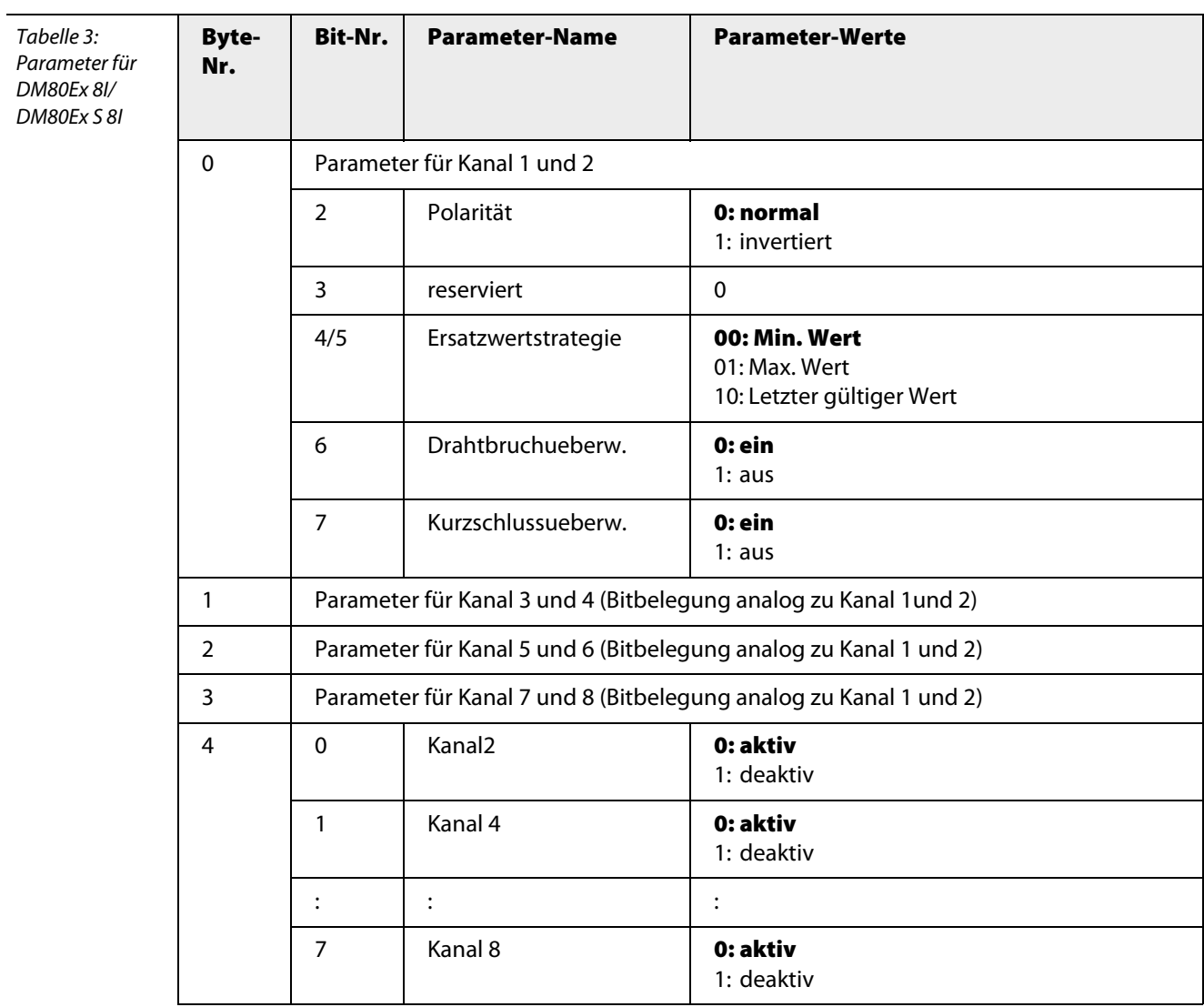

#### <span id="page-267-0"></span>**A.4 DI40Ex**

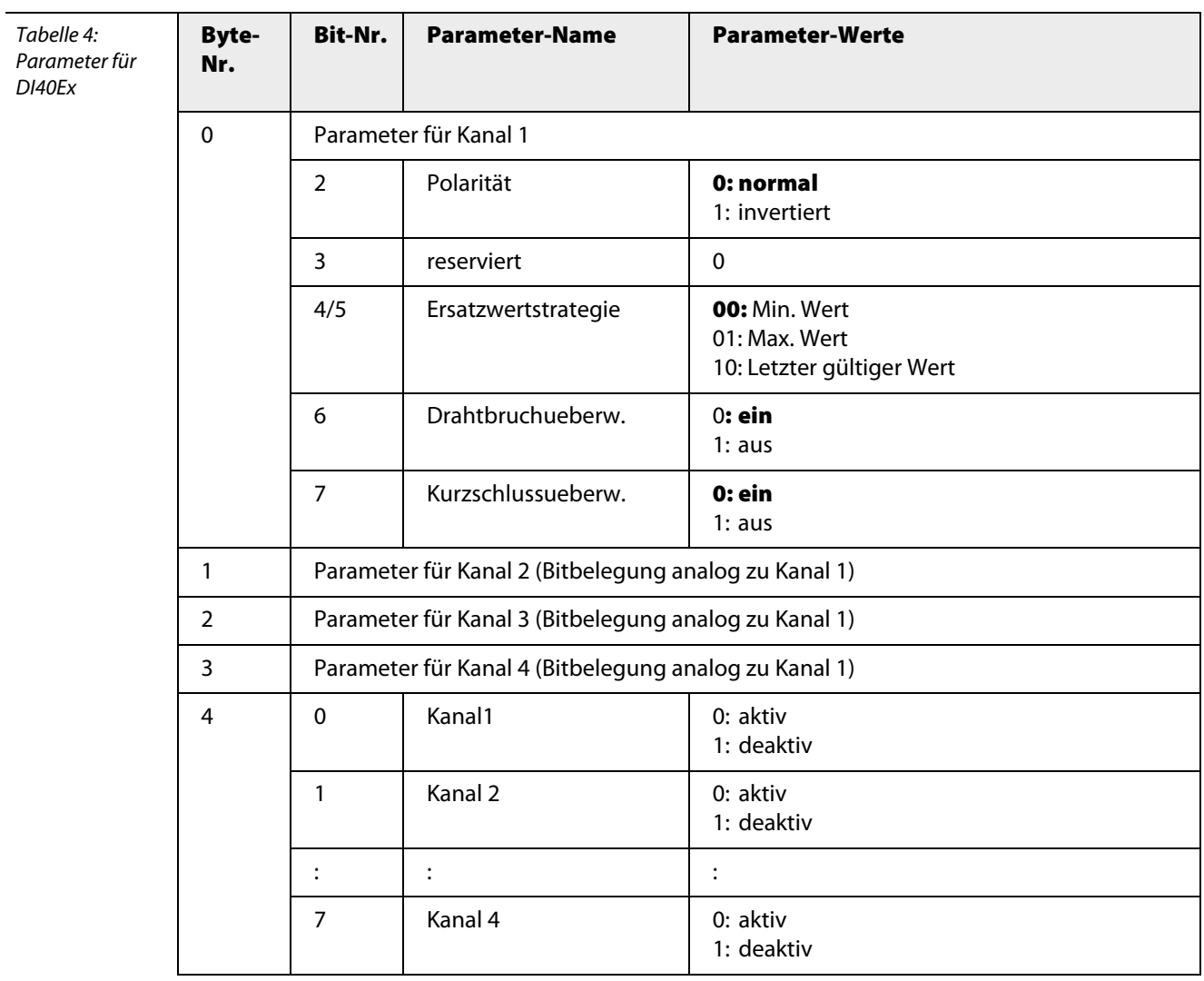

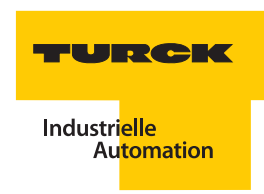

#### <span id="page-268-0"></span>**A.5 DO401Ex**

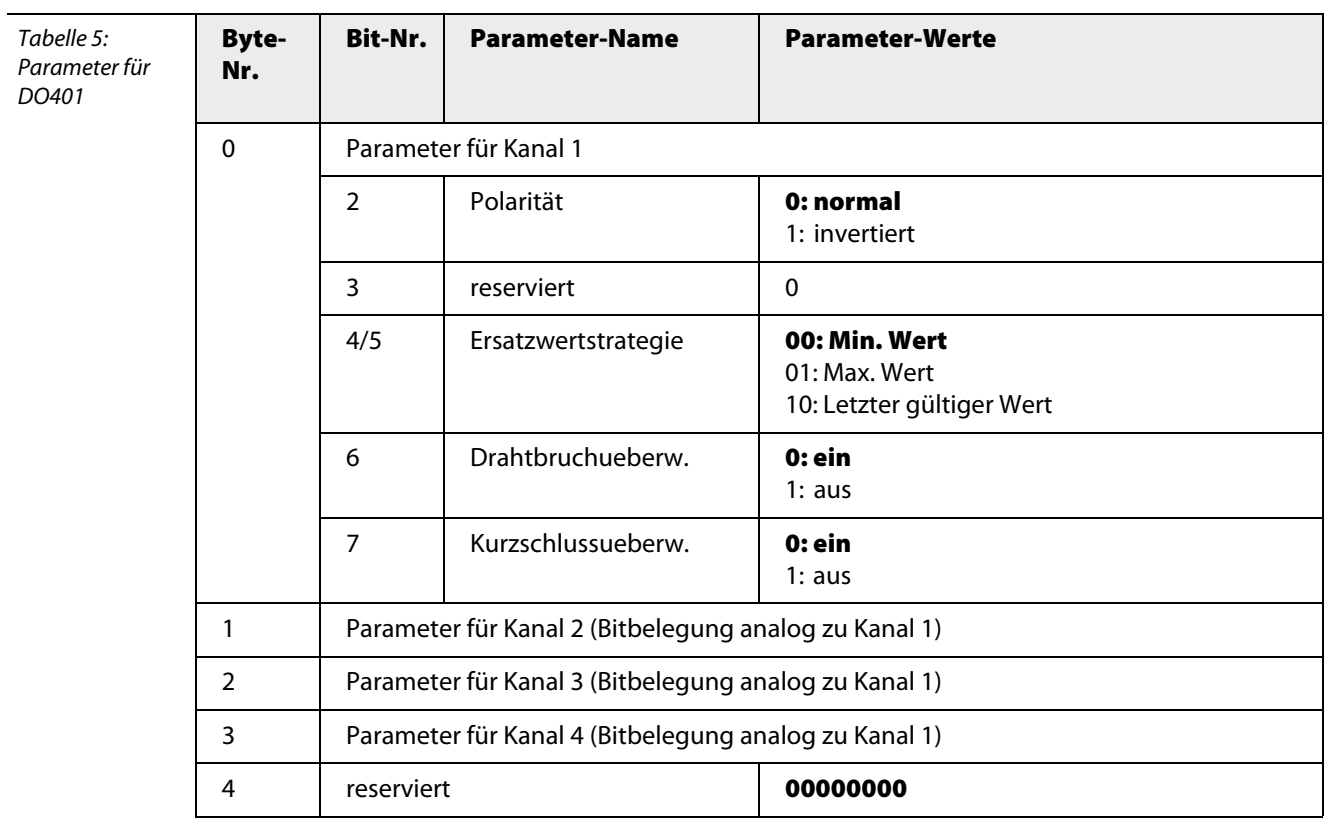

#### <span id="page-269-0"></span>**A.6 AI401Ex**

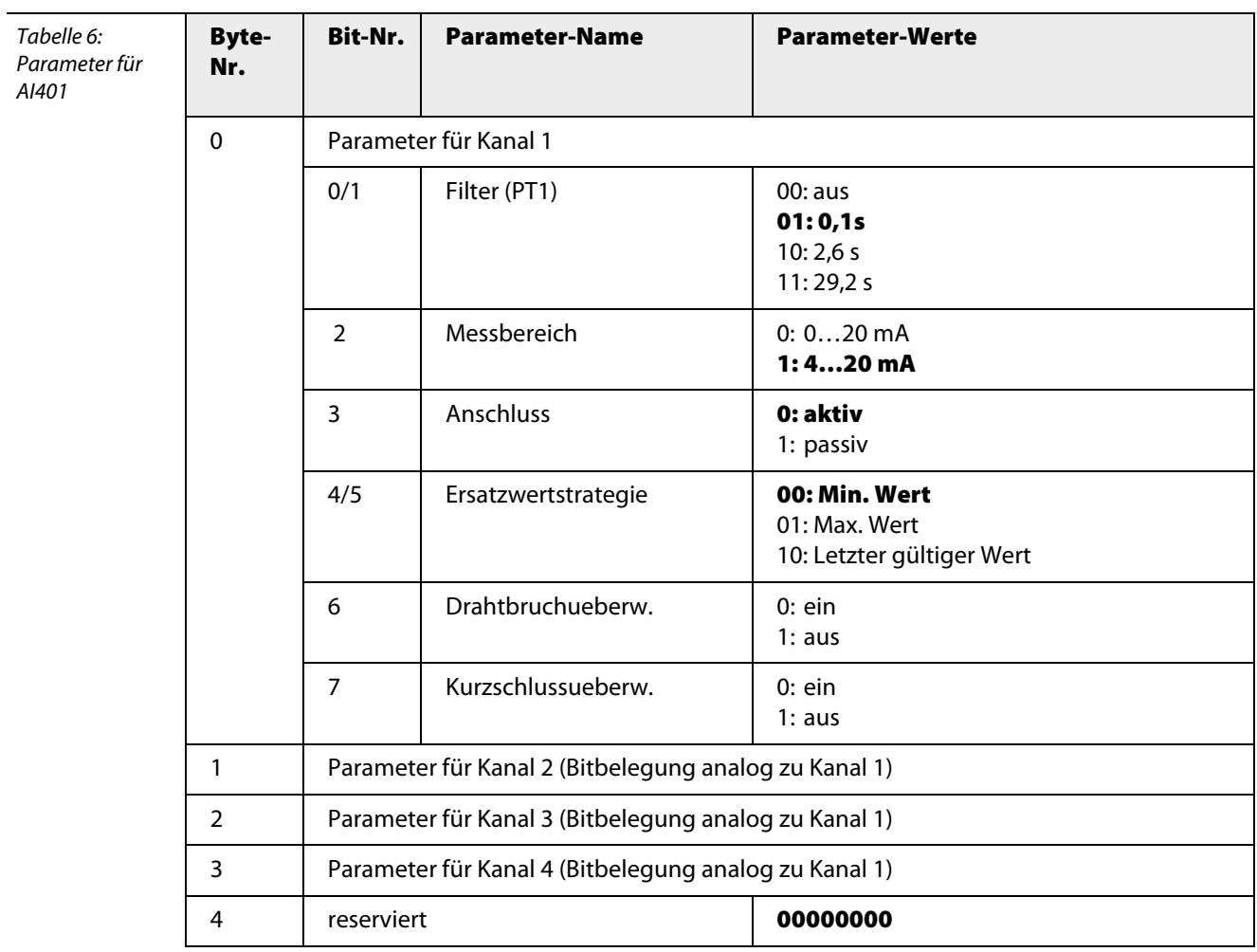

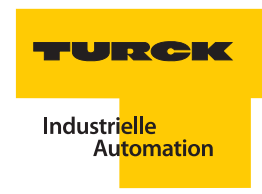

## <span id="page-270-0"></span>**A.7 AI41Ex**

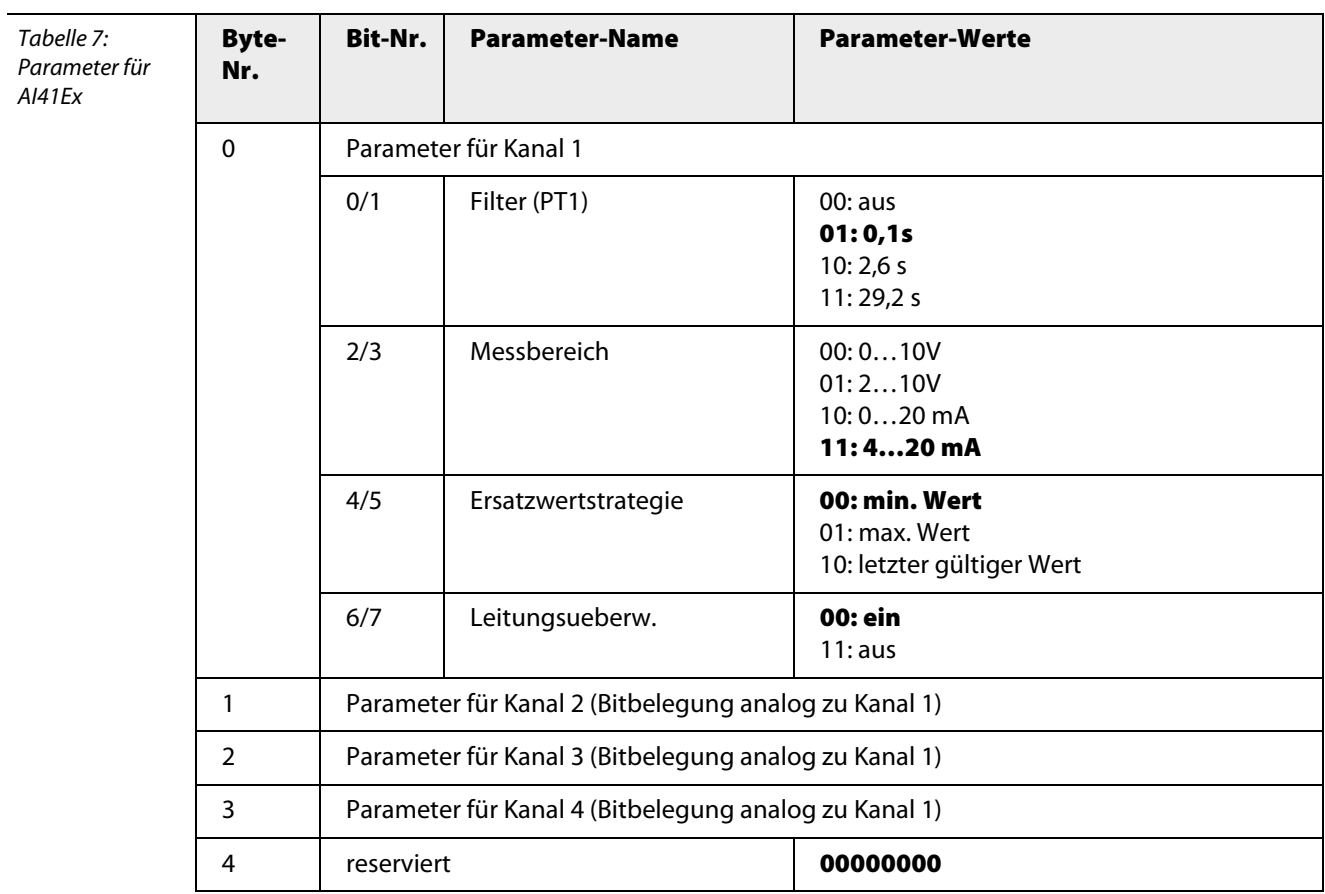

#### <span id="page-271-0"></span>**A.8 AI43Ex**

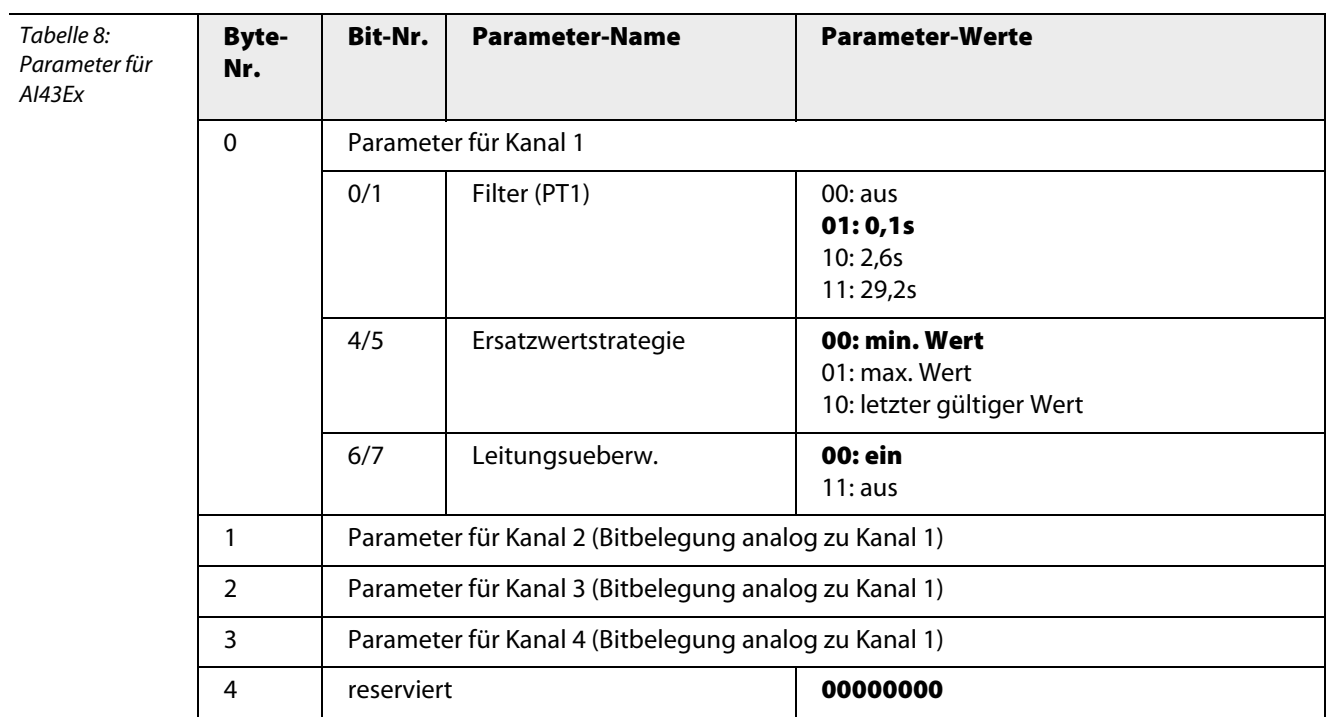

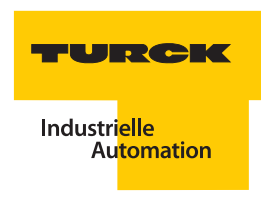

#### <span id="page-272-0"></span>**A.9 AO401Ex**

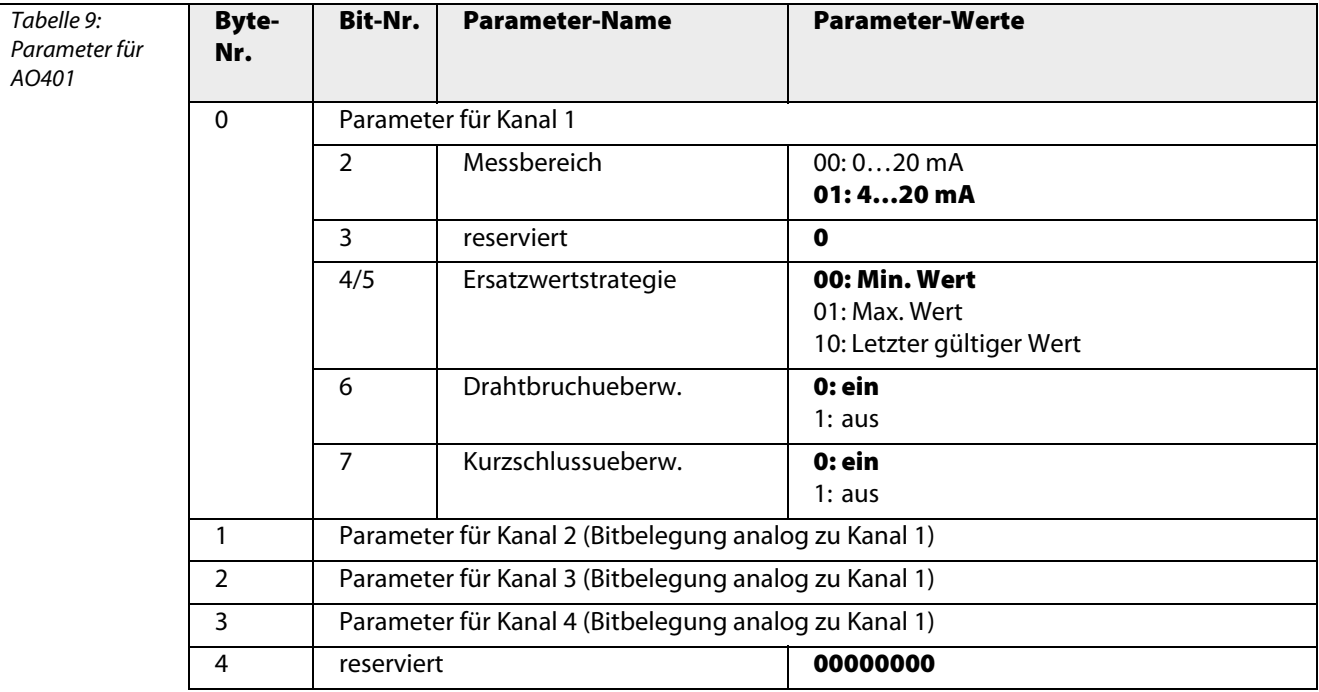

## <span id="page-273-0"></span>**A.10 AIH40Ex**

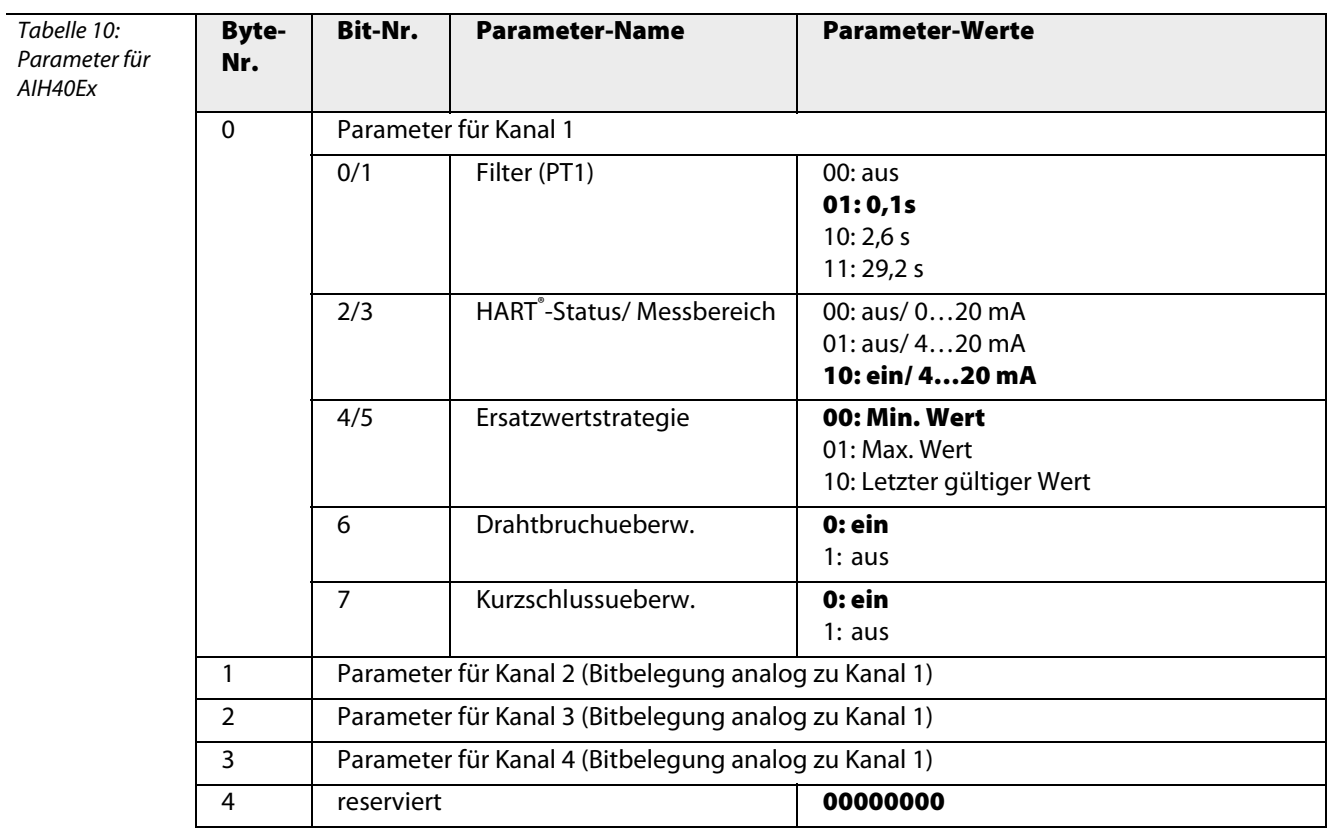

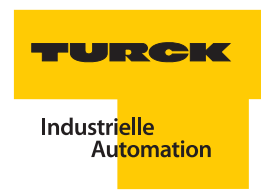

## <span id="page-274-0"></span>**A.11 AIH40Ex 4H**

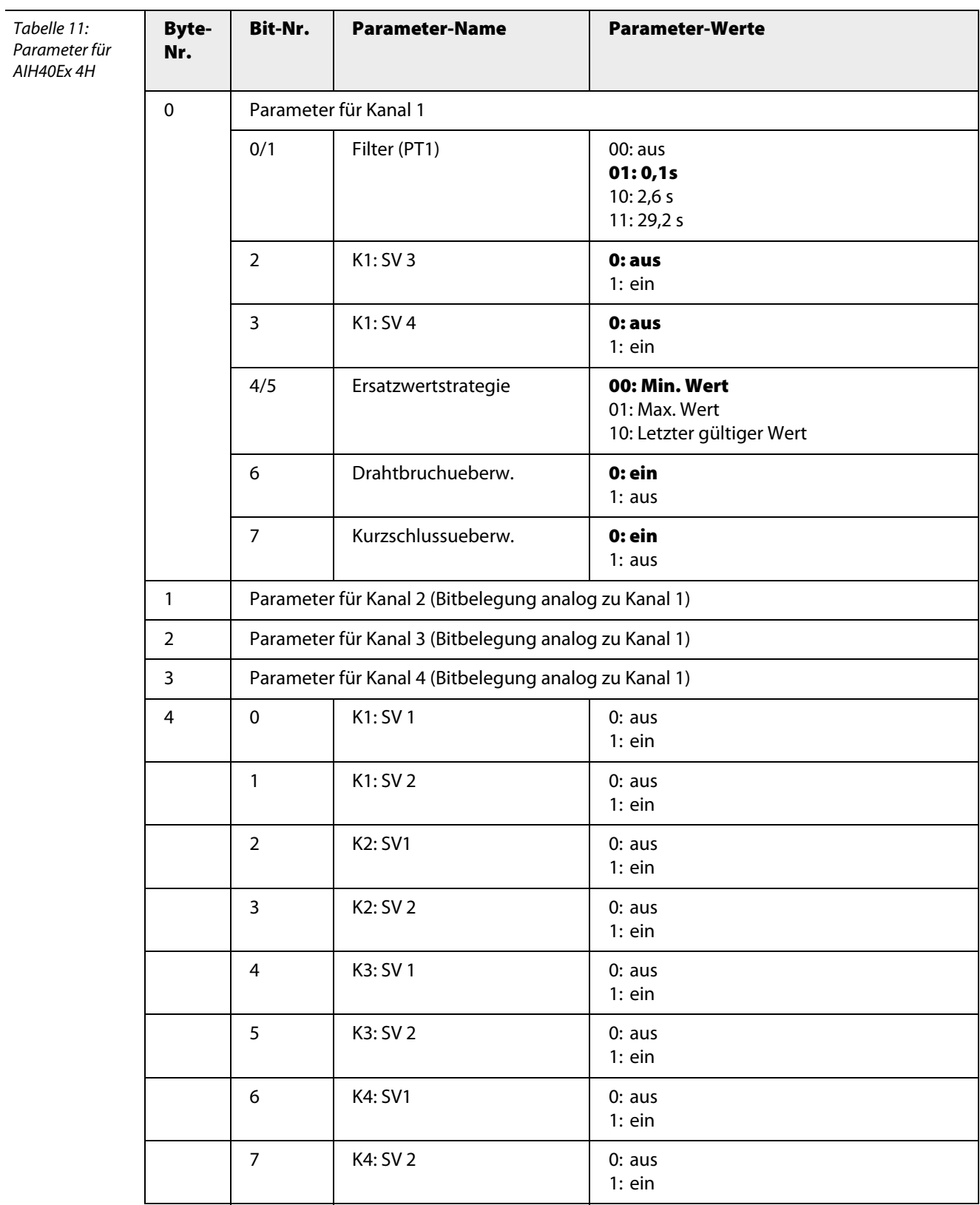

## <span id="page-275-0"></span>**A.12 AIH40Ex 1H**

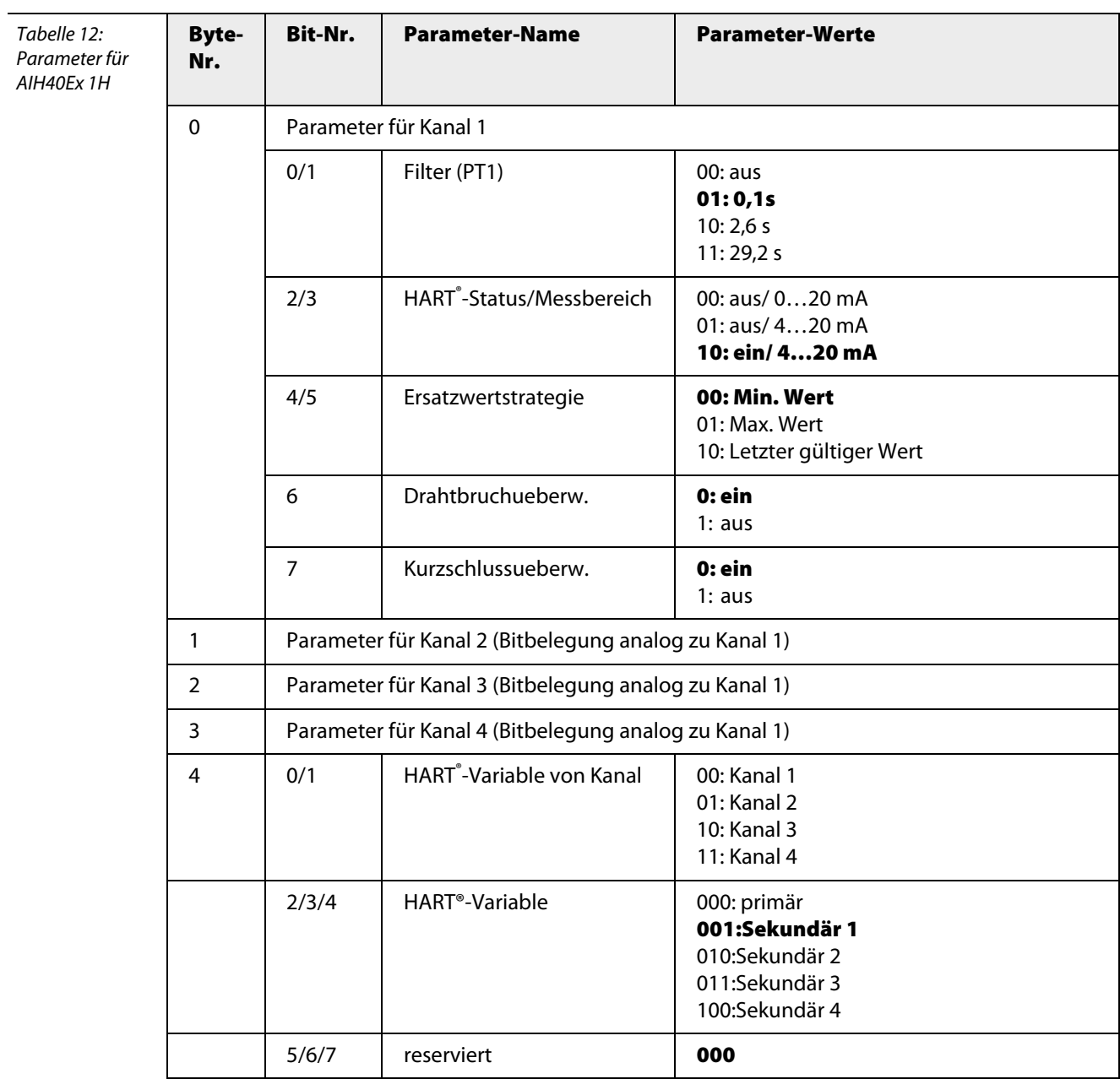

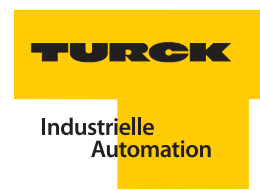

## <span id="page-276-0"></span>**A.13 AIH40Ex 8H**

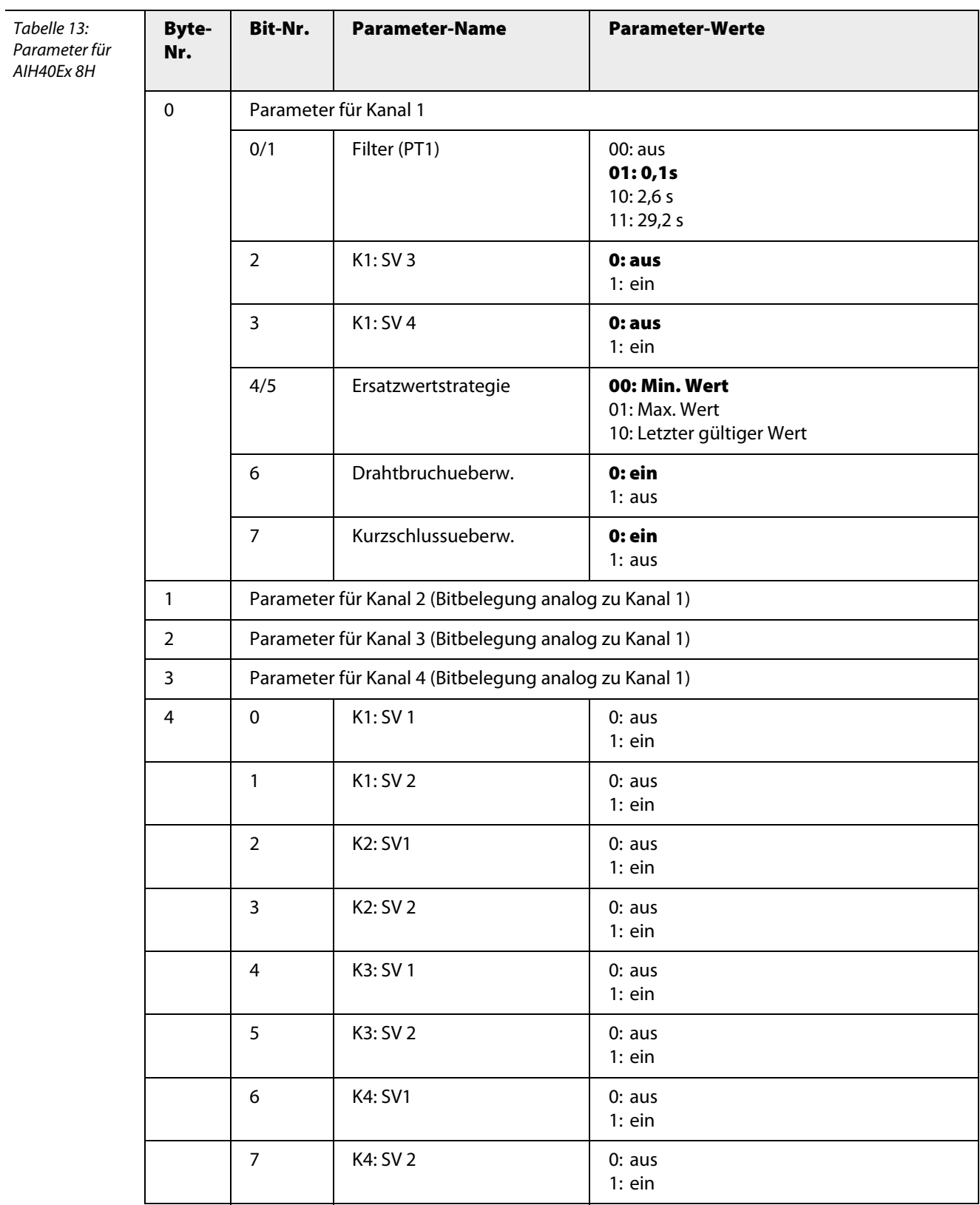

## <span id="page-277-0"></span>**A.14 AIH41Ex**

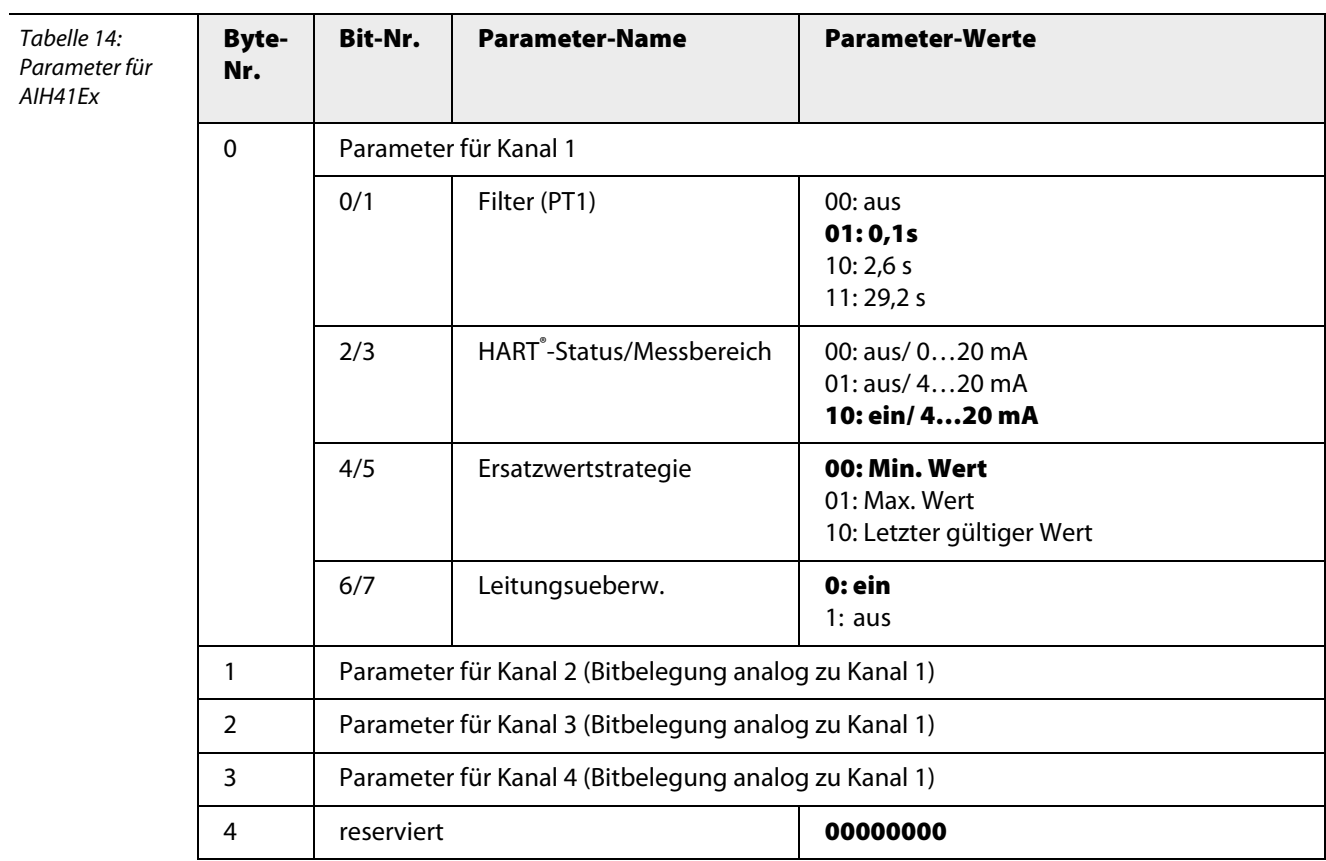

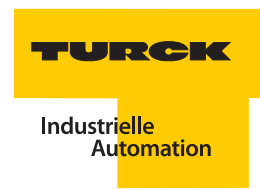

## <span id="page-278-0"></span>**A.15 AIH41Ex 4H**

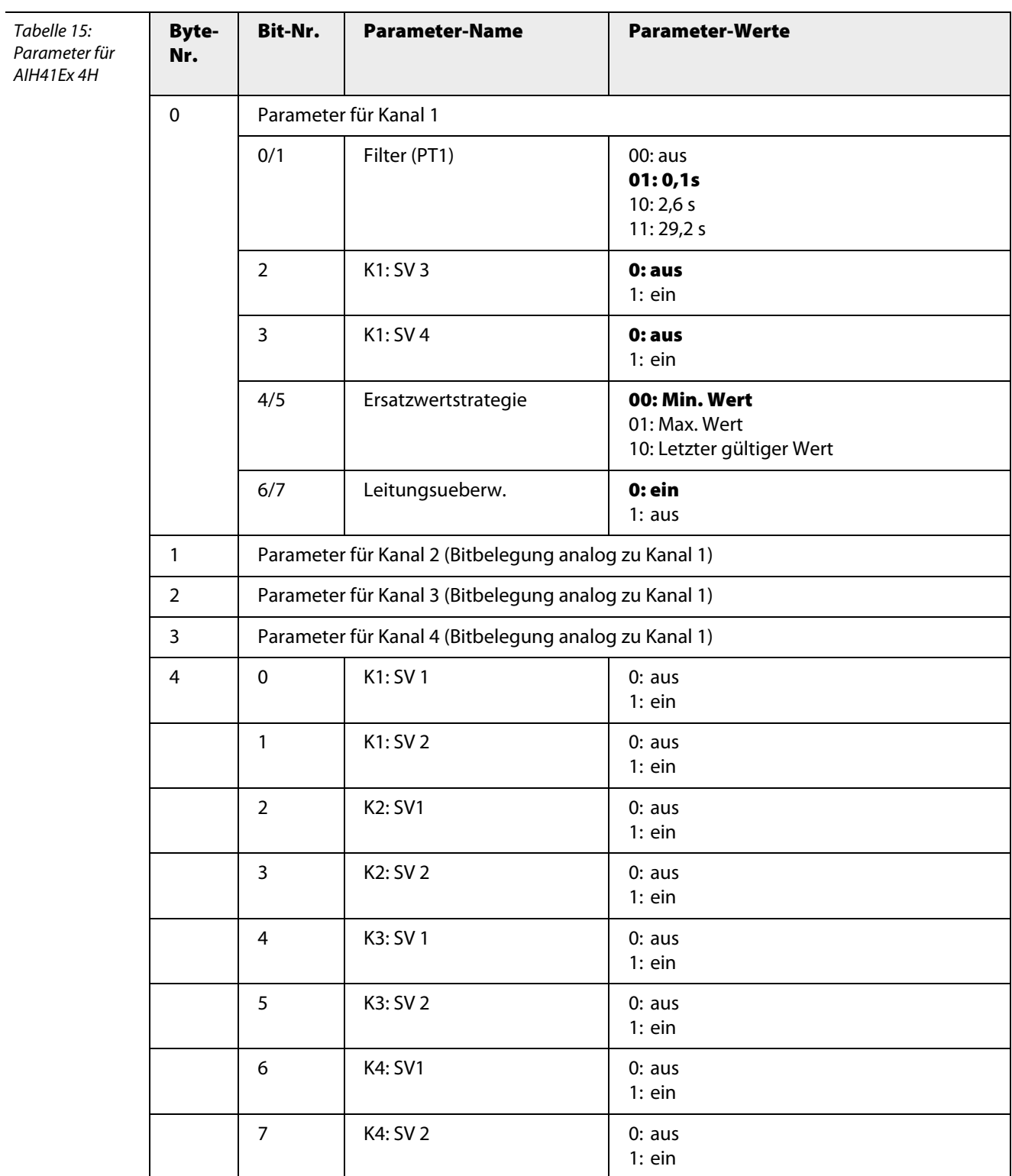

## <span id="page-279-0"></span>**A.16 AIH41Ex 1H**

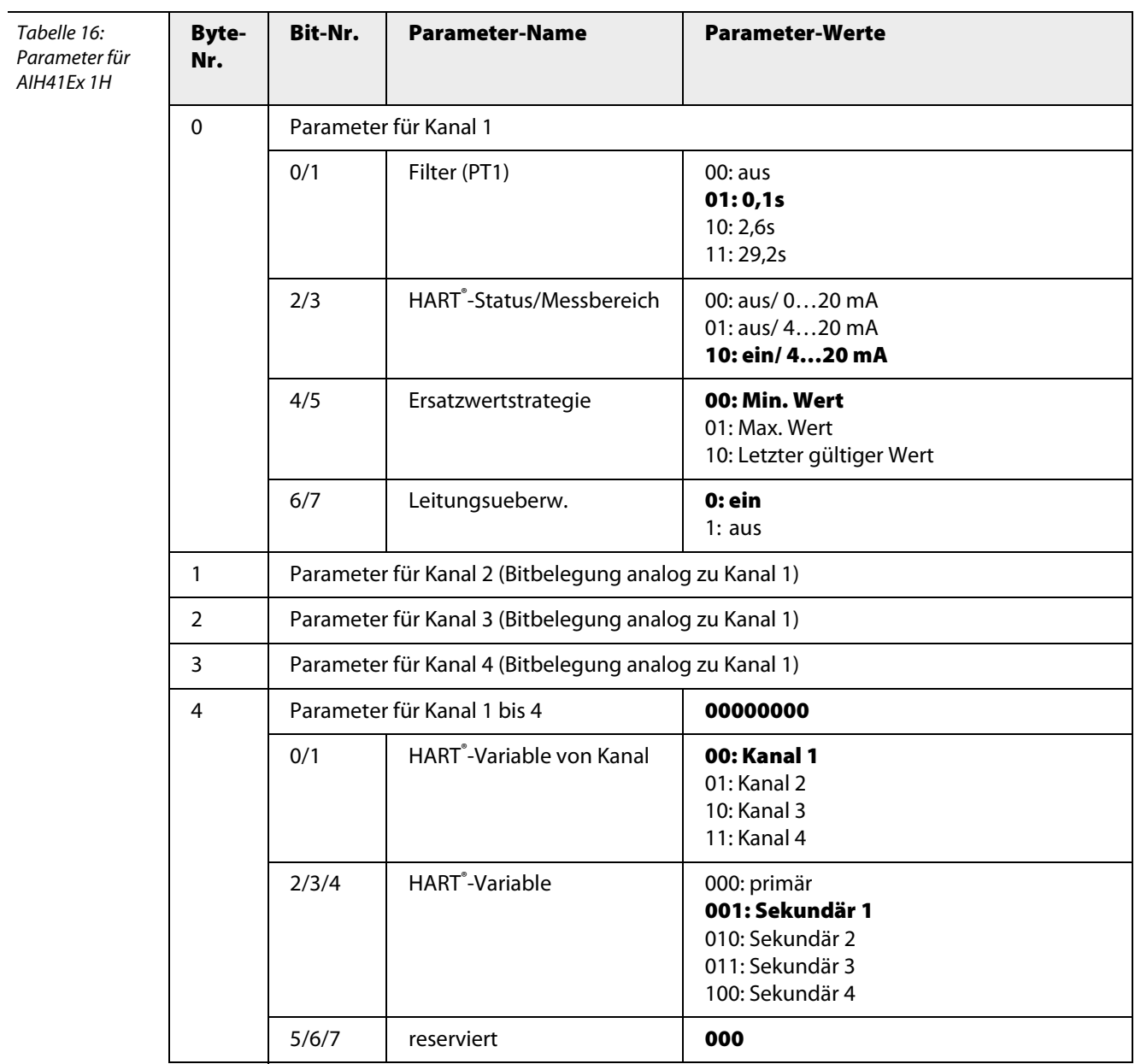

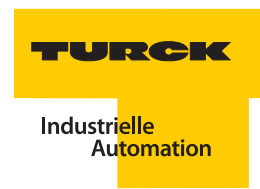

## <span id="page-280-0"></span>**A.17 AIH41Ex 8H**

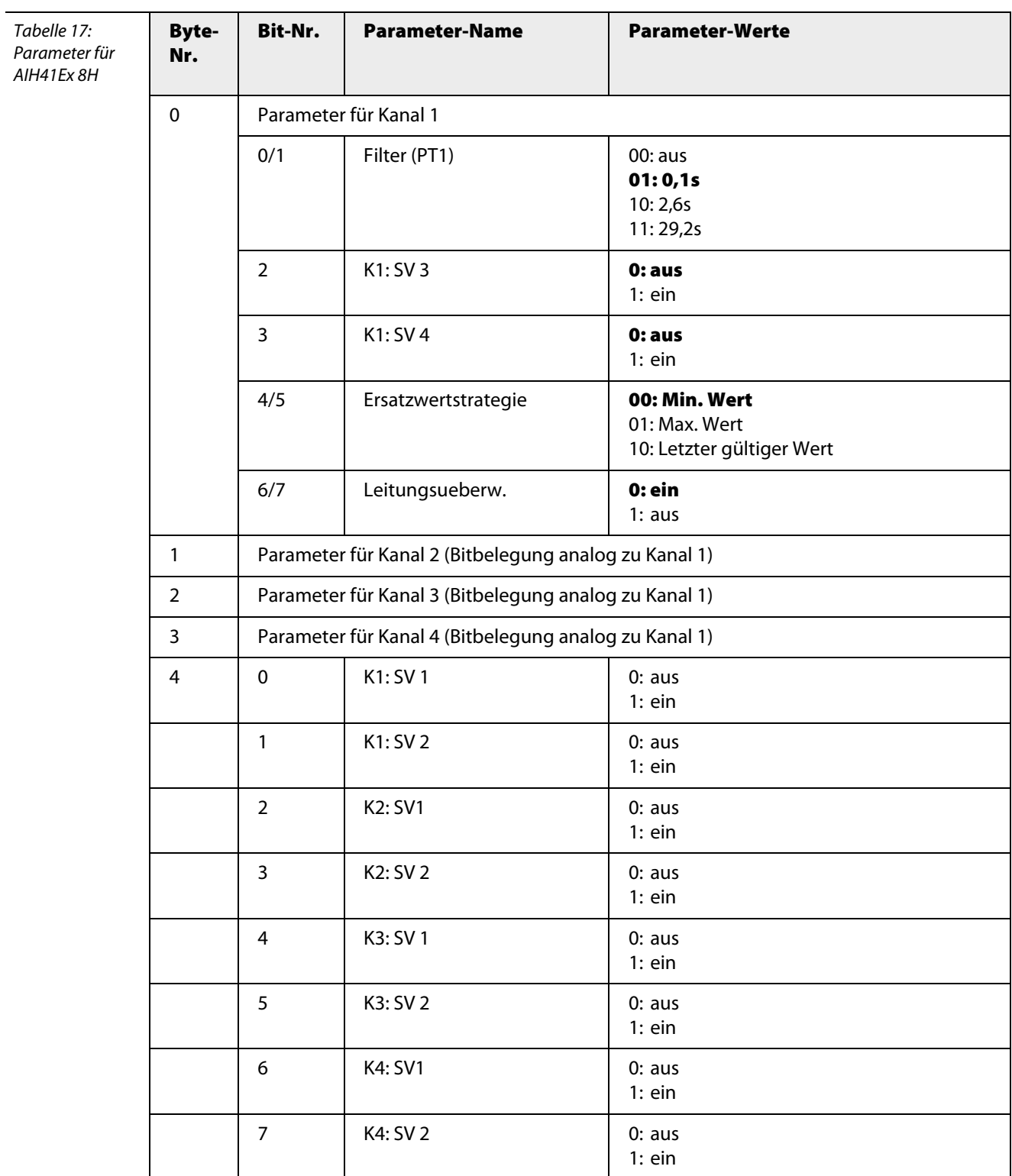

## <span id="page-281-0"></span>**A.18 AOH40Ex 4H**

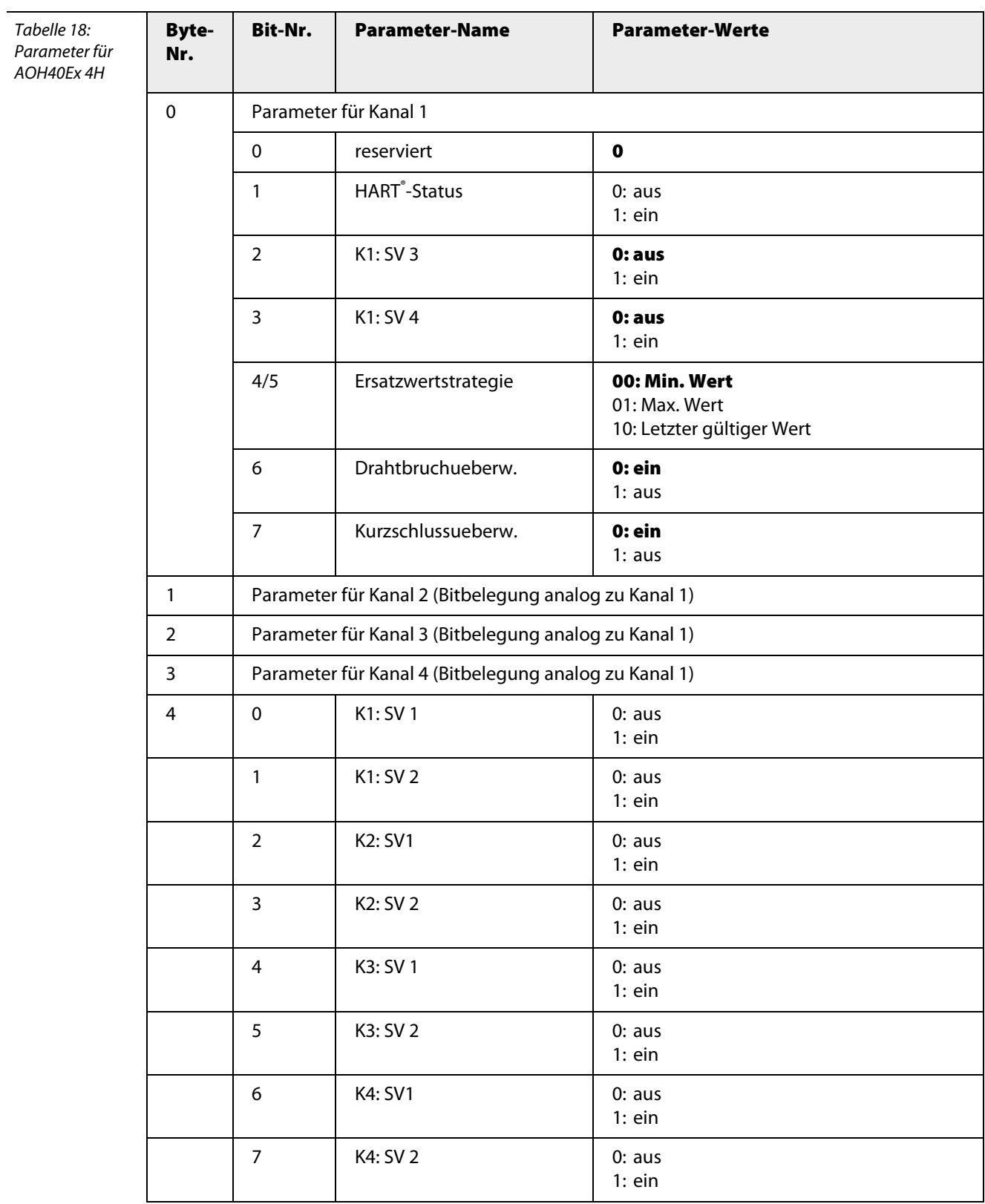

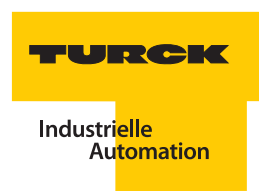

## <span id="page-282-0"></span>**A.19 AOH40Ex 1H**

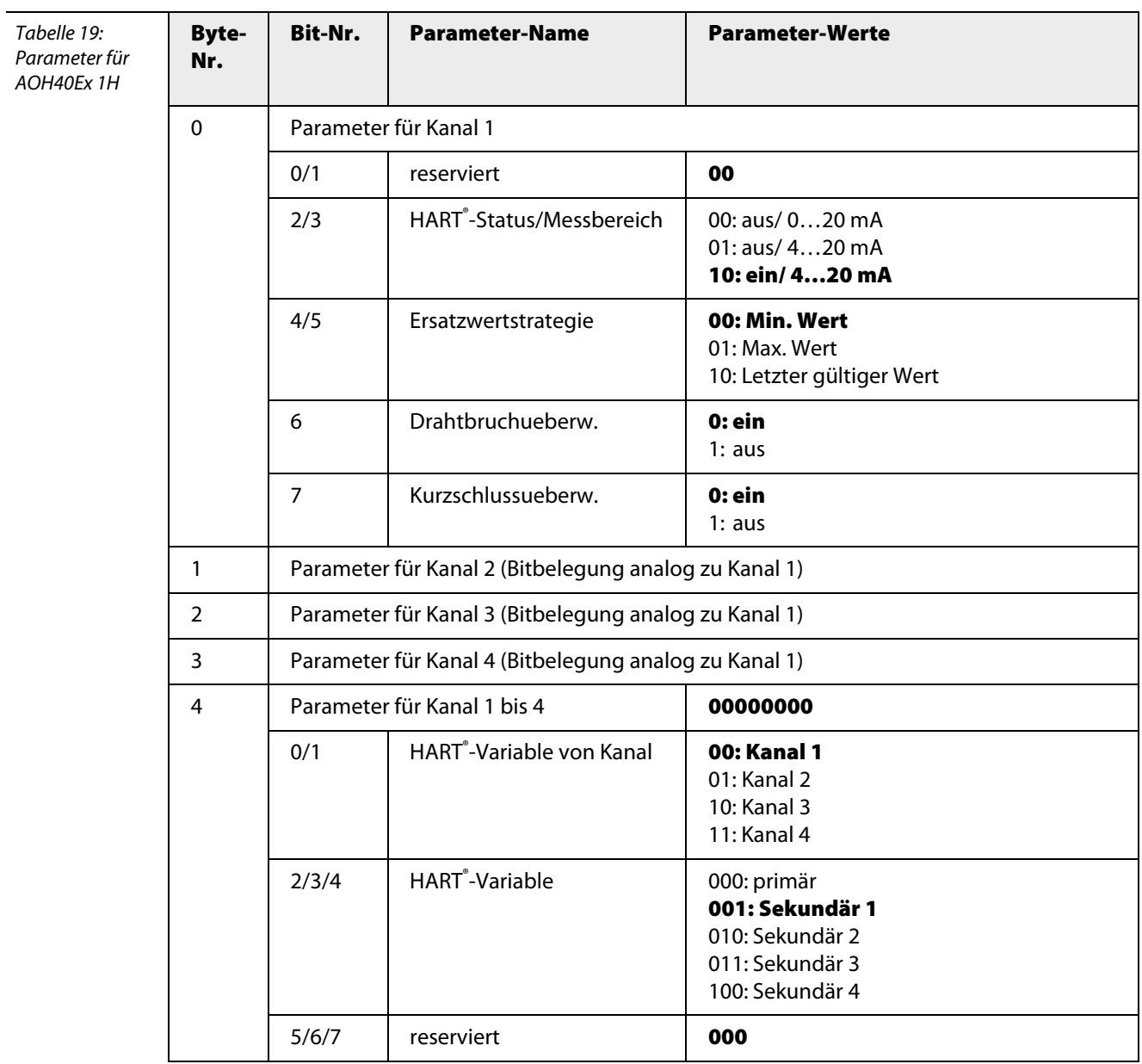

## <span id="page-283-0"></span>**A.20 AOH40Ex 8H**

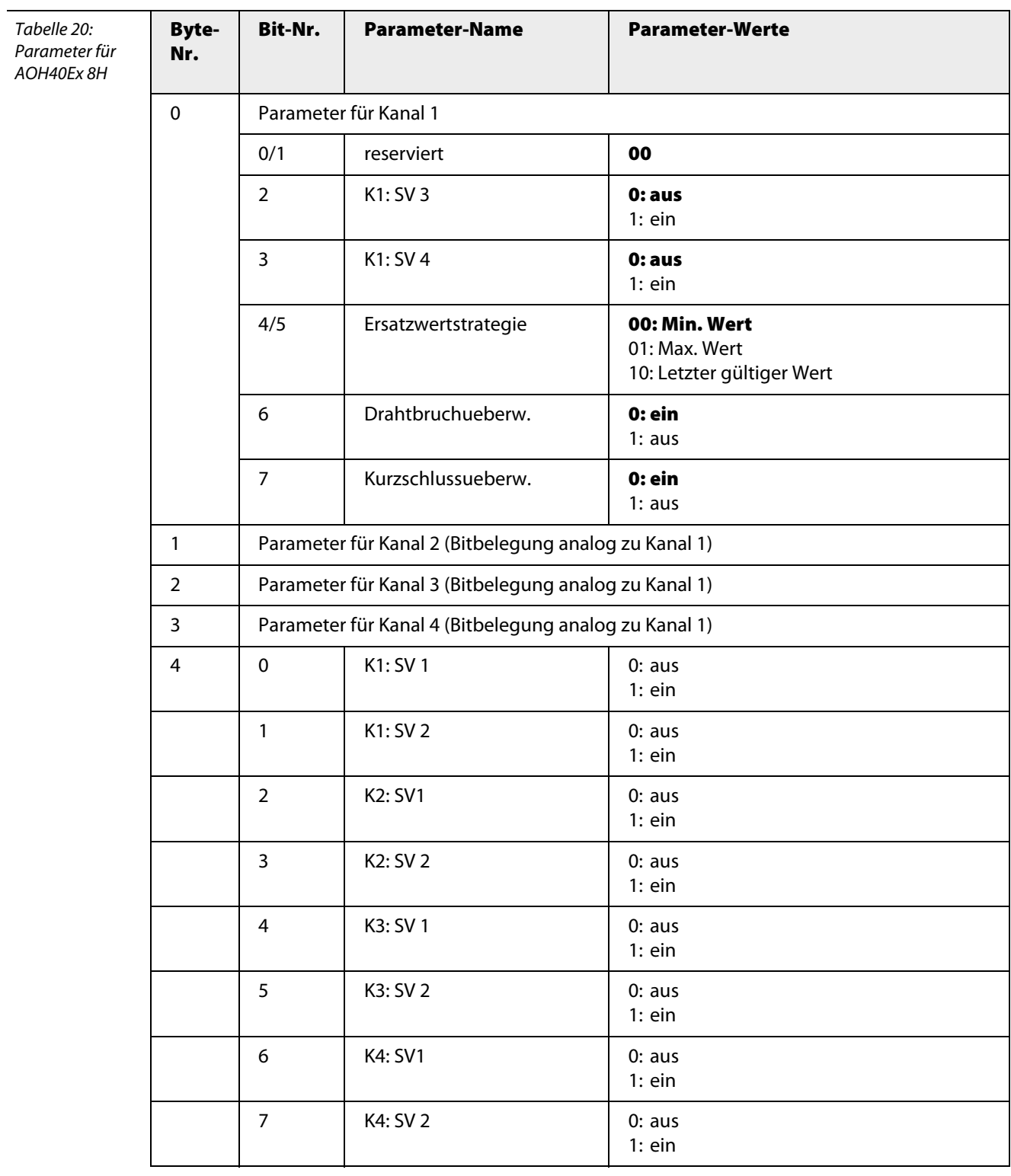

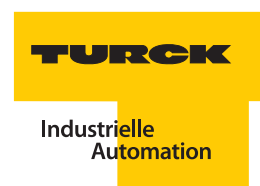

## <span id="page-284-0"></span>**A.21 TI40Ex R**

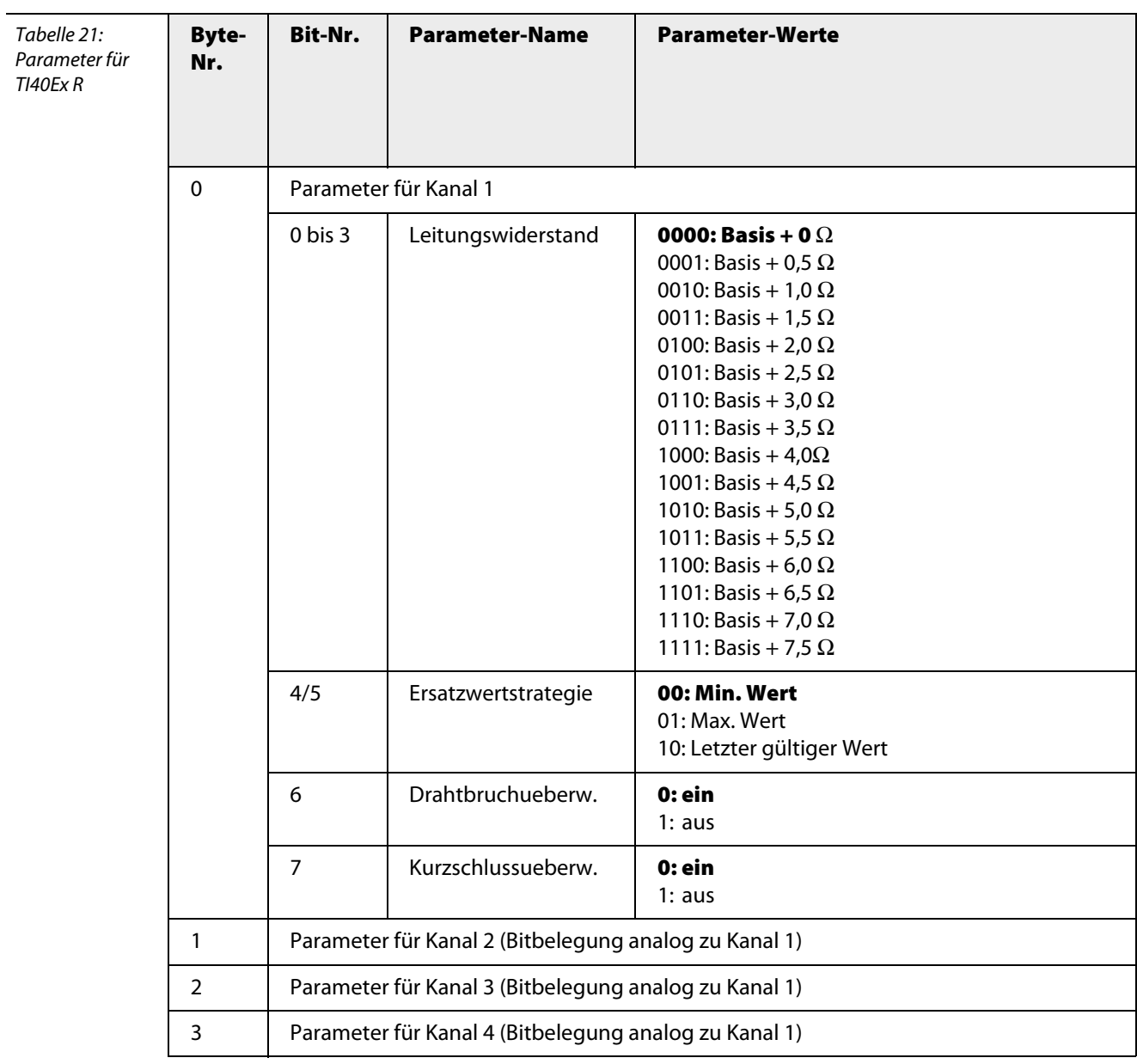

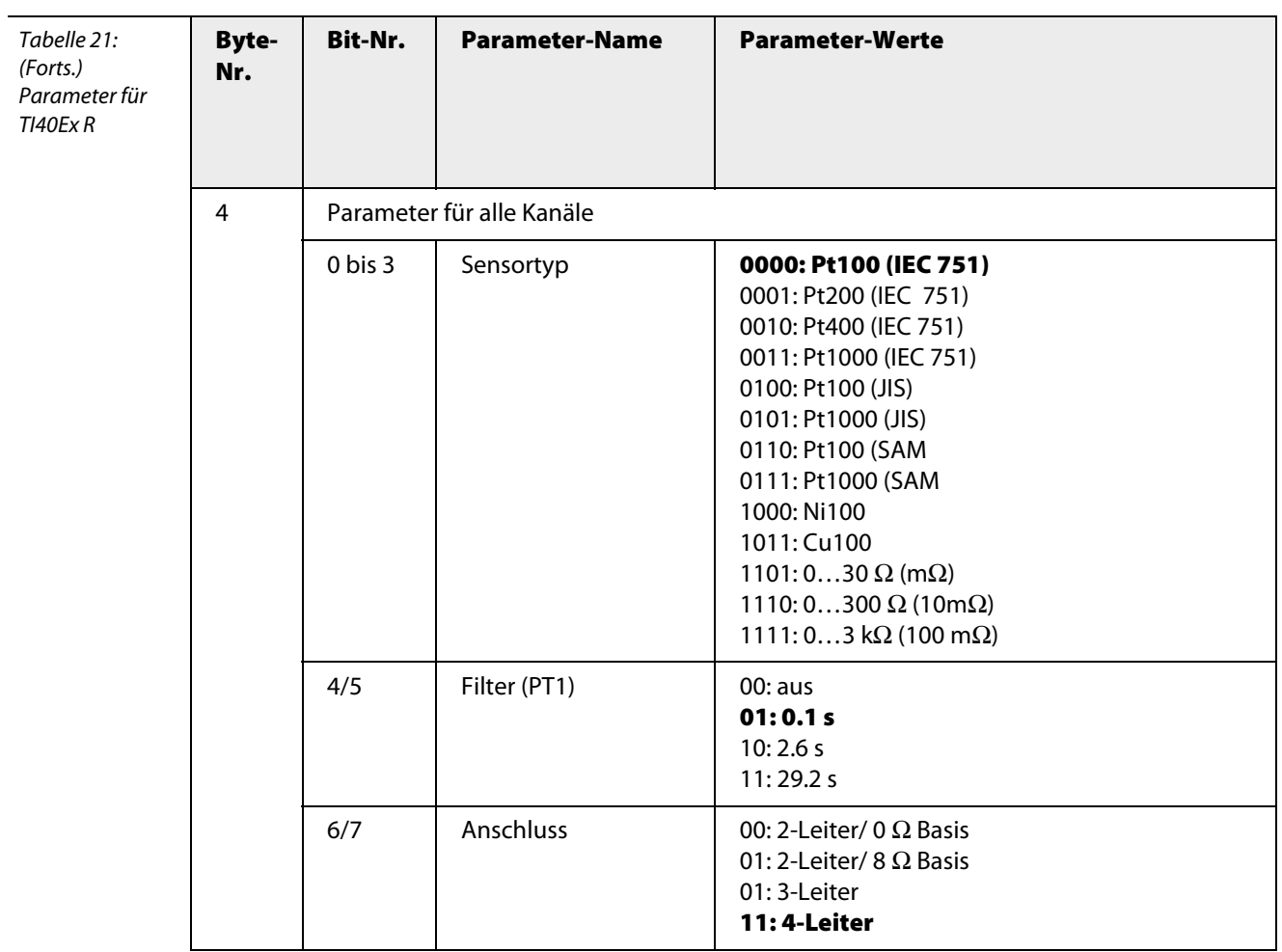

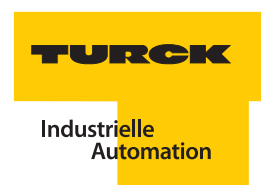

## <span id="page-286-0"></span>**A.22 TI40Ex T**

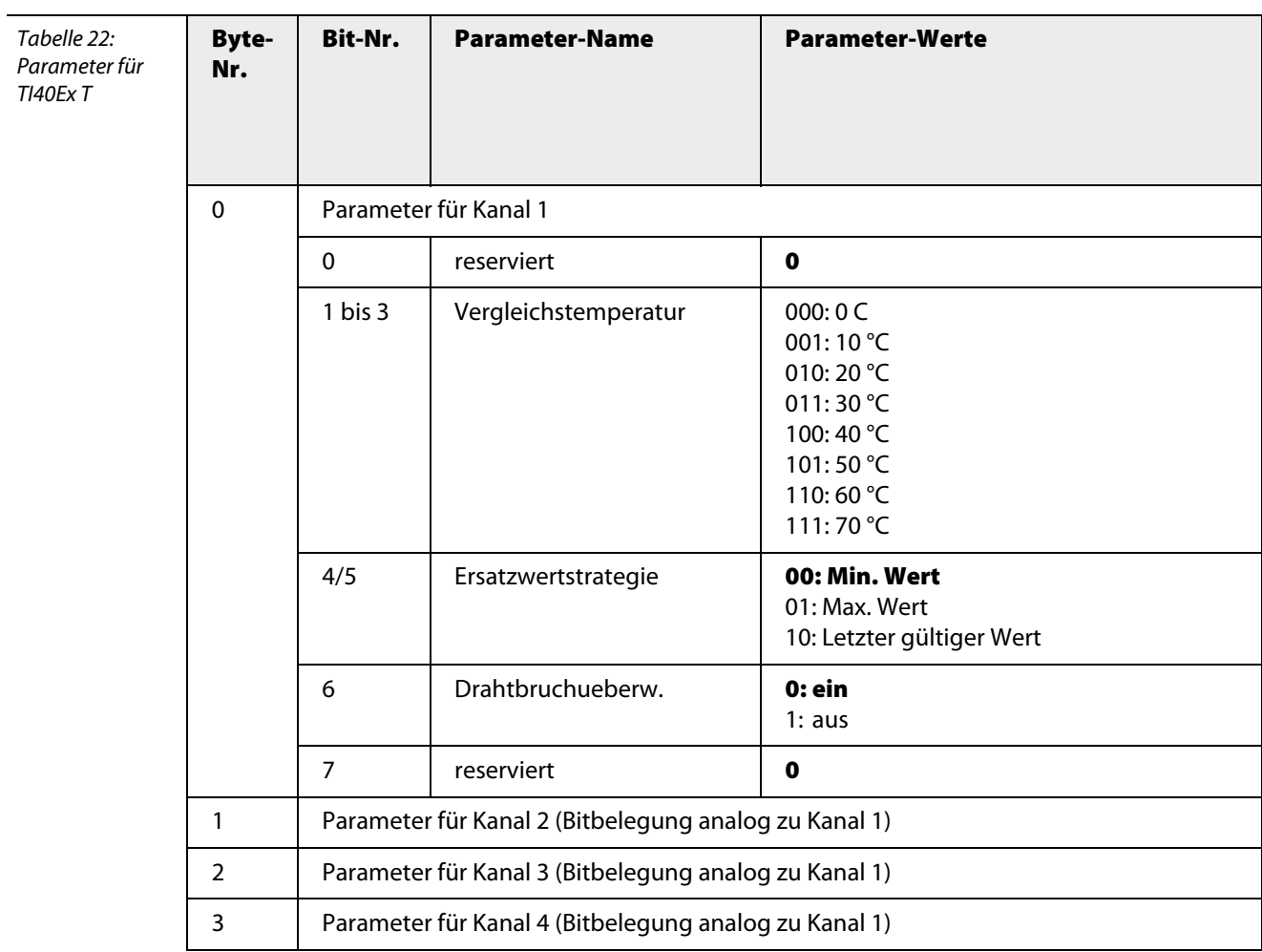

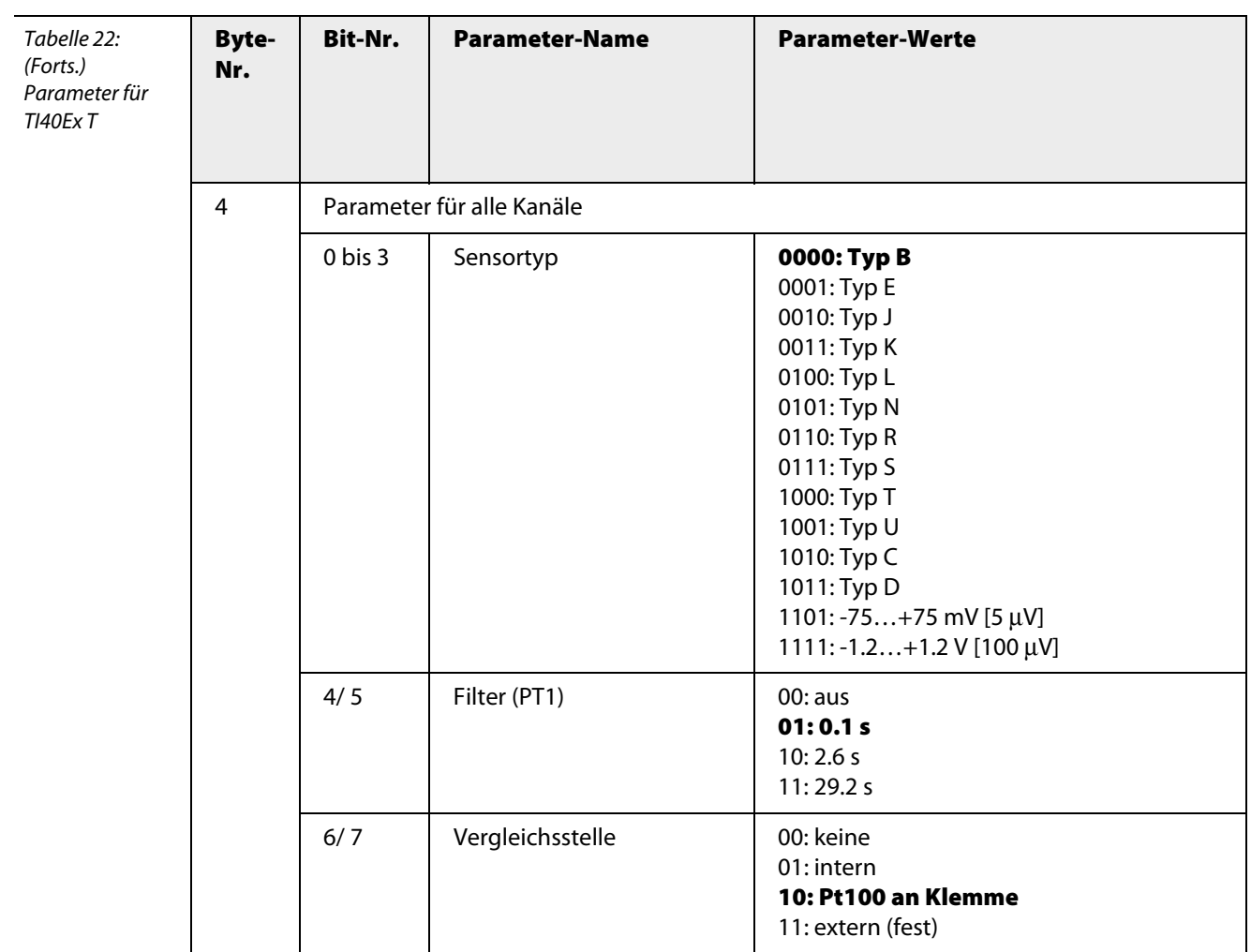
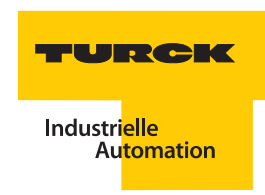

#### **A.23 TI41Ex**

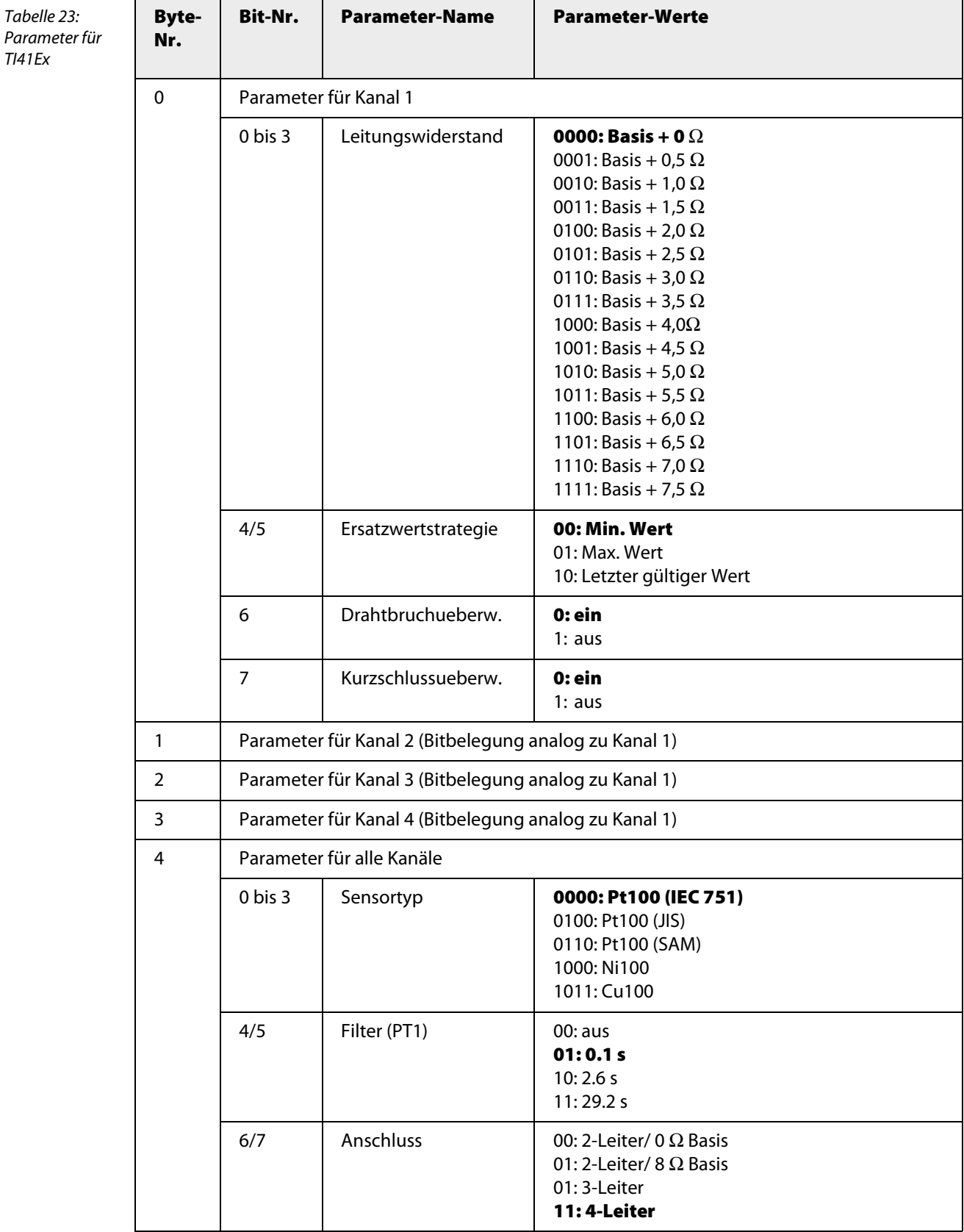

#### **A.24 DF20Ex F**

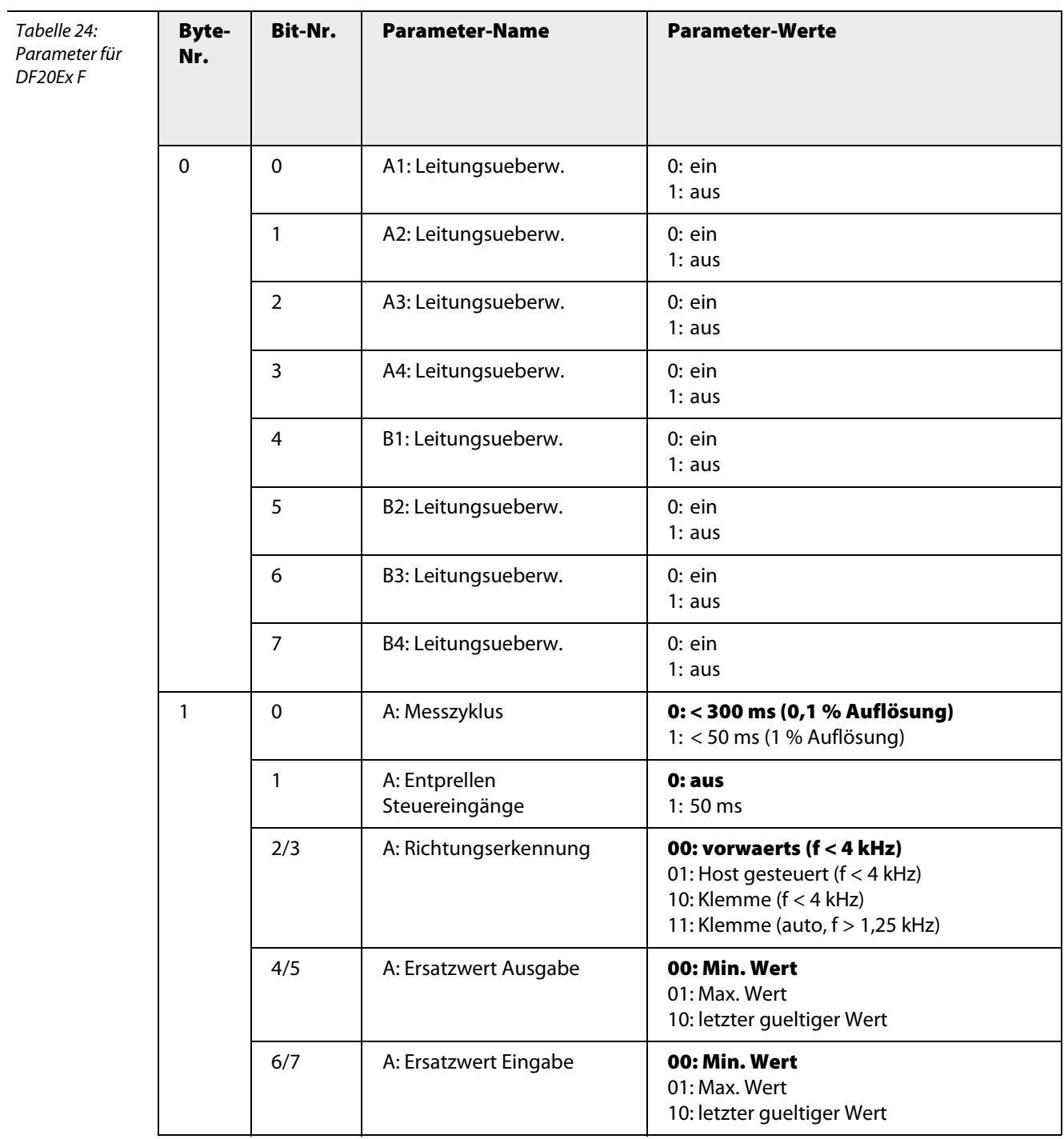

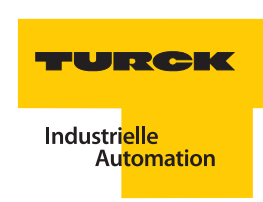

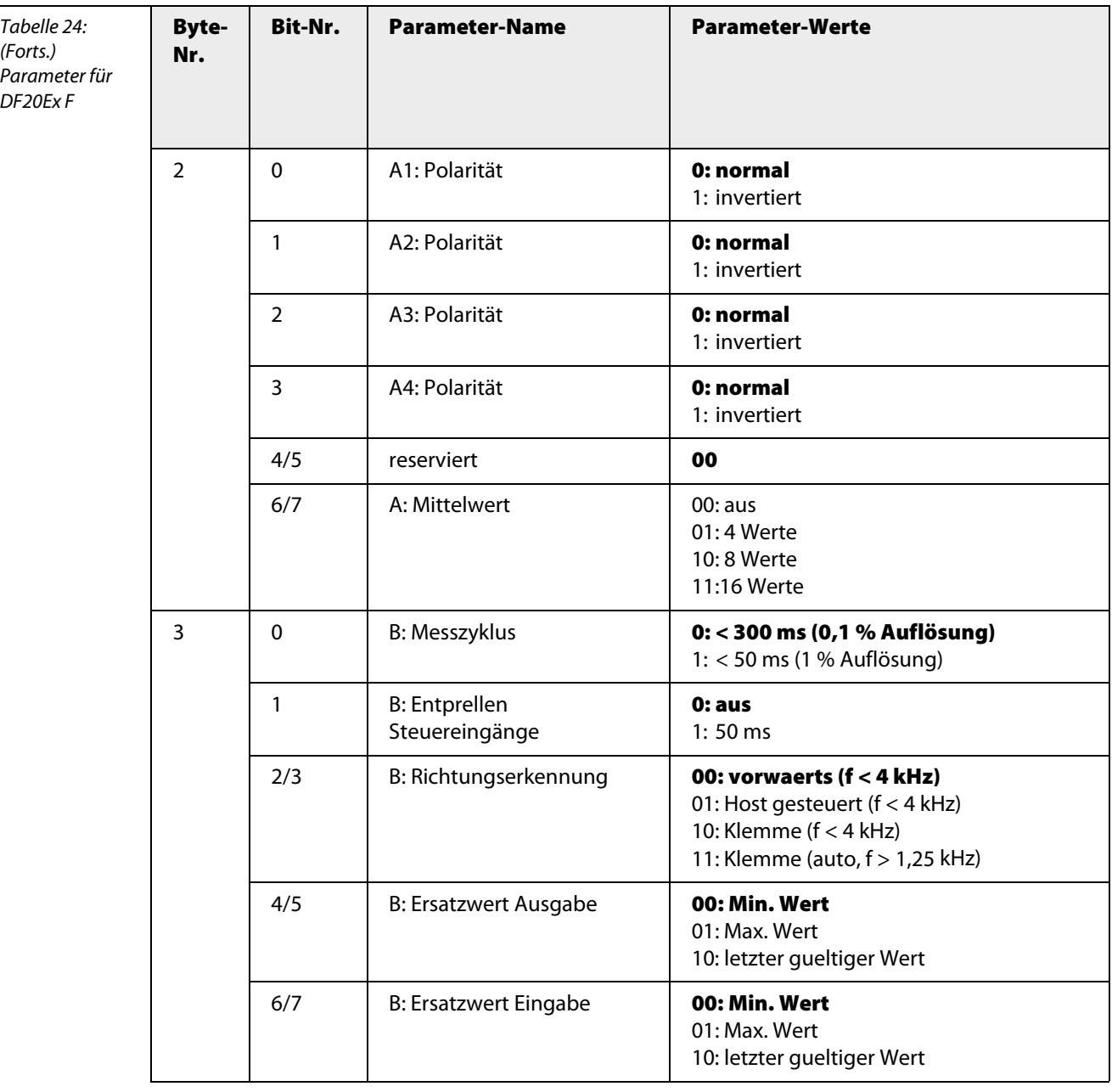

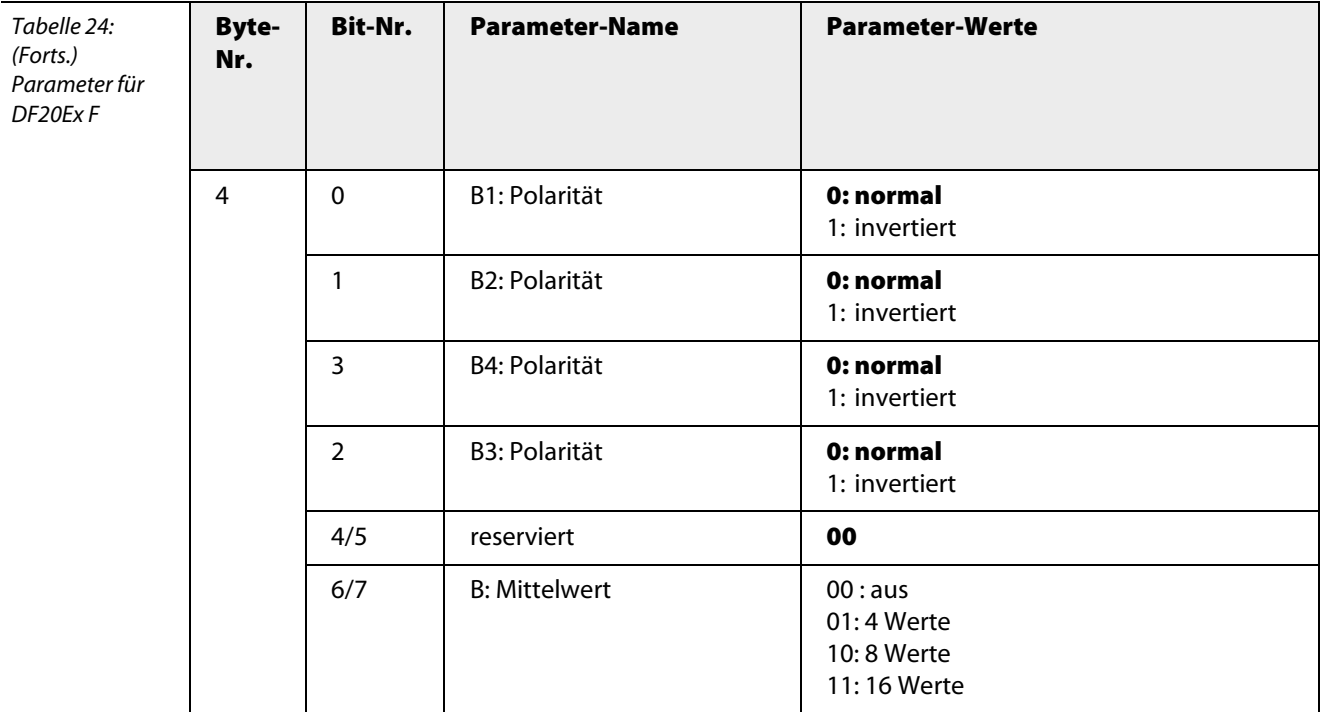

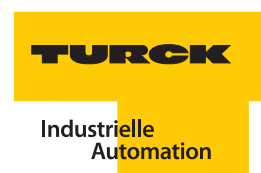

#### **A.25 DF20Ex P**

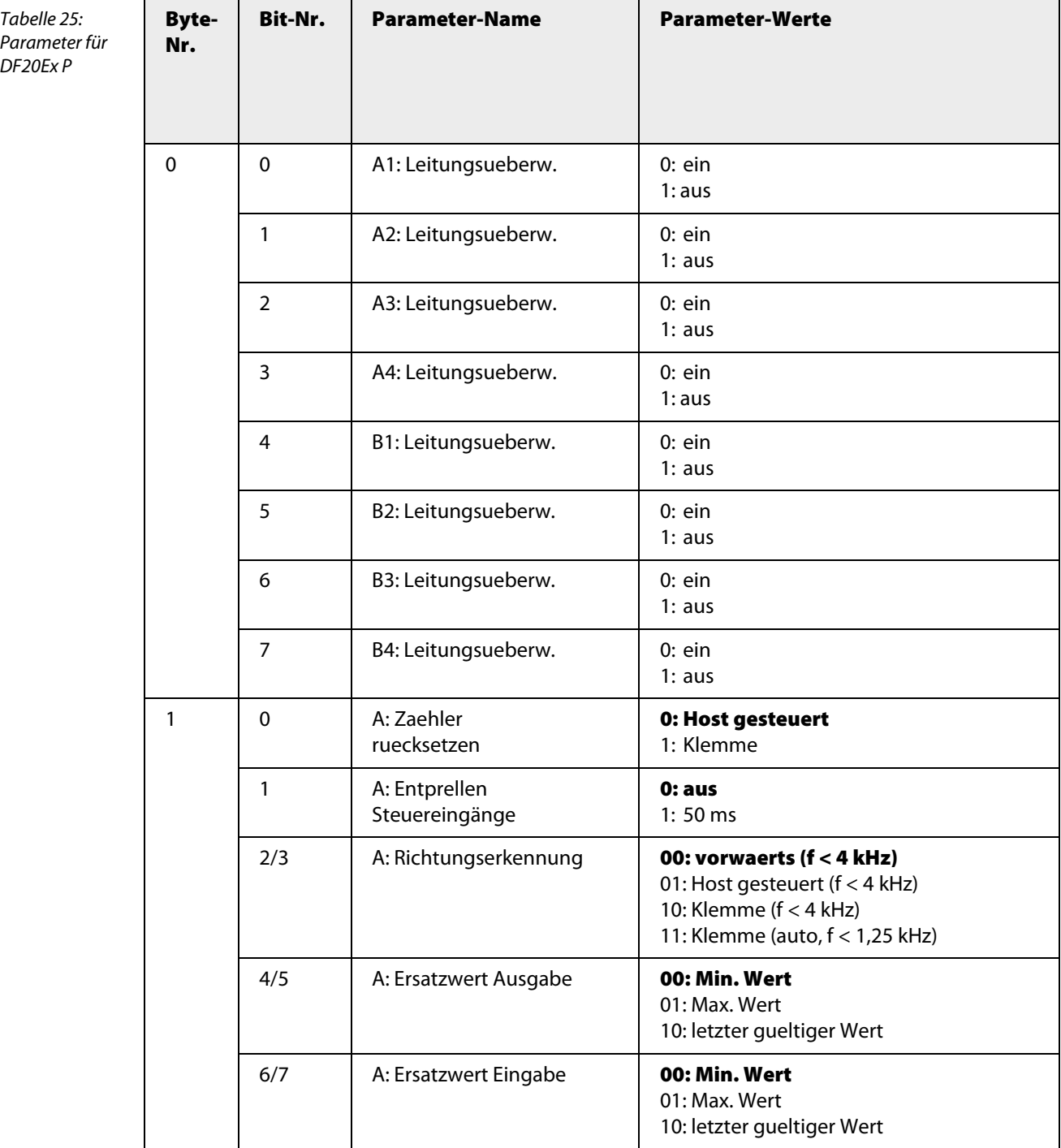

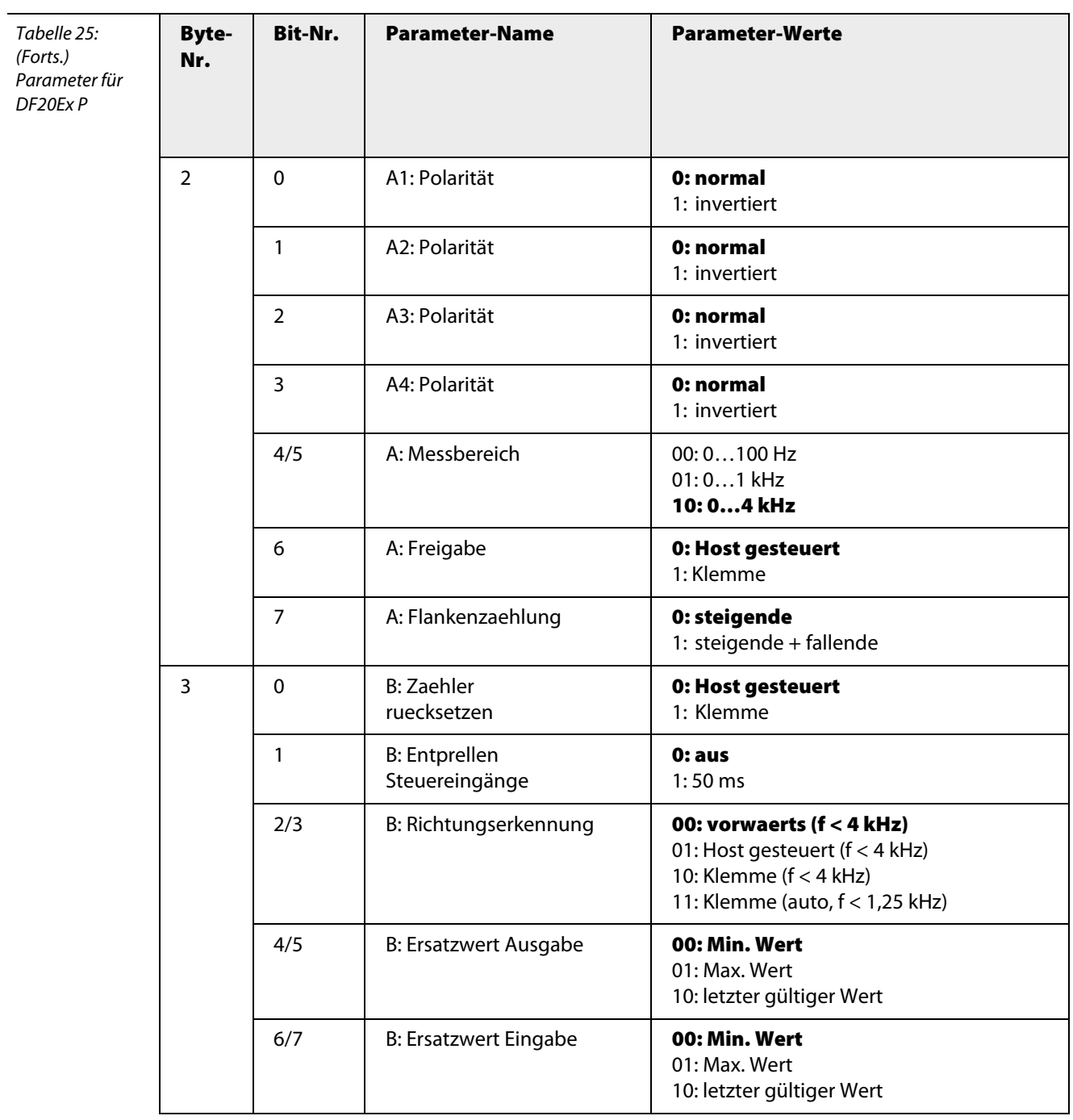

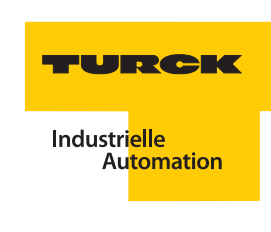

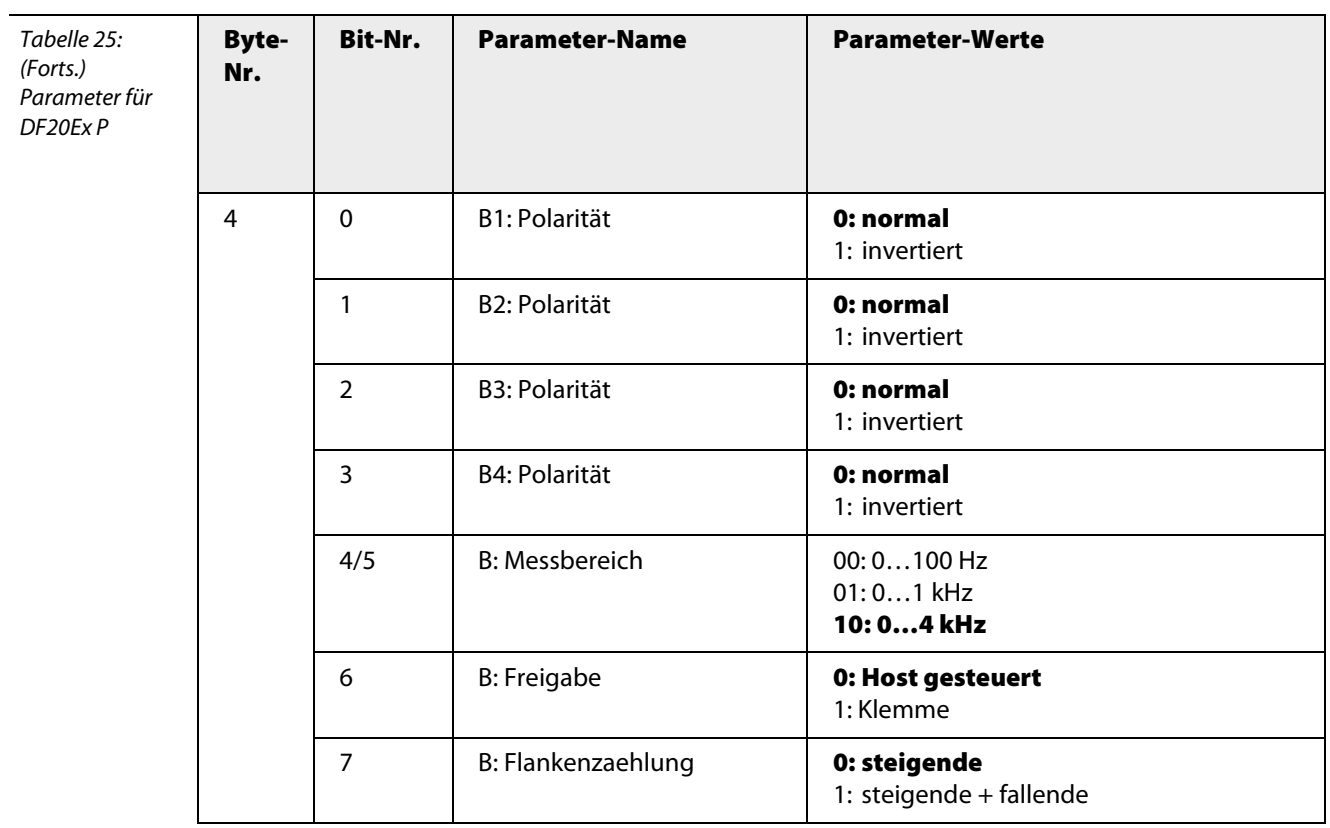

**Anhang – Parameter**

### $\boldsymbol{\mathsf{A}}$

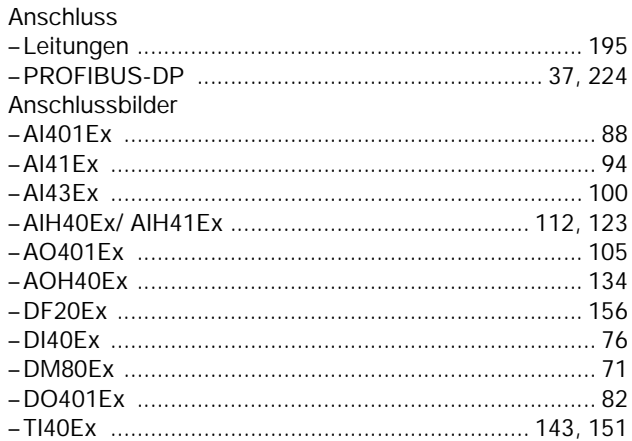

#### $\, {\bf B}$

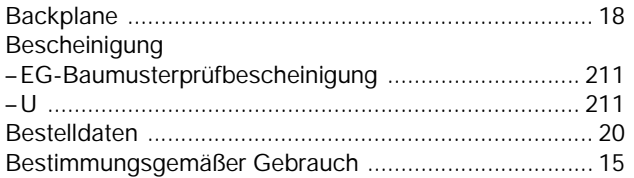

# $\overline{D}$

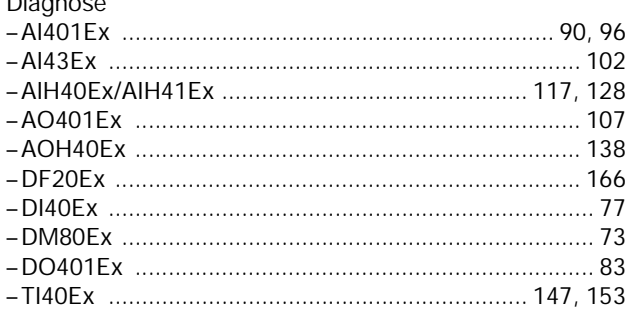

### $\mathsf{E}$

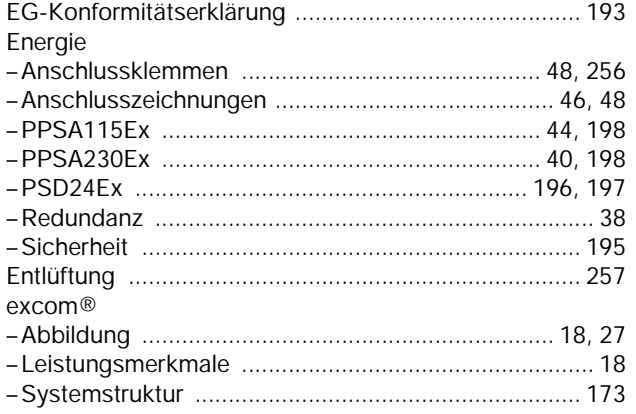

### $\overline{F}$

# Fehlercodes

# $\frac{G}{C}$ ohäi

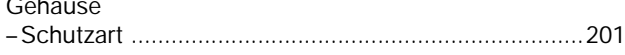

### $\mathsf{K}$

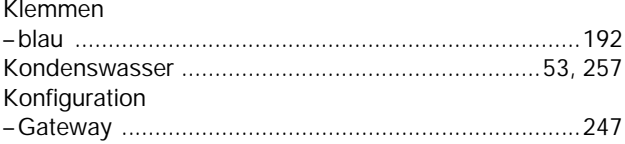

# $L$ <br> $LEDc$

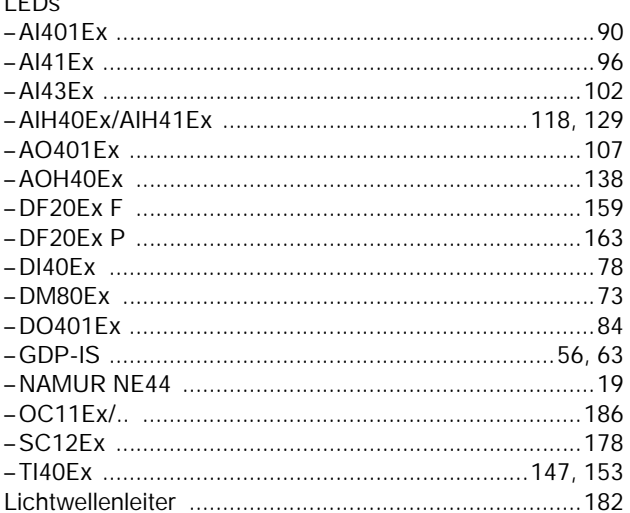

### $\mathsf{M}% _{T}=\mathsf{M}_{T}\!\left( a,b\right) ,\ \mathsf{M}_{T}=\mathsf{M}_{T}$

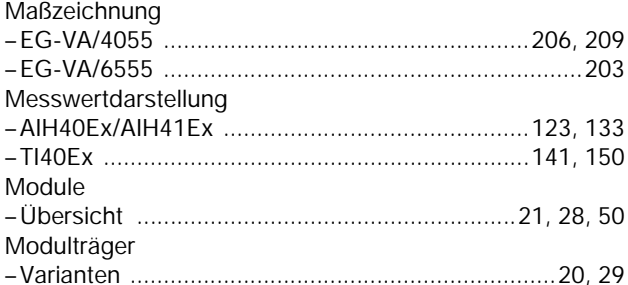

### $\overline{\mathsf{N}}$

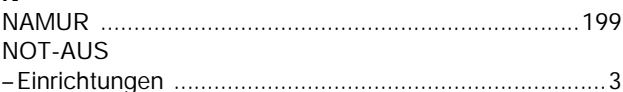

#### $\mathsf{P}$

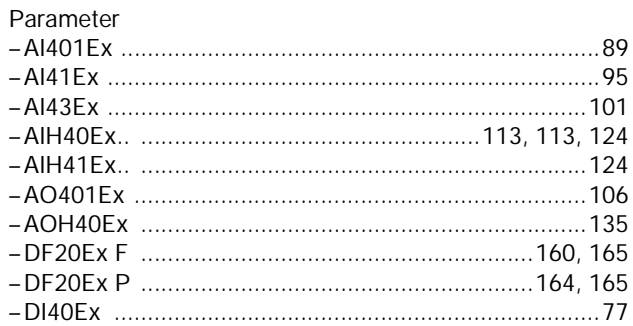

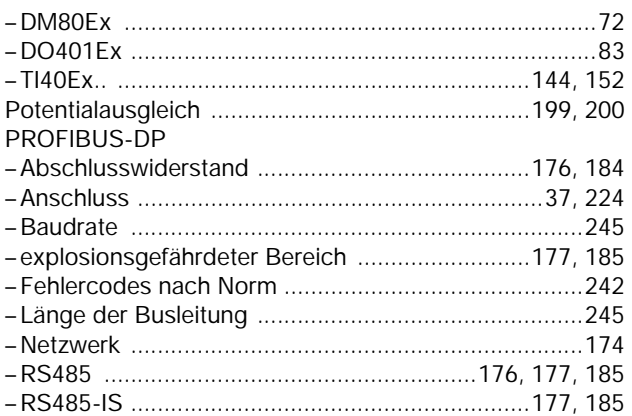

### $\overline{\mathsf{R}}$

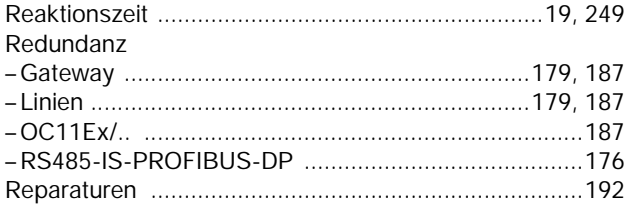

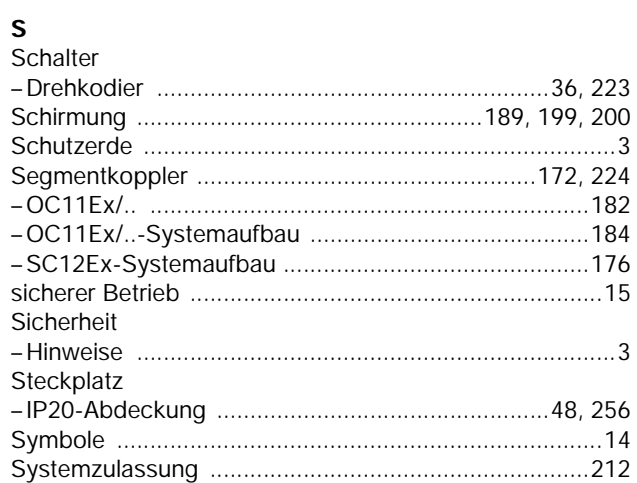

### $\bar{\mathbf{T}}$

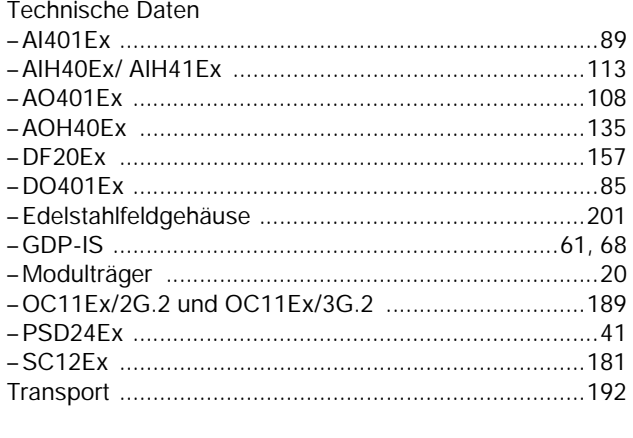

### $\overline{\mathsf{U}}$

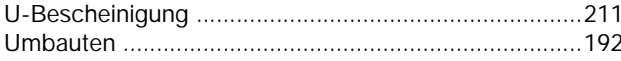

### $\mathbf v$

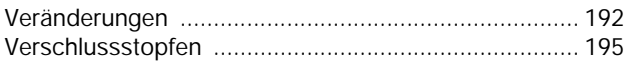

## $\mathsf{W}$

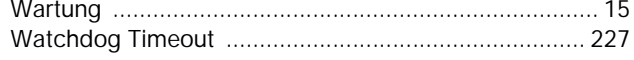

# $\mathsf{z}$ <br>Zone 1

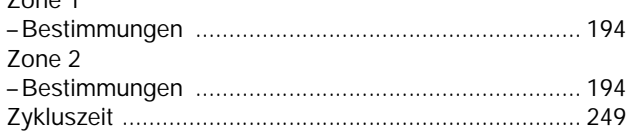

### 1.1 Gateway GEN-3G

#### 1.1.1 Bestimmungsgemäße Verwendung

Das Gerät ist ein Betriebsmittel in der Zündschutzart "Eigensicherheit" (EN 60079-11) und "Erhöhte Sicherheit" (EN 60079-7) und darf nur innerhalb des I/O-Systems excom® für eigensichere Stromkreise mit den zugelassenen Modulträgern MT… (PTB 00 ATEX 2194 U bzw. IECEx PTB 13.0040 U) in Zone 2 eingesetzt werden.

Das Gateway bildet die Schnittstelle zwischen dem I/O-System excom® und dem übergeordneten Feldbussystem. Das Gateway unterstützt die Industrial-Ethernet-Protokolle PROFINET, EtherNet/IP™ und Modbus TCP. Zwei Ethernet-Ports erlauben eine Quasi-Linientopologie (Daisy Chain) oder eine Ringtopologie für PROFINET und EtherNet/IP™.

### 1.1.2 Geräteübersicht

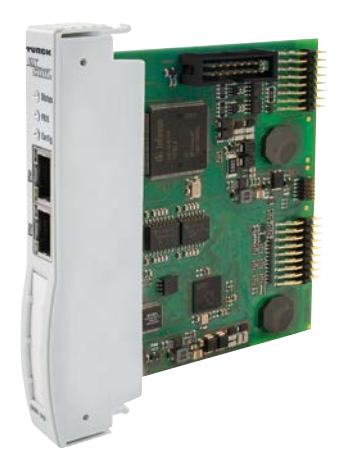

Abb. 1: Gateway GEN-3G

- 1.1.3 Eigenschaften und Merkmale
	- **■** Unterstützt die Industrial-Ethernet-Protokolle PROFINET, EtherNet/IP™ und Modbus TCP
	- **■** Übertragungsrate: 10/100 MBit/s
	- **■** Halb-/Voll-Duplex
	- **■** Autonegotiation
	- **■** Autocrossing
	- **■** Diagnoseumfang: Kanalbezogene Diagnose und Diagnose herstellerspezifischer Fehler
	- **■** Allseitige galvanische Trennung

#### 1.1.4 Funktionen und Betriebsarten

Das Gateway verbindet die excom®-Module mit dem Ethernet-Feldbussystem. Das Gateway wickelt den gesamten Prozessdatenverkehr ab und generiert Diagnose-Informationen für das übergeordnete Leitsystem. Zusätzlich überträgt das Gerät herstellerspezifische Fehlercodes. Abhängig vom verwendeten Feldbus-Protokoll (EtherNet/IP™, Modbus TCP oder PROFINET) ergeben sich unterschiedliche Zugriffsmöglichkeiten auf Prozessdaten und Diagnose. Weitere Informationen entnehmen Sie dem Getting Started Guide für GEN-3G und den spezifischen Integrationshandbüchern.

Das Gateway verfügt über einen integrierten Ethernet-Switch, mit dem auch Ring-Topologien über DLR (Device Level Ring) und MRP (Media Redundancy Protocol) realisiert werden können. Das Gateway unterstützt 10/100 MBit/s, Halb-/Voll-Duplex, Autonegotiation und Autocrossing.

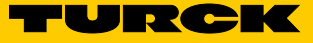

#### Gateway-Redundanz

Die Gateway-Redundanz ist eine Turck-spezifische, parametrierbare Redundanzfunktion des excom®-Systems. Die Umschaltung wird durch die Gateways eigenständig durchgeführt. Wenn ein Gateway ausfällt, wird stoßfrei auf das zweite Gateway umgeschaltet. Über die Prozessdaten des Masters kann eine Redundanzumschaltung durch den Master erzwungen werden.

Wenn der Parameter "Redundanz-Modus" auf "Systemredundanz" eingestellt ist, arbeitet excom® im Systemredundanz-Betrieb. Beide Gateways kommunizieren mit ihrem zugehörigen Master. Das aktive Gateway (LED PRIO leuchtet) übernimmt die vom Master übertragenen Ausgabedaten und sendet diese an die Ausgabemodule. Das Gateway, das mit dem sekundären Master kommuniziert, ignoriert die empfangenen Ausgabedaten, da es keinen Schreibzugriff auf die Ausgabemodule hat.

Das Gateway verfügt über ein Eingabewort und ein Ausgabewort zur Überwachung der Redundanz. Das Eingabewort beschreibt den aktuellen Zustand der Gateways. Diese Information kann genutzt werden, um im Leitsystem die Redundanz zu überwachen, z. B. um die 1-aus-2-Auswertung der Eingabedaten zu steuern. Das Ausgabewort dient einer Redundanzumschaltung. Diese Information kann genutzt werden, um im Leitsystem die Redundanz zu steuern.

#### 1.1.5 Montieren

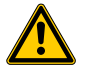

**GEFAHR** Explosionsfähige Atmosphäre

**Explosion durch zündfähige Funken!** Bei Einsatz im Ex-Bereich:

➤ Ethernet-Steckverbindungen ETH1 und ETH2 in Zone 2 nicht unter Spannung stecken oder ziehen.

Mehrere Geräte können unmittelbar nebeneinander montiert werden. Ein Wechsel der Geräte ist auch während des laufenden Betriebs möglich.

- ➤ Montageort gegen Wärmestrahlung, schnelle Temperaturschwankungen, Staub, Schmutz, Feuchtigkeit und andere Umwelteinflüsse schützen.
- ➤ Gerät in die dafür vorgesehene Position auf dem Modulträger stecken und deutlich spürbar einrasten lassen.

### 1.1.6 Anschließen

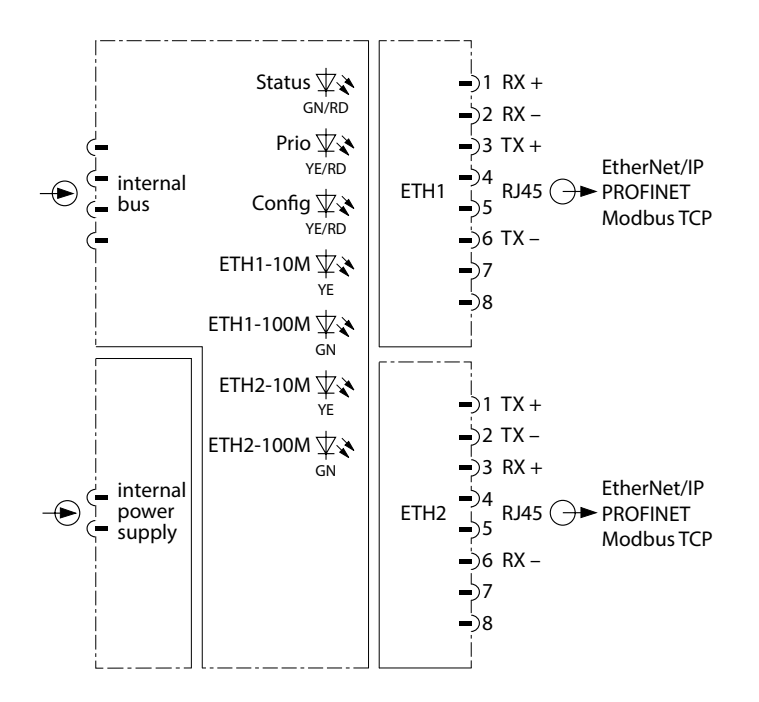

Abb. 2: Blockschaltbild GEN-3G

Gateway an den Modulträger anschließen

Durch Aufstecken auf den Modulträger ist das Gerät mit der internen Energieversorgung und der Datenkommunikation des Modulträgers verbunden. Zum Anschluss an den Feldbus stehen zwei Ethernet-Buchsen zur Verfügung.

- ➤ RJ45-Steckverbinder mit integrierten Status-LEDs für den Anschluss an den Feldbus verwenden.
- ➤ Gerät gemäß Blockschaltbild anschließen.
- ➤ Bei ausgeschaltetem Auto-Crossing die angegebene Belegung einhalten.

#### 1.1.7 Einstellen

Das Gerät kann über das Leitsystem konfiguriert und parametriert werden. Konfigurationsdateien zum Einstellen des Systems sind unter **www.turck.com** verfügbar. Mit HCIR-geeigneten Host-Systemen ist eine Parametrierung im laufenden Betrieb möglich.

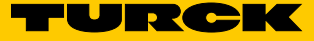

#### Konfigurationsdateien

Zu GEN-3G existieren folgende Konfigurationsdateien:

**■** EDS (EtherNet/IP™) **■** GSDML (PROFINET)

Die Konfigurationsdateien werden in deutscher und englischer Sprache angeboten.

Parameterübersicht – GEN-3G

Die Default-Werte der Parameter sind in der folgenden Tabelle **fett** markiert.

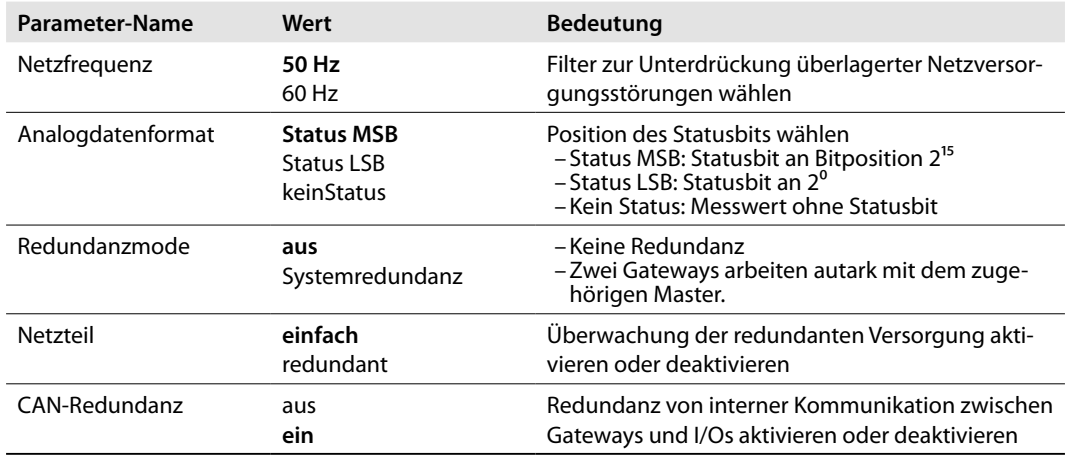

#### 1.1.8 Bitbelegung des Eingangsworts

#### Belegung der Statusbits

Im Eingabewort wird der Zustand des jeweiligen Gateways hinterlegt. Bei der Systemredundanz senden beide Gateways dem jeweiligen Feldbus-Master ihren Zustand.

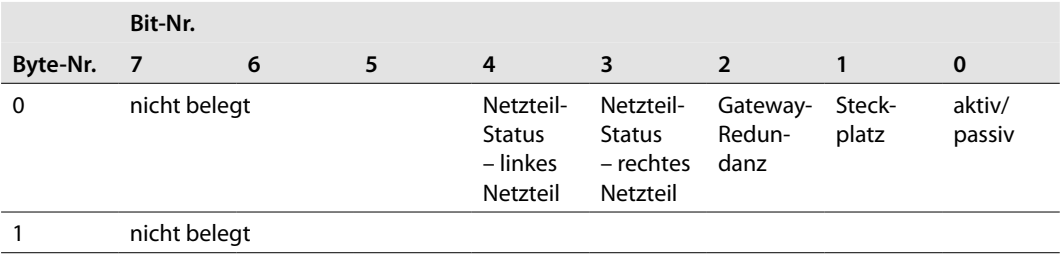

#### Bedeutung der Statusbits

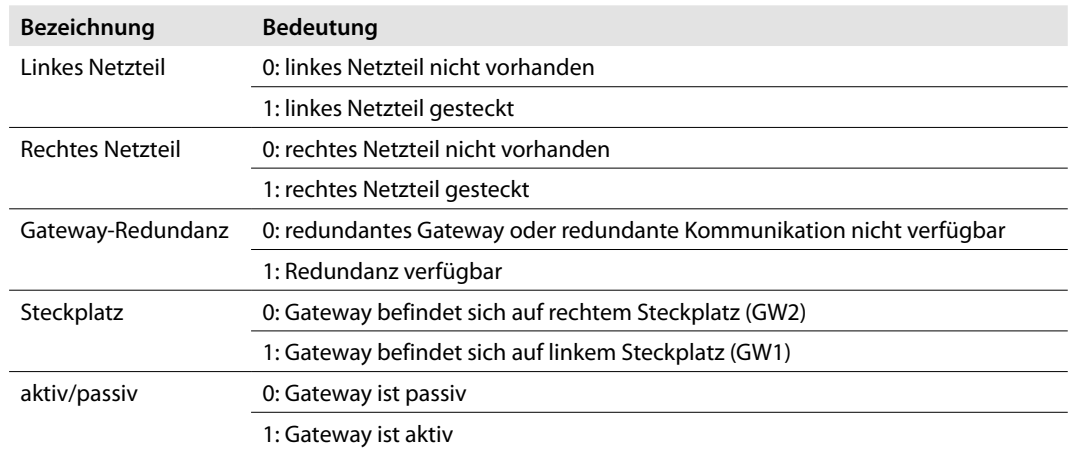

### 1.1.9 Redundanzumschaltung über das Ausgangswort

Bit 0…2 steuern die Redundanzumschaltung. Die Redundanzumschaltung reagiert nur, wenn Bit 0 und 1 den Zustand von 11 zu 01 oder von 11 zu 10 wechseln. Bit 2 bestimmt dabei die Reaktion auf einen Flankenwechsel.

Im Fall "Bit  $2 = 0$ " wird unabhängig von der Position der Gateways eine Redundanzumschaltung initiiert.

Im Fall "Bit  $2 = 1<sup>u</sup>$  wird gezielt das linke oder rechte Gateway aktiviert.

#### Belegung der Befehlsbits

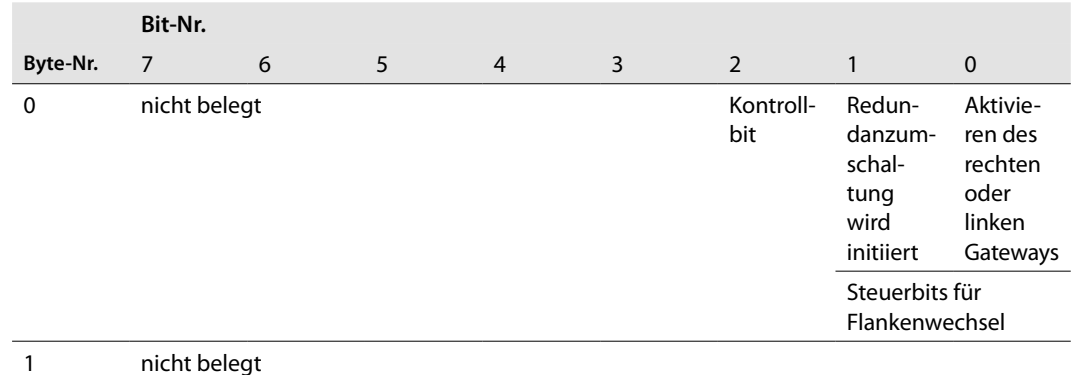

#### Bedeutung der Befehlsbits

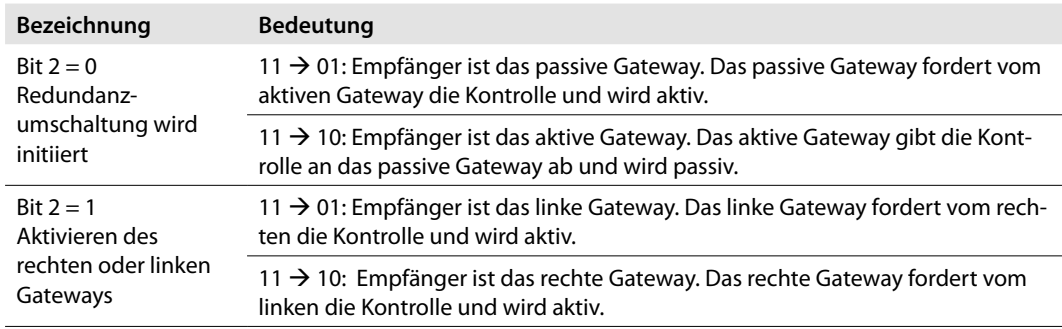

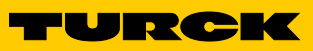

### 1.1.10 LED-Anzeigen

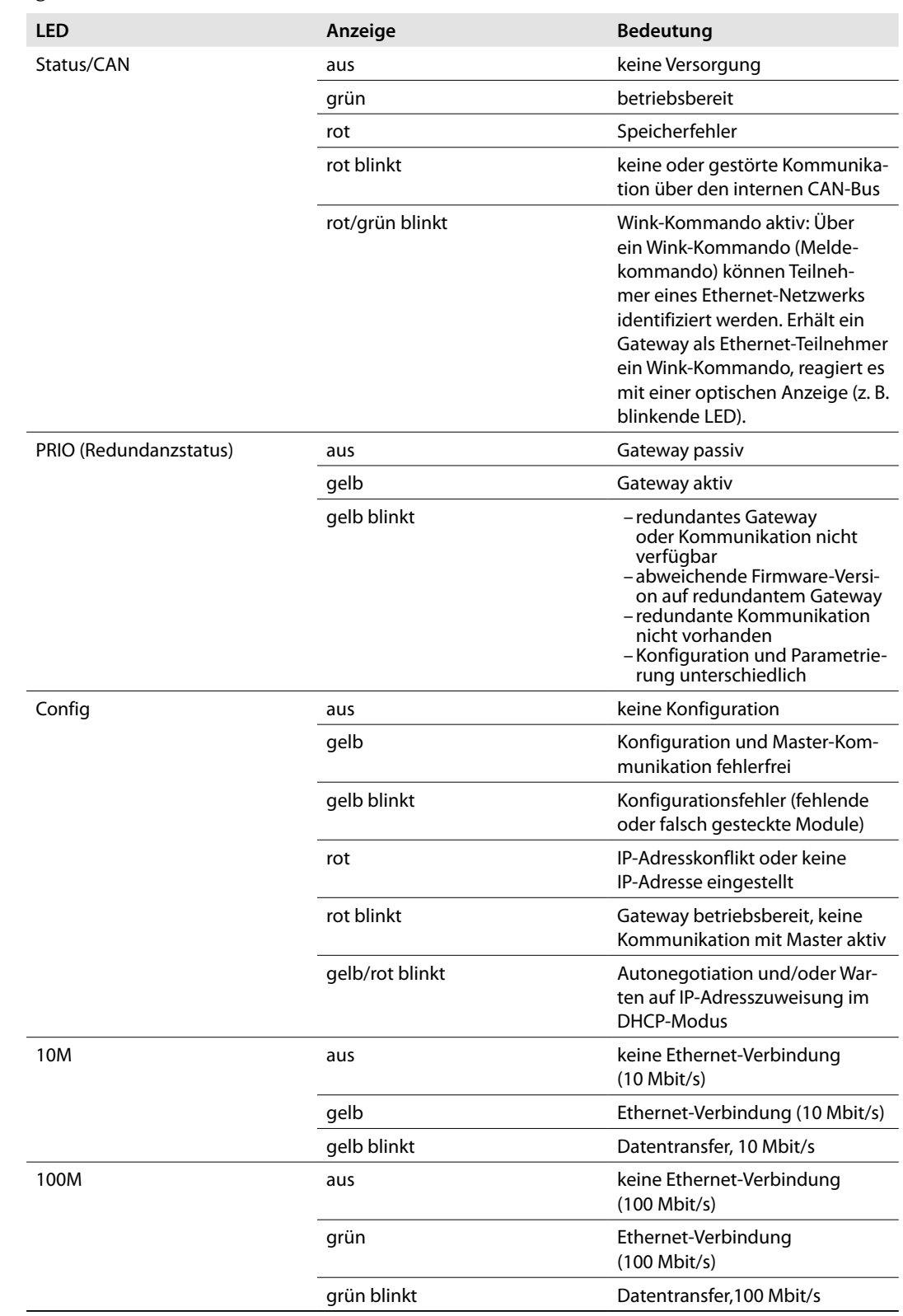

### 1.1.11 Zulassungsdaten

### Zulassungen und Kennzeichnungen

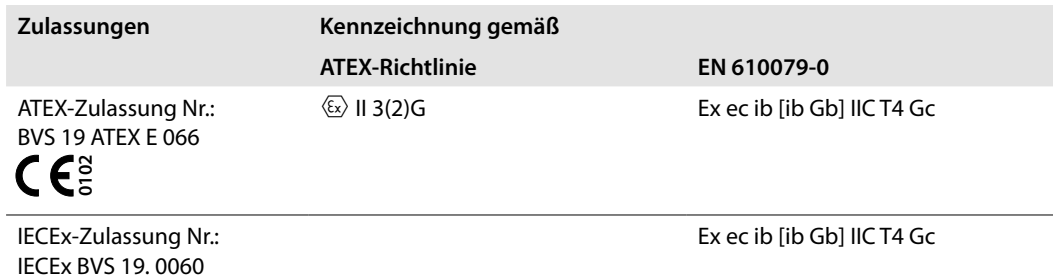

Ambient temperature T $_{\rm amb}$ : -40…+70 °C

### Elektrische Daten

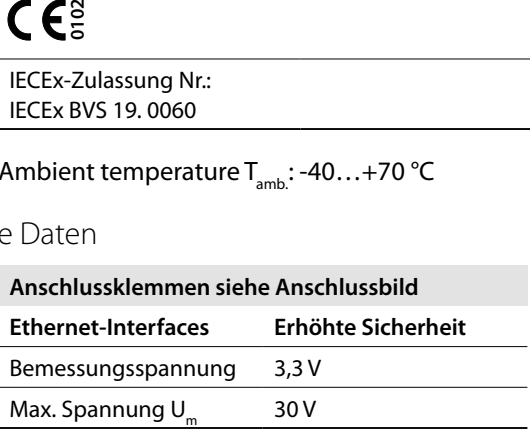

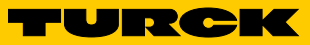

### 1.1.12 Technische Daten

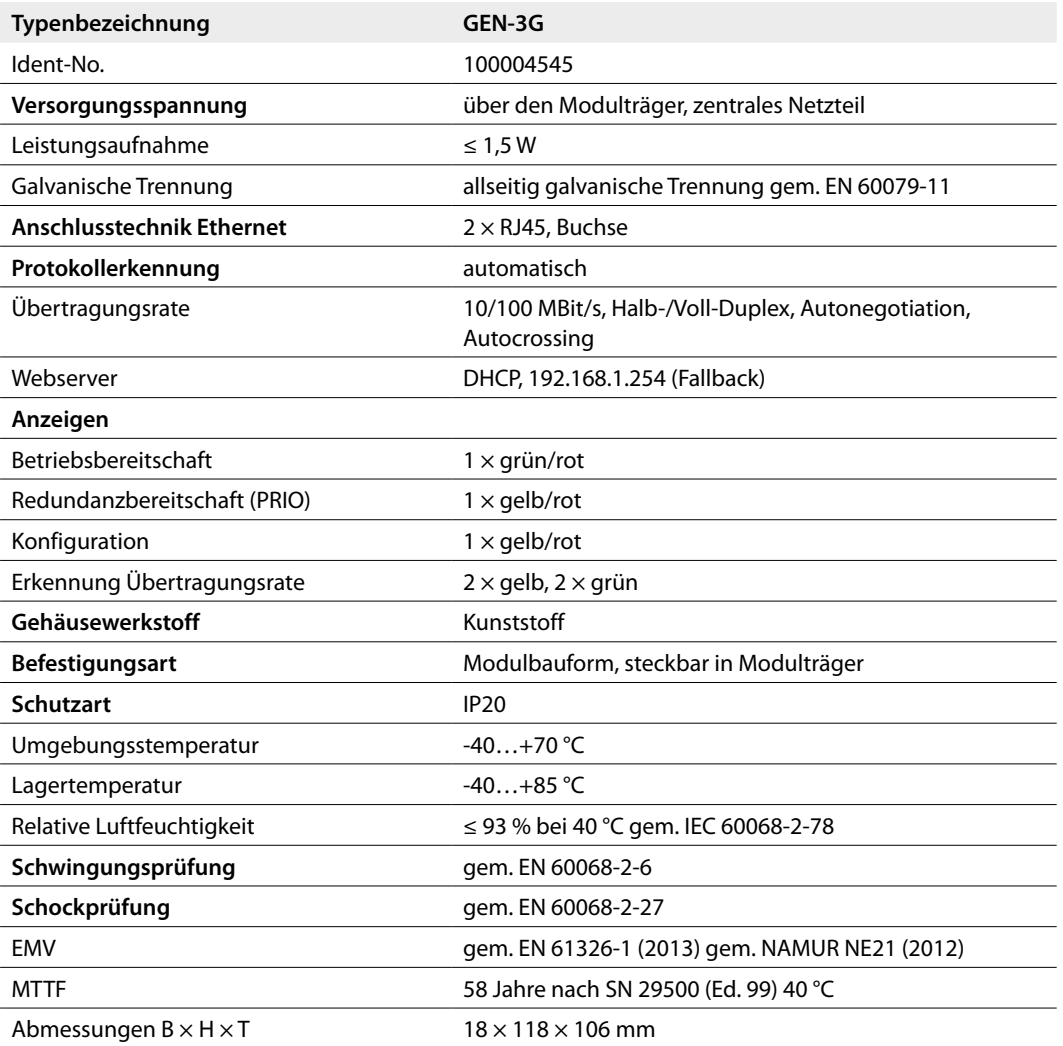

### 1.1 Analoge HART®-fähige Module

#### 1.1.1 AIH401Ex – analoges Eingangsmodul, 4-kanalig

Bestimmungsgemäße Verwendung

Das analoge Eingangsmodul AIH401Ex dient zum Anschluss von 2-Leiter- und 4-Leiter-Messumformern. Bei Anschluss von 2-Leiter-Messumformern kann eine Hilfsenergie in Reihe geschaltet werden, falls die interne Spannung zur Versorgung des Feldgerätes nicht ausreicht. Somit kann der Anwender zwischen drei Betriebsarten wählen. Die Kanäle sind untereinander galvanisch getrennt. Dadurch lässt sich jede Betriebsart separat für jeden Kanal nutzen.

Das Modul ist zu 100 % funktionskompatibel zu den Eingangsmodulen AIH40Ex und AIH41Ex. Jedoch sind alle Eingänge untereinander galvanisch getrennt und jedem Kanal ist ein HART®-Controller zugeordnet.

#### Geräteübersicht

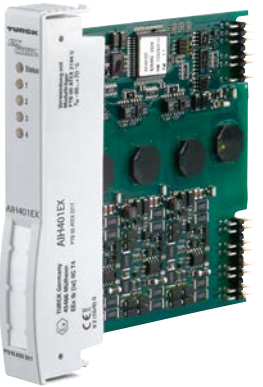

Abb. 1: Analoges Eingangsmodul AIH401Ex

Eigenschaften und Merkmale

- **■** Vier Kanäle
- **■** Eingangsmodul zum Anschluss von passiven (aktive Eingänge) oder aktiven (passive Eingänge) Transmittern (Anschluss wahlweise)
- Pro Kanal ein HART®-Controller für schnelleren Zugriff auf HART®-Daten
- **■** Allseitige galvanische Trennung
- **■** HART®-Fähigkeit:
	- ūHART®-Variablen (bis zu acht HART®-Variablen, maximal vier je Kanal) zum direkten Datenaustausch zwischen Prozessleitsystem (PLS) und Feldgerät
	- ūÜbertragung von HART®-Daten zwischen PLS und HART®-fähigem Feldgerät (Sensor) mit erweiterten Prozessinformationen der Feldgeräte
	- ū Pro Kanal ein HART®-Controller für schnelleren Zugriff auf HART®-Daten

#### Funktionen

Das Modul digitalisiert den analogen Wert von 0…21 mA als Zahl zwischen 0 und 21000. Das entspricht einer Auflösung von 1 µA.

Der Anwender kann zwischen drei Betriebsarten wählen. Da die Kanäle untereinander galvanisch getrennt sind, kann jede Betriebsart separat für jeden Kanal genutzt werden.

Zur Unterscheidung der drei Betriebsarten ist keine gesonderte Konfiguration erforderlich. Das Modul wird im Konfigurationstool des Prozessleitsystems über den Eintrag "AIH40..." konfiguriert.

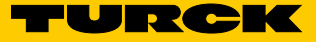

#### **Betriebsart I (aktiver Eingang)**

In Betriebsart I liefert der jeweilige Kanal des AIH401Ex die Versorgungsspannung für das Feldgerät über die Klemmen 11 und 12 (n1 - n2, siehe Anschlussbild). Die jeweilige Stromaufnahme des Gerätes entspricht dem physikalischen Prozesswert und wird innerhalb des eingestellten Messbereich mit einem analogen Wert von 4…20 mA dargestellt. Ein Überlauf oder Unterlauf des Messbereichs führt zu einer Diagnosemeldung, wobei ein Überlauf mit einem Überschreiten von 21 mA und ein Unterlauf mit einem Unterschreiten von 3,6 mA definiert ist. Um eine Unterlaufmeldung abzustellen, muss der Messbereich auf 0…20mA eingestellt werden.

#### **Betriebsart II (passiver Eingang)**

In Betriebsart II liefert der jeweilige Kanal des AIH401Ex nicht die Versorgungsspannung für das Feldgerät. Die Versorgungsspannung wird separat an das Feldgerät angeschlossen. Das Feldgerät liefert über die Klemmen 13 und 14 (n3 - n4, siehe Anschlussbild) einen analogen Wert von 0/4…20 mA, der dem physikalischen Prozesswert innerhalb des eingestellten Messbereich entspricht. Ein Unterlauf des Messbereichs führt zu einer Diagnosemeldung, wobei ein Überlauf mit einem Überschreiten von 21 mA und ein Unterlauf mit einem Unterschreiten von 3,6 mA definiert ist.

#### **Betriebsart III (aktiver Eingang mit zusätzlicher Hilfsenergie)**

Die Betriebsart III ist für Anwendungen geeignet, in denen das 2-Leiter-Feldgerät nicht die zum Betrieb erforderliche Spannung über die Stromschleife bekommt. In diesem Fall kann eine Hilfsenergie in Reihe geschaltet werden (siehe Anschlussbild). Die Reihenschaltung aus Feldgerät und Hilfsenergie wirken wie ein aktives Gerät und werden an den Klemmen 13 und 14 (n3 - n4, siehe Anschlussbild) angeschlossen.

#### Montieren

Mehrere Geräte können unmittelbar nebeneinander auf den Modulträger gesteckt werden. Ein Wechsel der Geräte ist auch während des laufenden Betriebs möglich.

- ➤ Montageort gegen Wärmestrahlung, schnelle Temperaturschwankungen, Staub, Schmutz, Feuchtigkeit und andere Umwelteinflüsse schützen.
- ➤ Gerät in die dafür vorgesehene Position auf dem Modulträger stecken und deutlich spürbar einrasten lassen.

#### Anschließen

Durch Aufstecken auf den Modulträger ist das Gerät mit der internen Energieversorgung und der Datenkommunikation des Modulträgers verbunden. Zum Anschluss der Feldgeräte können Klemmenblöcke in Schraubanschluss- oder Federzugtechnik verwendet werden. ➤ Feldgeräte gemäß Anschlussbild anschließen.

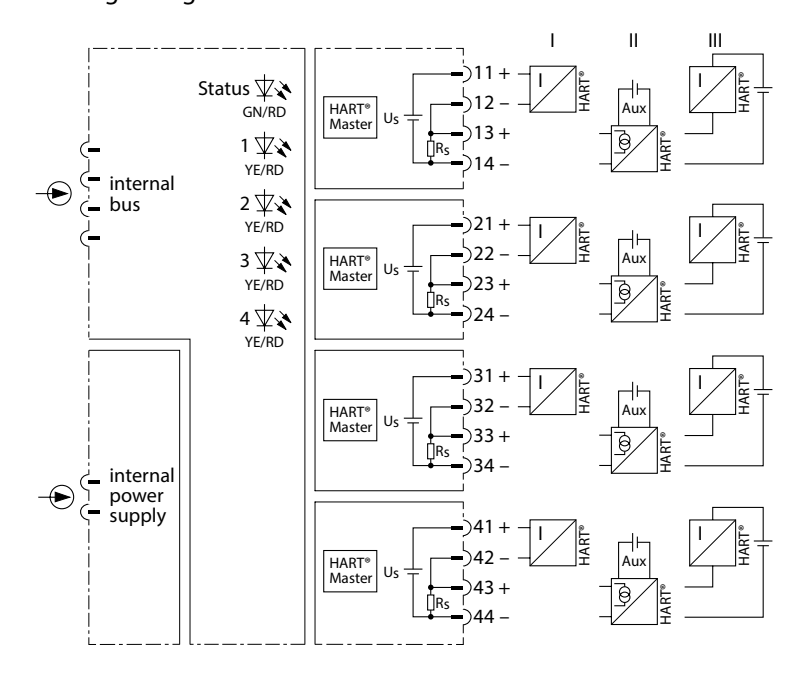

Abb. 2: Anschlussbild – AIH401Ex

Konfigurationen und Datenaufkommen

Zur Unterscheidung der drei Betriebsarten sind keine gesonderte Konfiguration und keine gesonderte GSD-Datei erforderlich. Das Modul wird im Konfigurationstool des Leitsystems über den Eintrag "AIH40..." (siehe Tabellenspalte "Typ") konfiguriert.

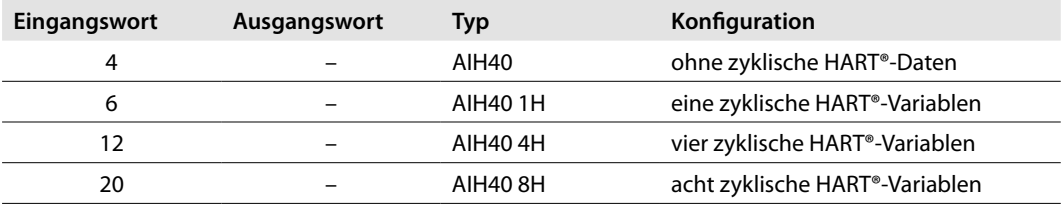

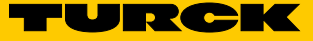

#### **Eingangsdaten-Mapping-Übersicht**

Die Eingangsdaten des Moduls und der HART®-Variablen werden wie folgt gemappt (in diesem Fall wird von einem Modul mit acht zyklischen HART®- Variablen ausgegangen):

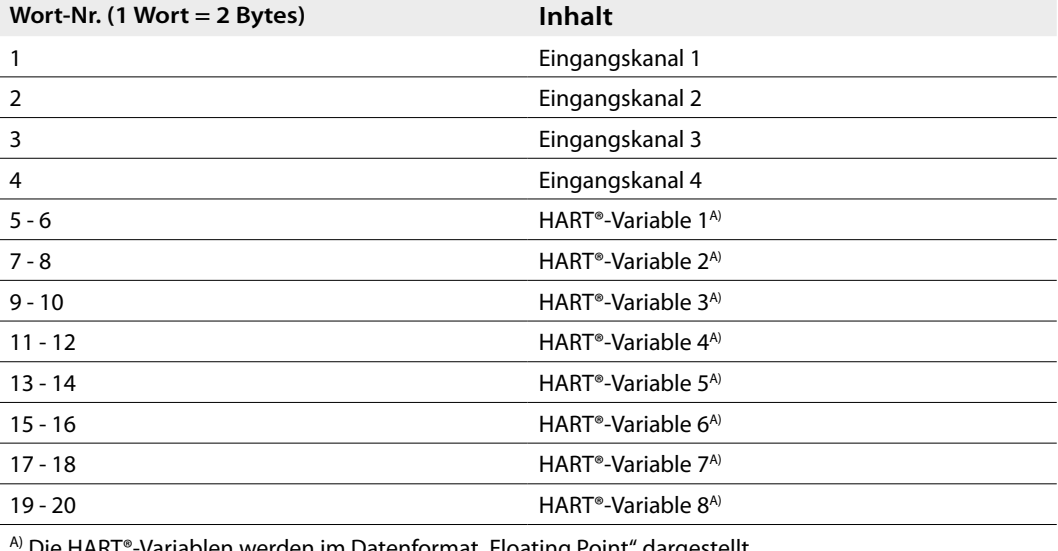

Die HART®-Variablen werden im Datenformat "Floating Point" dargestellt.

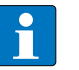

#### **HINWEIS**

Alle HART®-Variablen, die bei der Parametrierung aktiviert wurden, belegen einen Platz in den gemappten Eingangsdaten, auch wenn an den entsprechenden Kanälen kein HART®-fähiges Gerät angeschlossen ist.

#### Einstellen

Je nach Konfiguration existieren unterschiedliche Parameter. Alle Kanäle sind so voreingestellt, dass eine Überwachung auf Drahtbruch, Kurzschluss, Messbereichsunterschreitung und -überschreitung sowie eine HART®-Statusabfrage erfolgen. Die Überwachung auf Messbereichsüberschreitung ist immer aktiv und kann nicht deaktiviert werden.

Das Modul lässt sich kanalweise parametrieren. Für jeden einzelnen Kanal können die folgenden Parameter separat eingestellt werden.

#### **Parameterübersicht – AIH40**

Die Default-Werte der Parameter sind in den folgenden Tabellen **fett** markiert.

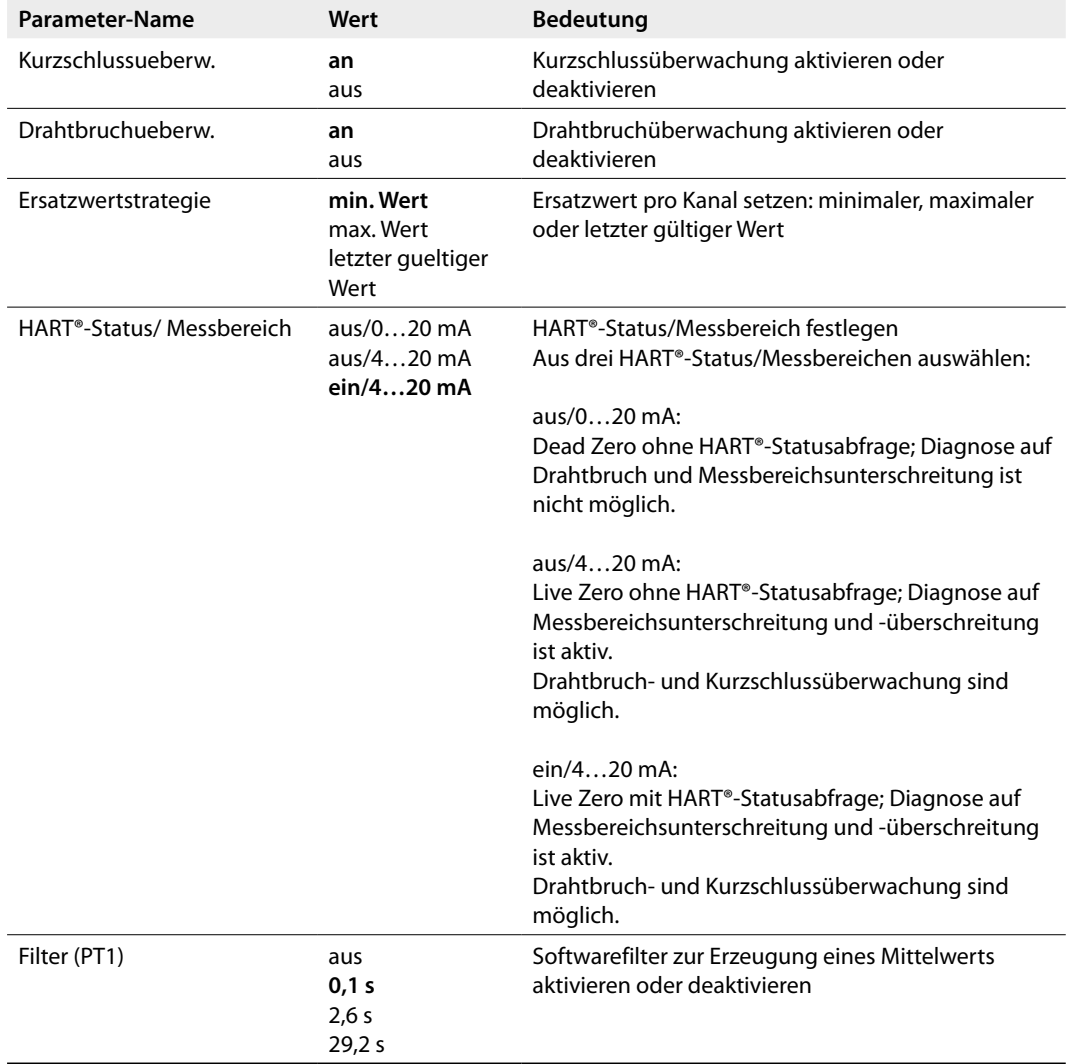

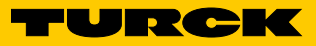

#### **Parameterübersicht – AIH40 1H**

In dieser Konfiguration gibt das Modul zusätzlich eine HART®-Variable an den zyklischen Datenverkehr.

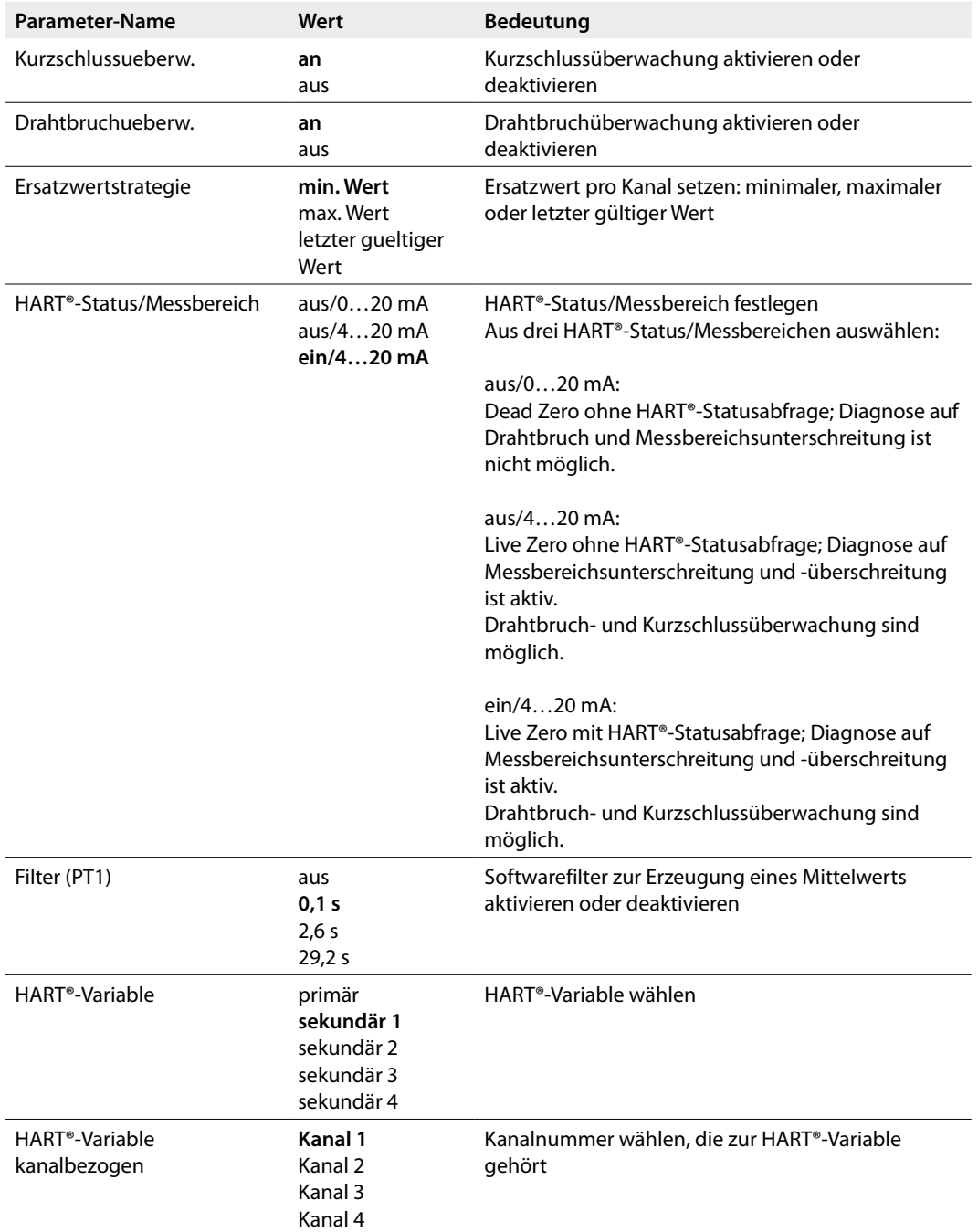

#### **Parameterübersicht – AIH40 4H**

In dieser Konfiguration gibt das Modul zusätzlich vier HART®-Variablen an den zyklischen Datenverkehr.

Das Modul bildet den Messbereich von 4…20 mA ab. Die Überwachung auf Messbereichsunterschreitung und -überschreitung ist aktiv. Die HART®-Statusabfrage erfolgt nur für Kanäle, die Sekundärvariablen abfragen.

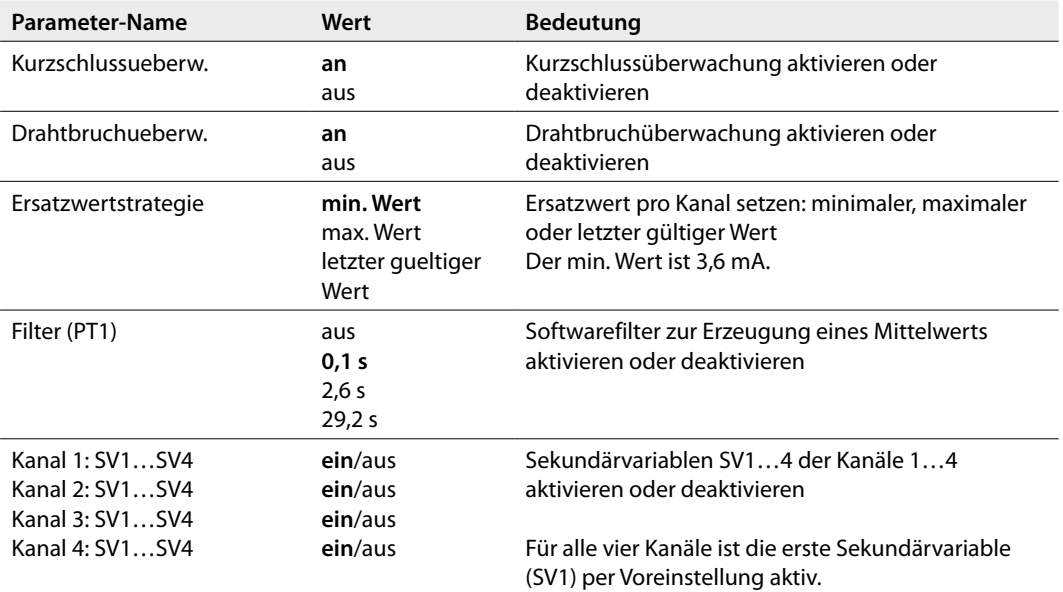

#### **Parameterübersicht – AIH40 8H**

In dieser Konfiguration gibt das Modul zusätzlich acht HART®-Variablen an den zyklischen Datenverkehr.

Das Modul bildet den Messbereich von 4…20 mA ab. Die Überwachung auf Messbereichsunterschreitung und -überschreitung ist aktiv. Die HART®-Statusabfrage erfolgt nur für Kanäle, die Sekundärvariablen abfragen.

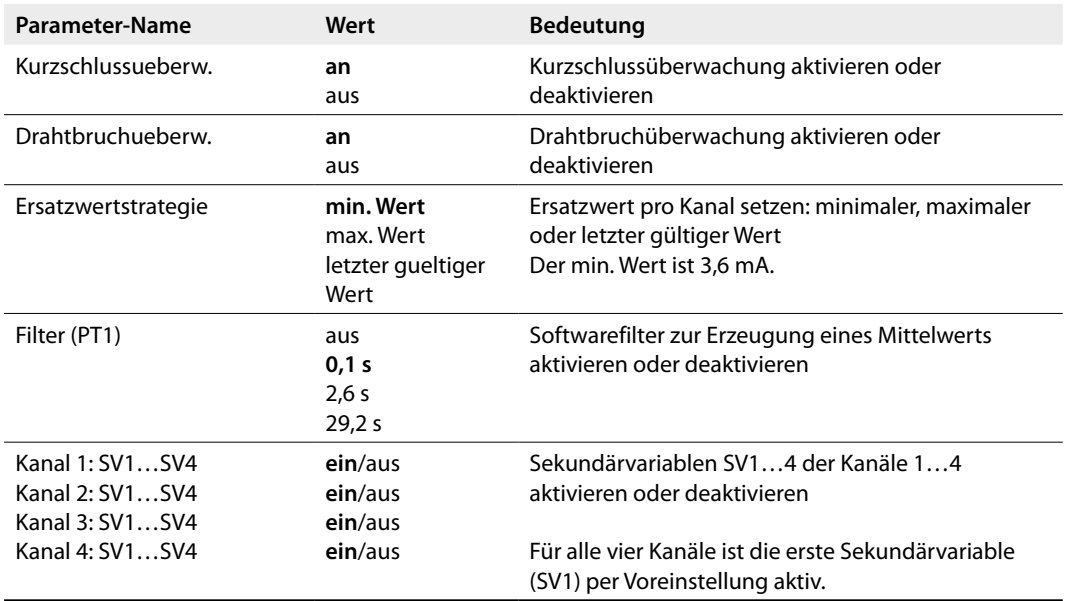

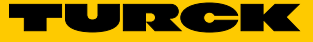

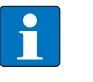

#### **HINWEIS**

Das Aktivieren oder Deaktivieren von mehr Sekundärvariablen, als das Modul unterstützt, vermeiden. Das Modul bildet nur die ersten Sekundärvariablen nach Kanälen gegliedert ab beginnend bei Kanal 1.

#### **Kompatibilitätsverhalten**

Das Modul AIH401Ex kann als Ersatz für AIH40Ex und AIH41Ex eingesetzt werden. In einem bereits konfigurierten System übernimmt AIH401Ex die Einstellungen von AIH40Ex oder AIH41Ex aus der GSD-Datei und arbeitet entsprechend der eingestellten Parameter. Bei Neukonfigurationen mit AIH401Ex können aktive und passive Feldgeräte zusammen an einem Modul betrieben werden, wenn der GSD-Eintrag AIH40... verwendet wird.

#### Messbereich und Ersatzwerte

Je nach Messbereichseinstellung werden im Fehlerfall folgende Ersatzwerte ausgegeben:

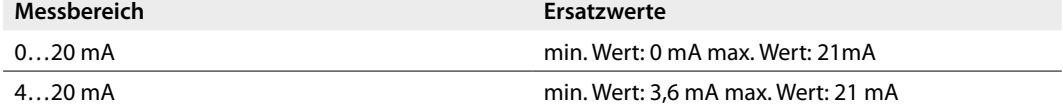

#### **Messbereiche**

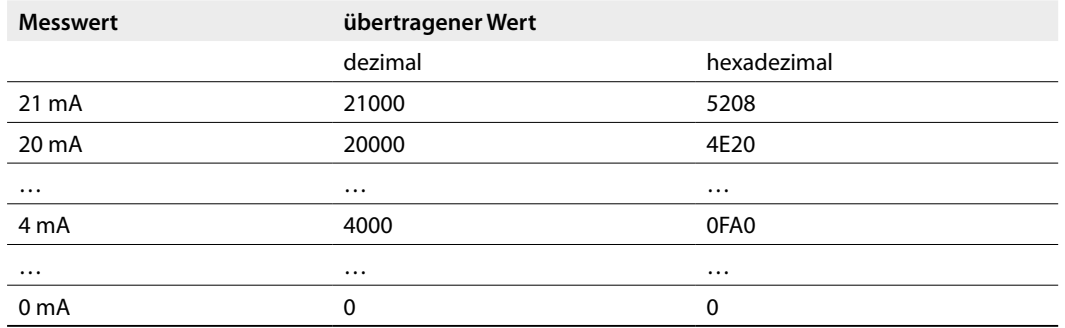

#### Bitbelegung des Eingangsworts

Das Modul AIH401Ex arbeitet als reine Eingangskarte mit einem zusätzlichem Statusbit für jeden Kanal. Bei Anstehen einer Statusmeldung wird das Statusbit des entsprechenden Kanals im Eingangswort auf "1" gesetzt. Das Statusbit wird gesetzt, wenn ein Fehler auftritt, der eine Diagnosemeldung auslöst. Abhängig von der Konfiguration ergibt sich ein unterschiedliches Datenaufkommen.

Die Bitbelegung des Eingangsworts (z. B. für den ersten Kanal) ergibt sich aus der folgenden Tabelle:

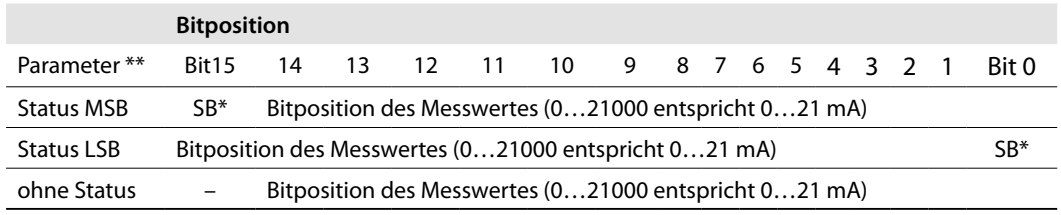

\*SB = Statusbit \*\*Einstellbar über die Parameter des Gateways

#### **Kanalspezifische Diagnose**

Die Diagnosedaten sind nach IEC 61158, Typ 1/3/10 (PROFIBUS-DP) gegliedert. Neben dem Modulstatus (gerätespezifische Diagnose), der Statusübersicht (kennungsbezogene Diagnose) unterstützen die AIH401Ex-Geräte folgende Kanal-Statusmeldungen (kanalspezifische Diagnose):

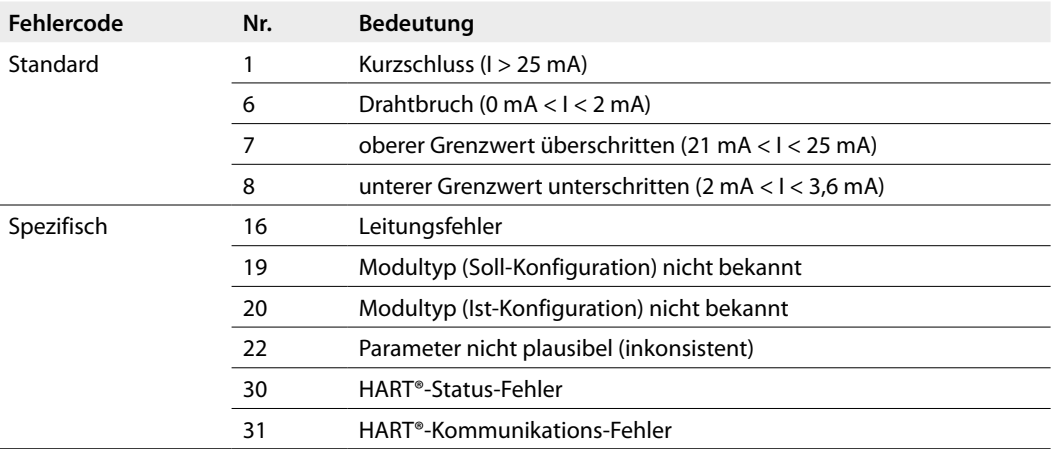

Das excom®-I/O-System sendet zwei unterschiedliche HART®-Fehlercodes an das PLS: Fehlercode 30 und Fehlercode 31.

- **■** Fehlercode 30: Die HART®-Variablen sind gültig, es wird nur eine Information ausgegeben, dass das HART®-Geräte-Statusbit gesetzt ist.
- **■** Fehlercode 31: Die HART®-Variablen sind nicht gültig; die HART®-Kommunikation ist fehlerhaft.

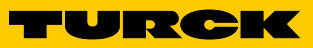

### LED-Anzeigen

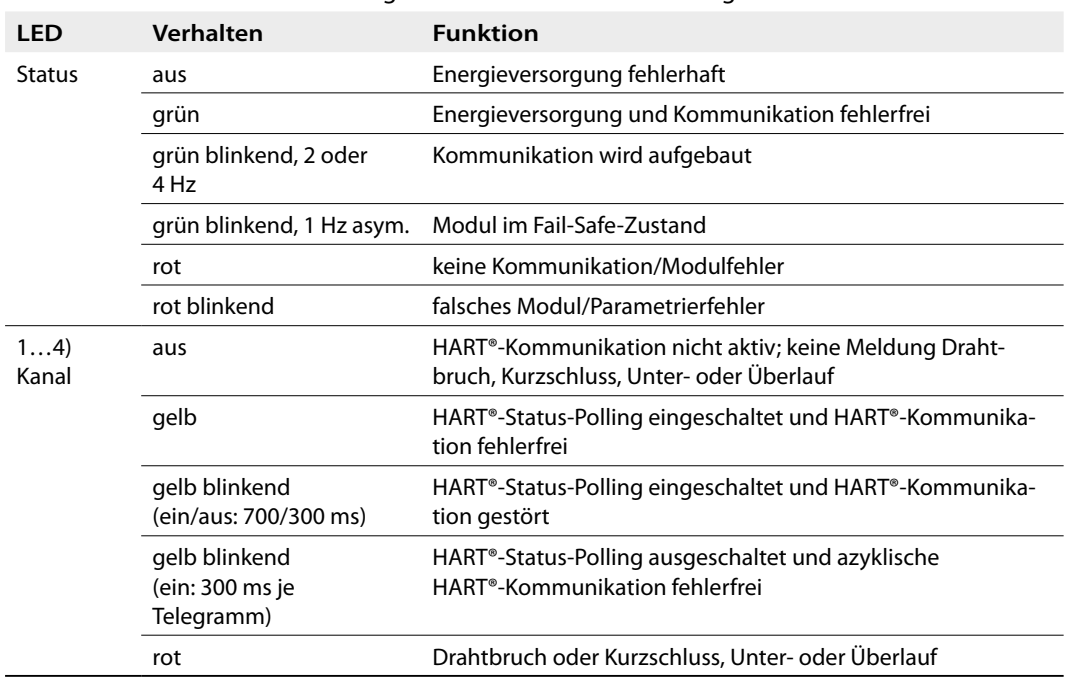

LEDs auf der Modulvorderseite zeigen Modulstatus und Kanaldiagnose an.

### Zulassungsdaten

#### **Zulassungen und Kennzeichnung**

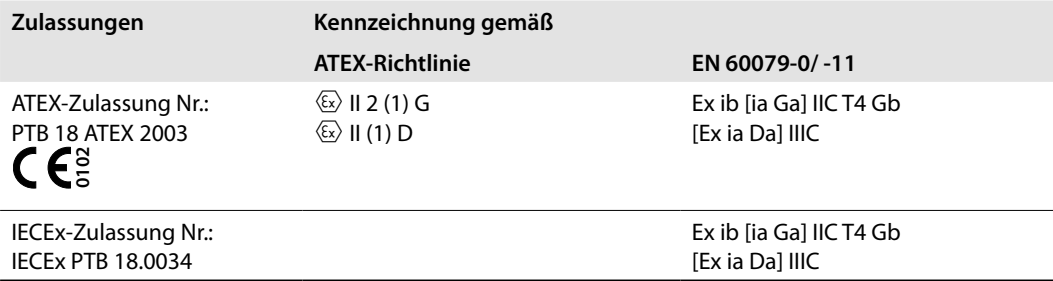

Umgebungstemperatur  $T_{amb}$ : -20...+70 °C

#### **Elektrische Daten – Anschluss an passive Sensoren Anschlussklemmen x1+, x2- (Anschlussbild I, x = Kanalnr.)**

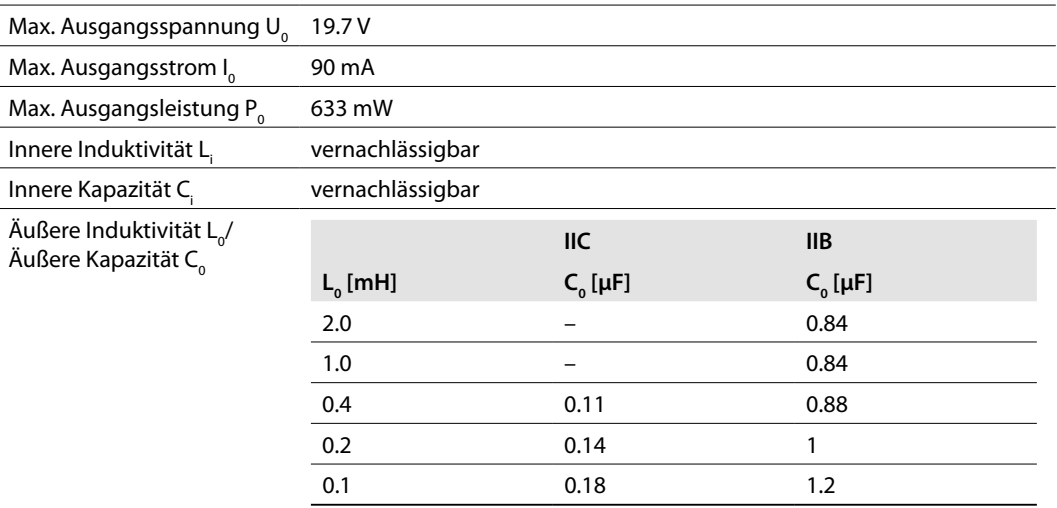

#### **Elektrische Daten – Anschluss an aktive Sensoren Anschlussklemmen x3+, x4- (Anschlussbild II+III, x = Kanalnr.)**

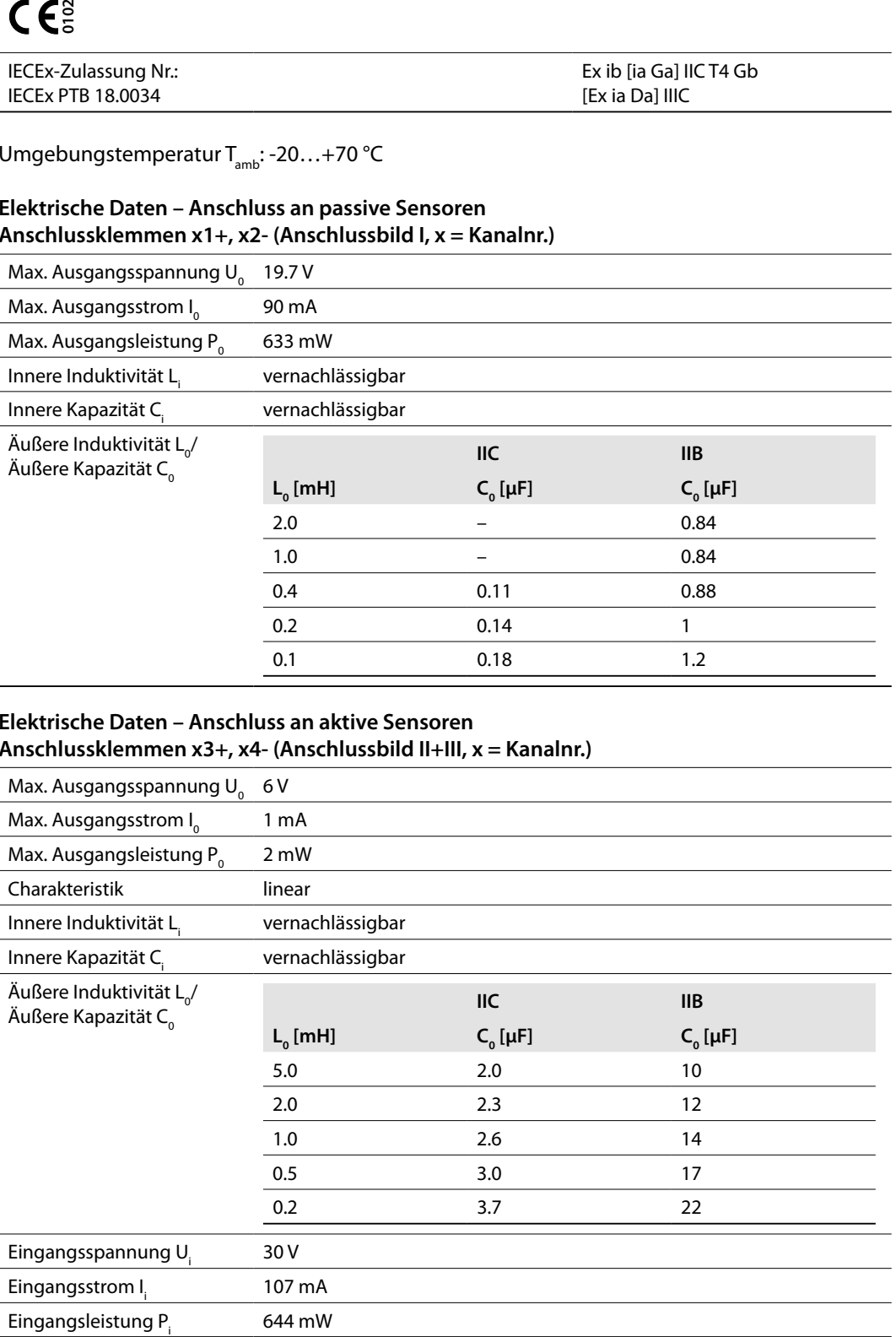

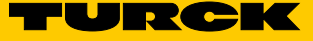

### Technische Daten

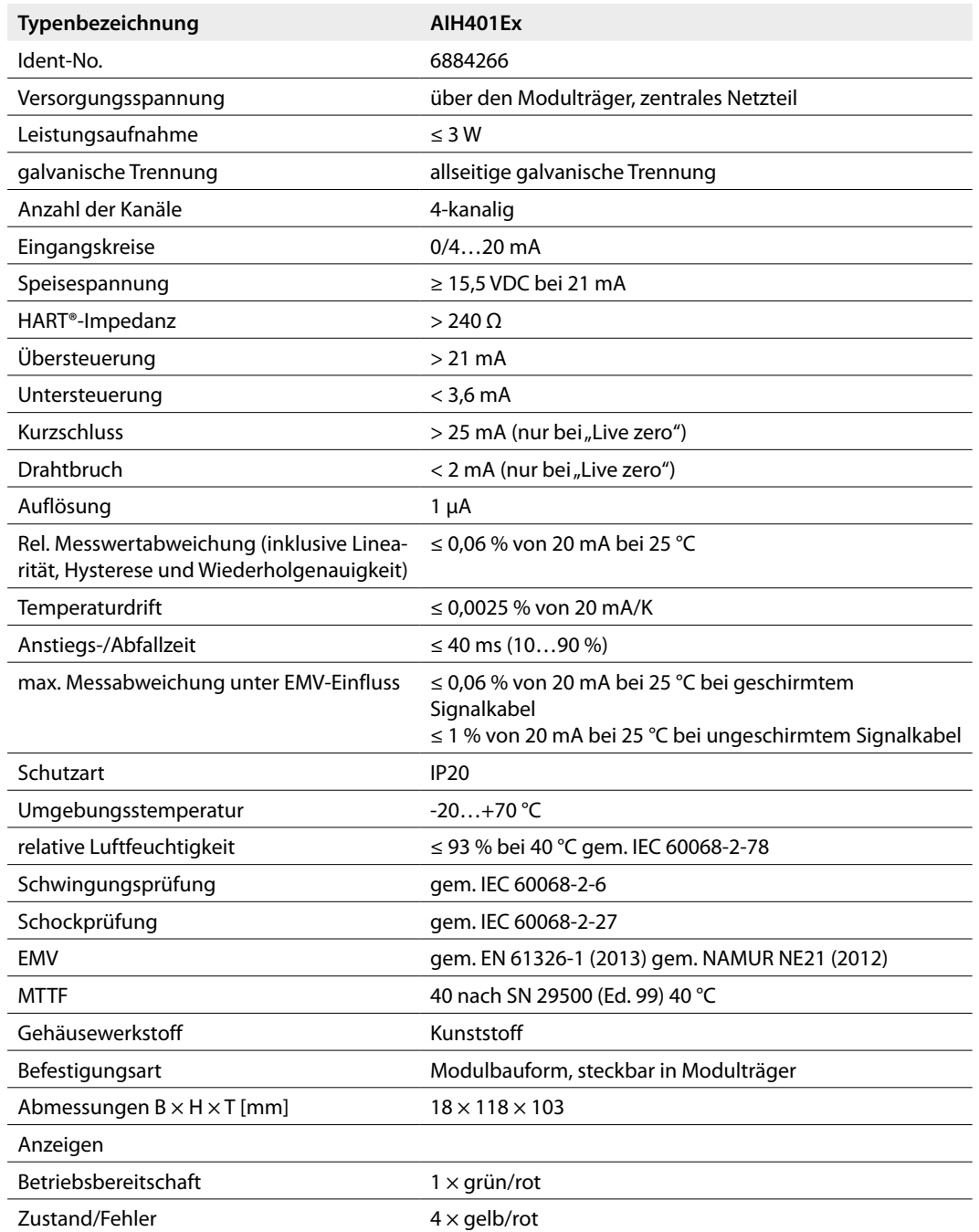

1.1 Analoge HART®-fähige Module

#### 1.1.1 AOH401Ex – analoges Ausgangsmodul, 4-kanalig

Bestimmungsgemäße Verwendung

Das analoge Ausgangsmodul AOH401-Ex dient zum Anschluss von analogen Aktuatoren wie Stellventilen oder Prozessanzeigen. Das Modul ist zu 100 % funktionskompatibel zum Ausgangsmodul AOH40Ex. Jedoch sind alle Ausgänge untereinander galvanisch getrennt und jedem Kanal ist ein HART®-Controller zugeordnet.

#### Geräteübersicht

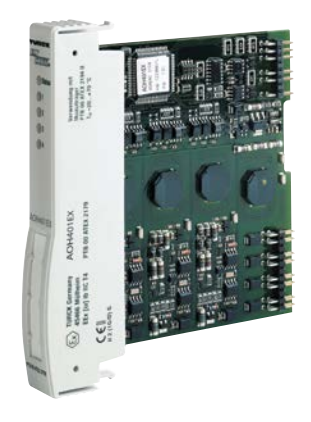

Abb. 1: Analoges Ausgangsmodul AOH401Ex

#### Eigenschaften und Merkmale

- **■** Vier Kanäle
- **■** Ausgangsmodul zum Anschluss von analogen Aktuatoren
- **■** Allseitige galvanische Trennung
- Pro Kanal ein HART®-Controller für schnelleren Zugriff auf HART®-Daten
- **■** HART®-Fähigkeit:
	- ūHART®-Variablen (bis zu acht HART®-Variablen, maximal vier je Kanal) zum direkten Datenaustausch zwischen Prozessleitsystem (PLS) und Feldgerät
	- ūÜbertragung von HART®-Daten zwischen PLS und HART®-fähigem Feldgerät (Aktuator) mit erweiterten Prozessinformationen der Feldgeräte (z. B. aktuelle Position eines Regelventils)
	- ū Pro Kanal ein HART®-Controller für schnelleren Zugriff auf HART®-Daten

#### Funktionen

Das Modul wandelt einen digitalen Wert von 0…21000 Digits zu einem analogen Ausgangssignal zwischen 0 und 21 mA.

Bis zu acht HART®-Variablen (maximal vier je Kanal) können über den zyklischen Nutzdatenverkehr des Feldbusses gelesen werden. Erweiterte Kommunikationsmöglichkeiten, wie z. B. die Diagnose und Parametrierung der HART®-Feldgeräte, bietet der azyklische Datenaustausch.

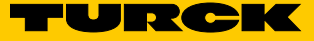

#### Montieren

Mehrere Geräte können unmittelbar nebeneinander auf den Modulträger gesteckt werden. Ein Wechsel der Geräte ist auch während des laufenden Betriebs möglich.

- ➤ Montageort gegen Wärmestrahlung, schnelle Temperaturschwankungen, Staub, Schmutz, Feuchtigkeit und andere Umwelteinflüsse schützen.
- ➤ Gerät in die dafür vorgesehene Position auf dem Modulträger stecken und deutlich spürbar einrasten lassen.

#### Anschließen

Durch Aufstecken auf den Modulträger ist das Gerät mit der internen Energieversorgung und der Datenkommunikation des Modulträgers verbunden. Zum Anschluss der Feldgeräte können Klemmenblöcke in Schraubanschluss- oder Federzugtechnik verwendet werden. ➤ Feldgeräte gemäß Anschlussbild anschließen.

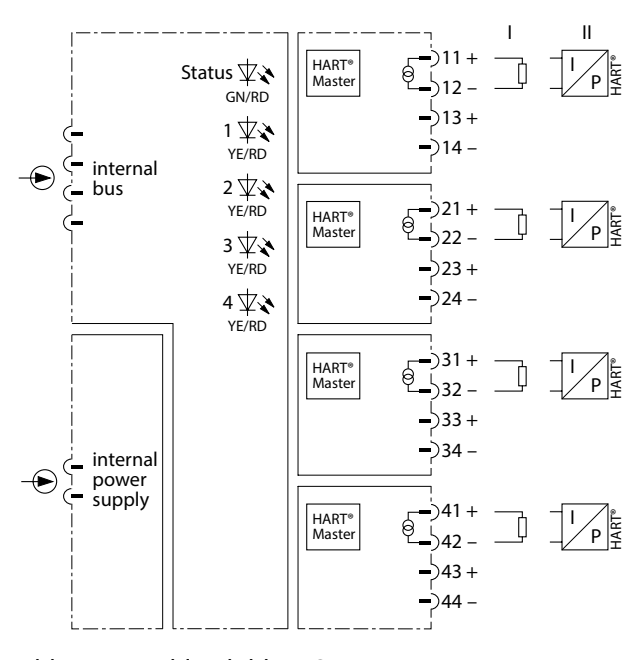

Abb. 2: Anschlussbild – AOH401Ex

Konfigurationen und Datenaufkommen

Das Modul wird im Konfigurationstool des Leitsystems über den Eintrag "AOH40..." (siehe Tabellenspalte "Typ") konfiguriert. Abhängig von der Konfiguration ergibt sich ein unterschiedliches Datenaufkommen. Folgende Konfigurationen sind möglich:

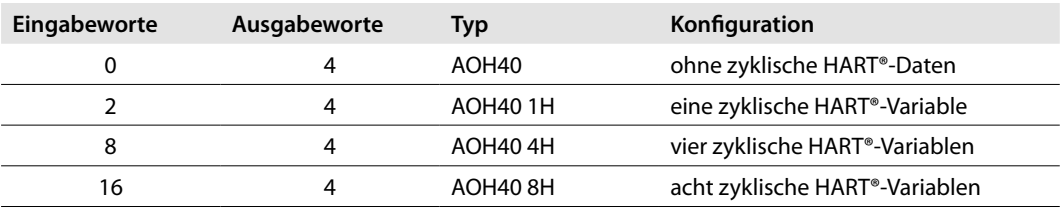

#### **Eingangs- und Ausgangsdaten-Mapping-Übersicht**

Die Eingangs- und Ausgangsdaten des Moduls und der HART®-Variablen werden wie folgt gemappt. In diesem Fall wird von einem Modul mit acht zyklischen HART®- Variablen ausgegangen:

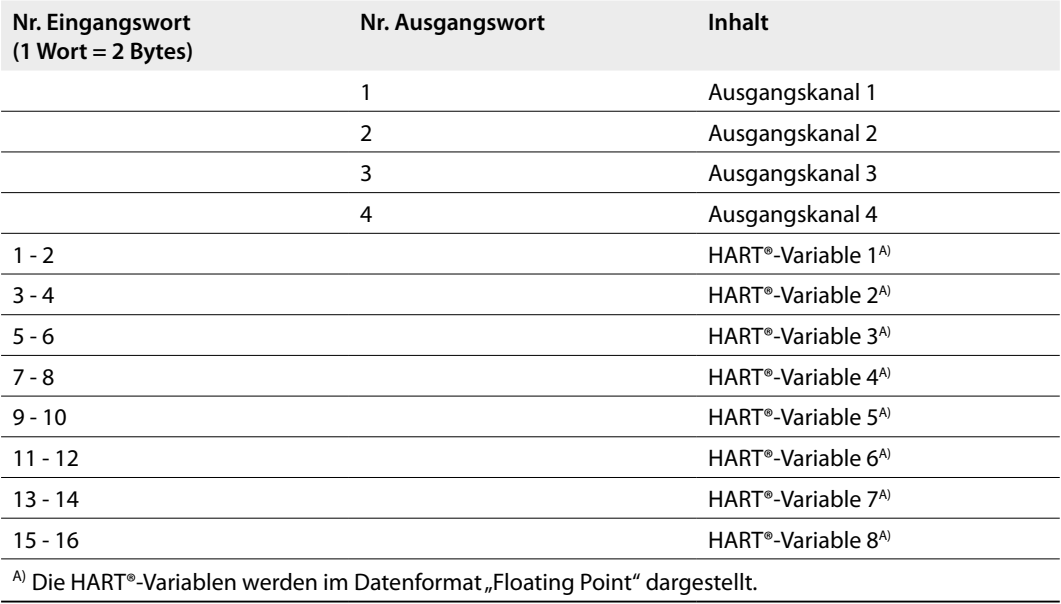

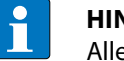

#### **HINWEIS**

Alle HART®-Variablen, die bei der Parametrierung aktiviert wurden, belegen einen Platz in den gemappten Eingangsdaten, auch wenn an den entsprechenden Kanälen kein HART®-fähiges Gerät angeschlossen ist.

Die Bit-Belegung des Ausgabeworts (z. B. für den ersten Kanal) ergibt sich aus der folgenden Tabelle:

#### **Bitposition**

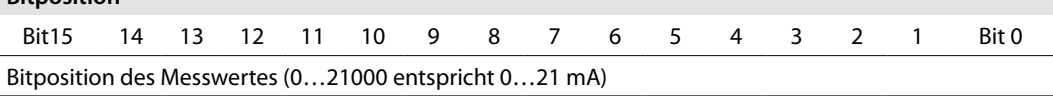

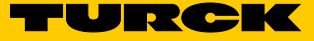

### Einstellen

Je nach Konfiguration existieren unterschiedliche Parameter. Alle Kanäle sind so voreingestellt, dass eine Überwachung auf Drahtbruch und Kurzschluss sowie eine HART®-Statusabfrage erfolgen.

Das Modul lässt sich kanalweise parametrieren. Für jeden einzelnen Kanal können die folgenden Parameter separat eingestellt werden.

#### **Parameter AOH40**

Die Default-Werte der Parameter sind in den folgenden Tabellen **fett** markiert.

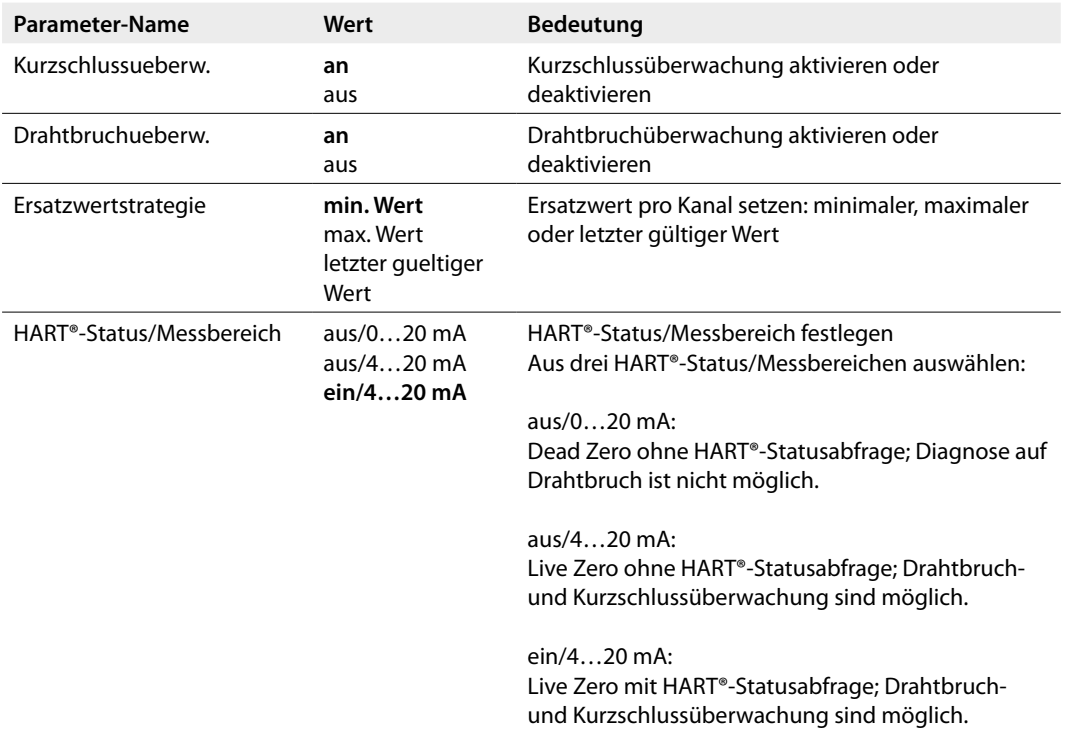

#### **Parameter AOH40 1H**

In dieser Konfiguration gibt das Modul zusätzlich eine HART®-Variable an den zyklischen Datenverkehr.

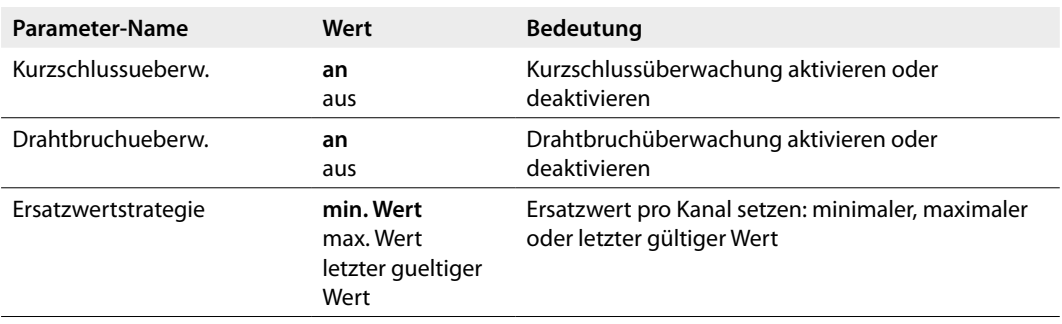

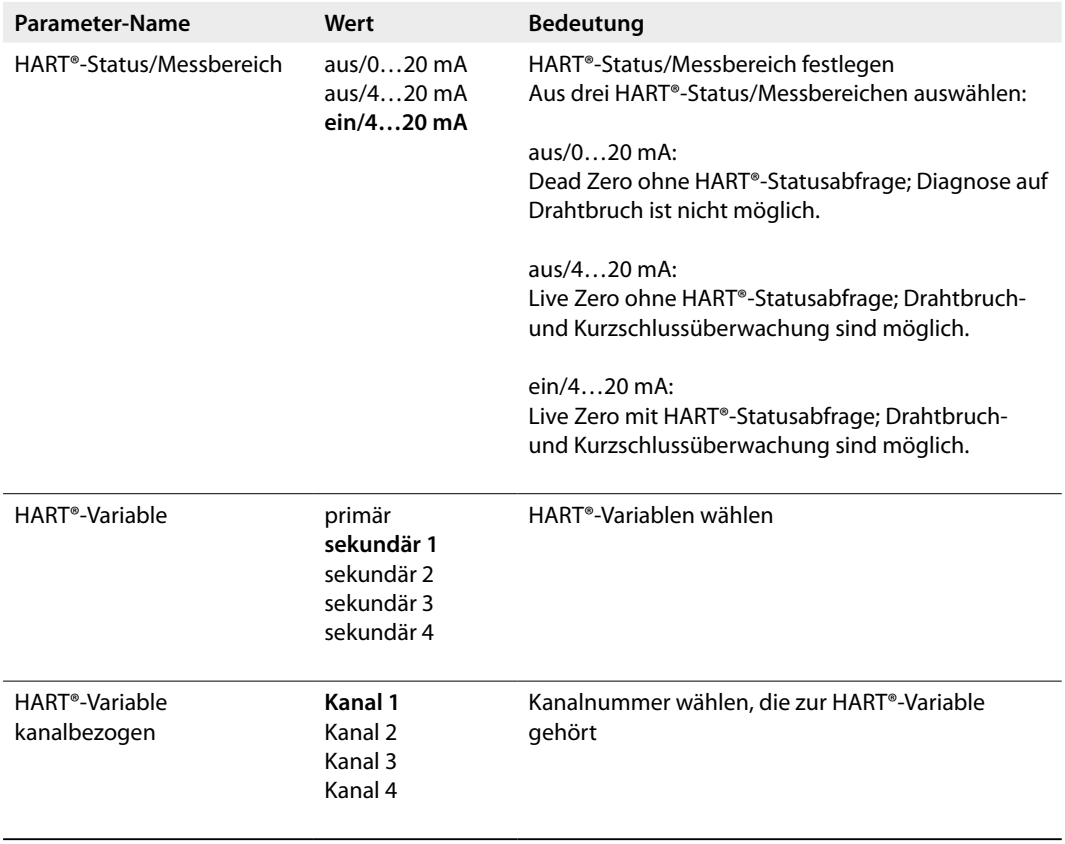

#### **Parameter AOH40 4H**

In dieser Konfiguration gibt das Modul zusätzlich vier HART®-Variablen an den zyklischen Datenverkehr und standardmäßig 8 Byte für die Kanäle 1 bis 4.

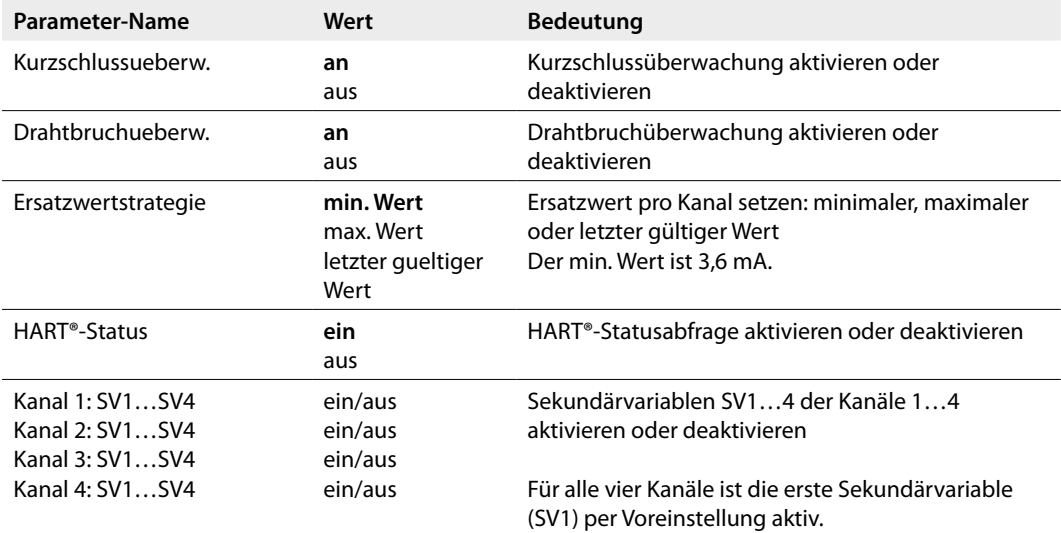

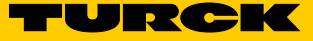

#### **Parameter AOH40 8H**

In dieser Konfiguration gibt das Modul zusätzlich acht HART®-Variablen an den zyklischen Datenverkehr.

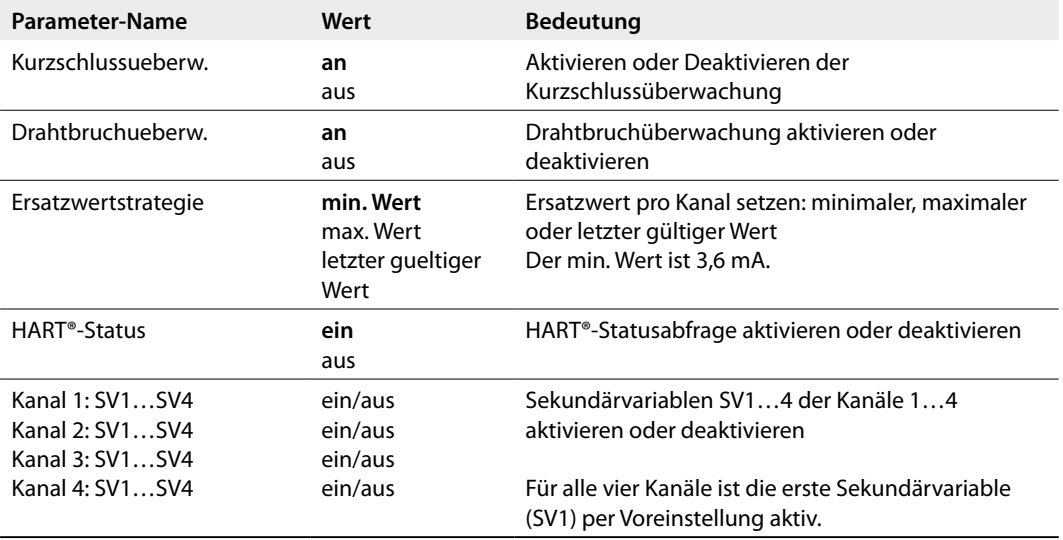

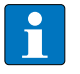

#### **HINWEIS**

Aktivieren oder Deaktivieren von mehr Sekundärvariablen, als das Modul unterstützt, vermeiden. Das Modul bildet nur die ersten Sekundärvariablen nach Kanälen gegliedert ab beginnend bei Kanal 1.

#### **Steuerbereiche**

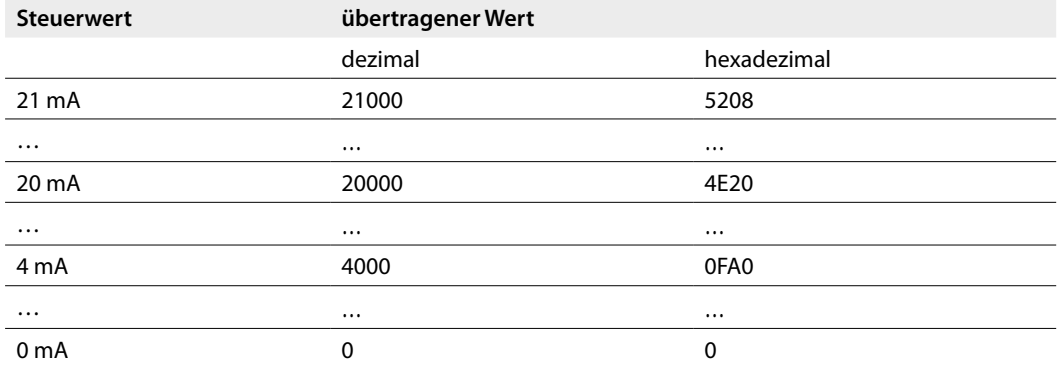

#### **Ersatzwertstrategie**

Je nach Wertebereichseinstellung werden im Fehlerfall folgende Ersatzwerte ausgegeben:

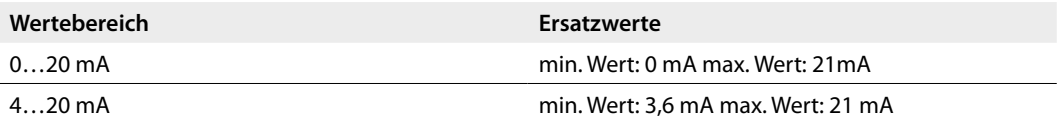
#### **Kanalspezifische Diagnose**

Die Diagnosedaten sind nach IEC 61158, Typ 1/3/10 (PROFIBUS-DP) gegliedert. Neben dem Modulstatus (gerätespezifische Diagnose) und der Statusübersicht (kennungsbezogene Diagnose) unterstützen die AOH401Ex-Geräte folgende Kanal-Statusmeldungen (kanalspezifische Diagnose):

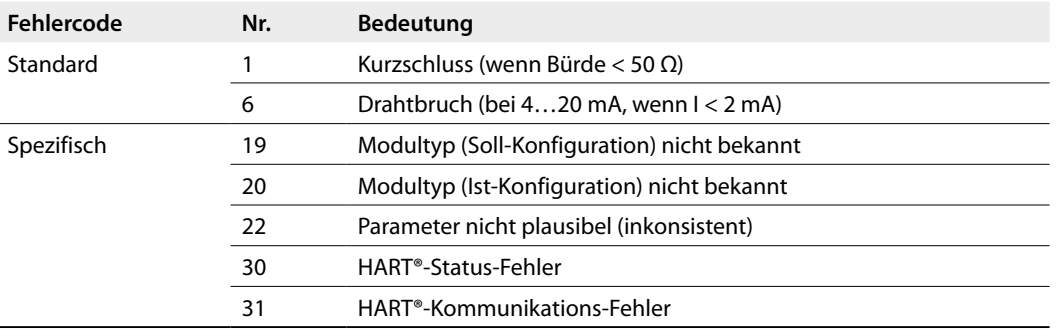

excom® sendet zwei unterschiedliche HART®-Fehlercodes an das PLS: Fehlercode 30 und Fehlercode 31.

- **■** Fehlercode 30: Die HART®-Variablen sind gültig, es wird nur eine Information ausgegeben, dass der HART®-Geräte-Status fehlerhaft ist.
- **■** Fehlercode 31: Die HART®-Variablen sind nicht gültig; die HART®-Kommunikation ist fehlerhaft.

## LED-Anzeigefunktionen

LEDs auf der Modulvorderseite zeigen Modulstatus und Kanaldiagnose an.

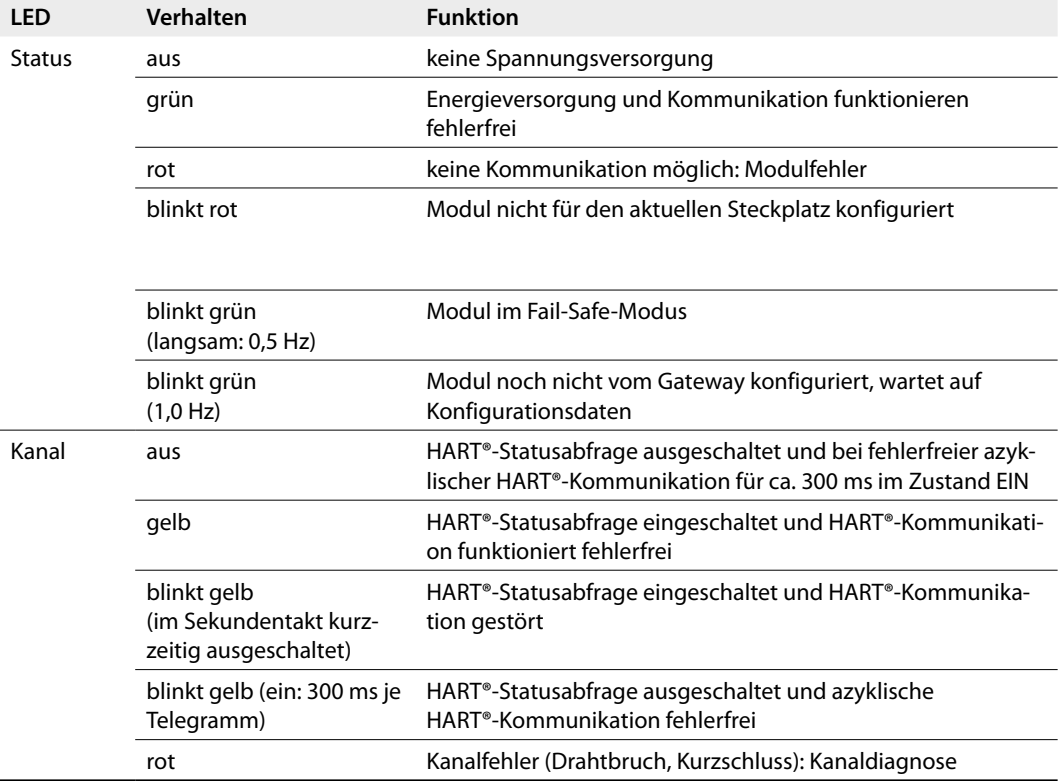

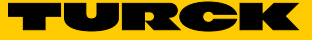

# Zulassungsdaten

## **Zulassungen und Kennzeichnung**

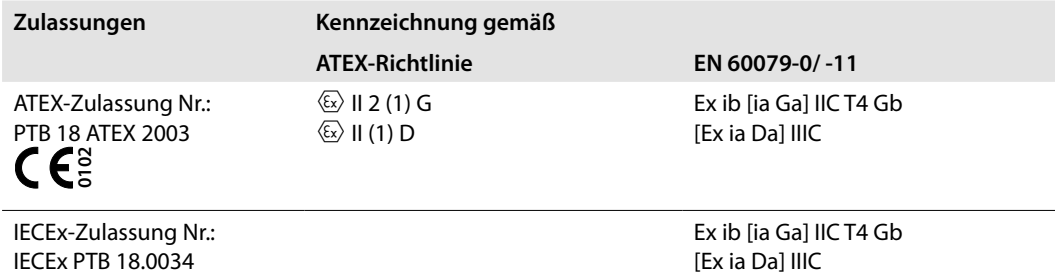

Umgebungstemperatur  $T_{amb}$ : -20...+70 °C

#### **Elektrische Daten – Anschluss an passive Sensoren Anschlussklemmen x1+, x2- (Anschlussbild I, x = Kanalnr.)**

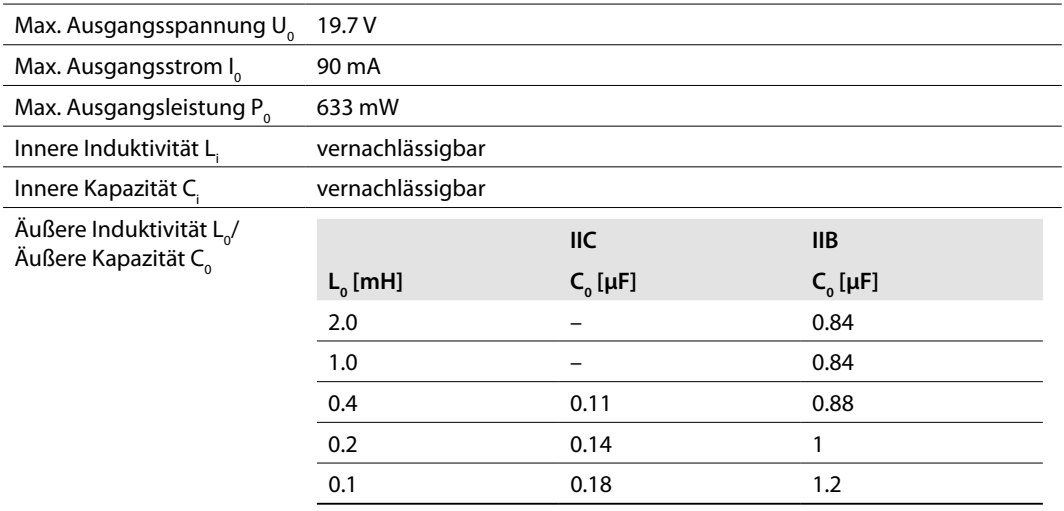

## Technische Daten

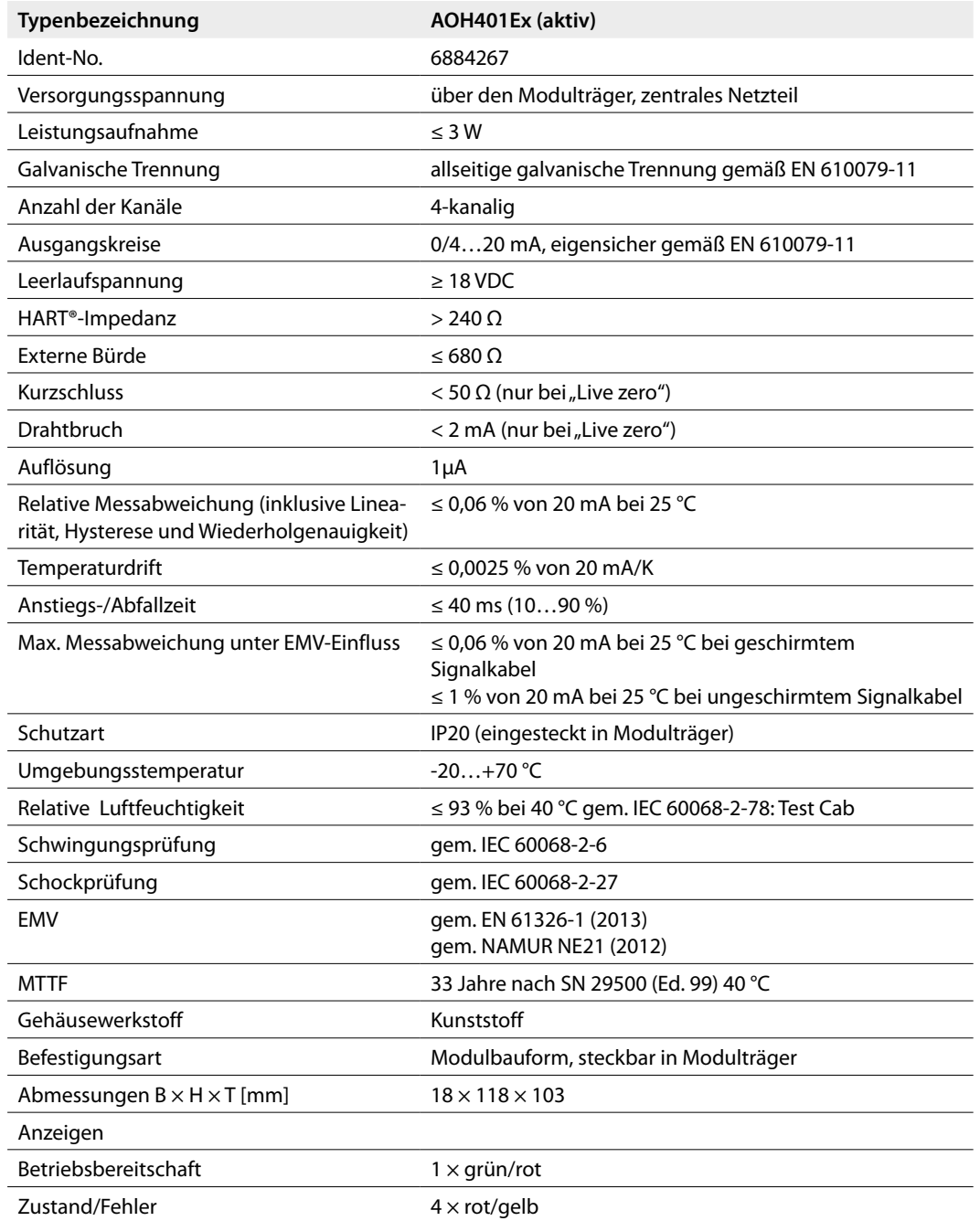

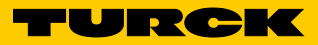

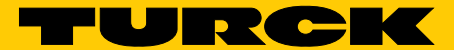

**Industri<mark>elle</mark>**<br>Automation

# **www.turck.com**

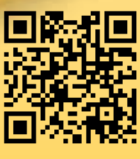

QR-Code mit Smartphone oder Webcam einlesen und alle Produkt-Infos abrufen.

**Hans Turck GmbH & Co. KG** Witzlebenstraße 7 45472 Mülheim an der Ruhr **Germany** Tel. +49 (0) 208 4952-0 Fax +49 (0) 208 4952-264 E-Mail more@turck.com Internet www.turck.com

D301265 2013/01 \*D301265ßß0113\*